# SIEMENS Introduction Using ROX II V2.6 Device Management System Administration Setup and Configuration User Guide Troubleshooting 6

For RX1500, RX1501, RX1510, RX1511, RX1512

Copyright © 2014 Siemens Canada Ltd.

All rights reserved. Dissemination or reproduction of this document, or evaluation and communication of its contents, is not authorized except where expressly permitted. Violations are liable for damages. All rights reserved, particularly for the purposes of patent application or trademark registration.

This document contains proprietary information, which is protected by copyright. All rights are reserved. No part of this document may be photocopied, reproduced or translated to another language without the prior written consent of Siemens Canada Ltd..

# **Disclaimer Of Liability**

Siemens has verified the contents of this manual against the hardware and/or software described. However, deviations between the product and the documentation may exist.

Siemens shall not be liable for any errors or omissions contained herein or for consequential damages in connection with the furnishing, performance, or use of this material.

The information given in this document is reviewed regularly and any necessary corrections will be included in subsequent editions. We appreciate any suggested improvements. We reserve the right to make technical improvements without notice.

# **Registered Trademarks**

ROX™, Rugged Operating System On Linux™, CrossBow™ and ELAN™ are trademarks of Siemens Canada Ltd.. ROS® is a registered trademark of Siemens Canada Ltd..

Linux® is the registered trademark of Linus Torvalds in the U.S. and other countries.

The registered trademark Linux® is used pursuant to a sublicense from LMI, the exclusive licensee of Linus Torvalds, owner of the mark on a world-wide basis.

Other designations in this manual might be trademarks whose use by third parties for their own purposes would infringe the rights of the owner

# **Open Source**

RUGGEDCOM ROX II is based on Linux®. Linux® and RUGGEDCOM ROX II are made available under the terms of the GNU General Public License Version 2.0 [http://www.gnu.org/licenses/gpl-2.0.html].

# **Security Information**

Siemens provides products and solutions with industrial security functions that support the secure operation of plants, machines, equipment and/or networks. They are important components in a holistic industrial security concept. With this in mind, Siemens' products and solutions undergo continuous development. Siemens recommends strongly that you regularly check for product updates.

For the secure operation of Siemens products and solutions, it is necessary to take suitable preventive action (e.g. cell protection concept) and integrate each component into a holistic, state-of-the-art industrial security concept. Third-party products that may be in use should also be considered. For more information about industrial security, visit <a href="http://www.siemens.com/industrialsecurity">http://www.siemens.com/industrialsecurity</a>.

To stay informed about product updates as they occur, sign up for a product-specific newsletter. For more information, visit <a href="http://support.automation.siemens.com">http://support.automation.siemens.com</a>.

#### Warranty

Refer to the License Agreement for the applicable warranty terms and conditions, if any.

For warranty details, visit www.siemens.com/ruggedcom or contact a Siemens customer service representative.

# **Contacting Siemens**

#### **Address**

Siemens Canada Ltd. Industry Sector 300 Applewood Crescent Concord, Ontario Canada, L4K 5C7

#### Telephone

Toll-free: 1 888 264 0006 Tel: +1 905 856 5288 Fax: +1 905 856 1995

#### E-mail

ruggedcom.info.i-ia@siemens.com

Web

www.siemens.com/ruggedcom

# **Table of Contents**

| Prefac                  | :e                                                              | Κίχ |  |  |  |
|-------------------------|-----------------------------------------------------------------|-----|--|--|--|
| Cor                     | nventions                                                       | αix |  |  |  |
|                         | Alerts                                                          | αix |  |  |  |
|                         | CLI Command Syntax                                              | αix |  |  |  |
| Rel                     | ated Documents                                                  | XX  |  |  |  |
| Sys                     | stem Requirements                                               | XXX |  |  |  |
| Accessing Documentation |                                                                 |     |  |  |  |
| Tra                     | ining                                                           | ХХ  |  |  |  |
| Cus                     | stomer Support                                                  | (XX |  |  |  |
| Chapter 1               |                                                                 |     |  |  |  |
|                         | uction                                                          |     |  |  |  |
|                         | Features and Benefits                                           |     |  |  |  |
|                         | Feature Keys                                                    |     |  |  |  |
|                         | Security Recommendations                                        |     |  |  |  |
|                         | Available Services by Port                                      |     |  |  |  |
| 1.5                     | User Permissions                                                | . 9 |  |  |  |
| Chapter 2               |                                                                 |     |  |  |  |
| •                       | ROX II                                                          |     |  |  |  |
| 2.1                     | Connecting to ROX II                                            |     |  |  |  |
|                         | 2.1.1 Connecting Directly                                       |     |  |  |  |
|                         | 2.1.2 Connecting Through the Network                            |     |  |  |  |
|                         | Default Usernames and Passwords                                 |     |  |  |  |
|                         | Logging In                                                      |     |  |  |  |
| 2.4                     | Logging Out                                                     | 16  |  |  |  |
| 2.5                     | Using Network Utilities                                         | 17  |  |  |  |
|                         | 2.5.1 Pinging a Host                                            | 17  |  |  |  |
|                         | 2.5.2 Dumping Raw Data to a Terminal or File                    | 17  |  |  |  |
|                         | 2.5.3 Tracing the Route to a Remote Host                        | 18  |  |  |  |
|                         | 2.5.4 Pinging an IPv4 Address Using MPLS Protocols              | 18  |  |  |  |
|                         | 2.5.5 Tracing the Route of an IPv4 Address Using MPLS Protocols | 18  |  |  |  |
|                         | 2.5.6 Tracing Activities on a Serial Port                       | 19  |  |  |  |
| 2.6                     | Using the Command Line Interface                                | 19  |  |  |  |
|                         | 2.6.1 Accessing Different CLI Modes                             | 19  |  |  |  |

|           | 2.6.2 Using Command Line Completion                    | 20 |
|-----------|--------------------------------------------------------|----|
|           | 2.6.3 Displaying Available Commands                    | 20 |
|           | 2.6.4 Editing Commands                                 | 21 |
|           | 2.6.5 Using Output Redirects                           | 22 |
|           | 2.6.6 Using Regular Expressions                        | 25 |
|           | 2.6.7 Using CLI Utilities                              | 26 |
|           | 2.6.8 Specifying a Range                               | 27 |
|           | 2.6.9 Common Commands                                  | 27 |
|           | 2.6.9.1 Basic CLI Commands                             | 27 |
|           | 2.6.9.2 File Commands                                  | 29 |
|           | 2.6.9.3 Interface and Services Commands                | 33 |
|           | 2.6.9.4 Administration Commands                        | 33 |
|           | 2.6.9.5 Configuration Mode General Commands            | 35 |
| 2.7       | Configuring the CLI Interface                          | 38 |
| 2.8       | Accessing Different Modes                              | 39 |
|           | 2.8.1 Accessing BIST Mode                              | 40 |
|           | 2.8.2 Accessing Service Mode                           | 41 |
|           | 2.8.3 Accessing Maintenance Mode                       | 43 |
| Ob t 0    |                                                        |    |
| Chapter 3 | Management                                             | 15 |
|           | •                                                      |    |
|           | Determining the Product Version                        |    |
| 3.2       | Viewing Chassis Information and Status                 |    |
|           | 3.2.1 Viewing the Slot Hardware                        |    |
|           | 3.2.2 Viewing Module Information                       |    |
|           | 3.2.3 Viewing Flash Card Storage Utilization           |    |
|           | 3.2.4 Viewing CPU/RAM Utilization                      |    |
|           | 3.2.5 Viewing the Slot Status                          |    |
|           | 3.2.6 Viewing the Slot Sensor Status                   |    |
| 2.2       | 3.2.7 Viewing the Power Controller Status              |    |
|           | Shutting Down the Device                               |    |
|           | -                                                      |    |
|           | Rebooting the Device                                   |    |
| 3.7       | Restoring Factory Defaults  Decommissioning the Device |    |
|           | -                                                      |    |
| 3.0       | Managing Logs                                          |    |
|           | 3.8.1 Viewing Logs                                     |    |
|           | 3.8.2 Deleting Logs                                    |    |
|           | 3.8.3 Managing Diagnostic Logs                         |    |
|           | 3.8.3.1 Enabling/Disabling the Developer's Log         |    |
|           | 3.8.3.2 Enabling/Disabling the SNMP Log                | 90 |

|      | 3.8.3.3       | Enabling/Disabling the NETCONF Summary Log                       | 56 |
|------|---------------|------------------------------------------------------------------|----|
|      | 3.8.3.4       | Enabling/Disabling the NETCONF Trace Log                         | 57 |
|      | 3.8.3.5       | Enabling/Disabling the XPATH Trace Log                           | 57 |
|      | 3.8.3.6       | Enabling/Disabling the WebUI Trace Log                           | 58 |
|      | 3.8.4 Manag   | ging Remote Syslog Servers                                       | 58 |
|      | 3.8.4.1       | Viewing a List of Remote Servers                                 | 58 |
|      | 3.8.4.2       | Adding a Remote Server                                           | 59 |
|      | 3.8.4.3       | Deleting a Remote Server                                         | 59 |
|      | 3.8.5 Manag   | ging Remote Server Selectors                                     | 59 |
|      | 3.8.5.1       | Viewing a List of Remote Server Selectors                        | 60 |
|      | 3.8.5.2       | Adding a Remote Server Selector                                  | 60 |
|      | 3.8.5.3       | Deleting a Remote Server Selector                                | 61 |
| 3.9  | Managing the  | Software Configuration                                           | 62 |
|      | 3.9.1 Saving  | the Configuration                                                | 62 |
|      | 3.9.2 Loadir  | ng a Configuration                                               | 62 |
| 3.10 | Upgrading/D   | owngrading the ROX II Software                                   | 62 |
|      | 3.10.1 Confi  | guring the Upgrade Source                                        | 63 |
|      | 3.10.2 Settir | ng Up an Upgrade Server                                          | 63 |
|      | 3.10.2.1      | Adding Software Releases to the Upgrade Server                   | 64 |
|      | 3.10.2.2      | 2 Using Microsoft IIS Manager 6.0 or Higher as an Upgrade Server | 64 |
|      | 3.10.3 Upgr   | ading the ROX II Software                                        | 65 |
|      | 3.10.4 Stopp  | ping/Declining a Software Upgrade                                | 66 |
|      | 3.10.5 Dowr   | ngrading the ROX II Software                                     | 66 |
|      | 3.10.5.1      | Rolling Back a Software Upgrade                                  | 67 |
|      | 3.10.5.2      | 2 Downgrading Using ROXflash                                     | 67 |
| 3.11 | Managing R    | OX II Applications                                               | 68 |
|      |               | ng a List of Installed Applications                              |    |
|      |               | ling an Application                                              |    |
|      | 3.11.3 Upgra  | ading an Application                                             | 69 |
|      | 3.11.4 Unins  | stalling an Application                                          | 69 |
|      | 3.11.5 Mana   | ging Application Repositories                                    | 70 |
|      | 3.11.5.1      | Viewing a List of Repositories                                   | 70 |
|      |               | 2 Checking the Repository Connection                             |    |
|      | 3.11.5.3      | 3 Adding a Repository                                            | 71 |
|      |               | Deleting a Repository                                            |    |
| 3.12 |               | eature Keys                                                      |    |
|      |               | ing the Contents of a Feature Key                                |    |
|      |               | lling Feature Keys                                               |    |
| 3.13 |               | d Backing Up Files                                               |    |
|      | 3.13.1 Insta  | lling Files                                                      | 74 |

|      | 3.13.2 B  | Backing Up Files                                         | 74 |
|------|-----------|----------------------------------------------------------|----|
| 3.14 | Managin   | ng Fixed Modules                                         | 75 |
|      | 3.14.1 V  | /iewing a List of Fixed Module Configurations            | 75 |
|      | 3.14.2 A  | Adding a Fixed Module Configuration                      | 75 |
|      | 3.14.3 D  | Peleting a Fixed Module Configuration                    | 76 |
| 3.15 | Managin   | ng Line Modules                                          | 76 |
|      | 3.15.1 R  | Removing a Line Module                                   | 76 |
|      | 3.15.2 Ir | nstalling a New Line Module                              | 77 |
|      | 3.15.3 V  | /iewing a List of Line Module Configurations             | 77 |
|      | 3.15.4 C  | Configuring a Line Module                                | 78 |
|      | 3.15.5 E  | nabling/Disabling Controlled Bypass for M12 Line Modules | 78 |
| 3.16 | Managin   | ng Event Trackers                                        | 79 |
|      | 3.16.1 V  | /iewing a List of Event Trackers                         | 80 |
|      | 3.16.2 V  | /iewing Event Tracker Statistics                         | 80 |
|      | 3.16.3 A  | Adding an Event Tracker                                  | 81 |
|      | 3.16.4 D  | Deleting an Event Tracker                                | 81 |
| 3.17 | Managin   | ng Switched Ethernet Ports                               | 82 |
|      | 3.17.1 V  | /iewing a List of Switched Ethernet Ports                | 82 |
|      | 3.17.2 C  | Configuring a Switched Ethernet Port                     | 83 |
|      | 3.17.3 C  | Configuring Port Security                                | 86 |
|      | 3.17.4 V  | /iewing Switched Ethernet Port Statistics                | 88 |
|      | 3.17.5 V  | /iewing RMON Port Statistics                             | 89 |
|      | 3.17.6 C  | Clearing Switched Ethernet Port Statistics               | 91 |
|      | 3.17.7 R  | Resetting a Switched Ethernet Port                       | 91 |
|      | 3.17.8 T  | esting Switched Ethernet Port Cables                     | 91 |
|      | 3.17      | 7.8.1 Running a Cable Diagnostic Test                    | 92 |
|      |           | 7.8.2 Viewing Cable Diagnostic Statistics                |    |
|      | 3.17      | 7.8.3 Clearing Cable Diagnostic Statistics               | 93 |
| 3.18 | Managin   | ng Routable Ethernet Ports                               | 93 |
|      | 3.18.1 V  | /iewing a List of Routable Ethernet Ports                | 94 |
|      | 3.18.2 C  | Configuring a Routable Ethernet Port                     | 94 |
| 3.19 | Managin   | ng Serial Ports                                          | 95 |
|      | 3.19.1 V  | /iewing a List of Serial Ports                           | 96 |
|      | 3.19.2 V  | /iewing Serial Port Statistics                           | 96 |
|      | 3.19.3 V  | /iewing Transport Connection Statistics                  | 97 |
|      | 3.19.4 V  | /iewing DNP Device Table Statistics                      | 97 |
|      |           | Clearing Serial Port Statistics                          |    |
|      | 3.19.6 C  | Configuring a Serial Port                                | 98 |
|      |           | Restarting the Serial Server                             |    |
|      | 3.19.8 R  | Resetting a Serial Port                                  | 99 |

| 3.20 | Managing Serial Port Protocols                             | 99  |
|------|------------------------------------------------------------|-----|
|      | 3.20.1 Raw Socket Concepts                                 | 100 |
|      | 3.20.2 Modbus TCP Concepts                                 | 101 |
|      | 3.20.3 DNP Concepts                                        | 101 |
|      | 3.20.4 Viewing a List of Serial Port Protocols             | 102 |
|      | 3.20.5 Adding a Serial Port Protocol                       | 103 |
|      | 3.20.6 Configuring the DNP Protocol                        | 103 |
|      | 3.20.7 Configuring the Modbus TCP Protocol                 | 104 |
|      | 3.20.8 Configuring the Raw Socket Protocol                 | 104 |
|      | 3.20.9 Deleting a Serial Port Protocol                     | 105 |
|      | 3.20.10 Managing Device Address Tables                     | 106 |
|      | 3.20.10.1 Viewing a List of Device Address Tables          | 106 |
|      | 3.20.10.2 Adding a Device Address Table                    | 106 |
|      | 3.20.10.3 Deleting a Device Address Table                  | 107 |
|      | 3.20.11 Managing Remote Hosts                              | 107 |
|      | 3.20.11.1 Viewing a List of Remote Hosts                   | 107 |
|      | 3.20.11.2 Adding a Remote Host                             | 108 |
|      | 3.20.11.3 Deleting a Remote Host                           |     |
| 3.21 | Managing Ethernet Trunk Interfaces                         | 109 |
|      | 3.21.1 Viewing a List of Ethernet Trunk Interfaces         | 109 |
|      | 3.21.2 Adding an Ethernet Trunk Interface                  | 109 |
|      | 3.21.3 Deleting an Ethernet Trunk Interface                | 111 |
|      | 3.21.4 Managing Ethernet Trunk Ports                       | 111 |
|      | 3.21.4.1 Viewing a List of Ethernet Trunk Ports            |     |
|      | 3.21.4.2 Adding an Ethernet Trunk Port                     | 112 |
|      | 3.21.4.3 Deleting an Ethernet Trunk Port                   | 112 |
| 3.22 | 2 Managing Cellular Modem Interfaces                       | 113 |
|      | 3.22.1 Viewing a List of Cellular Modem Interfaces         | 113 |
|      | 3.22.2 Viewing the Status of a Cellular Modem Interface    | 113 |
|      | 3.22.3 Viewing PPP Interface Statistics                    | 114 |
|      | 3.22.4 Viewing the HSPA Network Status for Cellular Modems | 115 |
|      | 3.22.5 Viewing the CDMA Network Status for Cellular Modems | 115 |
|      | 3.22.6 Configuring a Cellular Modem Interface              | 116 |
|      | 3.22.7 Activating a Cellular Modem Account                 | 117 |
|      | 3.22.7.1 Activating a Cellular Modem Account Over-the-Air  | 117 |
|      | 3.22.7.2 Activating a Cellular Modem Account Manually      |     |
|      | 3.22.8 Resetting the Cellular Modem                        | 118 |
|      | 3.22.9 Running AT Commands                                 | 118 |
|      | 3.22.10 Connecting as a PPP Client                         | 119 |
| 3.23 | B Managing WAN Interfaces                                  | 119 |

| 3.23.1 Viewing a List of WAN Interfaces                 | 120 |
|---------------------------------------------------------|-----|
| 3.23.2 Configuring a WAN Interface                      | 120 |
| 3.23.3 Viewing WAN Statistics                           | 121 |
| 3.23.4 Clearing WAN Statistics                          | 122 |
| 3.23.5 Performing a Loopback Test                       | 122 |
| 3.23.6 Configuring a T1 Line                            | 123 |
| 3.23.7 Configuring an E1 Line                           | 124 |
| 3.23.8 Configuring DDS                                  | 124 |
| 3.23.9 Managing Channels                                | 125 |
| 3.23.9.1 Viewing a List of Channels                     | 125 |
| 3.23.9.2 Adding a Channel                               | 125 |
| 3.23.9.3 Deleting Channels                              | 126 |
| 3.23.10 Configuring an HDLC-ETH Connection              | 126 |
| 3.23.11 Configuring a Multi Link PPP Connection         | 127 |
| 3.23.12 Configuring a PPP Connection                    | 128 |
| 3.23.13 Configuring a Frame Relay Connection            | 128 |
| 3.23.14 Managing Data Links for Frame Relay Connections | 129 |
| 3.23.14.1 Viewing a List of Data Links                  | 129 |
| 3.23.14.2 Adding a Data Link                            | 130 |
| 3.23.14.3 Deleting a Data Link                          | 130 |
| 3.24 Managing Virtual Switches                          | 131 |
| 3.24.1 Viewing a List of Virtual Switches               | 132 |
| 3.24.2 Adding a Virtual Switch                          | 132 |
| 3.24.3 Deleting a Virtual Switch                        | 133 |
| 3.24.4 Managing Virtual Switch Interfaces               | 133 |
| 3.24.4.1 Viewing a List of Virtual Switch Interfaces    | 133 |
| 3.24.4.2 Adding a Virtual Switch Interface              | 134 |
| 3.24.4.3 Deleting a Virtual Switch Interface            | 135 |
| 3.25 Managing a Domain Name System (DNS)                | 135 |
| 3.25.1 Managing Domain Names                            | 135 |
| 3.25.1.1 Viewing a List of Domain Names                 | 135 |
| 3.25.1.2 Adding a Domain Name                           | 136 |
| 3.25.1.3 Deleting a Domain Name                         | 136 |
| 3.25.2 Managing Domain Name Servers                     | 136 |
| 3.25.2.1 Viewing a List of Domain Name Servers          | 137 |
| 3.25.2.2 Adding a Domain Name Server                    | 137 |
| 3.25.2.3 Deleting a Domain Name Server                  | 137 |
| Chapter 4                                               |     |
| System Administration                                   |     |
| 4.1 Configuring the System Name and Location            | 139 |

| 4.2 | Configuring the Hostname                                            |     |  |
|-----|---------------------------------------------------------------------|-----|--|
| 4.3 | 3 Customizing the Welcome Screen                                    |     |  |
| 4.4 | Setting the User Authentication Mode                                |     |  |
| 4.5 | 5 Setting the Maximum Number of Sessions                            |     |  |
| 4.6 | Managing Alarms                                                     | 142 |  |
|     | 4.6.1 Viewing a List of Active Alarms                               | 142 |  |
|     | 4.6.2 Clearing and Acknowledging Alarms                             | 143 |  |
|     | 4.6.2.1 Clearing Alarms                                             | 143 |  |
|     | 4.6.2.2 Acknowledging Alarms                                        | 143 |  |
|     | 4.6.3 Configuring an Alarm                                          | 144 |  |
| 4.7 | Managing Certificates and Keys                                      | 144 |  |
|     | 4.7.1 Managing CA Certificates and CRLs                             | 145 |  |
|     | 4.7.1.1 Viewing a List of CA Certificates and CRLs                  | 145 |  |
|     | 4.7.1.2 Viewing the Status of a CA Certificate and CRL              | 145 |  |
|     | 4.7.1.3 Adding a CA Certificate and CRL                             | 148 |  |
|     | 4.7.1.4 Deleting a CA Certificate and CRL                           | 149 |  |
|     | 4.7.2 Managing Private Keys                                         | 149 |  |
|     | 4.7.2.1 Viewing a List of Private Keys                              | 150 |  |
|     | 4.7.2.2 Adding a Private Key                                        | 150 |  |
|     | 4.7.2.3 Deleting a Private Key                                      | 151 |  |
|     | 4.7.3 Managing Public Keys                                          | 151 |  |
|     | 4.7.3.1 Viewing a List of Public Keys                               | 151 |  |
|     | 4.7.3.2 Adding a Public Key                                         | 151 |  |
|     | 4.7.3.3 Deleting a Public Key                                       | 152 |  |
|     | 4.7.4 Managing Certificates                                         | 153 |  |
|     | 4.7.4.1 Viewing a List of Certificates                              | 153 |  |
|     | 4.7.4.2 Viewing the Status of a Certificate                         | 153 |  |
|     | 4.7.4.3 Adding a Certificate                                        | 154 |  |
|     | 4.7.4.4 Deleting a Certificate                                      | 155 |  |
| 4.8 | Managing RADIUS Authentication                                      | 155 |  |
|     | 4.8.1 Configuring RADIUS Authentication for LOGIN Services          | 157 |  |
|     | 4.8.2 Configuring RADIUS Authentication for PPP Services            | 157 |  |
|     | 4.8.3 Configuring RADIUS Authentication for Switched Ethernet Ports | 158 |  |
| 4.9 | Managing Users                                                      | 159 |  |
|     | 4.9.1 Viewing a List of Users                                       | 159 |  |
|     | 4.9.2 Adding a User                                                 | 160 |  |
|     | 4.9.3 Deleting a User                                               | 160 |  |
|     | 4.9.4 Monitoring Users                                              | 160 |  |
|     | 4.9.4.1 Kicking Users from the Network                              | 161 |  |
|     | 4.9.4.2 Sending Messages to Users                                   | 161 |  |

|      | 4.10 | Managing Passwords and Passphrases                      | 161 |
|------|------|---------------------------------------------------------|-----|
|      |      | 4.10.1 Configuring Password/Passphrase Complexity Rules | 162 |
|      |      | 4.10.2 Setting a User Password/Passphrase               | 163 |
|      |      | 4.10.3 Setting the Boot Password/Passphrase             | 163 |
|      |      | 4.10.4 Setting the Maintenance Password/Passphrase      | 164 |
|      |      | 4.10.5 Resetting the Admin Password/Passphrase          | 165 |
|      |      | 4.10.6 Resetting the Boot Password/Passphrase           | 166 |
|      |      | 4.10.7 Resetting the Maintenance Password/Passphrase    | 166 |
|      | 4.11 | Scheduling Jobs                                         | 168 |
|      |      | 4.11.1 Viewing a List of Scheduled Jobs                 | 168 |
|      |      | 4.11.2 Adding Scheduled Jobs                            | 168 |
|      |      | 4.11.3 Deleting a Scheduled Job                         | 170 |
| Chap |      |                                                         |     |
| Set  | up : | and Configuration                                       | 171 |
|      | 5.1  | Configuring a Basic Network                             |     |
|      |      | 5.1.1 Configuring a Basic IPv4 Network                  |     |
|      |      | 5.1.2 Configuring a Basic IPv6 Network                  | 173 |
|      |      | Configuring ICMP Control                                |     |
|      |      | Enabling and Configuring CLI Sessions                   |     |
|      | 5.4  | Enabling and Configuring SFTP Sessions                  | 174 |
|      |      | Enabling Configuring WWW Interface Sessions             |     |
|      |      | Enabling/Disabling Brute Force Attack Protection        |     |
|      | 5.7  | Viewing the Status of IPv4 Routes                       | 177 |
|      |      | Viewing the Status of IPv6 Routes                       |     |
|      | 5.9  | Viewing the Memory Statistics                           | 179 |
|      | 5.10 | Managing NETCONF                                        | 179 |
|      |      | 5.10.1 Enabling and Configuring NETCONF Sessions        | 180 |
|      |      | 5.10.2 Viewing NETCONF Statistics                       | 181 |
|      | 5.11 | Managing SNMP                                           | 182 |
|      |      | 5.11.1 MIB Files and SNMP Traps                         | 183 |
|      |      | 5.11.2 Enabling and Configuring SNMP Sessions           | 184 |
|      |      | 5.11.3 Viewing Statistics for SNMP                      | 186 |
|      |      | 5.11.4 Discovering SNMP Engine IDs                      | 187 |
|      |      | 5.11.5 Managing SNMP Communities                        | 188 |
|      |      | 5.11.5.1 Viewing a List of SNMP Communities             | 188 |
|      |      | 5.11.5.2 Adding an SNMP Community                       | 188 |
|      |      | 5.11.5.3 Deleting an SNMP Community                     | 189 |
|      |      | 5.11.6 Managing SNMP Target Addresses                   | 189 |
|      |      | 5.11.6.1 Viewing a List of SNMP Target Addresses        | 189 |
|      |      | 5.11.6.2 Adding an SNMP Target Address                  | 190 |

|      | 5.11.6.3       | Deleting an SNMP Target Address                 | 191 |
|------|----------------|-------------------------------------------------|-----|
|      | 5.11.7 Manag   | ing SNMP Users                                  | 191 |
|      | 5.11.7.1       | Viewing a List of SNMP Users                    | 191 |
|      | 5.11.7.2       | Adding an SNMP User                             | 192 |
|      | 5.11.7.3       | Deleting an SNMP User                           | 193 |
|      | 5.11.8 Manag   | ing SNMP Security Model Mapping                 | 193 |
|      | 5.11.8.1       | Viewing a List of SNMP Security Models          | 193 |
|      | 5.11.8.2       | Adding an SNMP Security Model                   | 194 |
|      | 5.11.8.3       | Deleting an SNMP Security Model                 | 194 |
|      | 5.11.9 Manag   | ing SNMP Group Access                           | 194 |
|      | 5.11.9.1       | Viewing a List of SNMP Groups                   | 195 |
|      | 5.11.9.2       | Adding an SNMP Group                            | 195 |
|      | 5.11.9.3       | Deleting an SNMP Group                          | 196 |
| 5.12 | Managing Tim   | e Synchronization Functions                     | 196 |
|      | 5.12.1 Configu | uring the Time Synchronization Settings         | 197 |
|      | 5.12.2 Configu | uring the System Time and Date                  | 198 |
|      | 5.12.3 Configu | uring the System Time Zone                      | 198 |
|      | 5.12.4 Configu | uring the Local Time Settings                   | 199 |
|      | 5.12.5 Configu | uring NTP Multicast Clients                     | 199 |
|      | 5.12.6 Configu | uring NTP Broadcast Clients                     | 199 |
|      | 5.12.7 Enablir | ng/Disabling the NTP Service                    | 200 |
|      | 5.12.8 Viewing | g the NTP Service Status                        | 200 |
|      | 5.12.9 Viewing | g the Status of Reference Clocks                | 201 |
|      |                | oring Subscribers                               |     |
|      | 5.12.11 Mana   | ging NTP Servers                                | 203 |
|      | 5.12.11.1      | Viewing a List of NTP Servers                   | 203 |
|      | 5.12.11.2      | Adding an NTP Server                            | 203 |
|      |                | Deleting an NTP Server                          |     |
|      | 5.12.12 Mana   | ging NTP Broadcast/Multicast Addresses          | 204 |
|      |                | Viewing a List of Broadcast/Multicast Addresses |     |
|      | 5.12.12.2      | Adding a Broadcast/Multicast Address            | 205 |
|      |                | Deleting a Broadcast/Multicast Address          |     |
|      | 5.12.13 Mana   | ging Server Keys                                | 206 |
|      | 5.12.13.1      | Viewing a List of Server Keys                   | 206 |
|      |                | Adding a Server Key                             |     |
|      |                | Deleting a Server Key                           |     |
|      |                | ging Server Restrictions                        |     |
|      |                | Viewing a List of Server Restrictions           |     |
|      |                | Adding a Server Restriction                     |     |
|      | 5.12.14.3      | Deleting a Server Restriction                   | 209 |

| 5.13 | Managing Ce    | Ilular Modem Profiles                    | 209 |
|------|----------------|------------------------------------------|-----|
|      | 5.13.1 Manag   | ging CDMA Profiles                       | 210 |
|      | 5.13.1.1       | Viewing a List of CDMA Profiles          | 210 |
|      | 5.13.1.2       | Adding a CDMA Profile                    | 210 |
|      | 5.13.1.3       | Deleting a CDMA Profile                  | 211 |
|      | 5.13.2 Manag   | ging GSM Profiles                        | 212 |
|      | 5.13.2.1       | Viewing a List of GSM Profiles           | 212 |
|      | 5.13.2.2       | Adding a GSM Profile                     | 212 |
|      | 5.13.2.3       | Deleting a GSM Profile                   | 213 |
| 5.14 | Managing the   | DHCP Relay Agent                         | 214 |
|      | 5.14.1 Config  | uring the DHCP Relay Agent               | 214 |
|      | 5.14.2 Viewin  | g a List of DHCP Client Ports            | 215 |
|      | 5.14.3 Adding  | DHCP Client Ports                        | 215 |
|      | 5.14.4 Deletin | ng a DHCP Client Port                    | 216 |
| 5.15 | Managing the   | DHCP Server                              | 216 |
|      | 5.15.1 Config  | uring the DHCP Server                    | 217 |
|      | 5.15.2 Enabli  | ng/Disabling the DHCP Server             | 217 |
|      | 5.15.3 Enabli  | ng/Disabling the DHCP Relay Support      | 217 |
|      | 5.15.4 Viewin  | g a List of Active Leases                | 218 |
|      | 5.15.5 Manag   | ging DHCP Listen Interfaces              | 219 |
|      | 5.15.5.1       | Viewing a List of DHCP Listen Interfaces | 219 |
|      | 5.15.5.2       | Adding a DHCP Listen Interface           | 219 |
|      | 5.15.5.3       | Deleting a DHCP Listen Interface         | 219 |
|      | 5.15.6 Manag   | ging Shared Networks                     | 220 |
|      | 5.15.6.1       | Viewing a List of Shared Networks        | 220 |
|      | 5.15.6.2       | Adding a Shared Network                  | 221 |
|      | 5.15.6.3       | Configuring Shared Network Options       | 221 |
|      | 5.15.6.4       | Configuring a Shared Network Client      | 222 |
|      | 5.15.6.5       | Customizing Shared Network Clients       | 222 |
|      | 5.15.6.6       | Deleting a Shared Network                | 223 |
|      | 5.15.7 Manag   | ging Subnets                             | 223 |
|      | 5.15.7.1       | Viewing a List of Subnets                | 223 |
|      | 5.15.7.2       | Adding a Subnet                          | 224 |
|      | 5.15.7.3       | Configuring Subnet Options               | 224 |
|      | 5.15.7.4       | Configuring a Subnet Client              | 225 |
|      | 5.15.7.5       | Deleting a Subnet                        | 226 |
|      | 5.15.8 Manag   | ing Custom Client Options for Subnets    | 226 |
|      | 5.15.8.1       | Viewing a List of Custom Client Options  | 226 |
|      | 5.15.8.2       | Adding a Custom Client Option            | 227 |
|      | 5.15.8.3       | Deleting a Custom Client Option          | 227 |

|      | 5.15.9 Managing Hosts                                               | 228 |
|------|---------------------------------------------------------------------|-----|
|      | 5.15.9.1 Viewing a List of Hosts                                    | 228 |
|      | 5.15.9.2 Adding a Host                                              | 229 |
|      | 5.15.9.3 Configuring Host Options                                   | 229 |
|      | 5.15.9.4 Configuring a Host Client                                  | 229 |
|      | 5.15.9.5 Deleting Hosts                                             | 230 |
|      | 5.15.10 Managing Custom Host Client Configurations                  | 230 |
|      | 5.15.10.1 Viewing a List of Custom Host Client Configurations       | 231 |
|      | 5.15.10.2 Adding Custom Host Client Configurations                  | 231 |
|      | 5.15.10.3 Deleting Custom Host Client Configurations                | 232 |
|      | 5.15.11 Managing Host Groups                                        | 232 |
|      | 5.15.11.1 Viewing a List of Host Groups                             | 232 |
|      | 5.15.11.2 Adding a Host Group                                       | 233 |
|      | 5.15.11.3 Configuring Host Group Options                            | 233 |
|      | 5.15.11.4 Configuring a Host Group Client                           | 234 |
|      | 5.15.11.5 Deleting a Host Group                                     | 234 |
|      | 5.15.12 Managing Custom Host Group Client Configurations            | 235 |
|      | 5.15.12.1 Viewing a List of Custom Host Group Client Configurations | 235 |
|      | 5.15.12.2 Adding Custom Host Group Client Configurations            | 236 |
|      | 5.15.12.3 Deleting Custom Host Group Client Configurations          | 236 |
|      | 5.15.13 Managing IP Pools                                           | 236 |
|      | 5.15.13.1 Viewing a List of IP Pools                                | 236 |
|      | 5.15.13.2 Adding an IP Pool                                         | 237 |
|      | 5.15.13.3 Deleting an IP Pool                                       | 238 |
|      | 5.15.14 Managing IP Ranges for Subnets                              | 238 |
|      | 5.15.14.1 Viewing a List of IP Ranges for Subnets                   | 238 |
|      | 5.15.14.2 Adding an IP Range to a DHCP Subnet                       | 239 |
|      | 5.15.14.3 Deleting an IP Range From a Subnet                        | 239 |
|      | 5.15.15 Managing IP Ranges for IP Pools                             | 240 |
|      | 5.15.15.1 Viewing a List of IP Ranges for IP Pools                  | 240 |
|      | 5.15.15.2 Adding an IP Range to an IP Pool                          |     |
|      | 5.15.15.3 Deleting an IP Range From an IP Pool                      |     |
|      | 5.15.16 Managing Option 82 Classes for IP Pools                     | 241 |
|      | 5.15.16.1 Viewing a List of Option 82 Classes for IP Pools          |     |
|      | 5.15.16.2 Adding an Option 82 Class to an IP Pool                   |     |
|      | 5.15.16.3 Deleting an Option 82 Class From an IP Pool               |     |
| 5.16 | Managing Port Mirroring                                             |     |
|      | 5.16.1 Configuring Port Mirroring                                   |     |
|      | 5.16.2 Managing Egress Source Ports                                 |     |
|      | 5.16.2.1 Viewing a List of Egress Source Ports                      | 244 |

|      | 5.16.2.2       | Adding an Egress Source Port               | . 244 |
|------|----------------|--------------------------------------------|-------|
|      | 5.16.2.3       | Deleting an Egress Source Port             | 245   |
|      | 5.16.3 Manag   | ging Ingress Source Ports                  | . 245 |
|      | 5.16.3.1       | Viewing a List of Ingress Source Ports     | 245   |
|      | 5.16.3.2       | Adding an Ingress Source Port              | 246   |
|      | 5.16.3.3       | Deleting an Ingress Source Port            | . 246 |
| 5.17 | Managing Fire  | ewalls                                     | . 246 |
|      | 5.17.1 Firewa  | all Concepts                               | 247   |
|      | 5.17.1.1       | Stateless vs. Stateful Firewalls           | . 247 |
|      | 5.17.1.2       | Linux netfilter                            | 248   |
|      | 5.17.1.3       | Network Address Translation                | 248   |
|      | 5.17.1.4       | Port Forwarding                            | 249   |
|      |                | Protecting Against a SYN Flood Attack      |       |
|      | 5.17.2 Viewin  | ng a List of Firewalls                     | . 249 |
|      | `              | g a Firewall                               |       |
|      | 5.17.4 Deletir | ng a Firewall                              | 251   |
|      | 5.17.5 Working | ng with Multiple Firewall Configurations   | . 251 |
|      | _              | uring the Firewall for a VPN               |       |
|      | _              | uring the Firewall for a VPN in a DMZ      |       |
|      | 5.17.8 Manag   | ging Zones                                 | . 253 |
|      |                | Viewing a List of Zones                    |       |
|      | 5.17.8.2       | Adding a Zone                              | 254   |
|      | 5.17.8.3       | Deleting a Zone                            | 255   |
|      | _              | ging Interfaces                            |       |
|      |                | Viewing a List of Interfaces               |       |
|      |                | Adding an Interface                        |       |
|      |                | Associating an Interface with a Zone       |       |
|      |                | Configuring a Broadcast Address            |       |
|      |                | Deleting an Interface                      |       |
|      |                | aging Hosts                                |       |
|      |                | 1 Viewing a List of Hosts                  |       |
|      |                | 2 Adding a Host                            |       |
|      |                | B Deleting a Host                          |       |
|      |                | aging Policies                             |       |
|      |                | Viewing a List of Policies                 |       |
|      |                | 2 Adding a Policy                          |       |
|      |                | 3 Configuring the Source Zone              |       |
|      |                | Configuring the Destination Zone           |       |
|      |                | 5 Deleting a Policy                        |       |
|      | 5.17.12 Mana   | aging Network Address Translation Settings | . 263 |

|      | 5.17.12.1      | Viewing a List of NAT Settings                 | 263 |
|------|----------------|------------------------------------------------|-----|
|      | 5.17.12.2      | Adding a NAT Setting                           | 264 |
|      | 5.17.12.3      | Deleting a NAT Setting                         | 265 |
|      | 5.17.13 Mana   | ging Masquerade and SNAT Settings              | 265 |
|      | 5.17.13.1      | Viewing a List of Masquerade and SNAT Settings | 265 |
|      | 5.17.13.2      | Adding Masquerade or SNAT Settings             | 266 |
|      |                | Deleting a Masquerade or SNAT Setting          |     |
|      | 5.17.14 Mana   | ging Rules                                     | 267 |
|      | 5.17.14.1      | Viewing a List of Rules                        | 267 |
|      | 5.17.14.2      | Adding a Rule                                  | 268 |
|      | 5.17.14.3      | Configuring the Source Zone                    | 269 |
|      | 5.17.14.4      | Configuring the Destination Zone               | 269 |
|      | 5.17.14.5      | Deleting Rules                                 | 270 |
|      | 5.17.15 Valida | iting a Firewall Configuration                 | 270 |
|      | 5.17.16 Enabl  | ing/Disabling a Firewall                       | 270 |
| 5.18 | Managing IS-I  | S                                              | 271 |
|      | 5.18.1 Configu | uring IS-IS                                    | 272 |
|      | 5.18.2 Viewing | g the Status of Neighbors                      | 273 |
|      |                | g the Status of the Link-State Database        |     |
|      | 5.18.4 Manag   | ing Area Tags                                  | 275 |
|      | 5.18.4.1       | Viewing a List of Area Tags                    | 275 |
|      | 5.18.4.2       | Adding an Area Tag                             | 276 |
|      | 5.18.4.3       | Deleting an Area Tag                           | 277 |
|      | 5.18.5 Manag   | ing Interfaces                                 | 277 |
|      | 5.18.5.1       | Viewing a List of Interfaces                   | 277 |
|      | 5.18.5.2       | Configuring an Interface                       | 278 |
|      | 5.18.6 Manag   | ing LSP Generation                             | 279 |
|      | 5.18.6.1       | Viewing a List of LSP Generation Intervals     | 279 |
|      | 5.18.6.2       | Adding an LSP Generation Interval              | 280 |
|      | 5.18.6.3       | Deleting an LSP Generation Interval            | 280 |
|      | 5.18.7 Manag   | ing SPF Calculations                           | 280 |
|      | 5.18.7.1       | Viewing a List of SPF Calculation Intervals    | 281 |
|      | 5.18.7.2       | Adding an SPF Calculation Interval             | 281 |
|      | 5.18.7.3       | Deleting an SPF Calculation Interval           | 281 |
|      | 5.18.8 Manag   | ing the Lifetime of LSPs                       | 282 |
|      | 5.18.8.1       | Viewing a List of LSP Lifetime Intervals       | 282 |
|      | 5.18.8.2       | Adding an LSP Lifetime Interval                | 283 |
|      | 5.18.8.3       | Deleting an LSP Lifetime Interval              | 283 |
|      | 5.18.9 Manag   | ing LSP Refresh Intervals                      | 283 |
|      | 5.18.9.1       | Viewing a List of LSP Refresh Intervals        | 284 |

|      | 5.18.9.2      | Adding an LSP Refresh Interval                             | 284 |
|------|---------------|------------------------------------------------------------|-----|
|      | 5.18.9.3      | Deleting an LSP Refresh Interval                           | 285 |
|      | 5.18.10 Mana  | aging Network Entity Titles (NETs)                         | 285 |
|      | 5.18.10.1     | Viewing a List of NETs                                     | 286 |
|      | 5.18.10.2     | 2 Adding a NET                                             | 286 |
|      | 5.18.10.3     | B Deleting a NET                                           | 286 |
|      | 5.18.11 Mana  | ging Redistribution Metrics                                | 287 |
|      | 5.18.11.1     | Viewing a List of Redistribution Metrics                   | 287 |
|      | 5.18.11.2     | 2 Adding a Redistribution Metric                           | 288 |
|      | 5.18.11.3     | B Deleting a Redistribution Metric                         | 288 |
| 5.19 | Managing BG   | SP                                                         | 289 |
|      | 5.19.1 Config | uring BGP                                                  | 289 |
|      | 5.19.2 Viewin | g the Status of Dynamic BGP Routes                         | 290 |
|      | 5.19.3 Manag  | ging Route Maps                                            | 292 |
|      | 5.19.3.1      | Viewing a List of Route Map Filters                        | 292 |
|      | 5.19.3.2      | Viewing a List of Route Map Filter Entries                 | 293 |
|      | 5.19.3.3      | Adding a Route Map Filter                                  | 293 |
|      | 5.19.3.4      | Adding a Route Map Filter Entry                            | 293 |
|      | 5.19.3.5      | Deleting a Routing Map Filter                              | 294 |
|      | 5.19.3.6      | Deleting a Routing Map Filter Entry                        | 294 |
|      | 5.19.3.7      | Configuring Match Rules                                    | 295 |
|      | 5.19.3.8      | Configuring a Set                                          | 295 |
|      | 5.19.4 Manag  | ing Prepended and Excluded Autonomous System Paths         | 296 |
|      | 5.19.4.1      | Viewing a List of Prepended Autonomous System Path Filters | 296 |
|      | 5.19.4.2      | Viewing a List of Excluded Autonomous System Paths         | 297 |
|      | 5.19.4.3      | Adding a Prepended Autonomous System Path Filter           | 297 |
|      |               | Adding an Excluded Autonomous System Path filter           |     |
|      | 5.19.4.5      | Deleting a Prepended Autonomous System Path Filter         | 298 |
|      | 5.19.4.6      | Deleting an Excluded Autonomous System Path Filter         | 298 |
|      | 5.19.5 Manag  | ging Prefix Lists and Entries                              | 299 |
|      | 5.19.5.1      | Viewing a List of Prefix Lists                             | 299 |
|      | 5.19.5.2      | Viewing a List of Prefix Entries                           | 299 |
|      | 5.19.5.3      | Adding a Prefix List                                       | 300 |
|      |               | Adding a Prefix Entry                                      |     |
|      | 5.19.5.5      | Deleting a Prefix List                                     | 301 |
|      | 5.19.5.6      | Deleting a Prefix Entry                                    | 301 |
|      | 5.19.6 Manag  | ging Autonomous System Paths and Entries                   | 301 |
|      | 5.19.6.1      | Viewing a List of Autonomous System Paths                  | 302 |
|      |               | Viewing a List of Autonomous System Path Entries           |     |
|      | 5.19.6.3      | Adding an Autonomous System Path Filter                    | 302 |

|      | 5.19.6.4      | Adding an Autonomous System Path Filter Entry   | 303 |
|------|---------------|-------------------------------------------------|-----|
|      | 5.19.6.5      | Deleting an Autonomous System Path              | 303 |
|      | 5.19.6.6      | Deleting an Autonomous System Path Filter Entry | 303 |
|      | 5.19.7 Manag  | ging Neighbors                                  | 304 |
|      | 5.19.7.1      | Viewing a List of Neighbors                     | 304 |
|      | 5.19.7.2      | Adding a Neighbor                               | 305 |
|      | 5.19.7.3      | Deleting a Neighbor                             | 305 |
|      | 5.19.8 Manag  | ging Networks                                   | 306 |
|      | 5.19.8.1      | Viewing a List of Networks                      | 306 |
|      | 5.19.8.2      | Adding a Network                                | 307 |
|      | 5.19.8.3      | Deleting a Network                              | 307 |
|      | 5.19.8.4      | Tracking Commands                               | 307 |
|      | 5.19.9 Manag  | ging Aggregate Addresses                        | 308 |
|      | 5.19.9.1      | Viewing a List of Aggregate Addresses           | 308 |
|      | 5.19.9.2      | Adding an Aggregate Address                     | 308 |
|      | 5.19.9.3      | Deleting an Aggregate Address                   | 309 |
|      | 5.19.10 Mana  | aging Aggregate Address Options                 | 309 |
|      | 5.19.10.1     | Viewing a List of Aggregate Address Options     | 309 |
|      | 5.19.10.2     | 2 Adding an Aggregate Address Option            | 310 |
|      | 5.19.10.3     | B Deleting an Aggregate Address Option          | 310 |
|      | 5.19.11 Mana  | ging Redistribution Metrics                     | 310 |
|      | 5.19.11.1     | Viewing a List of Redistribution Metrics        | 310 |
|      | 5.19.11.2     | 2 Adding a Redistribution Metric                | 311 |
|      | 5.19.11.3     | B Deleting a Redistribution Metric              | 311 |
| 5.20 | Managing RII  | ·                                               | 311 |
|      | 5.20.1 Config | uring RIP                                       | 312 |
|      | 5.20.2 Viewin | g the Status of Dynamic RIP Routes              | 313 |
|      | 5.20.3 Manag  | ging Prefix Lists and Entries                   | 314 |
|      | 5.20.3.1      | Viewing a List of Prefix Lists                  | 315 |
|      | 5.20.3.2      | Viewing a List of Prefix Entries                | 315 |
|      | 5.20.3.3      | Adding a Prefix List                            | 315 |
|      | 5.20.3.4      | Adding a Prefix Entry                           | 316 |
|      | 5.20.3.5      | Deleting a Prefix List                          | 316 |
|      | 5.20.3.6      | Deleting a Prefix Entry                         | 317 |
|      | 5.20.4 Manag  | ging Networks                                   | 317 |
|      | 5.20.4.1      | Configuring a Network                           | 318 |
|      | 5.20.4.2      | Tracking Commands                               | 318 |
|      | 5.20.5 Manag  | ging Network IP Address                         | 318 |
|      | 5.20.5.1      | Viewing a List of Network IP Addresses          | 319 |
|      | 5.20.5.2      | Adding a Network IP Address                     | 319 |

|      | 5.20.5.3 Deleting a Network IP Address                    | 319 |
|------|-----------------------------------------------------------|-----|
|      | 5.20.6 Managing Network Interfaces                        | 319 |
|      | 5.20.6.1 Viewing a List of Network Interfaces             | 320 |
|      | 5.20.6.2 Adding a Network Interface                       | 320 |
|      | 5.20.6.3 Deleting a Network Interface                     | 320 |
|      | 5.20.7 Managing Neighbors                                 | 321 |
|      | 5.20.7.1 Viewing a List of Neighbors                      | 321 |
|      | 5.20.7.2 Adding a Neighbor                                | 321 |
|      | 5.20.7.3 Deleting a Neighbor                              | 321 |
|      | 5.20.8 Managing the Prefix List Distribution              | 322 |
|      | 5.20.8.1 Viewing a List of Prefix List Distribution Paths | 322 |
|      | 5.20.8.2 Adding a Prefix List Distribution Path           | 322 |
|      | 5.20.8.3 Deleting a Prefix List Distribution Path         | 323 |
|      | 5.20.9 Managing Key Chains and Keys                       | 323 |
|      | 5.20.9.1 Viewing a List of Key Chains                     | 323 |
|      | 5.20.9.2 Viewing a List of Keys                           | 324 |
|      | 5.20.9.3 Adding a Key Chain                               | 324 |
|      | 5.20.9.4 Adding a Key                                     | 325 |
|      | 5.20.9.5 Deleting a Key Chain                             | 327 |
|      | 5.20.9.6 Deleting a Key                                   | 327 |
|      | 5.20.10 Managing Redistribution Metrics                   | 327 |
|      | 5.20.10.1 Viewing a List of Redistribution Metrics        | 328 |
|      | 5.20.10.2 Adding a Redistribution Metric                  | 328 |
|      | 5.20.10.3 Deleting a Redistribution Metric                | 328 |
|      | 5.20.11 Managing Routing Interfaces                       | 329 |
|      | 5.20.11.1 Viewing a List of Routing Interfaces            | 329 |
|      | 5.20.11.2 Configuring a Routing Interface                 |     |
| 5.21 | Managing OSPF                                             | 330 |
|      | 5.21.1 OSPF Concepts                                      | 331 |
|      | 5.21.2 Configuring OSPF                                   | 331 |
|      | 5.21.3 Viewing the Status of Dynamic OSPF Routes          | 332 |
|      | 5.21.4 Managing Prefix Lists and Entries                  | 334 |
|      | 5.21.4.1 Viewing a List of Prefix Lists                   | 335 |
|      | 5.21.4.2 Viewing a List of Prefix Entries                 | 335 |
|      | 5.21.4.3 Adding a Prefix List                             | 336 |
|      | 5.21.4.4 Adding a Prefix Entry                            | 336 |
|      | 5.21.4.5 Deleting a Prefix List                           | 337 |
|      | 5.21.4.6 Deleting a Prefix Entry                          | 337 |
|      | 5.21.5 Managing Areas                                     | 337 |
|      | 5.21.5.1 Viewing a List of Areas                          | 338 |

|      | 5.21.5.2     | Adding an Area                                         | 338 |
|------|--------------|--------------------------------------------------------|-----|
|      | 5.21.5.3     | Deleting an Area                                       | 339 |
|      | 5.21.6 Manag | ging Route Maps                                        | 339 |
|      | 5.21.6.1     | Viewing a List of Route Map Filters                    | 339 |
|      | 5.21.6.2     | Viewing a List of Route Map Filter Entries             | 340 |
|      | 5.21.6.3     | Adding a Route Map Filter                              | 340 |
|      | 5.21.6.4     | Adding a Route Map Filter Entry                        | 341 |
|      | 5.21.6.5     | Deleting a Routing Map Filter                          | 341 |
|      | 5.21.6.6     | Deleting a Routing Map Filter Entry                    | 341 |
|      | 5.21.6.7     | Configuring Match Rules                                | 342 |
|      | 5.21.7 Manag | ging Incoming Route Filters                            | 342 |
|      | 5.21.7.1     | Viewing List of Incoming Route Filters                 | 343 |
|      | 5.21.7.2     | Adding an Incoming Route Filter                        | 343 |
|      | 5.21.7.3     | Deleting an Incoming Route Filter                      | 343 |
|      | 5.21.8 Manag | ging Redistribution Metrics                            | 344 |
|      | 5.21.8.1     | Viewing a List of Redistribution Metrics               | 344 |
|      | 5.21.8.2     | Adding a Redistribution Metric                         | 344 |
|      | 5.21.8.3     | Deleting a Redistribution Metric                       | 345 |
|      | 5.21.9 Manag | ging Routing Interfaces                                | 345 |
|      | 5.21.9.1     | Viewing a List of Routing Interfaces                   | 345 |
|      | 5.21.9.2     | Configuring a Routing Interface                        | 345 |
|      | 5.21.10 Mana | aging Message Digest Keys                              | 347 |
|      |              | 1 Viewing a List of Message Digest Keys                |     |
|      | 5.21.10.2    | 2 Adding a Message Digest Key                          | 348 |
|      | 5.21.10.3    | 3 Deleting a Message Digest Key                        | 348 |
| 5.22 |              | atic Routing                                           |     |
|      |              | ng a List of Static Routes                             |     |
|      | •            | g an IPv4 Static Route                                 |     |
|      | `            | g an IPv6 Static Route                                 |     |
|      |              | ng a Static Route                                      |     |
|      | _            | uring a Black Hole Connection for an IPv4 Static Route |     |
|      | •            | ging Gateways for Static Routes                        |     |
|      |              | Configuring Gateways for IPv6 Static Routes            |     |
|      |              | Viewing a List of Gateways for IPv4 Static Routes      |     |
|      |              | Adding a Gateway for an IPv4 Static Route              |     |
|      |              | Deleting a Gateway for an IPv4 Static Route            |     |
|      | _            | ging Interfaces for Static Routes                      |     |
|      |              | Configuring Interfaces for IPv6 Static Routes          |     |
|      |              | Viewing a List of Interfaces for IPv4 Static Routes    |     |
|      | 5.22.7.3     | Adding an Interface for an IPv4 Static Route           | 354 |

|      | 5.22.7.4 Deleting an Interface for an IPv4 Static Route   | 354 |
|------|-----------------------------------------------------------|-----|
| 5.23 | Managing Static Multicast Routing                         | 354 |
|      | 5.23.1 Enabling/Disabling Static Multicast Routing        | 355 |
|      | 5.23.2 Managing Static Multicast Groups                   | 355 |
|      | 5.23.2.1 Viewing a List of Static Multicast Groups        | 355 |
|      | 5.23.2.2 Adding a Static Multicast Group                  | 356 |
|      | 5.23.2.3 Deleting a Static Multicast Group                | 356 |
|      | 5.23.3 Managing Out-Interfaces                            | 356 |
|      | 5.23.3.1 Viewing a List of Out-Interfaces                 | 357 |
|      | 5.23.3.2 Adding an Out-Interface                          | 357 |
|      | 5.23.3.3 Deleting an Out-Interface                        | 357 |
| 5.24 | 4 Managing Dynamic Multicast Routing                      | 358 |
|      | 5.24.1 PIM-SM Concepts                                    | 359 |
|      | 5.24.2 Configuring PIM-SM                                 | 359 |
|      | 5.24.3 Viewing a List of PIM-SM Interfaces                | 360 |
|      | 5.24.4 Enabling/Disabling a PIM-SM Interface              | 361 |
|      | 5.24.5 Configuring a Static RP Address                    | 361 |
|      | 5.24.6 Managing a Boot Strap Router                       | 361 |
|      | 5.24.6.1 Configuring a BSR Candidate                      | 362 |
|      | 5.24.6.2 Configuring a Group Prefix                       | 362 |
|      | 5.24.6.3 Configuring an RP Candidate                      | 362 |
|      | 5.24.7 Viewing the Status of PIM-SM                       | 363 |
|      | 5.24.8 Viewing the Status of Dynamic Multicast Routing    | 363 |
| 5.25 | 5 Managing Multicast Filtering                            | 364 |
|      | 5.25.1 Multicast Filtering Concepts                       | 364 |
|      | 5.25.1.1 IGMP                                             | 364 |
|      | 5.25.1.2 GMRP (GARP Multicast Registration Protocol)      | 368 |
|      | 5.25.2 Enabling and Configuring GMRP                      | 371 |
|      | 5.25.3 Configuring IGMP Snooping                          | 371 |
|      | 5.25.4 Managing Router Ports                              | 372 |
|      | 5.25.4.1 Viewing a List of Router Ports                   | 372 |
|      | 5.25.4.2 Adding a Router Port                             | 373 |
|      | 5.25.4.3 Deleting a Router Port                           | 373 |
|      | 5.25.5 Managing the Static Multicast Group Table          | 373 |
|      | 5.25.5.1 Viewing a List of Static Multicast Group Entries | 373 |
|      | 5.25.5.2 Adding a Static Multicast Group Entry            | 374 |
|      | 5.25.5.3 Deleting a Static Multicast Group Entry          |     |
|      | 5.25.6 Managing Egress Ports for Multicast Groups         |     |
|      | 5.25.6.1 Viewing a List of Egress Ports                   |     |
|      | 5.25.6.2 Adding an Egress Port                            | 375 |

|      | 5.25.6.3      | Deleting an Egress Port                    | 376   |
|------|---------------|--------------------------------------------|-------|
|      | 5.25.7 Viewin | ng a Summary of Multicast Groups           | 376   |
|      | 5.25.8 Viewin | ng a List of IP Multicast Groups           | 376   |
| 5.26 | Managing VF   | RP                                         | 377   |
|      | 5.26.1 VRRP   | Concepts                                   | 378   |
|      | 5.26.1.1      | Static Routing vs. VRRP                    | 378   |
|      | 5.26.1.2      | VRRP Terminology                           | 378   |
|      | 5.26.2 Viewir | ng the Status of VRRP                      | 380   |
|      | 5.26.3 Enabli | ng/Disabling VRRP                          | 381   |
|      | 5.26.4 Manag  | ging VRRP Trackers                         | 381   |
|      | 5.26.4.1      | Viewing a List of VRRP Trackers            | 382   |
|      | 5.26.4.2      | Adding a VRRP Tracker                      | 382   |
|      | 5.26.4.3      | Deleting a VRRP Tracker                    | 383   |
|      | 5.26.5 Manag  | ging VRRP Groups                           | 383   |
|      | 5.26.5.1      | Viewing a List of VRRP Groups              | 383   |
|      | 5.26.5.2      | Adding a VRRP Group                        | 384   |
|      | 5.26.5.3      | Deleting a VRRP Group                      | 384   |
|      | 5.26.6 Manag  | ging VRRP Instances                        | 384   |
|      | 5.26.6.1      | Viewing a List of VRRP Instances           | 384   |
|      | 5.26.6.2      | Adding a VRRP Instance                     | 385   |
|      | 5.26.6.3      | Deleting a VRRP Instance                   | 386   |
|      | 5.26.7 Manag  | ging VRRP Monitors                         | 386   |
|      | 5.26.7.1      | Viewing a List of VRRP Monitors            | 387   |
|      | 5.26.7.2      | Adding a VRRP Monitor                      | 387   |
|      | 5.26.7.3      | Deleting a VRRP Monitor                    | . 388 |
|      | 5.26.8 Manag  | ging Track Scripts                         | 388   |
|      | 5.26.8.1      | Viewing a List of Track Scripts            | 388   |
|      | 5.26.8.2      | Adding a Track Script                      | 389   |
|      | 5.26.8.3      | Deleting a Track Script                    | 389   |
|      | 5.26.9 Manag  | ging Virtual IP Addresses                  | 389   |
|      | 5.26.9.1      | Viewing a List of Virtual IP Addresses     | 390   |
|      | 5.26.9.2      | Adding a Virtual IP Address                | 390   |
|      | 5.26.9.3      | Deleting a Virtual IP Address              | 390   |
| 5.27 | Managing Lin  | k Failover Protection                      | 391   |
|      | 5.27.1 Viewir | ng the Link Failover Log                   | 391   |
|      | 5.27.2 Viewir | ng the Link Failover Status                | 392   |
|      | 5.27.3 Manag  | ging Link Failover Parameters              | 393   |
|      | 5.27.3.1      | Viewing a List of Link Failover Parameters | 393   |
|      | 5.27.3.2      | Adding a Link Failover Parameter           | 393   |
|      | 5.27.3.3      | Deleting a Link Failover Parameter         | 394   |

|      | 5.27.4 Manag   | ging Link Failover Backup Interfaces                 | 394 |
|------|----------------|------------------------------------------------------|-----|
|      | 5.27.4.1       | Viewing a List of Link Failover Backup Interfaces    | 395 |
|      | 5.27.4.2       | Adding a Link Failover Backup Interface              | 395 |
|      | 5.27.4.3       | Deleting a Link Failover Backup Interface            | 396 |
|      | 5.27.5 Manag   | ging Link Failover Ping Targets                      | 396 |
|      | 5.27.5.1       | Viewing a List of Link Failover Ping Targets         | 397 |
|      | 5.27.5.2       | Adding a Link Failover Ping Target                   | 397 |
|      | 5.27.5.3       | Deleting a Link Failover Ping target                 | 398 |
|      | 5.27.6 Testing | g Link Failover                                      | 398 |
|      | 5.27.7 Cance   | lling a Link Failover Test                           | 399 |
| 5.28 | Managing IPs   | sec Tunnels                                          | 399 |
|      | 5.28.1 IPsec   | Tunneling Concepts                                   | 400 |
|      | 5.28.1.1       | IPsec Modes                                          | 400 |
|      | 5.28.1.2       | Supported Encryption Protocols                       | 400 |
|      | 5.28.1.3       | Public and Secret Key Cryptography                   | 401 |
|      | 5.28.1.4       | X509 Certificates                                    | 401 |
|      | 5.28.1.5       | NAT Traversal                                        | 401 |
|      | 5.28.1.6       | Remote IPsec Client Support                          | 401 |
|      | 5.28.1.7       | IPsec and Router Interfaces                          | 402 |
|      | 5.28.2 Config  | uring IPsec Tunnels                                  | 402 |
|      | 5.28.3 Config  | uring Certificates and Keys                          | 403 |
|      | 5.28.4 Viewin  | g the IPsec Tunnel Status                            | 403 |
|      | 5.28.5 Manag   | ging Pre-Shared Keys                                 | 405 |
|      | 5.28.5.1       | Viewing a List of Pre-Shared Keys                    | 405 |
|      | 5.28.5.2       | Adding a Pre-Shared Key                              | 405 |
|      | 5.28.5.3       | Deleting a Pre-Shared Key                            | 406 |
|      | 5.28.6 Manag   | ging Connections                                     | 406 |
|      | 5.28.6.1       | Viewing a List of Connections                        | 406 |
|      | 5.28.6.2       | Adding a Connection                                  | 407 |
|      | 5.28.6.3       | Configuring Dead Peer Detection                      | 408 |
|      | 5.28.6.4       | Deleting a Connection                                | 409 |
|      | 5.28.7 Manag   | ging the Internet Key Exchange (IKE) Protocol        | 410 |
|      | 5.28.7.1       | Viewing a List of IKE Algorithms                     | 410 |
|      | 5.28.7.2       | Adding an IKE Algorithm                              | 410 |
|      | 5.28.7.3       | Deleting an IKE Algorithm                            | 411 |
|      | 5.28.8 Manag   | ing the Encapsulated Security Payload (ESP) Protocol | 411 |
|      | 5.28.8.1       | Configuring ESP Encryption                           | 411 |
|      | 5.28.8.2       | Viewing a List of ESP Algorithms                     | 412 |
|      | 5.28.8.3       | Adding ESP Algorithms                                | 412 |
|      | 5.28.8.4       | Deleting ESP Algorithms                              | 413 |

|      | 5.28.9 Config | uring the Connection Ends                                | 413 |
|------|---------------|----------------------------------------------------------|-----|
|      | 5.28.10 Mana  | aging Private Subnets                                    | 414 |
|      | 5.28.10.1     | 1 Configuring Private Subnets for Connection Ends        | 414 |
|      | 5.28.10.2     | 2 Viewing a List of Addresses for Private Subnets        | 415 |
|      | 5.28.10.3     | 3 Adding an Address for a Private Subnet                 | 415 |
|      | 5.28.10.4     | Deleting an Address for a Private Subnet                 | 416 |
| 5.29 | Managing Lay  | yer 2 Tunnels                                            | 416 |
|      | 5.29.1 Viewin | g the Round Trip Time Statistics                         | 416 |
|      | 5.29.2 Config | juring L2TP Tunnels                                      | 417 |
|      | 5.29.3 Config | juring L2TPv3 Tunnels                                    | 418 |
|      | 5.29.4 Config | uring the Layer 2 Tunnel Daemon                          | 419 |
|      | 5.29.5 Manag  | ging GOOSE Tunnels                                       | 420 |
|      | 5.29.5.1      | Viewing the GOOSE Tunnel Statistics                      | 421 |
|      | 5.29.5.2      | Viewing a List of GOOSE Tunnels                          | 421 |
|      | 5.29.5.3      | Adding a GOOSE Tunnel                                    | 422 |
|      | 5.29.5.4      | Deleting a GOOSE Tunnel                                  | 422 |
|      | 5.29.6 Manag  | ging Remote Daemons for GOOSE Tunnels                    | 423 |
|      | 5.29.6.1      | Viewing a List of Remote Daemons                         | 423 |
|      | 5.29.6.2      | Adding a Remote Daemon                                   | 423 |
|      | 5.29.6.3      | Deleting a Remote Daemon                                 | 424 |
|      | 5.29.7 Manag  | ging Generic Tunnels                                     | 424 |
|      | 5.29.7.1      | Viewing the Generic Tunnel Statistics                    | 424 |
|      |               | Viewing a List of Generic Tunnels                        |     |
|      | 5.29.7.3      | Adding a Generic Tunnel                                  | 425 |
|      | 5.29.7.4      | Deleting a Generic Tunnel                                | 426 |
|      | 5.29.8 Manag  | ging Remote Daemon IP Addresses for Generic Tunnels      | 426 |
|      | 5.29.8.1      | Viewing a List of IP Addresses                           | 426 |
|      | 5.29.8.2      | Adding an IP Address                                     | 427 |
|      | 5.29.8.3      | Deleting an IP Address                                   | 427 |
|      | 5.29.9 Manag  | ging Remote Daemon Egress Interfaces for Generic Tunnels | 427 |
|      | 5.29.9.1      | Viewing a List of Egress Interfaces                      | 427 |
|      |               | Adding an Egress Interface                               |     |
|      | 5.29.9.3      | Deleting an Egress Interface                             | 428 |
|      | 5.29.10 Mana  | aging Ethernet Types for Generic Tunnels                 | 428 |
|      | 5.29.10.1     | 1 Viewing a List of Ethernet Types                       | 429 |
|      | 5.29.10.2     | 2 Adding an Ethernet Type                                | 429 |
|      | 5.29.10.3     | 3 Deleting an Ethernet Type                              | 429 |
| 5.30 |               | neric Routing Encapsulation Tunnels                      |     |
|      | 5.30.1 Viewin | ng Statistics for GRE Tunnels                            | 431 |
|      | 5.30.2 Viewin | ng a List of GRE Tunnels                                 | 431 |

|      | 5.30.3 Adding a GRE Tunnel                            | 432 |
|------|-------------------------------------------------------|-----|
|      | 5.30.4 Deleting a GRE Tunnel                          | 432 |
| 5.31 | Managing Layer 3 Switching                            | 433 |
|      | 5.31.1 Layer 3 Switching Concepts                     | 434 |
|      | 5.31.1.1 Layer 3 Switch Forwarding Table              | 434 |
|      | 5.31.1.2 Static Layer 3 Switching Rules               | 435 |
|      | 5.31.1.3 Dynamic Learning of Layer 3 Switching Rules  | 435 |
|      | 5.31.1.4 Layer 3 Switch ARP Table                     | 436 |
|      | 5.31.1.5 Multicast Cross-VLAN Layer 2 Switching       | 436 |
|      | 5.31.1.6 Size of the Layer 3 Switch Forwarding Table  | 436 |
|      | 5.31.1.7 Interaction with the Firewall                | 436 |
|      | 5.31.2 Configuring Layer 3 Switching                  | 437 |
|      | 5.31.3 Managing Static ARP Table Entries              | 438 |
|      | 5.31.3.1 Viewing a List of ARP Table Entries          | 438 |
|      | 5.31.3.2 Adding a Static ARP Table Entry              | 439 |
|      | 5.31.3.3 Deleting a Static ARP Table Entry            | 439 |
|      | 5.31.4 Viewing a Static and Dynamic ARP Table Summary | 440 |
|      | 5.31.5 Viewing Routing Rules                          | 441 |
|      | 5.31.6 Flushing Dynamic Hardware Routing Rules        | 443 |
| 5.32 | Managing Classes of Service                           | 443 |
|      | 5.32.1 Configuring Classes of Service                 | 444 |
|      | 5.32.2 Managing Priority to CoS Maps                  | 444 |
|      | 5.32.2.1 Viewing a List of Priorities                 | 445 |
|      | 5.32.2.2 Adding a Priority                            | 445 |
|      | 5.32.2.3 Deleting a Priority                          | 445 |
|      | 5.32.3 Managing DSCP to CoS Maps                      | 446 |
|      | 5.32.3.1 Viewing a List of DSCPs                      | 446 |
|      | 5.32.3.2 Adding a DSCP                                | 446 |
|      | 5.32.3.3 Deleting a DSCP                              | 447 |
| 5.33 | Managing MAC Addresses                                | 447 |
|      | 5.33.1 Viewing a Dynamic List of MAC Addresses        | 447 |
|      | 5.33.2 Purging the Dynamic MAC Address List           | 448 |
|      | 5.33.3 Configuring MAC Address Learning Options       | 449 |
|      | 5.33.4 Managing Static MAC Addresses                  | 449 |
|      | 5.33.4.1 Viewing a List of Static MAC Addresses       | 449 |
|      | 5.33.4.2 Adding a Static MAC Address                  | 450 |
|      | 5.33.4.3 Deleting a Static MAC Address                | 450 |
| 5.34 | Managing Spanning Tree Protocol                       | 451 |
|      | 5.34.1 RSTP Operation                                 | 451 |
|      | 5.34.1.1 RSTP States and Roles                        | 452 |

|      | 5.34.1.2      | Edge Ports                                         | 453 |
|------|---------------|----------------------------------------------------|-----|
|      | 5.34.1.3      | Point-to-Point and Multipoint Links                | 454 |
|      | 5.34.1.4      | Path and Port Costs                                | 454 |
|      | 5.34.1.5      | Bridge Diameter                                    | 455 |
|      | 5.34.2 RSTP   | Applications                                       | 455 |
|      | 5.34.2.1      | RSTP in Structured Wiring Configurations           | 456 |
|      | 5.34.2.2      | RSTP in Ring Backbone Configurations               | 457 |
|      | 5.34.2.3      | RSTP Port Redundancy                               | 459 |
|      | 5.34.3 MSTP   | Operation                                          | 459 |
|      | 5.34.3.1      | MSTP Regions and Interoperability                  | 460 |
|      | 5.34.3.2      | MSTP Bridge and Port Roles                         | 461 |
|      | 5.34.3.3      | Benefits of MSTP                                   | 462 |
|      | 5.34.3.4      | Implementing MSTP on a Bridged Network             | 462 |
|      | 5.34.4 Fast F | Root Failover Operation                            | 463 |
|      | 5.34.5 Config | uring STP Globally                                 | 463 |
|      | 5.34.6 Config | uring STP for Switched Ethernet Ports              | 465 |
|      | 5.34.7 Config | uring STP for Ethernet Trunk Interfaces            | 467 |
|      | 5.34.8 Manag  | ging Multiple Spanning Tree Instances              | 468 |
|      | 5.34.8.1      | Viewing Statistics for MSTIs                       | 468 |
|      | 5.34.8.2      | Viewing a List of Multiple Spanning Tree Instances | 469 |
|      | 5.34.8.3      | Adding a Multiple Spanning Tree Instance           | 470 |
|      | 5.34.8.4      | Deleting a Multiple Spanning Tree Instance         | 470 |
|      | 5.34.9 Manag  | ging Port Costs and Priorities                     | 471 |
|      | 5.34.9.1      | Viewing a List of Port Costs and Priorities        | 471 |
|      | 5.34.9.2      | Adding Port Costs and Priorities                   | 472 |
|      |               | Deleting Port Costs and Priorities                 |     |
|      | 5.34.10 View  | ing the Status of RSTP                             | 473 |
|      | 5.34.11 Viewi | ng RSTP Per-Port Statistics                        | 475 |
|      | 5.34.12 Clear | ring Spanning Tree Protocol Statistics             | 476 |
| 5.35 | Managing VL   | ANs                                                | 476 |
|      | 5.35.1 VLAN   | Concepts                                           | 477 |
|      | 5.35.1.1      | Tagged vs. Untagged Frames                         | 477 |
|      | 5.35.1.2      | Native VLAN                                        | 478 |
|      | 5.35.1.3      | Edge and Trunk Port Types                          | 478 |
|      | 5.35.1.4      | Ingress and Egress Rules                           | 478 |
|      |               | Forbidden Ports List                               |     |
|      | 5.35.1.6      | VLAN-Aware Mode of Operation                       | 479 |
|      | 5.35.1.7      | GARP VLAN Registration Protocol (GVRP)             | 480 |
|      | 5.35.1.8      | PVLAN Edge                                         | 481 |
|      | 5.35.1.9      | VLAN Advantages                                    | 481 |

|      | 5.35.2 Config | uring VLANs for Switch Ethernet Ports                                       | 483 |
|------|---------------|-----------------------------------------------------------------------------|-----|
|      | 5.35.3 Config | uring the Internal VLAN Range                                               | 484 |
|      | 5.35.4 Manag  | ging Static VLANs                                                           | 485 |
|      | 5.35.4.1      | Viewing a List of Static VLANs                                              | 485 |
|      | 5.35.4.2      | Adding a Static VLAN                                                        | 485 |
|      | 5.35.4.3      | Deleting a Static VLAN                                                      | 486 |
|      | 5.35.5 Manag  | ging Forbidden Ports                                                        | 486 |
|      | 5.35.5.1      | Viewing a List of Forbidden Ports                                           | 486 |
|      | 5.35.5.2      | Adding a Forbidden Port                                                     | 487 |
|      | 5.35.5.3      | Deleting a Forbidden Port                                                   | 487 |
|      | 5.35.6 Manag  | ing VLANs for HDLC-ETH Connections                                          | 487 |
|      | 5.35.6.1      | Viewing a List of HDLC-ETH VLANs                                            | 488 |
|      | 5.35.6.2      | Adding an HDLC-ETH VLAN                                                     | 488 |
|      | 5.35.6.3      | Deleting an HDLC-ETH VLAN                                                   | 489 |
|      | 5.35.7 Manag  | ging VLANs for Virtual Switches                                             | 489 |
|      | 5.35.7.1      | Viewing a List of Virtual Switch VLANs                                      | 489 |
|      | 5.35.7.2      | Adding a Virtual Switch VLAN                                                | 490 |
|      | 5.35.7.3      | Deleting a Virtual Switch VLAN                                              | 490 |
|      | 5.35.8 Manag  | ging VLAN IDs                                                               | 491 |
|      | 5.35.8.1      | Viewing a List of VLAN IDs for Routable Ethernet Ports and Virtual Switches | 491 |
|      | 5.35.8.2      | Viewing a List of VLAN IDs for T1/E1 Lines                                  | 491 |
|      | 5.35.8.3      | Adding a VLAN ID to a Routable Ethernet Port or Virtual Switch              | 492 |
|      | 5.35.8.4      | Adding a VLAN ID to a T1/E1 Line                                            | 492 |
|      | 5.35.8.5      | Deleting a VLAN ID for a Routable Ethernet Port or Virtual Switch           | 493 |
|      | 5.35.8.6      | Deleting a VLAN ID for a T1/E1 Line                                         | 493 |
| 5.36 | Managing Ne   | twork Discovery and LLDP                                                    | 494 |
|      | 5.36.1 Config | uring LLDP                                                                  | 495 |
|      | 5.36.2 Viewin | g Global Statistics and Advertised System Information                       | 495 |
|      | 5.36.3 Viewin | g Statistics for LLDP Neighbors                                             | 496 |
|      | 5.36.4 Viewin | g Statistics for LLDP Ports                                                 | 498 |
| 5.37 | Managing Tra  | iffic Control                                                               | 499 |
|      | 5.37.1 Enabli | ng and Configuring Traffic Control                                          | 499 |
|      | 5.37.2 Manag  | ging Traffic Control Interfaces                                             | 501 |
|      | 5.37.2.1      | Viewing a List of Traffic Control Interfaces                                | 501 |
|      | 5.37.2.2      | Adding a Traffic Control Interface                                          | 501 |
|      | 5.37.2.3      | Deleting a Traffic Control Interface                                        | 502 |
|      | 5.37.3 Manag  | ging Traffic Control Priorities                                             | 503 |
|      | 5.37.3.1      | Viewing a List of Traffic Control Priorities                                | 503 |
|      | 5.37.3.2      | Adding a Traffic Control Priority                                           | 503 |
|      | 5.37.3.3      | Deleting a Traffic Control Priority                                         | 504 |

|      | 5.37.4 Managing   | Traffic Control Classes                | 505 |
|------|-------------------|----------------------------------------|-----|
|      | 5.37.4.1 Vie      | wing a List of Traffic Control Classes | 505 |
|      | 5.37.4.2 Add      | ding a Traffic Control Class           | 505 |
|      | 5.37.4.3 De       | leting a Traffic Control Class         | 507 |
|      | 5.37.5 Managing   | Traffic Control Devices                | 507 |
|      | 5.37.5.1 Vie      | wing a List of Traffic Control Devices | 508 |
|      | 5.37.5.2 Add      | ding a Traffic Control Device          | 508 |
|      | 5.37.5.3 De       | leting a Traffic Control Device        | 509 |
|      | 5.37.6 Managing   | Traffic Control Rules                  | 509 |
|      | 5.37.6.1 Vie      | wing a List of Traffic Control Rules   | 510 |
|      | 5.37.6.2 Add      | ding a Traffic Control Rule            | 510 |
|      | 5.37.6.3 Co       | nfiguring QoS Marking                  | 511 |
|      | 5.37.6.4 De       | leting aTraffic Control Rule           | 514 |
|      | 5.37.7 Managing   | QoS Mapping for VLANs                  | 514 |
|      | 5.37.7.1 Vie      | wing a List of QoS Maps                | 515 |
|      | 5.37.7.2 Add      | ding a QoS Map                         | 515 |
|      | 5.37.7.3 De       | leting a QoS Map                       | 516 |
|      | 5.37.8 Managing   | Egress Markers for QoS Maps            | 516 |
|      | 5.37.8.1 Vie      | wing a List of Egress Marks            | 517 |
|      | 5.37.8.2 Add      | ding an Egress Mark                    | 517 |
|      | 5.37.8.3 De       | leting an Egress Mark                  | 518 |
|      | 5.37.9 Viewing Q  | loS Statistics                         | 518 |
| 5.38 | Managing IP Add   | resses for Routable Interfaces         | 519 |
|      | 5.38.1 Configurin | g Costing for Routable Interfaces      | 519 |
|      | 5.38.2 Viewing St | tatistics for Routable Interfaces      | 519 |
|      | 5.38.3 Managing   | IPv4 Addresses                         | 520 |
|      | 5.38.3.1 Vie      | wing a List of IPv4 Addresses          | 521 |
|      | 5.38.3.2 Add      | ding an IPv4 Address                   | 521 |
|      | 5.38.3.3 De       | leting an IPv4 Address                 | 522 |
|      | 5.38.4 Configurin | g IPv6 Neighbor Discovery              | 522 |
|      | 5.38.5 Managing   | IPv6 Network Prefixes                  | 523 |
|      | 5.38.5.1 Add      | ding an IPv6 Network Prefix            | 524 |
|      | 5.38.5.2 De       | leting an IPv6 Network Prefix          | 524 |
|      | 5.38.6 Managing   | IPv6 Addresses                         | 525 |
|      | 5.38.6.1 Vie      | wing a List of IPv6 Addresses          | 525 |
|      | 5.38.6.2 Add      | ding an IPv6 Address                   | 525 |
|      | 5.38.6.3 De       | leting an IPv6 Address                 | 526 |
| 5.39 | Managing MPLS     |                                        | 526 |
|      | 5.39.1 Viewing th | e Status of IP Binding                 | 527 |
|      | 5.39.2 Viewing th | e Status of the Forwarding Table       | 527 |

|       | 5                   | .39.3 Enabli    | ing/Disabling MPLS Routing                                    | 528 |
|-------|---------------------|-----------------|---------------------------------------------------------------|-----|
|       | 5                   | .39.4 Manag     | ging the MPLS Interfaces                                      | 528 |
|       |                     | 5.39.4.1        | Viewing the Status of MPLS Interfaces                         | 528 |
|       |                     | 5.39.4.2        | Viewing a List of MPLS Interfaces                             | 529 |
|       |                     | 5.39.4.3        | Enabling/Disabling an MPLS Interface                          | 529 |
|       | 5                   | .39.5 Manag     | ging Static Label Binding                                     | 530 |
|       |                     | 5.39.5.1        | Viewing the Status of Static Label Binding                    | 530 |
|       |                     | 5.39.5.2        | Viewing a List of Static Labels                               | 530 |
|       |                     | 5.39.5.3        | Adding a Static Label                                         | 531 |
|       |                     | 5.39.5.4        | Deleting a Static Label                                       | 531 |
|       | 5                   | .39.6 Manag     | ging Static Cross-Connects                                    | 532 |
|       |                     | 5.39.6.1        | Viewing the Status of Static Cross-Connects                   | 532 |
|       |                     | 5.39.6.2        | Viewing a List of Static Cross-Connects                       | 533 |
|       |                     | 5.39.6.3        | Adding a Static Cross-Connect                                 | 533 |
|       |                     | 5.39.6.4        | Deleting a Static Cross-Connect                               | 534 |
|       | 5.39.7 Managing LDP |                 |                                                               | 534 |
|       |                     | 5.39.7.1        | Viewing the Status of LDP Binding                             | 534 |
|       |                     | 5.39.7.2        | Viewing the Status of the LDP Discovery Interfaces            | 535 |
|       |                     | 5.39.7.3        | Viewing the Status of the LDP Neighbor Local Node Information | 536 |
|       |                     | 5.39.7.4        | Viewing the Status of the LDP Neighbor Connection Information | 536 |
|       |                     | 5.39.7.5        | Viewing the Status of the LDP Neighbor Discovery Information  | 537 |
|       |                     | 5.39.7.6        | Configuring LDP                                               | 537 |
|       |                     | 5.39.7.7        | Configuring Neighbor Discovery                                | 538 |
|       |                     | 5.39.7.8        | Viewing a List of LDP Interfaces                              | 538 |
|       |                     | 5.39.7.9        | Enabling/Disabling an LDP Interface                           | 539 |
| Chapt |                     |                 |                                                               |     |
| Trou  | ubles               | hooting .       |                                                               | 541 |
|       | 6.1 F               | eature Keys     |                                                               | 541 |
|       | 6.2 Et              | thernet Ports   | ·                                                             | 541 |
|       | 6.3 M               | ulticast Filter | ring                                                          | 542 |
|       | 6.4 S <sub>I</sub>  | panning Tree    |                                                               | 543 |
|       | 65 V                | I ANs           |                                                               | 544 |

# **Preface**

This guide describes the CLI user interface for ROX II v2.6 running on the RUGGEDCOM RX1500 family of products. It contains instructions and guidelines on how to use the software, as well as some general theory.

It is intended for use by network technical support personnel who are familiar with the operation of networks. It is also recommended for use by network and system planners, system programmers, and line technicians.

# **Conventions**

This User Guide uses the following conventions to present information clearly and effectively.

# **Alerts**

The following types of alerts are used when necessary to highlight important information.

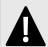

#### **DANGER!**

DANGER alerts describe imminently hazardous situations that, if not avoided, will result in death or serious injury.

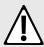

## **WARNING!**

WARNING alerts describe hazardous situations that, if not avoided, may result in serious injury and/or equipment damage.

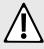

# **CAUTION!**

CAUTION alerts describe hazardous situations that, if not avoided, may result in equipment damage.

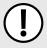

#### **IMPORTANT!**

IMPORTANT alerts provide important information that should be known before performing a procedure or step, or using a feature.

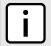

### NOTE

NOTE alerts provide additional information, such as facts, tips and details.

# **CLI Command Syntax**

The syntax of commands used in a Command Line Interface (CLI) is described according to the following conventions:

| Example | Description           |
|---------|-----------------------|
| command | Commands are in bold. |

Conventions xxix

| Example                                                            | Description                                                                  |
|--------------------------------------------------------------------|------------------------------------------------------------------------------|
| command parameter                                                  | Parameters are in plain text.                                                |
| command parameter1 parameter2                                      | Parameters are listed in the order they must be entered.                     |
| command parameter1 parameter2                                      | Parameters in italics must be replaced with a user-defined value.            |
| command [parameter1   parameter2]                                  | Alternative parameters are separated by a vertical bar ( ).                  |
|                                                                    | Square brackets indicate a required choice between two or more parameters.   |
| <pre>command {parameter3   parameter4}</pre>                       | Curly brackets indicate an optional parameter(s).                            |
| <pre>command parameter1 parameter2 {parameter3   parameter4}</pre> | All commands and parameters are presented in the order they must be entered. |

# **Related Documents**

Other documents that may be of interest include:

- RUGGEDCOM RX1500 Installation Guide
- RUGGEDCOM RX1500 Data Sheet
- RUGGEDCOM Fiber Guide
- RUGGEDCOM Wireless Guide
- · White Paper: Rapid Spanning Tree in Industrial Networks

# System Requirements

Each workstation used to connect to the ROX II Rugged CLI interface must meet the following system requirements:

- Must have a working Ethernet interface compatible with at least one of the port types on the RX1500
- · The ability to configure an IP address and netmask on the computer's Ethernet interface
- · A suitable Ethernet cable
- An SSH client application installed on a computer

# **Accessing Documentation**

The latest Hardware Installation Guides and Software User Guides for most RUGGEDCOM products are available online at <a href="https://www.siemens.com/ruggedcom">www.siemens.com/ruggedcom</a>.

For any questions about the documentation or for assistance finding a specific document, contact a Siemens sales representative.

xxx Related Documents

# **Training**

Siemens offers a wide range of educational services ranging from in-house training of standard courses on networking, Ethernet switches and routers, to on-site customized courses tailored to the customer's needs, experience and application.

Siemens' Educational Services team thrives on providing our customers with the essential practical skills to make sure users have the right knowledge and expertise to understand the various technologies associated with critical communications network infrastructure technologies.

Siemens' unique mix of IT/Telecommunications expertise combined with domain knowledge in the utility, transportation and industrial markets, allows Siemens to provide training specific to the customer's application.

For more information about training services and course availability, visit www.siemens.com/ruggedcom or contact a Siemens sales representative.

# **Customer Support**

Customer support is available 24 hours, 7 days a week for all Siemens customers. For technical support or general information, contact Siemens Customer Support through any of the following methods:

#### Online

Visit http://www.siemens.com/automation/support-request to submit a Support Request (SR) or check on the status of an existing SR.

# Telephone

Call a local hotline center to submit a Support Request (SR). To locate a local hotline center, visit http://www.automation.siemens.com/mcms/aspa-db/en/automation-technology/Pages/default.aspx.

#### Mobile App

Install the Industry Online Support app by Siemens AG on any Android, Apple iOS or Windows mobile device and be able to:

- Access Siemens' extensive library of support documentation, including FAQs, manuals, and much more
- Submit SRs or check on the status of an existing SR
- Find and contact a local contact person
- Ask questions or share knowledge with fellow Siemens customers and the support community
- And much more...

Training xxxi

uide Preface

Customer Support xxxii

RUGGEDCOM ROX II
User Guide

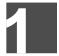

# Introduction

Welcome to the RUGGEDCOM ROX II (Rugged Operating System on Linux®) v2.6 User Guide for the RX1500. This document details how to configure the RX1500 via the ROX II Command Line Interface (CLI). ROX II also features a Web interface, which is described in a separate User Guide.

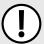

#### **IMPORTANT!**

This User Guide describes all features of ROX II, but some features can only be configured through the Web interface. This is indicated throughout the User Guide where applicable.

The following sections provide more detail about ROX II:

- Section 1.1, "Features and Benefits"
- · Section 1.2, "Feature Keys"
- · Section 1.3, "Security Recommendations"
- Section 1.4, "Available Services by Port"
- · Section 1.5, "User Permissions"

#### Section 1.1

# **Features and Benefits**

Feature support in ROX II is driven by feature keys that unlock feature levels. For more information about feature keys, refer to Section 1.2, "Feature Keys".

The following describes the many features available in ROX II and their benefits:

#### Cyber Security

Cyber security is an urgent issue in many industries where advanced automation and communications networks play a crucial role in mission critical applications and where high reliability is of paramount importance. Key ROX II features that address security issues at the local area network level include:

| Passwords            | Multi-level user passwords secures against unauthorized configuration                                       |
|----------------------|----------------------------------------------------------------------------------------------------|
| SSH/SSL              | Extends capability of password protection to add encryption of passwords and data as they cross the network |
| Enable/Disable Ports | Capability to disable ports so that traffic cannot pass                                                     |
| 802.1Q VLAN          | Provides the ability to logically segregate traffic between predefined ports on switches                    |
| SNMPv3               | Encrypted authentication and access security                                                                |
| HTTPS                | For secure access to the Web interface                                                                      |
| Firewall             | Integrated stateful firewall provides protected network zones                                               |
| VPN/IPSEC            | Allows creation of secure encrypted and authenticated tunnels                                               |

# Enhanced Rapid Spanning Tree Protocol (eRSTP)™

Siemens's eRSTP allows the creation of fault-tolerant ring and mesh Ethernet networks that incorporate redundant links that are *pruned* to prevent loops. eRSTP implements both STP and RSTP to promote

interoperability with commercial switches, unlike other proprietary *ring* solutions. The fast root failover feature of eRSTP provides quick network convergence in case of an RSTP root bridge failure in a mesh topology.

# Quality of Service (IEEE 802.1p)

Some networking applications such as real-time control or VoIP (Voice over IP) require predictable arrival times for Ethernet frames. Switches can introduce latency in times of heavy network traffic due to the internal queues that buffer frames and then transmit on a first come first serve basis. ROX II supports *Class of Service*, which allows time critical traffic to jump to the front of the queue, thus minimizing latency and reducing *jitter* to allow such demanding applications to operate correctly. ROX II allows priority classification by port, tags, MAC address, and IP Type of Service (ToS). A configurable *weighted fair queuing* algorithm controls how frames are emptied from the queues.

# VLAN (IEEE 802.1Q)

Virtual Local Area Networks (VLAN) allow the segregation of a physical network into separate logical networks with independent broadcast domains. A measure of security is provided since hosts can only access other hosts on the same VLAN and traffic storms are isolated. ROX II supports 802.1Q tagged Ethernet frames and VLAN trunks. Port based classification allows legacy devices to be assigned to the correct VLAN. GVRP support is also provided to simplify the configuration of the switches on the VLAN.

## Simple Network Management Protocol (SNMP)

SNMP provides a standardized method, for network management stations, to interrogate devices from different vendors. SNMP versions supported by ROX II are v1, v2c and v3. SNMPv3 in particular provides security features (such as authentication, privacy, and access control) not present in earlier SNMP versions. ROX II also supports numerous standard MIBs (Management Information Base) allowing for easy integration with any Network Management System (NMS). A feature of SNMP supported by ROX II is the ability to generate *traps* upon system events. RUGGEDCOM NMS, the Siemens management solution, can record traps from multiple devices providing a powerful network troubleshooting tool. It also provides a graphical visualization of the network and is fully integrated with all Siemens products.

#### Remote Monitoring and Configuration with RUGGEDCOM NMS

RUGGEDCOM NMS (RNMS) is Siemens's Network Management System software for the discovery, monitoring and management of RUGGEDCOM products and other IP enabled devices on a network. This highly configurable, full-featured product records and reports on the availability and performance of network components and services. Device, network and service failures are quickly detected and reported to reduce downtime.

RNMS is especially suited for remotely monitoring and configuring RUGGEDCOM routers, switches, serial servers and WiMAX wireless network equipment. For more information, contact a Siemens Sales representative.

# NETCONF Configuration Interface

The NETCONF configuration interface allows administrators to set device parameters and receive device updates through the use of XML-based commands. This standard, supported by multiple vendors, makes it possible to greatly simplify the task of network management.

For more information about how to use NETCONF to configure ROX II, refer to the *RUGGEDCOM ROX II* NETCONF Reference Guide available on www.siemens.com/ruggedcom.

#### NTP (Network Time Protocol)

NTP automatically synchronizes the internal clock of all ROX II devices on the network. This allows for correlation of time stamped events for troubleshooting.

#### Port Rate Limiting

ROX II supports configurable rate limiting per port to limit unicast and multicast traffic. This can be essential to managing precious network bandwidth for service providers. It also provides edge security for Denial of Service (DoS) attacks.

RUGGEDCOM ROX II
User Guide

Chapter 1 Introduction

## · Broadcast Storm Filtering

Broadcast storms wreak havoc on a network and can cause attached devices to malfunction. This could be disastrous on a network with mission critical equipment. ROX II limits this by filtering broadcast frames with a user-defined threshold.

## Port Mirroring

ROX II can be configured to duplicate all traffic on one port to a designated mirror port. When combined with a network analyzer, this can be a powerful troubleshooting tool.

# · Port Configuration and Status

ROX II allows individual ports to be *hard* configured for speed, duplex, auto-negotiation, flow control and more. This allows proper connection with devices that do not negotiate or have unusual settings. Detailed status of ports with alarm and SNMP trap on link problems aid greatly in system troubleshooting.

# · Port Statistics and RMON (Remote Monitoring)

ROX II provides continuously updating statistics per port that provide both ingress and egress packet and byte counters, as well as detailed error figures.

Also provided is full support for RMON statistics. RMON allows for very sophisticated data collection, analysis and detection of traffic patterns.

## · Event Logging and Alarms

ROX II records all significant events to a non-volatile system log allowing forensic troubleshooting. Events include link failure and recovery, unauthorized access, broadcast storm detection, and self-test diagnostics among others. Alarms provide a snapshot of recent events that have yet to be acknowledged by the network administrator. An external hardware relay is de-energized during the presence of critical alarms, allowing an external controller to react if desired.

#### HTML Web Browser User Interface

ROX II provides a simple, intuitive user interface for configuration and monitoring via a standard graphical Web browser or via a standard telcom user interface. All system parameters include detailed online help to make setup a breeze. ROX II presents a common look and feel and standardized configuration process, allowing easy migration to other RUGGEDCOM managed products.

# Command Line Interface (CLI)

A command line interface used in conjunction with remote shell to automate data retrieval, configuration updates, and firmware upgrades. A powerful Telecom Standard style Command Line Interface (CLI) allows expert users the ability to selectively retrieve or manipulate any parameters the device has to offer.

#### Link Backup

Link backup provides an easily configured means of raising a backup link upon the failure of a designated main link. The main and backup links can be Ethernet, Cellular, T1/E1, DDS or T3. The feature can back up to multiple remote locations, managing multiple main: backup link relationships. The feature can also back up a permanent high speed WAN link to a permanent low speed WAN link and can be used to migrate the default route from the main to the backup link.

#### OSPF (Open Shortest Path First)

OSPF is a routing protocol that determines the best path for routing IP traffic over a TCP/IP network based on link states between nodes and several quality parameters. OSPF is an Interior Gateway Protocol (IGP), which is designed to work within an autonomous system. It is also a link state protocol, meaning the best route is determined by the type and speed of the inter-router links, not by how many router hops they are away from each other (as in distance-vector routing protocols such as RIP).

# BGP (Border Gateway Protocol)

BGPv4 is a path-vector routing protocol where routing decisions are made based on the policies or rules laid out by the network administrator. It is typically used where networks are multi-homed between multiple Internet Service Providers, or in very large internal networks where internal gateway protocols do not scale sufficiently.

## RIP (Routing Information Protocol)

RIP version 1 and version 2 are distance-vector routing protocols that limit the number of router hops to 15 when determining the best routing path. This protocol is typically used on small, self-contained networks, as any router beyond 15 hops is considered unreachable.

## • IS-IS (Intermediate System - Intermediate System)

IS-IS is one of a suite of routing protocols tasked with sharing routing information between routers. The job of the router is to enable the efficient movement of data over sometimes complex networks. Routing protocols are designed to share routing information across these networks and use sophisticated algorithms to decide the shortest route for the information to travel from point A to point B. One of the first link-state routing protocols was IS-IS developed in 1985 and adopted by the ISO in 1998 (ISO/IEC 10589:2002). It was later republished as an IETF standard (RFC 1142 [http://tools.ietf.org/html/rfc1142]).

#### Brute Force Attack Prevention

Protection against Brute Force Attacks (BFAs) is standard in ROX II. If an external host fails to log in to the CLI, NETCONF or Web interfaces after a fixed number of attempts, the host's IP address will be blocked for a period of time. That period of time will increase if the host continues to fail on subsequent attempts.

# Secure Software Upgrade

#### ADD CONTENT

# · USB Mass Storage

Use a removable USB Mass Storage drive to manage important files and configure ROX II.

- Configure ROX II from the USB Configure ROX II to read configuration files and feature keys from the USB Mass Storage drive on startup, rather than any local files saved on the device. This allows for quick, portable configuration of any ROX II device.
- Upgrade/Downgrade Firmware Use the USB Mass Storage drive as a portable repository for new or legacy versions of the ROX II firmware.
- Backup Files Configure ROX II to backup important information to the USB Mass Storage drive, such as rollbacks, log files, feature keys and configuration files.

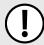

# **IMPORTANT!**

Do not remove the USB Mass Storage drive during a file transfer.

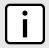

#### NOTE

Only USB Mass Storage drives with one partition are supported.

#### Hot Swapping Modules

Power Modules (PM) and Line Modules (LM) can be safely replaced with modules of exactly the same type while the device is running, with minimal disruption to the network. The device only needs to be restarted after swapping a module with a different type, such as an Ethernet module with a serial module.

Following a hot swap, the new module will be automatically configured to operate in the same operational state as the previous module.

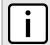

### NOTE

A reboot is required if a module is installed in a slot that was empty when the device was started.

Section 1.2

# **Feature Keys**

Feature keys add features to an existing installation of ROX II. They can be purchased and installed at any time.

Three feature keys are currently available: L2STD, L3STD and L3SEC. By default, each new RX1500/RX1501/RX1510/RX1511/RX1512 is ordered with a base feature key, which is permanently installed on the device. Additional feature keys can be installed on the compact flash card or placed on a USB Mass Storage device, which allows them to be moved to other devices when needed.

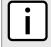

### NOTE

Each feature key is signed with the serial number of the device it is intended to be used in. Feature keys can be used in other ROX II devices, but a low-level alarm will be generated indicating a hardware mismatch.

Feature keys include the following features:

|                                 | Feature Key                         |                                     |                                     |  |  |
|---------------------------------|-------------------------------------|-------------------------------------|-------------------------------------|--|--|
| Feature                         | Layer 2 Standard<br>Edition (L2STD) | Layer 3 Standard<br>Edition (L3STD) | Layer 3 Security<br>Edition (L3SEC) |  |  |
| VLANs (802.1Q)                  | <b>✓</b>                            | ✓                                   | ✓                                   |  |  |
| QoS (802.1p)                    | <b>✓</b>                            | ✓                                   | <b>✓</b>                            |  |  |
| MSTP (802.1Q-2005) <sup>a</sup> | <b>✓</b>                            | ✓                                   | <b>✓</b>                            |  |  |
| RSTP                            | <b>✓</b>                            | ✓                                   | <b>✓</b>                            |  |  |
| eRSTP™                          | <b>✓</b>                            | ✓                                   | <b>✓</b>                            |  |  |
| SNTP                            | <b>✓</b>                            | ✓                                   | <b>✓</b>                            |  |  |
| L2TPv2 and L2TPv3               | <b>✓</b>                            | ✓                                   | <b>✓</b>                            |  |  |
| Port Rate Limiting              | <b>✓</b>                            | ✓                                   | ✓                                   |  |  |
| Broadcast Storm Filtering       | <b>✓</b>                            | ✓                                   | ✓                                   |  |  |
| Port Mirroring                  | <b>✓</b>                            | ✓                                   | ✓                                   |  |  |
| SNMP v1/v2/v3                   | <b>✓</b>                            | ✓                                   | ✓                                   |  |  |
| RMON                            | <b>✓</b>                            | ✓                                   | <b>✓</b>                            |  |  |
| CLI                             | <b>✓</b>                            | ✓                                   | <b>✓</b>                            |  |  |
| HTML User Interface             | <b>✓</b>                            | ✓                                   | <b>✓</b>                            |  |  |
| MPLS                            | ×                                   | ✓                                   | <b>✓</b>                            |  |  |
| DHCP                            | ×                                   | ✓                                   | <b>✓</b>                            |  |  |
| VRRPv2 and VRRPv3               | ×                                   | ✓                                   | ✓                                   |  |  |

Feature Keys 5

|                        |                                     | Feature Key                         |                                     |  |  |  |
|------------------------|-------------------------------------|-------------------------------------|-------------------------------------|--|--|--|
| Feature                | Layer 2 Standard<br>Edition (L2STD) | Layer 3 Standard<br>Edition (L3STD) | Layer 3 Security<br>Edition (L3SEC) |  |  |  |
| PIM-SM                 | ×                                   | ✓                                   | ✓                                   |  |  |  |
| Firewall               | ×                                   | ✓                                   | ✓                                   |  |  |  |
| OSPF                   | ×                                   | ✓                                   | ✓                                   |  |  |  |
| BGP                    | ×                                   | ✓                                   | ✓                                   |  |  |  |
| RIP v1/v2              | ×                                   | ✓                                   | ✓                                   |  |  |  |
| IS-IS                  | ×                                   | ✓                                   | ✓                                   |  |  |  |
| Traffic Prioritization | ×                                   | ✓                                   | ✓                                   |  |  |  |
| VPN                    | ×                                   | ×                                   | ✓                                   |  |  |  |
| IPSec                  | ×                                   | ×                                   | ✓                                   |  |  |  |

<sup>&</sup>lt;sup>a</sup> Formerly 802.1s

For information about installing and viewing the contents of feature keys, refer to Section 3.12, "Managing Feature Keys".

Section 1.3

# **Security Recommendations**

To prevent unauthorized access to the device, note the following security recommendations:

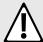

#### **CAUTION!**

Configuration hazard – risk of data corruption. Maintenance mode is provided for troubleshooting purposes and should only be used by Siemens Canada Ltd. technicians. As such, this mode is not fully documented. Misuse of this maintenance mode commands can corrupt the operational state of the device and render it inaccessible.

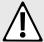

### **CAUTION!**

Accessibility hazard – risk of data loss. Do not misplace the passwords for the device. If both the maintenance and boot passwords are misplaced, the device must be returned to Siemens Canada Ltd. for repair. This service is not covered under warranty. Depending on the action that must be taken to regain access to the device, data may be lost.

- Replace the default passwords for all user accounts and processes (where applicable) before the device is deployed.
- Use strong passwords. Avoid weak passwords such as *password1*, *123456789*, *abcdefgh*, etc. For more information about creating strong passwords, refer to the password requirements in Section 4.10, "Managing Passwords and Passphrases".
- Make sure passwords are protected and not shared with unauthorized personnel.
- Passwords should not be re-used across different usernames and systems, or after they expire.
- Record passwords in a safe, secure, off-line location for future retrieval should they be misplaced.
- When RADIUS authentication is done remotely, make sure all communications are within the security perimeter or on a secure channel.

- SSL and SSH keys are accessible to users who connect to the device via the serial console. Make sure to take appropriate precautions when shipping the device beyond the boundaries of the trusted environment:
  - Replace the SSH and SSL keys with throwaway keys prior to shipping.
  - Take the existing SSH and SSL keys out of service. When the device returns, create and program new keys for the device.
- Restrict physical access to the device to only trusted personnel. A person with malicious intent in possession
  of the flash card could extract critical information, such as certificates, keys, etc. (user passwords are protected
  by hash codes), or reprogram the card.
- Control access to the serial console to the same degree as any physical access to the device. Access to
  the serial console allows for potential access to BIST mode, which includes tools that may be used to gain
  complete access to the device.
- Only enable the services that will be used on the device, including physical ports. Unused physical ports could potentially be used to gain access to the network behind the device.
- If SNMP is enabled, limit the number of IP addresses that can connect to the device and change the community names. Also configure SNMP to raise a trap upon authentication failures. For more information, refer to Section 5.11, "Managing SNMP".
- Limit the number of simultaneous Web Server, CLI, SFTP and NETCONF sessions allowed.
- If a firewall is required, configure and start the firewall before connecting the device to a public network. Make sure the firewall is configured to accept connections from a specific domain. For more information, refer to Section 5.17, "Managing Firewalls"
- Configure remote system logging to forward all logs to a central location. For more information, refer to Section 3.8, "Managing Logs".
- Configuration files are provided in either NETCONF or CLI format for ease of use. Make sure configuration files
  are properly protected when they exist outside of the device. For instance, encrypt the files, store them in a
  secure place, and do not transfer them via insecure communication channels.
- It is highly recommended that critical applications be limited to private networks, or at least be accessible only through secure services, such as IPsec. Connecting a ROX II device to the Internet is possible. However, the utmost care should be taken to protect the device and the network behind it using secure means such as firewall and IPsec. For more information about configuring firewalls and IPsec, refer to Section 5.17, "Managing Firewalls" and Section 5.28, "Managing IPsec Tunnels".
- Management of the certificates and keys is the responsibility of the device owner. Before returning the device
  to Siemens Canada Ltd. for repair, replace the current certificates and keys with temporary throwaway
  certificates and keys that can be destroyed upon the device's return.
- Be aware of any non-secure protocols enabled on the device. While some protocols, such as HTTPS, SSH and 802.1x, are secure, others, such as Telnet and RSTP, were not designed for this purpose. Appropriate safeguards against non-secure protocols should be taken to prevent unauthorized access to the device/ network.
- Prevent access to external, untrusted Web pages while accessing the device via a Web browser. This can assist in preventing potential security threats, such as session hijacking.
- Use the latest Web browser version compatible with ROX II to make sure the most secure Transport Layer Security (TLS) versions and ciphers available are employed.
- Make sure the device is fully decommissioned before taking the device out of service. For more information, refer to Section 3.7, "Decommissioning the Device".
- Configure port security features on access ports to prevent a third-party from launching various attacks that can harm the network or device. For more information, refer to Section 3.17.3, "Configuring Port Security".

 Periodically audit the device to make sure it complies with these recommendations and/or any internal security policies.

#### Section 1.4

# **Available Services by Port**

The following table lists the services available by the device, including the following information:

#### Services

The service supported by the device

#### Port Number

The port number associated with the service

### · Port Open

The port state, whether it is always open and cannot be closed, or open only, but can be configured

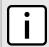

### NOTE

In certain cases, the service might be disabled, but the port can still be open (e.g. TFTP)

### Port Default

8

The default state of the port (i.e. open or closed)

#### Access Authorized

Denotes whether the ports/services are authenticated during access

| Services           | Port Number                     | Port Open                       | Port<br>Default | Access<br>Authorized |
|--------------------|---------------------------------|---------------------------------|-----------------|----------------------|
| SSH                | TCP/22                          | Open (if configured with login) | Open            | Yes                  |
| SSH (Service Mode) | TCP/222                         | Open                            | Open            | Yes                  |
| NETCONF            | TCP/830                         | Open (if configured with login) | Open            | Yes                  |
| SFTP               | TCP/2222                        | Open (if configured with login) | Closed          | Yes                  |
| HTTP               | TCP/80                          | Open (if configured with login) | Open            | N/A                  |
| NTP                | UDP/123                         | Open (if configured)            | Closed          | No                   |
| SNMP               | UDP/161                         | Open (if configured with login) | Closed          | Yes                  |
| HTTPS              | TCP/443                         | Open (if configured with login) | Open            | Yes                  |
| TCP Modbus         | TCP/502                         | Open (if configured)            | Closed          | No                   |
| IPSec IKE          | UDP/500                         | Open (if configured)            | Closed          | Yes                  |
| IPSec NAT-T        | UDP/4500                        | Open (if configured)            | Closed          | Yes                  |
| DNPv3              | TCP/20000                       | Open (if configured)            | Closed          | No                   |
| RawSocket          | TCP/configured                  | Open (if configured)            | Closed          | No                   |
| DHCP Agent         | UDP/67                          | Open (if configured)            | Closed          | No                   |
| DHCP Server        | UDP/67 listening, 68 responding | Open (if configured)            | Closed          | No                   |

Available Services by Port

| Services | Port Number                                   | Port Open            | Port<br>Default | Access<br>Authorized |
|----------|-----------------------------------------------|----------------------|-----------------|----------------------|
| RADIUS   | UDP/1812 to send, opens random port to listen | Open (if configured) | Closed          | Yes                  |
| L2TP     | Random Port                                   | Open (if configured) | Closed          | Yes                  |

### Section 1.5

# **User Permissions**

The following table lists the operation, configuration, and action commands permitted to the administrator, operator, and guest users.

Types of user access:

- Create (C) can create and remove optional parameters
- Execute (E) can run an action or command
- No no read/write/execute access
- Read (R) read access
- Update (U) can modify existing parameter

| One was a de (De the De west) to d        | Access        |          |       | No.                                                                                      |
|-------------------------------------------|---------------|----------|-------|------------------------------------------------------------------------------------------|
| Commands/Paths Permitted                  | Administrator | Operator | Guest | Notes                                                                                    |
| config private   exclusive   no-confirm   | Allowed       | Allowed  | No    |                                                                                          |
| /admin/software-upgrade                   | R/U           | No       | No    |                                                                                          |
| /admin/rox-imaging                        | R/U           | No       | No    |                                                                                          |
| /admin/authentication                     | R/U           | No       | No    |                                                                                          |
| /admin/authentication/password-complexity | R/U           | R        | No    |                                                                                          |
| /admin/logging                            | C/R/U         | No       | No    |                                                                                          |
| /admin/alarms (status)                    | R             | R        | No    | Administrator and operator can see status of active-alarms, acknowledge and clear alarms |
| /admin/alarms-config/                     | R/U           | R/U      | No    | Administrator and operator cannot create or delete alarm-lists                           |
| /admin/users                              | C/R/U         | No       | No    |                                                                                          |
| /admin/users/userid                       | R/U           | R/U      | No    | Operator can only change own password and cannot create users.                           |
| /admin/cli                                | R/U           | R/U      | No    |                                                                                          |
| /admin/snmp                               | C/R/U         | No       | No    |                                                                                          |
| /admin/netconf                            | R/U           | No       | No    |                                                                                          |
| /admin/dns                                | C/R/U         | No       | No    |                                                                                          |
| /admin/webui                              | R/U           | R/U      | No    |                                                                                          |
| /admin/scheduler                          | C/R/U         | No       | No    |                                                                                          |

| Access                                   |               |          | Notes |       |
|------------------------------------------|---------------|----------|-------|-------|
| Commands/Paths Permitted                 | Administrator | Operator | Guest | Notes |
| /admin/contact                           | R/U           | R/U      | No    |       |
| /admin/hostname                          | R/U           | R/U      | No    |       |
| /admin/location                          | R/U           | R/U      | No    |       |
| /admin/session-limits                    | R/U           | R/U      | No    |       |
| /admin/session-security                  | R/U           | R/U      | No    |       |
| admin/sftp                               | R/U           | R/U      | No    |       |
| admin/time (status)                      | R             | R        | No    |       |
| admin/switch-config (status)             | R/U           | R        | No    |       |
| dmin/system                              | R/U           | R/U      | No    |       |
| admin/sytem-name                         | R/U           | R/U      | No    |       |
| dmin/timezone                            | R/U           | C/R/U    | No    |       |
| dmin/clear-all-alarms (action)           | E             | C/R/U    | No    |       |
| dmin/backup-files (action)               | E/R/U         | No       | No    |       |
| dmin/delete-all-ssh-known-hosts (action) | E             | E        | No    |       |
| dmin/delete-logs (action)                | E             | No       | No    |       |
| lmin/delete-ssh-known-host (action)      | E             | Е        | No    |       |
| min/full-configuration-load (action)     | E/U           | No       | No    |       |
| min/full-configuration-save (action)     | E/U           | No       | No    |       |
| min/install-files (action)               | E/U           | No       | No    |       |
| nin/reboot (action)                      | E             | E        | No    |       |
| min/restore-factory-defaults (action)    | E/U           | No       | No    |       |
| min/set-system-clock (action)            | E/U           | E        | No    |       |
| min/shutdown (action)                    | E             | Е        | No    |       |
| ps                                       | C/R/U         | C/R/U    | R     |       |
| assis/part-list                          | R/U           | R        | R     |       |
| assis/fixed-modules                      | C/R/U         | R/U      | R     |       |
| assis/line-module-list                   | R/U           | R        | R     |       |
| nassis/line-modules/line-module          | R/U           | R/U      | R     |       |
| terfaces                                 | R             | C/R/U    | R     |       |
| terface                                  | C/R/U         | R/U      | R     |       |
| outing                                   | C/R/U         | C/R/U    | R     |       |
| outing/dynamic/ospf/interface            | C/R/U         | R/U      | R     |       |
| outing/dynamic/rip/interface             | C/R/U         | R/U      | R     |       |

|                                             |               | Access   |       | N. C. |
|---------------------------------------------|---------------|----------|-------|-------|
| Commands/Paths Permitted                    | Administrator | Operator | Guest | Notes |
| /routing/multicast/dynamic/pim-sm/interface | C/R/U         | R/U      | R     |       |
| /routing/dynamic/isis/interface             | C/R/U         | R/U      | R     |       |
| /security/firewall                          | C/R/U         | C/R/U    | R     |       |
| /security/crypto                            | C/R/U         | R        | R     |       |
| /security/crypto/private-key                | C/R/U         | No       | No    |       |
| /services                                   | C/R/U         | C/R/U    | R     |       |
| /services/time/ntp/key/                     | C/R/U         | No       | No    |       |
| /tunnel                                     | C/R/U         | C/R/U    | R     |       |
| /tunnel/ipsec                               | C/R/U         | No       | No    |       |
| /ip                                         | C/R/U         | C/R/U    | R     |       |
| /mpls                                       | C/R/U         | C/R/U    | R     |       |
| /mpls/interface-mpls                        | R/U           | R/U      | R     |       |
| /mpls/ldp/interface-ldp                     | R/U           | R/U      | R     |       |
| /switch                                     | C/R/U         | C/R/U    | R     |       |
| /switch/vlans/all-vlans                     | C/R/U         | C/R/U    | R     |       |
| /switch/port-security                       | R/U           | No       | No    |       |
| /qos                                        | C/R/U         | C/R/U    | R     |       |
| /global                                     | C/R/U         | No       | No    |       |
| hints                                       | E             | E        | E     |       |
| monitor                                     | E             | E        | No    |       |
| mpls-ping                                   | E             | E        | No    |       |
| mpls-traceroute                             | E             | E        | No    |       |
| ping                                        | E             | E        | No    |       |
| ping6                                       | E             | E        | No    |       |
| reportstats                                 | E             | E        | No    |       |
| ssh                                         | E             | No       | No    |       |
| tcpdump                                     | Е             | Е        | No    |       |
| telnet                                      | E             | E        | No    |       |
| traceroute                                  | E             | E        | No    |       |
| traceroute6                                 | E             | E        | No    |       |
| traceserial                                 | E             | Е        | No    |       |
| wizard                                      | Е             | No       | No    |       |

RUGGEDCOM ROX II
User Guide

# Using ROX II

This chapter describes how to use the ROX II interface. It describes the following tasks:

- Section 2.1, "Connecting to ROX II"
- · Section 2.2, "Default Usernames and Passwords"
- Section 2.3, "Logging In"
- Section 2.4, "Logging Out"
- · Section 2.5, "Using Network Utilities"
- · Section 2.6, "Using the Command Line Interface"
- · Section 2.7, "Configuring the CLI Interface"
- · Section 2.8, "Accessing Different Modes"

#### Section 2.1

# Connecting to ROX II

The following describes the various methods for connecting the device:

- Section 2.1.1, "Connecting Directly"
- Section 2.1.2, "Connecting Through the Network"

### Section 2.1.1

### **Connecting Directly**

ROX II can be accessed through a direct serial or Ethernet connection.

### Using the RS232 Serial Console Port

To establish a serial connection to the device, do the following:

 Connect a serial terminal or a computer running terminal emulation software to the RS232 console port on the device.

Connecting to ROX II

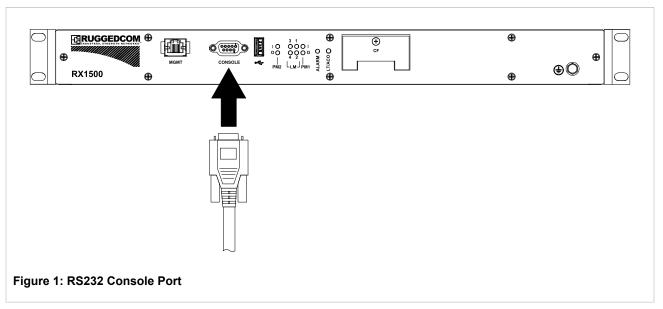

- 2. Configure the terminal as follows:
  - 57600 bps
  - · No parity
  - 8 bits
  - Set terminal type to VT100
  - · Disable hardware and software flow control
- 3. Establish a connection to the device and press any key. The login prompt appears.
- 4. Log in to ROX II. For more information about logging in to ROX II, refer to Section 2.3, "Logging In".

### **Using an Ethernet Port**

To establish a direct Ethernet connection to the device, do the following:

 Connect a serial terminal or a computer running terminal emulation software to the MGMT port on the device.

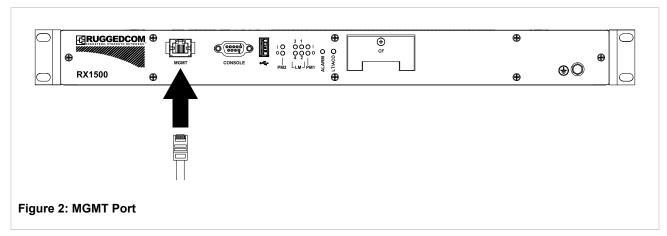

2. By default, the RUGGEDCOM RX1500 has a different IP address and subnet configured for two types of IP interfaces, both of which are mapped to one or more physical ports:

14 Connecting Directly

| Port                     | IP Address/Mask |
|--------------------------|-----------------|
| MGMT                     | 192.168.1.2/24  |
| All other Ethernet ports | 192.168.0.2/24  |

For example, if the device is connected via the MGMT port, configure the computer's Ethernet port with an IP address in the range of 192.168.1.3 to 192.168.1.254. Connect to the device using the IP address 192.168.1.2, the address of the MGMT interface.

3. Launch the SSH client on the computer and connect to admin@{ipaddress}, where {ipaddress} is the IP address for the MGMT port. The login prompt appears:

```
Using username "admin".
admin@192.168.0.2's password:
```

4. Log in to ROX II. For more information about logging in to ROX II, refer to Section 2.3, "Logging In".

#### Section 2.1.2

### **Connecting Through the Network**

To connect to ROX II through the network, do the following:

1. On the computer being used to connect to the device, configure the Ethernet port to use an IP address falling within the subnet of the device.

By default, the RUGGEDCOM RX1500 has a different IP address and subnet configured for two types of IP interfaces, both of which are mapped to one or more physical ports:

| Port                     | IP Address/Mask |
|--------------------------|-----------------|
| MGMT                     | 192.168.1.2/24  |
| All other Ethernet ports | 192.168.0.2/24  |

For example, if the device is connected via the MGMT port, configure the computer's Ethernet port with an IP address in the range of 192.168.1.3 to 192.168.1.254. Connect to the device using the IP address 192.168.1.2, the address of the MGMT interface.

- 2. Launch the SSH client on the computer and connect to admin@{ipaddress}, where {ipaddress} is the IP address for the port that is connected to the network.
- 3. Log in to ROX II. For more information, refer to Section 2.3, "Logging In".

#### Section 2.2

## **Default Usernames and Passwords**

The following default passwords are pre-configured on the device for each access mode:

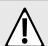

### **CAUTION!**

Security hazard – risk of unauthorized access and/or exploitation. To prevent unauthorized access to the device, change the default passwords before commissioning the device. For more information, refer to Section 4.10, "Managing Passwords and Passphrases".

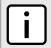

#### NOTE

A default password does not exist for Maintenance mode.

| Mode          | Username | Password |
|---------------|----------|----------|
| Service       | root     | admin    |
| Administrator | admin    | admin    |
| Operator      | oper     | oper     |
| Guest         | guest    | guest    |

#### Section 2.3

# Logging In

To log in to ROX II, do the following:

- 1. Connect to the device. For more information about the various methods of connecting to the device, refer Section 2.1, "Connecting to ROX II".
- 2. Once a connection is established with the device, press **Enter**. The login prompt appears.

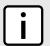

#### NOTE

ROX II features three default user accounts: admin, operator and guest. Additional user accounts can be added. For information about adding user accounts, refer to Section 4.9.2, "Adding a User".

3. Type the user name and press **Enter**. The password prompt appears.

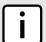

### **NOTE**

If a unique password/passphrase has not been configured, use the factory default password. For more information, refer to Section 2.2, "Default Usernames and Passwords".

4. Type the password associated with the username and press Enter.

```
login as: admin
admin@127.0.0.1's password:
Welcome to Rugged CLI
admin connected from 127.0.0.1 using console on ruggedcom
ruggedcom#
```

### Section 2.4

# Logging Out

To log out of the device, type exit at the root level.

ruggedcom# exit

16 Logging In

RUGGEDCOM ROX II

User Guide

Chapter 2

Using ROX II

Section 2.5

# **Using Network Utilities**

The following sections describe how to use the built-in ROX II network utilities:

- Section 2.5.1, "Pinging a Host"
- Section 2.5.2, "Dumping Raw Data to a Terminal or File"
- · Section 2.5.3, "Tracing the Route to a Remote Host"
- Section 2.5.4, "Pinging an IPv4 Address Using MPLS Protocols"
- Section 2.5.5, "Tracing the Route of an IPv4 Address Using MPLS Protocols"
- Section 2.5.6, "Tracing Activities on a Serial Port"

Section 2.5.1

### **Pinging a Host**

To ping a host, type:

### For Hosts with IPv4 Addresses

ping address count attempts iface interface wait seconds

#### For Hosts with IPv6 Addresses

ping6 address count attempts iface interface wait seconds

#### Where:

- address is the IP address of the host
- attempts is the number of ping attempts
- interface is the interface to use
- seconds is the maximum number of seconds to for a response from the host

Section 2.5.2

### **Dumping Raw Data to a Terminal or File**

Tcpdump is a packet analyzer for TCP/IP and other packets. It can be used to dump raw data to a terminal or file. To dump raw data to a terminal or file, type tcpdump and configure the following parameters:

| Parameter | Description                                           |
|-----------|-------------------------------------------------------|
| address   | Displays the source IP for each packet.               |
| count     | The number of packets to capture                      |
| hex       | Converts the data to hexadecimal or ASCII characters. |
| host      | The host name to be ignored or allowed.               |
| interface | The interface from the IP list to dump.               |

Using Network Utilities 17

| Parameter                                                      | Description                                                                                                    |
|----------------------------------------------------------------|----------------------------------------------------------------------------------------------------|
| linkheader                                                     | Displays the link level header.                                                                                                    |
| port                                                           | The ports to trace.                                                                                                    |
| proto {tCP   uDP   iCMP   aRP   vRRP   IqMP   oSPF   eSP   Ah} | The protocol(s) to filter out. To select more than one protocol, string the lowercase letters together. For example, tui will filter out TCP, UDP and ICMP packets.  To ignore a protocol, place an n before the protocol name (e.g. ntui). |
| verbosity                                                      | The verbosity level. Type v, vv or vvv to set the level.                                                                                                    |

#### Section 2.5.3

# **Tracing the Route to a Remote Host**

To trace the route between the device and a remote host, type:

### For Hosts with IPv4 Addresses

traceroute [name | address]

### For Hosts with IPv6 Addresses

traceroute6 [name | address]

### Where:

- name is the name of the remote host
- address is the IP address of the remote host

#### Section 2.5.4

# Pinging an IPv4 Address Using MPLS Protocols

To ping an IPv4 address using the MPLS protocols, type:

 ${\bf mpls-ping}\ ipaddress/prefix\ number\_of\_pings$ 

### Where:

- ipaddress/prefix is the IPv4 address of the MPLS ping
- number of pings is the number of ping attempts

### Section 2.5.5

# Tracing the Route of an IPv4 Address Using MPLS Protocols

To trace the route of an IPv4 adress using MPLS protocols, type:

mpls-traceroute remoteIPAddr/Pre

### Where:

• remoteIPAddr/Pre is the IPv4 address of the MPLS trace route

RUGGEDCOM ROX II

User Guide

Chapter 2

Using ROX II

Section 2.5.6

# **Tracing Activities on a Serial Port**

To trace activities on a serial port, type:

```
traceserial [port slot port | hex | protocol | tcp-udp]
```

#### Where:

- port slot port defines the port to trace
- · hex displays the content of serial data in a hex
- protocol traces the serial protocol on the serial port
- tcp-udp traces TCP-UDP events on the serial port

#### Section 2.6

# **Using the Command Line Interface**

The following sections describe how use the Command Line Interface (CLI):

- Section 2.6.1, "Accessing Different CLI Modes"
- Section 2.6.2, "Using Command Line Completion"
- Section 2.6.3, "Displaying Available Commands"
- · Section 2.6.4, "Editing Commands"
- Section 2.6.5, "Using Output Redirects"
- Section 2.6.6, "Using Regular Expressions"
- Section 2.6.7, "Using CLI Utilities"
- Section 2.6.8, "Specifying a Range"
- Section 2.6.9, "Common Commands"

#### Section 2.6.1

### Accessing Different CLI Modes

ROX II provides commands for monitoring and configuring software, hardware and network connectivity. The Command Line Interface (CLI) supports the following modes:

| Mode               | Description                                                                                                    |  |
|--------------------|----------------------------------------------------------------------------------------------------|--|
| Operational Mode   | Operational mode is the default mode after a user logs in to the device. It allows users to perform general device management actions and provides troubleshooting and maintenance utilities. It is used for viewing the system status, controlling the CLI environment, monitoring and troubleshooting network connectivity, and launching the Configuration mode. |  |
| Configuration Mode | Configuration mode is launched from the Operational Mode. It allows users to change the actual configuration of the device.                                                                                                    |  |
|                    | All changes to the configuration are made on a copy of the active configuration, called the candidate configuration. Changes do not take effect until they are committed.                                                                                                    |  |

In both modes, the CLI prompt indicates the current mode. In Operational mode, the prompt is:

ruggedcom#

In Configuration mode, the prompt is:

```
ruggedcom(config)#
```

As a user navigates through the configuration data hierarchy, the prompt indicates the user's location in the configuration. For example, after navigating to **>interface** » **eth** » **Im3** » **port1**, the CLI prompt will be:

```
ruggedcom(config-eth-lm3/1)#
```

Section 2.6.2

### **Using Command Line Completion**

Commands and parameters do not need to be entered completely for the CLI to recognize them. By typing the first few letters of a command and pressing **Tab**, the CLI will display the possible completions. If the first few letters are unique to a specific command, the full command is automatically displayed. If the first few letters match more than one possible command, a lit of possible completions appears.

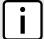

#### NOTE

Automatic completion is disabled inside quotation marks. If the name of a command or parameter contains a space, such as a filename, escape the space with a \ or enclose the string in quotation marks. For example:

```
who file foo\ bar

or
who file "foo bar"
```

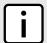

### NOTE

Auto-completion also applies to filenames and directories, but cannot be initiated using a space. Auto-completion using a space is disabled when typing a filename or directory name.

Section 2.6.3

### **Displaying Available Commands**

To display a list of available commands at any point in the CLI, type ?.

For example, in Operational mode, typing ? at the command prompt displays a list of all Operational mode commands:

| who        | Display currently logged on users |
|------------|-----------------------------------|
| write      | Write configuration               |
| ruggedcom# |                                   |

Section 2.6.4

# **Editing Commands**

The following commands can be used to edit command lines and move around the command history.

### **Moving the Cursor**

| Command               | Description                                           |  |
|-----------------------|-------------------------------------------------------|--|
| Ctrl+b or Left Arrow  | loves the cursor back one character                   |  |
| Ctrl+f or Right Arrow | oves the cursor forward one character                 |  |
| Esc+b or Alt+b        | Moves the cursor back one word                        |  |
| Esc+f or Alt+f        | Moves the cursor forward one word                     |  |
| Ctrl+a or Home        | Moves the cursor to the beginning of the command line |  |
| Ctrl+e or End         | Moves the cursor to the end of the command line       |  |

### **Deleting Characters**

| Command                                | Description                                                  |  |
|----------------------------------------|--------------------------------------------------------------|--|
| Ctrl+h, Delete or<br>Backspace         | Delete the character before the cursor                       |  |
| Ctrl+d                                 | Delete the character after the cursor                        |  |
| Ctrl+k                                 | Delete all characters from the cursor to the end of the line |  |
| Ctrl+u or Ctrl+x                       | Delete the whole line                                        |  |
| Ctrl+w, Esc+Backspace or Alt+Backspace | Delete the whole before the cursor                           |  |
| Esc+d or Alt+d                         | Delete the whole after the cursor                            |  |

### **Inserting Recently Deleted Text**

| Command | Description                                                     |  |
|---------|-----------------------------------------------------------------|--|
| Ctrl+y  | Inserts the most recently deleted text at the cursor's location |  |

### **Displaying Previously Entered Commands**

| Command              | Description                                           |  |
|----------------------|-------------------------------------------------------|--|
| Ctrl+p or Up Arrow   | hows the previous command in the command history      |  |
| Ctrl+n or Down Arrow | hows the next command in the command history          |  |
| Ctrl+r               | Reverses the order of commands in the command history |  |
| show history         | shows a list of previous commands                     |  |

Editing Commands 21

### Capitalization

| Command | Description                                                                                                  |  |
|---------|----------------------------------------------------------------------------------------------------|--|
| Esc+c   | Capitalizes the first letter of the word at the cursor's location and sets all other characters to lowercase |  |
| Esc+l   | Changes the entire word at the cursor's location to lowercase                                                |  |
| Esc+u   | Changes the entire word at the cursor's location to uppercase                                                |  |

### **Special Actions**

| Command         | Description                                                  |  |
|-----------------|--------------------------------------------------------------|--|
| Ctrl+c          | Aborts a command or clears the command line                  |  |
| Ctrl+v or Esc+q | reats the next character(s) as character data, not a command |  |
| Ctrl+l          | Redraws the screen                                           |  |
| Ctrl+t          | Transposes characters                                        |  |
| Esc+m           | Enters multi-line mode                                       |  |
| Ctrl+d          | Exits multi-line mode                                        |  |
| Ctrl+z          | Exits configuration mode                                     |  |

### **Inserting Hard Returns**

| Command | Description           |
|---------|-----------------------|
| Esc+M   | Inserts a hard return |

### Section 2.6.5

## **Using Output Redirects**

Information returned from a CLI term can be processed in various ways using an output redirect term. To specify an output redirect, type | after the CLI term and then type the redirect term. To display the available redirects, type | ? after a CLI term. For example:

| Parameter | Description                                             |
|-----------|---------------------------------------------------------|
| append    | Appends the output text to a specified ASCII text file. |

22 Using Output Redirects

| Parameter | Description                                                                                                    |
|-----------|----------------------------------------------------------------------------------------------------|
|           | For example: running these two terms appends the admin and chassis information to the specified file:                                                                                                    |
|           | <pre>ruggedcom# show admin   append foo.txt ruggedcom# show interface   append foo.txt ruggedcom#</pre>                                                                                                    |
|           | The resulting file contains the results of show interface appended to the results of show admin (lines truncated with are shortened for illustrative purposes only):                                                                                                    |
|           | <pre>ruggedcom# file show-config foo.txt admin   time   gmtime "Tue Feb 15 07:52:13 2011\n" localtime "Tue Feb 15 02:52:13 2011\n"</pre>                                                                                                    |
|           | <pre>software-upgrade   upgrade-progress   software partition "Partition #1" current version "ROX 2.1.0   (2010-12-03 17:38)   netconf   statistics   in sessions 0 in xml parse errs 0 in bad hellos 0 in rpcs 0 in</pre>                                                       |
|           | bad rpcs 0 in not  NETWORK RSSI NETWORK NETWORK  NETWORK NETW  SLOT PORT SUPPORTED IMEI ECIO INDICATOR OPERATOR IN USE  STATUS SIM SUPP  lm2 1                                                                                                    |
|           | ruggedcom#                                                                                                    |
| begin     | Begins the output with the line containing the specified text. Regular expressions can be used with this redirect. For more information about regular expressions, refer to Section 2.6.6, "Using Regular Expressions".                                                          |
|           | For example, show admin   begin netconf returns all of the admin information following the netconf line:                                                                                                    |
|           | <pre>ruggedcom# show admin   begin netconf netconf statistics   in sessions 0 in xml parse errs 0 in bad hellos 0 in rpcs 0 in bad rpcs 0 in not ruggedcom#</pre>                                                                                                    |
| count     | Displays the number of lines returned by the term.                                                                                                    |
|           | For example, show admin   count shows the number of lines in the admin information.  ruggedcom# show admin   count Count: 9 lines ruggedcom#                                                                                                    |
| exclude   | Excludes lines containing the specified text. Information that is a <i>child</i> of the excluded line is also excluded. Regular expressions can be used with this redirect. For more information about regular expressions, refer to Section 2.6.6, "Using Regular Expressions". |
|           | For example, show admin   exclude netconf shows the <i>admin</i> information, excluding the netconf lines.                                                                                                    |
|           | <pre>ruggedcom# show admin   exclude netconf admin time   gmtime "Tue Feb 15 08:25:27 2011\n" localtime "Tue Feb 15 03:25:27 2011\n"</pre>                                                                                                    |

Using Output Redirects 23

| Parameter | Description                                                                                                    |
|-----------|----------------------------------------------------------------------------------------------------|
|           | <pre>software-upgrade upgrade-progress software partition "Partition #1" current version "ROX 2.1.0 (2010-12-03 17:38) statistics in sessions 0 in xml parse errs 0 in bad hellos 0 in rpcs 0 in bad rpcs 0 in not supported rpcs 0 out rpc replies 0 out rpc errors 0 out notifications 0 ruggedcom#</pre>                                                                                                    |
| include   | Includes lines containing the specified text. Information that is a <i>child</i> of the included line is usually included, but may not be in some cases. Regular expressions can be used with this redirect. For more information about regular expressions, refer to Section 2.6.6, "Using Regular Expressions".  For example, show admin   include time shows the time lines from the <i>admin</i> information. |
|           | <pre>ruggedcom# show admin   include time   time   gmtime "Tue Feb 15 08:34:55 2011\n" localtime "Tue Feb 15   03:34:55 2011\n" ruggedcom#</pre>                                                                                                    |
| linnum    | Numbers the lines in the output. For example:                                                                                                    |
|           | <pre>ruggedcom# show admin   linnum 1: admin 2: time 3: gmtime "Tue Feb 15 08:37:42 2011\n" localtime "Tue Feb 15 03:37:42 2011\n" 4: software-upgrade ruggedcom#</pre>                                                                                                    |
| more      | Paginates the output. When the output reaches the screen-length setting, the CLI prompts you to press a key for more. Press <b>Enter</b> to advance line-by-line; press <b>space</b> to advance page-by-page.                                                                                                    |
| nomore    | Suppresses pagination.                                                                                                    |
| notab     | Suppresses table output.                                                                                                    |
|           | For example, show chassis   begin line-modules shows the following table:                                                                                                    |
|           | <pre>ruggedcom# show chassis   begin line-modules   line-module SLOT DETECTED MODULE</pre>                                                                                                    |
|           | For example, show chassis   begin line-modules   notab suppresses the table formatting:                                                                                                    |
|           | <pre>ruggedcom# show chassis   begin line-modules   notab line-modules line-module lm1</pre>                                                                                                    |

24 Using Output Redirects

| Parameter | Description                                                                                                    |
|-----------|----------------------------------------------------------------------------------------------------|
|           | detected module none line-module lm2 detected module "Old V90 Modem" line-module lm3 detected module "2x 10/100Tx RJ45" line-module lm4 detected module "2x 10/100Tx RJ45" line-module lm5 detected module "1x T3/E3" line-module lm6 detected module "2x Chan T1/E1" ruggedcom#                                                                                  |
| repeat    | Repeats the term at the specified interval. Specify an interval in seconds. The term repeats until you cancel it with Ctrl-C.  For example, show admin   repeat 10s repeats the show admin term every 10 seconds.                                                                                                    |
| save      | Saves the output to the specified ASCII text file.  For example, show chassis   save foo.txt saves the <i>chassis</i> information to the file foo.txt                                                                                                    |
| select    | This redirect is not yet implemented.                                                                                                    |
| tab       | Enforces table layout for columnar data.                                                                                                    |
| until     | Includes output until a line containing the specified text appears. Regular expressions can be used with this redirect. For more information about regular expressions, refer to Section 2.6.6, "Using Regular Expressions".  For example, show chassis   begin cpu   until status returns the chassis information beginning with cpu and ending with the status: |
|           | ruggedcom# show chassis   begin cpu   until status cpu slot-cpu  CPU RAM  CPU LOAD RAM AVAIL                                                                                                    |
|           | SLOT DETECTED MODULE LOAD HIGH AVAIL LOW                                                                                                    |
|           | main RX1000 Main Board 13 86 51 50 status ruggedcom#                                                                                                    |

Section 2.6.6

# **Using Regular Expressions**

ROX II command line regular expressions are a subset of the regular expressions found in egrep and in the AWK programming language. Regular expressions can be used along with several of the output redirects. For more information about using output redirects, refer to Section 2.6.5, "Using Output Redirects".

| Character | Description                                        | Example               |
|-----------|----------------------------------------------------|-----------------------|
|           | Matches any single character (e.g100, 100., .100.) | .100<br>100.<br>.100. |
| *         | Matches zero (0) or more occurrences of a pattern  | 100*                  |
| +         | Matches 1 or more occurrences of a pattern         | 100+                  |

| Character      | Description                                                                                                    | Example          |
|----------------|----------------------------------------------------------------------------------------------------|------------------|
| ?              | Match 0 or 1 occurrences of a pattern                                                                                                    | 100?             |
| ۸              | Matches the beginning of the line                                                                                                    | ^100             |
| \$             | Matches the end of the line                                                                                                    | 100\$            |
| ()             | Matches only the characters specified                                                                                                    | (38a)            |
|                | Matches any character other than those specified                                                                                                    | [^abc]           |
| _ (underscore) | The underscore character has special meanings in an autonomous system path. It matches to:  • Each space () and comma (,)  • Each AS set delimiter (e.g. { and })  • Each AS confederation delimiter (e.g. ( and )) | _100,100_, _100_ |
|                | The beginning and end of the line     Therefore, the underscore can be used to match AS values.                                                                                                    |                  |

For example, to show chassis information for line modules 1 and 2 only:

### Section 2.6.7

# **Using CLI Utilities**

The Operational mode provides a set of standard utility applications, similar to those on a typical Linux-based operating system.

| Parameter                                                                                                    | Description                                                                                                    |
|----------------------------------------------------------------------------------------------------|----------------------------------------------------------------------------------------------------|
| <pre>ssh [host   address/name] {bind- address   address} {cipher-spec   cipher} {login   name} {port   number} {sub-system}</pre> | Opens a secure shell on another host. Parameters include:  • host is the name or IP address of the host. It is mandatory.  • bind-address is the source address of the connection. Only useful on systems with more than one address.  • cipher-spec is the cipher specification for encrypting the session. Supported cipher options include aes128-cbc, 3des-cbc, blowfish-cbc, cast128-cbc, arcfour128, arcfour256, arcfour, aes192-cbc, aes256-cbc, aes128-ctr, aes192-ctr and aes256-ctr.  • login is the users login name on the host.  • port is the TCP port number to open an SSH session to.  • sub-system invokes a subsystem on the remote system, such as NETCONF. |
| telnet {host   address/name}                                                                                                    | Opens a telnet session to another host. Parameters include:  • host is the name or IP address of the host                                                                                                    |

Further documentation for these well-known applications is beyond the scope of this guide, but can be found on the Internet.

26 Using CLI Utilities

RUGGEDCOM ROX II

User Guide

Chapter 2

Using ROX II

Section 2.6.8

# Specifying a Range

Some CLI commands accept a range of values, such as LM1-3 or 3-6, to specify multiple targets. In the following example, a command is applied to port 1 on LM1, LM2 and LM3:

```
ruggedcom(config)# interface switch lm1-3 1
```

In this example, a command is issued to ports 1, 2 and 4 on LM1, LM2 and LM4:

```
ruggedcom(config-switch-lm1-2,4/1,4)# interface switch lm1-2,4 1-2,4
```

When available, the range parameter can be included before the value range:

```
ruggedcom(config) # interface switch range lm1-3 1-6
```

Section 2.6.9

## **Common Commands**

The following sections describe common commands that can be used in the CLI:

- Section 2.6.9.1, "Basic CLI Commands"
- · Section 2.6.9.2, "File Commands"
- · Section 2.6.9.3, "Interface and Services Commands"
- · Section 2.6.9.4, "Administration Commands"
- Section 2.6.9.5, "Configuration Mode General Commands"

Section 2.6.9.1

### **Basic CLI Commands**

Use the following commands to perform basic CLI functions.

| Parameter                        | Description                                                                                                    |
|----------------------------------|----------------------------------------------------------------------------------------------------|
| exit [level   configuration-mode | Default: level                                                                                                    |
| no-confirm]                      | Exits from the current mode.                                                                                         |
|                                  | level exits from the current mode. If performed at the top level, this command exits from<br>the configuration mode. |
|                                  | configuration-mode exits from configuration mode regardless of mode.                                                 |
|                                  | no-confirm exits from configuration mode without prompting the user to commit any pending changes.                   |
| help command                     | Displays help text for the specified command.                                                                        |
| id                               | Displays the current user's information. For example:                                                                |
|                                  | <pre>ruggedcom# id user = admin(0), gid=0, groups=admin, gids= ruggedcom#</pre>                                      |

Specifying a Range 27

| Parameter                                                           | Description                                                                                                    |
|---------------------------------------------------------------------|----------------------------------------------------------------------------------------------------|
| <pre>logout [logout   sessionid]</pre>                              | Terminates the specified session. A session can by specified based on its user ID or session ID.                                                                                                    |
| quit                                                                | Logs out of and ends the CLI session.                                                                                                    |
| send [all   admin] message                                          | Sends a message to all users of the specified type. The message appears in both the CLI and web interface. For example:                                                                                                    |
|                                                                     | <pre>ruggedcom# send all "Rebooting at midnight!" ruggedcom# Message from admin@ruggedcom at 2011-02-15 08:42:49 Rebooting at midnight! EOF ruggedcom#</pre>                                                                                                    |
| <pre>show [admin   chassis   interface   interfaces   netconf</pre> | Shows selected configuration information. Use auto completion to display the list of options available at each configuration level. For example:                                                                                                    |
| routing   services]                                                 | ruggedcom# show chassis hardware slot-hardware ORDER                                                                                                    |
|                                                                     | SLOT FIELD DETECTED MODULE SERIAL NUMBER                                                                                                    |
|                                                                     | pm1       48       48VDC (36-59VDC) Power Supply         lm1       XX       none       none         lm2       M1       Old V90 Modem         lm3       TX01       2x 10/100Tx RJ45         lm4       TX01       2x 10/100Tx RJ45         lm5       DS3       1x T3/E3         lm6       TC2       2x Chan T1/E1         pm2       XX       none       none         main       CM01       RX1000 Main       Board       RX1K-12-11-0015            |
|                                                                     | ruggedcom#                                                                                                    |
| <pre>show [cli   history   jobs   log</pre>                         | Shows selected system information.  • cli shows the CLI environment settings. For example:                                                                                                    |
|                                                                     | ruggedcom# show cli autowizard true complete-on-space true display-level 999999999 history 100 ignore-leading-space true output-file terminal paginate true screen-length 65 screen-width 237 service prompt config true show-defaults false terminal xterm ruggedcom#  • history displays the CLI command history.  • jobs displays currently running background jobs. For example:  ruggedcom# show jobs JOB COMMAND 2 monitor start /tmp/saved |
|                                                                     | <ul> <li>ruggedcom#</li> <li>log and logfile display the selected log file. Use auto completion to view a list of available log files.</li> </ul>                                                                                                    |

28 Basic CLI Commands

| Parameter                  | Description                                                                                                    |
|----------------------------|----------------------------------------------------------------------------------------------------|
| show parser dump command   | Displays all possible commands starting with the specified command.                                                                                                    |
| show running-config option | Displays the current configuration. If an <code>option</code> parameter is not specified, the entire configuration will be displayed by default . Use auto completion to see a list of configuration options. Use   and one or more output redirects to restrict the information to be shown. |

### Section 2.6.9.2

### **File Commands**

Operational mode provides commands for managing log, configuration and feature key files on the device.

| Description                                                                                                    |
|----------------------------------------------------------------------------------------------------|
| Compares the running configuration to a file. A > character indicates text that is present in the selected file but not in the running configuration. A < character indicates text that is present in the running configuration, but not in the selected file. In the following example, the user information is present in the configuration, but not in the selected file: |
| <pre>ruggedcom# compare file deleted_users 125,127d124 &lt; userid jsmith &lt; password \$1\$N1YT8Azl\$KcG1E6/r91EXc4mgEEsAW. role administrator &lt; ! ruggedcom#</pre>                                                                                                    |
| Performs file operations, including:                                                                                                    |
| • compare-config                                                                                                    |
| • copy-config                                                                                                    |
| • delete-config                                                                                                    |
| • delete-featurekey                                                                                                    |
| • list-config • list-featurekey                                                                                                    |
| • rename-config                                                                                                    |
| • rename-featurekey                                                                                                    |
| • scp-config-from-url                                                                                                    |
| • scp-config-to-url                                                                                                    |
| • scp-featurekey-from-url                                                                                                    |
| scp-featurekey-to-url                                                                                                    |
| • scp-log-to-url                                                                                                    |
| • show-config                                                                                                    |
| • show-featurekey                                                                                                    |
| Compares the contents of two files. A < character indicates text that is present in the first selected file but not in the second file. A > character indicates text that is present in the second selected file but not in the first file. In the following example, the user information is present in the second file, but not in the first:                              |
| <pre>ruggedcom# file compare deleted_users all_users 125,127d124 &lt; userid jsmith &lt; password \$1\$N1YT8Az1\$KcG1E6/r91EXc4mgEEsAW. role administrator &lt; ! ruggedcom#</pre>                                                                                                    |
|                                                                                                    |

| Parameter                                                   | Description                                                                                                    |
|-------------------------------------------------------------|----------------------------------------------------------------------------------------------------|
| <pre>file copy-config current- filename new-filename</pre>  | Copies a configuration file. After typing the command, press <b>Tab</b> to view a list of available files. For example, the following command copies the <code>deleted_users</code> file to the <code>archive001</code> file:                     |
|                                                             | <pre>ruggedcom# file copy-config deleted_users archive001 ruggedcom#</pre>                                                                                                    |
| file delete-config filename                                 | Deletes a configuration file. After typing the command, press <b>Tab</b> to view a list of available files. For example, the following command deletes the <code>deleted_users</code> file:                                                       |
|                                                             | <pre>ruggedcom# file delete-config deleted_users ruggedcom#</pre>                                                                                                    |
| file delete-featurekey filename                             | Deletes a feature key file. After typing the command, press <b>Tab</b> to view a list of available files. For example, the following command deletes the feature key 1_cmRX1K-12-11-0217.key file:                                                |
|                                                             | <pre>ruggedcom# file delete-featurekey 1_cmRX1K-12-11-0217.key ruggedcom#</pre>                                                                                                    |
| file list-config                                            | Lists the configuration files. For example:                                                                                                    |
|                                                             | <pre>ruggedcom# file list-confighelp 10.200.20.39 _tmp_confd_cmd.0 archive001 archive002 default_rx1000_config ruggedcom#</pre>                                                                                                    |
| file list-featurekey                                        | Lists the feature key files. For example:                                                                                                    |
|                                                             | <pre>ruggedcom# file list-featurekey 1_cmRX1K-12-11-0015.key ruggedcom#</pre>                                                                                                    |
| file rename-config current-<br>filename new-filename        | Renames a configuration file. For example, the following command renames the test002 file to production_config:                                                                                                    |
|                                                             | <pre>ruggedcom# file rename-config test002 production_config ruggedcom#</pre>                                                                                                    |
| <b>file</b> rename-config current-<br>filename new-filename | Renames a feature key file. For example, the following command renames the feature key 1_cmRX1K-12-11-0217.key file to old_featurekey:                                                                                                    |
|                                                             | <pre>ruggedcom# file rename-featurekey 1_cmRX1K-12-11-0217.key   old_featurekey ruggedcom#</pre>                                                                                                    |
| file scp-config-from-url user@host:/path/current-filename   | Securely copies a configuration file from a remote computer to the device. The remote computer must have an SCP or SSH (secure shell) service or client installed and running.                                                                    |
| new-filename                                                | To use this command, the user credentials for the remote computer, the IP address or hostname of the remote computer, the directory path to the configuration file on the remote computer, and the configuration file filename must all be known. |
|                                                             | Type the command in the following format:                                                                                                    |
|                                                             | <pre>file scp-config-from-url user@host:/path/current-filename new- filename</pre>                                                                                                    |
|                                                             | Where:                                                                                                    |
|                                                             | user is a user name with access rights to the remote computer.                                                                                                    |
|                                                             | host is the hostname or IP address of the remote computer.      neth both is the path to the configuration file on the remote computer.                                                                                                    |
|                                                             | <ul> <li>path path is the path to the configuration file on the remote computer.</li> <li>current-filename is the current filename of the configuration file.</li> </ul>                                                                          |

| Parameter                                                        | Description                                                                                                    |
|------------------------------------------------------------------|----------------------------------------------------------------------------------------------------|
|                                                                  | new-filename is the new filename for the configuration file. To use the current filenam specify the current filename or exclude this parameter from the command.                                                                                  |
|                                                                  | When prompted, type the password to connect to the remote computer. For example:                                                                                                    |
|                                                                  | <pre>ruggedcom# file scp-config-from-url jsmith@10.200.20.39:/c:/ ruggedcom/standard_config standard_config jsmith@10.200.20.39's password:</pre>                                                                                                 |
|                                                                  | standard_config.txt 100% 7673 7.5KB/s 00:00 ruggedcom#                                                                                                    |
| file scp-config-to-url current-<br>filename user@host:/path/new- | Securely copies a configuration file from the device to a remote computer. The remote computer must have an SCP or SSH (secure shell) service or client installed and running.                                                                    |
| filename userenost:/path/new-                                    | To use this command, the user credentials for the remote computer, the IP address or hostname of the remote computer, the directory path to the configuration file on the remote computer, and the configuration file filename must all be known. |
|                                                                  | Type the command in the following format:                                                                                                    |
|                                                                  | <pre>file scp-config-to-url current-filename user@host:/path/new-<br/>filename</pre>                                                                                                    |
|                                                                  | Where:                                                                                                    |
|                                                                  | current-filename is the current filename of the configuration file.                                                                                                    |
|                                                                  | user is a user name with access rights to the remote computer.                                                                                                    |
|                                                                  | host is the hostname or IP address of the remote computer.                                                                                                    |
|                                                                  | path path specifies where to save the configuration file on the remote computer.                                                                                                    |
|                                                                  | • new-filename is the new filename for the configuration file. To use the current filenam specify the current filename or exclude this parameter from the command.                                                                                |
|                                                                  | When prompted, type the password to connect to the remote computer. For example:                                                                                                    |
|                                                                  | <pre>ruggedcom# file scp-config-to-url default_config jsmith@10.200.20.39:/c:/ruggedcom/default_config</pre>                                                                                                    |
|                                                                  | <pre>jsmith@10.200.20.39's password: standard_config.txt</pre>                                                                                                    |
| file scp-featurekey-from-url user@host:/path/current-filename    | Securely copies a feature key file from a remote computer to the device. The remote computer must have an SCP or SSH (secure shell) service or client installed and running.                                                                      |
| new-filename                                                     | To use this command, the user credentials for the remote computer, the IP address or hostname of the remote computer, the directory path to the feature key file on the remote computer, and the feature key file filename must all be known.     |
|                                                                  | Type the command in the following format:                                                                                                    |
|                                                                  | <pre>file scp-featurekey-from-url current-filename user@host:/path/new filename</pre>                                                                                                    |
|                                                                  | Where:                                                                                                    |
|                                                                  | user is a user name with access rights to the remote computer.                                                                                                    |
|                                                                  | host is the hostname or IP address of the remote computer.                                                                                                    |
|                                                                  | path path is the path to the feature key file on the remote computer.                                                                                                    |
|                                                                  | current-filename is the current filename of the feature key file.                                                                                                    |
|                                                                  | new-filename is the new filename for the feature key file. To use the current filename specify the current filename or exclude this parameter from the command.                                                                                   |
|                                                                  | When prompted, type the password to connect to the remote computer. For example:                                                                                                    |
|                                                                  | <pre>ruggedcom# file scp-featurekey-from-url jsmith@10.200.20.39:/c:/ ruggedcom/1_cmRX1K-12-11-0015.key 1_cmRX1K-12-11-0015.key jsmith@10.200.20.39's password:</pre>                                                                             |
|                                                                  | 2                                                                                                    |

| Parameter                                                                            | Description                                                                                                    |
|--------------------------------------------------------------------------------------|----------------------------------------------------------------------------------------------------|
|                                                                                      | 1_cmRX1K-12-11-0015.key 100% 192<br>0.2KB/s 00:00<br>ruggedcom#                                                                                                    |
| <pre>file scp-featurekey-to- url current-filename user@host:/path/new-filename</pre> | Securely copies a feature key file to a remote computer from the device. The remote computer must have an SCP or SSH (secure shell) service or client installed and running.                                                                  |
|                                                                                      | To use this command, the user credentials for the remote computer, the IP address or hostname of the remote computer, the directory path to the feature key file on the remote computer, and the feature key file filename must all be known. |
|                                                                                      | Type the command in the following format:                                                                                                    |
|                                                                                      | <pre>file scp-featurekey-to-url current-filename user@host:/path/new-<br/>filename</pre>                                                                                                    |
|                                                                                      | Where:                                                                                                    |
|                                                                                      | • current-filename is the current filename of the feature key file.                                                                                                    |
|                                                                                      | user is a user name with access rights to the remote computer.                                                                                                    |
|                                                                                      | host is the hostname or IP address of the remote computer.                                                                                                    |
|                                                                                      | path path specifies where to save the feature key file on the remote computer.                                                                                                    |
|                                                                                      | • new-filename is the new filename for the feature key file. To use the current filename, specify the current filename or exclude this parameter from the command.                                                                            |
|                                                                                      | When prompted, type the password to connect to the remote computer. For example:                                                                                                    |
|                                                                                      | ruggedcom# file scp-featurekey-to-url 1_cmRX1K-12-11-0015.key jsmith@10.200.20.39:/c:/ruggedcom/1_cmRX1K-12-11-0015.key                                                                                                    |
|                                                                                      | jsmith@10.200.20.39's password:<br>1_cmRX1K-12-11-0015.key 100% 192<br>0.2KB/s 00:00                                                                                                    |
|                                                                                      | ruggedcom#                                                                                                    |
| <pre>file scp-log-to-url current- filename user@host:/path/new-</pre>                | Securely copies a log file to a remote computer from the device. The remote computer mus have an SCP or SSH (secure shell) service or client installed and running.                                                                           |
| filename scp-log-to-url                                                              | To use this command, the user credentials for the remote computer, the IP address or hostname of the remote computer, the directory path to the log file on the remote computer, and the log file filename must all be known.                 |
|                                                                                      | Where:                                                                                                    |
|                                                                                      | • current-filename is the current filename of the log file.                                                                                                    |
|                                                                                      | user is a user name with access rights to the remote computer.                                                                                                    |
|                                                                                      | host is the hostname or IP address of the remote computer.                                                                                                    |
|                                                                                      | path path specifies where to save the log file on the remote computer.                                                                                                    |
|                                                                                      | • new-filename is the new filename for the log file. To use the current filename, specify the current filename or exclude this parameter from the command.                                                                                    |
|                                                                                      | When prompted, type the password to connect to the remote computer. For example:                                                                                                    |
|                                                                                      | <pre>ruggedcom# file scp-log-to-url syslog.1 jsmith@10.200.20.39:/c:/ ruggedcom/syslog.1 jsmith@10.200.20.39's password: syslog.1 100% 12KB 12.4KB/s 00:00</pre>                                                                              |
|                                                                                      | ruggedcom#                                                                                                    |
| file show-config filename                                                            | Displays the content of a specified file. Use auto completion to display a list of available files. For example:                                                                                                    |
|                                                                                      | <pre>ruggedcom# file show-config added_users.txt admin system-name "System Name" location Location contact Contact admin hostname name ruggedcom domain localdomain admin session-limits max-sessions 50</pre>                                |

| Parameter                     | Description                                                                                                    |
|-------------------------------|----------------------------------------------------------------------------------------------------|
|                               | ruggedcom#                                                                                                    |
| file show-featurekey filename | Displays the content of a specified feature key file. Use auto completion to display a list of available feature key files. For example:                                                                                                    |
|                               | <pre>ruggedcom# file show-featurekey 1_cmRX1K-12-11-0015.key GPG_FEATUREKEY_LEVEL=1 GPG_FEATUREKEY_CM_SERIALNUMBER=RX1K-12-11-0015 GPG_FEATUREKEY_SIGNATURE=iEYEABECAAYFAk091pAACgkQP2pya +G5kdZeKACeKdHUB2G1T73Dymq8IjSdYDKAiskAn3abBpCEhfLXxY2Z1Vbv GNwDZow2 ruggedcom#</pre> |

### Section 2.6.9.3

### **Interface and Services Commands**

Operational mode provides commands for restarting and displaying information for various interfaces and services.

| Parameter                                                                  | Description                                                                                                    |
|----------------------------------------------------------------------------|----------------------------------------------------------------------------------------------------|
| <pre>interfaces modem modem [at   reset]</pre>                             | Sends an AT or reset command to the specified modem. Use auto completion to display a list of available modems.                                                          |
| •                                                                          | <ul> <li>at: Sends an AT command to the selected modem. To send multiple AT commands, separate each command with a : colon.</li> <li>reset: Resets the modem.</li> </ul> |
| <pre>interfaces serial restart- serserver</pre>                            | Restarts the serial communication service.                                                                                                    |
| <pre>interfaces clearstatistics [ddsName   tle1Name   t3e3Name] name</pre> | Clears statistics for the specified WAN interface. Use tab completion to display a list of available WAN interfaces.                                                     |
| services dhcpserver show-active-leases                                     | Displays active DHCP leases.                                                                                                    |

### Section 2.6.9.4

### **Administration Commands**

Operational mode provides commands for performing device administration tasks.

| Parameter                        | Description                      |
|----------------------------------|----------------------------------|
| admin acknowledge-all-alarms     | Acknowledges all system alarms.  |
| admin clear-all-alarms           | Clears all system alarms.        |
| admin delete-all-ssh-known-hosts | Deletes the list of known hosts. |

| Parameter                                       | Description                                                                                                    |
|-------------------------------------------------|----------------------------------------------------------------------------------------------------|
| admin delete-ssh-known-hosts                    | Deletes the host entry from the list of known hosts.                                                                                                    |
| admin restore-factory-defaults                  | Restores the factory default configuration and settings, but does not erase any files you have saved on the device.                                                                                                    |
| admin reboot                                    | Reboots the device.                                                                                                    |
| admin restore-factory-defaults                  | Restores the factory default configuration and settings, but does not erase any files you have saved on the device.                                                                                                    |
| admin set-system-clock time YYYY-MM-DD HH:MM:SS | Sets the date and time on the device. To specify just the date, type the date in the format $YYYY-MM-DD$ . To specify just the time, type the time in the format $HH:MM:SS$ . To specify both date and time, enclose the string in quotation marks and type the date and time in the format $"YYYY-MM-DD \ HH:MM:SS"$ .                                                                                              |
|                                                 | NOTE When setting the time, specifying seconds seconds (SS) is optional.                                                                                                    |
| admin shutdown                                  | Shuts down the device.                                                                                                    |
|                                                 | For more information on shutting down the device, refer to Section 3.4, "Shutting Down the Device"                                                                                                    |
| admin software-upgrade decline-<br>upgrade      | Cancels (or declines) a recent software upgrade that is waiting for a reboot to the upgraded partition.                                                                                                    |
| admin software-upgrade launch-<br>upgrade       | Launches an upgrade in the alternate partition.                                                                                                    |
| admin software-upgrade rollback-reboot          | Boots to a previous software release on the alternate partition.                                                                                                    |
| maint-login                                     | CAUTION!  Configuration hazard – risk of data loss/corruption. Maintenance mode is provided for troubleshooting purposes and should only be used by Siemens Canada Ltd. technicians. Maintenance mode is provided for troubleshooting purposes and all possible commands are not documented. Misuse of maintenance mode commands can corrupt the operational state of the device and render the device inaccessible. |
|                                                 | Logs in to the underlying operating system as the root user. The user must be an administrator and be able to provide the maint-login password.                                                                                                    |
| monitor start filename                          | Starts displaying the specified system log or tracing the specified file. If necessary, the output can be redirected to a file. For information on how to redirect output, refer to Section 2.6.5, "Using Output Redirects". Use auto completion to view a list of available logs and files.                                                                                                    |
| monitor stop filename                           | Stops displaying the specified system log or tracing the specified file. Use auto completion to view a list of available logs and files.                                                                                                    |
| reportstats                                     | Displays an extensive collection of device-specific statistics. If necessary, the output can be redirected to a file. For information on how to redirect output, refer to Section 2.6.5, "Using Output Redirects".                                                                                                    |
| config private                                  | Enters a configuration mode where users can make changes to the system. This is the primary mode for most users who want to make changes to the device/network configuration. It can be accessed by multiple Operator and Admin users.                                                                                                    |

34 Administration Commands

| Parameter        | Description                                                                                                    |
|------------------|----------------------------------------------------------------------------------------------------|
|                  | All changes made during a private configuration session are hidden from other users until they are committed. Each change must be committed before it is applied to the active system.                                                                                                    |
|                  | If a user opens an exclusive configuration session during another user's private configuration session, the user in the private configuration session cannot commit their changes until the other user ends their session.                                                                                                    |
| config exclusive | Enters a configuration mode where users can make changes to the system. This mode is similar to the private configuration mode, except all other users are blocked from committing their changes until the user using the exclusive configuration mode exits. Only one Operator or Admin user can use the exclusive configuration mode at a time per device. |
|                  | When committing changes in exclusive configuration mode, use the confirmed option to set a timeout period. Changes will be applied for the set period of time, after which the configuration will be reset to its previous settings. This allows users to test their configuration changes before fully applying them to the active system.                  |
|                  | For more information about the confirmed option, refer to Section 2.6.9.5, "Configuration Mode General Commands".                                                                                                    |
|                  | IMPORTANT!  Always log out of the exclusive configuration mode or exit the transaction. If the session is terminated before a user exits properly, other users logged in to the device will continue to be blocked from making changes until the session timeout period expires.                                                                             |

### Section 2.6.9.5

## **Configuration Mode General Commands**

Configuration mode provides a set of general commands that allow users to work with configuration data.

| Parameter                | Description                                                                                                    |
|--------------------------|----------------------------------------------------------------------------------------------------|
| abort                    | Exits the configuration session without saving changes.  NOTE  In an edit exclusive session, any pending unconfirmed commits will not be cancelled until their timeout periods expire. A new edit exclusive session cannot be opened until the timeout period ends.                                                                                                 |
| clear                    | Deletes all configuration changes.                                                                                                    |
| commit no-confirm        | Immediately commits the current set of configuration changes. This command will prompt the user to confirm the action. Use the no-confirm parameter to revert the configuration without requiring confirmation.                                                                                                    |
| commit abort             | In an edit exclusive session, this command aborts/cancels all confirmed commits.                                                                                                    |
| <b>commit</b> and-quit   | Commits all confirmed and unconfirmed changes and exits the configuration mode.                                                                                                    |
| commit check             | Validates the current configuration.                                                                                                    |
| commit confirmed timeout | Temporarily commits changes for a period of time, allowing users to test the configuration before fully committing the changes. The changes must be committed using a standard commit command before the timeout period ends. If changes are not committed before the timeout period ends, they are automatically discarded and the previous settings are restored. |

| Parameter                                   | Description                                                                                                    |
|---------------------------------------------|----------------------------------------------------------------------------------------------------|
|                                             | A timeout period can be specified at the end of the command. The default timeout period is 10 minutes. The minimum timout period is 1 minute. For example:                                                                                                    |
|                                             | ruggedcom(config-admin)# commit confirmed 2                                                                                                    |
|                                             | To cancel a commit before the time elapses and discard the changes, type:                                                                                                    |
|                                             | commit abort                                                                                                    |
|                                             | To permanently commit the changes before the time elapses, type:                                                                                                    |
|                                             | commit                                                                                                    |
| commit comment text                         | Immediately commits the current set of configuration changes along with a custom comment. The comment will appear next to the commit in a list of pending of commits.                                                                                                    |
| commit label text                           | Immediately commits the current set of configuration changes along with a custom label. Ir a list of pending commits, the label will appear instead of the auto-generated commit ID.                                                                                                    |
| commit persist-id text                      | Immediately commits the current set of configuration changes and assigns a user-specified ID or flag.                                                                                                    |
| <pre>commit save-running file</pre>         | Immediately commits the current set of configuration changes and saves them to the specified file. It does not save the complete running configuration.                                                                                                    |
| сору                                        | Copies a configured element to a new element. For example, the following command copie the userid <i>admin</i> to the new userid <i>wsmith</i> :                                                                                                    |
|                                             | ruggedcom(config)# copy admin users userid admin smith                                                                                                    |
|                                             | The new item has all of the attributes of the item from which it is copied. In this example, userid <i>wsmith</i> will have the same password and role attributes as the userid <i>admin</i> .                                                                                                    |
| details                                     | When used in combination with the save command, the details command includes default values in the saved configuration file. For example:                                                                                                    |
|                                             | ruggedcom(config)# save {filename}   details                                                                                                    |
|                                             | The details command can also be used to show default configuration values. For example                                                                                                    |
|                                             | <pre>ruggedcom(config) # show running-config admin session-limits     details</pre>                                                                                                    |
| do                                          | Performs an Operational mode command. For example, the following command performs the Operational mode ping command in the Configuration mode session:                                                                                                    |
|                                             | ruggedcom(config)# do ping 172.30.134.12                                                                                                    |
| end                                         | Terminates the configuration session. The system prompts the user to commit uncommitte changes.                                                                                                    |
| exit                                        | Exits from the current mode. Unlike the end command, the system does not prompt the user to commit uncommitted changes.                                                                                                    |
| help command                                | Displays help information for the specified command.                                                                                                    |
| <pre>load [merge   override] filename</pre> | Loads a configuration from an ASCII CLI configuration file.                                                                                                    |
|                                             | Two parameters are available for the CLI load command: override and merge.                                                                                                    |
|                                             | Override: this parameter is for users who have a full configuration file saved and want                                                                                                    |
|                                             | to load it back on to the device. The full configuration file can be previously created with the CLI save command executed from the top level in the configuration tree or with the admin full-configuration-save command. With the override parameter, the entire running configuration is overwitten by the contents of the configuration file. |

| Parameter                                              | Description                                                                                                    |
|--------------------------------------------------------|----------------------------------------------------------------------------------------------------|
|                                                        | <ul> <li>The configuration file must be a complete configuration for the device. A complete<br/>configuration is the entire configuration tree.</li> </ul>                                                                                                    |
|                                                        | <ul> <li>The load command must be invoked at the base of the configuration tree.</li> </ul>                                                                                                    |
|                                                        | Merge: this parameter is for users who want to build a template configuration and load it to many devices. The template configuration file can be obtained by using the CLI save command. With the merge parameter, the contents of the configuration file will be merged with the running configuration. The remaining configurations, which are not included in the configuration file, will remain unchanged.  A feet of the configuration of the configuration of the configuration file, will remain unchanged. |
|                                                        | After loading the configuration, use the commit command to commit the changes.                                                                                                    |
| <pre>move [after   before   first   last   ipv4]</pre> | Moves an existing IPv4 address to a new position in the list of addresses. The address can be moved to the first or last (default) position in the list, or before or after another address. For example, the following command moves 172.30.137.37/9 before 172.30.137.31/19:                                                                                                    |
|                                                        | ruggedcom(config)# move ip fe-3-1 ipv4 address 172.30.137.37/19 before 172.30.137.31/19                                                                                                    |
| no                                                     | Negates a command or sets it to its default setting. For example, the following command deletes the IP address 172.30.137.37/19:                                                                                                    |
|                                                        | ruggedcom(config)# no ip fe-3-1 ipv4 address 172.30.137.37/19                                                                                                    |
|                                                        | NOTE  The no command affects only the parameter or setting of the node explicitly specified in the command. When using no to negate a parameter or setting that has dependencies, clearing the specific parameter does not clear the related dependencies.                                                                                                    |
|                                                        | For example, the following command adds an IPv4 route with a gateway:                                                                                                    |
|                                                        | ruggedcom(config)# routing ipv4 route 192.168.33.0/24 via 192.168.11.2                                                                                                    |
|                                                        | The following command deletes the gateway, but it does not delete the route:                                                                                                    |
|                                                        | <pre>ruggedcom(config) # no routing ipv4 route 192.168.33.0/24 via 192.168.11.2</pre>                                                                                                    |
|                                                        | The no deletes only the explicitly specified parameter or object.                                                                                                    |
| pwd                                                    | Displays the path to the current node. For example, after navigating to an IPv4 address, the following command displays the path through the command hierarchy to the current node:                                                                                                    |
|                                                        | <pre>ruggedcom(config-address-172.30.137.31/19)# pwd Current submode path: ip fe-3-1 \ ipv4 \ address 172.30.137.31/19</pre>                                                                                                    |
| rename                                                 | Changes the value of a parameter. For example, the following command changes the IPv4 address 172.30.137.36/19 to 172.30.137.40/19:                                                                                                    |
|                                                        | ruggedcom(config)# rename ip fe-3-1 ipv4 address 172.30.137.36/19 172.30.137.40/19                                                                                                    |
| resolved                                               | Issue this command when conflicts have been resolved. Conflicts are normally discovered when the commit operation is performed. Conflicts typically arise when multiple users edit the same parts of a configuration.                                                                                                    |
| revert no-confirm                                      | Copies the running configuration into the current configuration. This discards all changes to the current configuration. This command will prompt the user to confirm the action. Use the no-confirm parameter to revert the configuration without requiring confirmation.                                                                                                    |

| Parameter                        | Description                                                                                                    |
|----------------------------------|----------------------------------------------------------------------------------------------------|
| rollback configuration number    | Returns the configuration to a previously committed configuration. The system stores a limited number of old configurations. After reaching the maximum number of old configurations, storing a new configuration deletes the oldest configuration in the list. The most recently committed configuration (the running configuration) appears as item 0 in the list. Select a number from the list and press <b>Enter</b> . |
|                                  | ruggedcom(config)# rollback configuration  Possible completions:  0                                                                                                    |
|                                  | After rolling back the configuration, use the commit command to commit the changes.                                                                                                    |
| save filename                    | Saves the current configuration, without default values, to an ASCII file. Specify a filename for the file.                                                                                                    |
|                                  | Current configuration means the configuration of the user's current level in the configuration data hierarchy. For example, if the user is at the top level, the save command will save the complete/full configuration of the device.                                                                                                    |
|                                  | <pre>ruggedcom(config) # save {full-configuration-filename}</pre>                                                                                                    |
|                                  | If the user is at a level other than the top level, such as the <i>firewall</i> level, the save command will save a partial configuration of the current level.                                                                                                    |
|                                  | <pre>ruggedcom(config) #security firewall ruggedcom(config-firewall) # save {firewall-configuration-filename}</pre>                                                                                                    |
|                                  | Use this command along with the details command to include default values in the saved configuration file. For example:                                                                                                    |
|                                  | ruggedcom(config)# save {filename}   details                                                                                                    |
| show                             | Shows configuration, history or command line interface parser information. Type <b>show</b> and press <b>Tab</b> to navigate through the items available to display.                                                                                                    |
|                                  | This command can also be combined with the details command to display the default configuration values. For example:                                                                                                    |
|                                  | ruggedcom# show running-config admin session-limits   details                                                                                                    |
| top command                      | Exits to the top level of the command hierarchy and, optionally, runs a command.                                                                                                    |
| validate                         | Validats the current configuration.                                                                                                    |
| wizard [rox_flash   rox_upgrade] | Runs the rox_flash or rox_upgrade wizards. For more information, refer to Section 3.10.5.2, "Downgrading Using ROXflash" and Section 3.10.3, "Upgrading the ROX II Software".                                                                                                    |

### Section 2.7

# **Configuring the CLI Interface**

The following commands can be used to configure certain characteristics and customize the CLI interface.

| Parameter                                                 | Description                                                                                                    |
|-----------------------------------------------------------|----------------------------------------------------------------------------------------------------|
| <pre>autowizard {true   false}</pre>                      | When enabled, the CLI prompts for required settings when a new identifier is created.                                                                                                    |
| clear history                                             | Clears the CLI history.                                                                                                    |
| display-level                                             | Determines the depth of hierarchical information to display in command results.                                                                                                    |
| history integer                                           | Determines the number of items to record in the CLI history.                                                                                                    |
| <pre>output-file {filename   terminal}</pre>              | Directs CLI output to the specified ASCII text file, or to the terminal. Output is directed to the specified destination until another destination is set with a subsequent output-file command.                                                                                                    |
| <pre>paginate {true   false}</pre>                        | Lengthy output is paginated by default. When the output reaches the screen-length setting, the CLI prompts the user to press a key for more output. Press <b>Enter</b> to advance line-by-line or press <b>Space</b> to advance page-by-page. When disabled, output is not paginated.                        |
| screen-length integer                                     | Determines the number of lines in a terminal page.                                                                                                    |
| screen-width integer                                      | Determines the length of terminal lines.                                                                                                    |
| <pre>show-defaults {true   false}</pre>                   | Determines if default values are shown when displaying the configuration. When enabled, default values appear as comments after the configured value. In the following example, the default value for the contact value is shown as a comment following the configured contact string of wsmith@example.com: |
|                                                           | <pre>ruggedcom# show running-config admin contact admin contact "wsmith@example.com" ! Contact !</pre>                                                                                                    |
|                                                           | Default values only appear for parameters that have default values. If a parameter does not have a default value, no default appears when <pre>show-defaults</pre> is set to true.                                                                                                    |
| <pre>terminal {dumb   vt100   xterm   linux   ansi}</pre> | Determines the terminal type and controls how line editing is performed. Supported terminals are: dumb, vt100, xterm, linux, and ansi. Other terminals may also work but have no explicit support.                                                                                                    |

### Section 2.8

# **Accessing Different Modes**

Aside from normal mode, there are three additional modes within ROX II that offer various controls over the operating system.

The following sections describe how to access the different modes within ROX II:

- Section 2.8.1, "Accessing BIST Mode"
- Section 2.8.2, "Accessing Service Mode"
- · Section 2.8.3, "Accessing Maintenance Mode"

Accessing Different Modes 39

Section 2.8.1

### **Accessing BIST Mode**

BIST (Built-In-Self-Test) mode is used by ROX II to test and configure internal functions of the device. The method for accessing BIST is different if a new software image has been flashed onto the flash card.

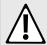

#### **CAUTION!**

Security hazard – risk of unauthorized access and/or exploitation. Access to BIST mode should be restricted to admin users only.

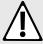

#### **CAUTION!**

Configuration hazard – risk of data corruption. BIST mode is provided for troubleshooting and advanced configuration purposes and should only be used by Siemens Canada Ltd. technicians. As such, this mode is not fully documented. Misuse of the commands available in this mode can corrupt the operational state of the device and render it inaccessible.

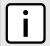

### NOTE

BIST mode opens port 222.

To access BIST mode normally, do the following:

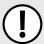

#### IMPORTANT!

Do not connect the device to the network when it is in BIST mode. The device will generate excess multicast traffic in this mode.

- Disconnect the device from the network.
- 2. Connect to ROX II through the RS232 console connection and a terminal application. For more information, refer to Section 2.1.1, "Connecting Directly".
- 3. Reboot the device. For more information, refer to Section 3.5, "Rebooting the Device".
- 4. As soon as the device starts to boot up, press **ESC**. A list of possible boot modes for each partition appears.

```
****Boot Partition 4****
[4-0]: Debian GNU/Linux, kernel 3.0.0-2-8360e
[4-1]: Debian GNU/Linux, kernel 3.0.0-2-8360e (BIST mode)
[4-2]: Debian GNU/Linux, kernel 3.0.0-2-8360e (single-user mode)
[4-3]: Debian GNU/Linux, kernel 3.0.0-2-8360e (service mode)
****Boot Partition 6****
[6-0]: Debian GNU/Linux, kernel 3.0.0-2-8360e
[6-1]: Debian GNU/Linux, kernel 3.0.0-2-8360e (BIST mode)
[6-2]: Debian GNU/Linux, kernel 3.0.0-2-8360e (single-user mode)
[6-3]: Debian GNU/Linux, kernel 3.0.0-2-8360e (service mode)
Auto booting [4-0], Hit [ESC] key to stop: 0
Welcome to the boot menu. Please select from the following options:
Enter [BootPartition-BootTarget] (e.g. '4.0') to boot.
 'h' Show this help menu
'l' List the available boot targets
'c' Exit to the boot loader command line
Will reboot after 60 seconds of inactivity
```

40 Accessing BIST Mode

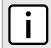

### **NOTE**

In the example above, the text Auto booting [4-0] indicates the active partition is Boot Partition 4.

- 5. Enter boot mode on the active partition by typing the associated target number. For example, if the active partition is Boot Partition 6, type 6–1 and press **Enter**. The self-test cycle begins.
- 6. Press Ctrl+c to stop the self-test cycle and halt the excess multicast traffic. A BIST prompt appears.

BIST:~#

7. Type help to view a list of all available options under BIST.

To access BIST mode after flashing a new software image on to the flash card, do the following:

- 1. Connect to ROX II through the RS232 console connection and a terminal application. For more information, refer to Section 2.1.1, "Connecting Directly".
- Cycle power to the device.
- 3. As the device begins to boot, press **Ctrl+c**. The BIST prompt appears.

BIST:~#

4. Type help to view a list of all available options under BIST.

Once all configuration changes or tests are complete, it is important to change the boot mode by doing the following:

Set the next boot to normal by typing:

nextboot normal

2. Reboot the device by typing:

reboot

3. Connect the device to the network.

Section 2.8.2

## Accessing Service Mode

Service mode grants access to the Linux shell.

To access service mode, do the following:

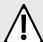

### CAUTION!

Configuration hazard – risk of data corruption. Service mode is provided for troubleshooting and advanced configuration purposes and should only be used by Siemens technicians. As such, this mode is not fully documented. Misuse of the commands available in this mode can corrupt the operational state of the device and render it inaccessible.

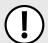

#### **IMPORTANT!**

Changes made to the configuration in this mode will override the current configuration settings (e.g. IP addresses, VLAN settings, etc.), but are discarded following a system reboot.

Accessing Service Mode 41

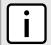

### NOTE

Service mode opens port 222.

- 1. Connect to ROX II through the RS232 console connection and a terminal application. For more information, refer to Section 2.1.1, "Connecting Directly".
- 2. Reboot the device. For more information, refer to Section 3.5, "Rebooting the Device".
- 3. As soon as the device starts to boot up, press **ESC**. A list of possible boot modes for each partition appears.

```
****Boot Partition 4****
[4-0]: Debian GNU/Linux, kernel 3.0.0-2-8360e
 [4-1]: Debian GNU/Linux, kernel 3.0.0-2-8360e (BIST mode)
 [4-2]: Debian GNU/Linux, kernel 3.0.0-2-8360e (single-user mode)
 [4-3]: Debian GNU/Linux, kernel 3.0.0-2-8360e (service mode)
 ****Boot Partition 6****
 [6-0]: Debian GNU/Linux, kernel 3.0.0-2-8360e
 [6-1]: Debian GNU/Linux, kernel 3.0.0-2-8360e (BIST mode)
 [6-2]: Debian GNU/Linux, kernel 3.0.0-2-8360e (single-user mode)
 [6-3]: Debian GNU/Linux, kernel 3.0.0-2-8360e (service mode)
Auto booting [4-0], Hit [ESC] key to stop: 0
Welcome to the boot menu. Please select from the following options:
Enter [BootPartition-BootTarget] (e.g. '4.0') to boot.
 'h' Show this help menu
 'l' List the available boot targets
 'c' Exit to the boot loader command line
Will reboot after 60 seconds of inactivity
```

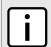

#### NOTE

In the example above, the text

Auto booting [4-0]

indicates the active partition is Boot Partition 4.

- 4. Enter service mode on the active partition by typing the associated target number. For example, if the active partition is Boot Partition 6, type 6–3. A login prompt for service mode appears.
- Type root and press Enter. A password prompt appears.

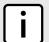

### NOTE

If a unique password/passphrase has not been configured, use the factory default password. For more information, refer to Section 2.2, "Default Usernames and Passwords".

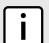

### **NOTE**

The current service mode password/passphrase is the same as the password/passphrase for accessing maintenance mode.

Type the current service mode password/passphrase and press Enter.

```
ruggedcom login: root
Password:
Last login: Tue Oct 13 13:37:38 EDT 2020 on ttyS0
Linux ruggedcom 3.0.0-2-8360e #1 Thu Jan 24 21:20:30 UTC 2013 ppc

The programs included with the Debian GNU/Linux system are free software;
the exact distribution terms for each program are described in the
```

42 Accessing Service Mode

```
individual files in /usr/share/doc/*/copyright.

Debian GNU/Linux comes with ABSOLUTELY NO WARRANTY, to the extent permitted by applicable law.

8t-eterminal size now 80x20

Welcome to ruggedcom Partition1 (Rev ROX 2.4.0 (2013-01-24 18:20)) RX1510 SN 12110102-0012-0030060017 13:42:07 up 7 min Temperature +38.5 C (+101.3 F) Disk 24% Memory 41% root@ruggedcom:~#
```

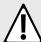

### **CAUTION!**

Security hazard – risk of unauthorized access and/or exploitation. Upon accessing service mode on a device that is connected to a network, make sure SSH is disabled. Failure to disable SSH once in service mode would allow anyone with remote access to the device and the root password to access the Linux shell.

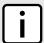

### NOTE

SSH is enabled automatically once the device is rebooted. It can also be enabled manually by typing:

/etc/init.d/ssh start

If a RUGGEDCOM APE module is installed, SSH can be permanently disabled. For more information, refer to the RUGGEDCOM APE User Guide.

7. If the device is connected to a network, disable SSH immediately by typing:

/etc/init.d/ssh stop

Section 2.8.3

## **Accessing Maintenance Mode**

Maintenance mode grants access to the Linux shell.

To access maintenance mode, do the following:

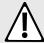

### **CAUTION!**

Configuration hazard – risk of data corruption. Maintenance mode is provided for troubleshooting purposes and should only be used by Siemens Canada Ltd. technicians. As such, this mode is not fully documented. Misuse of the commands available in this mode can corrupt the operational state of the device and render it inaccessible.

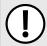

### **IMPORTANT!**

Changes made to the configuration in this mode will override the current configuration settings (e.g. IP addresses, VLAN settings, etc.), but are discarded following a system reboot.

In normal mode, type maint-login and press Enter. A password prompt appears.

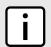

### NOTE

The current maintenance mode password/passphrase is the same as the password/passphrase for accessing service mode.

2. Type the current maintenance mode password/passphrase and press **Enter**.

### Example:

```
ruggedcom# maint-login
Password:

Welcome to ruggedcom Partition2 (Rev ROX 2.4.0 (2013-01-24 18:20)) RX1511 SN R15R-3410-PR061
22:29:20 up 1 day, 8:42
Temperature +41.0 C (+105.8 F) Disk 25% Memory 43%

root@ruggedcom:~#
```

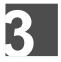

# **Device Management**

This chapter describes how to configure and manage the device and its components, such as module interfaces, logs and files. It describes the following tasks:

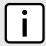

### NOTE

For information about how to configure the device to work with a network, refer to Chapter 5, Setup and Configuration.

- Section 3.1, "Determining the Product Version"
- · Section 3.2, "Viewing Chassis Information and Status"
- Section 3.3, "Viewing the Parts List"
- Section 3.4, "Shutting Down the Device"
- Section 3.5, "Rebooting the Device"
- · Section 3.6, "Restoring Factory Defaults"
- Section 3.7, "Decommissioning the Device"
- Section 3.8, "Managing Logs"
- Section 3.9, "Managing the Software Configuration"
- Section 3.10, "Upgrading/Downgrading the ROX II Software"
- Section 3.11, "Managing ROX II Applications"
- Section 3.12, "Managing Feature Keys"
- Section 3.13, "Installing and Backing Up Files"
- · Section 3.14, "Managing Fixed Modules"
- Section 3.15, "Managing Line Modules"
- Section 3.16, "Managing Event Trackers"
- Section 3.17, "Managing Switched Ethernet Ports"
- · Section 3.18, "Managing Routable Ethernet Ports"
- Section 3.19, "Managing Serial Ports"
- · Section 3.20, "Managing Serial Port Protocols"
- Section 3.21, "Managing Ethernet Trunk Interfaces"
- · Section 3.22, "Managing Cellular Modem Interfaces"
- Section 3.23, "Managing WAN Interfaces"
- · Section 3.24, "Managing Virtual Switches"
- Section 3.25, "Managing a Domain Name System (DNS)"

Section 3.1

# **Determining the Product Version**

During troubleshooting or when ordering new devices, Siemens Canada Ltd. personnel may request specific information about the device, such as the model, order code or serial number.

To view information about the product, do the following:

- Make sure the CLI is in Operational mode.
- 2. At the command prompt, type show chassis and press Enter. Information about the chassis appears.

### Example:

```
ruggedcom# show chassis
chassis
chassis-status
model RX1501 software license "Layer 2 Standard Edition" order code ...
slot-hardware
ORDER
SLOT FIELD DETECTED MODULE
         none
pm1
     XX
                                                                 none
     XX
lm1
lm2 TC4 T1/E1 w/ 4x RJ48
                                                                 L15R-3333-PR301
lm3 D02 DDS w/ 1x RJ48
    XX none
CG01 1000TX w/ 2x RJ45
lm4 XX
                                                                 L15R-3109-PR001
lm5
     XX
            none
main CM04A RX1501 8 Gigabit Layer 2 w/ 6 LM slots and 1 PM slots R15R-1310-PR032
```

Section 3.2

# Viewing Chassis Information and Status

The following sections describe how to view the routing status for various routing protocols and related statistics:

- · Section 3.2.1, "Viewing the Slot Hardware"
- Section 3.2.2, "Viewing Module Information"
- Section 3.2.3, "Viewing Flash Card Storage Utilization"
- Section 3.2.4, "Viewing CPU/RAM Utilization"
- · Section 3.2.5, "Viewing the Slot Status"
- Section 3.2.6, "Viewing the Slot Sensor Status"
- Section 3.2.7, "Viewing the Power Controller Status"

Section 3.2.1

## Viewing the Slot Hardware

To view a list of the hardware installed in each slot, type:

```
show chassis hardware slot-hardware
```

A table or list similar to the following example appears:

| ruggedcom# show chassis hardware slot-hardware   tab |           |                                                       |          |
|------------------------------------------------------|-----------|-------------------------------------------------------|----------|
| SLOT                                                 | FIELD     | DETECTED MODULE                                       | SERIAL N |
| pm1                                                  | HI        | 88-300 VDC or 85-264VAC, screw terminal block         | P15R-071 |
| lm1                                                  | CG01      | 1000TX w/ 2x RJ45                                     | L15R-081 |
| lm2                                                  | XX        | none                                                  | none     |
| lm3                                                  | S01       | 6x RS232/RS422/RS485 via RJ45                         | L15R-081 |
| lm4                                                  | XX        | none                                                  | none     |
| lm5                                                  | XX        | none                                                  | none     |
| lm6                                                  | XX        | none                                                  | none     |
| main                                                 | RX1501-L3 | RX1501 8 Gigabit Layer 3 w/ 6 LM slots and 1 PM slots | 49110102 |

### This table or list provides the following information:

| Parameter       | Description                                                                                                    |
|-----------------|----------------------------------------------------------------------------------------------------|
| slot            | Synopsis: pm1, pm2, main, sm, lm1, lm2, lm3, lm4, lm5, lm6, cm, em, trnk The slot name, as marked on the silkscreen across the top of the chassis. |
| order-field     | The order code of the chassis as derived from the current hardware configuration.                                                                  |
| detected-module | The installed module's type specifier.                                                                                                    |
| serial-number   | The installed module's unique serial number.                                                                                                    |

### Section 3.2.2

# **Viewing Module Information**

To view information about the modules installed in the device, type:

```
show chassis info slot-info
```

A table or list similar to the following example appears:

```
ruggedcom# show chassis info slot-info | tab

SLOT DETECTED MODULE

main RX1501 8 Gigabit Layer 3 w/ 6 LM slots and 1 PM slots 2010.09RR12 14-23
```

### This table or list provides the following information:

| Parameter           | Description                                                                                                    |
|---------------------|----------------------------------------------------------------------------------------------------|
| slot                | Synopsis: pm1, pm2, main, sm, lm1, lm2, lm3, lm4, lm5, lm6, cm, em, trnk The slot name, as marked on the silkscreen across the top of the chassis. |
| detected-module     | The installed module's type specifier.                                                                                                    |
| boot-loader-version | The version of the ROX bootloader software on the installed module.                                                                                |
| fpga-version        | The version of the ROX FPGA firmware (if any) running on the installed module.                                                                     |

Section 3.2.3

# **Viewing Flash Card Storage Utilization**

To view the Flash card storage utilization statistics for the Flash card installed in the device, type:

```
show chassis storage
```

A table or list similar to the following example appears:

```
ruggedcom# show chassis storage | tab
storage
flash
storage name "Compact Flash"
total capacity 994896
current partition "Partition #1"
current partition capacity 490496
secondary partition capacity 490496
current partition usage 67
```

This table or list provides the following information:

| Parameter                    | Description                                                |
|------------------------------|------------------------------------------------------------|
| storage-name                 | The type of storage.                                       |
| total-capacity               | The total capacity of the flash storage in KB.             |
| current-partition            | The partition ROX is currently running on and booted from. |
| current-partition-capacity   | The capacity of the current partition in KB.               |
| secondary-partition-capacity | The capacity of the secondary partition in KB.             |
| current-partition-usage      | The %usage of the current partition.                       |

### Section 3.2.4

# **Viewing CPU/RAM Utilization**

To view the CPU/RAM utilization statistics for each module installed in the device, type:

```
show chassis cpu slot-cpu
```

A table or list similar to the following example appears:

```
ruggedcom# show chassis cpu slot-cpu | tab

RAM

CPU RAM AVAIL

SLOT DETECTED MODULE

LOAD AVAIL LOW

main RX1501 8 Gigabit Layer 3 w/ 6 LM slots and 1 PM slots 26 56 56
```

This table or list provides the following information:

| Parameter       | Description                                                                                                    |
|-----------------|----------------------------------------------------------------------------------------------------|
| slot            | <b>Synopsis:</b> pm1, pm2, main, sm, lm1, lm2, lm3, lm4, lm5, lm6, cm, em, trnk The slot name, as marked on the silkscreen across the top of the chassis. |
| detected-module | The installed module's type specifier.                                                                                                    |

| Parameter     | Description                                                                                                 |
|---------------|----------------------------------------------------------------------------------------------------|
| cpu-load      | The CPU load, in percent, on the installed module.                                                          |
| ram-avail     | The proportion of memory (RAM) currently unused, in percent, on the installed module.                       |
| ram-avail-low | The lowest proportion of unused memory (RAM), in percent, recorded for the installed module since start-up. |

### Section 3.2.5

# **Viewing the Slot Status**

To view the overall status of each slot, type:

show chassis status slot-status

### A table or list similar to the following example appears:

| ruggedcom# show chassis status slot-status   tab STATUS                          |           |        |                    |
|----------------------------------------------------------------------------------|-----------|--------|--------------------|
| START SLOT DETECTED MODULE START DATE TIME                                       | STATE     | STRING | UPTIME             |
| pm1 88-300 VDC or 85-264VAC, screw terminal block<br>2012-10-24Z 06:44:32Z       | operating | Normal | 1D 4hr 47min 12sec |
| lm1 1000TX w/ 2x RJ45<br>2012-10-24Z 06:42:28Z                                   | operating | Normal | OD Ohr Omin Osec   |
| lm2 none<br>2012-10-24Z 06:42:28Z                                                | empty     |        | OD Ohr Omin Osec   |
| lm3 6x RS232/RS422/RS485 via RJ45<br>2012-10-24Z 06:42:28Z                       | operating | Normal | OD Ohr Omin Osec   |
| lm4 none<br>2012-10-24z 06:42:28z                                                | empty     |        | OD Ohr Omin Osec   |
| lm5 none<br>2012-10-24Z 06:42:28Z                                                | empty     |        | OD Ohr Omin Osec   |
| lm6 none<br>2012-10-24Z 06:42:28Z                                                | empty     |        | OD Ohr Omin Osec   |
| main RX1501 8 Gigabit Layer 3 w/ 6 LM slots and 1 PM slots 2012-10-24Z 06:44:32Z | operating | Normal | 1D 4hr 47min 12sec |

### This table or list provides the following information:

| Parameter       | Description                                                                                                    |  |
|-----------------|----------------------------------------------------------------------------------------------------|--|
| slot            | <b>Synopsis:</b> pm1, pm2, main, sm, lm1, lm2, lm3, lm4, lm5, lm6, cm, em, trnk The slot name, as marked on the silkscreen across the top of the chassis. |  |
| detected-module | The installed module's type specifier.                                                                                                    |  |
| state           | Synopsis: unknown, empty, disabled, resetting, operating, failed, disconnected The current state of the installed module.                                 |  |
| status-string   | The runtime status of the installed module.                                                                                                    |  |
| uptime          | The total time elapsed since the start-up of the installed module.                                                                                        |  |
| start-date      | The date on which the installed module was started up.                                                                                                    |  |
| start-time      | The time at which the installed module was started up.                                                                                                    |  |

Viewing the Slot Status 49

Section 3.2.6

# **Viewing the Slot Sensor Status**

To view information about the slot sensors, type:.

```
show chassis sensors slot-sensors
```

### A table or list similar to the following example appears:

| ruggedcom# show chassis sensors slot-sensors   tab |                                                                                        |                    |                   |                   |
|----------------------------------------------------|----------------------------------------------------------------------------------------|--------------------|-------------------|-------------------|
| SLOT                                               | DETECTED MODULE                                                                        | TEMPERATURE        | CURRENT<br>SUPPLY | VOLTAGE<br>SUPPLY |
| pm1<br>lm1                                         | 88-300 VDC or 85-264VAC, screw terminal block 1000TX w/ 2x RJ45                        | 48<br>-            | 2669              | 3385              |
| lm3<br>main                                        | $6x\ RS232/RS422/RS485$ via RJ45 RX1501 8 Gigabit Layer 3 w/ 6 LM slots and 1 PM slots | <del>-</del><br>42 | -<br>1661         | -<br>3327         |

### This table or list provides the following information:

| Parameter       | Description                                                                                                    |  |  |
|-----------------|----------------------------------------------------------------------------------------------------|--|--|
| slot            | Synopsis: pm1, pm2, main, sm, lm1, lm2, lm3, lm4, lm5, lm6, cm, em, trnk The slot name, as marked on the silkscreen across the top of the chassis. |  |  |
| detected-module | The installed module's type specifier.                                                                                                    |  |  |
| temperature     | The temperature, in degrees C, of the installed module. If multiple temperature sensors are present on the board, the maximum reading is reported. |  |  |
| current-supply  | The power supply current, in mA, being drawn by the installed module.                                                                              |  |  |
| voltage-supply  | The power supply voltage, in mV, seen by the installed module.                                                                                     |  |  |

### Section 3.2.7

# **Viewing the Power Controller Status**

To view information about the power controller, type:

```
show chassis power-controller pm-status
```

### A table or list similar to the following example appears:

### This table or list provides the following information:

| Parameter      | Description                                                                     |
|----------------|---------------------------------------------------------------------------------|
| pm-slot        | Synopsis: pm1, pm2 The name of the power module slot as labeled on the chassis. |
| mov-protection | Synopsis: na, working, damaged The state of the MOV protection circuit.         |

| Parameter      | Description                                        |
|----------------|----------------------------------------------------|
| pm-temperature | The temperature (Celsius) inside the power module. |
| pm-current     | The current (mA) sourced by the power module.      |
| pm-voltage     | The voltage (mV) sourced by the power module.      |

### Section 3.3

# Viewing the Parts List

To view a list of parts installed in the device, type:

```
show running-config chassis part-list
```

If jobs have been configured, a table or list similar to the following example appears:

| ruggedc<br>MODEL |      | ning-config chassis part-list  <br>PARTNUMBER | tab<br>PARTNAME               |
|------------------|------|-----------------------------------------------|-------------------------------|
| RX1000           | 24   | 12-10-0012                                    | 24VDC (9-36VDC) Power Supply  |
| RX1000           | 48   | 12-10-0004                                    | 48VDC (36-59VDC) Power Supply |
| RX1000           | CM01 | 12-01-0099-001                                | RX1000 Control Module         |
| RX1000           | D01  | 13-01-0007                                    | DSL card                      |
| RX1000           | D02  | 13-01-0008                                    | DDS Card                      |
| RX1000           | DS3  | 13-01-0012                                    | 1x T3/E3                      |
| RX1000           | FX01 | 12-11-0007                                    | 2x 100Fx MM ST                |
| RX1000           | FX02 | 12-11-0009                                    | 2x 100Fx MM SC                |
| RX1000           | FX03 | 12-11-0008                                    | 2x 100Fx MM MTRJ              |
| RX1000           | FX04 | 12-11-0006                                    | 2x 100Fx SM ST 20km           |
| RX1000           | FX05 | 12-11-0005                                    | 2x 100Fx SM SC 20km           |
| RX1000           | FX06 | 12-11-0004                                    | 2x 100Fx SM LC 20km           |
|                  |      |                                               |                               |
|                  |      |                                               |                               |
|                  |      |                                               |                               |

### Section 3.4

# **Shutting Down the Device**

To shut down the device, type:

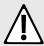

#### CAUTION!

Security hazard – risk of unauthorized access and/or exploitation. Always shutdown the device before disconnecting power. Failure to shutdown the device first could result in data corruption.

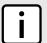

### **NOTE**

The device never enters a permanent shutdown state. When instructed to shutdown, the devices shuts down and provides a time-out period during which power can be disconnected from the device. The default time-out period is 300 seconds (five minutes). At the end of the time-out period, the device reboots and restarts.

Viewing the Parts List 51

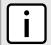

### **NOTE**

If wiring hinders the process of disconnecting power from the device, the power module(s) can be removed instead.

admin shutdown

Section 3.5

# **Rebooting the Device**

To reboot the device, type:

admin reboot

Section 3.6

# **Restoring Factory Defaults**

To restore the factory defaults for the device, navigate to **admin** » **restore-factory-defaults** and configure the following parameter(s):

admin restore-factory-defaults

If necessary, include the following options in the command:

| Parameter                   | Description                                                                                   |
|-----------------------------|-----------------------------------------------------------------------------------------------|
| delete-logs                 | Default: false  Delete system logs as well as restoring default settings.                     |
| default-both-partitions     | <b>Default:</b> false Perform the operation on both partitions.                               |
| delete-saved-configurations | Default: false  Delete saved configuration files (works with default-both-partitions option). |
| shutdown                    | Default: false Shutdown rather than reboot after restoring factory defaults.                  |

Section 3.7

# **Decommissioning the Device**

Before taking the device out of service, either permanently or for maintenance by a third-party, make sure the device has been fully decommissioned. This includes removing any sensitive, proprietary information.

To decommission the device, do the following:

1. Obtain a copy of the ROX II firmware currently installed on the device. For more information, contact Siemens Customer Support.

52 Rebooting the Device

- Log in to maintenance mode. For more information, refer to the ROX II v2.6 CLI User GuideSection 2.8.3, "Accessing Maintenance Mode".
- Delete the current boot password/passphrase by typing:

rox-delete-bootpwd --force

- Type exit and press Enter.
- Log in to ROX II. For more information, refer to Section 2.3, "Logging In".
- Flash the ROX II firmware obtained in Step 1 to the inactive partition and reboot the device. For more information, refer to Section 3.10.5.2, "Downgrading Using ROXflash".
- 7. Repeat Step 5 and Step 6 to flash the ROX II firmware obtained in Step 1 to the other partition and reboot the device.
- 8. Shut down the device. For more information, refer to Section 3.4, "Shutting Down the Device".

Section 3.8

# **Managing Logs**

ROX II maintains various logs to record information about important events. Each log falls into one of the following log types:

### **Security Event Logs**

Information related to the following security events are logged by ROX II:

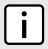

#### NOTE

Passwords can be retried up to 3 times before the login attempt is considered a security event.

- · Successful and unsuccessful login attempts
- · Local and remote (RADIUS) authentication
- · Security-sensitive commands (whether successful or unsuccessful)
- An optionally configurable SNMP Authentication Failure Trap (disabled by default) in accordance with SNMPv2-MIB

All security event logs are recorded in var/log/auth.log and can be viewed in the Authlog Viewer. For more information about viewing logs, refer to Section 3.8.1, "Viewing Logs".

### **Syslogs**

Syslog allows users to configure local and remote syslog connections to record important, non-security event information. The remote Syslog protocol, defined in RFC 3164 [http://tools.ietf.org/html/rfc3164], is a UDP/ IP-based transport that enables a device to send event notification messages across IP networks to event message collectors, also known as Syslog servers. The protocol is designed to simply transport these event messages from the generating device to the collector.

All log files are organized in the log directory (/var/log) according to the facility and priority at which they have been logged. Remote Syslog sends the requested logs to the remote server(s) at whichever facility and priority they were initially logged, after filtering the logs based on the selectors configured for the server.

The following log files are setup with the following default selectors:

- · syslog catches all logs except daemon.debug, auth or authpriv logs
- daemon.log catches all err level (and above) logs written to the daemon facility
- messages catches all info, notice and warn level logs for all facilities except auth, authpriv, cron, daemon, mail and news

A selector setup using the following facilities at level info and up is recommended:

- daemon
- user
- kern
- syslog

Managing Logs 53

**Diagnostic Logs** 

Diagnostic logs record system information for the purposes of troubleshooting.

The following sections describe how to view, configure and manage logs:

- Section 3.8.1, "Viewing Logs"
- Section 3.8.2, "Deleting Logs"
- Section 3.8.3, "Managing Diagnostic Logs"
- Section 3.8.4, "Managing Remote Syslog Servers"
- Section 3.8.5, "Managing Remote Server Selectors"

### Section 3.8.1

## Viewing Logs

Select logs can be viewed directly within the CLI. Otherwise, these and other logs can be downloaded from the device and viewed in a text editor/viewer.

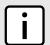

### NOTE

For information about downloading log files from the device, refer to Section 3.13.2, "Backing Up Files".

To view a log in the CLI, do the following:

```
show log file
```

### Where:

• file is the log file to view

For example, to view the auth.log, type:

```
show log auth.log
```

A result similar to the following is displayed:

```
ruggedcom# show log auth.log
Jan 29 09:25:00 ruggedcom confd[2068]: audit user: admin/0 failed to login using externalauth: Local
authentication
Jan 29 09:25:00 ruggedcom confd[2068]: audit user: admin/0 logged in through Web UI from 192.168.0.200
Jan 29 09:25:00 ruggedcom confd[2068]: audit user: admin/32 assigned to groups: admin
Jan 29 09:25:01 ruggedcom CRON[4599]: pam_unix(cron:session): session opened for user root by (uid=0)
.
.
.
```

Section 3.8.2

## **Deleting Logs**

To delete all logs stored on the device, type:

```
admin delete-logs
```

54 Viewing Logs

Section 3.8.3

## **Managing Diagnostic Logs**

Diagnostic logs are available for troubleshooting the device. Various device behaviour is recorded in the following logs:

| Log                 | Filename                   |
|---------------------|----------------------------|
| Developer's Log     | /var/log/confd-dev.log     |
| SNMP Log            | /var/log/snmp-trace.log    |
| NETCONF Summary Log | /var/log/netconf.log       |
| NETCONF Trace Log   | /var/log/netconf-trace.log |
| XPATH Trace Log     | /var/log/xpath-trace.log   |
| WebUI Trace Log     | /var/log/webui-trace.log   |

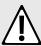

### **CAUTION!**

Configuration hazard – risk of reduced performance. Enabling diagnostic logging will significantly affect the performance of ROX II. Only enable diagnostic logging when directed by Siemens.

The following sections describe how to configure and manage diagnostic logs:

- Section 3.8.3.1, "Enabling/Disabling the Developer's Log"
- Section 3.8.3.2, "Enabling/Disabling the SNMP Log"
- Section 3.8.3.3, "Enabling/Disabling the NETCONF Summary Log"
- Section 3.8.3.4, "Enabling/Disabling the NETCONF Trace Log"
- Section 3.8.3.5, "Enabling/Disabling the XPATH Trace Log"
- Section 3.8.3.6, "Enabling/Disabling the WebUI Trace Log"

Section 3.8.3.1

### **Enabling/Disabling the Developer's Log**

The Developer's log records internal system transactions from the operational view.

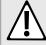

### **CAUTION!**

Configuration hazard – risk of reduced performance. Enabling diagnostic logging will significantly affect the performance of ROX II. Only enable diagnostic logging when directed by Siemens.

To enable or disable the Developer's log, do the following:

- 1. Make sure the CLI is in Configuration mode.
- 2. Enable or disable the Developer's log by typing the following commands:

### **Enable**

admin logging diagnostics developer-log enabled

### **Disable**

no admin logging diagnostics developer-log enabled

3. Configure the level of information provided by the Developer's log by typing:

| escription                                                                              |
|-----------------------------------------------------------------------------------------|
| vnopsis: error, info, trace efault: info ets the verbosity level for developer logging. |
| /I                                                                                      |

4. Type commit and press Enter to save the changes, or type revert and press Enter to abort.

Section 3.8.3.2

### **Enabling/Disabling the SNMP Log**

The SNMP log records all SNMP related events.

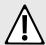

### **CAUTION!**

Configuration hazard – risk of reduced performance. Enabling diagnostic logging will significantly affect the performance of ROX II. Only enable diagnostic logging when directed by Siemens.

To enable or disable the SNMP log, do the following:

- 1. Make sure the CLI is in Configuration mode.
- Enable or disable the SNMP log by typing the following commands:

### **Enable**

admin logging diagnostics snmp-log enabled

#### Disable

no admin logging diagnostics snmp-log enabled

3. Type commit and press Enter to save the changes, or type revert and press Enter to abort.

Section 3.8.3.3

### **Enabling/Disabling the NETCONF Summary Log**

The NETCONF summary log briefly records NETCONF protocol transactions and, in particular, those which completed successfully.

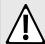

### **CAUTION!**

Configuration hazard – risk of reduced performance. Enabling diagnostic logging will significantly affect the performance of ROX II. Only enable diagnostic logging when directed by Siemens.

To enable or disable the NETCONF Summary log, do the following:

- 1. Make sure the CLI is in Configuration mode.
- 2. Enable or disable the NETCONF Summary log by typing the following commands:

### **Enable**

admin logging diagnostics netconf-summary-log enabled

### **Disable**

 ${\bf no}$  admin logging diagnostics netconf-summary-log enabled

3. Type commit and press Enter to save the changes, or type revert and press Enter to abort.

Section 3.8.3.4

### **Enabling/Disabling the NETCONF Trace Log**

The NETCONF trace log details all NETCONF protocol transactions, including successful and failed transactions.

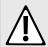

### **CAUTION!**

Configuration hazard – risk of reduced performance. Enabling diagnostic logging will significantly affect the performance of ROX II. Only enable diagnostic logging when directed by Siemens.

To enable or disable the NETCONF Trace log, do the following:

- Make sure the CLI is in Configuration mode.
- 2. Enable or disable the NETCONF Trace log by typing the following commands:

#### Enable

admin logging diagnostics netconf-trace-log enabled

#### Disable

no admin logging diagnostics netconf-trace-log enabled

Type commit and press Enter to save the changes, or type revert and press Enter to abort.

Section 3.8.3.5

### **Enabling/Disabling the XPATH Trace Log**

The XPATH trace log records internal events related to XPATH routines that require interaction with an XPATH component.

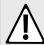

### **CAUTION!**

Configuration hazard – risk of reduced performance. Enabling diagnostic logging will significantly affect the performance of ROX II. Only enable diagnostic logging when directed by Siemens.

To enable or disable the XPATH Trace log, do the following:

- 1. Make sure the CLI is in Configuration mode.
- 2. Enable or disable the XPATH Trace log by typing the following commands:

### **Enable**

admin logging diagnostics xpath-trace-log enabled

### Disable

no admin logging diagnostics xpath-trace-log enabled

3. Type commit and press Enter to save the changes, or type revert and press Enter to abort.

Section 3.8.3.6

### **Enabling/Disabling the WebUI Trace Log**

The WebUI trace log records all transactions related to the Web interface, such as configuration changes, error messages, etc.

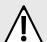

### **CAUTION!**

Configuration hazard – risk of reduced performance. Enabling diagnostic logging will significantly affect the performance of ROX II. Only enable diagnostic logging when directed by Siemens.

To enable or disable the WebUI Trace log, do the following:

- Make sure the CLI is in Configuration mode.
- 2. Enable or disable the WebUI Trace log by typing the following commands:

### **Enable**

```
admin logging diagnostics webui-trace-log enabled
```

### **Disable**

```
no admin logging diagnostics webui-trace-log enabled
```

Type commit and press Enter to save the changes, or type revert and press Enter to abort.

Section 3.8.4

## **Managing Remote Syslog Servers**

ROX II can support up to 6 event message collectors, or remote Syslog servers. Remote Syslog provides the ability to configure:

- IP address(es) of collector(s)
- · Event filtering for each collector based on the event severity level

The following sections describe how to configure and manage remote Syslog servers:

- · Section 3.8.4.1, "Viewing a List of Remote Servers"
- Section 3.8.4.2, "Adding a Remote Server"
- · Section 3.8.4.3, "Deleting a Remote Server"

Section 3.8.4.1

### Viewing a List of Remote Servers

To view a list of remote servers, type:

```
show running-config admin logging server
```

If remote servers have been configured, a table or list similar to the following example appears:

```
ruggedcom# show running-config admin logging server
admin
logging
server 172.30.144.254
enabled
selector 1
```

```
no negate
facility-list [ all ]
!
!
!
!
```

If no remote servers have been configured, add servers as needed. For more information, refer to Section 3.8.4.2, "Adding a Remote Server".

#### Section 3.8.4.2

### Adding a Remote Server

To add a remote server, do the following:

- 1. Make sure the CLI is in Configuration mode.
- 2. Add the remote server by typing:

```
admin logging server address
```

#### Where:

- address is the IP address of the remote server
- 3. Configure the following parameter(s) as required:

| Parameter | Description                                             |
|-----------|---------------------------------------------------------|
| enabled   | Enables/disables the feed to the remote logging server. |

- 4. Configure one or more selectors for the server. For more information, refer to Section 3.8.5.2, "Adding a Remote Server Selector".
- 5. Type commit and press Enter to save the changes, or type revert and press Enter to abort.

### Section 3.8.4.3

### **Deleting a Remote Server**

To delete a remote server, do the following:

- 1. Make sure the CLI is in Configuration mode.
- 2. Delete the remote server by typing:

```
no admin logging server address
```

### Where:

- address is the IP address of the remote server.
- Type commit and press Enter to save the changes, or type revert and press Enter to abort.

### Section 3.8.5

## Managing Remote Server Selectors

Remote server selectors filter the information sent to specific servers.

Adding a Remote Server 59

The following sections describe how to configure and manage remote server selectors:

- · Section 3.8.5.1, "Viewing a List of Remote Server Selectors"
- Section 3.8.5.2, "Adding a Remote Server Selector"
- Section 3.8.5.3, "Deleting a Remote Server Selector"

### Section 3.8.5.1

### **Viewing a List of Remote Server Selectors**

To view a list of remote server selectors, type:

```
show running-config admin logging server address selector
```

#### Where:

· address is the IP address of the remote server.

If remote server selectors have been configured, a table or list similar to the following example appears:

```
ruggedcom# show running-config admin logging server 172.30.144.254 selector
admin
logging
server 172.30.144.254
selector 1
no negate
facility-list [ all ]
!
!
!
!
```

If no remote server selectors have been configured, add selectors as needed. For more information, refer to Section 3.8.5.2, "Adding a Remote Server Selector".

### Section 3.8.5.2

### **Adding a Remote Server Selector**

To add a remote server selector, do the following:

- 1. Make sure the CLI is in Configuration mode.
- 2. Add the remote server selector by typing:

```
admin logging server address selector name
```

### Where:

- address is the IP address of the remote server
- name is the name of the log selector identifier
- Configure the following parameter(s) as required:

| Parameter | Description                                                                                                    |
|-----------|----------------------------------------------------------------------------------------------------|
| negate    | Excludes messages defined in the <i>Remote Server Selector</i> fields from the log. Selecting this option acts as a logical NOT for the selector definition. |

| Parameter                       | Description                                                                                                    |
|---------------------------------|----------------------------------------------------------------------------------------------------|
|                                 | For example: Selecting <b>same</b> , <b>debug</b> , and <b>mail</b> in the <i>Comparison</i> , <i>Level</i> , and <i>Facility-list</i> fields includes debug messages from the mail subsystem in the log. Selecting <b>Negate</b> <i>excludes</i> debug messages from the mail subsystem from the log. |
| comparison { comparison }       | Synopsis: same_or_higher, same Default: same_or_higher                                                                                                    |
|                                 | The message severity levels to include in the log:                                                                                                    |
|                                 | • same: includes only messages of the severity level selected in the Level field.                                                                                                    |
|                                 | • <b>same_or_higher:</b> includes messages of the severity level selected in the <i>Level</i> field, and all messages of higher severity.                                                                                                    |
|                                 | For example:                                                                                                    |
|                                 | <ul> <li>Selecting debug in the Level field and same in the Comparison field includes only<br/>debug messages in the log.</li> </ul>                                                                                                    |
|                                 | <ul> <li>Selecting debug in the Level field and same_or_higher in the Comparison field<br/>includes debug and all higher severity messages in the log.</li> </ul>                                                                                                    |
| level { level }                 | Synopsis: emerg, alert, crit, err, warning, notice, info, debug, none, all Default: all                                                                                                    |
|                                 | The base message severity level to include in the log. <b>all</b> includes all messages. <b>none</b> excludes all messages. Other levels are listed in order of increasing severity.                                                                                                    |
| facility-list { facility-list } | Synopsis: auth, authpriv, cron, daemon, ftp, kern, lpr, mail, news, security, syslog, user, uucp, local0, local1, local2, local3, local4, local5, local6, local7, all Synopsis: "facility-list" occurs in an array of at least 1 and at most 8 elements                                                |
|                                 | The subsystems generating log messages. Messages from the selected subusystems are included in the log. At least one subsystem must be selected; up to 8 subsystems can be selected.                                                                                                    |

- 4. Configure one or more selectors for the server. For more information, refer to Section 3.8.5.2, "Adding a Remote Server Selector".
- 5. Type commit and press Enter to save the changes, or type revert and press Enter to abort.

### Section 3.8.5.3

### **Deleting a Remote Server Selector**

To delete a remote server selector, do the following:

- 1. Make sure the CLI is in Configuration mode.
- 2. Delete the remote server selector by typing:

no admin logging server address selector name

### Where:

- address is the IP address of the remote server
- name is the name of the log selector identifier
- Type commit and press Enter to save the changes, or type revert and press Enter to abort.

Section 3.9

# **Managing the Software Configuration**

Configuration parameters for ROX II can be saved on the device and loaded in the future.

The following sections describe how to save and load the ROX II software configuration:

- Section 3.9.1, "Saving the Configuration"
- · Section 3.9.2, "Loading a Configuration"

Section 3.9.1

# Saving the Configuration

To save the configuration settings for ROX II as a separate file, type:

```
admin full-configuration-save format cli file-name filename
```

### Where:

filename is the name of the configuration file

Alternatively, to include only the default configuration parameter values in the saved configuration file, do the following:

- 1. Make sure the CLI is in Configuration mode.
- 2. Save the default values by typing:

```
save filename | details
```

#### Where:

filename is the name of the configuration file

Section 3.9.2

## Loading a Configuration

To load a configuration file for ROX II, do the following:

Load a configuration file by typing:

```
admin full-configuration-load format cli file-name filename
```

### Where:

- filename is the name of the configuration file
- Type commit and press Enter to save the changes, or type revert and press Enter to abort.

Section 3.10

# **Upgrading/Downgrading the ROX II Software**

The following sections describe how to upgrade and downgrade the ROX II software:

Section 3.10.1, "Configuring the Upgrade Source"

- · Section 3.10.2, "Setting Up an Upgrade Server"
- · Section 3.10.3, "Upgrading the ROX II Software"
- Section 3.10.4, "Stopping/Declining a Software Upgrade"
- Section 3.10.5, "Downgrading the ROX II Software"

#### **Section 3.10.1**

# **Configuring the Upgrade Source**

Firmware for upgrading or downgrading ROX II can be uploaded from either an upgrade server or a portable USB Mass Storage drive. For information about setting up an upgrade server, refer to Section 3.10.2, "Setting Up an Upgrade Server".

To specify the source of the ROX II software and a specific version, do the following:

- Make sure the CLI is in Configuration mode.
- 2. Configure the following parameter(s) as required:

| Parameter                         | Description                                                                                                    |
|-----------------------------------|----------------------------------------------------------------------------------------------------|
| repository-url { repository-url } | The URL for the upgrade server or file system. Supported URIs are http, https and ftp. To upgrade from a USB device, the URL format is 'usb:// <usb-device-name>/path-to-repository' and only one single partition is supported.</usb-device-name> |
| target-version { target-version } | The target software version. Specify a specific software release in the form of 'rrX.Y.Z' or enter 'current' to upgrade to the latest software release available on the upgrade server.                                                            |

3. Type commit and press Enter to save the changes, or type revert and press Enter to abort.

### **Section 3.10.2**

# **Setting Up an Upgrade Server**

An upgrade server containing a software repository can be used to upgrade or downgrade the ROX II software via the network.

The upgrade server must meet the following requirements:

- Each device that will be upgraded/downgraded must have access to a host that acts as a Web server or FTP server. The host must also be able to download new software releases from www.siemens.com/ruggedcom.
- The server must have sufficient disk space for at least two full software releases. Each full software release is approximately 75 Mbits, although most upgrades are typically much smaller.
- The server must have sufficient bandwidth. The bandwidth requirements will be based on the number of
  devices, the size of the upgrade, and when the devices launch an upgrade. The bandwidth is also limited by
  default for each device to 500 kbps. A modest (e.g. 486 class machine) web server should be able to serve
  files up to the limit of the network interface bandwidth.
- The server must be able to accept at least as many HTTP, HTTPS or FTP connections as there are devices on the network.
- The server must contain and publish a directory specifically for ROX II software releases. The name of this directory will be specified in the upgrade settings for each device.
- Communication between the server and the device must be along a secure channel, such as IPsec.

 For upgrades via HTTPS, the server's public key must be signed by a trusted Certificate Authority (CA). A list of recognized CA's is available under /etc/ssl/certs/

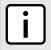

### NOTE

Each device should be configured to upgrade at different times to minimize impact on the network. A large upgrade (or a low bandwidth limiting value on each device) may cause all the devices to upgrade at the same time.

The following sections describe how to configure an upgrade server:

- Section 3.10.2.1, "Adding Software Releases to the Upgrade Server"
- Section 3.10.2.2, "Using Microsoft IIS Manager 6.0 or Higher as an Upgrade Server"

Section 3.10.2.1

### Adding Software Releases to the Upgrade Server

Software releases are obtained from www.siemens.com/ruggedcom as compressed ZIP files.

To add software releases to the upgrade server, do the following:

 Download the appropriate ROX II software release from www.siemens.com/ruggedcom to the upgrade directory on the upgrade server.

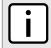

### NOTE

Software release filenames take the form of rrX.Y.Z.zip, where X represents the major release number, Y represents the minor release number, and Z represents the patch release number.

2. Extract the compressed ZIP file within the directory. The file will extract to a folder that has the same name as the major release (i.e. "rrX"). Subsequence releases will also be extracted to this folder.

Section 3.10.2.2

### Using Microsoft IIS Manager 6.0 or Higher as an Upgrade Server

When using Microsoft Internet Information Services (IIS) Manager 6.0 or higher as an upgrade server, a new application/octet-stream MIME type named "\*" must be added to the IIS properties. This is required for IIS to consider ROX II upgrade packets as an application/octet-stream, otherwise ROX II upgrades will fail.

To add the new MIME type to the IIS properties, do the following:

- 1. In the Windows **Start** menu, right-click on **My Computer** and select **Manage**. The **Computer Management** dialog appears.
- Under Services and Applications, locate the Internet Information Services (IIS) Manager node. Rightclick on your ROX upgrade repository website and select Properties. The Properties dialog appears.
- 3. Select the HTTP Headers tab and click MIME Types. The MIME Types dialog appears.
- 4. Click **New**. The **MIME Type** dialog appears.
- 5. In the **Extension** field, type \*.
- 6. In the MIME type field, type application/octet-stream.
- 7. Click **OK** on the **MIME Type**, **MIME Types**, and **Properties** dialog boxes.

Section 3.10.3

# **Upgrading the ROX II Software**

ROX II software upgrades are managed between two partitions. One partition is always active, while the other is always inactive. Software upgrades are always applied to the inactive partition. This allows the active partition to function normally during a software upgrade and for users to roll back a software upgrade to previous version.

After a successful software upgrade and reboot, the upgraded partition is activated.

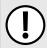

### IMPORTANT!

When a USB Mass Storage drive is used, do not remove the drive during the file transfer.

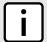

#### NOTE

All parameters are locked during a software upgrade until the device is rebooted and the upgraded partition is changed to an active state. This prevents post-upgrade configuration changes that are not carried over to the upgraded partition.

If required, the software upgrade can be stopped/declined at any time before the device is rebooted. For more information about stopping/declining a software upgrade, refer to Section 3.10.4, "Stopping/Declining a Software Upgrade".

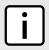

### NOTE

All system configurations and user files (i.e. feature keys, configuration files, etc.) are carried over to the upgrade partition.

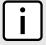

### NOTE

If a major system failure is detected upon rebooting with the newly upgraded partition, the device will automatically roll back to the previously active partition.

To upgrade the ROX II software, do the following:

- If the source of the software is a USB Mass Storage drive, insert the drive in the USB port on the device.
- 2. Make sure the source of the software upgrade has been configured. For more information, refer to Section 3.10.1, "Configuring the Upgrade Source".
- 3. Make sure the CLI is in Configuration mode.
- 4. Launch the software upgrade wizard by typing:

```
wizard rox upgrade
```

The wizard will require user input to complete the upgrade. Follow the online instructions.

When the upgrade process begins, the wizard displays the status of the upgrade. For example:

```
Estimating size of upgrade. This may take a few minutes....
31 packages to install, 20799050 bytes to download
15768 files, 635375611 bytes will be copied to Partition 2
Starting upgrade...
Preparing to transfer files to alternate partition. You may not see activity for a few minutes....
---- File Transfer Phase: 635375611 bytes, 15768 files ----
progress: 100%
File transfer phase complete.
Starting download of packages...
---- Package Download Phase ----
progress: 100%
Download phase complete.
Installing packages...
---- Package Install phase ----
progress: 100%
Package installation complete.
Upgrade to partition 2 completed successfully.
A reboot is required to run the upgraded partition.
```

 If the software upgrade is successful, reboot the device or decline the software upgrade. For more information, refer to Section 3.5, "Rebooting the Device" or Section 3.10.4, "Stopping/Declining a Software Upgrade".

Section 3.10.4

## Stopping/Declining a Software Upgrade

To stop/decline a recent software upgrade and revert back to the previously installed version, do the following:

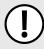

### **IMPORTANT!**

A software upgrade can only be declined before the device is rebooted. If the software upgrade has already been activated following a reboot, the previous software version installed on the other partition can be activated. For more information, refer to Section 3.10.5.1, "Rolling Back a Software Upgrade".

- Make sure the CLI is in Configuration mode.
- Rollback the software version by typing:

admin software-upgrade decline-upgrade

Section 3.10.5

# Downgrading the ROX II Software

The ROX II software can be downgraded to a previous release at any time.

The following sections describe the various methods for downgrading the ROX II software:

- Section 3.10.5.1, "Rolling Back a Software Upgrade"
- Section 3.10.5.2, "Downgrading Using ROXflash"

Section 3.10.5.1

### Rolling Back a Software Upgrade

To activate a previous version of the ROX II software stored on the inactive partition, do the following:

- 1. Make sure the CLI is in Configuration mode.
- 2. Rollback the software version by typing:

```
admin software-upgrade rollback-reboot
```

The device will automatically reboot. Once the reboot is complete, the previously inactive partition containing the older software version is changed to an active state.

Section 3.10.5.2

### **Downgrading Using ROXflash**

ROXflash is used to flash any previous version of a ROX II software image to the inactive partition. Images are obtained through a Siemens Sales representative.

After a successful software downgrade and reboot, the downgraded partition is activated.

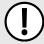

### IMPORTANT!

Use ROXflash only to install earlier versions of the ROX II software. Newer software versions should be installed using the software upgrade functions. For more information about upgrading the ROX II software, refer to Section 3.10.3, "Upgrading the ROX II Software".

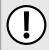

#### IMPORTANT!

When a USB Mass Storage drive is used, do not remove the drive during the file transfer.

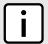

### NOTE

If a major system failure is detected upon rebooting with the newly downgraded partition, the device will automatically roll back to the previously active partition.

To flash the inactive partition with an earlier version of the ROX II software, do the following:

- 1. If the source of the software is a USB Mass Storage drive, insert the drive in the USB port on the device.
- Make sure the CLI is in Configuration mode.
- 3. Launch the ROXflash wizard by typing:

```
wizard rox_flash
```

The wizard will require user input to complete the upgrade. Follow the online instructions.

When the downgrade process begins, the wizard displays the status of the downgrade. For example:

```
ruggedcom(config) # wizard rox_flash
This wizard will flash a ROXII image to the inactive partition. On your next boot, that partition
will become active and you will boot into the flashed ROXII version. Your configurations will not
be transferred.
Do you wish to continue?(y/n): y

Enter the url of the ROXII image. The following protocols are supported: scp, sftp, ftp, http.
The url should take the form of protocol://user:password@host/path-to-file.
If the server does not require authentication, you may leave out 'user:password@'.
```

4. If the software downgrade is successful, reboot the device. For more information, refer to Section 3.5, "Rebooting the Device".

Section 3.11

# **Managing ROX II Applications**

ROX II applications are special add-ons that extend the functionality of ROX, such as enhanced support for other ROX products (e.g. CrossBow, eLAN, etc.). They are installed and upgraded the same as the ROX II operating system, in that they are first installed on the inactive partition and are only activated after a reboot. This makes it possible to decline or undo the installation if the application creates undesirable results. The currently active partition is also unaffected when an application is being installed or upgraded.

All ROX II applications are released as repositories and must be hosted by an upgrade server. For more information about setting up an upgrade server, refer to Section 3.10.2, "Setting Up an Upgrade Server".

The following sections describe how to manage ROX applications on the device:

- Section 3.11.1, "Viewing a List of Installed Applications"
- Section 3.11.2, "Installing an Application"
- · Section 3.11.3, "Upgrading an Application"
- Section 3.11.4, "Uninstalling an Application"
- Section 3.11.5, "Managing Application Repositories"

Section 3.11.1

## Viewing a List of Installed Applications

To view a list of ROX II applications installed on the device, type:

```
show admin software-upgrade apps installed-apps
```

If applications have been installed, a table or list similar to the following example appears:

```
ruggedcom# show admin software-upgrade apps installed-apps
APP NAME VERSION
------
crossbow 4.1.2
elan 8.0.2
```

If no applications have been installed, install applications as needed. For more information, refer to Section 3.11.2, "Installing an Application".

RUGGEDCOM ROX II

User Guide

Chapter 3

Device Management

### **Section 3.11.2**

## **Installing an Application**

To install an application, do the following:

- Make sure the CLI is in Configuration mode.
- 2. Make sure a repository for the application has been configured before installing the application. For more information, refer to Section 3.11.5.3, "Adding a Repository".
- 3. Install the application by typing:

```
admin software-upgrade apps install-app app-name name
```

### Where:

• name is the name of the application to install as it appears in the repository configuration. To install more than one application, use a comma seperated list.

### **Section 3.11.3**

## **Upgrading an Application**

To upgrade an application, do the following:

- 1. Make sure the CLI is in Configuration mode.
- 2. Install the application by typing:

```
admin software-upgrade apps upgrade-app app-name name
```

### Where:

• name is the name of the application to upgrade as it appears in the repository configuration. To upgrade more than one application, use a comma seperated list.

### Section 3.11.4

# **Uninstalling an Application**

To uninstall an application, do the following:

- 1. Make sure the CLI is in Configuration mode.
- Install the application by typing:

```
admin software-upgrade apps uninstall-app app-name name
```

#### Where:

• name is the name of the application to uninstall as it appears in the repository configuration. To uninstall more than one application, use a comma seperated list.

Installing an Application 69

**Section 3.11.5** 

## **Managing Application Repositories**

Before any ROX II application can be installed or upgraded, a connection to its repository on the upgrade server must be configured.

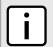

### NOTE

Multiple applications can be installed or upgraded at the same time. Therefore, multiple repositories may be configured.

The following sections describe how to configure and manage ROX application repositories:

- · Section 3.11.5.1, "Viewing a List of Repositories"
- Section 3.11.5.2, "Checking the Repository Connection"
- Section 3.11.5.3, "Adding a Repository"
- Section 3.11.5.4, "Deleting a Repository"

Section 3.11.5.1

### Viewing a List of Repositories

To view a list of ROX II application repositories, type:

```
show running-config admin software-upgrade apps repository
```

If repositories have been configured, a table or list similar to the following example appears:

If no repositories have been configured, add repositories as needed. For more information, refer to Section 3.11.5.3, "Adding a Repository".

Section 3.11.5.2

### **Checking the Repository Connection**

To check the connection with a repository, type:

```
admin software-upgrade apps check-repository-connection app-name name
```

Where:

• name is the name of the repository as it appears in the repository configuration. To check the connection with more than one repository, use a comma seperated list.

The connection results are displayed.

Section 3.11.5.3

### Adding a Repository

To add an application repository, do the following:

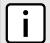

### NOTE

An application repository must be configured before an application can be installed or upgraded.

- Make sure the CLI is in Configuration mode.
- 2. Add the repository by typing:

admin software-upgrade apps repository app-name name

### Where:

- name is the name of the repository as it appears in the application configuration. Consult the release notes for the application.
- 3. Configure the following parameter(s) as required:

| Parameter           | Description                                                                                    |
|---------------------|------------------------------------------------------------------------------------------------|
| url { url }         | The URL of the upgrade server hosting the app repository (http, https, and ftp are supported). |
| version { version } | The version of the app you are installing or upgrading.                                        |

4. Type commit and press Enter to save the changes, or type revert and press Enter to abort.

### Section 3.11.5.4

### **Deleting a Repository**

To delete an application repository, do the following:

- Make sure the CLI is in Configuration mode.
- 2. Add the repository by typing:

no admin software-upgrade apps repository app-name name

### Where:

- name is the name of the repository as it appears in the application configuration. Consult the release notes for the application.
- Type commit and press Enter to save the changes, or type revert and press Enter to abort.

Section 3.12

# Managing Feature Keys

ROX II can be enhanced with additional features at any time by adding feature levels. Feature levels are encoded in feature keys that can be loaded on a device. At the time of ordering, a device feature key is encoded into the electronic signature of the device. This feature key is independent of the compact flash card or USB Mass Storage drive, and is retained by the device itself should the card be replaced. Additional file-based feature keys

Adding a Repository 71

can be added as needed. File-based feature keys are stored on the compact flash card or a USB Mass Storage drive, and can be moved from device to device.

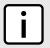

#### NOTE

Some ROX II features are only available through the purchase of feature levels. For more information about the available feature levels, refer to the product datasheet for the device available at <a href="https://www.siemens.com/ruggedcom">www.siemens.com/ruggedcom</a> or contact a Siemens Sales representative.

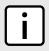

### NOTE

File-based feature keys can be used on different devices. To tie a feature key to a specific device, contact a Siemens Canada Ltd. Sales representative to arrange for a RMA (Return to Manufacturer Authorization) to program the feature key into the device.

When ordering feature levels, make sure to provide the *main* serial number for the device. An upgraded feature key file will be provided that is licensed to the device. For information on how to determine the *main* serial number, refer to Section 3.1, "Determining the Product Version".

The following sections describe how to manage feature keys:

- Section 3.12.1, "Viewing the Contents of a Feature Key"
- · Section 3.12.2, "Installing Feature Keys"

### Section 3.12.1

## Viewing the Contents of a Feature Key

To view the contents of a feature key saved on the device, do the following:

- 1. Make sure the CLI is in Operational mode.
- 2. At the command prompt, type:

```
file show-featurekey filename
```

#### Where:

filename is the name of feature key file stored on the device

### For example:

```
ruggedcom# file show-featurekey 1 cmRX1K-12-11-0015.key
```

Press Enter. The system displays the contents of the feature key file.

```
ruggedcom# file show-featurekey 1_cmRX1K-12-11-0015.key
GPG_FEATUREKEY_LEVEL=1
GPG_FEATUREKEY_CM_SERIALNUMBER=RX1K-12-11-0015
GPG_FEATUREKEY_SIGNATURE=iEYEABECAAYFAk091pAACgkQP2pya+G5kdZeKACeKdHUB2G1T73Dymq8IjSdYDK
AiskAn3abBpCEhfLXxY2Z1VbvGNwDZow2
ruggedcom#
```

### **Section 3.12.2**

# Installing Feature Keys

When installing a new feature key, ROX II evaluates the new file-based feature key and the device feature key and enables the most capable feature level described by the keys.

Feature keys can be installed from a host computer or a USB Mass Storage drive.

To install a feature key from a host computer, do the following:

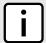

### NOTE

Before installing a feature key from a host computer, the following information is required:

- · The file name of the feature key
- The username and password required to log into the host computer where the feature key is stored
- The hostname or IP address of the computer where the feature key is stored
- Make sure the CLI is in Operational mode.
- Install the feature key by typing:

```
file scp-featurekey-from-url username@host:/path/current-filename new-filename
```

#### Where:

- username is the name of a user who can log into the computer where the feature key file is stored.
- host is the hostname or IP address of the computer where the feature key file is stored.
- path is the directory path to the feature key file in the host computer.
- current-filename is the current name of the feature key file.
- new-filename is the new name of the feature key file on the device. This parameter is optional. The current filename will be used if a new filename is not provided.

### For example:

```
file scp-featurekey-from-url wsmith@10.200.10.39:/files/keys/1_cmRX1K-12-11-0015.key 1_cmRX1K-12-11-0015.key
```

When prompted, type the user's password and then press Enter. The system uploads the feature key file:

```
ruggedcom# file scp-featurekey-from-url wsmith@10.200.20.39:/files/keys/
1_cmRX1K-12-11-0015.key 1_cmRX1K-12-11-0015.key
wsmith@10.200.20.39's password:
1 cmRX1K-12-11-0015.key 100% 192 0.2KB/s 00:00
```

To install a feature key from a USB Mass Storage drive, do the following:

- Make sure the CLI is in Operational mode.
- 2. Install the USB Mass Storage drive in the USB port on the device.
- 3. Install the feature key by typing:

```
\textbf{file} \ \texttt{scp-featurekey-from-url} \ \texttt{usb:} ///\textit{path/current-filename} \ \textit{new-filename}
```

### Where:

- path is the directory path to the feature key file on the USB Mass Storage drive.
- current-filename is the current name of the feature key file.
- new-filename is the new name of the feature key file on the device. This parameter is optional. The current filename will be used if a new filename is not provided.

### For example:

The system uploads the feature key file:

Installing Feature Keys 73

```
ruggedcom# file scp-featurekey-from-url usb:///repository/keys/
1_cmRX1K-12-11-0015.key 1_cmRX1K-12-11-0015.key
1_cmRX1K-12-11-0015.key 100% 192 0.2KB/s 00:00
```

Section 3.13

# **Installing and Backing Up Files**

Only feature key and configuration files can be installed or backed up.

The following sections describe how to install and backup files:

- · Section 3.13.1, "Installing Files"
- · Section 3.13.2, "Backing Up Files"

**Section 3.13.1** 

# **Installing Files**

To install a file on the device, do the following:

- 1. If the source of the file is a USB Mass Storage drive, insert the drive in the USB port on the device.
- 2. Make sure the CLI is in Configuration mode.
- Navigate to admin » install-files and configure the following parameter(s) as required:

| Parameter               | Description                                                                                                    |
|-------------------------|----------------------------------------------------------------------------------------------------|
| file-type { file-type } | Synopsis: config, featurekey The file types to be copied.                                                                                                    |
| url { url }             | The URL of the ROX file to copy. SCP, SFTP, FTPS, FTP, and HTTP are supported for the file transfer. To install from a USB device, the format is 'usb://path-to-file-on-system' and only one single partition is supported. For the rest of the protocols, the format is 'protocol://user:password@host:port/path-to-file'. If 'port' is not specified, the default port for the protocol is used. |

**Section 3.13.2** 

# **Backing Up Files**

To backup files stored on the device, do the following:

- 1. If the file's destination is a USB Mass Storage drive, insert the drive in the USB port on the device.
- 2. Make sure the CLI is in Configuration mode.
- 3. Navigate to admin » backup-files and configure the following parameter(s) as required:

| Parameter               | Description                                                               |
|-------------------------|---------------------------------------------------------------------------|
| file-type { file-type } | Synopsis: config, featurekey, logfiles, rollbacks The file types to copy. |

| Parameter     | Description                                                                                                    |
|---------------|----------------------------------------------------------------------------------------------------|
| file { file } | The file names to copy.                                                                                                    |
| timestamp     | <b>Default:</b> false If enabled, a timestamp will be appended to the file name. This option is not applicable to file names that contain '*'.                                                                                                    |
| url { url }   | The URL of the ROX file to copy. SCP, SFTP, FTPS, FTP and HTTP are supported for the file transfer. To save to a USB device, the format is 'usb://path-to-file-on-system' and only one single partition is supported. For the rest of the protocols, the format is 'protocol://user:password@host:port/path-to-file'. If using a path only, close it with '/'. If 'port' is not specified, the default port for the protocol is used. |

Section 3.14

# **Managing Fixed Modules**

The following sections describe how to configure and manage fixed modules:

- Section 3.14.1, "Viewing a List of Fixed Module Configurations"
- · Section 3.14.2, "Adding a Fixed Module Configuration"
- Section 3.14.3, "Deleting a Fixed Module Configuration"

Section 3.14.1

# Viewing a List of Fixed Module Configurations

To view a list of fixed module configurations, type:

```
show running-config chassis fixed-modules
```

If fixed modules have been configured, a table or list similar to the following example appears:

```
ruggedcom# show running-config chassis fixed-modules
  fixed-module cm
  module-type "MX5000 Control Module"
  partnumber "12-86-0016-H02 12-86-0035-H02"
!
  fixed-module em
  module-type "Front Panel w/ Interfaces and LEDs"
  partnumber 12-86-0034-001
!
!
!
```

If no fixed modules have been configured, add fixed module configurations as needed. For more information, refer to Section 3.14.2, "Adding a Fixed Module Configuration".

**Section 3.14.2** 

## Adding a Fixed Module Configuration

To add a configuration for a fixed module, do the following:

Managing Fixed Modules 75

- 1. Make sure the CLI is in Configuration mode.
- 2. Add the module by typing:

chassis fixed-modules fixed-module slot

### Where:

- slot is the name of the module location
- 3. Configure the following parameter(s) as required:

| Parameter                   | Description                                      |
|-----------------------------|--------------------------------------------------|
| module-type { module-type } | The module type to be used in this slot.         |
| partnumber { partnumber }   | The part number of the module type in this slot. |

Type commit and press Enter to save the changes, or type revert and press Enter to abort.

### **Section 3.14.3**

## **Deleting a Fixed Module Configuration**

To delete the configuration for a fixed module, do the following:

- 1. Make sure the CLI is in Configuration mode.
- 2. Delete the configuration for a fixed module by typing:

```
no chassis fixed-modules fixed-module slot
```

### Where:

- slot is the name of the module location
- 3. Type commit and press Enter to save the changes, or type revert and press Enter to abort.

### Section 3.15

# **Managing Line Modules**

The following sections describe how to properly add, replace and configure line modules:

- · Section 3.15.1, "Removing a Line Module"
- Section 3.15.2, "Installing a New Line Module"
- Section 3.15.3, "Viewing a List of Line Module Configurations"
- Section 3.15.4, "Configuring a Line Module"
- Section 3.15.5, "Enabling/Disabling Controlled Bypass for M12 Line Modules"

### Section 3.15.1

# Removing a Line Module

To remove a line module from the chassis, do the following:

- Shut down the device. The device will shutdown for a period of time before rebooting and restarting. The
  default time-out period is 300 seconds (five minutes). If more time is required to complete the procedure,
  disconnect power from the device during the time-out period. For more information on how to shutdown the
  device, refer to Section 3.4, "Shutting Down the Device".
- 2. Remove the line module from the device.

### **Installing a New Line Module**

To install a new line module in the chassis, do the following:

- Make sure the CLI is in Configuration mode.
- 2. Set the module type to *none* by typing:

```
chassis line-modules line-module slot module-type type
```

#### Where:

- slot is the name of the module location
- type is the module type
- Type commit and press Enter to save the changes, or type revert and press Enter to abort.
- 4. Shut down the device. The device will shutdown for a period of time before rebooting and restarting. The default time-out period is 300 seconds (five minutes). If more time is required to complete the procedure, disconnect power from the device during the time-out period. For more information on how to shutdown the device, refer to Section 3.4, "Shutting Down the Device".
- 5. Insert the new line module into the empty slot in the chassis.
- Reboot the device. For more information, refer to Section 3.5, "Rebooting the Device".
   After the device is rebooted, the new line module is automatically detected and operational.
- 7. If the line module is different from the previous module installed in the same slot, add a configuration for the new line module. For more information, refer to Section 3.15.4, "Configuring a Line Module".

**Section 3.15.3** 

## Viewing a List of Line Module Configurations

To view a list of line module configurations, type:

```
show running-config chassis line-modules
```

If line modules have been configured, a table or list similar to the following example appears:

```
ruggedcom# show running-config chassis line-modules | tab chassis |
line-modules | ADMIN ADMIN |
SLOT MODULE TYPE | ENABLED BYPASS |

sm SM 88 Gigabit Layer 3 w/ 2x 10G SFP+ slots X | - |
lm1 4x 10/100/1000TX RJ45 | X | - |
lm2 none | - | - |
lm3 none | - | - |
```

```
      lm4
      16x 10/100TX RJ45
      X
      -

      lm5
      16x 10/100TX RJ45
      X
      -

      lm6
      16x 10/100TX RJ45
      X
      -

      !
      !

      !
      !
```

If no line modules have been configured, install line module as needed. For more information, refer to Section 3.15.2, "Installing a New Line Module".

#### **Section 3.15.4**

## **Configuring a Line Module**

To configure a line module, do the following:

- 1. Make sure the CLI is in Configuration mode.
- 2. Navigate to *chassis* » *line-modules* » *line-module* » *{module}*, where *{module}* is the line module.
- 3. Configure the following parameter(s) as required:

| Parameter                   | Description                                                                   |
|-----------------------------|-------------------------------------------------------------------------------|
| detected-module             | The installed module's type specifier.                                        |
| module-type { module-type } | Sets the module type to be used in this slot.                                 |
| admin-enabled               | Sets the administrative state for a module. Enabling the module powers it on. |

4. Type commit and press Enter to save the changes, or type revert and press Enter to abort.

#### **Section 3.15.5**

# **Enabling/Disabling Controlled Bypass for M12 Line Modules**

Controlled bypass is used to allow Ethernet traffic to bypass a defective unit in a network chain while preventing the loss of data.

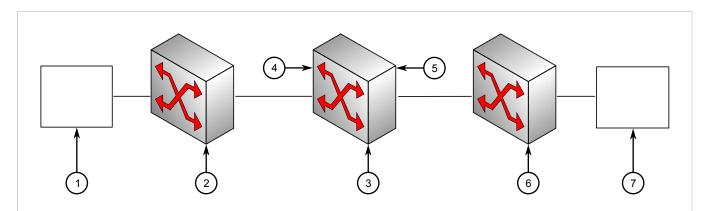

Figure 3: Sample Controlled Bypass Diagram

- 1. Ethernet Traffic Generator 2. Router 1 3. Defective Router 4. M12 Line Module Port 1 5. M12 Line Module Port 2 6. Router 2
- 7. Receiving Traffic

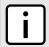

#### NOTE

An M12 line module with bypass control is required for this feature.

To enable or disable controlled bypass for M12 line modules, do the following:

- Log in to the defective router.
- 2. Make sure the CLI is in Configuration mode.

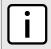

#### NOTE

The default status is not bypassed. To view the current status, type:

show chassis line-modules line-module module bypass

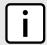

#### NOTE

After enabling bypass mode, LED on Port 1 and Port 2 of the M12 Line Module will turn yellow.

3. Enable or disable controlled bypass by typing:

chassis line-modules line-module module bypass admin-bypass

#### Where:

- module is the M12 line module
- Type commit and press Enter to save the changes, or type revert and press Enter to abort.

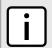

#### NOTE

When controlled bypass is enabled, the bypass status changes automatically from not bypassed to forced bypass.

If controlled bypass is enabled, test the bypass control by doing the following:

- Start sending Ethernet traffic from the traffic generator. The receiving side will receive traffic without any data loss.
- 2. Power down the defective router. The receiving side will receive the traffic without any data loss.

Section 3.16

# **Managing Event Trackers**

Trackers monitor the availability of hosts or devices by periodically transmitting ICMP messages (or pings). Based on the ICMP results, the tracker updates operational data with the status of the host or device as it changes (i.e. between "up" and "down" states). Other parts of the system can then subscribe to the operational data to be notified when changes take place.

Where available, a tracker can allow a user greater flexibility when configuring a feature. For example, advertised or received routes can be filtered or blocked entirely, based on the status of the tracker.

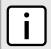

#### NOTE

Trackers only use ICMP messages to ping an IP target. Therefore, it can only provide availability for an IP device, and only up to the IP layer.

The following sections describe how to configure and manage event trackers:

Managing Event Trackers

- · Section 3.16.1, "Viewing a List of Event Trackers"
- · Section 3.16.2, "Viewing Event Tracker Statistics"
- · Section 3.16.3, "Adding an Event Tracker"
- · Section 3.16.4, "Deleting an Event Tracker"

## Viewing a List of Event Trackers

To view a list of event trackers, type:

```
show running-config global tracking
```

If event trackers have been configured, a table or list similar to the following example appears:

```
ruggedcom# show running-config global tracking
global
  tracking
  event host-in-lan-11
  target   192.168.11.100
  timeout   500
  interval   500
  fall    3
  rise    3
!
!
!
```

If no event trackers have been configured, add event trackers as needed. For more information, refer to Section 3.16.3, "Adding an Event Tracker".

Section 3.16.2

# Viewing Event Tracker Statistics

ROX II records statistics for each event tracker.

To view the statistics for an event tracker, type:

```
show global tracking event statistics
```

A list similar to the following example appears:

```
ruggedcom# show global tracking event statistics

STANDARD

ECHO ECHO MIN AVERAGE MAX DEVIATION

NAME ATTEMPTS REPLIES RTT RTT RTT

host-in-lan-11 0 0 0.0 0.0 0.0 0.0
```

This list provides the following information:

| Parameter     | Description                  |
|---------------|------------------------------|
| echo-attempts | The number of echo attempts. |
| echo-replies  | The number of echo replies.  |

| Parameter              | Description                                                      |
|------------------------|------------------------------------------------------------------|
| min-rtt                | The minimum of the round trip time (in milliseconds).            |
| average-rtt            | The average of the round trip time (in milliseconds).            |
| max-rtt                | The maximum of the round trip time (in milliseconds).            |
| standard-deviation-rtt | The standard deviation of the round trip time (in milliseconds). |

## **Adding an Event Tracker**

To add an event tracker, do the following:

- 1. Make sure the CLI is in Configuration mode.
- 2. Add the event tracker by typing:

```
global tracking event name
```

- name is the name of the tracking event
- 3. Configure the following parameter(s) as required:

| Parameter                             | Description                                                                                                    |
|---------------------------------------|----------------------------------------------------------------------------------------------------|
| target { target }                     | <b>Synopsis:</b> The host type represents either an IP address or a DNS domain name. Configures the ping target as an IPv4 address or hostname.domain.                                                           |
| source-ip { source-ip }               | <b>Synopsis:</b> The ip-address type represents an IP address and is IP version neutral. The format of the textual representations implies the IP version.  Sets the source address to a specified IPv4 address. |
| source-interface { source-interface } | Forces a ping on a selected interface.                                                                                                    |
| timeout { timeout }                   | Determines how many milliseconds to wait for the ICMP response.                                                                                                    |
| interval { interval }                 | Determines how many milliseconds to wait before sending another ICMP request.                                                                                                    |
| fall { fall }                         | The number of times a failure occurs before changing the tracking state from up to down.                                                                                                    |
| rise { rise }                         | The number of times success occurs before changing the tracking state from down to up.                                                                                                    |
| state                                 | Synopsis: up, down Default: up                                                                                                    |
|                                       | The state of the event.                                                                                                    |

4. Type commit and press Enter to save the changes, or type revert and press Enter to abort.

### Section 3.16.4

# **Deleting an Event Tracker**

To delete an event tracker, do the following:

1. Make sure the CLI is in Configuration mode.

Adding an Event Tracker 81

2. Delete the event tracker by typing:

```
no global tracking event name
```

- name is the name of the tracking event
- 3. Type commit and press Enter to save the changes, or type revert and press Enter to abort.

Section 3.17

# **Managing Switched Ethernet Ports**

The following sections describe how to configure and manage switched Ethernet ports:

- Section 3.17.1, "Viewing a List of Switched Ethernet Ports"
- Section 3.17.2, "Configuring a Switched Ethernet Port"
- Section 3.17.3, "Configuring Port Security"
- Section 3.17.4, "Viewing Switched Ethernet Port Statistics"
- Section 3.17.5, "Viewing RMON Port Statistics"
- Section 3.17.6, "Clearing Switched Ethernet Port Statistics"
- Section 3.17.7, "Resetting a Switched Ethernet Port"
- Section 3.17.8, "Testing Switched Ethernet Port Cables"

Section 3.17.1

### Viewing a List of Switched Ethernet Ports

To view a list of switched Ethernet ports configured on the device, type:

```
show running-config interface switch
```

If switched Ethernet ports have been configured, a table or list similar to the following example appears:

```
ruggedcom# show running-config interface switch
interface
switch lm1 1
 auton on
 duplex
 switchport
 no flow-control
 no alias
 rate-limiting
  no ingress-limit
  no egress-limit
 port-security
  no shutdown-time
  no admin-shutdown
   no reauth-enable
 1
 lldp
  no notify
```

```
mcast-filtering
no gmrp
!
cos
no inspect-tos
!
vlan
pvid 1
no gvrp-mode
!
spanning-tree
no restricted-role
no restricted-tcn
!
!
.
```

## **Configuring a Switched Ethernet Port**

To configure a switched Ethernet port, do the following:

- 1. Make sure the CLI is in Configuration mode.
- 2. Navigate to interface » switch » (interface), where (interface) is the switched Ethernet port.
- 3. Configure the port settings by configuring the following parameter(s):

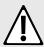

#### **CAUTION!**

Security hazard – risk of unauthorized access and/or exploitation. Switched Ethernet ports are enabled by default. It is recommended that ports that are not in use be disabled. Unused ports, if not configured properly, could potentially be used to gain access to the network behind the device.

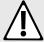

#### CAUTION!

Configuration hazard – risk of data corruption. Changing a switched Ethernet port from switchport mode to dedicated routing mode will automatically change any configuration elements that depended on it and potentially invalidate parts of the device configuration. For example, if a switched Ethernet port is a trunk port, changing it to dedicated routing mode will automatically remove it from the trunk and, therefore, make the trunk invalid. A trunk must consist of two trunk ports.

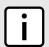

#### NOTE

Switched Ethernet ports in dedicated routing port mode cannot be trunk ports.

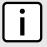

#### NOTE

The configuration for a switched Ethernet port in switchport mode can be restored when it is removed from a trunk. However, the configuration cannot be restored if the port is in dedicated routing mode.

| Parameter | Description   |
|-----------|---------------|
| enabled   | Default: true |

| Parameter                         | Description                                                                                                    |
|-----------------------------------|----------------------------------------------------------------------------------------------------|
|                                   | Provides the option to enable or disable this interface. When unchecked(i.e disabled), the interface will prevent all frames from being sent and received on that interface.                                                                                                    |
| auton { auton }                   | Synopsis: on, off Enables or disables IEEE 802.3 auto-negotiation. Enabling auto-negotiation results in speed and duplex being negotiated upon link detection; both end devices must be auto-                                                                                                    |
|                                   | negotiation compliant for the best possible results.                                                                                                    |
| speed { speed }                   | <b>Synopsis:</b> auto, 1.5M, 2.4M, 10M, 100M, 1G, 10G, 1.776M, 3.072M, 7.2M, 1.2K, 2.4K, 9.6K, 19.2K, 38.4K, 57.6K, 115.2K, 230.4K, 4.8K                                                                                                    |
|                                   | Speed (in megabits-per-second or gigabits-per-second). If auto-negotiation is enabled, this is the speed capability advertised by the auto-negotiation process. If auto-negotiation is disabled, the port is explicitly forced to this speed mode. AUTO means advertise all supported speed modes. |
| duplex { duplex }                 | Synopsis: auto, half, full                                                                                                    |
|                                   | If auto-negotiation is enabled, this is the duplex capability advertised by the auto-negotiation process. If auto-negotiation is disabled, the port is explicitly forced to this duplex mode. AUTO means advertise all supported duplex modes.                                                     |
| link-alarms                       | Default: true                                                                                                    |
|                                   | Disabling link-alarms will prevent alarms and LinkUp and LinkDown SNMP traps from being sent for that interface. Link alarms may also be controlled for the whole system under admin / alarm-cfg.                                                                                                  |
| switchport                        | Sets the physical port into either switched mode or a dedicated routing mode.                                                                                                    |
| flow-control                      | Flow control is useful for preventing frame loss during times of severe network traffic                                                                                                    |
| on-demand                         | Bring up this interface on-demand only                                                                                                    |
| lfi                               | Link Fault Indication (LFI) is specifically for FX interfaces.                                                                                                    |
| ip-address-src { ip-address-src } | Synopsis: static, dynamic                                                                                                    |
|                                   | Whether the IP address is static or dynamically assigned via DHCP or BOOTP. Option DYNAMIC is a common case of a dynamically assigned IP address. It switches between BOOTP and DHCP until it gets the response from the relevant server. This must be static for non-management interfaces.       |
| proxyarp                          | Enables/Disables whether the VLAN will respond to ARP requests for hosts other than itself                                                                                                    |
| mtu { mtu }                       | Default: 1500                                                                                                    |
|                                   | Maximum transmission unit (largest packet size allowed for this interface).                                                                                                    |
| alias { alias }                   | The SNMP alias name of the interface                                                                                                    |

### 4. Configuring the rate Limiting settings by configuring the following parameter(s):

| Parameter                         | Description                                                                                                    |
|-----------------------------------|----------------------------------------------------------------------------------------------------|
| ingress-limit { ingress-limit }   | Synopsis: disabled Default: 1000                                                                                                    |
|                                   | The data rate in kbps at which received frames (of the type described by the ingress frames parameter) will start to be discarded by the switch. The valid range is 62 to 256000 kbps. The default value is 1000 kbps. If not set(cleared), this feature is disabled. |
| ingress-frames { ingress-frames } | Synopsis: broadcast, multicast, mcast-flood-ucast, all Default: broadcast                                                                                                    |
|                                   | This parameter specifies the types of frames to rate-limit on this port. It applies only to received frames:                                                                                                    |

| Parameter                     | Description                                                                                                    |
|-------------------------------|----------------------------------------------------------------------------------------------------|
|                               | BROADCAST : only broadcast frames will be limited.                                                                                                    |
|                               | MULTICAST : all multicast frames (including broadcast) will be limited.                                                                                                    |
|                               | <ul> <li>MCAST-FLOOD-UCAST: all multicast frames (including broadcast) will be limited.</li> <li>Unicast will not be limited.</li> </ul>                                                                                                    |
|                               | ALL : all frames (both multicast and unicast) will be limited.                                                                                                    |
| egress-limit { egress-limit } | Synopsis: disabled, Default: disabled                                                                                                    |
|                               | The maximum data rate in kbps at which the switch will transmit (multicast, broadcast and unicast) frames on this port. The switch will discard frames in order to meet this rate if required. The valid range is 62 to 256000 Kbps. If not set, this feature is disabled. |

### 5. Configure the LLDP settings by configuring the following parameter(s):

| Parameter                     | Description                                                                                                    |
|-------------------------------|----------------------------------------------------------------------------------------------------|
| admin-status { admin-status } | Synopsis: tx-only, rx-tx, no-lldp  Default: rx-tx                                                                                                    |
|                               | <ul> <li>no-lldp: The local LLDP agent can neither transmit nor receive LLDP frames.</li> <li>rxTx: The local LLDP agent can both transmit and receive LLDP frames through the port.</li> </ul> |
|                               | <ul><li>txOnly: The local LLDP agent can only transmit LLDP frames.</li><li>rxOnly: The local LLDP agent can only receive LLDP frames.</li></ul>                                                |
| notify                        | Disabling notifications will prevent sending notifications and generating alarms for a particular interface from the LLDP agent.                                                                |

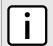

### NOTE

Multicast filtering, CoS and VLAN parameters are only available when the port is in switchport mode.

6. Configure the Multicast filtering settings by configuring the following parameter(s):

| Parameter     | Description                                                                                                    |
|---------------|----------------------------------------------------------------------------------------------------|
| gmrp { gmrp } | Synopsis: advertise_only, learn_advertise GMRP (GARP Multicast Registration Protocol) operation on the port. There are several GMRP operation modes:  DISABLED: the port is not capable of any GMRP processing.  ADVERTISE ONLY: the port will declare all MCAST addresses existing in the switch (configured or learned) but will not learn any MCAST addresses.  ADVERTISE and LEARN: the port will declare all MCAST Addresses existing in the switch (configured or learned) and can dynamically learn MCAST addresses. |

### 7. Configure the CoS settings by configuring the following parameter(s):

| Parameter                             | Description                                                                                                    |
|---------------------------------------|----------------------------------------------------------------------------------------------------|
| default-priority { default-priority } | Default: 0                                                                                                    |
|                                       | The priority of frames received on this port that are not prioritized based on the frame's contents (e.g. the priority field in the VLAN tag, DiffServ field in the IP header, prioritized MAC address). |
| inspect-tos                           | Enables or disables parsing of the Type-of-Service (ToS) field in the IP header of the received frames to determine what Class of Service (CoS) they should be assigned.                                 |

| Parameter | Description                                                                                        |
|-----------|----------------------------------------------------------------------------------------------------|
|           | When ToS parsing is enabled the switch will use the differentiated services bits in the TOS field. |

8. Configure the VLAN settings by configuring the following parameter(s):

| Parameter               | Description                                                                                                    |
|-------------------------|----------------------------------------------------------------------------------------------------|
| pvid { pvid }           | The Port VLAN Identifier specifies the VLAN ID associated with untagged (and 802.1p priority tagged) frames received on this port. Frames tagged with a non-zero VLAN ID will always be associated with the VLAN ID retrieved from the frame tag.                   |
| type { type }           | Synopsis: edge, trunk, pvlanedge Default: edge                                                                                                    |
|                         | How the port determines its membership in VLANs. There are a few types of ports:                                                                                                    |
|                         | • EDGE : the port is only a member of one VLAN (its native VLAN specified by the 'PVID' parameter).                                                                                                    |
|                         | PVLAN Edge : the port does not forward traffic to other PVLAN edge ports within the same VLAN.                                                                                                    |
|                         | <ul> <li>TRUNK: the port is automatically a member of all configured VLANs. Frames transmitted out of the port on all VLANs except the port's native VLAN will be always tagged. It can also be configured to use GVRP for automatic VLAN configuration.</li> </ul> |
| format { format }       | Synopsis: untagged, tagged  Default: untagged                                                                                                    |
|                         | Whether frames transmitted out of the port on its native VLAN (specified by the 'PVID' parameter) will be tagged or untagged.                                                                                                    |
| gvrp-mode { gvrp-mode } | Synopsis: advertise_only, learn_advertise                                                                                                    |
|                         | GVRP (Generic VLAN Registration Protocol) operation on the port. There are several GVRP operation modes:                                                                                                    |
|                         | DISABLED : the port is not capable of any GVRP processing.                                                                                                    |
|                         | <ul> <li>ADVERTISE ONLY: the port will declare all VLANs existing in the switch (configured<br/>or learned) but will not learn any VLANs.</li> </ul>                                                                                                    |
|                         | <ul> <li>ADVERTISE and LEARN: the port will declare all VLANs existing in the switch<br/>(configured or learned) and can dynamically learn VLANs.</li> </ul>                                                                                                    |

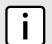

#### NOTE

Once a VLAN ID has been assigned to a switched Ethernet port, a VLAN is created and can be configured in **switch** » **vlans** » **all-vlans**.

- 9. If the port is in switchport mode, configure the VLAN for the port. For more information, refer to Section 5.35.2, "Configuring VLANs for Switch Ethernet Ports".
- 10. Configure the port security settings. For more information, refer to Section 3.17.3, "Configuring Port Security".
- 11. Configure the spanning tree settings. For more information, refer to Section 5.34.6, "Configuring STP for Switched Ethernet Ports".
- 12. Type commit and press Enter to save the changes, or type revert and press Enter to abort.

Section 3.17.3

### **Configuring Port Security**

Port security (or Port Access Control) provides the ability to authenticate access through individual ports, either through IEEE 802.1x authentication, static MAC address-based authorization, or both.

86 Configuring Port Security

Using IEEE 802.1x authentication, ROX II authenticates a source device against a remote RADIUS authentication server. Access is granted if the source device provides the proper credentials.

Using static MAC address-based authorization, ROX II authenticates the source device based on its MAC address. Access is granted if the MAC address appears on the Static MAC Address table.

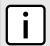

#### NOTE

ROX II only supports the authentication of one host per port that has the port security mode set to 802.1x or 802.1x/MAC-Auth.

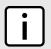

#### NOTE

ROX II supports both PEAP and EAP-MD5. PEAP is more secure and is recommended over EAP-MD5.

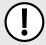

#### **IMPORTANT!**

Do not apply port security on core switch connections. Port security is applied at the end of the network to restrict admission to specific devices.

To configure port security for a switched Ethernet port, do the following:

- 1. Make sure the CLI is in Configuration mode.
- 2. Navigate to *interface* » *switch* » *{interface}* » *port-security*, where *{interface}* is the name given to the switched Ethernet port.
- 3. Configure the port security settings by configuring the following parameter(s) as required:

| Parameter                       | Description                                                                                                    |
|---------------------------------|----------------------------------------------------------------------------------------------------|
| security-mode { security-mode } | Synopsis: dot1x_mac_auth, dot1x, per_macaddress, off Default: off                                                                                                    |
|                                 | Enables or disables the security feature for the port. The following port access control types are available:                                                                                                    |
|                                 | <ul> <li>Static MAC address based. With this method, authorized MAC address(es) should be configured in the static MAC address table. If some MAC addresses are not known in advance (or which port they are going to reside behind is unknown), there is still an option to configure the switch to auto-learn a certain number of MAC addresses.</li> <li>IEEE 802.1X standard authentication.</li> <li>IEEE 802.1X with MAC Authentication, also known as MAC-Authentication Bypass. With this method, the device can authenticate clients based on the client's MAC address, if IEEE 802.1X authentication times out.</li> </ul> |
| auto-learn { auto-learn }       | Default: 0  The maximum number of MAC addresses that can be dynamically learned on the port. If there are static addresses configured on the port, the actual number of addresses allowed to be learned is this number minus the number of the static MAC addresses.                                                                                                    |
| shutdown-time { shutdown-time } | How long to shut down an interface if a security violation occurs.                                                                                                    |
| admin-shutdown                  | Enables/disables administative shutdown if a security violation occurs.                                                                                                    |

4. Configure the 802.1x settings by configuring the following parameter(s) as required:

| Parameter                     | Description                                                 |
|-------------------------------|-------------------------------------------------------------|
| tx-period { tx-period }       | Default: 30 IEEE 802.1X PAE (Port Access Entity) parameters |
| quiet-period { quiet-period } | Default: 60                                                 |

Configuring Port Security 87

| Parameter                         | Description                                                                                                    |
|-----------------------------------|----------------------------------------------------------------------------------------------------|
|                                   | The period of time not to attempt to acquire a supplicant after the authorization session failed.                                                       |
| reauth-enable                     | Enables or disables periodic reauthentication                                                                                                    |
| reauth-period { reauth-period }   | Default: 3600                                                                                                    |
|                                   | The time between successive reauthentications of the supplicant.                                                                                        |
| reauth-max { reauth-max }         | Default: 2                                                                                                    |
|                                   | The number of reauthentication attempts that are permitted before the port becomes unauthorized.                                                        |
| supp-timeout { supp-timeout }     | Default: 30                                                                                                    |
|                                   | The time to wait for the supplicant's response to the authentication server's EAP packet.                                                               |
| server-timeout { server-timeout } | Default: 30                                                                                                    |
|                                   | The time to wait for the authentication server's response to the supplicant's EAP packet.                                                               |
| max-request { max-request }       | Default: 2                                                                                                    |
|                                   | The maximum number of times to retransmit the authentication server's EAP Request packet to the supplicant before the authentication session times out. |

- 5. If IEEE 802.1x standard authentication or IEEE 802.1x with MAC authentication is selected, configure a primary and secondary RADIUS server. For more information, refer to Section 4.8.3, "Configuring RADIUS Authentication for Switched Ethernet Ports".
- 6. Type commit and press Enter to save the changes, or type revert and press Enter to abort.

## **Viewing Switched Ethernet Port Statistics**

To view statistics collected for a specific switched Ethernet port, type:

```
show interfaces switch slot port port-stats
```

#### Where:

- slot is the name of the module location
- port is the port number (or a list of ports, if aggregated in a port trunk) for the module

A table or list similar to the following example appears:

```
ruggedcom# show interfaces switch lm1 1 port-stats
port-stats
in octets 6820
out octets 3086
in pkts 33
out pkts 18
error pkts 0
```

This table or list provides the following information:

| Parameter  | Description                                                                                       |
|------------|---------------------------------------------------------------------------------------------------|
| in-octets  | The number of octets in received good packets. (Unicast+Multicast+Broadcast) and dropped packets. |
| out-octets | The number of octets in transmitted good packets.                                                 |

| Parameter  | Description                                                                            |
|------------|----------------------------------------------------------------------------------------|
| in-pkts    | The number of received good packets (Unicast+Multicast+Broadcast) and dropped packets. |
| out-pkts   | The number of transmitted good packets.                                                |
| error-pkts | The number of any type of erroneous packets.                                           |

## **Viewing RMON Port Statistics**

To view Remote Network Monitoring (RMON) statistics collected for a specific switched Ethernet port, type:

```
show interfaces switch slot port rmon-stats
```

#### Where:

- slot is the name of the module location
- port is the port number (or a list of ports, if aggregated in a port trunk) for the module

A table or list similar to the following example appears:

```
ruggedcom# show interfaces switch lm1 1 rmon-stats | tab
rmon-stats
                             10107903
in octets
in pkts
                            53903
                           607
in bcast pkts
in mcast pkts
                              42103
                            10107903
total in octets
total in pkts
                           53903
out octets
                            4974162
                            14356
out pkts
drop events
out bcast pkts
out meast pkts 405 cre align errors 0
undersize pkts
                            0
oversize pkts
 fragments
 jabbers
collisions
late collisions 0 pkts 64 octets 10

      pkts
      64 octets
      10978

      pkts
      65to127 octets
      24792

      pkts
      128to255 octets
      19970

pkts 256to511 octets 2469
pkts 512to1023 octets 8410
pkts 1024to1518 octets 1640
```

This table or list provides the following information:

| Parameter     | Description                                                                                      |
|---------------|--------------------------------------------------------------------------------------------------|
| in-octets     | The number of octets in received good packets (Unicast+Multicast+Broadcast) and dropped packets. |
| in-pkts       | The number of received good packets (Unicast+Multicast+Broadcast) and dropped packets.           |
| in-bcast-pkts | The number of good broadcast packets received.                                                   |

| Parameter           | Description                                                                                                    |
|---------------------|----------------------------------------------------------------------------------------------------|
| in-mcast-pkts       | The number of good multicast packets received.                                                                                                    |
| total-in-octets     | The total number of octets of all received packets. This includes data octets                                                                                                    |
|                     | of rejected and local packets which are not forwarded to the switching core for                                                                                                    |
|                     | transmission. It should reflect all the data octets received on the line.                                                                                                    |
| total-in-pkts       | The number of received packets. This includes rejected, dropped and local packets, as well as packets which are not forwarded to the switching core for transmission. It                                                                                                    |
|                     | should reflect all packets received on the line.                                                                                                    |
| out-octets          | The number of octets in transmitted good packets.                                                                                                    |
| out-pkts            | The number of transmitted good packets.                                                                                                    |
| drop-events         | The number of received packets that are dropped due to lack of receive buffers.                                                                                                    |
| out-bcast-pkts      | The number of transmitted broadcast packets.                                                                                                    |
| out-mcast-pkts      | The number of transmitted multicast packets. This does not include broadcast packets.                                                                                                    |
| crc-align-errors    | The number of packets received which meet all the following conditions:  . The packet data length is between 64 and 1536 octets inclusive.  . The packet has invalid CRC.  . A Collision Event has not been detected.  . A Late Collision Event has not been detected.                                                                                                |
| undersize-pkts      | <ul> <li>The number of received packets which meet all the following conditions:</li> <li>The packet data length is less than 64 octets.</li> <li>A Collision Event has not been detected.</li> <li>A Late Collision Event has not been detected.</li> <li>The packet has valid CRC.</li> </ul>                                                                       |
| oversize-pkts       | The number of packets received with data length greater than 1536 octets and valid CRC.                                                                                                    |
| fragments           | <ul> <li>The number of packets received which meet all the following conditions:</li> <li>The packet data length is less than 64 octets, or it is a packet without SFD and is less than 64 octets in length.</li> <li>A Collision Event has not been detected.</li> <li>A Late Collision Event has not been detected.</li> <li>The packet has invalid CRC.</li> </ul> |
| jabbers             | The number of packets which meet all the following conditions:  The packet data length is greater that 1536 octets.  The packet has invalid CRC.                                                                                                    |
| collisions          | The number of received packets for which a Collision Event has been detected.                                                                                                    |
| late-collisions     | The number of received packets for which a Late Collision Event has been detected.                                                                                                    |
| pkts-64-octets      | The number of received and transmitted packets with a size of 64 octets. This includes received and transmitted packets as well as dropped and local received packets. This does not include rejected received packets.                                                                                                    |
| pkts-65to127-octets | The number of received and transmitted packets with a size of 65 to 127 octets. This includes received and transmitted packets as well as dropped and local received packets. This does not include rejected received packets                                                                                                    |

| Parameter              | Description                                                                                                    |
|------------------------|----------------------------------------------------------------------------------------------------|
| pkts-128to255-octets   | The number of received and transmitted packets with a size of 128 to 257 octets. This includes received and transmitted packets as well as dropped and local received packets. This does not include rejected received packets    |
| pkts-256to511-octets   | The number of received and transmitted packets with size of 256 to 511 octets.  This includes received and transmitted packets as well as dropped and local received packets. This does not include rejected received packets.    |
| pkts-512to1023-octets  | The number of received and transmitted packets with size of 512 to 1023 octets.  This includes received and transmitted packets as well as dropped and local received packets. This does not include rejected received packets    |
| pkts-1024to1518-octets | The number of received and transmitted packets with a size of 1024 to 1536 octets. This includes received and transmitted packets as well as dropped and local received packets. This does not include rejected received packets. |

## **Clearing Switched Ethernet Port Statistics**

To clear the statistics collected for a specific switched Ethernet port, type:

interfaces switch slot port clear-port-stats

#### Where:

- slot is the name of the module location
- port is the port number (or a list of ports, if aggregated in a port trunk) for the module

#### Section 3.17.7

## **Resetting a Switched Ethernet Port**

To reset a switched Ethernet port, type:

interfaces switch slot port reset-port

### Where:

- slot is the name of the module location
- port is the port number (or a list of ports, if aggregated in a port trunk) for the module

#### **Section 3.17.8**

# **Testing Switched Ethernet Port Cables**

Diagnostics can be performed on switched Ethernet port cables to assess their overall quality.

The following sections describe how to test and diagnose switched Ethernet port cables:

- Section 3.17.8.1, "Running a Cable Diagnostic Test"
- Section 3.17.8.2, "Viewing Cable Diagnostic Statistics"

Section 3.17.8.3, "Clearing Cable Diagnostic Statistics"

Section 3.17.8.1

### **Running a Cable Diagnostic Test**

To run a cable diagnostic test on a specific port, type:

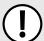

#### **IMPORTANT!**

When cable diagnostics are performed on a port, any established network link on the port will be dropped and normal network traffic will not be able to pass through either the Port Under Test (PUT) or the Partner Port. When the cable diagnostic test is done, the original network port settings for both the PUT and the Partner Port are restored along with any established link.

interfaces switch slot port diagnostics start-cable-test run runs calibration calibration

#### Where:

- slot is the name of the module location
- port is the port number (or a list of ports, if aggregated in a port trunk) for the module
- runs is the total number of times cable diagnostics should be performed on the selected port. When set to 0, cable diagnostics will be performed continuously on the selected port.
- calibration is the value used to adjust or calibrate the estimated distance to fault. To calibrate the
  determine estimated distance to fault, do the following:
  - 1. Connect an Ethernet cable with a known length (e.g. 50m) to the port that requires calibration. Do not connect the other end of the cable to any link partner.
  - Run a cable diagnostic test a few times on the port. An OPEN fault should be detected.
  - Find the average distance to the OPEN fault recorded in the log and compare it to the known length of the cable. The difference can be used as the calibration value.
  - 4. Enter the calibration value and run the cable diagnostic test a few more times. The distance to the OPEN fault should now be similar to the cable length. Use the distance value to determine the calibration value.

For information about how to view the test results, refer to Section 3.17.8.2, "Viewing Cable Diagnostic Statistics".

Section 3.17.8.2

### **Viewing Cable Diagnostic Statistics**

To view the statistics collected for a switched Ethernet port after a cable diagnostic test, type:

```
show interfaces switch slot port diagnostics cable-diagnostic-results
```

A list similar to the following example appears:

fail count

C

This list provides the following information:

| Parameter       | Description                                                                                                    |
|-----------------|----------------------------------------------------------------------------------------------------|
| running         | Whether or not a cable test is currently running on this port                                                                                                    |
| good            | The number of times GOOD TERMINATION (no fault) is detected on the cable pairs of the selected port.                                                                                                    |
| open            | The number of times OPEN is detected on the cable pairs of the selected port.                                                                                                    |
| short           | The number of times SHORT is detected on the cable pairs of the selected port.                                                                                                    |
| imped           | The number of times IMPEDANCE MISMATCH is detected on the cable pairs of the selected port.                                                                                                    |
| pass-fail-total | This field summarizes the results of the cable diagnostics performed so far.  Pass: the number of times cable diagnostics were successfully completed on the selected port.  Fail: the number of times cable diagnostics failed to complete on the selected port.  Total: the total number of times cable diagnostics have been attempted on the selected port. |
| run-count       | Run Count : The total number of iterations                                                                                                    |
| pass-count      | Pass Count                                                                                                    |
| fail-count      | Failure Count                                                                                                    |

#### Section 3.17.8.3

### **Clearing Cable Diagnostic Statistics**

The following describes how to clear the statistics collected when cable diagnostic tests are performed. All of the statistics or only those for a specific switch can be cleared.

### **Clearing All Cable Diagnostic Statistics**

To clear the statistics, type:

switch clear-cable-stats-all

### Clearing Cable Diagnostic Statistics for a Specific Switch

To clear only the statistics for a specific switch, type:

interfaces switch slot port diagnostics clear-cable-stats-port

#### Where:

- slot is the name of the module location
- port is the port number (or a list of ports, if aggregated in a port trunk) for the module

#### Section 3.18

# **Managing Routable Ethernet Ports**

The following sections describe how to configure and manage routable Ethernet ports:

- Section 3.18.1, "Viewing a List of Routable Ethernet Ports"
- · Section 3.18.2, "Configuring a Routable Ethernet Port"

# Viewing a List of Routable Ethernet Ports

To view a list of routable Ethernet ports, type:

```
show running-config interface eth
```

A table or list similar to the following example appears:

```
ruggedcom# show running-config interface eth
interface
eth cm 1
  auton
  no proxyarp
  no on-demand
  no alias
  lldp
   no notify
!
!
!
```

**Section 3.18.2** 

## **Configuring a Routable Ethernet Port**

To configure a routable Ethernet port, do the following:

- 1. Make sure the CLI is in Configuration mode.
- 2. Navigate to interface » eth » {interface}, where {interface} is the routable Ethernet port.
- 3. Configure the port settings by configuring the following parameter(s):

| Parameter         | Description                                                                                                    |
|-------------------|----------------------------------------------------------------------------------------------------|
| enabled           | Default: true Enables/Disables the network communications on this port.                                                                                                    |
| auton             | Enables or disables IEEE 802.3 auto-negotiation. Enabling auto-negotiation results in speed and duplex being negotiated upon link detection; both end devices must be auto-negotiation compliant for the best possible results.                                                                                           |
| speed { speed }   | Synopsis: 10, 100, 1000  Speed (in Megabit-per-second or Gigabit-per-second). If auto-negotiation is enabled, this is the speed capability advertised by the auto-negotiation process. If auto-negotiation is disabled, the port is explicitly forced to this speed mode. AUTO means advertise all supported speed modes. |
| duplex { duplex } | Synopsis: half, full  If auto-negotiation is enabled, this is the duplex capability advertised by the auto- negotiation process. If auto-negotiation is disabled, the port is explicitly forced to this duplex mode. AUTO means advertise all supported duplex modes.                                                     |
| link-alarms       | Default: true                                                                                                    |

| Parameter                         | Description                                                                                                    |
|-----------------------------------|----------------------------------------------------------------------------------------------------|
|                                   | Disabling link-alarms will prevent alarms and LinkUp and LinkDown SNMP traps from being sent for that interface. Link alarms may also be controlled for the whole system under admin / alarm-cfg.                                                                                                    |
| ip-address-src { ip-address-src } | Synopsis: static, dynamic Default: static                                                                                                    |
|                                   | Determines whether the IP address is static or dynamically assigned via DHCP or BOOTP. The DYNAMIC option is a common case of a dynamically assigned IP address. It switches between BOOTP and DHCP until it gets the response from the relevant server. It must be static for non-management interfaces. |
| proxyarp                          | Enables/Disables whether the port will respond to ARP requests for hosts other than itself.                                                                                                    |
| on-demand                         | This interface is up or down on demand of link fail over.                                                                                                    |
| alias { alias }                   | The SNMP alias name of the interface                                                                                                    |

4. Configure the LLDP settings by configuring the following parameter(s):

| Parameter                     | Description                                                                                                    |
|-------------------------------|----------------------------------------------------------------------------------------------------|
| admin-status { admin-status } | Synopsis: tx-only, rx-tx, no-lldp Default: rx-tx                                                                                 |
|                               | no-lldp : The local LLDP agent can neither transmit nor receive LLDP frames.                                                     |
|                               | rxTx : The local LLDP agent can both transmit and receive LLDP frames through the port.                                          |
|                               | txOnly: The local LLDP agent can only transmit LLDP frames.                                                                      |
|                               | rxOnly : The local LLDP agent can only receive LLDP frames.                                                                      |
| notify                        | Disabling notifications will prevent sending notifications and generating alarms for a particular interface from the LLDP agent. |

- 5. Add a VLAN ID (VID) for the port. For more information, refer to Section 5.35.8.3, "Adding a VLAN ID to a Routable Ethernet Port or Virtual Switch".
- 6. Type commit and press Enter to save the changes, or type revert and press Enter to abort.

Section 3.19

# **Managing Serial Ports**

The following sections describe how to configure and manage serial ports:

- Section 3.19.1, "Viewing a List of Serial Ports"
- Section 3.19.2, "Viewing Serial Port Statistics"
- Section 3.19.3, "Viewing Transport Connection Statistics"
- Section 3.19.4, "Viewing DNP Device Table Statistics"
- Section 3.19.5, "Clearing Serial Port Statistics"
- · Section 3.19.6, "Configuring a Serial Port"
- Section 3.19.7, "Restarting the Serial Server"
- · Section 3.19.8, "Resetting a Serial Port"

Managing Serial Ports 95

# **Viewing a List of Serial Ports**

To view a list of serial ports configured on the device, type:

show running-config interface serial

A table or list similar to the following example appears:

| rugge | dcom# | show runn | ing-con | fig in<br>BAUD | terfac | e serial | tab  | FLOW    | PORT  |          |
|-------|-------|-----------|---------|----------------|--------|----------|------|---------|-------|----------|
| SLOT  | PORT  | ENABLED   | ALIAS   | RATE           | BITS   | PARITY   | BITS | CONTROL | TYPE  | PROTOCOL |
| lm3   | 1     | true      | _       | 9600           | 8      | none     | 1    | none    | rs232 |          |
| lm3   | 2     | true      | -       | 9600           | 8      | none     | 1    | none    | rs232 |          |
| lm3   | 3     | true      | -       | 9600           | 8      | none     | 1    | none    | rs232 |          |
| lm3   | 4     | true      | -       | 9600           | 8      | none     | 1    | none    | rs232 |          |
| lm3   | 5     | true      | -       | 9600           | 8      | none     | 1    | none    | rs232 |          |
| lm3   | 6     | true      | -       | 9600           | 8      | none     | 1    | none    | rs232 |          |
|       |       |           |         |                |        |          |      |         |       |          |
| !     |       |           |         |                |        |          |      |         |       |          |

**Section 3.19.2** 

## **Viewing Serial Port Statistics**

To view statistics collected for a specific serial port, type:

show interfaces serial port

A table or list similar to the following example appears:

| ruggedco | ruggedcom# show interfaces serial port   tab |       |          |             |               |             |               |                  |                  |                   |                   |
|----------|----------------------------------------------|-------|----------|-------------|---------------|-------------|---------------|------------------|------------------|-------------------|-------------------|
| TENAME   | MEDTA                                        | SPEED | PROTOCOL | TX<br>CHARS | TX<br>PACKETS | RX<br>CHARS | RX<br>PACKETS | PACKET<br>ERRORS | PARITY<br>ERRORS | FRAMING<br>ERRORS | OVERRUN<br>ERRORS |
| TENAME   |                                              |       |          |             |               |             |               |                  |                  |                   | ERRORS            |
| ser-3-1  | RS232                                        | 9.6K  | none     | 0           | 0             | 0           | 0             | 0                | 0                | 0                 | 0                 |
| ser-3-2  | RS232                                        | 9.6K  | none     | 0           | 0             | 0           | 0             | 0                | 0                | 0                 | 0                 |
| ser-3-3  | RS232                                        | 9.6K  | none     | 0           | 0             | 0           | 0             | 0                | 0                | 0                 | 0                 |
| ser-3-4  | RS232                                        | 9.6K  | none     | 0           | 0             | 0           | 0             | 0                | 0                | 0                 | 0                 |
| ser-3-5  | RS232                                        | 9.6K  | none     | 0           | 0             | 0           | 0             | 0                | 0                | 0                 | 0                 |
| ser-3-6  | RS232                                        | 9.6K  | none     | 0           | 0             | 0           | 0             | 0                | 0                | 0                 | 0                 |

This table or list provides the following information:

| Parameter  | Description                                                                                                    |
|------------|----------------------------------------------------------------------------------------------------|
| media      | The type of port media { RS232 RS422 RS485 }.                                                                                                    |
| speed      | <b>Synopsis:</b> auto, 1.5M, 2.4M, 10M, 100M, 1G, 10G, 1.776M, 3.072M, 7.2M, 1.2K, 2.4K, 9.6K, 19.2K, 38.4K, 57.6K, 115.2K, 230.4K, 4.8K  The speed (in Kilobits-per-second). |
| protocol   | The serial protocol assigned to this port.                                                                                                    |
| tx-chars   | The number of bytes transmitted over the serial port.                                                                                                    |
| tx-packets | The number of packets transmitted over the serial port.                                                                                                    |
| rx-chars   | The number of bytes received by the serial port.                                                                                                    |
| rx-packets | The number of packets received by the serial port.                                                                                                    |

| Parameter      | Description                                       |
|----------------|---------------------------------------------------|
| packet-errors  | The number of packet errors on this serial port.  |
| parity-errors  | The number of parity errors on this serial port.  |
| framing-errors | The number of framing errors on this serial port. |
| overrun-errors | The number of overrun errors on this serial port. |

## **Viewing Transport Connection Statistics**

To view the statistics collected for all transport connections, type:

```
show interfaces serial transport-connections
```

#### A table or list similar to the following appears:

```
ruggedcom# show interfaces serial transport-connections | tab

REMOTE LOCAL RX TX TARGET

INDEX REMOTE IP PORT TRANSPORT PACKETS PACKETS PORT STATUS

1 10.200.22.199 15836 20000 TCP 177 0 ser-3-1, Active
```

#### These tables or lists provide the following information:

| Parameter   | Description                                               |
|-------------|-----------------------------------------------------------|
| remote-ip   | The IP address of the remote serial server.               |
| remote-port | The port of the remote serial server.                     |
| local-port  | The local port for the incoming connection.               |
| transport   | The transport protocol (UDP or TCP) for this serial port. |
| rx-packets  | The number of packets received from TCP/UDP.              |
| tx-packets  | The number of packets transmitted to TCP/UDP.             |
| target-port | The target serial port.                                   |
| status      | The connection status of the serial port.                 |

#### **Section 3.19.4**

# Viewing DNP Device Table Statistics

To view the statistics collected for DNP device tables, type:

```
show interfaces serial dnp-device-table
```

### A table or list similar to the following appears:

20 10.200.22.199 -

This table or list provides the following information:

| Parameter      | Description                                                                                  |
|----------------|----------------------------------------------------------------------------------------------|
| device-address | The DNP device address.                                                                      |
| remote-ip      | The IP address of the remote host that provides a connection to the this DNP device address. |
| serial-port    | The target serial port.                                                                      |

**Section 3.19.5** 

## **Clearing Serial Port Statistics**

To clear the statistics collected for a specific serial port, type:

interfaces serial port name clear-port-stats

#### Where:

name is the name of the serial port

**Section 3.19.6** 

# **Configuring a Serial Port**

To configure a serial port, do the following:

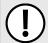

#### **IMPORTANT!**

Do not enable flow control when Modbus TCP protocol is enabled.

- Make sure the CLI is in Configuration mode.
- 2. Navigate to interface » serial » {interface}, where {interface} is the serial port.
- 3. Configure the following parameter(s) as required:

| Parameter               | Description                                                                                                    |
|-------------------------|----------------------------------------------------------------------------------------------------|
| enabled                 | <b>Default:</b> true  Provides the option to enable or disable this interface. When unchecked (i.e disabled), the interface will prevent all frames from being sent and received on that interface. |
| alias { alias }         | The SNMP alias name of the interface.                                                                                                    |
| baud-rate { baud-rate } | <b>Synopsis:</b> 1200, 2400, 4800, 9600, 19200, 38400, 57600, 115200, 230400 <b>Default:</b> 9600 The baud rate selection of the serial port.                                                       |
| data-bits { data-bits } | Default: 8 The number of data bits.                                                                                                    |
| parity { parity }       | Synopsis: none, even, odd Default: none The parity of the serial port.                                                                                                    |

| Parameter                     | Description                                                                |
|-------------------------------|----------------------------------------------------------------------------|
| stop-bits { stop-bits }       | Default: 1 The number of stop bits of the serial port.                     |
| flow-control { flow-control } | Synopsis: none, xonxoff Default: none The flow control of the serial port. |
| port-type { port-type }       | Synopsis: rs232, rs422, rs485 Default: rs232 The type of serial port.      |

4. Type commit and press Enter to save the changes, or type revert and press Enter to abort.

Section 3.19.7

### **Restarting the Serial Server**

To restart the serial server, type:

interfaces serial restart-serserver

**Section 3.19.8** 

## **Resetting a Serial Port**

To reset a serial port, type:

interfaces serial port name reset

Where:

name is the name assigned to the port

Section 3.20

# **Managing Serial Port Protocols**

The following sections describe how to configure and manage serial port protocols:

- Section 3.20.1, "Raw Socket Concepts"
- · Section 3.20.2, "Modbus TCP Concepts"
- · Section 3.20.3, "DNP Concepts"
- Section 3.20.4, "Viewing a List of Serial Port Protocols"
- · Section 3.20.5, "Adding a Serial Port Protocol"
- Section 3.20.6, "Configuring the DNP Protocol"
- Section 3.20.7, "Configuring the Modbus TCP Protocol"
- Section 3.20.8, "Configuring the Raw Socket Protocol"
- Section 3.20.9, "Deleting a Serial Port Protocol"

- · Section 3.20.10, "Managing Device Address Tables"
- · Section 3.20.11, "Managing Remote Hosts"

Section 3.20.1

### **Raw Socket Concepts**

The raw socket protocol transports streams of characters from one serial port on the device to a specified remote IP address and port. The raw socket protocol supports TCP and UDP transport.

### **Broadcast RTU Polling**

Broadcast polling allows a single host connected to the device to broadcast a polling stream to a number of remote RTUs.

The host connects through a serial port to the device. Up to 32 TCP remote RTUs may connect to the device's host-end via the network. For UDP transport, the device can send a polling stream to up to 64 remote hosts (RTUs).

Initially, the remote hosts place TCP connections to the device's host-end. The host-end in turn is configured to accept the required number of incoming TCP connections. The host connected to the device then sequentially polls each remote host. When a poll is received, the device forwards (i.e. broadcasts) it to all the remote hosts. All remote hosts will receive the request and the appropriate remote host will issue a reply. The reply is returned to the device, where it is forwarded to the host.

#### **Host And Remote Roles**

The raw socket protocol can either initiate or accept a TCP connection for serial encapsulation. It can establish a connection initiated from a remote host, vice versa, or bidirectionally.

Configure the device at the host-end to establish a connection with the remote host when:

- · The host-end uses a port redirector that must make the connection
- The host-end is only occasionally activated and will make the connection when it becomes active
- · A host-end firewall requires the connection to be made outbound

If the host-end wants to open multiple connections with the remote-ends in order to implement broadcast polling, configure the device to accept connections with the remote-ends.

Configure the device to connect from each side (host or remote) to the other if both sides support this functionality.

#### Message Packetization

The serial server buffers receive characters into packets in order to improve network efficiency and demarcate messages.

The serial server uses three methods to decide when to packetize and forward the buffered characters to the network:

- · packetize on a specific character
- · packetize on timeout
- · packetize on a full packet

If configured to packetize on a specific character, the serial server will examine each received character, packetize and forward it upon receiving the specific character. The character is usually a <CR> or an <LF> character but may be any ASCII character.

100 Raw Socket Concepts

If configured to packetize on a timeout, the serial server will wait for a configurable time after receiving a character before packetizing and forwarding it. If another character arrives during the waiting interval, the timer is restarted. This method allows characters transmitted as part of an entire message to be forwarded to the network in a single packet, when the timer expires after receiving the very last character of the message. This is usually the only packetizer selected when supporting Modbus TCP communications.

Finally, the serial server will always packetize and forward on a full packet, specifically when the number of characters fills its communications buffer (1024 bytes).

Section 3.20.2

### **Modbus TCP Concepts**

The Modbus TCP Server application is used to transport Modbus requests and responses across IP networks. The source of the polls is a Modbus *master*, a host computer that issues the polls to a remote host (RTU) connected to the serial port of the device running the Modbus TCP Server application. The Modbus polls encapsulated in TCP packets received by the device will be forwarded to the remote host via the serial port based on the host's address defined in the RTU list. The responses from remote host are TCP encapsulated and returned to the *master* that originated the polls.

#### **Port Numbers**

The TCP port number dedicated to Modbus use is port 502. The Modbus TCP Server application can also be configured to accept a connection on a configurable port number. This auxiliary port can be used by masters that do not support port 502.

#### Retransmissions

The Server Gateway offers the ability to resend a request to a remote host should the remote host receive the request in error or the Server Gateway receives the remote host response in error.

The decision to use retransmissions, and the number to use, depends upon factors such as:

- · The probability of a line failure.
- The number of remote hosts and the amount of traffic on the port.
- The cost of retransmitting the request from the server versus timing-out and retransmitting at the master. This cost is affected by the speed of the ports and of the network.

#### ModBus Exception Handling

If the Server Gateway receives a request for an unconfigured remote host, it will respond to the originator with a special message called an exception (type 10). A type 11 exception is returned by the server if the remote host fails to respond to requests.

Native Modbus TCP polling packages will want to receive these messages. Immediate indication of a failure can accelerate recovery sequences and reduce the need for long timeouts.

Section 3.20.3

### **DNP Concepts**

ROX II supports Distributed Network Protocol (DNP) version 3.0, commonly used by utilities in process automation systems. DNP3 protocol messages specify source and destination addresses. A destination address specifies which device should process the data, and the source address specifies which device sent the

Modbus TCP Concepts 101

message. Having both destination and source addresses satisfies at least one requirement for peer-to-peer communication since the receiver knows where to direct a response.

Each device supporting DNP must have a unique address within the collection of devices sending and receiving DNP messages.

### Address Learning for DNP

ROX II implements both local and remote address learning for DNP. A local Device Address Table is populated with DNP Addresses learned for local and remote DNP devices. Each DNP address is associated with either a local serial port or a remote IP address.

When a message with an unknown DNP source address is received on a local serial port, the DNP source address and serial port number are entered into the Device Address Table. When a message with an unknown DNP source address is received from the IP network, on the IP interface that is configured as the DNP learning interface, the DNP source address and the IP address of the sender are entered into the Device Address Table.

When a message with an unknown DNP destination address is received on a local serial port, the message is sent in a UDP broadcast to the network interface configured as the DNP learning interface. When a message with an unknown DNP destination address is received from the IP network, it is sent to all local serial ports configured as DNP ports.

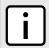

#### NOTE

Learned addresses are not recorded in the Device Address Table.

UDP transport is used during the DNP address learning phase.

An aging timer is maintained for each DNP address in the table, and is reset whenever a DNP message is sent to or received for the specified address.

This learning facility makes it possible to configure the DNP3 protocol with a minimum number of parameters: a TCP/UDP port number, a learning network interface and an aging timer.

### **DNP Broadcast Messages**

DNP addresses 65521 through 65535 are reserved as DNP3 broadcast addresses. ROX II supports DNP3 broadcast messages. DNP broadcast messages received on local serial ports are transmitted to all IP Addresses in the Device Address Table (whether learned or statically configured).

When a DNP broadcast message is received from the IP network, it is transmitted on all local serial ports configured as DNP ports.

**Section 3.20.4** 

### Viewing a List of Serial Port Protocols

To view a list of serial port protocols configured on the device, type:

```
show interfaces serial port protocol
```

If protocols have been configured, a table or list similar to the following example appears:

ser-3-6 none

If no serial port protocols have been configured, add protocols as needed. For more information, refer to Section 3.20.5, "Adding a Serial Port Protocol".

**Section 3.20.5** 

### **Adding a Serial Port Protocol**

To add a serial port protocol, do the following:

- 1. Make sure the CLI is in Configuration mode.
- 2. Add the protocol by typing:

interface serial slot port protocols protocol

#### Where:

- slot is the name of the module location
- port is the port number (or a list of ports, if aggregated in a port trunk) for the module
- protocol is the protocol type
- 3. Configure the protocol.
  - For information about configuring a DNP protocol, refer to Section 3.20.6, "Configuring the DNP Protocol".
  - For information about configuring a Modbus TCP protocol, refer to Section 3.20.7, "Configuring the Modbus TCP Protocol".
  - For information about configuring a raw socket protocol, refer to Section 3.20.8, "Configuring the Raw Socket Protocol".
- 4. Type commit and press Enter to save the changes, or type revert and press Enter to abort.

Section 3.20.6

### **Configuring the DNP Protocol**

To configure the DNP protocol for a serial port, do the following:

- 1. Make sure the CLI is in Configuration mode.
- Navigate to interface » serial » {interface} » protocols » dnp » setdnp, where {interface} is the serial port.
- 3. Configure the following parameter(s) as required:

| Parameter                             | Description                                                                                                    |
|---------------------------------------|----------------------------------------------------------------------------------------------------|
| address-learning { address-learning } | The interface to learn the RTU address from.                                                                                                    |
| aging-timer { aging-timer }           | <b>Default:</b> 1000  The length of time a learned DNP device in the Device Address Table may go without any DNP communication before it is removed from the table. |
| max-connection { max-connection }     | Default: 1 The maximum number of incoming DNP connections.                                                                                                    |

4. Add a Device Address table. For more information about adding Device Address tables, refer to Section 3.20.10.2, "Adding a Device Address Table".

5. Type commit and press Enter to save the changes, or type revert and press Enter to abort.

Section 3.20.7

# **Configuring the Modbus TCP Protocol**

To configure the modbus TCP protocol for a serial port, do the following:

- Make sure the CLI is in Configuration mode.
- Navigate to interface » serial » {interface} » protocols » tcpmodbus » settcpmodbus, where {interface} is the serial port.
- 3. Configure the following parameter(s) as required:

| Parameter                         | Description                                                                                                    |
|-----------------------------------|----------------------------------------------------------------------------------------------------|
| response-timer { response-timer } | Default: 100 The maximum time from the last transmitted character of the outgoing poll until the first character of the response. If the RTU does not respond in this time, the poll will have been considered failed.                                                                                        |
| pack-timer { pack-timer }         | Default: 1000  The maximum allowable time to wait for a response to a Modbus request to complete once it has started.                                                                                                    |
| turnaround { turnaround }         | Default: 0 The amount of delay (if any) to insert after the transmissions of Modbus broadcast messages out the serial port.                                                                                                    |
| retransmit { retransmit }         | Default: 0 The number of times to retransmit the request to the RTU before giving up.                                                                                                    |
| max-connection { max-connection } | Default: 1 The maximum number of incoming connections.                                                                                                    |
| local-port { local-port }         | Default: 502 The alternate local TCP port number. If this field is configured, a single connection (per serial port) may be made to this alternate port number. Note that Modbus TCP uses a default local port number of 502. There is no limit imposed on the number of connections to the default TCP port. |
| rtu-list { rtu-list }             | The ID of the RTU(s) connected to the serial port. Specify multiple RTUs with a space (e.g. 1 2 3 4) or a comma and space (e.g. 1, 2, 3, 4). A strictly comma-separated list (e.g. 1,2,3,4) is not permitted.                                                                                                 |

4. Type commit and press Enter to save the changes, or type revert and press Enter to abort.

Section 3.20.8

# Configuring the Raw Socket Protocol

To configure the raw socket protocol for a serial port, do the following:

- 1. Make sure the CLI is in Configuration mode.
- 2. Navigate to interface » serial » {interface} » protocols » rawsocket, where {interface} is the serial port.
- 3. Configure the following parameter(s) as required:

| Parameter                         | Description                                                                                                    |
|-----------------------------------|----------------------------------------------------------------------------------------------------|
| pack-char { pack-char }           | Synopsis: off, Default: off                                                                                     |
|                                   | The numeric value of the ASCII character which will force forwarding of                                         |
|                                   | accumulated data to the network.                                                                                |
| pack-timer { pack-timer }         | Default: 1000                                                                                                   |
|                                   | The delay from the last received character until when data is forwarded.                                        |
| pack-size { pack-size }           | Synopsis: max, Default: max                                                                                     |
|                                   | The maximum number of bytes received from the serial port to be forwarded.                                      |
| turnaround { turnaround }         | Default: 0                                                                                                    |
|                                   | The amount of delay (if any) to insert between the transmissions of individual messages out the serial port.    |
| call-direction { call-direction } | Synopsis: in, out, both Default: out                                                                            |
|                                   | Whether to accept an incoming connection, place an outgoing connection or do both.                              |
| max-connection { max-connection } | Default: 1                                                                                                    |
|                                   | The maximum number of incoming connections to permit when the call direction is incoming.                       |
| remote-ip { remote-ip }           | The IP address used when placing an outgoing connection.                                                        |
| remote-port { remote-port }       | The TCP destination port used in outgoing connections.                                                          |
| local-ip { local-ip }             | The IP address used to establish a connection. Leaving it blank allows an incoming connection to any interface. |
| local-port { local-port }         | The local TCP port to use to accept incoming connections.                                                       |
| transport { transport }           | Synopsis: tcp, udp Default: tcp                                                                                 |
|                                   | The transport connection protocol (UDP or TCP).                                                                 |

- 4. If the transport connection protocol is set to UDP, configure one or more remote hosts for the port. For more information about adding a remote host, refer to Section 3.20.11.2, "Adding a Remote Host".
- 5. Type commit and press Enter to save the changes, or type revert and press Enter to abort.

Section 3.20.9

## **Deleting a Serial Port Protocol**

To delete a serial port protocol, do the following:

- 1. Make sure the CLI is in Configuration mode.
- 2. Delete the serial port protocol by typing:

no interface serial slot port protocols protocol

### Where:

- slot is the name of the module location
- port is the port number (or a list of ports, if aggregated in a port trunk) for the module

- protocol is the protocol type
- Type commit and press Enter to save the changes, or type revert and press Enter to abort.

Section 3.20.10

### **Managing Device Address Tables**

The following sections describe how to configure and manage Device Address tables:

- Section 3.20.10.1, "Viewing a List of Device Address Tables"
- · Section 3.20.10.2, "Adding a Device Address Table"
- Section 3.20.10.3, "Deleting a Device Address Table"

Section 3.20.10.1

### Viewing a List of Device Address Tables

To view a list of Device Address tables configured for a serial port using the DNP protocol, type:

```
show running-config interface serial slot/port protocols dnp setdnp device-table
```

#### Where:

slot/port is the slot name and port number of the serial port

If Device Address tables have been configured, a table or list similar to the following example appears:

```
ruggedcom# show running-config interface serial protocols dnp setdnp device-table
interface
serial lm3 1
protocols dnp
setdnp device-table 12
remote-ip 172.30.130.2
remote-device
!
!
!
!
```

If no Device Address tables have been configured, add tables as needed. For more information, refer to Section 3.20.10.2, "Adding a Device Address Table".

Section 3.20.10.2

### Adding a Device Address Table

To add a Device Address table for a serial port using the DNP protocol, do the following:

- 1. Make sure the CLI is in Configuration mode.
- 2. interface serial slot port protocols dnp setdnp device-table address

#### Where:

- slot is the name of the module location.
- port is the port number (or a list of ports, if aggregated in a port trunk) for the module.

- address is the local or remote DNP device address. The address may be that of a DNP device connected
  to a local serial port or one available via the serial port of a remote IP host.
- 3. Configure the following parameter(s) as required:

| Parameter               | Description                                                                                                    |
|-------------------------|----------------------------------------------------------------------------------------------------|
| remote-ip { remote-ip } | The IP address of the remote host that provides a connection to the DNP device with the configured address. Leave this field empty to forward DNP messages that match the configured address to the local serial port. |
| remote-device           | Enables forwarding of DNP messages that match the device address to the remote IP.                                                                                                    |

4. Type commit and press Enter to save the changes, or type revert and press Enter to abort.

Section 3.20.10.3

### **Deleting a Device Address Table**

To delete a Device Address table, do the following:

- 1. Make sure the CLI is in Configuration mode.
- Delete the Device Address Table by typing:

no interface serial *slot port* protocols dnp setdnp device-table *address* 

#### Where:

- slot is the name of the module location.
- port is the port number (or a list of ports, if aggregated in a port trunk) for the module.
- address is the local or remote DNP device address. The address may be that of a DNP device connected
  to a local serial port or one available via the serial port of a remote IP host.
- Type commit and press Enter to save the changes, or type revert and press Enter to abort.

Section 3.20.11

## **Managing Remote Hosts**

Remote hosts are required when the UDP transport connection protocol is selected for the raw socket protocol.

The following sections describe how to configure and manage remote hosts:

- Section 3.20.11.1, "Viewing a List of Remote Hosts"
- Section 3.20.11.2, "Adding a Remote Host"
- Section 3.20.11.3, "Deleting a Remote Host"

Section 3.20.11.1

### Viewing a List of Remote Hosts

To view a list of remote hosts configured for a serial port using the raw socket protocol, type:

show running-config interface serial protocols rawsocket setrawsocket remote-host

If hosts have been configured, a table or list similar to the following example appears:

If no remote hosts have been configured, add hosts as needed. For more information, refer to Section 3.20.11.2, "Adding a Remote Host".

Section 3.20.11.2

### Adding a Remote Host

To add a remote host for a serial port using the raw socket protocol, do the following:

- Make sure the CLI is in Configuration mode.
- Add the remote host by typing:

```
interface serial slot port protocols rawsocket setrawsocket remote-host address remote-port
```

#### Where:

- slot is the name of the module location
- port is the port number (or a list of ports, if aggregated in a port trunk) for the module
- address is the IP address for the remote host
- remote-port is the port number for the remote host
- 3. Type commit and press Enter to save the changes, or type revert and press Enter to abort.

Section 3.20.11.3

### **Deleting a Remote Host**

To delete a remote host, do the following:

- 1. Make sure the CLI is in Configuration mode.
- Delete the remote host by typing:

no interface serial slot port protocols rawsocket setrawsocket remote-host address remote-port

#### Where:

- slot is the name of the module location
- port is the port number (or a list of ports, if aggregated in a port trunk) for the module
- address is the IP address for the remote host
- remote-port is the port number for the remote host
- 3. Type commit and press Enter to save the changes, or type revert and press Enter to abort.

108 Adding a Remote Host

Chapter 3
Device Management

Section 3.21

# **Managing Ethernet Trunk Interfaces**

The following sections describe how to configure and manage Ethernet trunk interfaces:

- Section 3.21.1, "Viewing a List of Ethernet Trunk Interfaces"
- · Section 3.21.2, "Adding an Ethernet Trunk Interface"
- Section 3.21.3, "Deleting an Ethernet Trunk Interface"
- Section 3.21.4, "Managing Ethernet Trunk Ports"

Section 3.21.1

### Viewing a List of Ethernet Trunk Interfaces

To view a list of Ethernet trunk interfaces, type:

```
show running-config interface trunk
```

If trunks have been configured, a table or list similar to the following example appears:

```
ruggedcom# show running-config interface trunks
interface
trunks 1
  switchport
  no alias
  no mcast-filtering gmrp
  no cos inspect-tos
  vlan pvid 1
  no vlan gvrp-mode
  trunk-ports lm6 1
!
  trunk-ports lm6 2
!
  no spanning-tree restricted-role
  no spanning-tree restricted-tcn
!
!
```

If no Ethernet trunk interfaces have been configured, add trunks as needed. For more information, refer to Section 3.21.2, "Adding an Ethernet Trunk Interface".

Section 3.21.2

### Adding an Ethernet Trunk Interface

To add an Ethernet trunk interface, do the following:

- 1. Make sure the CLI is in Configuration mode.
- 2. Add the interface by typing:

```
interface trunks id
```

Where:

- id is the ID given to the trunk
- 3. Configure the interface by typing the following commands:

| Parameter                         | Description                                                                                                    |
|-----------------------------------|----------------------------------------------------------------------------------------------------|
| switchport                        | The physical port into either Switched mode or a dedicated Routing mode.                                                                                                    |
| on-demand                         | Bring up this interface on-demand only                                                                                                    |
| ip-address-src { ip-address-src } | Synopsis: static, dynamic  Whether the IP address is static or dynamically assigned via DHCP or BOOTP. Option DYNAMIC is a common case of a dynamically assigned IP address. It switches between BOOTP and DHCP until it gets the response from the relevant server. This must be static for non-management interfaces. |
| proxyarp                          | Enables/Disables whether the VLAN will respond to ARP requests for hosts other than itself                                                                                                    |
| mtu { mtu }                       | Default: 1500  Maximum transmission unit (largest packet size allowed for this interface).                                                                                                    |
| alias { alias }                   | The SNMP alias name of the interface                                                                                                    |

### 4. Configure the multicast filtering settings by typing the following commands:

| Parameter     | Description                                                                                                    |
|---------------|----------------------------------------------------------------------------------------------------|
| gmrp { gmrp } | Synopsis: advertise_only, learn_advertise  GMRP (GARP Multicast Registration Protocol) operation on the port. There are several GMRP operation modes:  • DISABLED: the port is not capable of any GMRP processing.  • ADVERTISE ONLY: the port will declare all MCAST addresses existing in the switch (configured or learned) but will not learn any MCAST addresses.  • ADVERTISE and LEARN: the port will declare all MCAST Addresses existing in the switch (configured or learned) and can dynamically learn MCAST addresses. |

### 5. Configure the CoS settings by typing the following commands:

| Parameter                             | Description                                                                                                    |
|---------------------------------------|----------------------------------------------------------------------------------------------------|
| default-priority { default-priority } | Default: 0 The priority of frames received on this port that are not prioritized based on the frame's contents (e.g. priority field in the VLAN tag, DiffServ field in the IP header, prioritized MAC address).                                                       |
| inspect-tos                           | Enables or disables parsing of the Type-Of-Service (TOS) field in the IP header of the received frames to determine what Class of Service they should be assigned. When TOS parsing is enabled the switch will use the Differentiated Services bits in the TOS field. |

### 6. Configure the VLAN settings by typing the following commands:

| Parameter     | Description                                                                                                    |
|---------------|----------------------------------------------------------------------------------------------------|
| pvid { pvid } | The Port VLAN Identifier specifies the VLAN ID associated with untagged (and 802.1p priority tagged) frames received on this port. Frames tagged with a non-zero VLAN ID will always be associated with the VLAN ID retrieved from the frame tag. |
| type { type } | Synopsis: edge, trunk, pvlanedge Default: edge                                                                                                    |
|               | How the port determines its membership in VLANs. There are the following port types:                                                                                                    |
|               | EDGE : the port is only a member of one VLAN (its native VLAN specified by the 'PVID' parameter).                                                                                                    |

| Parameter               | Description                                                                                                    |
|-------------------------|----------------------------------------------------------------------------------------------------|
|                         | <ul> <li>PVLAN Edge: the port does not forward traffic to other PVLAN edge ports within the same VLAN.</li> <li>TRUNK: the port is automatically a member of all configured VLANs. Frames transmitted out of the port on all VLANs except the port's native VLAN will be always tagged. It can also be configured to use GVRP for automatic VLANconfiguration.</li> </ul>                                                                                                    |
| format { format }       | Synopsis: untagged, tagged Default: untagged Whether frames transmitted out of the port on its native VLAN(specified by the 'PVID' parameter) will be tagged or untagged.                                                                                                    |
| gvrp-mode { gvrp-mode } | <ul> <li>Synopsis: advertise_only, learn_advertise</li> <li>GVRP (Generic VLAN Registration Protocol) operation on the port. There are several GVRP operation modes:</li> <li>DISABLED: the port is not capable of any GVRP processing.</li> <li>ADVERTISE ONLY: the port will declare all VLANs existing in the switch (configured or learned) but will not learn any VLANs.</li> <li>ADVERTISE and LEARN: the port will declare all VLANs existing in the switch (configured or learned) and can dynamically learn VLANs.</li> </ul> |

Type commit and press Enter to save the changes, or type revert and press Enter to abort.

**Section 3.21.3** 

## **Deleting an Ethernet Trunk Interface**

To delete an Ethernet trunk interface, do the following:

- Make sure the CLI is in Configuration mode.
- Delete the interface by typing:

```
no interface trunks id
```

#### Where:

- id is the ID given to the trunk
- 3. Type commit and press Enter to save the changes, or type revert and press Enter to abort.

Section 3.21.4

## **Managing Ethernet Trunk Ports**

The following sections describe how to configure and manage Ethernet trunk ports:

- Section 3.21.4.1, "Viewing a List of Ethernet Trunk Ports"
- Section 3.21.4.2, "Adding an Ethernet Trunk Port"
- Section 3.21.4.3, "Deleting an Ethernet Trunk Port"

Section 3.21.4.1

### Viewing a List of Ethernet Trunk Ports

To view a list of Ethernet trunk interfaces, type:

```
show running-config interface trunks id trunk-ports
```

#### Where:

• id is the ID given to the interface

If trunk ports have been configured, a table or list similar to the following example appears:

```
ruggedcom# show running-config interface trunks 1 trunk-ports
interface
trunks 1
trunk-ports lm1 1
!
trunk-ports lm1 2
!
!
```

If no Ethernet trunk ports have been configured, add ports as needed. For more information, refer to Section 3.21.4.2, "Adding an Ethernet Trunk Port".

Section 3.21.4.2

### **Adding an Ethernet Trunk Port**

To add an Ethernet trunk port, do the following:

- 1. Make sure the CLI is in Configuration mode.
- 2. Add the port by typing:

```
interface trunks id trunk-ports slot port
```

#### Where:

- id is the ID given to the trunk
- slot is the name of the module location
- port is the port number (or a list of ports, if aggregated in a port trunk) for the module
- 3. Type commit and press Enter to save the changes, or type revert and press Enter to abort.

Section 3.21.4.3

### **Deleting an Ethernet Trunk Port**

To delete an Ethernet trunk port, do the following:

- 1. Make sure the CLI is in Configuration mode.
- 2. Delete the port by typing:

```
no interface trunks id trunk-ports slot port
```

#### Where:

id is the ID given to the trunk

Chapter 3
Device Management

- slot is the name of the module location
- port is the port number (or a list of ports, if aggregated in a port trunk) for the module
- 3. Type commit and press Enter to save the changes, or type revert and press Enter to abort.

Section 3.22

# **Managing Cellular Modem Interfaces**

The following sections describe how to configure and manage cellular modem interfaces:

- Section 3.22.1, "Viewing a List of Cellular Modem Interfaces"
- Section 3.22.2, "Viewing the Status of a Cellular Modem Interface"
- Section 3.22.3, "Viewing PPP Interface Statistics"
- Section 3.22.4, "Viewing the HSPA Network Status for Cellular Modems"
- Section 3.22.5, "Viewing the CDMA Network Status for Cellular Modems"
- Section 3.22.6, "Configuring a Cellular Modem Interface"
- · Section 3.22.7, "Activating a Cellular Modem Account"
- Section 3.22.8, "Resetting the Cellular Modem"
- Section 3.22.9, "Running AT Commands"
- · Section 3.22.10, "Connecting as a PPP Client"

Section 3.22.1

## Viewing a List of Cellular Modem Interfaces

To view a list of cellular modem interfaces, type:

```
show running-config interface cellmodem
```

A table or list similar to the following example appears:

```
ruggedcom# show running-config interface cellmodem
interface
cellmodem lm4 1
  enabled
  no alias
  cdma ppp-client
!
!
```

Section 3.22.2

### Viewing the Status of a Cellular Modem Interface

To view the status of a cellular modem interface, type:

```
show interfaces cellmodem slot port profile
```

Where:

- slot is the name of the module location
- port is the port number (or a list of ports, if aggregated in a port trunk) for the module
- profile is the profile configured for the module

A table or list similar to the following example appears:

```
ruggedcom# show interfaces cellmodem cel-6-1 cdma

NETWORK RSSI NETWORK NETWORK PHONE

IFNAME TYPE SUPPORTED ESN ECIO INDICATOR OPERATOR IN USE STATUS NUMBER

cel-6-1 cdma 0 0 0 Unknown
```

This table or list provides the following information:

| Parameter   | Description                                                                                                    |
|-------------|----------------------------------------------------------------------------------------------------|
| state       | <b>Synopsis:</b> up, down, testing, unknown, dormant, notPresent, lowerLayerDown The port's link status.                                                                                                    |
| media       | The type of port media { ***range of values** }. It provides the user with a description of the installed media type on the port for modular products. Please note that fiber media may be either Single Mode(SM), Multi Mode(MM), and may be Short Distance, Long Distance or Very Long Distance with connectors like LC, SC, ST, MTRJ etc. For the modules with SFP/GBICs, the media description is displayed per the SFF-8472 specification, if the transceiver is plugged into the module. E.g. 10/100/1000TX RJ45, 100FX SM SC, 10FX MM ST,1000SX SFP LC S SL M5. |
| admin-state | Synopsis: up, down, testing, unknown, dormant, notPresent, lowerLayerDown The port's administrative status.                                                                                                    |

#### Section 3.22.3

## **Viewing PPP Interface Statistics**

To view the statistics for the PPP interface, type:

```
show interfaces cellmodem ppp-connections
```

A table or list similar to the following example appears:

```
ruggedcom# show interfaces cellmodem ppp-connections

CONNECTION LOCAL REMOTE TX RX

IFNAME TYPE STATUS IP IP BYTES BYTES MTU

cel-4-1 cdma Disconnected 0 0 0
```

| Parameter         | Description                                               |
|-------------------|-----------------------------------------------------------|
| connection-status | PPP connection status                                     |
| local-ip          | The IP address assigned to the modem by the remote server |
| remote-ip         | The IP address of the remote server                       |
| tx-bytes          | The bytes transmitted over the modem                      |
| rx-bytes          | The bytes received by the modem                           |

| Parameter | Description                                                |
|-----------|------------------------------------------------------------|
| mtu       | MTU (Maximum Transmission Unit) value on the ppp interface |

### **Section 3.22.4**

## Viewing the HSPA Network Status for Cellular Modems

To view the status of the HSPA GSM network for a cellular modem, type:

show interfaces cellmodem slot/port profile profile

#### Where:

- slot/port is the slot name and port number for the cellular modem
- profile is the profile (e.g. hspa or hspaplus)

A list similar to the following example appears:

```
211# show interfaces cellmodem cel-1-1 hspaplus hspaplus
hspaplus
network supported GSM,GPRS,EDGE,UMTS,HSDPA/HSUPA,HSPA+
imei 353567040070824
radio on
rssi indicator -83
network operator "\"KORE\",2"
network in use UMTS
network status "Registered to Home network"
sim 89302370200990049282
```

### This list provides the following information:

| Parameter         | Description                                                    |
|-------------------|----------------------------------------------------------------|
| network-supported | Wireless technologies supported by the modem                   |
| imei              | International Mobile Equipment Indentity                       |
| radio             | The current RF status of cellmodem                             |
| rssi-indicator    | The Received Signal Strength Indicator in dBm                  |
| network-operator  | The wireless network operator currently in use                 |
| network-in-use    | The network technology currently in use by the modem           |
| network-status    | The registration status of the modem with the wireless network |
| sim               | The Subscriber Indentity Module number                         |
| active-profile    | The active profile of cellular connection                      |

### Section 3.22.5

## Viewing the CDMA Network Status for Cellular Modems

To view the status of the CDMA network for a cellular modem, type:

show interfaces cellmodem cdma

### A list similar to the following example appears:

### This list provides the following information:

| Parameter         | Description                                                                         |
|-------------------|-------------------------------------------------------------------------------------|
| network-supported | Wireless technologies supported by the modem                                        |
| esn               | The Electronic Serial Number of the modem. ESN is only availble for the CDMA modem. |
| ecio              | The total energy per chip per power density value in dBm                            |
| rssi-indicator    | The Received Signal Strength Indicator in dBm                                       |
| network-operator  | The wireless network operator currently in use                                      |
| network-in-use    | The network technology currently in use by the modem                                |
| network-status    | The registration status of the modem with the wireless network                      |
| phone-number      | The subscriber phone number of the CDMA modem                                       |

### Section 3.22.6

## **Configuring a Cellular Modem Interface**

To configure a cellular modem interface, do the following:

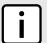

#### NOTE

Cellular modems with support for EDVO network technology is backward compatible with CDMA 2G and CDMA 1x RTT networks.

Cellular modems with support for HSPA+ network technology is backward compatible with GSM, GPRS, EDGE, UMTS, HSDPA/HSUPA networks.

- Make sure the CLI is in Configuration mode.
- 2. Navigate to interface » wan » {interface}, where {interface} is the cellular modem interface.
- 3. Configure the following parameter(s) as required:

| Parameter   | Description                                                                                                    |
|-------------|----------------------------------------------------------------------------------------------------|
| enabled     | Default: false                                                                                                    |
|             | Provides the option to enable or disable this interface. When unchecked(i.e disabled), the interface will prevent all frames from being sent and received on that interface. |
| link-alarms | Default: true                                                                                                    |

| Parameter       | Description                                                                                                    |
|-----------------|----------------------------------------------------------------------------------------------------|
|                 | Disabling link-alarms will prevent alarms and LinkUp and LinkDown SNMP traps from being sent for that interface. Link alarms may also be controlled for the whole system under admin / alarm-cfg. |
| alias { alias } | The SNMP alias name of the interface                                                                                                    |

4. Type commit and press Enter to save the changes, or type revert and press Enter to abort.

Section 3.22.7

### **Activating a Cellular Modem Account**

Before using the cellular modem, a cellular account must be activated on a service provider's network. Once the account is activated, the modem will be able to connect to the cellular network without further intervention. The are two account activation methods used by ROX II: OTA (Over-the-Air) and Manual.

The following sections describe the different methods for activating a cellular account:

- Section 3.22.7.1, "Activating a Cellular Modem Account Over-the-Air"
- · Section 3.22.7.2, "Activating a Cellular Modern Account Manually"

Section 3.22.7.1

### **Activating a Cellular Modem Account Over-the-Air**

ROX II supports the OTASP (Over-the-Air Service Provisioning) mechanism offered by most CDMA cellular service providers for provisioning cellular end stations for use on their networks. Using this method, the service provider (or carrier) supplies an OTASP dial string which ROX II can use to activate the cellular account. During this OTASP call, the carrier authorizes and configures the modem for use on its network.

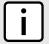

#### NOTE

The service provider may issue a second OTASP dial string for accessing the cellular network if a string other than the default is required. This string must be configured when adding a CDMA profile for the cellular modem interface. For more information about adding a CDMA profile, refer to Section 5.13.1.2, "Adding a CDMA Profile".

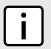

### NOTE

A typical OTASP dial string begins with \*228.

To configure the OTASP dial string, type:

- 1. Make sure the CLI is in Configuration mode.
- 2. Configure the activation data string by typing:

interfaces cellmodem slot port profile activation activation-dial-string string

#### Where:

- slot is the name of the module location
- port is the port number (or a list of ports, if aggregated in a port trunk) for the module
- profile is the profile configured for the module

- string is the activation data string
- 3. Type commit and press Enter to save the changes, or type revert and press Enter to abort.

#### Section 3.22.7.2

### **Activating a Cellular Modem Account Manually**

If the service provider does not support Over the Air Service Provisioning (OTASP), the account must be activated manually.

To manually activate a cellular modem account, do the following:

- 1. Make sure the CLI is in Configuration mode.
- 2. Navigate to *interfaces* » *cellmodem* » *{slot/port/profile}* » *activation*, where *{slot/port/profile}* is the slot name, port number and profile configured for the cellular modem.
- Configure the following parameter(s) as required:

| Parameter        | Description                                                                |
|------------------|----------------------------------------------------------------------------|
| activation-code  | The Master Subsidy Lock code provided by the wireless service carrier      |
| phone-number     | The Mobile Directory Number provided by the wireless service carrier       |
| mobile-id-number | The Mobile Indentification Number provided by the wireless service carrier |
| system-id        | System Identification Number provided by wireless service carrier          |
| network-id       | The Wireless Network ID provided by the wireless service carrier           |

Type commit and press Enter to save the changes, or type revert and press Enter to abort.

#### Section 3.22.8

## Resetting the Cellular Modem

To reset a cellular modem, type:

**show** interfaces cellmodem *slot port profile* reset

#### Where:

- slot is the name of the module location
- port is the port number (or a list of ports, if aggregated in a port trunk) for the module
- profile is the profile configured for the module

#### **Section 3.22.9**

## **Running AT Commands**

To issue AT (Hayes) commands to the cellular modem, type:

interfaces cellmodem at command command

Where:

command is the AT command

Section 3.22.10

### Connecting as a PPP Client

To connect or disconnect from a cellular network as a PPP client, do the following:

- 1. Make sure the CLI is in Configuration mode.
- 2. Make sure the cellular modem interface has been configured. For more information, refer to Section 3.22.6, "Configuring a Cellular Modem Interface".
- 3. Make sure an appropriate cellular modem profile has been configured. For more information, refer to Section 5.13, "Managing Cellular Modem Profiles".
- Make sure an account has been activated with a service provider for the modem type (e.g. HSPA+, Edge or CDMA).
- 5. Make sure antennas are properly connected to the cellular modem module before initiating the connection.
- 6. For HSPA+ and Edge modems, insert a SIM card into the cellular modem module.
- 7. For CDMA modems, activate the modem either manually or over-the-air. For more information, refer to Section 3.22.7, "Activating a Cellular Modem Account".
- 8. Verify the network status for the appropriate cellular modem type. For more information refer to Section 3.22.4, "Viewing the HSPA Network Status for Cellular Modems" or Section 3.22.5, "Viewing the CDMA Network Status for Cellular Modems"
- 9. Navigate to *interface* » *cellmodem* » *{interface}* » *{hspa/edge/cdma}*, where *{interface}* is the cellular modem.
- 10. Configure the following parameter(s) as required:

| Parameter                 | Description                                                                                                    |
|---------------------------|----------------------------------------------------------------------------------------------------|
| connect-to { connect-to } | Selects the gsm profile to connect to wireless network. The gsm profile is configured in / global/cellular/profiles/gsm |

11. Type commit and press Enter to save the changes, or type revert and press Enter to abort.

Section 3.23

# **Managing WAN Interfaces**

The following sections describe how to configure and manage WAN interfaces:

- · Section 3.23.1, "Viewing a List of WAN Interfaces"
- Section 3.23.2, "Configuring a WAN Interface"
- · Section 3.23.3, "Viewing WAN Statistics"
- Section 3.23.4, "Clearing WAN Statistics"
- Section 3.23.5, "Performing a Loopback Test"
- Section 3.23.6, "Configuring a T1 Line"
- Section 3.23.7, "Configuring an E1 Line"

- · Section 3.23.8, "Configuring DDS"
- · Section 3.23.9, "Managing Channels"
- · Section 3.23.10, "Configuring an HDLC-ETH Connection"
- Section 3.23.11, "Configuring a Multi Link PPP Connection"
- Section 3.23.12, "Configuring a PPP Connection"
- · Section 3.23.13, "Configuring a Frame Relay Connection"
- Section 3.23.14, "Managing Data Links for Frame Relay Connections"

**Section 3.23.1** 

## Viewing a List of WAN Interfaces

To view a list of WAN interfaces, type:

```
show running-config interface wan
```

A table or list similar to the following example appears:

```
ruggedcom# show running-config interface wan
interface
wan lm2 1
  enabled
  no alias
  t1 channel 2
   connection ppp nomagic
  !
!
wan lm2 2
  no alias
!
!
```

Section 3.23.2

## **Configuring a WAN Interface**

To configure a WAN interface, do the following:

- 1. Make sure the CLI is in Configuration mode.
- 2. Navigate to interface » wan » {interface}, where {interface} is the WAN interface.
- Configure the following parameter(s) as required:

| Parameter   | Description                                                                                  |
|-------------|----------------------------------------------------------------------------------------------|
| { slot }    | Synopsis: sm, lm1, lm2, lm3, lm4, lm5, lm6 The name of the module location for the WAN card. |
| { port }    | The port number on the WAN card.                                                             |
| enabled     | Default: false Enables this WAN port.                                                        |
| link-alarms | Default: true                                                                                |

| Parameter       | Description                                                                                                    |
|-----------------|----------------------------------------------------------------------------------------------------|
|                 | Disabling link-alarms will prevent alarms and LinkUp and LinkDown SNMP traps from being sent for that interface. Link alarms may also be controlled for the whole system under admin / alarm-cfg. |
| alias { alias } | The SNMP alias name of the interface                                                                                                    |

- 4. Configure a T1 or E1 line. For more information, refer to Section 3.23.6, "Configuring a T1 Line" or Section 3.23.7, "Configuring an E1 Line".
- Type commit and press Enter to save the changes, or type revert and press Enter to abort.

**Section 3.23.3** 

## **Viewing WAN Statistics**

To view statistics for the WAN network, type:

```
show interfaces wan tle1
```

A table or list similar to the following example appears:

```
ruggedcom# show interfaces wan t1e1
interfaces wan tle1 te1-2-1
slot lm2
port 1
port
channelno 2
state up
reliability 255/255
 receive-stats
 frames 227
bytes 6306
 linkinactive 0
 load 1/255
 transmit-stats
 txframes 217
txbytes 5733
 txrealigned 0
 load 1/255
receive-error
 overrun
             0
 crcerror
 corruption 0
 pcierror 0
dmaerror 0
 dmaerror
```

This table or list provides the following information:

| Parameter | Description                                                                      |
|-----------|----------------------------------------------------------------------------------|
| slot      | <b>Synopsis:</b> sm, lm1, lm2, lm3, lm4, lm5, lm6, Line module name of the slot. |
| port      | Port number on the slot.                                                         |
| channelno | Channel number on the port.                                                      |
| state     | Synopsis: up, down, testing, unknown, dormant, notPresent, lowerLayerDown        |

Viewing WAN Statistics 121

| Parameter          | Description                                                                             |
|--------------------|-----------------------------------------------------------------------------------------|
|                    | Status of the interface.                                                                |
| local              | Loacal IP address of the interface.                                                     |
| remote             | Peer IP address.                                                                        |
| mask               | Netmask.                                                                                |
| reliability        | Reliability of the interface over 5 minutes. It is calculated as an exponential average |
|                    | of the fraction of the total received and transmitted errors and the total packets that |
|                    | are received and transmitted successfully.                                              |
| create-time        | The duration of time since interface is created.                                        |
| last-status-change | The duration of time since last change of interface status.                             |

For information about clearing the WAN statistics, refer to Section 3.23.4, "Clearing WAN Statistics".

### Section 3.23.4

## **Clearing WAN Statistics**

The following describes how to clear the statistics collected when WAN interfaces are enabled. All of the statistics or only those for a interface can be cleared.

To clear statistics for all WAN interfaces, type:

```
interfaces wan clearstatistics all-interfaces
```

To clear statistics for a specific WAN interface, type:

```
interfaces wan clearstatistics [ddsName | t1e1Name | t3e3Name] interface
```

#### Where:

• interface is the WAN interface

### Section 3.23.5

### **Performing a Loopback Test**

Loopback tests are a useful means of testing the T1/E1 hardware on the device and the T1/E1 connection with remote devices. Three types of tests are available:

- Digital Loopback ROX II digitally sends frames and immediately returns them to the device. This test is used to isolate problems within the T1/E1 circuit.
- Remote Loopback ROX II transmits frames to the Tx port and compares them with frames received on the Rx port. A loopback plug or cable must be installed on the T1/E1 port. This test is used to isolate problems within the WAN module.
- Line Loopback ROX II transmits frames across the T1/E1 line to a remote Channel Service Unit/Data Service
  Unit (CSU/DSU). This test determines if a problem exists outside the device.

Regardless of the loopback type, a loopback test is successful if the frames received match those that were sent. Missing frames and frames that contain discrepancies indicate a potential problem in the T1/E1 hardware or line.

To perform a loopback test on a WAN interface, do the following:

122 Clearing WAN Statistics

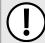

### **IMPORTANT!**

Performing a loopback test on an active interface will immediately cause it to go down. However, the trunk will be automatically initialized after the test is complete.

- Make sure a WAN interface has been configured. For more information, refer to Section 3.23.2, "Configuring a WAN Interface".
- Configure the following parameter(s) as required:

#### Where:

- time is the number of seconds required to run the test
- 100ps is the number of loops
- interface is the name of the physical interface

The results are displayed when the test is complete.

**Section 3.23.6** 

## Configuring a T1 Line

To configure a T1 line for a WAN interface, do the following:

- 1. Make sure the CLI is in Configuration mode.
- 2. Navigate to interface » wan » {interface} » t1, where {interface} is the WAN interface.
- Configure the following parameter(s) as required:

| Parameter               | Description                                                                                                    |
|-------------------------|----------------------------------------------------------------------------------------------------|
| frame { frame }         | Synopsis: esf Default: esf The frame format.                                                                                                    |
| line-code { line-code } | Synopsis: b8zs Default: b8zs The line encoding/decoding scheme.                                                                                                    |
| clock { clock }         | Synopsis: normal, master Default: normal Serial clocking mode: master or normal.  • master: provide serial clock signal.  • normal: accept external clock signal.                                                                                    |
| lbo { lbo }             | Synopsis: Odb, 7.5db, 15db, 22.5db, 0-110ft, 110-220ft, 220-330ft, 330-440ft, 440-550ft, 550-660ft  Default: Odb  Line Build Out: tunes the shape of the T1 pulses and adjusts their amplitude depending upon distances and the desired attenuation. |

Type commit and press Enter to save the changes, or type revert and press Enter to abort.

Configuring a T1 Line 123

Section 3.23.7

## Configuring an E1 Line

To configure E1 parameters for a WAN interface, do the following:

- 1. Make sure the CLI is in Configuration mode.
- 2. Navigate to interface » wan » {interface} » E1, where {interface} is the WAN interface.
- 3. Configure the following parameter(s) as required:

| Parameter               | Description                                                                                                    |
|-------------------------|----------------------------------------------------------------------------------------------------|
| frame { frame }         | Synopsis: ncrc4, crc4 Default: ncrc4 The frame format.                                                                                                    |
| line-code { line-code } | Synopsis: hdb3 Default: hdb3 A line encoding/decoding scheme.                                                                                                    |
| clock { clock }         | Synopsis: normal, master Default: normal Serial clocking mode: master or normal.  • master: provide serial clock signal.  • normal: accept external clock signal. |

4. Type commit and press Enter to save the changes, or type revert and press Enter to abort.

**Section 3.23.8** 

## **Configuring DDS**

To configure DDS for a WAN interface, do the following:

- 1. Make sure the CLI is in Configuration mode.
- 2. Navigate to interface » wan » {interface} » dds » ddsparams, where {interface} is the WAN interface.
- Configure the following parameter(s) as required:

| Parameter       | Description                                            |
|-----------------|--------------------------------------------------------|
| mode { mode }   | Synopsis: 56k, 64k Default: 56k DDS speed mode (kbps). |
| clock { clock } | Synopsis: normal, master Default: normal               |
|                 | Serial clocking mode: master or normal.                |
|                 | master : provide serial clock signal.                  |
|                 | normal : accept external clock signal.                 |

- 4. Configure a PPP or frame relay connection. For more information, refer to Section 3.23.12, "Configuring a PPP Connection" or Section 3.23.13, "Configuring a Frame Relay Connection".
- 5. Type commit and press Enter to save the changes, or type revert and press Enter to abort.

124 Configuring an E1 Line

Section 3.23.9

## **Managing Channels**

The following sections describe how to configure and manage channels:

- · Section 3.23.9.1, "Viewing a List of Channels"
- · Section 3.23.9.2, "Adding a Channel"
- · Section 3.23.9.3, "Deleting Channels"

Section 3.23.9.1

### Viewing a List of Channels

To view a list of T1 or E1 lines, type:

```
show running-config interface wan slot port protocol channel
```

#### Where:

- slot is the name of the module location
- port is the port number (or a list of ports, if aggregated in a port trunk) for the module
- protocol is either T1 or E1

If channels have been configured, a table or list similar to the following example appears:

```
ruggedcom# show running-config interface wan lm2 1 t1 channel
interface
wan lm2 1
  t1 channel 2
  connection ppp nomagic
 !
!
!
```

If no channels have been configured, add channels as needed. For more information, refer to Section 3.23.9.2, "Adding a Channel".

Section 3.23.9.2

### **Adding a Channel**

To configure a channel for a T1/E1 physical interface, do the following:

- 1. Make sure the CLI is in Configuration mode.
- 2. Add the channel by typing:

```
interface wan slot port protocol channel number
```

#### Where:

- slot is the name of the module location
- port is the port number (or a list of ports, if aggregated in a port trunk) for the module
- protocol is either T1 or E1
- number is the channel number
- 3. Configure the following parameter(s) as required:

Managing Channels 125

| Parameter         | Description                                                                                                    |
|-------------------|----------------------------------------------------------------------------------------------------|
| { channelnumber } | Channel Number.                                                                                                    |
| ts { ts }         | Default: all                                                                                                    |
|                   | Time slots for this channel. Format: the string 'all', or a comma-separated list of numbers in the range of 1 to 24. |
|                   | To specify a range of numbers, separate the start and end of the range with '' or with a hyphen '-'                  |
|                   | Example 1: 1,2,3 and 13 both represent time slots 1 through 3.                                                       |
|                   | Example 2: 1,2,510,11 represents time slots 1, 2, 5, 6, 7, 8, 9, 10, and 11.                                         |

- 4. If necessary, configure VLANs for an HDLC-ETH connection. For more information, refer to Section 5.35.6.2, "Adding an HDLC-ETH VLAN".
- 5. If necessary, configure an MLPPP connection. For more information, refer to Section 3.23.11, "Configuring a Multi Link PPP Connection".
- If necessary, configure a PPP connection. For more information, refer to Section 3.23.12, "Configuring a PPP Connection".
- 7. If necessary, configure a frame relay connection. For more information, refer to Section 3.23.13, "Configuring a Frame Relay Connection".
- 8. Type commit and press Enter to save the changes, or type revert and press Enter to abort.

#### Section 3.23.9.3

### **Deleting Channels**

To delete a channel configured for a T1/E1 physical interface, do the following:

- Make sure the CLI is in Configuration mode.
- Delete the channel by typing:

no interface wan slot port protocol channel number

#### Where:

- slot is the name of the module location
- port is the port number (or a list of ports, if aggregated in a port trunk) for the module
- protocol is either T1 or E1
- number is the channel number
- 3. Type commit and press Enter to save the changes, or type revert and press Enter to abort.

### Section 3.23.10

## Configuring an HDLC-ETH Connection

HDLC-ETH refers to Ethernet over an HDLC (High-Level Data LInk Control) connection on a T1/E1 line. This connection passes Layer2 and Layer 3 packets from a LAN through a T1/E1 line by creating a virtual switch containing one or more Ethernet interfaces and an HDLC-ETH interface. For more information about configuring a virtual switch, refer to Section 3.24.2, "Adding a Virtual Switch".

126 Deleting Channels

A T1/E1 WAN interface configured for HDLC-ETH works like a routable Ethernet port, such as fe-cm-1 and switch.0001, which can be configured with an IP address and subnet mask. Since it acts the same as an Ethernet port, a peer IP address for an HDLC-ETH interface does not need to be configured.

Before adding an HDLC-ETH connection, a T1/E1 line must be in place. For more information, refer to:

- Section 3.23.6, "Configuring a T1 Line"
- Section 3.23.7, "Configuring an E1 Line"

To configure an HLDC-ETH connection for a T1 or E1 line, do the following:

- 1. Make sure the CLI is in Configuration mode.
- 2. Navigate to *interface* » wan » {interface} » {protocol} » channel » {number} » connection » hdlc-eth, where {interface} is the WAN interface, {parameter} is either T1 or E1, and {number} is the channel number.
- 3. Configure the following parameter(s) as required:

| Parameter             | Description                                                                                |
|-----------------------|--------------------------------------------------------------------------------------------|
| encoding { encoding } | Synopsis: nrz Default: nrz HDLC encoding type                                              |
| parity { parity }     | Synopsis: crc16_ccitt Default: crc16_ccitt HDLC parity type                                |
| on-demand             | This interface is up or down on demand of link fail over.                                  |
| mtu { mtu }           | Default: 1500  Maximum transmission unit (largest packet size allowed for this interface). |

- 4. Add one or more VLANs for the HDLC-ETH connection. For more information, refer to Section 5.35.6.2, "Adding an HDLC-ETH VLAN".
- 5. Type commit and press Enter to save the changes, or type revert and press Enter to abort.

Section 3.23.11

## Configuring a Multi Link PPP Connection

To configure a Multi Link Point-to-Point Protocol (MLPPP) connection for a T1 or E1 line, do the following:

- 1. Make sure the CLI is in Configuration mode.
- 2. Navigate to *interface* » wan » {interface} » {protocol} » channel » {number}, where {interface} is the WAN interface, {parameter} is either T1 or E1, and {number} is the channel number.
- Configure the following parameter(s) as required:

| Parameter         | Description                                                                                |
|-------------------|--------------------------------------------------------------------------------------------|
| bundle { bundle } | Default: 1 The bundle number                                                               |
| on-demand         | This interface is up or down on demand of link fail over.                                  |
| mtu { mtu }       | Default: 1500  Maximum transmission unit (largest packet size allowed for this interface). |

4. Type commit and press Enter to save the changes, or type revert and press Enter to abort.

Section 3.23.12

### **Configuring a PPP Connection**

To configure a Point-to-Point Protocol (PPP) connection, do the following:

- Make sure the CLI is in Configuration mode.
- 2. Depending on the WAN module, navigate to either:
  - For T1/E1 Lines

interface » wan » {interface} » {protocol} » channel » {number} » connection, where {interface} is the WAN interface, {parameter} is either T1 or E1, and {number} is the channel number.

For DDS

**interface** » wan » {interface} » dds » connection, where {interface} is the WAN interface, {parameter} is either T1 or E1, and {number} is the channel number.

3. Configure the following parameter(s) as required:

| Parameter   | Description                                                                                |
|-------------|--------------------------------------------------------------------------------------------|
| nomagic     | <b>Default:</b> false Disables the Magic Number. (Valid on RX1000 only)                    |
| on-demand   | This interface is up or down on demand of link fail over.                                  |
| mtu { mtu } | Default: 1500  Maximum transmission unit (largest packet size allowed for this interface). |

Type commit and press Enter to save the changes, or type revert and press Enter to abort.

Section 3.23.13

## **Configuring a Frame Relay Connection**

To configure a frame relay connection for a T1 or E1 line, do the following:

- 1. Make sure the CLI is in Configuration mode.
- 2. Depending on the WAN module, navigate to either:
  - For T1/E1 Lines

interface » wan » {interface} » {protocol} » channel » {number} » connection, where {interface} is the WAN interface, {parameter} is either T1 or E1, and {number} is the channel number.

For DDS

**interface** » wan » {interface} » dds » connection, where {interface} is the WAN interface, {parameter} is either T1 or E1, and {number} is the channel number.

Configure the following parameter(s) as required:

| Parameter           | Description           |
|---------------------|-----------------------|
| station { station } | Synopsis: cpe, switch |

| Parameter         | Description                                                                                                    |
|-------------------|----------------------------------------------------------------------------------------------------|
|                   | Default: cpe                                                                                                    |
|                   | The behavior of the frame relay connection, i.e. CPE (Customer Premises Equipment) or as a switch.                                                                |
| signal { signal } | Synopsis: ansi, Imi, q933, none Default: ansi                                                                                                    |
|                   | The frame relay link management protocol used.                                                                                                    |
| t391 { t391 }     | Default: 10                                                                                                    |
|                   | (Link Integrity Verification polling) Indicates the number of seconds between transmission of in-channel signaling messages. Valid for cpe.                       |
| t392 { t392 }     | Default: 16                                                                                                    |
|                   | (Verification of polling cycle) Indicates the expected number of seconds between reception of in-channel signaling messages transmitted by cpe. Valid for Switch. |
| n391 { n391 }     | Default: 6                                                                                                    |
|                   | Defines the frequency of transmission of full status enquiry messages. Valid for CPE.                                                                             |
| n392 { n392 }     | Default: 4                                                                                                    |
|                   | The number of error events (enumerated by n393) for which the channel is declared inactive; valid for either cpe or Switch.                                       |
| n393 { n393 }     | Default: 4                                                                                                    |
|                   | The number of error events on the frame relay channel; valid for either                                                                                           |
|                   | cpe or switch.                                                                                                    |

4. Type commit and press Enter to save the changes, or type revert and press Enter to abort.

Section 3.23.14

## **Managing Data Links for Frame Relay Connections**

Before data can be forwarded over a Frame Relay connection to a remote destination, links to link-local virtual circuits must be configured.

The following sections describe how to configure and manage data links for a Frame Relay connection:

- Section 3.23.14.1, "Viewing a List of Data Links"
- Section 3.23.14.2, "Adding a Data Link"
- Section 3.23.14.3, "Deleting a Data Link"

Section 3.23.14.1

### Viewing a List of Data Links

To view a list of data links configured for a frame relay connection, type:

show running-config interface wan interface protocol channel number connection framerelay dlci

#### Where:

- interface is the WAN interface
- protocol is either T1 or E1

number is the channel number

If data links have been configured, a table or list similar to the following example appears:

```
ruggedcom# show running-config interface wan lm2 1 t1 channel 1 connection framerelay dlci
interface
wan lm2 1
  t1 channel 1
  connection framerelay dlci 100
  !
  !
  !
}
```

If no data links have been configured, add data links as needed. For more information, refer to Section 3.23.14.2, "Adding a Data Link".

Section 3.23.14.2

### Adding a Data Link

To add a data link for a frame relay connection, do the following:

- 1. Make sure the CLI is in Configuration mode.
- 2. Add the data link by typing:

```
interface wan interface protocol channel number connection framerelay dlci id
```

#### Where:

- interface is the WAN interface
- protocol is either T1 or E1
- number is the channel number
- id is the ID of the data link
- 3. Configure the following parameter(s) as required:

| Parameter   | Description                                                                                |
|-------------|--------------------------------------------------------------------------------------------|
| on-demand   | This interface is up or down on demand of link fail over.                                  |
| mtu { mtu } | Default: 1500  Maximum transmission unit (largest packet size allowed for this interface). |

4. Type commit and press Enter to save the changes, or type revert and press Enter to abort.

Section 3.23.14.3

### **Deleting a Data Link**

To delete a data link for a frame relay connection, do the following:

- 1. Make sure the CLI is in Configuration mode.
- Delete the data link by typing:

```
no interface wan interface protocol channel number connection framerelay dlci id
```

Where:

130 Adding a Data Link

- interface is the WAN interface
- protocol is either T1 or E1
- number is the channel number
- id is the ID of the data link
- 3. Type commit and press Enter to save the changes, or type revert and press Enter to abort.

Section 3.24

# **Managing Virtual Switches**

Virtual switches bridge different network segments together in a way that is independent of any particular protocol.

Network traffic between segments is forwarded regardless of the IP and MAC addresses defined in packet. In a virtual switch, forwarding is done in a Layer 2 and allows all network traffic, including L2 Multicast (i.e. GOOSE, ISO), IP Multicast, Unicast and Broadcast messages, to travel through the virtual switch tunnel without any modifications.

A virtual swtich can be useful, in particular, for GOOSE messaging when the sender and receiver need to communicate through a routable IP network. Since there is no IP encapsulation for the L2 traffic going through the virtual switch, network latency is minimized for the traffic between end devices.

The virtual switch appears on the device as a virtual Ethernet interface over a physical interface (i.e. T1/E1 HDLC-ETH or Ethernet port) between two routers. Physically, the two routers can be in different locations.

There can be multiple virtual switch instances in a router. Each instance can include two or more interfaces, but an interface can only be a member of one virtual switch instance.

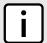

### NOTE

There can be multiple virtual switch interfaces over a T1/E1 HDLC-ETH interface, in which the virtual switch interfaces are separated by creating a VLAN over the T1/E1 HDLC-ETH interface.

A virtual switch interface in a router can be a routable interface when an IP address is assigned either statically or through DHCP. The network address assigned to the virtual switch interface can be included in the dynamic routing protocol. The interface can also call a routing update. The IP address assigned to the virtual switch can be used as the default gateway for the end devices connected to the virtual switch interface. Network services, such as SSH, DHCP, NTP, VRRP, etc., can be configured to run on the virtual switch interface.

When configuring a virtual switch, be aware of the following:

- Be careful when adding a VLAN interface (assigned to a switch port on a given line module) in the virtual switch. The VLAN tag on a tagged frame received on the VLAN interface of a switch port may not be preserved when the traffic is egressed through a routable interface (i.e. T1/E1 HLDC-ETH or FE-CM-1), which is also part of the same virtual switch instance. However, a VLAN tag is preserved when tagged traffic is received on a routable interface.
- Any IP address assigned to an interface becomes inactive and hidden when the interface is added to the virtual switch. The address on the interface is reactivated after removing the interface from the virtual switch.
- Be careful when adding interfaces to the virtual switch. Any network services running on the individual
  interfaces will need to be reconfigured after adding the interface to the virtual switch. For example, if a DHCP
  server running on FE-CM-1 is subsequently made a member of the VirtualSwitch VS1, the DHCP configuration
  must be changed to refer to VS1.

• If the router is running as a firewall, the **routeback** parameter under **firewall** » **fwconfig** » **fwinterface** must be enabled for the virtual switch interface. For more information, refer to Section 5.17.9, "Managing Interfaces".

The following sections describe how to configure and manage virtual switches:

- Section 3.24.1, "Viewing a List of Virtual Switches"
- · Section 3.24.2, "Adding a Virtual Switch"
- Section 3.24.3, "Deleting a Virtual Switch"
- · Section 3.24.4, "Managing Virtual Switch Interfaces"
- Section 5.35.7, "Managing VLANs for Virtual Switches"

**Section 3.24.1** 

### Viewing a List of Virtual Switches

To view a list of virtual switches, type:

```
show running-config interface virtualswitch
```

If switches have been configured, a table or list similar to the following example appears:

```
ruggedcom# show running-config interface virtualswitch | tab

IP
FORWARD
ADDRESS

ID ENABLED DELAY ALIAS SRC PROXYARP NAME
VID SRC QOS INGRESS MARK

1 true 15 - static -

switch.0100
te1-4-1c01.0100

te1-4-1c01.0200

!
```

If no virtual switches have been configured, add switches as needed. For more information, refer to Section 3.24.2, "Adding a Virtual Switch".

Section 3.24.2

### Adding a Virtual Switch

To add virtual switch, do the following:

- 1. Make sure the CLI is in Configuration mode.
- 2. Add the virtual switch by typing:

```
interface virtualswitch id
```

Where:

- id is the ID assigned to the virtual switch
- 3. Configure the following parameter(s) as required:

| Parameter                         | Description                                                                                                    |
|-----------------------------------|----------------------------------------------------------------------------------------------------|
| enabled                           | Default: true Enables this interface.                                                                                   |
| forward-delay { forward-delay }   | <b>Default:</b> 15 Delay (in seconds) of the listening and learning state before goes to forwarding state.              |
| alias { alias }                   | The SNMP alias name of the interface                                                                                    |
| ip-address-src { ip-address-src } | Synopsis: static, dynamic  Default: static  Whether the IP address is static or dynamically assigned via DHCP or BOOTP. |
| proxyarp                          | Enables/Disables whether the port will respond to ARP requests for hosts other than itself                              |

- 4. Add interfaces for the virtual switch. For more information, refer to Section 3.24.4.2, "Adding a Virtual Switch Interface".
- Type commit and press Enter to save the changes, or type revert and press Enter to abort.

### **Section 3.24.3**

## **Deleting a Virtual Switch**

To delete a virtual switch, do the following:

- 1. Make sure the CLI is in Configuration mode.
- 2. Delete the chosen switch by typing:

```
no interface virtualswitch id
```

### Where:

- id is the ID assigned to the virtual switch
- 3. Type commit and press Enter to save the changes, or type revert and press Enter to abort.

#### Section 3.24.4

## **Managing Virtual Switch Interfaces**

The following sections describe how to configure and manage virtual switch interfaces:

- Section 3.24.4.1, "Viewing a List of Virtual Switch Interfaces"
- Section 3.24.4.2, "Adding a Virtual Switch Interface"
- Section 3.24.4.3, "Deleting a Virtual Switch Interface"

#### Section 3.24.4.1

### Viewing a List of Virtual Switch Interfaces

To view a list of virtual switch interfaces, type:

Deleting a Virtual Switch

show running-config interface virtuals witch id interface

#### Where:

id is the ID assigned to the virtual switch

If switches have been configured, a table or list similar to the following example appears:

```
ruggedcom# show running-config interface virtualswitch 1 interface | tab
NAME
------switch.0100
tel-4-1c01.0100
!
!
```

If no virtual switches have been configured, add switches as needed. For more information, refer to Section 3.24.2, "Adding a Virtual Switch".

Section 3.24.4.2

### Adding a Virtual Switch Interface

To add virtual switch interface, do the following:

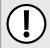

### **IMPORTANT!**

At least two interfaces are required for a virtual switch bridge.

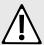

### **CAUTION!**

Accessibility hazard – risk of access disruption. Do not select the interface used to the access the Web interface. Active Web sessions will be lost and the Web interface will be unreachable until the virtual switch is disabled.

- 1. Make sure the CLI is in Configuration mode.
- 2. Add the virtual switch by typing:

interface virtualswitch id interface name

#### Where:

- id is the ID assigned to the virtual switch
- name is the interface name

The new interface is now accessible by typing:

```
ip vsid
```

- 3. Assign an IPv4 or IPv6 address to the interface. For more information, refer to Section 5.38.3.2, "Adding an IPv4 Address" or Section 5.38.6.2, "Adding an IPv6 Address".
- 4. If necessary, add one or more VLANs to the virtual switch interface. For more information, refer to Section 5.35.7.2, "Adding a Virtual Switch VLAN".
- 5. Type commit and press Enter to save the changes, or type revert and press Enter to abort.

Chapter 3
Device Management

Section 3.24.4.3

### **Deleting a Virtual Switch Interface**

To delete a virtual switch interface, do the following:

- Make sure the CLI is in Configuration mode.
- 2. Delete the chosen switch by typing:

```
no interface virtualswitch id interface name
```

#### Where:

- id is the ID assigned to the virtual switch
- name is the interface name
- 3. Type commit and press Enter to save the changes, or type revert and press Enter to abort.

Section 3.25

# Managing a Domain Name System (DNS)

The following sections describe how to configure and manage a Domain Name Server (DNS):

- Section 3.25.1, "Managing Domain Names"
- Section 3.25.2, "Managing Domain Name Servers"

Section 3.25.1

### **Managing Domain Names**

The DNS service can be configured to use one or more domain names when quering a domain name server. The list of domain names can include the domain in which the router is a member of, and other domains that may be used to search for an unqualified host name (i.e. as though it were local).

The following sections describe how to configure and manage a list of domain names:

- · Section 3.25.1.1, "Viewing a List of Domain Names"
- Section 3.25.1.2, "Adding a Domain Name"
- · Section 3.25.1.3, "Deleting a Domain Name"

Section 3.25.1.1

### Viewing a List of Domain Names

To view a list of domain names, type:

```
show running-config dns search
```

If domain names have been configured, a table or list similar to the following example appears:

```
ruggedcom# show running-config admin dns search
admin
  dns
  search ruggedcom.com
 !
```

```
!
```

If no domain names have been configured, add names as needed. For more information, refer to Section 3.25.1.2, "Adding a Domain Name".

Section 3.25.1.2

### **Adding a Domain Name**

To add a domain name, do the following:

- 1. Make sure the CLI is in Configuration mode.
- 2. Add the domain name by typing:

```
admin dns search name
```

Where:

- name is the name of the domain
- 3. Type commit and press Enter to save the changes, or type revert and press Enter to abort.

Section 3.25.1.3

### **Deleting a Domain Name**

To delete a domain name, do the following:

- 1. Make sure the CLI is in Configuration mode.
- 2. Delete the domain name by typing:

```
no admin dns search name
```

Where:

- name is the name of the domain
- Type commit and press Enter to save the changes, or type revert and press Enter to abort.

Section 3.25.2

### **Managing Domain Name Servers**

A hierarchical list of domain name servers can be configured for the DNS service. ROX II will contact each server in the order they are listed when domain names require resolution.

The following sections describe how to configure and manage a list of domain name servers:

- Section 3.25.2.1, "Viewing a List of Domain Name Servers"
- Section 3.25.2.2, "Adding a Domain Name Server"
- Section 3.25.2.3, "Deleting a Domain Name Server"

136 Adding a Domain Name

Section 3.25.2.1

### **Viewing a List of Domain Name Servers**

To view a list of domain name servers, type:

```
show running-config dns server
```

If domain name servers have been configured, a table or list similar to the following example appears:

```
ruggedcom# show running-config admin dns server
admin
dns
  server 10.1.1.1
!
!
!
```

If no domain name servers have been configured, add servers as needed. For more information, refer to Section 3.25.2.2, "Adding a Domain Name Server".

Section 3.25.2.2

### **Adding a Domain Name Server**

To add a domain name server, do the following:

- 1. Make sure the CLI is in Configuration mode.
- 2. Add the domain name server by typing:

```
admin dns server address
```

Where:

- address is the IP address of the domain name server.
- Type commit and press Enter to save the changes, or type revert and press Enter to abort.

Section 3.25.2.3

### **Deleting a Domain Name Server**

To delete a domain name server, do the following:

- 1. Make sure the CLI is in Configuration mode.
- 2. Delete the domain name server by typing:

```
no admin dns server address
```

Where:

- address is the IP address of the domain name server.
- Type commit and press Enter to save the changes, or type revert and press Enter to abort.

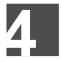

# **System Administration**

This chapter describes how to perform various administrative tasks related to device identification, user permissions, alarm configuration, certificates and keys, and more. It describes the following tasks:

- · Section 4.1, "Configuring the System Name and Location"
- Section 4.2, "Configuring the Hostname"
- · Section 4.3, "Customizing the Welcome Screen"
- · Section 4.4, "Setting the User Authentication Mode"
- · Section 4.5, "Setting the Maximum Number of Sessions"
- · Section 4.6, "Managing Alarms"
- Section 4.7, "Managing Certificates and Keys"
- · Section 4.8, "Managing RADIUS Authentication"
- Section 4.9, "Managing Users"
- · Section 4.10, "Managing Passwords and Passphrases"
- · Section 4.11, "Scheduling Jobs"

#### Section 4.1

# Configuring the System Name and Location

To configure the system name and location of the device, do the following:

- Make sure the CLI is in Configuration mode.
- Navigate to admin and configure the following parameter(s) as required:

| Parameter                   | Description                                                                                                    |  |  |
|-----------------------------|----------------------------------------------------------------------------------------------------|--|--|
| system-name { system-name } | <b>Default:</b> System Name  An administratively-assigned name for this managed node. By convention, this is the node's fully-qualified domain name. If the name is unknown, the value is the zero-length string.                  |  |  |
| location { location }       | <b>Default:</b> Location  The physical location of this node (e.g., 'telephone closet, 3rd floor'). If the location is unknown, the value is the zero-length string.                                                               |  |  |
| contact { contact }         | <b>Default:</b> Contact  The textual identification of the contact person for this managed node, together with information on how to contact this person. If no contact information is known, the value is the zero-length string. |  |  |

3. Type commit and press Enter to save the changes, or type revert and press Enter to abort.

Section 4.2

# **Configuring the Hostname**

To configure the hostname for the device, do the following:

- 1. Make sure the CLI is in Configuration mode.
- 2. Navigate to admin » hostname and configure the following parameter(s) as required:

| Parameter         | Description                                                                                                    |
|-------------------|----------------------------------------------------------------------------------------------------|
| name { name }     | Default: ruggedcom  The hostname that is the name of this device.                                                                                                    |
| domain { domain } | Synopsis: The domain-name type represents a DNS domain name. The name SHOULD be fully qualified whenever possible. Internet domain names are only loosely specified. Section 3.5 of RFC 1034 recommends a syntax (modified in Section 2.1 of RFC 1123). The pattern above is intended to allow for current practice in domain name use, and some possible future expansion. It is designed to hold various types of domain names, including names used for A or AAAA records (host names) and other records, such as SRV records. Note that Internet host names have a stricter syntax (described in RFC 952) than the DNS recommendations in RFCs 1034 and 1123, and that systems that want to store host names in schema nodes using the domain-name type are recommended to adhere to this stricter standard to ensure interoperability. The encoding of DNS names in the DNS protocol is limited to 255 characters. Since the encoding consists of labels prefixed by a length bytes and there is a trailing NULL byte, only 253 characters can appear in the textual dotted notation. The description clause of schema nodes using the domain-name type MUST describe when and how these names are resolved to IP addresses. Note that the resolution of a domain-name value may require to query multiple DNS records (e.g., A for IPv4 and AAAA for IPv6). The order of the resolution process and which DNS record takes precedence can either be defined explicitly or it may depend on the configuration of the resolver. Domain-name values use the US-ASCII encoding. Their canonical format uses lowercase US-ASCII characters. Internationalized domain names MUST be encoded in punycode as described in RFC 3492  Default: localdomain  The domain for this hostname. |

3. Type commit and press Enter to save the changes, or type revert and press Enter to abort.

Section 4.3

# **Customizing the Welcome Screen**

A custom welcome message for both the Web and CLI interfaces can be displayed at the login prompt.

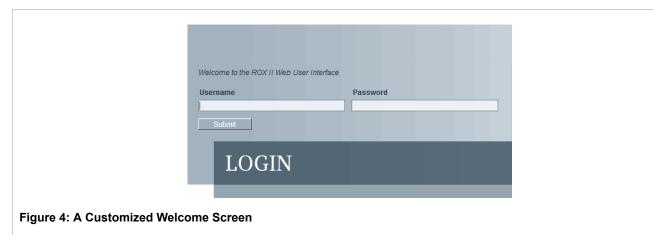

To add a welcome message, do the following:

admin authentication banner message

#### Where:

message is the custom welcome message

#### Section 4.4

# **Setting the User Authentication Mode**

The user authentication mode controls whether user log in attempts are authenticated locally or by a RADIUS server.

To set the authentication mode, type:

admin authentication mode [localonly | radius\_local | radius\_then\_local]

- If **localonly** is selected, users will be authenticated locally, regardless of whether or not a RADIUS server has been configured.
- If radius\_local is selected, users will be authenticated against the configured RADIUS server. If the RADIUS server is unreachable, users will be authenticated locally.
- If radius\_then\_local is selected, users will be authenticated first against the configured RADIUS server. If the
  user cannot be authenticated, they will then be authenticated locally.

#### Section 4.5

# **Setting the Maximum Number of Sessions**

To set the maximum number of sessions that can be open at one time, do the following:

- 1. Make sure the CLI is in Configuration mode.
- 2. Navigate to admin » session-limits and configure the following parameter(s) as required:

| Parameter                                 | Description                     |
|-------------------------------------------|---------------------------------|
| max-sessions-total { max-sessions-total } | Synopsis: unbounded Default: 70 |

| Parameter | Description                                                     |
|-----------|-----------------------------------------------------------------|
|           | Puts a limit on the total number of concurrent sessions to ROX. |

Type commit and press Enter to save the changes, or type revert and press Enter to abort.

Section 4.6

# **Managing Alarms**

The alarm system in ROX II notifies users when events of interest occur. The system is highly configurable, allowing users to:

- · Enable/disable most alarms, with the exception of mandatory alarms
- Configure whether or not an alarm triggers the failsafe relay and illuminates the alarm indicator LED on the device
- Configure the severity of most alarms (i.e. emergency, alert, critical, error, etc.), with the exception of some where the severity is fixed

Each alarm is categorized by its type (or subsystem):

| Alarm Type | Description                                                                                                    |
|------------|----------------------------------------------------------------------------------------------------|
| Admin      | Admin alarms are for administrative aspects of the device, such as feature-key problems.                                                                                             |
| Chassis    | Chassis alarms are for physical or electrical problems, or similar events of interest. This includes irregular voltages at the power supply or the insertion or removal of a module. |
| Switch     | Switch alarms are for link up/down events on switch interfaces.                                                                                                    |
| Eth        | Eth alarms are for fe-cm port related events, such as link up/down events.                                                                                                    |
| WAN        | WAN alarms are for T1/E1 and DDS interface related events, such as link up/down events.                                                                                              |
| Cellmodem  | Cellular alarms are for cellular interface related events, such as link up/down events.                                                                                              |
| Security   | Security alarms are for certificate expiry events. This includes warnings 30 days before a certificate is set to expire and when an expired certificate is installed.                |

The following sections describe how to configure and manage alarms:

- Section 4.6.1, "Viewing a List of Active Alarms"
- Section 4.6.2, "Clearing and Acknowledging Alarms"
- Section 4.6.3, "Configuring an Alarm"

Section 4.6.1

### Viewing a List of Active Alarms

To view a list of alarms for a specific alarm type, type:

 $\mathbf{show} \text{ admin alarms}$ 

A table or list similar to the following example appears:

142 Managing Alarms

| SUBSYSTEM | ID | ID | SEVERITY | DESCRIPTION           | DATE TIM | ΜE              | USER ACTIONS |      |
|-----------|----|----|----------|-----------------------|----------|-----------------|--------------|------|
| ACTUATOR  | 3  |    |          |                       |          |                 |              |      |
|           |    |    |          |                       |          |                 |              |      |
| switch    | 1  | 1  | notice   | Link-up on port lm1/8 | Wed Feb  | 6 16:08:44 2013 | clear-or-ack | none |

For information on how to clear or acknowledge an active alarm, refer to Section 4.6.2, "Clearing and Acknowledging Alarms".

#### Section 4.6.2

## Clearing and Acknowledging Alarms

There are two types of alarms: conditional and non-conditional. Conditional alarms are generated when the condition is true and cleared when the condition is resolved and the incident is acknowledged by the user. Non-conditional alarms, however, are simply generated when the event occurs (a notification) and it is the responsibility of the user to clear the alarm.

An example of a conditional alarm is a *link down* alarm. When the condition is resolved (i.e. the link comes up), the LED and alarm relay are both disabled, if the auto-clear option is enabled.

Examples of non-conditional alarms are *link up* and internal configuration errors.

The following sections describe how to acknowledge and clear alarms:

- Section 4.6.2.1, "Clearing Alarms"
- Section 4.6.2.2, "Acknowledging Alarms"

#### Section 4.6.2.1

### **Clearing Alarms**

Non-conditional alarms must be cleared by the user. Conditional alarms, when configured, are cleared automatically.

To clear a non-conditional alarm, type:

admin alarms active-alarms alarm clear

alarm is the chosen alarm

#### Section 4.6.2.2

### **Acknowledging Alarms**

To acknowledge an alarm, type:

admin alarms active-alarms alarm acknowledge

alarm is the chosen alarm

Section 4.6.3

### **Configuring an Alarm**

While all alarms are pre-configured on the device, some alarms can be modified to suit the application. This includes changing the severity and enabling/disabling certain features.

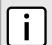

### NOTE

The failrelay-enable and led-enable parameters are non-configurable for link up alarms.

To configure an alarm, do the following:

- 1. Make sure the CLI is in Configuration mode.
- Configure the CoS weighting by typing:

admin alarms alarm-config type alarm

### Where:

- type is the type of alarm
- alarm is the alarm ID
- 3. Configure the following parameters as required:

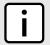

#### NOTE

Depending on the alarm type, some of the parameters shown are not available.

| Parameter                   | Description                                                                                                    |
|-----------------------------|----------------------------------------------------------------------------------------------------|
| description { description } | The name of the alarm.                                                                                                    |
| severity { severity }       | Synopsis: emergency, alert, critical, error, warning, notice, info, debug The severity level can be one of emergency, alert, critical, error, warning, notice, info, and debug. This cannot be changed for some alarms. |
| admin-enable                | If disabled, the alarm is not reported in the active list and does not actuate LED/failrelay.                                                                                                    |
| failrelay-enable            | If enabled, this alarm will assert the failrelay.                                                                                                    |
| led-enable                  | If enabled, the main 'Alarm' LED light will be red when this alarm is asserted. If disabled, the main 'Alarm' LED light is not affected by this alarm.                                                                  |
| auto-clear                  | If enabled, the LED and failrelay will be cleared automatically when condition is met.                                                                                                    |

4. Type commit and press Enter to save the changes, or type revert and press Enter to abort.

Section 4.7

# **Managing Certificates and Keys**

The following sections describe how to configure and manage certificates and keys on the device:

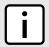

#### NOTE

Only admin users can read/write certificates and keys on the device.

144 Configuring an Alarm

Chapter 4
System Administration

- Section 4.7.1, "Managing CA Certificates and CRLs"
- Section 4.7.2, "Managing Private Keys"
- Section 4.7.3, "Managing Public Keys"
- · Section 4.7.4, "Managing Certificates"

#### Section 4.7.1

### Managing CA Certificates and CRLs

The following sections describe how to configure and manage CA certificates and their associated Certificate Revocation Lists (CRLs) on the device:

- Section 4.7.1.1, "Viewing a List of CA Certificates and CRLs"
- Section 4.7.1.2, "Viewing the Status of a CA Certificate and CRL"
- Section 4.7.1.3, "Adding a CA Certificate and CRL"
- Section 4.7.1.4, "Deleting a CA Certificate and CRL"

#### Section 4.7.1.1

### Viewing a List of CA Certificates and CRLs

To view a list of certificates issued by a Certified Authority (CA) and the Certificate Revocation Lists (CRLs) associated with them, type:

```
show running-config security crypto ca
```

If certificates have been configured, a table or list similar to the following example appears:

```
ruggedcom# show running-config security crypto ca
security
crypto
ca ca-cert
  key-cert-sign-certificate "{--contents--}"
!
!
!
```

If no certificates have been configured, add certificates as needed. For more information, refer to Section 4.7.1.3, "Adding a CA Certificate and CRL".

#### Section 4.7.1.2

### Viewing the Status of a CA Certificate and CRL

To view the status of a CA certificate, type:

```
show security crypto ca certificate key-cert-sign-certificate-status
```

### Where:

certificate is the name of the certificate

| Parameter  | Description                                                                                                    |
|------------|----------------------------------------------------------------------------------------------------|
| issuer     |                                                                                                    |
| subject    |                                                                                                    |
| not-before | Synopsis: The date-and-time type is a profile of the ISO 8601 standard for representation of dates and times using the Gregorian calendar. The profile is defined by the date-time production in Section 5.6 of RFC 3339. The date-and-time type is compatible with the dateTime XML schema type with the following notable exceptions: (a) The date-and-time type does not allow negative years. (b) The date-and-time time-offset -00:00 indicates an unknown time zone (see RFC 3339) while -00:00 and +00:00 and Z all represent the same time zone in dateTime. (c) The canonical format (see below) of data-and-time values differs from the canonical format used by the dateTime XML schema type, which requires all times to be in UTC using the time-offset 'Z'. This type is not equivalent to the DateAndTime textual convention of the SMIv2 since RFC 3339 uses a different separator between full-date and full-time and provides higher resolution of time-secfrac. The canonical format for date-and-time values with a known time zone uses a numeric time zone offset that is calculated using the device's configured known offset to UTC time. A change of the device's offset to UTC time will cause date-and-time values to change accordingly. Such changes might happen periodically in case a server follows automatically daylight saving time (DST) time zone offset changes. The canonical format for date-and-time values with an unknown time zone (usually referring to the notion of local time) uses the time-offset -00:00. |
| not-after  | Synopsis: The date-and-time type is a profile of the ISO 8601 standard for representation of dates and times using the Gregorian calendar. The profile is defined by the date-time production in Section 5.6 of RFC 3339. The date-and-time type is compatible with the dateTime XML schema type with the following notable exceptions: (a) The date-and-time type does not allow negative years. (b) The date-and-time time-offset -00:00 indicates an unknown time zone (see RFC 3339) while -00:00 and +00:00 and Z all represent the same time zone in dateTime. (c) The canonical format (see below) of data-and-time values differs from the canonical format used by the dateTime XML schema type, which requires all times to be in UTC using the time-offset 'Z'. This type is not equivalent to the DateAndTime textual convention of the SMIv2 since RFC 3339 uses a different separator between full-date and full-time and provides higher resolution of time-secfrac. The canonical format for date-and-time values with a known time zone uses a numeric time zone offset that is calculated using the device's configured known offset to UTC time. A change of the device's offset to UTC time will cause date-and-time values to change accordingly. Such changes might happen periodically in case a server follows automatically daylight saving time (DST) time zone offset changes. The canonical format for date-and-time values with an unknown time zone (usually referring to the notion of local time) uses the time-offset -00:00. |
|            |                                                                                                    |

To view the status of a Certificate Revocation List (CRL) that was signed by a separate certificate, type:

show security crypto ca certificate crl-sign-certificate-status

### Where:

• certificate is the name of the certificate

| Parameter  | Description                                                                                                    |
|------------|----------------------------------------------------------------------------------------------------|
| issuer     |                                                                                                    |
| subject    |                                                                                                    |
| not-before | <b>Synopsis:</b> The date-and-time type is a profile of the ISO 8601 standard for representation of dates and times using the Gregorian calendar. The profile is defined by the date-time production in Section 5.6 of RFC 3339. The date-and-time type is compatible with the dateTime XML schema type with the following notable exceptions: (a) The date-and-time type does not allow negative years. (b) The date-and-time time-offset -00:00 indicates an unknown time zone (see RFC 3339) while -00:00 and +00:00 and Z all represent the same |

| Parameter | Description                                                                                                    |  |  |
|-----------|----------------------------------------------------------------------------------------------------|--|--|
|           | time zone in dateTime. (c) The canonical format (see below) of data-and-time values differs from the canonical format used by the dateTime XML schema type, which requires all times to be in UTC using the time-offset 'Z'. This type is not equivalent to the DateAndTime textual convention of the SMIv2 since RFC 3339 uses a different separator between full-date and full-time and provides higher resolution of time-secfrac. The canonical format for date-and-time values with a known time zone uses a numeric time zone offset that is calculated using the device's configured known offset to UTC time. A change of the device's offset to UTC time will cause date-and-time values to change accordingly. Such changes might happen periodically in case a server follows automatically daylight saving time (DST) time zone offset changes. The canonical format for date-and-time values with an unknown time zone (usually referring to the notion of local time) uses the time-offset -00:00.                                                                                                    |  |  |
| not-after | <b>Synopsis:</b> The date-and-time type is a profile of the ISO 8601 standard for representation of dates and times using the Gregorian calendar. The profile is defined by the date-time production in Section 5.6 of RFC 3339. The date-and-time type is compatible with the dateTime XML schema type with the following notable exceptions: (a) The date-and-time type does not allow negative years. (b) The date-and-time time-offset -00:00 indicates an unknown time zone (see RFC 3339) while -00:00 and +00:00 and Z all represent the same time zone in dateTime. (c) The canonical format (see below) of data-and-time values differs from the canonical format used by the dateTime XML schema type, which requires all times to be in UTC using the time-offset 'Z'. This type is not equivalent to the DateAndTime textual convention of the SMIv2 since RFC 3339 uses a different separator between full-date and full-time and provides higher resolution of time-secfrac. The canonical format for date-and-time values with a known time zone uses a numeric time zone offset that is calculated using the device's configured known offset to UTC time. A change of the device's offset to UTC time will cause date-and-time values to change accordingly. Such changes might happen periodically in case a server follows automatically daylight saving time (DST) time zone offset changes. The canonical format for date-and-time values with an unknown time zone (usually referring to the notion of local time) uses the time-offset -00:00. |  |  |

To view the status of a Certificate Revocation List (CRL) that was not signed by a separate certificate, type:

show security crypto ca certificate crl-status

### Where:

• certificate is the name of the certificate

| Parameter   | Description                                                                                                    |
|-------------|----------------------------------------------------------------------------------------------------|
| issuer      |                                                                                                    |
| this-update | Synopsis: The date-and-time type is a profile of the ISO 8601 standard for representation of dates and times using the Gregorian calendar. The profile is defined by the date-time production in Section 5.6 of RFC 3339. The date-and-time type is compatible with the dateTime XML schema type with the following notable exceptions: (a) The date-and-time type does not allow negative years. (b) The date-and-time time-offset -00:00 indicates an unknown time zone (see RFC 3339) while -00:00 and +00:00 and Z all represent the same time zone in dateTime. (c) The canonical format (see below) of data-and-time values differ from the canonical format used by the dateTime XML schema type, which requires all time to be in UTC using the time-offset 'Z'. This type is not equivalent to the DateAndTime textu convention of the SMIv2 since RFC 3339 uses a different separator between full-date and full-time and provides higher resolution of time-secfrac. The canonical format for date-and-time values with a known time zone uses a numeric time zone offset that is calculated usin the device's configured known offset to UTC time. A change of the device's offset to UTC time will cause date-and-time values to change accordingly. Such changes might happen periodically in case a server follows automatically daylight saving time (DST) time zone offset changes. The canonical format for date-and-time values with an unknown time zone (usually referring to the notion of local time) uses the time-offset -00:00. |
|             | This CRL was updated at this date and time.                                                                                                    |

| Parameter   | Description                                                                                                    |
|-------------|----------------------------------------------------------------------------------------------------|
| next-update | Synopsis: The date-and-time type is a profile of the ISO 8601 standard for representation of dates and times using the Gregorian calendar. The profile is defined by the date-time production in Section 5.6 of RFC 3339. The date-and-time type is compatible with the dateTime XML schema type with the following notable exceptions: (a) The date-and-time type does not allow negative years. (b) The date-and-time time-offset -00:00 indicates an unknown time zone (see RFC 3339) while -00:00 and +00:00 and Z all represent the same time zone in dateTime. (c) The canonical format (see below) of data-and-time values differs from the canonical format used by the dateTime XML schema type, which requires all times to be in UTC using the time-offset 'Z'. This type is not equivalent to the DateAndTime textual convention of the SMIv2 since RFC 3339 uses a different separator between full-date and full-time and provides higher resolution of time-secfrac. The canonical format for date-and-time values with a known time zone uses a numeric time zone offset that is calculated using the device's configured known offset to UTC time. A change of the device's offset to UTC time will cause date-and-time values to change accordingly. Such changes might happen periodically in case a server follows automatically daylight saving time (DST) time zone offset changes. The canonical format for date-and-time values with an unknown time zone (usually referring to the notion of local time) uses the time-offset -00:00. |
|             | This certificate must be updated by this date and time.                                                                                                    |

### Section 4.7.1.3

### Adding a CA Certificate and CRL

To add a certificate issued by a Certified Authority (CA) and its associated Certificate Revocation List (CRL), do the following:

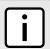

#### NOTE

Only admin users can read/write certificates and keys on the device.

Enable auto-wizard by typing:

autowizard true

Make sure the CLI is in Configuration mode.

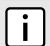

### **NOTE**

Before inserting the contents of the certificate, enter multi-line mode by pressing **Esc+m**. Press **Ctrl+d** to exit multi-line mode after the certificate has been added.

3. Add the CA certificate by typing:

security crypto ca certificate key-cert-sign-certificate contents

### Where:

- certificate is the name of the certificate
- contents is the contents of the certificate
- 4. Add the associated Certificate Revocation List (CRL).

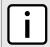

### **NOTE**

Large CRLs (bigger than 100KB) are not currently supported and may be difficult to add/view in the configuration.

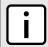

#### NOTE

Before inserting the contents of the CRL, enter multi-line mode by pressing **Esc+m**. Press **Ctrl+d** to exit multi-line mode after the CRL has been added.

If the CRL is signed by a separate certificate, type:

security crypto ca certificate crl-sign-certificate contents

#### Where:

- certificate is the name of the certificate
- contents is the contents of the signed CRL
- · If the CRL is not signed, type:

security crypto ca certificate crl contents

#### Where:

- certificate is the name of the certificate
- contents is the contents of the CRL
- 5. Type commit and press Enter to save the changes, or type revert and press Enter to abort.

#### Section 4.7.1.4

### **Deleting a CA Certificate and CRL**

To delete a certificate issued by a Certified Authority (CA) and its associated Certificate Revocation List (CRL), do the following:

- 1. Make sure the CLI is in Configuration mode.
- Delete the CA certificate and its associated Certificate Revocation List (CRL) by typing:

no security crypto ca certificate

#### Where:

- certificate is the name of the certificate
- 3. Type commit and press Enter to save the changes, or type revert and press Enter to abort.

#### Section 4.7.2

### Managing Private Keys

The following sections describe how to configure and manage unsigned private keys on the device:

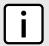

#### NOTE

Private keys are automatically encrypted using an AES-CFB-128 cipher to protect them from being viewed by unauthorized users.

- Section 4.7.2.1, "Viewing a List of Private Keys"
- Section 4.7.2.2, "Adding a Private Key"
- Section 4.7.2.3, "Deleting a Private Key"

Section 4.7.2.1

### Viewing a List of Private Keys

To view a list of unsigned private keys, type:

```
show running-config security crypto private-key
```

If private keys have been configured, a table or list similar to the following example appears:

```
ruggedcom# show running-config security crypto private-key
security
crypto
  private-key key
  algorithm rsa
  contents
  "{--contents--}"
!
!
!
```

If no private keys have been configured, add keys as needed. For more information, refer to Section 4.7.2.2, "Adding a Private Key".

Section 4.7.2.2

### Adding a Private Key

To add an unsigned private key, do the following:

Enable auto-wizard by typing:

```
autowizard true
```

- 2. Make sure the CLI is in Configuration mode.
- Add the private key by typing:

```
security crypto private-key name
```

Where:

- name is the name of the private key
- Configure the following parameter(s) as required:

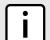

#### **NOTE**

Before inserting the contents of the key, enter multi-line mode by pressing **Esc+m**. Press **Ctrl+d** to exit multi-line mode after the key has been added.

| Parameter               | Description                                                                                                    |
|-------------------------|----------------------------------------------------------------------------------------------------|
| algorithm { algorithm } | Synopsis: rsa, dsa The type of key.                                                                                                    |
| contents { contents }   | Synopsis: The aes-cfb-128-encrypted-string works exactly like des3-cbc-encrypted-string but AES/128bits in CFB mode is used to encrypt the string. The prefix for encrypted values is '\$4\$'.  The contents of the unsigned private key. |

Type commit and press Enter to save the changes, or type revert and press Enter to abort.

Section 4.7.2.3

### **Deleting a Private Key**

To delete an unsigned private key, do the following:

- Make sure the CLI is in Configuration mode.
- 2. Delete the private key by typing:

```
no security crypto private-key key name
```

Where:

- name is the name of the private key
- Type commit and press Enter to save the changes, or type revert and press Enter to abort.

Section 4.7.3

### Managing Public Keys

The following sections describe how to configure and manage unsigned public keys on the device:

- Section 4.7.3.1, "Viewing a List of Public Keys"
- Section 4.7.3.2, "Adding a Public Key"
- Section 4.7.3.3, "Deleting a Public Key"

Section 4.7.3.1

### Viewing a List of Public Keys

To view a list of unsigned public keys, type:

```
\textbf{show} \ \texttt{running-config} \ \texttt{security} \ \texttt{crypto} \ \texttt{public-key}
```

If public keys have been configured, a table or list similar to the following example appears:

```
ruggedcom# show running-config security crypto public-key
security
crypto
  public-key ipsec-generated
  algorithm     rsa
  contents    "{--contents--}"
  private-key-name ipsec-generated
  !
!
!
```

If no public keys have been configured, add keys as needed. For more information, refer to Section 4.7.3.2, "Adding a Public Key".

Section 4.7.3.2

### Adding a Public Key

To add an unsigned public key, do the following:

Deleting a Private Key 151

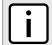

#### NOTE

Do not associate the public key with the private key if the public key belongs to another device.

- 1. Make sure the private key associated with the public key has been added. For more information, refer to Section 4.7.2.2, "Adding a Private Key".
- 2. Enable auto-wizard by typing:

autowizard true

- 3. Make sure the CLI is in Configuration mode.
- 4. Add the public key by typing:

security crypto public-key name

#### Where:

- name is the name of the public key
- 5. Configure the following parameter(s) as required:

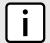

#### NOTE

Before inserting the contents of the key, enter multi-line mode by pressing **Esc+m**. Press **Ctrl+d** to exit multi-line mode after the key has been added.

| Parameter                             | Description                                           |
|---------------------------------------|-------------------------------------------------------|
| algorithm { algorithm }               | Synopsis: rsa, dsa The algorithm of the key.          |
| contents { contents }                 | The contents of the key.                              |
| private-key-name { private-key-name } | The private key name associated with this public key. |

Type commit and press Enter to save the changes, or type revert and press Enter to abort.

#### Section 4.7.3.3

### **Deleting a Public Key**

To delete an unsigned public key, do the following:

- 1. Make sure the CLI is in Configuration mode.
- 2. Delete the public key by typing:

no security crypto public-key key name

#### Where:

- name is the name of the public key
- 3. Type commit and press Enter to save the changes, or type revert and press Enter to abort.

152 Deleting a Public Key

Section 4.7.4

## **Managing Certificates**

The following sections describe how to configure and manage certificates on the device:

- Section 4.7.4.1, "Viewing a List of Certificates"
- Section 4.7.4.2, "Viewing the Status of a Certificate"
- Section 4.7.4.3, "Adding a Certificate"
- · Section 4.7.4.4, "Deleting a Certificate"

#### Section 4.7.4.1

### Viewing a List of Certificates

To view a list of certificates, type:

```
show running-config security crypto certificate
```

If certificates have been configured, a table or list similar to the following example appears:

```
ruggedcom# show running-config security crypto certificate
security
crypto
certificate cert
contents  "{--contents--}"
private-key-name key
ca-name ca-cert
!
!
!
```

If no certificates have been configured, add certificates as needed. For more information, refer to Section 4.7.4.3, "Adding a Certificate".

#### Section 4.7.4.2

### Viewing the Status of a Certificate

To view the status of a certificate, type:

```
show security crypto certificate certificate status
```

#### Where:

• certificate is the name of the certificate

This table or list provides the following information:

| Parameter  | Description                                                                                                    |
|------------|----------------------------------------------------------------------------------------------------|
| issuer     |                                                                                                    |
| subject    |                                                                                                    |
| not-before | <b>Synopsis:</b> The date-and-time type is a profile of the ISO 8601 standard for representation of dates and times using the Gregorian calendar. The profile is defined by the date-time production in Section 5.6 of RFC 3339. The date-and-time type is compatible with the dateTime XML schema type with the following notable exceptions: (a) The date-and-time type does not allow negative years. (b) The date-and-time time-offset -00:00 indicates an |

Managing Certificates 153

| unknown time zone (see RFC 3339) while -00:00 and +00:00 and Z all represent the same time zone in dateTime. (c) The canonical format (see below) of data-and-time values differs from the canonical format used by the dateTime XML schema type, which requires all times to be in UTC using the time-offset 'Z'. This type is not equivalent to the DateAndTime textual convention of the SMIv2 since RFC 3339 uses a different separator between full-date and full-time and provides higher resolution of time-secfrac. The canonical format for date-and-time values with a known time zone uses a numeric time zone offset that is calculated using the device's configured known offset to UTC time. A change of the device's offset to UTC time will cause date-and-time values to change accordingly. Such changes might happen periodically in case a server follows automatically daylight saving time (DST) time zone offset changes. The canonical format for date-and-time values with an unknown time zone (usually referring to the notion of local time) uses the time-offset -00:00.  This certificate is not valid before this date.  Synopsis: The date-and-time type is a profile of the ISO 8601 standard for representation                                                                                                    |
|----------------------------------------------------------------------------------------------------|
| Suppose: The date and time type is a profile of the ISO 8601 standard for representation                                                                                                    |
| of dates and times using the Gregorian calendar. The profile is defined by the date-time production in Section 5.6 of RFC 3339. The date-and-time type is compatible with the dateTime XML schema type with the following notable exceptions: (a) The date-and-time type does not allow negative years. (b) The date-and-time time-offset -00:00 indicates an unknown time zone (see RFC 3339) while -00:00 and +00:00 and Z all represent the same time zone in dateTime. (c) The canonical format (see below) of data-and-time values differs from the canonical format used by the dateTime XML schema type, which requires all times to be in UTC using the time-offset 'Z'. This type is not equivalent to the DateAndTime textual convention of the SMIv2 since RFC 3339 uses a different separator between full-date and full-time and provides higher resolution of time-secfrac. The canonical format for date-and-time values with a known time zone uses a numeric time zone offset that is calculated using the device's configured known offset to UTC time. A change of the device's offset to UTC time will cause date-and-time values to change accordingly. Such changes might happen periodically in case a server follows automatically daylight saving time (DST) time zone offset changes. The canonical format for date-and-time values with an unknown time zone (usually referring to the notion of local time) uses the time-offset -00:00. |
|                                                                                                    |

Section 4.7.4.3

### **Adding a Certificate**

To add a certificate, do the following:

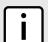

#### **NOTE**

Only admin users can read/write certificates and keys on the device.

- 1. Make sure the required CA certificates, public keys and/or private keys have been added to the device.
  - For more information about adding CA Certificates, refer to Section 4.7.1.3, "Adding a CA Certificate and CRL"
  - For more information about adding public keys, refer to Section 4.7.3.2, "Adding a Public Key"
  - For more information about adding private keys, refer to Section 4.7.2.2, "Adding a Private Key"
- 2. Enable auto-wizard by typing:

autowizard true

- 3. Make sure the CLI is in Configuration mode.
- 4. Add the certificate by typing:

autowizard true security crypto certificate certificate

154 Adding a Certificate

#### Where:

- certificate is the name of the certificate.
- 5. Configure the following parameter(s) as required:

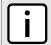

#### NOTE

Before inserting the contents of the certificate, enter multi-line mode by pressing **Esc+m**. Press **Ctrl+d** to exit multi-line mode after the certificate has been added.

| Parameter                             | Description                                       |  |
|---------------------------------------|---------------------------------------------------|--|
| contents { contents }                 | The contents of the certificate.                  |  |
| private-key-name { private-key-name } | The private key associated with this certificate. |  |
| ca-name { ca-name }                   | The optional CA certificate for this certificate. |  |

6. Type commit and press Enter to save the changes, or type revert and press Enter to abort.

#### Section 4.7.4.4

### **Deleting a Certificate**

To delete a certificate, do the following:

- 1. Make sure the CLI is in Configuration mode.
- Delete the certificate by typing:

no security crypto certificate certificate

#### Where:

- certificate is the name of the certificate.
- 3. Type commit and press Enter to save the changes, or type revert and press Enter to abort.

#### Section 4.8

# Managing RADIUS Authentication

RADIUS is a UDP-based protocol used for carrying authentication, authorization and configuration information between a Network Access Server (NAS) that desires to authenticate its links and a shared authentication server. It provides centralized authentication and authorization for network access.

RADIUS is also widely used in conjunction with the IEEE 802.1x standard for port security using the Extensible Authentication Protocol (EAP).

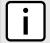

#### NOTE

For more information about the RADIUS protocol, refer to RFC 2865 [http://tools.ietf.org/html/rfc2865]. For more information about the Extensible Authentication Protocol (EAP), refer to RFC 3748 [http://tools.ietf.org/html/rfc3748].

Deleting a Certificate 155

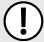

#### **IMPORTANT!**

The user authentication mode must be set to **radius\_local** for users to be authenticated against the RADIUS server. For more information about setting the authentication mode, refer to Section 4.4, "Setting the User Authentication Mode".

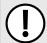

#### **IMPORTANT!**

RADIUS messages are sent as UDP messages. The switch and the RADIUS server must use the same authentication and encryption key.

In a RADIUS access request, the following attributes and values are typically sent by the RADIUS client to the RADIUS server:

| Attribute       | Value                                                 |
|-----------------|-------------------------------------------------------|
| User-Name       | { Guest, Operator, Admin }                            |
| User-Password   | { password }                                          |
| Service-Type    | 1                                                     |
| Vendor-Specific | Vendor-ID: 15004 Type: 1 Length: 11 String: RuggedCom |

A RADIUS server may also be used to authenticate access on ports with 802.1X security support. When this is required, the following attributes are sent by the RADIUS client to the RADIUS server:

| Attribute                | Value                                                               |
|--------------------------|---------------------------------------------------------------------|
| User-Name                | { The username as derived from the client's EAP identity response } |
| NAS-IP-Address           | { The Network Access Server IP address }                            |
| Service-Type             | 2                                                                   |
| Frame-MTU                | 1500                                                                |
| EAP-Message <sup>a</sup> | { A message(s) received from the authenticating peer }              |

<sup>&</sup>lt;sup>a</sup> EAP-Message is an extension attribute for RADIUS, as defined by RFC 2869.

Primary and secondary RADIUS servers, typically operating from a common database, can be configured for redundancy. If the first server does not respond to an authentication request, the request will be forwarded to the second server until a positive/negate acknowledgement is received.

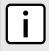

#### NOTE

RADIUS authentication activity is logged to the authentication log file var/log/auth.log. Details of each authentication including the time of occurence, source and result are included. For more information about the authentication log file, refer to Section 3.8.1, "Viewing Logs".

ROX II supports RADIUS authentication for the LOGIN and PPP services. Different RADIUS servers can be configured to authenticate both services separately or in combination.

The LOGIN services consist of the following access types:

- · Local console logins via the serial port
- · Remote shell logins via SSH and HTTPS
- Secure file transfers using HTTPS, SCP and SFTP (based on SSH)

Authentication requests for LOGIN services will attempt to use RADIUS first and any local authentication settings will be ignored. Only when there is no response (positive/negative) from any of the configured RADIUS servers will ROX II authenticate users locally.

The PPP service represents incoming PPP connections via a modem. Authentication requests to the PPP service use RADIUS only. In the event that no response is received from any configured RADIUS server, ROX II will not complete the authentication request.

The following sections describe how to configure and manage RADIUS authentication:

- Section 4.8.1, "Configuring RADIUS Authentication for LOGIN Services"
- Section 4.8.2, "Configuring RADIUS Authentication for PPP Services"
- Section 4.8.3, "Configuring RADIUS Authentication for Switched Ethernet Ports"

#### Section 4.8.1

## Configuring RADIUS Authentication for LOGIN Services

To configure RADIUS authentication for LOGIN services, do the following:

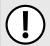

#### **IMPORTANT!**

Passwords are case-sensitive.

- 1. Make sure the CLI is in Configuration mode.
- 2. Type the following:

admin authentication radius

3. Configure the primary or secondary RADIUS server by typing either primary or secondary and configuring the following parameter(s) as required:

| Parameter             | Description                                                                                                    |  |  |
|-----------------------|----------------------------------------------------------------------------------------------------|--|--|
| address { address }   | <b>Synopsis:</b> The ip-address type represents an IP address and is IP version neutral. The format of the textual representations implies the IP version.  The IP address of the server.                                          |  |  |
| port-udp { port-udp } | <b>Default:</b> 1812<br>The network port of the server.                                                                                                    |  |  |
| password { password } | Synopsis: The aes-cfb-128-encrypted-string works exactly like des3-cbc-encrypted-string but AES/128bits in CFB mode is used to encrypt the string. The prefix for encrypted values is '\$4\$'.  The password of the RADIUS server. |  |  |

4. Type commit and press Enter to save the changes, or type revert and press Enter to abort.

#### Section 4.8.2

## **Configuring RADIUS Authentication for PPP Services**

To configure RADIUS authentication for PPP services, do the following:

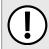

#### **IMPORTANT!**

Passwords are case-sensitive.

- 1. Make sure the CLI is in Configuration mode.
- 2. Type the following:

global ppp radius

Configure the primary or secondary RADIUS server by typing either primary or secondary and configuring the following parameter(s) as required:

| Parameter             | Description                                                                                                    |  |
|-----------------------|----------------------------------------------------------------------------------------------------|--|
| address { address }   | The IPv4 address of the server.                                                                                                    |  |
| port-udp { port-udp } | Default: 1812                                                                                                    |  |
| password { password } | <b>Synopsis:</b> The aes-cfb-128-encrypted-string works exactly like des3-cbc-encrypted-string but AES/128bits in CFB mode is used to encrypt the string. The prefix for encrypted values is '\$4\$'. |  |

4. Type commit and press Enter to save the changes, or type revert and press Enter to abort.

Section 4.8.3

# **Configuring RADIUS Authentication for Switched Ethernet Ports**

To configure RADIUS authentication for switched Ethernet ports, do the following:

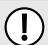

#### **IMPORTANT!**

Passwords are case-sensitive.

- 1. Make sure the CLI is in Configuration mode.
- Type the following:

switch port-security radius

3. Configure the primary or secondary RADIUS server by typing either primary or secondary and configuring the following parameter(s) as required:

| Parameter             | Description                                                                                                    |  |
|-----------------------|----------------------------------------------------------------------------------------------------|--|
| address { address }   | The IPv4 address of the server.                                                                                                    |  |
| port-udp { port-udp } | Default: 1812 The IPv4 port of the server.                                                                                                    |  |
| password { password } | Synopsis: The aes-cfb-128-encrypted-string works exactly like des3-cbc-encrypted-string but AES/128bits in CFB mode is used to encrypt the string. The prefix for encrypted values is '\$4\$'.  The password of the server |  |

4. Type commit and press Enter to save the changes, or type revert and press Enter to abort.

Section 4.9

# **Managing Users**

ROX II allows for up to three user profiles to be configured locally on the device. Each profile corresponds to one of the following access levels:

- Guest
- Operator
- Admin

The access levels provide or restrict the user's ability to change settings and execute various commands.

| Rights                   | User Type |          |       |
|--------------------------|-----------|----------|-------|
|                          | Guest     | Operator | Admin |
| View Settings            | ✓         | ✓        | ✓     |
| Clear Logs               | ✓         | ✓        | ✓     |
| Reset Alarms             | ×         | ✓        | ✓     |
| Clear Statistics         | ×         | ✓        | ✓     |
| Change Basic Settings    | ×         | ✓        | ✓     |
| Change Advanced Settings | ×         | ×        | ✓     |
| Run Commands             | ×         | ×        | ✓     |

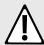

#### **CAUTION!**

Security hazard – risk of unauthorized access and/or exploitation. To prevent unauthorized access to the device, make sure to change the default passwords for all users before commissioning the device. For more information, refer to Section 4.10.2, "Setting a User Password/Passphrase".

The following sections describe how to configure and manage users:

- · Section 4.9.1, "Viewing a List of Users"
- Section 4.9.2, "Adding a User"
- · Section 4.9.3, "Deleting a User"
- Section 4.9.4, "Monitoring Users"

Section 4.9.1

## Viewing a List of Users

To view a list of user accounts, type:

```
show running-config admin users
```

If users have been configured, a table or list similar to the following example appears:

```
ruggedcom# show running-config admin users | tab
admin
users
userid
NAME PASSWORD ROLE
```

Managing Users 159

```
admin $1$LmRO$j7/q/wtlwjfUvbOVrbt4o. administrator
guest $1$uGztU0$6b7YS6gqwtrelTzA/2noQ. guest
oper $1$eSsFfFMh$NEHgTHsU1T4RRz8sXNV2F1 operator
```

If no user accounts have been configured, add user accounts as needed. For more information, refer to Section 4.9.2, "Adding a User".

#### Section 4.9.2

### Adding a User

To add a new user account, do the following:

- 1. Make sure the CLI is in Configuration mode.
- 2. Add the user account by typing:

```
admin users name name role role
```

#### Where:

- · name is the name of the user account
- role is the role of the user. The options are administrator, operator, and guest.
- To set the user password, follow the instructions in Section 4.10.2, "Setting a User Password/Passphrase".
- 4. Type commit and press Enter to save the changes, or type revert and press Enter to abort.

#### Section 4.9.3

### **Deleting a User**

To delete a user account, do the following:

- 1. Make sure the CLI is in Configuration mode.
- 2. Delete the user account by typing:

```
no admin users name
```

#### Where:

- name is the name of the user account.
- 3. Type commit and press Enter to save the changes, or type revert and press Enter to abort.

#### Section 4.9.4

## **Monitoring Users**

Users currently logged in to the device are monitored by ROX II and can be viewed through the CLI. ROX II allows administrators to monitor users, log users out, and broadcast message to all users.

To view a list of users currently logged in to the device, type:

who

A table or list similar to the following appears:

160 Adding a User

```
ruggedcom# who
Session User Context From Proto Date Mode
*147 admin cli 192.168.0.200 ssh 11:04:54 operational
145 admin webui 192.168.0.200 https 10:51:05 operational
```

The following sections describe other actions that can be used to manage users logged in to the device:

- Section 4.9.4.1, "Kicking Users from the Network"
- Section 4.9.4.2, "Sending Messages to Users"

#### Section 4.9.4.1

### **Kicking Users from the Network**

To log a user out of the device, type:

Type:

```
logout [[session | number] [user | profile]]
```

#### Where:

- number is the session number
- profile is the name of the user profile

#### Section 4.9.4.2

### **Sending Messages to Users**

To broadcast a message to all users or a specific user, type:

```
send [profile | all] message
```

#### Where:

- profile is the name of the user profile
- message is the message

#### Section 4.10

## **Managing Passwords and Passphrases**

ROX II requires separate passwords or passphrases for logging into the various device modes, such as normal, boot, service and maintenance modes. Default passwords are configured for each user type initially. It is strongly recommended that these be changed before the device is commissioned.

For a list of default passwords, refer to Section 2.2, "Default Usernames and Passwords".

The complexity of each password/passphrase can be chosen by the user or enforced through the device by an administrator. If a user's password/passphrase does not meet the password requirements, an alarm is generated.

```
Error: Supplied password is shorter than the minimum password length: 12
```

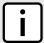

#### NOTE

User authentication can also be verified through a RADIUS server. When enabled for authentication and authorization, the RADIUS server will be used in the absence of any local settings. For more information about configuring a RADIUS server, refer to Section 4.8, "Managing RADIUS Authentication".

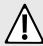

#### **CAUTION!**

Security hazard – risk of unauthorized access and/or exploitation. To prevent unauthorized access to the device, change the default passwords before commissioning the device.

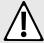

#### **CAUTION!**

Accessibility hazard – risk of data loss. Do not forget the passwords for the device. If both the maintenance and boot passwords are forgotten, the device must be returned to Siemens Canada Ltd. for repair. This service is not covered under warranty. Depending on the action that must be taken to regain access to the device, data may be lost.

The following sections describe how to configure and manage passwords and passphrases:

- Section 4.10.1, "Configuring Password/Passphrase Complexity Rules"
- Section 4.10.2, "Setting a User Password/Passphrase"
- Section 4.10.3, "Setting the Boot Password/Passphrase"
- Section 4.10.4, "Setting the Maintenance Password/Passphrase"
- Section 4.10.5, "Resetting the Admin Password/Passphrase"
- Section 4.10.6, "Resetting the Boot Password/Passphrase"
- Section 4.10.7, "Resetting the Maintenance Password/Passphrase"

Section 4.10.1

## **Configuring Password/Passphrase Complexity Rules**

Special rules for password/passphrase complexity can be configured. These include setting the password/passphrase length and enabling requirements for special characters.

To configure the password/passphrase complexity rules for all passwords/passphrases, do the following:

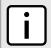

#### NOTE

Password/passphrase complexity rules do not apply to passwords/passphrases previously configured on the device.

- 1. Make sure the CLI is in Configuration mode.
- 2. Navigate to admin » authentication and configure the following parameter(s) as required:

| Parameter                         | Description                           |
|-----------------------------------|---------------------------------------|
| minimum-length { minimum-length } | Default: 12 Minimum password length.  |
| maximum-length { maximum-length } | Default: 128 Maximum password length. |
| uppercase-required                | Default: true                         |

| Parameter                   | Description                                                                                                    |
|-----------------------------|----------------------------------------------------------------------------------------------------|
|                             | Requires the password to have at least one uppercase letter.                                                                                                |
| lowercase-required          | <b>Default:</b> true  Requires the password to have at least one lowercase letter.                                                                          |
| digits-required             | Default: true  Requires the password to have at least one numerical digit.                                                                                  |
| special-characters-required | <b>Default:</b> true  Requires the password to have at least one non-alphanumeric character. Allowed characters include "!@#\$%^&*()_+-={}[];:",<.>/?\ `~". |

Type commit and press Enter to save the changes, or type revert and press Enter to abort.

Section 4.10.2

## Setting a User Password/Passphrase

To set the password/passphrase for a user profile, type:

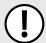

#### **IMPORTANT!**

Passwords/passphrases that contain special characters, including spaces, must be wrapped in quotes (e.g. "password!2#").

admin users userid profile set-password new-password new-password-passphrase new-password-repeat newpassword-passphrase

#### Where:

- profile is the user profile (e.g. admin, oper or guest)
- new-password-passphrase is the new password/passphrase. Make sure the password/passphrase complies with the password complexity rules configured for this device.

Section 4.10.3

### Setting the Boot Password/Passphrase

The boot password/passphrase grants access to BIST mode and service mode, which are only accessible through the Command Line Interface (CLI). For more information about these modes, refer to Section 2.6.1, "Accessing Different CLI Modes".

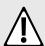

#### **CAUTION!**

Security hazard – risk of unauthorized access and/or exploitation. User authentication is not required to access BIST mode. Configure a boot password/passphrase to control initial access to the device.

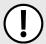

#### **IMPORTANT!**

The boot password/passphrase is only supported by version 2010.09RR16 or later of the uboot binary. For information about determining and/or upgrading the uboot version installed on the device, refer to the application note Upgrading Uboot on ROX Devices available on <a href="https://www.siemens.com/ruggedcom">www.siemens.com/ruggedcom</a>.

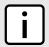

#### NOTE

To set a blank password/passphrase, type "" (double quotes).

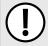

#### **IMPORTANT!**

Passwords/passphrases that contain special characters, including spaces, must be wrapped in quotes (e.g. "password!2#").

To set the boot password/passphrase, do the following:

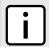

#### NOTE

A passphrase must consist of four separate words and each word must be 4 to 20 characters long.

Enable autowizard by typing:

autowizard true

Set the boot password/passphrase by typing:

admin authentication set-boot-password new-password new-password-passphrase new-password-repeat
new-password-passphrase old-password old-password-passphrase

#### Where:

- new-password-passphrase is the new password/passphrase. Make sure the password/passphrase complies with the password complexity rules configured for this device.
- old-password-passphrase is the old password/passphrase

Section 4.10.4

## **Setting the Maintenance Password/Passphrase**

The maintenance password/passphrase grants access to the maintenance mode, which is only accessible through the Command Line Interface (CLI). For more information about this mode, refer to Section 2.6.1, "Accessing Different CLI Modes".

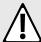

#### **CAUTION!**

Configuration hazard – risk of data corruption. Maintenance mode is provided for troubleshooting purposes and should only be used by Siemens Canada Ltd. technicians. As such, this mode is not fully documented. Misuse of this maintenance mode commands can corrupt the operational state of the device and render it inaccessible.

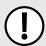

#### **IMPORTANT!**

Passwords/passphrases that contain special characters, including spaces, must be wrapped in quotes (e.g. "password!2#").

To set the maintenance password, do the following:

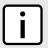

#### NOTE

A passphrase must consist of four separate words and each word must be 4 to 20 characters long.

1. Enable autowizard by typing:

autowizard true

2. Set the maintenance password/passphrase by typing:

 $\textbf{admin} \text{ authentication set-maint-password new-password-password-passphrase new-password-repeat} \\ \text{ new-password-passphrase old-password-passphrase}$ 

#### Where:

- new-password-passphrase is the new password/passphrase. Make sure the password/passphrase complies with the password complexity rules configured for this device.
- old-password-passphrase is the old password/passphrase

Section 4.10.5

## Resetting the Admin Password/Passphrase

The admin password/passphrase provides access to the Web Interface and Command Line Interfaces (CLI). If this password is lost, access to these interfaces is impossible until the password/passphrase is reset directly on the device.

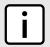

#### NOTE

The admin password/passphrase must be reset on both partitions.

To reset the admin password/passphrase, do the following:

- 1. Enter service mode. For more information, refer to Section 2.8.2, "Accessing Service Mode".
- 2. Type root and press Enter. The password prompt appears.
- Type the password/passphrase associated with the root profile and press Enter. The default password is admin.
- 4. Type confd\_cli and press Enter.
- 5. Enable autowizard by typing:

autowizard true

6. Type config and press Enter.

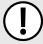

#### **IMPORTANT!**

Passwords/passphrases that contain special characters, including spaces, must be wrapped in quotes (e.g. "password!2#").

7. Reset the admin password/passphrase by typing:

admin users userid admin set-password new-password new-password-passphrase new-password-repeat newpassword-passphrase

#### Where:

- new-password-passphrase is the new password/passphrase. Make sure the password/passphrase complies with the password complexity rules configured for this device.
- 8. Reboot the device. For more information, refer to Section 3.5, "Rebooting the Device".
- 9. As soon as the device starts to boot up, press ESC. A list of possible boot modes for each partition appears.

\*\*\*\*Boot Partition 4\*\*\*\*

```
[4-0]: Debian GNU/Linux, kernel 3.0.0-2-8360e
[4-1]: Debian GNU/Linux, kernel 3.0.0-2-8360e (BIST mode)
[4-2]: Debian GNU/Linux, kernel 3.0.0-2-8360e (single-user mode)
[4-3]: Debian GNU/Linux, kernel 3.0.0-2-8360e (service mode)
****Boot Partition 6****
[6-0]: Debian GNU/Linux, kernel 3.0.0-2-8360e
[6-1]: Debian GNU/Linux, kernel 3.0.0-2-8360e (BIST mode)
[6-2]: Debian GNU/Linux, kernel 3.0.0-2-8360e (single-user mode)
[6-3]: Debian GNU/Linux, kernel 3.0.0-2-8360e (service mode)
Auto booting [4-0], Hit [ESC] key to stop: 0
Welcome to the boot menu. Please select from the following options:
Enter [BootPartition-BootTarget] (e.g. '4.0') to boot.
'h' Show this help menu
'l' List the available boot targets
'c' Exit to the boot loader command line
Will reboot after 60 seconds of inactivity
```

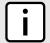

#### NOTE

In the example above, the text Auto booting [4-0] indicates the active partition is Boot Partition 4.

- 10. Enter the inactive partition by typing the associated target number. For example, if the active partition is Boot Partition 4, type 6–0 and press **Enter** to enter Boot Partition 6.
- 11. Repeat Step 1 and Step 10 to reset the password/passphrase on the inactive partition and switch back to the original partition.

Section 4.10.6

### Resetting the Boot Password/Passphrase

The boot password/passphrase provides access to BIST mode (through the maint-login command) and service mode. If this password/passphrase is lost, access to these modes is impossible until the password/passphrase is reset directly on the device.

To reset the boot password/passphrase, do the following:

- Log in to maintenance mode. For more information, refer to Section 2.8.3, "Accessing Maintenance Mode".
- Delete current boot password/passphrase by typing:

3. Type exit and press Enter.

rox-delete-bootpwd --force

4. Set a new boot password/passphrase. For more information, refer to Section 4.10.3, "Setting the Boot Password/Passphrase".

Section 4.10.7

# Resetting the Maintenance Password/Passphrase

The maintenance password/passphrase grants access to the maintenance mode. If this password/passphrase is lost, access to this mode is impossible until the password/passphrase is reset directly on the device.

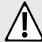

#### **CAUTION!**

Configuration hazard – risk of data corruption. Maintenance mode is provided for troubleshooting purposes and should only be used by Siemens Canada Ltd. technicians. As such, this mode is not fully documented. Misuse of this maintenance mode commands can corrupt the operational state of the device and render it inaccessible.

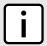

#### NOTE

The maintenance password/passphrase must be reset on both partitions.

To reset the maintenance password/passphrase, do the following:

- 1. Make sure the CLI is in Configuration mode.
- 2. Reset the maintenance password by setting a new password. For more information, refer to Section 4.10.4, "Setting the Maintenance Password/Passphrase".
- 3. Reboot the device. For more information, refer to Section 3.5, "Rebooting the Device".
- 4. As soon as the device starts to boot up, press **ESC**. A list of possible boot modes for each partition appears.

```
****Boot Partition 4****
[4-0]: Debian GNU/Linux, kernel 3.0.0-2-8360e
[4-1]: Debian GNU/Linux, kernel 3.0.0-2-8360e (BIST mode)
[4-2]: Debian GNU/Linux, kernel 3.0.0-2-8360e (single-user mode)
[4-3]: Debian GNU/Linux, kernel 3.0.0-2-8360e (service mode)
****Boot Partition 6****
[6-0]: Debian GNU/Linux, kernel 3.0.0-2-8360e
[6-1]: Debian GNU/Linux, kernel 3.0.0-2-8360e (BIST mode)
[6-2]: Debian GNU/Linux, kernel 3.0.0-2-8360e (single-user mode)
[6-3]: Debian GNU/Linux, kernel 3.0.0-2-8360e (service mode)
Auto booting [4-0], Hit [ESC] key to stop: 0
Welcome to the boot menu. Please select from the following options:
Enter [BootPartition-BootTarget] (e.g. '4.0') to boot.
'h' Show this help menu
    List the available boot targets
'c' Exit to the boot loader command line
Will reboot after 60 seconds of inactivity
```

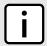

#### NOTE

*In the example above, the text* Auto booting [4-0] *indicates the active partition is Boot Partition 4.* 

- 5. Enter the inactive partition by typing the associated target number. For example, if the active partition is Boot Partition 4, type 6–0 and press **Enter** to enter Boot Partition 6.
- Log in to ROX II. For more information about logging in to ROX II, refer to Section 2.3, "Logging In".
- 7. Repeat Step 1 and Step 5 to reset the password/passphrase on the inactive partition and switch back to the original partition.

Section 4.11

# Scheduling Jobs

The ROX II scheduler allows users to create jobs that execute command line interface (CLI) commands at a specific date and time, or in response to specific configuration changes. Typical applications include scheduling the regular clearing of system logs, or performing periodic file transfers to remote servers.

There are two types of scheduled jobs:

- · Periodic jobs are executed at a specified date and time.
- Config change jobs are executed only when a specific.

The following sections describe how to configure and manage scheduled jobs:

- Section 4.11.1, "Viewing a List of Scheduled Jobs"
- Section 4.11.2, "Adding Scheduled Jobs"
- · Section 4.11.3, "Deleting a Scheduled Job"

Section 4.11.1

## Viewing a List of Scheduled Jobs

To view a list of scheduled jobs, type:

```
show running-config admin scheduler
```

If jobs have been configured, a table or list similar to the following example appears:

```
ruggedcom# show running-config admin scheduler | tab

admin
scheduler
scheduled-jobs

JOB
JOB
SCHEDULER JOB
JOB JOB DAY
NAME
JOB TYPE MINUTE HOUR MONTH MONTH WEEK JOB COMMAND

Backup
periodic 1 - - Monday backupconfig
Clear Message Log periodic 5 5:00 1 1 Monday clearmessagelog
```

If no jobs have been configured, add jobs as needed. For more information, refer to Section 4.11.2, "Adding Scheduled Jobs".

Section 4.11.2

## **Adding Scheduled Jobs**

To add a scheduled job, do the following:

- 1. Make sure the CLI is in Configuration mode.
- 2. Configure the following parameter(s) as required:

| Parameter              | Description                                                                   |
|------------------------|-------------------------------------------------------------------------------|
| { scheduler-job-name } | The name of the scheduled job. The name can be up to 64 characters in length. |
| job-type { job-type }  | Synopsis: configchange, periodic                                              |

168 Scheduling Jobs

| Parameter                       | Description                                                                                                    |
|---------------------------------|----------------------------------------------------------------------------------------------------|
|                                 | Default: periodic                                                                                                    |
|                                 | Determines when to launch the scheduled job:                                                                                                    |
|                                 | periodic: The job launches at a set date and time.                                                                                                    |
|                                 | configchange: The job launches when the configuration changes.                                                                                                    |
| job-minute { job-minute }       | Default: 0                                                                                                    |
|                                 | For periodic jobs, sets the minutes portion of the job launch time. Valid values are in the range of 0 to 59. If no value is set, the scheduler uses the default value of 0 and launches the job every hour on the the hour.        |
|                                 | To specify a single value, enter the value in the field. For example, to launch the job 10 minutes past the hour, enter 10.                                                                                                    |
|                                 | • To specify a list of values, enter the values as a comma-separated list. For example, to launch the job at 15, 30, and 45 minutes past the hour, enter 15,30,45.                                                                  |
|                                 | To specify a range of values, enter the range as comma-separated values. For example, to launch the job every minute between 30 and 45 minutes past the hour, enter 30-45.                                                          |
|                                 | This parameter is not required for configchange jobs.                                                                                                    |
| job-hour { job-hour }           | For periodic jobs, sets the hour portion of the job launch time, in the 24-hour clock format. Valid values are in the range of 0 to 23. If no value is set, the job launches every hour at the time set in the Minute field.        |
|                                 | • To specify a single value, enter the value in the field. For example, to launch the job at 5:00 pm, enter 17.                                                                                                    |
|                                 | • To specify a list of values, enter the values as a comma-separated list. For example, to launch the job at 9:00 am, 12:00 pm, and 5:00 pm, enter 9,12,17.                                                                         |
|                                 | • To specify a range of values, enter the range as comma-separated values. For example, to launch the job every hour between 9:00 am and 5:00 pm, enter 9-17.                                                                       |
|                                 | This parameter is not required for configchange jobs.                                                                                                    |
| job-day-month { job-day-month } | For periodic jobs, sets the day of the month on which to run the scheduled job. Valid values are in the range of 1 to 31. If no value is set, the job launches every day.                                                           |
|                                 | To specify a single value, enter the value in the field. For example, to launch the job on the tenth day of the month, enter 10.                                                                                                    |
|                                 | • To specify a list of values, enter the values as a comma-separated list. For example, to launch the job on the first, fifteenth, and thirtieth days of the month, enter 10,15,30.                                                 |
|                                 | To specify a range of values, enter the range as comma-separated values. For example, to launch the job on days one through fifteen, enter 1-15.                                                                                    |
|                                 | This parameter is not required for configchange jobs.                                                                                                    |
| job-month { job-month }         | For periodic jobs, sets the month in which to run the scheduled job. Valid values are in the rage of 1 to 12. If no value is set, the job launches every day.                                                                       |
|                                 | • To specify a single value, enter the value in the field. For example, to set the month to February, enter 2.                                                                                                    |
|                                 | • To specify a list of values, enter the values as a comma-separated list. For example, to set the months to January, June, and December, enter 1,6,12.                                                                             |
|                                 | To specify a range of values, enter the range as comma-separated values. For example, to set the months to January through June, enter 1-6.                                                                                         |
|                                 | This parameter is not required for configchange jobs.                                                                                                    |
| job-day-week { job-day-week }   | For periodic jobs, sets the day of the week on which to run the scheduled job. Valid entries are in the range of 0 to 6, where 0 represents Sunday, 1 represents Monday, and so on. If no value is set, the job launches every day. |
|                                 | To specify a single value, enter the value in the field. For example, to set the day to Monday, enter 1.                                                                                                    |
|                                 | To specify a list of values, enter the values as a comma-separated list. For example, to set the days to Friday, Saturday, and Sunday, enter 5,6,0.                                                                                 |
|                                 | To specify a range of values, enter the range as comma-separated values. For example, to set the days to Monday through Friday, enter 1-5.                                                                                          |

Adding Scheduled Jobs 169

| Parameter                   | Description                                                                                                    |
|-----------------------------|----------------------------------------------------------------------------------------------------|
|                             | This parameter is not required for configchange jobs.                                                                                                    |
| job-command { job-command } | One or more commands to execute at the scheduled time. For example, this command saves the running configuration to a file name 'myconfig': show running-config   save myconfig. |
|                             | Do not use interactive commands or commands that require a manual response or confirmation.                                                                                      |
|                             | When entered in the CLI, the command string must be enclosed in quotation marks. When entered in the WebUI, the command string must not be enclosed in quotation marks.          |

3. Type commit and press Enter to save the changes, or type revert and press Enter to abort.

#### Section 4.11.3

# **Deleting a Scheduled Job**

To delete a scheduled Job, do the following:

- 1. Make sure the CLI is in Configuration mode.
- 2. Delete the scheduled job by typing:

```
no admin scheduler schedule-jobs name
```

#### Where:

- name is the name of the scheduled job
- 3. Type commit and press Enter to save the changes, or type revert and press Enter to abort.

170 Deleting a Scheduled Job

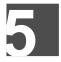

# **Setup and Configuration**

This chapter describes how to setup and configure the device for use on a network using the various features available in ROX II. It describes the following tasks:

- Section 5.1, "Configuring a Basic Network"
- Section 5.2, "Configuring ICMP Control"
- Section 5.3, "Enabling and Configuring CLI Sessions"
- Section 5.4, "Enabling and Configuring SFTP Sessions"
- Section 5.5, "Enabling Configuring WWW Interface Sessions"
- Section 5.6, "Enabling/Disabling Brute Force Attack Protection"
- Section 5.7, "Viewing the Status of IPv4 Routes"
- Section 5.8, "Viewing the Status of IPv6 Routes"
- Section 5.9, "Viewing the Memory Statistics"
- Section 5.10, "Managing NETCONF"
- · Section 5.11, "Managing SNMP"
- Section 5.12, "Managing Time Synchronization Functions"
- · Section 5.13, "Managing Cellular Modem Profiles"
- Section 5.14, "Managing the DHCP Relay Agent"
- Section 5.15, "Managing the DHCP Server"
- Section 5.16, "Managing Port Mirroring"
- Section 5.17, "Managing Firewalls"
- Section 5.18, "Managing IS-IS"
- Section 5.19, "Managing BGP"
- Section 5.20, "Managing RIP"
- Section 5.21, "Managing OSPF"
- Section 5.22, "Managing Static Routing"
- Section 5.23, "Managing Static Multicast Routing"
- · Section 5.24, "Managing Dynamic Multicast Routing"
- · Section 5.25, "Managing Multicast Filtering"
- · Section 5.26, "Managing VRRP"
- Section 5.27, "Managing Link Failover Protection"
- Section 5.28, "Managing IPsec Tunnels"
- Section 5.29, "Managing Layer 2 Tunnels"
- Section 5.30, "Managing Generic Routing Encapsulation Tunnels"
- Section 5.31, "Managing Layer 3 Switching"
- Section 5.32, "Managing Classes of Service"

- Section 5.33, "Managing MAC Addresses"
- Section 5.34, "Managing Spanning Tree Protocol"
- Section 5.35, "Managing VLANs"
- · Section 5.36, "Managing Network Discovery and LLDP"
- · Section 5.37, "Managing Traffic Control"
- Section 5.38, "Managing IP Addresses for Routable Interfaces"
- Section 5.39, "Managing MPLS"

#### Section 5.1

# **Configuring a Basic Network**

ROX II has the following Internet interfaces configured by default: dummy0, fe-cm-1 and switch.0001. The default IP addresses for fe-cm-1 and switch.0001 are configured under the ip » {interface} » ipv4, where {interface} is the name of the interface. The default switch.0001 interface is the VLAN interface and is only seen if you have one or more Ethernet line modules installed. It is created implicitly, as all switched ports have a default PVID of 1.

The following table lists the default IP addresses.

#### **Table: Default IP Addresses**

| Interface   | IP Address     |
|-------------|----------------|
| switch.0001 | 192.168.0.2/24 |
| fe-cm-1     | 192.168.1.2/24 |

The following sections describe how to configure a basic network:

- Section 5.1.1, "Configuring a Basic IPv4 Network"
- · Section 5.1.2, "Configuring a Basic IPv6 Network"

#### Section 5.1.1

### **Configuring a Basic IPv4 Network**

To configure a basic IPv4 network, do the following:

- 1. Connect a computer to the Fast Ethernet (fe-cm-1) port on the router.
- 2. Configure the computer to be on the same subnet as the port.
- 3. Configure the computer to use the IP address of the Fast Ethernet port as the default gateway.
- 4. Connect one of the switched ports from any available line module to a switch that is connected to a LAN.
- 5. Make sure the computer connected to the switch is on the same subnet as the switch.
- 6. Configure the switch and all the computers behind it to use switch.0001's IP address as the default gateway. The default IP address is 192.168.0.2.
- 7. Make sure the computers connected to the switch can be pinged by the computer connected to the router.

Section 5.1.2

## Configuring a Basic IPv6 Network

To configure a basic IPv6 network, do the following:

- Connect a computer to the Fast Ethernet port (fe-cm-1) of the device and configure the computer to be on the same subnet as the port.
- 2. Configure an IPv6 address and default gateway for the computer (e.g. FDD1:9AEF:3DE4::1/24 and FDD1:9AEF:3DE4::2).
- Configure the fe-cm-1 and switch.0001 interfaces on the device with IPv6 addresses.
- Connect one of the switched ports from any available line module to an IPv6 capable network.
- 5. Configure the computers on the IPv6 network to be on the same IP subnet as switch.0001 and configure the default gateway address.
- Enable IPv6 Neighbor Discovery. For more information, refer to Section 5.38.4, "Configuring IPv6 Neighbor Discovery".
- 7. Verify the computers connected to switch.001 can be seen by the computer connected to fe-cm-1.

#### Section 5.2

# **Configuring ICMP Control**

To configure how ROX II manages ICMP redirect messages, do the following:

- Make sure the CLI is in Configuration mode.
- 2. Navigate to *admin* and configure the following parameter(s) as required:

| Parameter             | Description                                                                                                    |
|-----------------------|----------------------------------------------------------------------------------------------------|
| ignore-icmp-all       | Default: false Ignores all ICMP echo requests sent to it.                                                                                              |
| ignore-icmp-broadcast | Default: true Ignores all ICMP ECHO and TIMESTAMP requests sent to it via broadcast/multicast.                                                         |
| tcp-syn-cookies       | <b>Default:</b> false Sends out syncookies when the syn backlog queue of a socket overflows. This is to prevent against the common 'SYN flood attack'. |
| send-icmp-redirect    | Default: true Sends the ICMP redirect.                                                                                                    |

3. Type commit and press Enter to save the changes, or type revert and press Enter to abort.

#### Section 5.3

# **Enabling and Configuring CLI Sessions**

To enable and configure CLI sessions, do the following:

1. Make sure the CLI is in Configuration mode.

2. Navigate to admin » cli and configure the following parameter(s) as required:

| Parameter                         | Description                                                                                                    |
|-----------------------------------|----------------------------------------------------------------------------------------------------|
| enabled                           | Default: true Provides the ability to configure the device via CLI over ssh and serial console.                                                                                                    |
| listen-ip { listen-ip }           | Synopsis: The ip-address type represents an IP address and is IP version neutral. The format of the textual representations implies the IP version.  Default: 0.0.0.0  The IP Address the CLI will listen on for CLI requests.                                                                                                    |
| port { port }                     | Synopsis: The port-number type represents a 16-bit port number of an Internet transport layer protocol such as UDP, TCP, DCCP, or SCTP. Port numbers are assigned by IANA. A current list of all assignments is available from <a href="http://www.iana.org/">http://www.iana.org/</a> . Note that the port number value zero is reserved by IANA. In situations where the value zero does not make sense, it can be excluded by subtyping the port-number type. In the value set and its semantics, this type is equivalent to the InetPortNumber textual convention of the SMIv2.  Default: 22  The port on which the CLI listens for CLI requests. |
| extra-ip-ports { extra-ip-ports } | Synopsis: "extra-ip-ports" occurs in an unbounded array  The CLI will also listen on these IP Addresses. For port values, add ':#' to set the non-default port value. (ie. xxx.xxx.xxx:19343 [::] [::]:16000). If using the default address, do not specify another listen address with the same port.                                                                                                    |
| max-sessions { max-sessions }     | Synopsis: unbounded Default: 10 The maximum number of concurrent CLI sessions.                                                                                                    |
| idle-timeout { idle-timeout }     | Default: PT30M  The maximum time before an idle CLI session is terminated. The default time is 30 minutes, or PT30M. A timeout period of 1 year, 1 month, 2 hours and 30 seconds would be translated as P1Y1MT2H30S. The countdown will not begin if the system is waiting for notifications or if commits are pending. Changes will not take effect until the next CLI session.                                                                                                    |
| greeting { greeting }             | <b>Default:</b> Welcome to Rugged CLI Sets the greeting presented when the user logs in to the CLI. The string must be enclosed in quotation marks.                                                                                                    |

3. Type commit and press Enter to save the changes, or type revert and press Enter to abort.

#### Section 5.4

# **Enabling and Configuring SFTP Sessions**

To enable and configure SFTP sessions, do the following:

- 1. Make sure the CLI is in Configuration mode.
- 2. Configure the following parameter(s) as required:

| Parameter | Description                               |
|-----------|-------------------------------------------|
| enabled   | Default: false                            |
|           | Enables/Disables the SFTP user interface. |

| Parameter                         | Description                                                                                                    |
|-----------------------------------|----------------------------------------------------------------------------------------------------|
| listen-ip { listen-ip }           | Synopsis: The ip-address type represents an IP address and is IP version neutral. The format of the textual representations implies the IP version.  Default: 0.0.0.0  The IP Address the SFTP will listen on for SFTP requests.                                                                                                    |
| port { port }                     | Synopsis: The port-number type represents a 16-bit port number of an Internet transport layer protocol such as UDP, TCP, DCCP, or SCTP. Port numbers are assigned by IANA. A current list of all assignments is available from <a href="http://www.iana.org/">http://www.iana.org/</a> . Note that the port number value zero is reserved by IANA. In situations where the value zero does not make sense, it can be excluded by subtyping the port-number type. In the value set and its semantics, this type is equivalent to the InetPortNumber textual convention of the SMIv2.  Default: 2222  The port the SFTP will listen on for SFTP requests. |
| extra-ip-ports { extra-ip-ports } | Synopsis: "extra-ip-ports" occurs in an unbounded array  The SFTP will also listen on these IP Addresses. For port values, add ':#' to set non- default port value. (ie. xxx.xxx.xxx.xxx:19343 [::] [::]:16000). If using the default address, do not specify another listen address with the same port.                                                                                                    |
| max-sessions { max-sessions }     | Synopsis: unbounded Default: 10 This parameter is not supported and any value is ignored by the system.                                                                                                    |

3. Type commit and press Enter to save the changes, or type revert and press Enter to abort.

#### Section 5.5

# **Enabling Configuring WWW Interface Sessions**

To enable and configure WWW interface sessions, do the following:

- 1. Make sure the CLI is in Configuration mode.
- 2. Navigate to admin » webui and configure the following parameter(s) as required:

| Parameter                         | Description                                                                                                    |
|-----------------------------------|----------------------------------------------------------------------------------------------------|
| enabled                           | <b>Default:</b> true  Provides the ability to configure WebUI features on the device.                                                                                                    |
| listen-ip { listen-ip }           | Synopsis: The ip-address type represents an IP address and is IP version neutral. The format of the textual representations implies the IP version.  Default: 0.0.0.0  The IP Address the CLI will listen on for WebUI requests.                                                                                                    |
| port { port }                     | Synopsis: The port-number type represents a 16-bit port number of an Internet transport layer protocol such as UDP, TCP, DCCP, or SCTP. Port numbers are assigned by IANA. A current list of all assignments is available from <a href="http://www.iana.org/">http://www.iana.org/</a> . Note that the port number value zero is reserved by IANA. In situations where the value zero does not make sense, it can be excluded by subtyping the port-number type. In the value set and its semantics, this type is equivalent to the InetPortNumber textual convention of the SMIv2.  Default: 443  The port on which the WebUI listens for WebUI requests. |
| extra-ip-ports { extra-ip-ports } | Synopsis: "extra-ip-ports" occurs in an unbounded array                                                                                                    |

| Parameter                                                           | Description                                                                                                    |
|---------------------------------------------------------------------|----------------------------------------------------------------------------------------------------|
|                                                                     | The WebUI will also listen on these IP Addresses. For port values, add ':#' to set non-default port value. (ie. xxx.xxx.xxx.xxx:19343 [::] [::]:16000). If using the default address, do not specify another listen address with the same port. |
| max-sessions { max-sessions }                                       | Synopsis: unbounded Default: 20                                                                                                    |
|                                                                     | The maximum number of concurrent WebUI sessions                                                                                                    |
| idle-timeout { idle-timeout }                                       | Default: PT30M                                                                                                    |
|                                                                     | The maximum idle time before terminating a WebUI session. If the session is waiting for notifications, or has a pending confirmed commit, the idle timeout is not used. A value of 0 means no timeout. PT30M means 30 minutes.                  |
| ssl-redirect-enabled                                                | Default: true                                                                                                    |
|                                                                     | Redirects traffic from port 80 to port 443. If disabled, port 80 will be closed.                                                                                                    |
| client-certificate-verification { client-certificate-verification } | Synopsis: none, peer, fail-if-no-peer-cert  Default: none                                                                                                    |
|                                                                     | Client certificate verifaction level                                                                                                    |
|                                                                     | Level of verification the server does on client certificates                                                                                                    |
|                                                                     | none - It does not do any verification.                                                                                                    |
|                                                                     | <ul> <li>peer - The server will ask the client for a client-certificate but not fail if the client does<br/>not supply a client-certificate.</li> </ul>                                                                                         |
|                                                                     | fail-if-no-peer-cert - The server requires the client to supply a client certificate.                                                                                                    |

3. Type commit and press Enter to save the changes, or type revert and press Enter to abort.

Section 5.6

# **Enabling/Disabling Brute Force Attack Protection**

ROX II features a Brute Force Attack (BFA) protection mechanism to prevent attacks via the CLI, Web interface and NETCONF. This mechanism analyzes the behavior of external hosts trying to access the SSH port, specifically the number of failed logins. After 15 failed login attempts, the IP address of the host will be blocked for 720 seconds or 12 minutes. The range of 15 failed login attempts exists to take into account various methods of accessing the device, notably when the same or different ports are used across a series of failed logins.

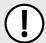

#### **IMPORTANT!**

The BFA protection system is not applicable to SNMP. Follow proper security practices for configuring SNMP. For example:

- · Do not use SNMP over the Internet
- Use a firewall to limit access to SNMP
- Do not use SNMPv1

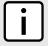

#### NOTE

Failed logins must happen within 10 minutes of each other to be considered malicious behavior.

Once the time has expired, the host will be allowed to access the device again. If the malicious behavior continues from the same IP address (e.g. another 15 failed login attempts), then the IP address will be blocked again, but the time blocked will increase by a factor of 1.5. This will continue as long as the host repeats the same behavior.

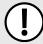

#### **IMPORTANT!**

Enabling, disabling or making a configuration change to the firewall will reset – but not disable – the BFA protection mechanism. Any hosts that were previously blocked will be allowed to log in again. If multiple hosts are actively attacking at the time, this could result in reduced system performance.

When BFA protection is started, the following Syslog entry is displayed:

```
Jun 5 09:36:34 ruggedcom firewallmgr[3644]: Enabling Brute Force Attack Protection
```

When a host fails to login, an entry is logged in auth.log. For example:

```
Jun 5 10:12:52 ruggedcom confd[3386]: audit user: admin/0 Provided bad password
Jun 5 10:12:52 ruggedcom rmfmgr[3512]: login failed, reason='Bad password', user ipaddr='172.11.150.1'
Jun 5 10:12:52 ruggedcom confd[3386]: audit user: admin/0 Failed to login over ssh: Bad password
```

Auth.log also details which IP addresses are currently being blocked:

Jun 5 14:43:04 ruggedrouter sshguard[24720]: Blocking 172.59.9.1:4 for >630secs: 60 danger in 5 attacks over 70 seconds (all: 60d in 1 abuses over 70s).

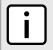

#### NOTE

For information about how to view auth.log, refer to Section 3.8.1, "Viewing Logs".

To enable/disable the BFA protection mechanism, do the following:

- 1. Make sure the CLI is in Configuration mode.
- 2. Enable the BFA protection mechanism by typing:

```
security bruteforce enabled
```

Or disable the BFA protection mechanism by typing:

```
no security bruteforce enabled
```

Type commit and press Enter to save the changes, or type revert and press Enter to abort.

Section 5.7

# Viewing the Status of IPv4 Routes

To view the status of the IPv4 routes configured on the device, type:

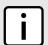

#### NOTE

It is possible to create a route on a locally connected broadcast network (i.e. without a gateway) without also bringing up a corresponding IP address on that interface. For example, it would be possible to add 192.168.1.0/24 to switch.0001, which has an IP address of 10.0.1.1 but no corresponding alias address on the 192.168.1.0/24 subnet.

show routing status ipv4routes

If IPv4 routes have been configured, a table or list similar to the following example appears:

This table/list provides the following information:

| Parameter   | Description             |
|-------------|-------------------------|
| destination | The network/prefix.     |
| gateway     | The gateway address.    |
| interface   | The interface name.     |
| type        | The route type.         |
| weight      | The route weight.       |
| metric      | The route metric value. |

If no IPv4 routes have been configured, add routes as needed. For more information, refer to Section 5.38.3.2, "Adding an IPv4 Address".

Section 5.8

# Viewing the Status of IPv6 Routes

To view the status of the IPv6 routes configured on the device, type:

```
show routing status ipv6routes
```

If IPv6 routes have been configured, a table or list similar to the following example appears:

| 2 2         |         | ng status ipv |        |        |        |
|-------------|---------|---------------|--------|--------|--------|
| DESTINATION | GATEWAY | INTERFACE     | TYPE   | WEIGHT | METRIC |
| fe80::/64   |         | switch        | kernel |        | 256    |
| fe80::/64   |         | dp1           | kernel |        | 256    |
| fe80::/64   |         | vrf_lo        | kernel |        | 256    |
| fe80::/64   |         | switch.0001   | kernel |        | 256    |
| fe80::/64   |         | fe-cm-1       | kernel |        | 256    |
| fe80::/64   |         | switch.4094   | kernel |        | 256    |
| ff00::/8    |         | switch        |        |        | 256    |
| ff00::/8    |         | dp1           |        |        | 256    |
| ff00::/8    |         | vrf_lo        |        |        | 256    |
| ff00::/8    |         | switch.0001   |        |        | 256    |
| ff00::/8    |         | fe-cm-1       |        |        | 256    |
| ff00::/8    |         | switch.4094   |        |        | 256    |

This table/list provides the following information:

| Parameter   | Description          |
|-------------|----------------------|
| destination | The network/prefix.  |
| gateway     | The gateway address. |
| interface   | The interface name.  |
| type        | The route type.      |
| weight      | The route weight.    |
| metric      | The metric value.    |

If no IPv6 routes have been configured, add routes as needed. For more information, refer to Section 5.22.3, "Adding an IPv6 Static Route".

Section 5.9

# **Viewing the Memory Statistics**

To view statistics related to the Core, RIP, OSPF and BGP daemons, type:

```
show routing status memory
```

A list similar to the following example appears:

```
ruggedcom# show routing status memory
routing status memory
zebra
 total 405504
 used 359424
  free 46080
 rip
 total 0
 used 0
 free 0
 ospf
 total 0
 used 0
 free 0
bgp
  total 0
  used 0
  free 0
```

This list provides the following information:

| Parameter | Description                                    |
|-----------|------------------------------------------------|
| total     | The total heap allocated (in bytes).           |
| used      | The number of used ordinary blocks (in bytes). |
| free      | The number of free ordinary blocks (in bytes). |

Section 5.10

# **Managing NETCONF**

The Network Configuration Protocol (NETCONF) is a network configuration protocol developed by the Internet Engineering Task Force (IETF). NETCONF provides functions to download, upload, change, and delete the configuration data on network devices. ROX II devices also support the ability to collect data and perform direct actions on the device, such as rebooting the device, clearing statistics, and restarting services.

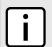

#### NOTE

For more information about NETCONF and its use, refer to the ROX II NETCONF Reference Guide.

The following sections describe how to configure and manage NETCONF:

- Section 5.10.1, "Enabling and Configuring NETCONF Sessions"
- Section 5.10.2, "Viewing NETCONF Statistics"

Section 5.10.1

# **Enabling and Configuring NETCONF Sessions**

To enable and configure NETCONF sessions, do the following:

Make sure the CLI is in Configuration mode.

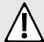

#### **CAUTION!**

Security hazard – risk of unauthorized access/exploitation. Configure an idle timeout period for NETCONF to prevent unauthorized access (e.g. a user leaves their station unprotected) or denial of access (e.g. a guest user blocks an admin user by opening the maximum number of NETCONF sessions).

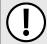

#### **IMPORTANT!**

Before configuring an idle timeout on a device managed by RUGGEDCOM NMS, make sure NMS is configured to support a timeout period for NETCONF sessions.

2. Navigate to *admin* » *netconf* and configure the following parameter(s) as required:

| Parameter                         | Description                                                                                                    |
|-----------------------------------|----------------------------------------------------------------------------------------------------|
| enabled                           | Default: true                                                                                                    |
|                                   | Provides the ability to configure NETCONF features on the device.                                                                                                    |
| listen-ip { listen-ip }           | <b>Synopsis:</b> The ip-address type represents an IP address and is IP version neutral. The format of the textual representations implies the IP version. <b>Default:</b> 0.0.0.0                                                                                                    |
|                                   | The IP Address the CLI will listen on for NETCONF requests.                                                                                                    |
| port { port }                     | Synopsis: The port-number type represents a 16-bit port number of an Internet transport layer protocol such as UDP, TCP, DCCP, or SCTP. Port numbers are assigned by IANA. A current list of all assignments is available from <a href="http://www.iana.org/">http://www.iana.org/</a> . Note that the port number value zero is reserved by IANA. In situations where the value zero does not make sense, it can be excluded by subtyping the port-number type. In the value set and its semantics, this type is equivalent to the InetPortNumber textual convention of the SMIv2.  Default: 830 |
|                                   | The port on which NETCONF listens for NETCONF requests.                                                                                                    |
| extra-ip-ports { extra-ip-ports } | Synopsis: "extra-ip-ports" occurs in an unbounded array                                                                                                    |
|                                   | Additional IP addresses and ports on which NETCONF listens for NETCONF requests. You can specify IP addresses and ports in the following forms:                                                                                                    |
|                                   | <ul> <li>nnn.nnn.nnn.nnn:port represents an IPv4 address followed by a colon and port<br/>number. For example, 192.168.10.12:19343</li> </ul>                                                                                                    |
|                                   | <ul> <li>0.0.0.0 represents the default IPv4 address and default port number. This is the<br/>default configuration.</li> </ul>                                                                                                    |
|                                   | • [::]:port represents an IPv6 address followed by a colon and port number. For example, [fe80::5eff:35ff]:16000                                                                                                    |
|                                   | If using the default address, do not specify another listen address with the same port.                                                                                                    |
| max-sessions { max-sessions }     | Synopsis: unbounded Default: 10                                                                                                    |
|                                   | The maximum number of concurrent NETCONF sessions.                                                                                                    |
| idle-timeout { idle-timeout }     | Default: PT0S                                                                                                    |
|                                   | The maximum idle time before terminating a NETCONF session. If the session is waiting for notifications, or has a pending confirmed commit, the idle timeout is not used. A value of 0 means no timeout.                                                                                                    |

| Parameter         | Description                                                                                                    |
|-------------------|----------------------------------------------------------------------------------------------------|
| in-bad-hellos     | The total number of sessions silently dropped because an invalid 'hello' message was received. This includes hello messages with a 'session-id' attribute, bad namespace, and bad capability declarations. |
| in-sessions       | The total number of NETCONF sessions started towards the NETCONF peer. inSessions - inBadHellos = 'The number of correctly started NETCONF sessions.'                                                      |
| dropped-sessions  | The total number of NETCONF sessions dropped. inSessions - inBadHellos = 'The number of correctly started NETCONF sessions.'                                                                               |
| in-rpcs           | The total number of RPC requests received.                                                                                                    |
| in-bad-rpcs       | The total number of RPCs which were parsed correctly, but couldn't be serviced because they contained non-conformant XML.                                                                                  |
| out-rpc-errors    | The total number of 'rpc-reply' messages with 'rpc-error' sent.                                                                                                    |
| out-notifications | The total number of 'notification' messages sent.                                                                                                    |

Type commit and press Enter to save the changes, or type revert and press Enter to abort.

Section 5.10.2

# **Viewing NETCONF Statistics**

To view NETCONF related statistics, type:

```
show admin netconf
```

A table or list similar to the following example appears:

This table or list provides the following information:

| Parameter     | Description                                                                                                    |
|---------------|----------------------------------------------------------------------------------------------------|
| in-bad-hellos | The total number of sessions silently dropped because an invalid 'hello' message was received. This includes hello messages with a 'session-id' attribute, bad namespace, and bad capability declarations. |
| in-sessions   | The total number of NETCONF sessions started towards the NETCONF peer.                                                                                                    |

| Parameter         | Description                                                                    |
|-------------------|--------------------------------------------------------------------------------|
|                   | inSessions - inBadHellos = 'The number of correctly started NETCONF sessions.' |
| dropped-sessions  | The total number of NETCONF sessions dropped.                                  |
|                   | inSessions - inBadHellos = 'The number of correctly started NETCONF sessions.' |
| in-rpcs           | The total number of RPC requests received.                                     |
| in-bad-rpcs       | The total number of RPCs which were parsed correctly, but                      |
|                   | couldn't be serviced because they contained non-conformant XML.                |
| out-rpc-errors    | The total number of 'rpc-reply' messages with 'rpc-error'                      |
|                   | sent.                                                                          |
| out-notifications | The total number of 'notification' messages sent.                              |

#### Section 5.11

# Managing SNMP

The Simple Network Management Protocol (SNMP) is used by network management systems and the devices they manage. It is used to report alarm conditions and other events that occur on the devices it manages.

In addition to SNMPv1 and SNMPv2, ROX II also supports SNMPv3, which offers the following features:

- Provides the ability to send a notification of an event via traps. Traps are unacknowledged UDP messages and may be lost in transit.
- Provides the ability to notify via *informs*. Informs simply add acknowledgment to the trap process, resending the trap if it is not acknowledged in a timely fashion.
- Encrypts all data transmitted by scrambling the contents of each packet to prevent it from being seen by an unauthorized source. The AES CFB 128 and DES3 encryption protocols are supported.
- Authenticates all messages to verify they are from a valid source.
- Verifies the integrity of each message by making sure each packet has not been tampered with in-transit.

SNMPv3 also provides security models and security levels. A security model is an authentication strategy that is set up for a user and the group in which the user resides. A security level is a permitted level of security within a security model. A combination of a security model and security level will determine which security mechanism is employed when handling an SNMP packet.

Before configuring SNMP, note the following:

- · each user belongs to a group
- · a group defines the access policy for a set of users
- an access policy defines what SNMP objects can be accessed for: reading, writing and creating notifications
- · a group determines the list of notifications its users can receive
- · a group also defines the security model and security level for its users

The following sections describe how to configure and manage SNMP:

- Section 5.11.1, "MIB Files and SNMP Traps"
- Section 5.11.2, "Enabling and Configuring SNMP Sessions"
- Section 5.11.3, "Viewing Statistics for SNMP"
- Section 5.11.4, "Discovering SNMP Engine IDs"

182 Managing SNMP

- Section 5.11.5, "Managing SNMP Communities"
- Section 5.11.6, "Managing SNMP Target Addresses"
- Section 5.11.7, "Managing SNMP Users"
- Section 5.11.8, "Managing SNMP Security Model Mapping"
- Section 5.11.9, "Managing SNMP Group Access"

#### Section 5.11.1

## **MIB Files and SNMP Traps**

The current MIB files supported by ROX II can be downloaded from the www.siemens.com/ruggedcom.

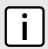

#### **NOTE**

SNMP traps are not configurable in ROX II.

The MIB files support the following SNMP traps:

#### **Table: SNMP Traps**

| Standard                   | MIB        | Trap and Description                                                                                                    |
|----------------------------|------------|----------------------------------------------------------------------------------------------------|
| RFC 3418                   | SNMPv2-MIB | authenticationFailure  An authenticationFailure trap signifies that the SNMP entity has received a protocol message that is not properly authenticated. While all implementations of SNMP entities MAY be capable of generating this trap, the snmpEnableAuthenTraps object indicates whether this trap will be generated.                                                              |
|                            |            | coldStart A coldStart trap signifies that the SNMP entity, supporting a notification originator application, is reinitializing itself and that its configuration may have been altered.                                                                                                    |
|                            |            | warmStart  A warmStart trap signifies that the SNMP entity, supporting a notification originator application, is reinitializing itself such that its configuration is unaltered.                                                                                                    |
| RFC 4188                   | BRIDGE-MIB | newRoot  The newRoot trap indicates that the sending agent has become the new root of the Spanning Tree. The trap is sent by a bridge soon after its election as the new root (e.g. upon expiration of the Topology Change Timer) immediately subsequent to its election. Implementation of this trap is optional.                                                                      |
|                            |            | topologyChange  A topologyChange trap is sent by a bridge when any of its configured ports transitions from the Learning state to the Forwarding state, or from the Forwarding state to the Blocking state. The trap is not sent if a newRoot trap is sent for the same transition. Implementation of this trap is optional.                                                            |
| IEEE Std 802.1AB-2005      | LLDP-MIB   | IldpRemTablesChange An IldpRemTablesChange notification is sent when the value of IldpStatsRemTableLastChangeTime changes. It can be utilized by a Network Management System (NMS) to trigger LLDP remote systems table maintenance polls. Note that transmission of IldpRemTablesChange notifications are throttled by the agent, as specified by the IldpNotificationInterval object. |
| RFC 1229, 2863, 2233, 1573 | IF-MIB     | linkUp A linkUp trap signifies that the SNMP entity, acting in an agent role, has detected that the ifOperStatus object for one of its communication links left the down state                                                                                                    |

MIB Files and SNMP Traps 183

| Standard     | MIB              | Trap and Description                                                                                                    |
|--------------|------------------|----------------------------------------------------------------------------------------------------|
|              |                  | and transitioned into some other state (but not into the notPresent state). This other state is indicated by the included value of ifOperStatus.                                                                                                    |
|              |                  | linkDown                                                                                                    |
|              |                  | A linkDown trap signifies that the SNMP entity, acting in an agent role, has detected that the ifOperStatus object for one of its communication links is about to enter the down state from some other state (but not from the notPresent state). This other state is indicated by the included value of ifOperStatus. |
| RuggedCom    | RUGGEDCOM-TRAPS- | trapGenericTrap                                                                                                    |
| · raggou o o | MIB              | The main subtree for RUGGEDCOM generic traps. Used for <i>User Authentication Events</i> only.                                                                                                    |
|              |                  | trapPowerSupplyTrap                                                                                                    |
|              |                  | The main subtree for the RUGGEDCOM power supply trap.                                                                                                    |
|              |                  | trapSwUpgradeTrap                                                                                                    |
|              |                  | The main subtree for the RUGGEDCOM software upgrade trap.                                                                                                    |
|              |                  | trapCfgChangeTrap                                                                                                    |
|              |                  | The main subtree for the RUGGEDCOM configuration change trap.                                                                                                    |
|              |                  | trapFanBankTrap                                                                                                    |
|              |                  | The main subtree for the RUGGEDCOM fan bank trap.                                                                                                    |
|              |                  | trapHotswapModuleStateChangeTrap                                                                                                    |
|              |                  | The main subtree for the RUGGEDCOM fan hot-swap module state change trap.                                                                                                    |
| RFC 3895     | DS1-MIB          | ds1LineStatusChange                                                                                                    |
|              |                  | A ds1LineStatusChange trap is sent when the status of a dsx1Line instance changes. The value of the trap is the value of one or more of the following instances:                                                                                                    |
|              |                  | dsx1RcvFarEndLOF – Far end Loss of Frames (i.e. yellow alarm or RAI)                                                                                                    |
|              |                  | dsx1RcvAlS – Far end sending AlS                                                                                                    |
|              |                  | dsx1LossOfFrame – Near end Loss of Frame (i.e. red alarm)                                                                                                    |
|              |                  | dsx1LossofSignal – Near end Loss of Signal                                                                                                    |
|              |                  | dsx10therFailure – Out of Frame                                                                                                    |
|              |                  | • dsx1NoAlarm                                                                                                    |

Section 5.11.2

# **Enabling and Configuring SNMP Sessions**

To enable and configure SNMP sessions, do the following:

- 1. Make sure the CLI is in Configuration mode.
- 2. Configure the following parameter(s) as required:

| Parameter               | Description                                                                                                    |
|-------------------------|----------------------------------------------------------------------------------------------------|
| enabled                 | Default: false Provides the ability to configure SNMP features on the device.                                                                                         |
| listen-ip { listen-ip } | Synopsis: The ip-address type represents an IP address and is IP version neutral. The format of the textual representations implies the IP version.  Default: 0.0.0.0 |

| Parameter                                             | Description                                                                                                    |
|-------------------------------------------------------|----------------------------------------------------------------------------------------------------|
|                                                       | The IP Address the SNMP agent will listen on for SNMP requests.                                                                                                    |
| port { port }                                         | Synopsis: The port-number type represents a 16-bit port number of an Internet transport layer protocol such as UDP, TCP, DCCP, or SCTP. Port numbers are assigned by IANA. A current list of all assignments is available from <a href="http://www.iana.org/">http://www.iana.org/</a> . Note that the port number value zero is reserved by IANA. In situations where the value zero does not make sense, it can be excluded by subtyping the port-number type. In the value set and its semantics, this type is equivalent to the InetPortNumber textual convention of the SMIv2.  Default: 161  The port the SNMP agent will listen on for SNMP requests. |
| extra-ip-ports { extra-ip-ports }                     | Synopsis: "extra-ip-ports" occurs in an unbounded array                                                                                                    |
| extra-ip-ports ( extra-ip-ports )                     | The SNMP agent will also listen on these IP Addresses. For port values, add ':#' to set the non-default port value. (ie. xxx.xxx.xxx.19343 [::] [::]:16000). If using the default address, do not specify another listen address with the same port.                                                                                                    |
| max-sessions { max-sessions }                         | Synopsis: unbounded Default: 30                                                                                                    |
|                                                       | The maximum number of concurrent SNMP sessions.                                                                                                    |
| snmp-engine-id { snmp-engine-id }                     | <b>Synopsis:</b> A list of colon-separated hexa-decimal octets e.g. '4F:4C:41:71'. The statement tailf:value-length can be used to restrict the number of octets. Note that using the 'length' restriction limits the number of characters in the lexical representation.                                                                                                    |
|                                                       | Provides specific identification for the engine/device. By default, this value is set to use the base MAC address within the Engine ID value.                                                                                                    |
|                                                       | When using SNMPv3: If you change this value, you must also change the User SNMP Engine ID value for SNMP users.                                                                                                    |
| source-ip { source-ip }                               | <b>Synopsis:</b> The ip-address type represents an IP address and is IP version neutral. The format of the textual representations implies the IP version.                                                                                                    |
|                                                       | If set, all traffic/traps originating from this device shall use the configured IP Address for the Source IP.                                                                                                    |
| auth-failure-trap-notify { auth-failure-trap-notify } | Synopsis: none, snmpv1_trap, snmpv2_trap, snmpv2_inform, snmpv3_trap, snmpv3_inform Default: none                                                                                                    |
|                                                       | When the SNMP agent sends the standard authenticationFailure notification, it is delivered to the management targets defined for the snmpNotifyName in the snmpNotifyTable in SNMP-NOTIFICATION-MIB (RFC3413). If authenticationFailureNotifyName is the empty string (default), the notification is delivered to all management targets.                                                                                                    |
| authen-traps-enabled                                  | <b>Default:</b> false Enables authentication traps to be sent from the SNMP agent.                                                                                                    |
| dscp { dscp }                                         | Synopsis: The dscp type represents a Differentiated Services Code-Point that may be used for marking packets in a traffic stream. In the value set and its semantics, this type is equivalent to the Dscp textual convention of the SMIv2.  Default: 0                                                                                                    |
|                                                       | Support for setting the Differentiated Services Code Point (6 bits) for traffic originating from the SNMP agent.                                                                                                    |

3. Type commit and press Enter to save the changes, or type revert and press Enter to abort.

# **Viewing Statistics for SNMP**

To view the statistics collected for SNMP, type:

```
show admin snmp statistics
```

If statistics are available, a table or list similar to the following example appears:

```
ruggedcom# show admin snmp statistics statistics unsupported sec levels 1 not in time windows 1 unknown user names 1 unknown engine ids 4 wrong digests 1 decryption errors 1
```

This table or list provides the following information:

| Parameter              | Description                                                                                                    |
|------------------------|----------------------------------------------------------------------------------------------------|
| unsupported-sec-levels | Synopsis: The counter32 type represents a non-negative integer that monotonically increases until it reaches a maximum value of 2^32-1 (4294967295 decimal), when it wraps around and starts increasing again from zero. Counters have no defined 'initial' value, and thus, a single value of a counter has (in general) no information content. Discontinuities in the monotonically increasing value normally occur at re-initialization of the management system, and at other times as specified in the description of a schema node using this type. If such other times can occur, for example, the creation of a schema node of type counter32 at times other than re-initialization, then a corresponding schema node should be defined, with an appropriate type, to indicate the last discontinuity. The counter32 type should not be used for configuration schema nodes. A default statement SHOULD NOT be used in combination with the type counter32. In the value set and its semantics, this type is equivalent to the Counter32 type of the SMIv2.  The total number of packets received by the SNMP engine which were dropped because they requested a securityLevel that was unknown to the SNMP engine or otherwise unavailable. |
| not-in-time-windows    | Synopsis: The counter32 type represents a non-negative integer that monotonically increases until it reaches a maximum value of 2^32-1 (4294967295 decimal), when it wraps around and starts increasing again from zero. Counters have no defined 'initial' value, and thus, a single value of a counter has (in general) no information content. Discontinuities in the monotonically increasing value normally occur at re-initialization of the management system, and at other times as specified in the description of a schema node using this type. If such other times can occur, for example, the creation of a schema node of type counter32 at times other than re-initialization, then a corresponding schema node should be defined, with an appropriate type, to indicate the last discontinuity. The counter32 type should not be used for configuration schema nodes. A default statement SHOULD NOT be used in combination with the type counter32. In the value set and its semantics, this type is equivalent to the Counter32 type of the SMIv2.  The total number of packets received by the SNMP engine which were dropped because they appeared outside of the authoritative SNMP engine's window.                             |
| unknown-user-names     | <b>Synopsis:</b> The counter32 type represents a non-negative integer that monotonically increases until it reaches a maximum value of 2^32-1 (4294967295 decimal), when it wraps around and starts increasing again from zero. Counters have no defined 'initial' value, and thus, a single value of a counter has (in general) no information content. Discontinuities in the monotonically increasing value normally occur at re-initialization of the management system, and at other times as specified in the description of a schema node using this type. If such other times can occur, for example, the creation of a schema node of type counter32 at times other than re-initialization, then a corresponding schema node should be defined, with an appropriate type, to indicate the last discontinuity. The counter32 type should not be used for configuration schema nodes. A default statement SHOULD NOT be                                                                                                    |

| Parameter          | Description                                                                                                    |
|--------------------|----------------------------------------------------------------------------------------------------|
|                    | used in combination with the type counter32. In the value set and its semantics, this type is equivalent to the Counter32 type of the SMIv2.  The total number of packets received by the SNMP engine which were dropped because they referenced a user that was not known to the SNMP engine.                                                                                                    |
| unknown-engine-ids | Synopsis: The counter32 type represents a non-negative integer that monotonically increases until it reaches a maximum value of 2^32-1 (4294967295 decimal), when it wraps around and starts increasing again from zero. Counters have no defined 'initial' value, and thus, a single value of a counter has (in general) no information content. Discontinuities in the monotonically increasing value normally occur at re-initialization of the management system, and at other times as specified in the description of a schema node using this type. If such other times can occur, for example, the creation of a schema node of type counter32 at times other than re-initialization, then a corresponding schema node should be defined, with an appropriate type, to indicate the last discontinuity. The counter32 type should not be used for configuration schema nodes. A default statement SHOULD NOT be used in combination with the type counter32. In the value set and its semantics, this type is equivalent to the Counter32 type of the SMIv2.  The total number of packets received by the SNMP engine which were dropped because                                                 |
| wrong-digests      | Synopsis: The counter32 type represents a non-negative integer that monotonically increases until it reaches a maximum value of 2^32-1 (4294967295 decimal), when it wraps around and starts increasing again from zero. Counters have no defined 'initial' value, and thus, a single value of a counter has (in general) no information content. Discontinuities in the monotonically increasing value normally occur at re-initialization of the management system, and at other times as specified in the description of a schema node using this type. If such other times can occur, for example, the creation of a schema node of type counter32 at times other than re-initialization, then a corresponding schema node should be defined, with an appropriate type, to indicate the last discontinuity. The counter32 type should not be used for configuration schema nodes. A default statement SHOULD NOT be used in combination with the type counter32. In the value set and its semantics, this type is equivalent to the Counter32 type of the SMIv2.  The total number of packets received by the SNMP engine which were dropped because they did not contain the expected digest value. |
| decryption-errors  | Synopsis: The counter32 type represents a non-negative integer that monotonically increases until it reaches a maximum value of 2^32-1 (4294967295 decimal), when it wraps around and starts increasing again from zero. Counters have no defined 'initial' value, and thus, a single value of a counter has (in general) no information content. Discontinuities in the monotonically increasing value normally occur at re-initialization of the management system, and at other times as specified in the description of a schema node using this type. If such other times can occur, for example, the creation of a schema node of type counter32 at times other than re-initialization, then a corresponding schema node should be defined, with an appropriate type, to indicate the last discontinuity. The counter32 type should not be used for configuration schema nodes. A default statement SHOULD NOT be used in combination with the type counter32. In the value set and its semantics, this type is equivalent to the Counter32 type of the SMIv2.  The total number of packets received by the SNMP engine which were dropped because they could not be decrypted.                    |

# **Discovering SNMP Engine IDs**

To discover an SNMP engine ID on a device, type:

admin snmp snmp-discover

# **Managing SNMP Communities**

The following sections describe how to configure and manage SNMP communities:

- · Section 5.11.5.1, "Viewing a List of SNMP Communities"
- · Section 5.11.5.2, "Adding an SNMP Community"
- Section 5.11.5.3, "Deleting an SNMP Community"

Section 5.11.5.1

## Viewing a List of SNMP Communities

To view a list of SNMP communities configured on the device, type:

```
show running-config admin snmp snmp-community name
```

If communities have been configured, a table or list similar to the following example appears:

By default, private and public communities are pre-configured. If additional communities are required, add them as needed. For more information, refer to Section 5.11.5.2, "Adding an SNMP Community".

Section 5.11.5.2

## **Adding an SNMP Community**

To add an SNMP community, do the following:

- 1. Make sure the CLI is in Configuration mode.
- Add the SNMP community by typing:

```
admin snmp snmp-community name
```

Where:

- name is the name of the community
- 3. Configure the following parameter(s) as required:

| Parameter               | Description                       |
|-------------------------|-----------------------------------|
| { community-name }      | The SNMP community name.          |
| user-name { user-name } | The SNMP community security name. |

4. Type commit and press Enter to save the changes, or type revert and press Enter to abort.

Section 5.11.5.3

## **Deleting an SNMP Community**

To delete an SNMP community, do the following:

- Make sure the CLI is in Configuration mode.
- 2. Delete the SNMP community by typing:

```
no admin snmp snmp-community name
```

#### Where:

- name is the name of the community
- 3. Type commit and press Enter to save the changes, or type revert and press Enter to abort.

Section 5.11.6

## **Managing SNMP Target Addresses**

The following sections describe how to configure and manage SNMP target addresses:

- Section 5.11.6.1, "Viewing a List of SNMP Target Addresses"
- Section 5.11.6.2, "Adding an SNMP Target Address"
- Section 5.11.6.3, "Deleting an SNMP Target Address"

Section 5.11.6.1

## **Viewing a List of SNMP Target Addresses**

To view a list of SNMP target addresses configured on the device, type:

```
show running-config admin snmp snmp-target-address
```

If target addresses have been configured, a table or list similar to the following example appears:

```
ruggedcom# show running-config admin snmp snmp-target-address | tab

TARGET TRAP SECURITY USER SECURITY

TARGET NAME ENABLED ADDRESS PORT MODEL NAME LEVEL

127.0.0.1 v1 true 127.0.0.1 162 v1 oper noAuthNoPriv
127.0.0.1 v2 true 127.0.0.1 162 v2c oper noAuthNoPriv
127.0.0.1 v3.guest true 127.0.0.1 162 v3 admin noAuthNoPriv
127.0.0.1 v3.inform true 127.0.0.1 162 v3 admin authPriv
127.0.0.1 v3.trap true 127.0.0.1 162 v3 admin authPriv
127.0.0.1 v3.trap true 127.0.0.1 162 v3 admin authNoPriv
127.0.0.1 v3.trap true 127.0.0.1 162 v3 admin authNoPriv
127.0.0.1 v3.trap true 127.0.0.1 162 v3 admin authNoPriv
127.0.0.1 v3.trap true 127.0.0.1 162 v3 admin noAuthNoPriv
127.0.0.1 v3.trap true 127.0.0.1 162 v3 admin noAuthNoPriv
127.0.0.1 v3.trap true 127.0.0.1 162 v3 admin noAuthNoPriv
```

If no SNMP target addresses have been configured, add target addresses as needed. For more information, refer to Section 5.11.6.2, "Adding an SNMP Target Address".

Section 5.11.6.2

# **Adding an SNMP Target Address**

To add an SNMP target adress, do the following:

- 1. Make sure the CLI is in Configuration mode.
- 2. Add the SNMP target address by typing:

admin snmp snmp-target-address target-name

### Where:

- target-name is a descriptive name for the target (e.g. Corportate NMS)
- 3. Configure the following parameter(s) as required:

| Parameter                               | Description                                                                                                    |
|-----------------------------------------|----------------------------------------------------------------------------------------------------|
| { target-name }                         | A descriptive name for the target (ie. 'Corportate NMS').                                                                                                    |
| enabled                                 | Default: true                                                                                                    |
|                                         | Enables/disables this specific target.                                                                                                    |
| target-address { target-address }       | Synopsis: The ip-address type represents an IP address and is IP version neutral. The format of the textual representations implies the IP version.                                                                                                    |
|                                         | An IPv4 or IPv6 address for the remote target.                                                                                                    |
| trap-port { trap-port }                 | Synopsis: The port-number type represents a 16-bit port number of an Internet transport layer protocol such as UDP, TCP, DCCP, or SCTP. Port numbers are assigned by IANA. A current list of all assignments is available from <a href="http://www.iana.org/">http://www.iana.org/</a> . Note that the port number value zero is reserved by IANA. In situations where the value zero does not make sense, it can be excluded by subtyping the port-number type. In the value set and its semantics, this type is equivalent to the InetPortNumber textual convention of the SMIv2.  Default: 162 |
|                                         | The UDP Port for the remote target to receive traps on.                                                                                                    |
| security-model { security-model }       | Synopsis: v1, v2c, v3 Default: v2c                                                                                                    |
|                                         | The SNMP security model to use: SNMPv1, SNMPv2c, or USM/SNMPv3.                                                                                                    |
| user-name { user-name }                 | The user name to be used in communications with this target.                                                                                                    |
| security-level { security-level }       | Synopsis: noAuthNoPriv, authNoPriv, authPriv  Default: noAuthNoPriv                                                                                                    |
|                                         | The SNMP security level:                                                                                                    |
|                                         | authPriv: Communication with authentication and privacy.                                                                                                    |
|                                         | authNoPriv: Communication with authentication and without privacy.                                                                                                    |
|                                         | noAuthnoPriv: Communication without authentication and privacy.                                                                                                    |
| control-community { control-community } | Restricts incoming SNMP requests from the IPv4 or IPv6 address associated with this community.                                                                                                    |
| tag-list { tag-list }                   | Default: snmpv2_trap                                                                                                    |
|                                         | Selects the type of trap communications to be sent to this target.                                                                                                    |
| inform-timeout { inform-timeout }       | Default: 6000                                                                                                    |
|                                         | The timeout used for reliable inform transmissions (seconds*100).                                                                                                    |
| inform-retries { inform-retries }       | Default: 3                                                                                                    |
|                                         | The number of retries used for reliable inform transmissions.                                                                                                    |

| Parameter                             | Description                                                                                                    |
|---------------------------------------|----------------------------------------------------------------------------------------------------|
| target-engine-id { target-engine-id } | Synopsis: A list of colon-separated hexa-decimal octets e.g. '4F:4C:41:71'. The statement tailf:value-length can be used to restrict the number of octets. Note that using the 'length' restriction limits the number of characters in the lexical representation.  Default: Empty string  The target's SNMP local engine ID. This field may be left blank. |

4. Type commit and press Enter to save the changes, or type revert and press Enter to abort.

#### Section 5.11.6.3

## **Deleting an SNMP Target Address**

To delete an SNMP target address, do the following:

- 1. Make sure the CLI is in Configuration mode.
- 2. Delete the SNMP target address by typing:

```
no admin snmp snmp-target-address target-name
```

#### Where:

- target-name is a descriptive name for the target (e.g. Corportate NMS)
- Type commit and press Enter to save the changes, or type revert and press Enter to abort.

#### Section 5.11.7

# Managing SNMP Users

The following sections describe how to configure and manage SNMP users:

- Section 5.11.7.1, "Viewing a List of SNMP Users"
- · Section 5.11.7.2, "Adding an SNMP User"
- Section 5.11.7.3, "Deleting an SNMP User"

#### Section 5.11.7.1

## Viewing a List of SNMP Users

To view a list of SNMP users configured on the device, type:

```
show running-config admin snmp snmp-user
```

If users have been configured, a table or list similar to the following example appears:

If no SNMP users have been configured, add users as needed. For more information, refer to Section 5.11.7.2, "Adding an SNMP User".

### Section 5.11.7.2

## Adding an SNMP User

To add an SNMP user, do the following:

- 1. Make sure the CLI is in Configuration mode.
- 2. Add the SNMP user by typing:

admin snmp snmp-user id name

#### Where:

- id is the ID for the user
- name is the name of the user
- 3. Configure the following parameter(s) as required:

| Parameter                             | Description                                                                                                    |
|---------------------------------------|----------------------------------------------------------------------------------------------------|
| { user-engine-id }                    | <b>Synopsis:</b> A list of colon-separated hexa-decimal octets e.g. '4F:4C:41:71'. The statement tailf:value-length can be used to restrict the number of octets. Note that using the 'length' restriction limits the number of characters in the lexical representation. |
|                                       | The administratively-unique identifier for the SNMP engine; a value in the format nn:nn:nn:nn:nn:mn, where nn is a 2-digit hexadecimal number. The minimum length is 5 octets. The maximum length is 32 octets. Each octet must be separated by a colon (:)               |
| { user-name }                         | The user for the SNMP key. Select a user name from the list.                                                                                                    |
| auth-protocol { auth-protocol }       | Synopsis: none, md5, sha1 Default: none                                                                                                    |
|                                       | The authentication protocol providing data integrity and authentication for SNMP exchanges between the user and the SNMP engine.                                                                                                    |
| auth-key { auth-key }                 | <b>Synopsis:</b> The aes-cfb-128-encrypted-string works exactly like des3-cbc-encrypted-string but AES/128bits in CFB mode is used to encrypt the string. The prefix for encrypted values is '\$4\$'.                                                                     |
|                                       | A free-text password in the format \$0\$ <your password="">. passphrase must be minimum 8 characters long</your>                                                                                                    |
| privacy-protocol { privacy-protocol } | Synopsis: none, des3cbc, aescfb128  Default: none                                                                                                    |
|                                       | The symmetric privacy protocol providing data encryption and decryption for SNMP exchanges between the user and the SNMP engine.                                                                                                    |
| privacy-key { privacy-key }           | <b>Synopsis:</b> The aes-cfb-128-encrypted-string works exactly like des3-cbc-encrypted-string but AES/128bits in CFB mode is used to encrypt the string. The prefix for encrypted values is '\$4\$'.                                                                     |
|                                       | A free-text password in the format \$0\$ <your password="">. passphrase must be minimum 8 characters long</your>                                                                                                    |

4. Type commit and press Enter to save the changes, or type revert and press Enter to abort.

192 Adding an SNMP User

Section 5.11.7.3

## **Deleting an SNMP User**

To delete an SNMP user, do the following:

- 1. Make sure the CLI is in Configuration mode.
- 2. Delete the SNMP user by typing:

```
no admin snmp snmp-user id name
```

#### Where:

- id is the ID for the user
- name is the name of the user
- 3. Type commit and press Enter to save the changes, or type revert and press Enter to abort.

**Section 5.11.8** 

# Managing SNMP Security Model Mapping

The following sections describe how to configure and manage SNMP security models:

- Section 5.11.8.1, "Viewing a List of SNMP Security Models"
- Section 5.11.8.2, "Adding an SNMP Security Model"
- Section 5.11.8.3, "Deleting an SNMP Security Model"

Section 5.11.8.1

## Viewing a List of SNMP Security Models

To view a list of SNMP security models configured on the device, type:

```
show running-config admin snmp snmp-security-to-group
```

If target addresses have been configured, a table or list similar to the following example appears:

If no SNMP security models have been configured, add security models as needed. For more information, refer to Section 5.11.8.2, "Adding an SNMP Security Model".

Deleting an SNMP User 193

Section 5.11.8.2

## **Adding an SNMP Security Model**

To add an SNMP security model, do the following:

- 1. Make sure the CLI is in Configuration mode.
- 2. Add the SNMP security model by typing:

```
admin snmp snmp-security-to-group model name
```

#### Where:

- model is the security model
- name is the name of the user
- 3. Configure the following parameter(s) as required:

| Parameter          | Description                                                                           |
|--------------------|---------------------------------------------------------------------------------------|
| { security-model } | Synopsis: v1, v2c, v3 The SNMP security model to use: SNMPv1, SNMPv2c, or USM/SNMPv3. |
| { user-name }      | The security name (a ROX user name) for the SNMP group.                               |
| group { group }    | Default: all-rights The name of the SNMP group.                                       |

4. Type commit and press Enter to save the changes, or type revert and press Enter to abort.

Section 5.11.8.3

## **Deleting an SNMP Security Model**

To delete an SNMP security model, do the following:

- 1. Make sure the CLI is in Configuration mode.
- 2. Delete the SNMP security model by typing:

```
no admin snmp snmp-security-to-group model name
```

#### Where:

- model is the security model
- name is the name of the user
- 3. Type commit and press Enter to save the changes, or type revert and press Enter to abort.

Section 5.11.9

## **Managing SNMP Group Access**

The following sections describe how to configure and manage SNMP group access:

- Section 5.11.9.1, "Viewing a List of SNMP Groups"
- Section 5.11.9.2, "Adding an SNMP Group"
- Section 5.11.9.3, "Deleting an SNMP Group"

Section 5.11.9.1

## Viewing a List of SNMP Groups

To view a list of SNMP groups configured on the device, type:

```
show running-config admin snmp snmp-access
```

If groups have been configured, a table or list similar to the following example appears:

```
ruggedcom# show running-config admin snmp snmp-access | tab

SECURITY SECURITY READ VIEW WRITE VIEW NOTIFY

GROUP MODEL LEVEL NAME NAME VIEW NAME

initial any noAuthNoPriv all-of-mib all-of-mib all-of-mib initial any authNoPriv all-of-mib all-of-mib all-of-mib initial any authPriv all-of-mib all-of-mib all-of-mib testgroup v2c noAuthNoPriv all-of-mib all-of-mib all-of-mib all-of-mib all-of-mib all-of-mib all-of-mib all-of-mib all-of-mib all-of-mib all-of-mib all-of-mib all-of-mib all-of-mib all-of-mib all-of-mib all-of-mib all-of-mib all-of-mib all-of-mib all-of-mib all-of-mib all-of-mib
```

If no SNMP groups have been configured, add groups as needed. For more information, refer to Section 5.11.9.2, "Adding an SNMP Group".

Section 5.11.9.2

## Adding an SNMP Group

To add an SNMP group, do the following:

- 1. Make sure the CLI is in Configuration mode.
- 2. Add the SNMP group by typing:

```
admin snmp snmp-access group model level
```

#### Where:

- group is the name of the group
- mode1 is the security model for the group
- level is the security level for the group
- 3. Configure the following parameter(s) as required:

| Parameter                         | Description                                                                                                    |
|-----------------------------------|----------------------------------------------------------------------------------------------------|
| { group }                         | The name of the SNMP group.                                                                                                    |
| { security-model }                | Synopsis: any, v1, v2c, v3 The SNMP security model to use: SNMPv1, SNMPv2c, or USM/SNMPv3.                                                                                                    |
| { security-level }                | Synopsis: noAuthNoPriv, authNoPriv, authPriv The SNMP security level:  • authPriv: Communication with authentication and privacy.  • authNoPriv: Communication with authentication and without privacy.  • noAuthnoPriv: Communication without authentication and privacy. |
| read-view-name { read-view-name } | Synopsis: no-view, v1-mib, restricted, all-of-mib  Default: all-of-mib                                                                                                    |

| Parameter                             | Description                                                                                                    |
|---------------------------------------|----------------------------------------------------------------------------------------------------|
|                                       | The name of the read view to which the SNMP group has access: all-of-mib, restricted, v1-mib, or no-view.         |
| write-view-name { write-view-name }   | Synopsis: no-view, v1-mib, restricted, all-of-mib  Default: all-of-mib                                            |
|                                       | The name of the write view to which the SNMP group has access: all-of-mib, restricted, v1-mib, or no-view.        |
| notify-view-name { notify-view-name } | Synopsis: no-view, v1-mib, restricted, all-of-mib  Default: all-of-mib                                            |
|                                       | The name of the notification view to which the SNMP group has access: all-of-mib, restricted, v1-mib, or no-view. |

4. Type commit and press Enter to save the changes, or type revert and press Enter to abort.

#### Section 5.11.9.3

## **Deleting an SNMP Group**

To delete an SNMP group, do the following:

- 1. Make sure the CLI is in Configuration mode.
- 2. Delete the SNMP group by typing:

no admin snmp snmp-access group model level

#### Where:

- group is the name of the group
- model is the security model for the group
- level is the security level for the group
- 3. Type commit and press Enter to save the changes, or type revert and press Enter to abort.

Section 5.12

# **Managing Time Synchronization Functions**

ROX II uses version 4 of the Network Time Protocol (NTP) to synchronize the internal clock with a time source.

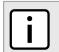

#### NOTE

For more information about version 4 of NTP, refer to RFC 5905 [http://tools.ietf.org/html/rfc5905].

NTP is a fault-tolerant protocol that allows an NTP daemon to automatically select the best of several available reference clocks to synchronize with. Multiple candidates can be combined to minimize the accumulated error. The NTP daemon can also detect and avoid reference clocks that are temporarily or permanently advertising the wrong time.

The NTP daemon achieves synchronization by making small and frequent changes to the internal clock. It operates in a *client-server* mode, which allows it to synchronize the internal clock with NTP servers and act as an NTP server for peer devices.

If multiple NTP servers are available to choose from, the NTP daemon will synchronize with the server that has the lowest stratum. The stratum is a rating of the server compared to the server with the reference clock. The reference clock itself appears at stratum 0. A server synchronized with a stratum n server will be running at stratum n+1.

NTP hosts with a lower stratum are typically configured as NTP servers, while NTP hosts with higher stratums are configured at the same stratum as their peers. If each NTP server fails, a configured peer will help in providing the NTP time. It is recommended that at least one server and one peer be configured.

The NTP daemon knows which NTP servers and peers to use in three ways:

- · The daemon is configured manually with list of servers to poll
- · The daemon is configured manually with a list of peers to send to
- · NTP servers issue advertisements to the daemon on broadcast or multicast address

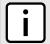

#### NOTE

If a firewall is enabled, make sure UDP port 123 is open to send (if the router is an NTP client) or receive (if the router is an NTP server).

NTP uses UDP/IP packets for data transfer, as UDP offers fast connections and response times, and transfers them through UDP port 123.

The following sections describe how to configure and manage time synchronization functions:

- Section 5.12.1, "Configuring the Time Synchronization Settings"
- · Section 5.12.2, "Configuring the System Time and Date"
- · Section 5.12.3, "Configuring the System Time Zone"
- · Section 5.12.4, "Configuring the Local Time Settings"
- Section 5.12.5, "Configuring NTP Multicast Clients"
- Section 5.12.6, "Configuring NTP Broadcast Clients"
- Section 5.12.7, "Enabling/Disabling the NTP Service"
- · Section 5.12.8, "Viewing the NTP Service Status"
- Section 5.12.9, "Viewing the Status of Reference Clocks"
- Section 5.12.10, "Monitoring Subscribers"
- Section 5.12.11, "Managing NTP Servers"
- Section 5.12.12, "Managing NTP Broadcast/Multicast Addresses"
- Section 5.12.13, "Managing Server Keys"
- · Section 5.12.14, "Managing Server Restrictions"

### Section 5.12.1

## Configuring the Time Synchronization Settings

To configure the time synchronization settings, do the following:

- 1. Configure the system time and date. For more information, refer to Section 5.12.2, "Configuring the System Time and Date".
- 2. Configure the system time zone. For more information, refer to Section 5.12.3, "Configuring the System Time Zone".

- Configure the local time settings. For more information, refer to Section 5.12.4, "Configuring the Local Time Settings".
- 4. If multicast addresses will be configured for the NTP server, configure the NTP multicast client. For more information, refer to Section 5.12.5, "Configuring NTP Multicast Clients".
- 5. If broadcast addresses will be configured for the NTP server, configure the NTP broadcast client. For more information, refer to Section 5.12.6, "Configuring NTP Broadcast Clients".
- 6. Add remote NTP servers. For more information, refer to Section 5.12.11.2, "Adding an NTP Server".
- 7. Add broadcast/mutlicast addresses for the NTP server. For more information, refer to Section 5.12.12.2, "Adding a Broadcast/Multicast Address".
- 8. If required, add server authentication keys. For more information, refer to Section 5.12.13.2, "Adding a Server Key".
- Add restrictions for the remote NTP servers. For more information, refer to Section 5.12.14.2, "Adding a Server Restriction".
- 10. Enable the NTP service. For more information, refer to Section 5.12.7, "Enabling/Disabling the NTP Service".
- 11. View the status of the NTP service. For more information, refer to Section 5.12.8, "Viewing the NTP Service Status".

# **Configuring the System Time and Date**

To configure the system time and date, do the following:

- 1. Make sure the CLI is in Configuration mode.
- 2. Set the system time and date by typing:

admin set-system-clock time time-date

Where:

- time-date is the date time in the format YYYY-MM-DD HH:MM:SS
- Type commit and press Enter to save the changes, or type revert and press Enter to abort.

Section 5.12.3

## **Configuring the System Time Zone**

To configure the system time zone, do the following:

- 1. Make sure the CLI is in Configuration mode.
- 2. Set the system time zone by typing:

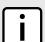

#### NOTE

The Etc/GMT time zones conform to the POSIX style and have their signs reversed from common usage. In POSIX style, zones west of Greenwich Mean Time (GMT) have a positive sign, while zones east of GMT have a negative sign.

admin timezone category category zone zone

Where:

- category is the time zone category
- zone is the time zone
- Type commit and press Enter to save the changes, or type revert and press Enter to abort.

## **Configuring the Local Time Settings**

The local time settings configure the local clock on the device as the NTP time source.

To configure the local NTP time settings, do the following:

- 1. Make sure the CLI is in Configuration mode.
- 2. Enable and configure the local NTP time settings by typing:

```
services ntp local-clock enable stratum number
```

#### Where:

- number is the stratum number of the local clock
- Type commit and press Enter to save the changes, or type revert and press Enter to abort.

#### Section 5.12.5

# **Configuring NTP Multicast Clients**

The NTP multicast client enables the NTP server to receive advertisements from other NTP servers.

To configure the NTP multicast client, do the following:

- 1. Make sure the CLI is in Configuration mode.
- Navigate to services » ntp » multicastclient and configure the following parameter(s) as required:

| Parameter           | Description                                                                                       |
|---------------------|---------------------------------------------------------------------------------------------------|
| enabled             | Enables the multicast message mode.                                                               |
| address { address } | Synopsis: The host type represents either an IP address or a DNS domain name.  Default: 224.0.1.1 |
|                     | The multicast address on which the NTP client listens for NTP messages.                           |

- 3. Add a multicast address for a known NTP server. For more information, refer to Section 5.12.12.2, "Adding a Broadcast/Multicast Address".
- 4. Type commit and press Enter to save the changes, or type revert and press Enter to abort.

### Section 5.12.6

# **Configuring NTP Broadcast Clients**

The NTP broadcast client enables the NTP server to receive advertisements from other NTP servers and send advertisements of its own.

To configure the NTP broadcast client, do the following:

- 1. Make sure the CLI is in Configuration mode.
- 2. Enable NTP broadcast clients by typing:

```
services ntp broadcastclient enable
```

- Add a broadcast address for a known NTP server. For more information, refer to Section 5.12.12.2, "Adding a Broadcast/Multicast Address".
- 4. Type commit and press Enter to save the changes, or type revert and press Enter to abort.

# **Enabling/Disabling the NTP Service**

To enable/disable the NTP service, do the following:

- 1. Make sure the CLI is in Configuration mode.
- Enable the NTP service by typing:

```
services ntp enable
```

Disable the NTP service by typing:

```
no services ntp enable
```

Type commit and press Enter to save the changes, or type revert and press Enter to abort.

**Section 5.12.8** 

## **Viewing the NTP Service Status**

To view the status of the NTP service, do the following:

- Make sure the NTP service is enabled. For more information, refer to Section 5.12.7, "Enabling/Disabling the NTP Service".
- Display the NTP service status by typing:

```
services ntp ntp-status
```

A table similar to the following example appears:

```
ruggedcom# services ntp ntp-status
ntp-status
remote refid st t when poll reach delay offset jitter

*142.3.100.2 .GPS. 1 u 937 1024 377 38.104 -0.273 0.802
172.30.149.45 .INIT. 16 u - 1024 0 0.000 0.000 0.000
+206.186.255.226 128.138.140.44 2 u 413 1024 377 58.578 0.143 27.963
x206.186.255.227 CHU_AUDIO(1) 3 u 927 1024 377 58.034 10846.0 30.289
+209.87.233.53 209.87.233.52 2 u 449 1024 377 27.060 -1.132 3.153
```

This table provides the following information:

| Parameter  | Description                                            |
|------------|--------------------------------------------------------|
| ntp-status | Use this action to get the current NTP running status. |

A character before an address is referred to as a tally code. Tally codes indicate the fate of the peer in the clock selection process. The following describes the meaning of each tally code:

| Tally Code | Description                                                                                                    |
|------------|----------------------------------------------------------------------------------------------------|
| blank      | A blank tally code indicates the peer has been discarded either because it is unreachable, it is synchronized to the same server (synch loop) or the synchronization distance is too far.                         |
| х          | This tally code indicates the peer has been discarded because its clock is not correct. This is referred to as a falseticker.                                                                                     |
|            | This tally code indicates the peer has been discarded because its synchronization distance is too poor to be considered a candidate.                                                                              |
| -          | This tally code indicates the peer has been discarded because its offset is too a significant compared to the other peers. This is referred to as an <i>outlier</i> .                                             |
| +          | This tally code indicates the peer is considered a candidate.                                                                                                    |
| #          | This tally code indicates the peer is considered a candidate, but it is not among the top six sorted by synchronization distance. If the association is short-lived, it may be demobilized to conserve resources. |
| *          | This tally code indicates the peer is the system peer.                                                                                                    |
| 0          | This tally code indicates the peer is the system peer, but the synchronization distance is derived from a Pulse-Per-Second (PPS) signal.                                                                          |

### Section 5.12.9

# **Viewing the Status of Reference Clocks**

To view the status of reference clocks, type:

show services ntp status

### A table similar to the following example appears:

| ruggedcom# show                | services ntp statu | s reference<br>REFERENCE | -clock   | ADDRESS |      |      |          |       |        |       |
|--------------------------------|--------------------|--------------------------|----------|---------|------|------|----------|-------|--------|-------|
| ADDRESS                        | STATE              | ID                       | STRATUM  | TYPE    | WHEN | POLL | REACH    | DELAY | OFFSET |       |
| JITTER                         |                    |                          |          |         |      |      |          |       |        |       |
|                                |                    |                          |          |         |      |      |          |       |        |       |
|                                |                    |                          |          |         |      |      |          |       |        |       |
| 127.127.1.0                    | System peer        | .LOCL.                   | 10       | 1       | 2    | 64   | 377      | 0.000 | 0.000  | 0.000 |
| 127.127.1.0<br>206.186.255.227 | - ·                | .LOCL.                   | 10<br>16 | 1       | 2    | ~ -  | 377<br>0 | 0.000 | 0.000  | 0.000 |
|                                | Not synchronized   |                          |          | 1       | 2 -  | 1024 |          |       |        |       |

### This table provides the following information:

| Parameter    | Description                                                       |
|--------------|-------------------------------------------------------------------|
| address      | The IP address of the reference clock.                            |
| state        | The state of the clock.                                           |
| reference-id | The identification of the reference clock.                        |
| stratum      | The stratum number of the reference clock.                        |
| address-type | The address type of the remote machine.                           |
| when         | The number of seconds since the last poll of the reference clock. |
| poll         | The polling interval in seconds.                                  |

| Parameter | Description                                                                       |
|-----------|-----------------------------------------------------------------------------------|
| reach     | An 8-bit left-rotating register. Any 1 bit means that a time packet was received. |
| delay     | The time delay (in milliseconds) to communicate with the reference clock.         |
| offset    | The offset (in milliseconds) between our time and that of the reference clock.    |
| jitter    | The observed jitter (in milliseconds).                                            |

# **Monitoring Subscribers**

ROX II monitors the subscriptions of up to 600 hosts (e.g. clients, servers and peers) that are connected to the NTP server.

To view the list of subscriber hosts, type:

```
show services ntp status monitor-list
```

If hosts are detected, a table or list similar to the following example appears:

| REMOTE          | PORT | COUNT | MODE | VERSION | RESTRICT                             | INTERVAL | INTERVAL |
|-----------------|------|-------|------|---------|--------------------------------------|----------|----------|
| <br>192.168.0.1 | 123  | 2     | 3    | 4       | [ nomodify nopeer noquery notrap ] 4 | 447      | 887      |
| 192.168.0.2     | 123  | 1     | 3    | 4       | [ nomodify nopeer noquery notrap ] { | 885      | 885      |
| 192.168.0.3     | 123  | 1     | 3    | 4       | [ nomodify nopeer noquery notrap ] 8 | 883      | 883      |
| 192.168.0.4     | 123  | 1     | 3    | 4       | [ nomodify nopeer noquery notrap ] 8 | 881      | 881      |
| 192.168.1.1     | 123  | 1     | 3    | 4       | [ nomodify nopeer noquery notrap ] { | 862      | 862      |
| 192.168.1.3     | 123  | 1     | 3    | 4       | [ nomodify nopeer noquery notrap ] { | 854      | 854      |
| 192.168.1.8     | 123  | 1     | 3    | 4       | [ nomodify nopeer noquery notrap ] { | 850      | 850      |
| 192.168.2.1     | 123  | 1     | 4    | 4       | [ nomodify nopeer noquery notrap ] { | 837      | 837      |
| 192.168.2.4     | 123  | 1     | 4    | 4       | [ nomodify nopeer noquery notrap ] 8 | 834      | 834      |
| 192.168.2.10    | 123  | 1     | 4    | 4       | [ nomodify nopeer noquery notrap ] { | 830      | 830      |
| 192.168.3.3     | 123  | 1     | 1    | 4       | [ nomodify nopeer noquery notrap ] { | 823      | 823      |
| 192.168.3.7     | 123  | 1     | 1    | 4       | [ nomodify nopeer noquery notrap ] { | 816      | 816      |
| 192.168.3.9     | 123  | 1     | 1    | 4       | [ nomodify nopeer noquery notrap ] { | 813      | 813      |

The table/list provides the following information:

| Parameter        | Description                                                                                                    |
|------------------|----------------------------------------------------------------------------------------------------|
| remote           | Remote address.                                                                                                    |
| port             | UDP port number.                                                                                                    |
| count            | Number of packets received.                                                                                                    |
| mode             | Mode of last packet.                                                                                                    |
| version          | Version of last packet.                                                                                                    |
| restrict         | Synopsis: ignore, kod, limited, lowpriotrap, nomodify, nopeer, noquery, noserve, notrap, notrust, ntpport, version Synopsis: "restrict" occurs in an unbounded array Restrict flags. |
| average-interval | Average interval (in seconds) between packets from this address.                                                                                                    |

202 Monitoring Subscribers

| Parameter     | Description                                                                                                    |
|---------------|----------------------------------------------------------------------------------------------------|
| last-interval | Interval (in seconds) between the receipt of the most recent packet from this address and the completion of the retrieval of the status. |

## **Managing NTP Servers**

ROX II can periodically refer to a remote NTP server to correct any accumulated drift in the onboard clock. ROX II can also serve time via SNTP (Simple Network Time Protocol) to hosts that request it.

NTP servers can be added with or without authentication keys. To associate an authentication key with an NTP server, first define a server key. For information about adding server keys, refer to Section 5.12.13.2, "Adding a Server Key".

The following sections describe how to configure and manage NTP servers:

- Section 5.12.11.1, "Viewing a List of NTP Servers"
- · Section 5.12.11.2, "Adding an NTP Server"
- · Section 5.12.11.3, "Deleting an NTP Server"

Section 5.12.11.1

## Viewing a List of NTP Servers

To view a list of NTP servers configured on the device, type:

```
show running-config services ntp server
```

If servers have been configured, a table or list similar to the following example appears:

If no servers have been configured, add servers as needed. For more information, refer to Section 5.12.11.2, "Adding an NTP Server".

Section 5.12.11.2

## Adding an NTP Server

To configure an NTP server on the device, do the following:

- 1. Make sure the CLI is in Configuration mode.
- Navigate to services » ntp » server and configure the following parameter(s) as required:

Managing NTP Servers 203

| Parameter                   | Description                                                                                                    |
|-----------------------------|----------------------------------------------------------------------------------------------------|
| { name }                    | <b>Synopsis:</b> The host type represents either an IP address or a DNS domain name. The Internet address of the remote NTP server to be monitored.                      |
| enabled                     | Turns on the NTP interface to this server.                                                                                                    |
| peer                        | Allows you to enter and edit peers. Peers are NTP servers of the same stratum as the router, and are useful when contact is lost with the hosts in the NTP servers menu. |
| minpoll { minpoll }         | Default: 6 Prerequisite: minpoll must be less than or equal to maxpoll The minimum poll interval for NTP messages, in seconds as a power of two.                         |
| maxpoll { maxpoll }         | Default: 10 Prerequisite: minpoll must be less than or equal to maxpoll The maximum poll interval for NTP messages, in seconds as a power of two.                        |
| iburst                      | When the server is unreachable and at each poll interval, a burst of eight packets is sent instead of one.                                                               |
| ntp-version { ntp-version } | The version of the NTP protocol used to communicate with this host. Change this only if it is known that the host requires a version other than 4.                       |
| prefer                      | Marks this server as preferred.                                                                                                    |
| key { key }                 | An authentication key associated with this host.                                                                                                    |

Type commit and press Enter to save the changes, or type revert and press Enter to abort.

Section 5.12.11.3

## **Deleting an NTP Server**

To delete an NTP server configured on the device, do the following:

- 1. Make sure the CLI is in Configuration mode.
- 2. Delete the NTP server by typing:

```
no services ntp server IP Address
```

#### Where:

- IP Address is the internal address of the remote NTP server.
- 3. Type commit and press Enter to save the changes, or type revert and press Enter to abort.

Section 5.12.12

# **Managing NTP Broadcast/Multicast Addresses**

When broadcast or multicast addresses for known NTP servers are configured, the NTP daemon monitors advertisements from each address and chooses the server with the lowest stratum to use as the NTP host. This is opposed to manually configuring a list of servers or peers.

The following sections describe how to configure and manage broadcast and multicast addresses for an NTP server:

Section 5.12.12.1, "Viewing a List of Broadcast/Multicast Addresses"

204 Deleting an NTP Server

- · Section 5.12.12.2, "Adding a Broadcast/Multicast Address"
- · Section 5.12.12.3, "Deleting a Broadcast/Multicast Address"

#### Section 5.12.12.1

## Viewing a List of Broadcast/Multicast Addresses

To view a list of broadcast/multicast addresses, type:

```
show running-config services ntp broadcast
```

If addresses have been configured, a table or list similar to the following example appears:

```
ruggedcom# show running-config services ntp broadcast
services
ntp
  broadcast 224.0.0.1
  no enabled
  key 1
  no ntp-version
!
!
!
```

If no broadcast/multicast addresses have been configured, add addresses as needed. For more information, refer to Section 5.12.12.2, "Adding a Broadcast/Multicast Address".

Section 5.12.12.2

## Adding a Broadcast/Multicast Address

To add a broadcast/multicast address for an NTP server, do the following:

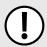

### IMPORTANT!

It is strongly recommended to enable NTP authentication, unless all hosts on the network are trusted.

- Make sure a server key has been configured with the broadcast/multicast setting to enable NTP authentication. For more information, refer to Section 5.12.13.2, "Adding a Server Key".
- Make sure the CLI is in Configuration mode.
- 3. Add the address by typing:

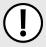

#### **IMPORTANT!**

The broadcast/multicast address must be the same as the address for the NTP multicast client.

services ntp broadcast address

#### Where:

- address is the broadcast or multicast address
- 4. Configure the following parameter(s) as required:

| Parameter | Description                                                          |
|-----------|----------------------------------------------------------------------|
| enabled   | Enables sending broadcast or multicast NTP messages to this address. |

| Parameter                   | Description                                                                                                    |
|-----------------------------|----------------------------------------------------------------------------------------------------|
| key { key }                 | Authentication key.                                                                                                    |
| ntp-version { ntp-version } | The version of the NTP protocol used to communicate with this host. Change this only if it is known that the host requires a version other than 4. |
| ttl { ttl }                 | Default: 1 Time to live.                                                                                                    |

Type commit and press Enter to save the changes, or type revert and press Enter to abort.

Section 5.12.12.3

## **Deleting a Broadcast/Multicast Address**

To delete a broadcast/multicast address for an NTP server, do the following:

- 1. Make sure the CLI is in Configuration mode.
- 2. Delete the restriction by typing:

```
no services ntp broadcast address
```

#### Where:

- address is the broadcast or multicast address
- 3. Type commit and press Enter to save the changes, or type revert and press Enter to abort.

Section 5.12.13

# Managing Server Keys

Server keys are used to authenticate NTP communications and prevent tampering with NTP timestamps. When using authentication, both the local and remote servers must share the same key and key identifier. Packets sent to and received from the server/peer include authentication fields encryyted using the key.

The following sections describe how to configure and manage server keys:

- Section 5.12.13.1, "Viewing a List of Server Keys"
- Section 5.12.13.2, "Adding a Server Key"
- Section 5.12.13.3, "Deleting a Server Key"

Section 5.12.13.1

## Viewing a List of Server Keys

To view a list of server keys, type:

```
show running-config services ntp key
```

If keys have been configured, a table or list similar to the following example appears:

```
ruggedcom# show running-config services ntp key
services
ntp
key 1
```

```
value $4$87sRT/Z+sxs9hYYI0d4IDw==
trusted
!
!
!
!
```

If no server keys have been configured, add keys as needed. For more information, refer to Section 5.12.13.2, "Adding a Server Key".

#### Section 5.12.13.2

## Adding a Server Key

To add a server key, do the following:

- 1. Make sure the CLI is in Configuration mode.
- 2. Add the key by typing:

```
services ntp key id
```

#### Where:

- id is the ID assigned to the key
- 3. Configure the following parameter(s) as required:

| Parameter       | Description                                                                                                    |
|-----------------|----------------------------------------------------------------------------------------------------|
| value { value } | <b>Synopsis:</b> The aes-cfb-128-encrypted-string works exactly like des3-cbc-encrypted-string but AES/128bits in CFB mode is used to encrypt the string. The prefix for encrypted values is '\$4\$'.  The key.        |
| trusted         | Mark this key as trusted for the purposes of authenticating peers with symmetric key cryptography. The authentication procedures require that both the local and remote servers share the same key and key identifier. |

4. Type commit and press Enter to save the changes, or type revert and press Enter to abort.

#### Section 5.12.13.3

## **Deleting a Server Key**

To delete a server key, do the following:

- 1. Make sure the CLI is in Configuration mode.
- 2. Delete the chosen key by typing:

```
no services ntp key id
```

#### Where:

- id is the ID assigned to the key
- 3. Type commit and press Enter to save the changes, or type revert and press Enter to abort.

Adding a Server Key 207

# **Managing Server Restrictions**

Server restrictions control access to the NTP servers.

The following sections describe how to configure and manage NTP server restrictions:

- Section 5.12.14.1, "Viewing a List of Server Restrictions"
- Section 5.12.14.2, "Adding a Server Restriction"
- Section 5.12.14.3, "Deleting a Server Restriction"

Section 5.12.14.1

## Viewing a List of Server Restrictions

To view a list of NTP server restrictions, type:

```
show running-config services ntp restrict
```

If restrictions have been configured, a table or list similar to the following example appears:

If no server restrictions have been configured, add restrictions as needed. For more information, refer to Section 5.12.14.2, "Adding a Server Restriction".

Section 5.12.14.2

## Adding a Server Restriction

To add an NTP server restriction, do the following:

- 1. Make sure the CLI is in Configuration mode.
- 2. Add the restriction by typing:

```
services ntp restrict address mask
```

Where:

- address is the IP address to match. The address can be a host or network IP address, or a valid host DNS name.
- mask is the mask used to match the address. A value of 255.255.255 indicates the address is treated
  as the address of an individual host.
- Configure the following parameter(s) as required:

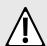

#### **CAUTION!**

Security hazard – risk of unauthorized access and/or exploitation. It is recommended to restrict queries via ntpdc and ntpq, unless the queries come from a localhost, or to disable this feature entirely if not required. This prevents DDoS (Distributed Denial of Service) reflection/amplification

attacks. To set this restriction, configure the following flags: kod, nomodify, nopeer, noquery and notrap.

| Parameter       | Description                                                                                                    |
|-----------------|----------------------------------------------------------------------------------------------------|
| flags { flags } | Synopsis: ignore, kod, limited, lowpriotrap, nomodify, nopeer, noquery, noserve, notrap, notrust, ntpport, version Synopsis: "flags" occurs in an unbounded array |
|                 | Flags restrict access to NTP services. An entry with no flags allows free access to the NTP server.                                                               |
|                 | Version: Denies packets that do not match the current NTP version.                                                                                                |
|                 | <ul> <li>ntpport: Matches only if the source port in the packet is the standard NTP UDP port<br/>(123).</li> </ul>                                                |
|                 | notrust: Denies service unless the packet is cryptographically authenticated.                                                                                     |
|                 | notrap: Declines to to provide mode 6 control message trap service to matching hosts                                                                              |
|                 | <ul> <li>noserve: Denies all packets except ntpq(8) and ntpdc(8) queries.</li> </ul>                                                                              |
|                 | noquery: Denies ntpq(8) and ntpdc(8) queries.                                                                                                    |
|                 | nopeer: Denies packets which result in mobilizing a new association.                                                                                              |
|                 | <ul> <li>nomodify: Denies ntpq(8) and ntpdc(8) queries attempting to modify the state of the<br/>server; queries returning information are permitted.</li> </ul>  |
|                 | lowpriotrap: Declares traps set by matching hosts to be low priority.                                                                                             |
|                 | <ul> <li>limited: Denies service if the packet spacing violates the lower limits specified in the<br/>NTP discard setting.</li> </ul>                             |
|                 | kod: Sends a Kiss-o'-Death (KoD) packet when an access violation occurs.                                                                                          |
|                 | ignore: Denies all packets.                                                                                                    |

4. Type commit and press Enter to save the changes, or type revert and press Enter to abort.

Section 5.12.14.3

## **Deleting a Server Restriction**

To delete an NTP server restriction, do the following:

- 1. Make sure the CLI is in Configuration mode.
- Delete the restriction by typing:

no services ntp restrict address mask

#### Where:

- address is the IP address to match. The address can be a host or network IP address, or a valid host DNS name.
- mask is the mask used to match the address. A value of 255.255.255 indicates the address is treated
  as the address of an individual host.
- 3. Type commit and press Enter to save the changes, or type revert and press Enter to abort.

Section 5.13

# **Managing Cellular Modem Profiles**

The following sections describe how to configure and manage cellular modem profiles:

Section 5.13.1, "Managing CDMA Profiles"

· Section 5.13.2, "Managing GSM Profiles"

Section 5.13.1

## **Managing CDMA Profiles**

CDMA (Code Division Multiple Access) profiles must be configured before 3G EVDO CDMA data is available. For more information about viewing 3G EVDO CDMA data, refer to Section 3.22.5, "Viewing the CDMA Network Status for Cellular Modems".

The following sections describe how to configure and manage CDMA profiles:

- · Section 5.13.1.1, "Viewing a List of CDMA Profiles"
- · Section 5.13.1.2, "Adding a CDMA Profile"
- · Section 5.13.1.3, "Deleting a CDMA Profile"

Section 5.13.1.1

## Viewing a List of CDMA Profiles

To view a list of CDMA profiles, type:

```
show running-config global cellular profiles cdma
```

If profiles have been configured, a table or list similar to the following example appears:

```
ruggedcom# show running-config global cellular profiles cdma | tab

USE
DIAL DISCONNECT FAILOVER
DIAL PEER
ON IDLE
ON
NAME STRING DNS USERNAME PASSWORD DEMAND TIMEOUT DEMAND MTU

gsm-cdma #777 - N/A N/A - 0 - 1500

!
```

If no CDMA profiles have been configured, add profiles as needed. For more information, refer to Section 5.13.1.2, "Adding a CDMA Profile".

Section 5.13.1.2

## **Adding a CDMA Profile**

To add a CDMA profile for the celullar modem interface, do the following:

- 1. Make sure the CLI is in Configuration mode.
- 2. Add the restriction by typing:

```
global cellular profiles cdma name
```

Where:

- name is the name of the profile
- 3. Configure the cellular network by typing the following commands:

210 Managing CDMA Profiles

| Parameter                   | Description                                                        |
|-----------------------------|--------------------------------------------------------------------|
| dial-string { dial-string } | Default: #777 The dial string to connect to the wireless provider. |

4. Configure the CDMA PPP settings by typing the following commands:

| Parameter                                           | Description                                                                                                    |
|-----------------------------------------------------|----------------------------------------------------------------------------------------------------|
| use-peer-dns                                        | Enables the DNS server entries that the PPP server recommends. Enables this option unless you provide your own name servers.                                                                                                    |
| username { username }                               | Default: N/A                                                                                                    |
|                                                     | The user ID to connect to the remote server.                                                                                                    |
| password { password }                               | Default: N/A                                                                                                    |
|                                                     | The password to be authenticated by the remote server.                                                                                                    |
| dial-on-demand                                      | Activates dial-on-demand for this connection. The establishment of the PPP connection is postponed until there is data to be transmitted via the interface. If dial-on-demand is configured, Failover on Demand cannot be configured. |
|                                                     | <b>Prerequisite:</b> If dial-on-demand is configured, Failover on Demand cannot be configured.                                                                                                    |
| disconnect-idle-timeout { disconnect-idle-timeout } | Default: 0                                                                                                    |
|                                                     | The time in seconds to wait before disconnecting PPP when there is no traffic on the link. This option is only valid when dial-on-demand is enabled.                                                                                  |
| failover-on-demand                                  | Activates link failover on-demand on this device. PPP link establishment on this device is controlled by link failover. If Failover on Demand is configured, Dial on Demand cannot be configured.                                     |
|                                                     | <b>Prerequisite:</b> If link failover on-demand is configured, Dial on Demand cannot be configured.                                                                                                    |
| mtu { mtu }                                         | Default: 1500                                                                                                    |
|                                                     | MTU (Maximum Transmission Unit) value on a PPP interface.                                                                                                    |

5. Type commit and press Enter to save the changes, or type revert and press Enter to abort.

### Section 5.13.1.3

## **Deleting a CDMA Profile**

To delete a CDMA Profile, do the following:

- 1. Make sure the CLI is in Configuration mode.
- 2. Delete the chosen key by typing:

no global cellular profiles cdma name

### Where:

- name is the name of the profile
- 3. Type commit and press Enter to save the changes, or type revert and press Enter to abort.

Deleting a CDMA Profile 211

## **Managing GSM Profiles**

GSM (Global System for Mobile Communications) profiles must be configured before HSPA data is available. For more information about viewing the status of the HSPA networks, refer to Section 3.22.4, "Viewing the HSPA Network Status for Cellular Modems".

The following sections describe how to configure and manage GSM profiles:

- Section 5.13.2.1, "Viewing a List of GSM Profiles"
- Section 5.13.2.2, "Adding a GSM Profile"
- Section 5.13.2.3, "Deleting a GSM Profile"

Section 5.13.2.1

## Viewing a List of GSM Profiles

To view a list of GSM profiles, type:

```
show running-config global cellular profiles gsm
```

If profiles have been configured, a table or list similar to the following example appears:

```
ruggedcom# show running-config global cellular profiles gsm | tab

USE

DIAL

DISCONNECT FAILOVER

ON

IDLE

ON

NAME

APN STRING

DNS USERNAME PASSWORD

DEMAND TIMEOUT

DEMAND

MTU

hspa-gsm Rogers *99***1# - N/A N/A - 0 - 1500
```

If no GSM profiles have been configured, add profiles as needed. For more information, refer to Section 5.13.2.2, "Adding a GSM Profile".

Section 5.13.2.2

## **Adding a GSM Profile**

To add a GSM profile for the celullar modem interface, do the following:

- 1. Make sure the CLI is in Configuration mode.
- 2. Add the restriction by typing:

```
global cellular profiles gsm name
```

Where:

- name is the name of the profile
- 3. Configure the cellular network by typing the following commands:

| Parameter                   | Description                                                                                                   |
|-----------------------------|----------------------------------------------------------------------------------------------------|
| apn { apn }                 | The name of the wireless network access point.                                                                |
| dial-string { dial-string } | <b>Default:</b> *99***1#  The dial string given by the wireless provider to connect to the access point name. |

212 Managing GSM Profiles

| Parameter   | Description                                             |
|-------------|---------------------------------------------------------|
| sim { sim } | Default: 1 Specify SIM index to be used by this profile |

4. Configure the GSM PPP settings by typing the following commands:

| Parameter                                           | Description                                                                                                    |
|-----------------------------------------------------|----------------------------------------------------------------------------------------------------|
| use-peer-dns                                        | Enables the DNS server entries that the PPP server recommends. Enables this option unless you provide your own name servers.                                                                                                    |
| username { username }                               | Default: N/A                                                                                                    |
|                                                     | The user ID to connect to the remote server.                                                                                                    |
| password { password }                               | Default: N/A                                                                                                    |
|                                                     | The password to be authenticated by the remote server.                                                                                                    |
| dial-on-demand                                      | Activates dial-on-demand for this connection. The establishment of the PPP connection is postponed until there is data to be transmitted via the interface. If dial-on-demand is configured, Failover on Demand cannot be configured. |
|                                                     | <b>Prerequisite:</b> If dial-on-demand is configured, Failover on Demand cannot be configured.                                                                                                    |
| disconnect-idle-timeout { disconnect-idle-timeout } | Default: 0                                                                                                    |
|                                                     | The time in seconds to wait before disconnecting PPP when there is no traffic on the link. This option is only valid when dial-on-demand is enabled.                                                                                  |
| failover-on-demand                                  | Activates link failover on-demand on this device. PPP link establishment on this device is controlled by link failover. If Failover on Demand is configured, Dial on Demand cannot be configured.                                     |
|                                                     | <b>Prerequisite:</b> If link failover on-demand is configured, Dial on Demand cannot be configured.                                                                                                    |
| mtu { mtu }                                         | Default: 1500                                                                                                    |
|                                                     | MTU (Maximum Transmission Unit) value on a PPP interface.                                                                                                    |

5. Type commit and press Enter to save the changes, or type revert and press Enter to abort.

### Section 5.13.2.3

## **Deleting a GSM Profile**

To delete a GSM Profile, do the following:

- 1. Make sure the CLI is in Configuration mode.
- 2. Delete the chosen key by typing:

no global cellular profiles gsm name

### Where:

- name is the name of the profile
- 3. Type commit and press Enter to save the changes, or type revert and press Enter to abort.

Deleting a GSM Profile 213

Section 5.14

# Managing the DHCP Relay Agent

A DHCP Relay Agent is a device that forwards DHCP packets between clients and servers when they are not on the same physical LAN segment or IP subnet. The feature is enabled if the DHCP server IP address and a set of access ports are configured.

DHCP Option 82 provides a mechanism for assigning an IP Address based on the location of the client device in the network. Information about the client's location can be sent along with the DHCP request to the server. Based on this information, the DHCP server makes a decision about an IP Address to be assigned.

DHCP Relay Agent takes the broadcast DHCP requests from clients received on the configured access port and inserts the relay agent information option (Option 82) into the packet. Option 82 contains the VLAN ID (2 bytes) and the port number of the access port (2 bytes: the circuit ID sub-option) and the switch's MAC address (the remote ID sub-option). This information uniquely defines the access port's position in the network. For example, in ROX II, the Circuit ID for VLAN 2 on Line Module (LM) 4 Port 15 is 00:00:00:00:04:0F.

The DHCP Server supporting DHCP Option 82 sends a unicast reply and echoes Option 82. The DHCP Relay Agent removes the Option 82 field and broadcasts the packet to the port from which the original request was received.

The DHCP Relay Agent communicates to the server on a management interface. The agent's IP address is the address configured for the management interface.

ROX II can be configured to act as a DHCP Relay Agent that forwards DHCP and BOOTP requests from clients on one layer 2 network to one or more configured DHCP servers on other networks. This allows the implementation of some measure of isolation between DHCP clients and servers.

The DHCP Relay Agent is configured to listen for DHCP and BOOTP requests on particular Ethernet and VLAN network interfaces, and to relay to a list of one or more DHCP servers. When a request is received from a client, ROX II forwards the request to each of the configured DHCP servers. When a reply is received from a server, ROX II forwards the reply back to the originating client.

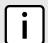

#### NOTE

While DHCP Relay and DHCP Server may both be configured to run concurrently, they may not be configured to run on the same network interface.

To configure the DHCP relay agent, do the following:

- Section 5.14.1, "Configuring the DHCP Relay Agent"
- · Section 5.14.2, "Viewing a List of DHCP Client Ports"
- · Section 5.14.3, "Adding DHCP Client Ports"
- · Section 5.14.4, "Deleting a DHCP Client Port"

Section 5.14.1

## **Configuring the DHCP Relay Agent**

To configure the DHCP relay agent, do the following:

- 1. Make sure the CLI is in Configuration mode.
- 2. Configure the following parameter(s) as required:

| Parameter                                   | Description                                                                                                    |
|---------------------------------------------|----------------------------------------------------------------------------------------------------|
| dhcp-server-address { dhcp-server-address } | Synopsis: The ipv4-address type represents an IPv4 address in dotted-quad notation. The IPv4 address may include a zone index, separated by a % sign. The zone index is used to disambiguate identical address values. For link-local addresses, the zone index will typically be the interface index number or the name of an interface. If the zone index is not present, the default zone of the device will be used. The canonical format for the zone index is the numerical format |
|                                             | The IP address of the DHCP server to which DHCP queries will be forwarded from this relay agent.                                                                                                    |

- Add client ports. For more information, refer to Section 5.14.3, "Adding DHCP Client Ports".
- 4. Type commit and press Enter to save the changes, or type revert and press Enter to abort.

# Viewing a List of DHCP Client Ports

To view a list of DHCP relay agent client ports, type:

```
show running-config switch dhcp-relay-agent dhcp-client-ports
```

If client ports have been configured, a table or list similar to the following example appears:

```
ruggedcom# show running-config switch dhcp-relay-agent dhcp-client-ports
switch dhcp-relay-agent
dhcp-client-ports lm1 1
!
!
```

If no client ports have been configured, add client ports as needed. For more information, refer to Section 5.14.3, "Adding DHCP Client Ports".

Section 5.14.3

# **Adding DHCP Client Ports**

To add a client port for the DHCP relay agent, do the following:

- Make sure the CLI is in Configuration mode.
- 2. Add the client port by typing:

```
switch dhcp-relay-agent dhcp-client-ports slot port
```

Where:

- slot is the name of the module location.
- port is the port number (or a list of ports, if aggregated in a port trunk) for the module.
- Type commit and press Enter to save the changes, or type revert and press Enter to abort.

## **Deleting a DHCP Client Port**

To delete a client port for the DHCP relay agent, do the following:

- 1. Make sure the CLI is in Configuration mode.
- 2. Delete the client port by typing:

```
no switch dhcp-relay-agent dhcp-client-ports slot port
```

#### Where:

- slot is the name of the module location.
- port is the port number (or a list of ports, if aggregated in a port trunk) for the module.
- Type commit and press Enter to save the changes, or type revert and press Enter to abort.

Section 5.15

# Managing the DHCP Server

Dynamic Host Configuration Protocol (DHCP) is a method for centrally and consistently managing IP addresses and settings for clients, offering a variety of assignment methods. IP addresses can be assigned based on the Ethernet MAC address of a client either sequentially or by using port identification provided by a DHCP relay agent device.

The information that is assigned to addresses in DHCP is organized to deal with clients at the interface, subnet, pool, shared network, host-group and host levels.

The following sections describe how to configure and manage the DHCP server:

- Section 5.15.1, "Configuring the DHCP Server"
- Section 5.15.2, "Enabling/Disabling the DHCP Server"
- Section 5.15.3, "Enabling/Disabling the DHCP Relay Support"
- Section 5.15.4, "Viewing a List of Active Leases"
- Section 5.15.5, "Managing DHCP Listen Interfaces"
- Section 5.15.6, "Managing Shared Networks"
- Section 5.15.7, "Managing Subnets"
- Section 5.15.8, "Managing Custom Client Options for Subnets"
- Section 5.15.9, "Managing Hosts"
- Section 5.15.10, "Managing Custom Host Client Configurations"
- Section 5.15.11, "Managing Host Groups"
- Section 5.15.12, "Managing Custom Host Group Client Configurations"
- Section 5.15.13, "Managing IP Pools"
- · Section 5.15.14, "Managing IP Ranges for Subnets"
- Section 5.15.15, "Managing IP Ranges for IP Pools"
- Section 5.15.16, "Managing Option 82 Classes for IP Pools"

# **Configuring the DHCP Server**

To configure the DHCP server, do the following:

- Enable the DHCP Server. For more information, refer to Section 5.15.2, "Enabling/Disabling the DHCP Server".
- 2. Add and configure DHCP listen interfaces. For more information, refer to Section 5.15.5.2, "Adding a DHCP Listen Interface".
- 3. Add and configure shared networks. For more information, refer to Section 5.15.6.2, "Adding a Shared Network".

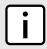

#### NOTE

At least one shared network must be available before a subnet is added.

- 4. Add and configure subnets. For more information, refer to Section 5.15.7.2, "Adding a Subnet".
- 5. Add and configure hosts. For more information, refer to Section 5.15.9.2, "Adding a Host".
- 6. Add and configure host-groups. For more information, refer to Section 5.15.11.2, "Adding a Host Group".

Section 5.15.2

## **Enabling/Disabling the DHCP Server**

To enable or disable the DHCP server, do the following:

- Make sure the CLI is in Configuration mode.
- Enable or disable the DHCP server by typing:

services dhcpserver enabled

Type commit and press Enter to save the changes, or type revert and press Enter to abort.

Section 5.15.3

# **Enabling/Disabling the DHCP Relay Support**

If DHCP relay (or Option 82) clients are used on the same subnet as the DHCP server, some clients will try to renew a lease immediately after receiving it by requesting a renewal directly from the DHCP server. Because the DHCP server is configured by default to only provide the lease through a relay agent configured with the current Option 82 fields, the server sends the client a NAK protocol message to disallow the lease. Enabling Option 82 disables the NAK protocol message so that the renewal request sent from the DHCP relay agent (which the DHCP server accepts since it has the correct Option 82 fields added) is the only message for which the client receives a reply.

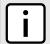

### NOTE

Option 82 support should only be enabled If the DHCP server and clients are on the same subnet.

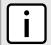

#### NOTE

The meaning of most Option 82 fields is determined by the DHCP relay client. To determine which values are required by the client for special options, refer to the client documentation.

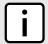

#### NOTE

DHCP relay support can also be enabled on an individual subnet. For more information, refer to Section 5.15.7.3, "Configuring Subnet Options".

To enable or disable DHCP relay support on the DHCP server, do the following:

- 1. Make sure the CLI is in Configuration mode.
- 2. Enable or disable DHCP relay support by typing:

```
services dhcpserver options option82
```

Type commit and press Enter to save the changes, or type revert and press Enter to abort.

Section 5.15.4

# Viewing a List of Active Leases

ROX II can generate a list of active leases. The list includes the start and end times, hardware Ethernet address, and client hostname for each lease.

To view a list of active leases, do the following:

```
services dhcpserver show-active-leases
```

If certificates have been configured, a table or list similar to the following example appears:

```
ruggedcom# services dhcpserver show-active-leases
dhcpActionResult
lease 192.168.0.9 {
  starts 2 2012/11/13 20:35:47;
  ends 2 2012/11/13 20:45:47;
  hardware Ethernet 00:01:c0:0c:8b:a4;
  client-hostname "ape2-PC";
lease 192.168.0.11 {
  starts 2 2012/11/13 20:38:37;
  ends 2 2012/11/13 20:48:37;
  hardware Ethernet 00:01:c0:0b:b7:70;
lease 192.168.0.8 {
  starts 2 2012/11/13 20:38:47;
  ends 2 2012/11/13 20:48:47;
  hardware Ethernet 00:01:c0:0c:8b:a3;
  client-hostname "ape2-PC";
lease 192.168.0.22 {
  starts 2 2012/11/13 20:36:14;
  ends 2 2012/11/13 20:46:14;
  hardware Ethernet 00:01:c0:0b:b7:71;
```

# **Managing DHCP Listen Interfaces**

DHCP listen interfaces specify the IP interface to which the client sends a request.

The following sections describe how to manage DHCP listen interfaces:

- · Section 5.15.5.1, "Viewing a List of DHCP Listen Interfaces"
- Section 5.15.5.2, "Adding a DHCP Listen Interface"
- Section 5.15.5.3, "Deleting a DHCP Listen Interface"

Section 5.15.5.1

## Viewing a List of DHCP Listen Interfaces

To view a list of DHCP listen interfaces, type:

```
show running-config services dhcpserver interface
```

If DHCP listen interfaces have been configured, a table or list similar to the following example appears:

```
ruggedcom# show running-config services dhcpserver interface | tab

NAME
------
switch.0001
!
```

If no DHCP listen interfaces have been configured, add interfaces as needed. For more information, refer to Section 5.15.5.2, "Adding a DHCP Listen Interface".

Section 5.15.5.2

## Adding a DHCP Listen Interface

To add a DHCP listen interface, do the following:

- 1. Make sure the CLI is in Configuration mode.
- 2. Add the interface by typing:

```
services dhcpserver interface name
```

Where:

- name is the name of the interface
- 3. Type commit and press Enter to save the changes, or type revert and press Enter to abort.

Section 5.15.5.3

## **Deleting a DHCP Listen Interface**

To delete a DHCP listen interface, do the following:

1. Make sure the CLI is in Configuration mode.

2. Delete the interface by typing:

```
no services dhcpserver interface name
```

### Where:

- name is the name of the interface
- 3. Type commit and press Enter to save the changes, or type revert and press Enter to abort.

Section 5.15.6

# **Managing Shared Networks**

Shared networks are used when multiple subnets should be served by a single physical port. This applies both when using a DHCP relay agent connected to the port with additional subnets behind the relay agent, or when multiple virtual networks exist on one physical interface. Each subnet then gets its own subnet definition inside the shared network rather than at the top level. Shared networks contain subnets, groups and hosts.

The following sections describe how to configure and manage shared networks on a DHCP server:

- Section 5.15.6.1, "Viewing a List of Shared Networks"
- Section 5.15.6.2, "Adding a Shared Network"
- · Section 5.15.6.3, "Configuring Shared Network Options"
- Section 5.15.6.4, "Configuring a Shared Network Client"
- · Section 5.15.6.5, "Customizing Shared Network Clients"
- Section 5.15.6.6, "Deleting a Shared Network"

Section 5.15.6.1

## Viewing a List of Shared Networks

To view a list of shared networks, type:

```
show running-config services dhcpserver shared-network
```

If shared networks have been configured, a table or list similar to the following example appears:

```
ruggedcom# show running-config services dhcpserver shared-network
services
dhcpserver
  shared-network Shared
  options client
  no hostname
  no subnetmask
  no default-route
  no broadcast
  no domain
  no dns-server
  no static-route
  no nis server
  no nis domain

!
!
!
!
!
```

If no shared networks have been configured, add shared networks as needed. For more information, refer to Section 5.15.6.2, "Adding a Shared Network".

#### Section 5.15.6.2

### Adding a Shared Network

To add a shared network to the DHCP server, do the following:

- Make sure the CLI is in Configuration mode.
- Add the shared network by typing:

```
services dhcpserver shared-network name
```

#### Where:

- name is the name of the shared network
- 3. Configure options for the shared network. For more information, refer to Section 5.15.6.3, "Configuring Shared Network Options".
- Configure the client for the shared network. For more information, refer to Section 5.15.6.4, "Configuring a Shared Network Client".
- Type commit and press Enter to save the changes, or type revert and press Enter to abort.

#### Section 5.15.6.3

### **Configuring Shared Network Options**

To configure options for a shared network on the DHCP server, do the following:

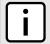

#### NOTE

Options set at the shared network level override options set at the DHCP server level.

- Make sure the CLI is in Configuration mode.
- Configure the following parameter(s) as required:

| Parameter                         | Description                                                                                                    |
|-----------------------------------|----------------------------------------------------------------------------------------------------|
| unknown-client { unknown-client } | Synopsis: allow, deny, ignore The action to take for previously unregistered clients.                                                                                                    |
| authorize-server                  | Enables/disables the server's authorization on this client. If enabled, the server will send deny messages to the client that is trying to renew the lease, which the server knows the client shouldn't have. |
| option82                          | Enables/disables the NAK of option 82 clients for this subnet.                                                                                                    |
| default { default }               | Default: 600 The minimum leased time in seconds that the server offers to the client.                                                                                                    |
| maximum { maximum }               | Default: 7200 The maximum leased time in seconds that the server offers to the clients.                                                                                                    |

Type commit and press Enter to save the changes, or type revert and press Enter to abort.

Adding a Shared Network 221

Section 5.15.6.4

### **Configuring a Shared Network Client**

To configure the client for a shared network on the DHCP server, do the following:

- 1. Make sure the CLI is in Configuration mode.
- 2. Configure the following parameter(s) as required:

| Parameter                       | Description                                                                                               |
|---------------------------------|----------------------------------------------------------------------------------------------------|
| hostname { hostname }           | The unique name to refer to the host within a DHCP configuration.                                         |
| subnetmask { subnetmask }       | Subnet mask                                                                                               |
| default-route { default-route } | The default route that the server offers to the client when it issues the lease to the client.            |
| broadcast { broadcast }         | The broadcast address that the server offers to the client when it issues the lease to the client.        |
| domain { domain }               | The domain name that the server offers to the client when it issues the lease to the client.              |
| dns-server { dns-server }       | The domain name server that the server offers to the client when it issues the lease to the client.       |
| static-route { static-route }   | The static route that the DHCP server offers to the client when it issues the lease to the client.        |
| server { server }               | The NIS server address that the DHCP server offers to the client when it issues the lease to the client.  |
| domain { domain }               | The NIS domain name that the DHCP server offers to the client when it issues the lease to the client.     |
| scope { scope }                 | Default: netbios                                                                                          |
|                                 | The NetBIOS scope that the DHCP server offers to the client when it issues the lease to the client.       |
| nameserver { nameserver }       | <b>Default:</b> 127.0.0.1                                                                                 |
|                                 | The NetBIOS name server that the DHCP server offers to the client when it issues the lease to the client. |

- 3. If custom options are required for the shared network client, refer to Section 5.15.6.5, "Customizing Shared Network Clients".
- 4. Type commit and press Enter to save the changes, or type revert and press Enter to abort.

Section 5.15.6.5

### **Customizing Shared Network Clients**

Custom DHCP options can be set for a shared network client.

To add a custom DHCP option to a shared network client, do the following:

- 1. Make sure the CLI is in Configuration mode.
- 2. Add the custom DHCP option by typing:

 $\textbf{services} \text{ } \textbf{dhcpserver} \text{ } \textbf{shared-network} \text{ } \textbf{\textit{name}} \text{ } \textbf{options} \text{ } \textbf{client} \text{ } \textbf{\textit{custom}} \text{ } \textbf{\textit{number}} \text{ } \textbf{\textit{value}}$ 

Where:

- name is the name of the shared network
- number is the number assigned to the client
- value is the value of the custom option
- Type commit and press Enter to save the changes, or type revert and press Enter to abort.

Section 5.15.6.6

### **Deleting a Shared Network**

To delete a shared network, do the following:

- 1. Make sure the CLI is in Configuration mode.
- 2. Delete the shared network by typing:

```
no services dhcpserver shared-network name
```

Where:

- name is the name of the shared network
- 3. Type commit and press Enter to save the changes, or type revert and press Enter to abort.

Section 5.15.7

# **Managing Subnets**

Subnets control settings for each subnet that DHCP serves. A subnet can include a range of IP addresses to give clients. Subnets contain groups, pools and hosts. Only one subnet can contain dynamic IP address ranges without any access restrictions on any given physical port, since DHCP doesn't know which subnet a client should belong to when the request is received.

The following sections describe how to configure and manage subnets on a DHCP server:

- Section 5.15.7.1, "Viewing a List of Subnets"
- Section 5.15.7.2, "Adding a Subnet"
- Section 5.15.7.3, "Configuring Subnet Options"
- Section 5.15.7.4, "Configuring a Subnet Client"
- Section 5.15.7.5, "Deleting a Subnet"

Section 5.15.7.1

### Viewing a List of Subnets

To view a list of subnets, type:

```
show running-config services dhcpserver subnet
```

If subnets have been configured, a table or list similar to the following example appears:

```
SUB2 192.168.0.32/27

!
!
```

RUGGEDCOM ROX II

User Guide

If no subnets have been configured, add subnets as needed. For more information, refer to Section 5.15.7.2, "Adding a Subnet".

#### Section 5.15.7.2

### Adding a Subnet

To add a subnet to the DHCP server, do the following:

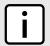

#### NOTE

Make sure a shared network is configured before adding a new subnet. For information about configuring a shared network, refer to Section 5.15.6.2, "Adding a Shared Network".

- 1. Make sure the CLI is in Configuration mode.
- 2. Add the subnet by typing:

```
services dhcpserver subnet name
```

#### Where:

- name is the name of the subnet
- 3. Configure the following parameter(s) as required:

| Parameter                         | Description                                     |
|-----------------------------------|-------------------------------------------------|
| network-ip { network-ip }         | The network IP address for this subnet.         |
| shared-network { shared-network } | The shared-network that this subnet belongs to. |

- 4. Configure the options for the subnet. For more information, refer to Section 5.15.7.3, "Configuring Subnet Options"
- Type commit and press Enter to save the changes, or type revert and press Enter to abort.

#### Section 5.15.7.3

### **Configuring Subnet Options**

To configure options for a subnet, do the following:

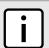

#### NOTE

Options set at the subnet level override options set at the DHCP server level.

- 1. Make sure the CLI is in Configuration mode.
- 2. Navigate to services » dhcpserver » subnet » {name} » options, where {name} is the name of the subnet.
- Configure the following parameter(s) as required:

| Parameter                         | Description                   |
|-----------------------------------|-------------------------------|
| unknown-client { unknown-client } | Synopsis: allow, deny, ignore |

224 Adding a Subnet

| Parameter           | Description                                                                                                    |
|---------------------|----------------------------------------------------------------------------------------------------|
|                     | The action to take for previously unregistered clients.                                                                                                    |
| authorize-server    | Enables/disables the server's authorization on this client. If enabled, the server will send deny messages to the client that is trying to renew the lease, which the server knows the client shouldn't have. |
| option82            | Enables/disables the NAK of option 82 clients for this subnet.                                                                                                    |
| default { default } | Default: 600 The minimum leased time in seconds that the server offers to the client.                                                                                                    |
| maximum { maximum } | <b>Default:</b> 7200 The maximum leased time in seconds that the server offers to the clients.                                                                                                    |

- 4. Configure the client for the subnet. For more information, refer to Section 5.15.7.4, "Configuring a Subnet Client"
- 5. Configure one or more IP pools to the subnet. For more information, refer to Section 5.15.13.2, "Adding an IP Pool"
- 6. Configure one or more IP ranges to the subnet. For more information, refer to Section 5.15.14.2, "Adding an IP Range to a DHCP Subnet"
- Type commit and press Enter to save the changes, or type revert and press Enter to abort.

#### Section 5.15.7.4

### **Configuring a Subnet Client**

To configure a client for a subnet, do the following:

- 1. Make sure the CLI is in Configuration mode.
- 2. Navigate to **services** » **dhcpserver** » **subnet** » **{name}** » **options** » **client**, where **{name}** is the name of the subnet.
- 3. Configure the following parameter(s) as required:

| Parameter                       | Description                                                                                              |
|---------------------------------|----------------------------------------------------------------------------------------------------|
| hostname { hostname }           | The unique name to refer to the host within a DHCP configuration.                                        |
| subnetmask { subnetmask }       | Subnet mask                                                                                              |
| default-route { default-route } | The default route that the server offers to the client when it issues the lease to the client.           |
| broadcast { broadcast }         | The broadcast address that the server offers to the client when it issues the lease to the client.       |
| domain { domain }               | The domain name that the server offers to the client when it issues the lease to the client.             |
| dns-server { dns-server }       | The domain name server that the server offers to the client when it issues the lease to the client.      |
| static-route { static-route }   | The static route that the DHCP server offers to the client when it issues the lease to the client.       |
| server { server }               | The NIS server address that the DHCP server offers to the client when it issues the lease to the client. |

| Parameter                 | Description                                                                                                    |
|---------------------------|----------------------------------------------------------------------------------------------------|
| domain { domain }         | The NIS domain name that the DHCP server offers to the client when it issues the lease to the client.                                |
| scope { scope }           | <b>Default:</b> netbios The NetBIOS scope that the DHCP server offers to the client when it issues the lease to the client.          |
| nameserver { nameserver } | <b>Default:</b> 127.0.0.1  The NetBIOS name server that the DHCP server offers to the client when it issues the lease to the client. |

- 4. If custom options are required for the subnet client, refer to Section 5.15.8.2, "Adding a Custom Client Option".
- 5. Type commit and press Enter to save the changes, or type revert and press Enter to abort.

#### Section 5.15.7.5

### **Deleting a Subnet**

To delete a subnet, do the following:

- 1. Make sure the CLI is in Configuration mode.
- 2. Configure the following parameter(s) as required:

```
no services dhcpserver subnet name
```

#### Where:

- name is the name of the subnet
- 3. Type commit and press Enter to save the changes, or type revert and press Enter to abort.

#### **Section 5.15.8**

# **Managing Custom Client Options for Subnets**

The following sections describe how to configure and manage custom client options for a DHCP subnet:

- Section 5.15.8.1, "Viewing a List of Custom Client Options"
- Section 5.15.8.2, "Adding a Custom Client Option"
- Section 5.15.8.3, "Deleting a Custom Client Option"

#### Section 5.15.8.1

### **Viewing a List of Custom Client Options**

To view a list of custom client options configured for a DHCP subnet, type:

no services dhcpserver subnet name options client custom

#### Where:

name is the name of the subnet

226 Deleting a Subnet

If custom client options have been configured, a table or list similar to the following example appears:

```
ruggedcom# show running-config services dhcpserver shared-network Shared options client custom
services
dhcpserver
shared-network Shared
options client
custom 22 2
!
custom 22 1
!
!
!
!
!
!
```

If no custom client options have been configured, add options as needed. For more information, refer to Section 5.15.8.2, "Adding a Custom Client Option".

Section 5.15.8.2

### **Adding a Custom Client Option**

To add a custom client option to a DHCP subnet, do the following:

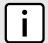

#### NOTE

The number of the option (defined by the Internet Assigned Numbers Authority or IANA) and its allowed value must be known before this custom option can be configured. For more information about DHCP options, refer to RFC 2132 [http://tools.ietf.org/html/rfc2132].

- Make sure the CLI is in Configuration mode.
- 2. Add the custom client option by typing:

```
services dhcpserver subnet name options client custom number value
```

#### Where:

- name is the name of the subnet
- number is the number defined by the Internet Assigned Numbers Authority (iANA) for the custom client option
- value is the value of the custom client option
- 3. Type commit and press Enter to save the changes, or type revert and press Enter to abort.

Section 5.15.8.3

## **Deleting a Custom Client Option**

To delete a custom client option for a DHCP subnet, do the following:

- Make sure the CLI is in Configuration mode.
- 2. Delete the custom client option by typing:

```
{f no} services dhcpserver subnet name options client custom number value
```

#### Where:

name is the name of the subnet

- number is the number defined by the Internet Assigned Numbers Authority (iANA) for the custom client option
- value is the value of the custom client option
- 3. Type commit and press Enter to save the changes, or type revert and press Enter to abort.

Section 5.15.9

# **Managing Hosts**

Host entries assign settings to a specific client based on its Ethernet MAC address.

The following sections describe how to configure and manage hosts on a DHCP server:

- · Section 5.15.9.1, "Viewing a List of Hosts"
- · Section 5.15.9.2, "Adding a Host"
- Section 5.15.9.3, "Configuring Host Options"
- Section 5.15.9.4, "Configuring a Host Client"
- Section 5.15.9.5, "Deleting Hosts"

Section 5.15.9.1

### Viewing a List of Hosts

To view a list of hosts on the DHCP server, type:

```
show running-config services dhcpserver host
```

If hosts have been configured, a table or list similar to the following example appears:

```
ruggedcom# show running-config services dhcpserver host APE-LM1-INT
services
dhcpserver
 host APE-LM1-INT
  options
   hardware mac 00:01:C0:0B:B7:71
   fixed-ip
                 192.168.0.60
   unknown-client allow
   subnet
                  SUB2
    client
    hostname APE-LM1-INT
    no subnetmask
    no default-route
    no broadcast
    no domain
    no dns-server
    no static-route
    no nis server
    no nis domain
   1
  !
```

If no hosts have been configured, add hosts as needed. For more information, refer to Section 5.15.9.2, "Adding a Host".

228 Managing Hosts

Section 5.15.9.2

### Adding a Host

To add a host to the DHCP server, do the following:

- 1. Make sure the CLI is in Configuration mode.
- 2. Add the host by typing:

```
services dhcpserver host name
```

#### Where:

- name is the name of the host
- 3. Configure options for the host. For more information, refer to Section 5.15.9.3, "Configuring Host Options".
- 4. Configure the client for the host. For more information, refer to Section 5.15.9.4, "Configuring a Host Client".
- 5. Type commit and press Enter to save the changes, or type revert and press Enter to abort.

Section 5.15.9.3

### **Configuring Host Options**

To configure options for a host on the DHCP server, do the following:

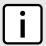

#### NOTE

Options set at the host level override options set at the DHCP server level.

- 1. Make sure the CLI is in Configuration mode.
- 2. Configure the following parameter(s) as required:

| Parameter     | Description                                                                                                    |
|---------------|----------------------------------------------------------------------------------------------------|
| type { type } | Synopsis: fddi, token-ring, ethernet  Default: ethernet  The type of network hardware used by the client, associated with the host entry.   |
| mac { mac }   | The physical network address of the client. Note that this corresponds to the hardware type; for example, the MAC address for the ethernet. |

3. Type commit and press Enter to save the changes, or type revert and press Enter to abort.

Section 5.15.9.4

### **Configuring a Host Client**

To configure a client for a host on the DHCP Server, do the following:

- 1. Make sure the CLI is in Configuration mode.
- 2. Navigate to **services** » **dhcpserver** » **hosts** » **{host}** » **options** » **client**, where **{host}** is the name of the host.
- Configure the following parameter(s) as required:

Adding a Host 229

| Parameter                       | Description                                                                                                    |
|---------------------------------|----------------------------------------------------------------------------------------------------|
| hostname { hostname }           | The unique name to refer to the host within a DHCP configuration.                                                                    |
| subnetmask { subnetmask }       | Subnet mask                                                                                                    |
| default-route { default-route } | The default route that the server offers to the client when it issues the lease to the client.                                       |
| broadcast { broadcast }         | The broadcast address that the server offers to the client when it issues the lease to the client.                                   |
| domain { domain }               | The domain name that the server offers to the client when it issues the lease to the client.                                         |
| dns-server { dns-server }       | The domain name server that the server offers to the client when it issues the lease to the client.                                  |
| static-route { static-route }   | The static route that the DHCP server offers to the client when it issues the lease to the client.                                   |
| server { server }               | The NIS server address that the DHCP server offers to the client when it issues the lease to the client.                             |
| domain { domain }               | The NIS domain name that the DHCP server offers to the client when it issues the lease to the client.                                |
| scope { scope }                 | <b>Default:</b> netbios The NetBIOS scope that the DHCP server offers to the client when it issues the lease to the client.          |
| nameserver { nameserver }       | <b>Default:</b> 127.0.0.1  The NetBIOS name server that the DHCP server offers to the client when it issues the lease to the client. |

4. Type commit and press Enter to save the changes, or type revert and press Enter to abort.

Section 5.15.9.5

## **Deleting Hosts**

To delete a host, do the following:

- 1. Make sure the CLI is in Configuration mode.
- 2. Delete the host by typing:

no services dhcpserver host name

Where:

- name is the name of the host
- 3. Type commit and press Enter to save the changes, or type revert and press Enter to abort.

Section 5.15.10

# **Managing Custom Host Client Configurations**

Custom configuration settings can be set for each host client.

230 Deleting Hosts

The following sections describe how to configure and manage custom host client configurations on a DHCP server:

- Section 5.15.10.1, "Viewing a List of Custom Host Client Configurations"
- Section 5.15.10.2, "Adding Custom Host Client Configurations"
- Section 5.15.10.3, "Deleting Custom Host Client Configurations"

Section 5.15.10.1

### **Viewing a List of Custom Host Client Configurations**

To view a list of custom configurations for host clients on the DHCP server, type:

```
show running-config services dhcpserver host options client custom
```

If custom configurations have been configured, a table or list similar to the following example appears:

```
ruggedcom# show running-config services dhcpserver host options client custom
services
  dhcpserver
  host 157
  options
    client
    custom 120 500
    !
    !
    !
    !
    !
    !
    !
    !
    !
    !
    !
    !
    !
}
```

If no custom configurations have been configured for the host client, add custom configurations as needed. For more information, refer to Section 5.15.10.2, "Adding Custom Host Client Configurations".

Section 5.15.10.2

### **Adding Custom Host Client Configurations**

To add a custom configuration to a host client on the DHCP server, do the following:

- 1. Make sure the CLI is in Configuration mode.
- Add the custom configuration by typing:

```
services dhcpserver host host options client custom number value
```

#### Where:

- host is the name of the host
- number is the number assigned to the host
- value is the value of the custom option
- Type commit and press Enter to save the changes, or type revert and press Enter to abort.

Section 5.15.10.3

### **Deleting Custom Host Client Configurations**

To delete a custom configuration for a host client on the DHCP server, do the following:

- Make sure the CLI is in Configuration mode.
- 2. Delete the custom configuration by typing:

```
no services dhcpserver host host options client custom number value
```

#### Where:

- host is the name of the host
- number is the number assigned to the host
- value is the value of the custom option
- 3. Type commit and press Enter to save the changes, or type revert and press Enter to abort.

Section 5.15.11

# **Managing Host Groups**

Host-groups allow identical settings to be created for a group of hosts, making it easier to manage changes to the settings for all the hosts contained within the group. Host-groups contain hosts.

The following sections describe how to configure and manage host groups on a DHCP server:

- Section 5.15.11.1, "Viewing a List of Host Groups"
- Section 5.15.11.2, "Adding a Host Group"
- Section 5.15.11.3, "Configuring Host Group Options"
- Section 5.15.11.4, "Configuring a Host Group Client"
- Section 5.15.11.5, "Deleting a Host Group"

Section 5.15.11.1

### **Viewing a List of Host Groups**

To view a list of host groups, type:

```
show running-config services dhcpserver host-groups
```

If host groups have been configured, a table or list similar to the following example appears:

```
ruggedcom# show running-config services dhcpserver host-groups
services
dhcpserver
host-groups "Local Group"
options
client
no hostname
no subnetmask
no default-route
no broadcast
no domain
no dns-server
no static-route
```

```
no nis server
no nis domain
!
!
!
!
!
!
```

If no host groups have been configured, add host groups as needed. For more information, refer to Section 5.15.11.2, "Adding a Host Group".

Section 5.15.11.2

### **Adding a Host Group**

To add a host group to the DHCP server, do the following:

- 1. Make sure the CLI is in Configuration mode.
- 2. Configure the following parameter(s) as required:

| Parameter | Description                         |
|-----------|-------------------------------------|
| { name }  | The description of the host groups. |

3. Type commit and press Enter to save the changes, or type revert and press Enter to abort.

Section 5.15.11.3

### **Configuring Host Group Options**

To configure options for a host group on the DHCP server, do the following:

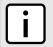

#### **NOTE**

Options set at the host group level override options set at the DHCP server level.

- 1. Make sure the CLI is in Configuration mode.
- 2. Navigate to **services** » **dhcpserver** » **host-groups** » **{host}** » **options**, where **{host}** is the name of the host group.
- Configure the following parameter(s) as required:

| Parameter                         | Description                                                                                          |
|-----------------------------------|----------------------------------------------------------------------------------------------------|
| unknown-client { unknown-client } | Synopsis: allow, deny, ignore Default: allow The action to take for previously unregistered clients. |
| shared-network { shared-network } | The shared network that this host group belongs to.                                                  |
| subnet { subnet }                 | The subnet that this host group belongs to.                                                          |
| default { default }               | Default: 600 The minimum leased time in seconds that the server offers to the client.                |
| maximum { maximum }               | <b>Default:</b> 7200 The maximum leased time in seconds that the server offers to the clients.       |

Adding a Host Group 233

Type commit and press Enter to save the changes, or type revert and press Enter to abort.

#### Section 5.15.11.4

### **Configuring a Host Group Client**

To configure a client for a host on the DHCP Server, do the following:

- 1. Make sure the CLI is in Configuration mode.
- 2. Navigate to **services** » **dhcpserver** » **host-groups** » **{host}** » **options** » **client**, where **{host}** is the name of the host group.
- 3. Configure the following parameter(s) as required:

| Parameter                       | Description                                                                                               |
|---------------------------------|----------------------------------------------------------------------------------------------------|
| hostname { hostname }           | The unique name to refer to the host within a DHCP configuration.                                         |
| subnetmask { subnetmask }       | Subnet mask                                                                                               |
| default-route { default-route } | The default route that the server offers to the client when it issues the lease to the client.            |
| broadcast { broadcast }         | The broadcast address that the server offers to the client when it issues the lease to the client.        |
| domain { domain }               | The domain name that the server offers to the client when it issues the lease to the client.              |
| dns-server { dns-server }       | The domain name server that the server offers to the client when it issues the lease to the client.       |
| static-route { static-route }   | The static route that the DHCP server offers to the client when it issues the lease to the client.        |
| server { server }               | The NIS server address that the DHCP server offers to the client when it issues the lease to the client.  |
| domain { domain }               | The NIS domain name that the DHCP server offers to the client when it issues the lease to the client.     |
| scope { scope }                 | Default: netbios                                                                                          |
|                                 | The NetBIOS scope that the DHCP server offers to the client when it issues the lease to the client.       |
| nameserver { nameserver }       | <b>Default:</b> 127.0.0.1                                                                                 |
|                                 | The NetBIOS name server that the DHCP server offers to the client when it issues the lease to the client. |

- 4. If custom configuration settings are required for the host group client, refer to Section 5.15.12, "Managing Custom Host Group Client Configurations".
- 5. Type commit and press Enter to save the changes, or type revert and press Enter to abort.

#### Section 5.15.11.5

### **Deleting a Host Group**

To delete a host group, do the following:

1. Make sure the CLI is in Configuration mode.

2. Delete the host group by typing:

```
no services dhcpserver host-groups name
```

#### Where:

- name is the name of the host group
- Type commit and press Enter to save the changes, or type revert and press Enter to abort.

Section 5.15.12

# Managing Custom Host Group Client Configurations

Custom configuration settings can be set for each host group client.

The following sections describe how to configure and manage custom host group client configurations on a DHCP server:

- Section 5.15.12.1, "Viewing a List of Custom Host Group Client Configurations"
- Section 5.15.12.2, "Adding Custom Host Group Client Configurations"
- Section 5.15.12.3, "Deleting Custom Host Group Client Configurations"

Section 5.15.12.1

### Viewing a List of Custom Host Group Client Configurations

To view a list of custom configurations for host group clients on the DHCP server, type:

```
show running-config services dhcpserver host-groups options client custom
```

If custom configurations have been configured, a table or list similar to the following example appears:

```
ruggedcom# show running-config services dhcpserver host-groups
services
dhcpserver
 host-groups APE-LM-INT-NIC
  options
   subnet SUB2
   client
                 SUB3
    hostname
    subnetmask 255.255.254
    default-route 192.168.0.33
    no broadcast
    no domain
    no dns-server
    no static-route
    no nis server
    no nis domain
 !
```

If no custom configurations have been configured for the host group client, add custom configurations as needed. For more information, refer to Section 5.15.10.2, "Adding Custom Host Client Configurations".

Section 5.15.12.2

### **Adding Custom Host Group Client Configurations**

To add a custom configuration to a host group client on the DHCP server, do the following:

- 1. Make sure the CLI is in Configuration mode.
- 2. Add the custom configuration by typing:

services dhcpserver host-groups host options client custom number value

#### Where:

- host is the name of the host group
- number is the number assigned to the host group
- value is the value of the custom option
- 3. Type commit and press Enter to save the changes, or type revert and press Enter to abort.

Section 5.15.12.3

### **Deleting Custom Host Group Client Configurations**

To delete a custom configuration for a host group client on the DHCP server, do the following:

- 1. Make sure the CLI is in Configuration mode.
- 2. Delete the custom configuration by typing:

no services dhcpserver host-groups host options client custom number value

#### Where:

- host is the name of the host group
- number is the number assigned to the host group
- value is the value of the custom option
- 3. Type commit and press Enter to save the changes, or type revert and press Enter to abort.

Section 5.15.13

## **Managing IP Pools**

The following sections describe how to configure and manage IP pools for DHCP subnets:

- Section 5.15.13.1, "Viewing a List of IP Pools"
- · Section 5.15.13.2, "Adding an IP Pool"
- Section 5.15.13.3, "Deleting an IP Pool"

Section 5.15.13.1

### Viewing a List of IP Pools

To view a list of IP pools configured for a DHCP subnet, type:

**show** running-config services dhcpserver subnet name options ippool

#### Where:

name is the name of the subnet

If pools have been configured, a table or list similar to the following example appears:

If no IP pools have been configured, add pools as needed. For more information, refer to Section 5.15.13.2, "Adding an IP Pool".

#### Section 5.15.13.2

### **Adding an IP Pool**

To add an IP pool to a DHCP subnet, do the following:

- Make sure the CLI is in Configuration mode.
- 2. Add the pool by typing:

```
services dhcpserver subnet name options ippool description
```

#### Where:

- name is the name of the subnet
- description is the name of the IP pool
- 3. Configure the leased time settings by configuring the following parameter(s):

| Parameter           | Description                                                                             |
|---------------------|-----------------------------------------------------------------------------------------|
| default { default } | Default: 600 The minimum leased time in seconds that the server offers to the client.   |
| maximum { maximum } | Default: 7200 The maximum leased time in seconds that the server offers to the clients. |

4. Configure the client and failover settings by configuring the following parameter(s):

| Parameter           | Description                                                              |  |
|---------------------|--------------------------------------------------------------------------|--|
| default { default } | Default: 600                                                             |  |
|                     | The minimum leased time in seconds that the server offers to the client. |  |

Adding an IP Pool 237

| Parameter           | Description                                                               |  |
|---------------------|---------------------------------------------------------------------------|--|
| maximum { maximum } | Default: 7200                                                             |  |
|                     | The maximum leased time in seconds that the server offers to the clients. |  |

- 5. Add one or more IP ranges for the pool. For more information, refer to Section 5.15.15.2, "Adding an IP Range to an IP Pool".
- 6. Add one or more Option82 classes to the pool. For more information, refer to Section 5.15.16.2, "Adding an Option 82 Class to an IP Pool".
- Type commit and press Enter to save the changes, or type revert and press Enter to abort.

#### Section 5.15.13.3

### **Deleting an IP Pool**

To delete an IP pool, do the following:

- 1. Make sure the CLI is in Configuration mode.
- 2. Delete the pool by typing:

```
no services dhcpserver subnet name options ippool description
```

#### Where:

- name is the name of the subnet
- description is the name of the IP pool
- 3. Type commit and press Enter to save the changes, or type revert and press Enter to abort.

#### Section 5.15.14

# **Managing IP Ranges for Subnets**

The following sections describe how to configure and manage IP ranges for DHCP subnets:

- Section 5.15.14.1, "Viewing a List of IP Ranges for Subnets"
- Section 5.15.14.2, "Adding an IP Range to a DHCP Subnet"
- Section 5.15.14.3, "Deleting an IP Range From a Subnet"

#### Section 5.15.14.1

### Viewing a List of IP Ranges for Subnets

To view a list of IP ranges configured for a DHCP subnet, type:

show running-config services dhcpserver subnet name options iprange

#### Where:

name is the name of the subnet

If ranges have been configured, a table or list similar to the following example appears:

ruggedcom# show running-config services dhcpserver subnet Local options iprange
services

238 Deleting an IP Pool

```
dhcpserver
subnet Local
options
iprange 172.30.144.251
  end 172.30.144.254
!
!!
!!
!!
!!
!!
!!
!!
!!
!!
!!
```

If no IP ranges have been configured, add ranges as needed. For more information, refer to Section 5.15.14.2, "Adding an IP Range to a DHCP Subnet".

Section 5.15.14.2

### Adding an IP Range to a DHCP Subnet

To add an IP range to a DHCP subnet, do the following:

- 1. Make sure the CLI is in Configuration mode.
- 2. Add the pool by typing:

```
services dhcpserver subnet name options iprange start end end
```

#### Where:

- name is the name of the subnet
- start is the starting IP address pool the server uses to offer to the client
- end is the ending IP address pool the server uses to offer to the client
- 3. Type commit and press Enter to save the changes, or type revert and press Enter to abort.

Section 5.15.14.3

### **Deleting an IP Range From a Subnet**

To delete an IP range from a DHCP subnet, do the following:

- 1. Make sure the CLI is in Configuration mode.
- 2. Delete the IP range by typing:

```
no dhcpserver subnet name options iprange start end end
```

#### Where:

- name is the name of the subnet
- start is the starting IP address pool the server uses to offer to the client
- end is the ending IP address pool the server uses to offer to the client
- 3. Type commit and press Enter to save the changes, or type revert and press Enter to abort.

Section 5.15.15

# Managing IP Ranges for IP Pools

The following sections describe how to configure and manage IP ranges for IP pools:

- Section 5.15.15.1, "Viewing a List of IP Ranges for IP Pools"
- Section 5.15.15.2, "Adding an IP Range to an IP Pool"
- Section 5.15.15.3, "Deleting an IP Range From an IP Pool"

Section 5.15.15.1

### Viewing a List of IP Ranges for IP Pools

To view a list of IP ranges configured for an IP pool, type:

show running-config services dhopserver subnet name options ippool description iprange

#### Where:

- name is the name of the subnet
- description is the name of the IP pool

If ranges have been configured, a table or list similar to the following example appears:

If no IP ranges have been configured, add ranges as needed. For more information, refer to Section 5.15.15.2, "Adding an IP Range to an IP Pool".

Section 5.15.15.2

### Adding an IP Range to an IP Pool

To add an IP range to an IP pool, do the following:

- Make sure the CLI is in Configuration mode.
- 2. Add the pool by typing:

services dhopserver subnet name options ippool description iprange start end end

#### Where:

- name is the name of the subnet
- description is the name of the IP pool

- start is the starting IP address pool the server uses to offer to the client
- end is the ending IP address pool the server uses to offer to the client
- Type commit and press Enter to save the changes, or type revert and press Enter to abort.

Section 5.15.15.3

### Deleting an IP Range From an IP Pool

To delete an IP range from an IP Pool, do the following:

- 1. Make sure the CLI is in Configuration mode.
- 2. Delete the IP range by typing:

no services dhopserver subnet name options ippool description iprange start end end

#### Where:

- name is the name of the subnet
- description is the name of the IP pool
- start is the starting IP address pool the server uses to offer to the client
- end is the ending IP address pool the server uses to offer to the client
- 3. Type commit and press Enter to save the changes, or type revert and press Enter to abort.

Section 5.15.16

# **Managing Option 82 Classes for IP Pools**

The following sections describe how to configure and manage Option82 classes for IP pools:

- Section 5.15.16.1, "Viewing a List of Option 82 Classes for IP Pools"
- · Section 5.15.16.2, "Adding an Option 82 Class to an IP Pool"
- Section 5.15.16.3, "Deleting an Option 82 Class From an IP Pool"

Section 5.15.16.1

### Viewing a List of Option 82 Classes for IP Pools

To view a list of Option 82 classes configured for an IP pool, type:

show running-config services dhcpserver subnet name options ippool description option82

#### Where:

- name is the name of the subnet
- description is the name of the IP pool

If classes have been configured, a table or list similar to the following example appears:

```
ruggedcom# show running-config services dhcpserver subnet Local options ippool pool1 option82
services
dhcpserver
subnet Local
```

If no Option 82 classes have been configured, add classes as needed. For more information, refer to Section 5.15.16.2, "Adding an Option 82 Class to an IP Pool".

Section 5.15.16.2

### Adding an Option 82 Class to an IP Pool

To add an Option 82 class to an IP pool, do the following:

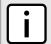

#### NOTE

The format for the circuit-id value is 00:00:00:{vlan}:{slot}:{port}. If the remote host is connected to LM3/1 on VLAN 1, the ID would be 00:00:00:01:03:01.

- 1. Make sure the CLI is in Configuration mode.
- 2. Add the pool by typing:

services dhopserver subnet name options ippool description option82 class

#### Where:

- name is the name of the subnet
- description is the name of the IP pool
- class is the name of the Option82 class
- 3. Configure the following parameter(s) as required:

| Parameter                 | Description                                                               |  |
|---------------------------|---------------------------------------------------------------------------|--|
| remote-id { remote-id }   | Specifies the information relating to the remote host end of the circuit. |  |
| circuit-id { circuit-id } | Specifies the local information to which circuit the request came in on.  |  |

4. Type commit and press Enter to save the changes, or type revert and press Enter to abort.

Section 5.15.16.3

### **Deleting an Option 82 Class From an IP Pool**

To delete an Option 82 class from an IP Pool, do the following:

- 1. Make sure the CLI is in Configuration mode.
- 2. Delete the class by typing:

no services dhopserver subnet name options ippool description option82 class

Where:

- name is the name of the subnet
- description is the name of the IP pool
- class is the name of the Option82 class
- Type commit and press Enter to save the changes, or type revert and press Enter to abort.

Section 5.16

# **Managing Port Mirroring**

Port mirroring is a troubleshooting tool that copies, or mirrors, all traffic received or transmitted on a designated port to another mirror port. If a protocol analyzer were attached to the target port, the traffic stream of valid frames on any source port is made available for analysis.

Select a target port that has a higher speed than the source port. Mirroring a 100 Mbps port onto a 10 Mbps port may result in an improperly mirrored stream.

Frames will be dropped if the full-duplex rate of frames on the source port exceeds the transmission speed of the target port. Since both transmitted and received frames on the source port are mirrored to the target port, frames will be discarded if the sum traffic exceeds the target port's transmission rate. This problem reaches its extreme in the case where traffic on a 100 Mbps full-duplex port is mirrored onto a 10 Mbps half-duplex port.

Invalid frames received on the source port will not be mirrored. These include CRC errors, oversized and undersized packets, fragments, jabbers, collisions, late collisions and dropped events).

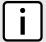

#### NOTE

Port mirroring has the following limitations:

- The target port may sometimes incorrectly show the VLAN tagged/untagged format of the mirrored frames
- Network management frames (such as RSTP, GVRP, etc.) may not be mirrored.
- Switch management frames generated by the switch (such as Telnet, HTTP, SNMP, etc.) may not be mirrored.

The following sections describe how to configure and manage port mirroring:

- Section 5.16.1, "Configuring Port Mirroring"
- Section 5.16.2, "Managing Egress Source Ports"
- Section 5.16.3, "Managing Ingress Source Ports"

Section 5.16.1

## **Configuring Port Mirroring**

To configure port mirroring, do the following:

- 1. Make sure the CLI is in Configuration mode.
- Navigate to switch » port-mirroring.
- 3. Configure the port mirroring settings by configuring the following parameter(s) as required:

Managing Port Mirroring 243

| Parameter                   | Description                                                                                                    |
|-----------------------------|----------------------------------------------------------------------------------------------------|
| target-slot { target-slot } | Synopsis: sm, lm1, lm2, lm3, lm4, lm5, lm6 The slot where a monitoring device should be connected.                                 |
| target-port { target-port } | The port where a monitoring device should be connected.                                                                            |
| enabled                     | Enabling port mirroring causes all frames received and/or transmitted by the source port to be transmitted out of the target port. |

Type commit and press Enter to save the changes, or type revert and press Enter to abort.

Section 5.16.2

# **Managing Egress Source Ports**

The following sections describe how to configure and manage egress source ports for port mirroring:

- Section 5.16.2.1, "Viewing a List of Egress Source Ports"
- Section 5.16.2.2, "Adding an Egress Source Port"
- Section 5.16.2.3, "Deleting an Egress Source Port"

Section 5.16.2.1

### Viewing a List of Egress Source Ports

To view a list of egress source port for port mirroring, type:

```
\textbf{show} \ \texttt{running-config} \ \texttt{switch} \ \texttt{port-mirroring} \ \texttt{egress-src}
```

If egress source ports have been configured, a table or list similar to the following example appears:

```
ruggedcom# show running-config switch port-mirroring egress-src
switch port-mirroring
egress-src lm1 1
!
!
```

If no egress source ports have been configured, add egress source ports as needed. For more information, refer to Section 5.16.2.2, "Adding an Egress Source Port".

Section 5.16.2.2

### Adding an Egress Source Port

To add an egress source port for port mirroring, do the following:

- 1. Make sure the CLI is in Configuration mode.
- 2. Add the egress source port by typing:

```
switch port-mirroring egress-src slot port
```

Where:

slot is the name of the module location

- port is the port number (or a list of ports, if aggregated in a port trunk) for the module
- 3. Type commit and press Enter to save the changes, or type revert and press Enter to abort.

#### Section 5.16.2.3

### **Deleting an Egress Source Port**

To delete an egress source port for port mirroring, do the following:

- Make sure the CLI is in Configuration mode.
- 2. Delete the address by typing:

```
no switch port-mirroring egress-src slot port
```

#### Where:

- slot is the name of the module location
- port is the port number (or a list of ports, if aggregated in a port trunk) for the module
- 3. Type commit and press Enter to save the changes, or type revert and press Enter to abort.

#### Section 5.16.3

## **Managing Ingress Source Ports**

The following sections describe how to configure and manage ingress source ports for port mirroring:

- Section 5.16.3.1, "Viewing a List of Ingress Source Ports"
- Section 5.16.3.2, "Adding an Ingress Source Port"
- Section 5.16.3.3, "Deleting an Ingress Source Port"

#### Section 5.16.3.1

### Viewing a List of Ingress Source Ports

To view a list of ingress source port for port mirroring, type:

```
show running-config switch port-mirroring ingress-src
```

If ingress source ports have been configured, a table or list similar to the following example appears:

```
ruggedcom# show running-config switch port-mirroring ingress-src
switch port-mirroring
ingress-src lm1 2
!
!
```

If no ingress source ports have been configured, add ingress source ports as needed. For more information, refer to Section 5.16.3.2, "Adding an Ingress Source Port".

Section 5.16.3.2

### **Adding an Ingress Source Port**

To add an ingress source port for port mirroring, do the following:

- 1. Make sure the CLI is in Configuration mode.
- 2. Add the ingress source port by typing:

```
switch port-mirroring ingress-src slot port
```

#### Where:

- slot is the name of the module location
- port is the port number (or a list of ports, if aggregated in a port trunk) for the module
- 3. Type commit and press Enter to save the changes, or type revert and press Enter to abort.

Section 5.16.3.3

### **Deleting an Ingress Source Port**

To delete an ingress source port for port mirroring, do the following:

- 1. Make sure the CLI is in Configuration mode.
- 2. Delete the address by typing:

```
no switch port-mirroring ingress-src slot port
```

#### Where:

- slot is the name of the module location
- port is the port number (or a list of ports, if aggregated in a port trunk) for the module
- 3. Type commit and press Enter to save the changes, or type revert and press Enter to abort.

Section 5.17

# **Managing Firewalls**

Firewalls are software systems designed to prevent unauthorized access to or from private networks. Firewalls are most often used to prevent unauthorized Internet users from accessing private networks (Intranets) connected to the Internet.

When the ROX II firewall is enabled, the router serves as a gateway machine through which all messages entering or leaving the Intranet pass. The router examines each message and blocks those that do not meet the specified security criteria. The router also acts as a proxy, preventing direct communication between computers on the Internet and Intranet. Proxy servers can filter the kinds of communication that are allowed between two computers and perform address translation.

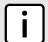

#### NOTE

In general, the ROX II firewall implementation will maintain established connections. This applies when adding, deleting, or changing rules, and also when adding, deleting, or changing policies. When applying new, or modified, rules or policies, previous traffic seen by the router might still be considered as having valid connections by the connection tracking table. For instance:

A rule for the TCP and UDP protocols is applied.

- . The router sees both TCP and UDP traffic that qualifies for NAT.
- . The rule is then modified to allow only UDP.
- . The router will still see TCP packets (i.e. retransmission packets).

If required, reboot the router to flush all existing connection streams.

ROX II employs a stateful firewall system known as netfilter, a subsystem of the Linux kernel that provides the ability to examine IP packets on a per-session basis.

For more information about firewalls, refer to Section 5.17.1, "Firewall Concepts".

The following sections describe how to configure and manage a firewall:

- Section 5.17.2, "Viewing a List of Firewalls"
- Section 5.17.3, "Adding a Firewall"
- Section 5.17.4, "Deleting a Firewall"
- · Section 5.17.5, "Working with Multiple Firewall Configurations"
- Section 5.17.9, "Managing Interfaces"
- Section 5.17.8, "Managing Zones"
- · Section 5.17.11, "Managing Policies"
- Section 5.17.12, "Managing Network Address Translation Settings"
- · Section 5.17.13, "Managing Masquerade and SNAT Settings"
- Section 5.17.10, "Managing Hosts"
- Section 5.17.14, "Managing Rules"
- · Section 5.17.6, "Configuring the Firewall for a VPN"
- Section 5.17.7, "Configuring the Firewall for a VPN in a DMZ"
- Section 5.17.15, "Validating a Firewall Configuration"
- Section 5.17.16, "Enabling/Disabling a Firewall"

#### Section 5.17.1

## **Firewall Concepts**

The following sections describe some of the concepts important to the implementation of firewalls in ROX II:

- · Section 5.17.1.1, "Stateless vs. Stateful Firewalls"
- Section 5.17.1.2, "Linux netfilter"
- Section 5.17.1.3, "Network Address Translation"
- Section 5.17.1.4, "Port Forwarding"
- Section 5.17.1.5, "Protecting Against a SYN Flood Attack"

#### Section 5.17.1.1

### Stateless vs. Stateful Firewalls

There are two types of firewalls: stateless and stateful.

Firewall Concepts 247

**Stateless** or static firewalls make decisions about traffic without regard to traffic history. They simply open a path for the traffic type based on a TCP or UDP port number. Stateless firewalls are relatively simple, easily handling web and e-mail traffic. However, stateless firewalls have some disadvantages. All paths opened in the firewall are always open, and connections are not opened or closed based on outside criteria. Static IP filters offer no form of authentication.

**Stateful** or session-based firewalls add considerably more complexity to the firewalling process. They track the state of each connection, look at and test each packet (connection tracking), and recognize and manage as a whole traffic from a particular protocol that is on connected sets of TCP/UDP ports.

#### Section 5.17.1.2

#### Linux netfilter

Netfilter, a subsystem of the Linux kernel, is a stateful firewall that provides the ability to examine IP packets on a per-session basis.

Netfilter uses rulesets, which are collections of packet classification rules that determine the outcome of the examination of a specific packet. The rules are defined by iptables, a generic table structure syntax and utility program for the configuration and control of netfilter.

ROX implements an IP firewall using a structured user interface to configure iptables rules and netfilter rulesets.

#### Section 5.17.1.3

#### **Network Address Translation**

Network Address Translation (NAT) enables a LAN to use one set of IP addresses for internal traffic and a second set for external traffic. The netfilter NAT function makes all necessary IP address translations as traffic passes between the Intranet and the Internet. NAT is often referred to in Linux as IP Masquerading.

NAT itself provides a type of firewall by hiding internal IP addresses. More importantly, NAT enables a network to use more internal IP addresses. Since they are only used internally, there is no possibility of conflict with IP addresses used by other organizations. Typically, an internal network is configured to use one or more of the reserved address blocks described in RFC1918.

#### Table: RFC1918 Reserved IP Address Blocks

| IP Network/Mask | Address Range                 |
|-----------------|-------------------------------|
| 10.0.0.0/8      | 10.0.0.0 – 10.255.255.255     |
| 172.16.0.0/12   | 172.16.0.0 – 172.31.255.255   |
| 192.168.0.0/16  | 192.168.0.0 – 192.168.255.255 |

When a packet from a host on the internal network reaches the NAT gateway, its source address and source TCP/UDP port number are recorded. The address and port number is translated to the public IP address and an unused port number on the public interface. When the Internet host replies to the internal host's packet, it is addressed to the NAT gateway's external IP address at the translation port number. The NAT gateway searches its tables and makes the opposite changes it made to the outgoing packet. NAT then forwards the reply packet to the internal host.

Translation of ICMP packets happens in a similar fashion, but without the source port modification.

NAT can be used in static and dynamic modes. Static NAT (SNAT) masks the private IP addresses by translating each internal address to a unique external address. Dynamic NAT translates all internal addresses to one or more external addresses.

248 Linux netfilter

Section 5.17.1.4

### **Port Forwarding**

Port forwarding, also known as redirection, allows traffic coming from the Internet to be sent to a host behind the NAT gateway.

Previous examples have described the NAT process when connections are made from the intranet to the Internet. In those examples, addresses and ports were unambiguous.

When connections are attempted from the Internet to the intranet, the NAT gateway will have multiple hosts on the intranet that could accept the connection. It needs additional information to identify the specific host to accept the connection.

Suppose that two hosts, 192.168.1.10 and 192.168.1.20 are located behind a NAT gateway having a public interface of 213.18.101.62. When a connection request for http port 80 arrives at 213.18.101.62, the NAT gateway could forward the request to either of the hosts (or could accept it itself). Port forwarding configuration could be used to redirect the requests to port 80 to the first host.

Port forwarding can also remap port numbers. The second host may also need to answer http requests. As connections to port 80 are directed to the first host, another port number (such as 8080) can be dedicated to the second host. As requests arrive at the gateway for port 8080, the gateway remaps the port number to 80 and forwards the request to the second host.

Port forwarding also takes the source address into account. Another way to solve the above problem could be to dedicate two hosts 200.0.0.1 and 200.0.0.2 and have the NAT gateway forward requests on port 80 from 200.0.0.1 to 192.168.1.10 and from 200.0.0.2 to 192.168.1.20.

Section 5.17.1.5

### **Protecting Against a SYN Flood Attack**

ROX II responds to SYN packets according to the TCP standard by replying with a SYN-ACK packet for open ports and an RST packet for closed ports. If the device is flooded by a high frequency of SYN packets, the port being flooded may become unresponsive.

To prevent SYN flood attacks on closed ports, set the firewall to block all traffic to closed ports. This prevents SYN packets from reaching the kernel.

Siemens also recommends setting the listen ports to include IP addresses on separate interfaces. For example, set the device to listen to an IP address on switch.0001 and fe-cm-1. This will make sure that one port is accessible if the other is flooded.

Section 5.17.2

# Viewing a List of Firewalls

To view a list of firewalls, type:

```
show running-config security firewall fwconfig
```

If firewalls have been configured, a table or list similar to the following example appears:

```
ruggedcom# show running-config security firewall fwconfig
security
firewall
fwconfig firewall1
!
fwconfig firewall2
```

Port Forwarding 249

```
!
!
!
```

If no firewalls have been configured, add firewalls as needed. For more information, refer to Section 5.17.3, "Adding a Firewall".

Section 5.17.3

# Adding a Firewall

To add a new firewall, do the following:

- 1. Make sure the CLI is in Configuration mode.
- 2. Add the firewall by typing:

```
security firewall fwconfig firewall
```

#### Where:

- firewall is the name of the firewall
- 3. Configure the following parameter(s) as required:

| Parameter                   | Description                     |
|-----------------------------|---------------------------------|
| description { description } | An optional description string. |

- 4. Add interfaces associated with the firewall. For more information about adding interfaces, refer to Section 5.17.9.2, "Adding an Interface".
- 5. Add network zones for the firewall. Make sure a zone with the type **firewall** exists. For more information about adding network zones, refer to Section 5.17.8.2, "Adding a Zone".
- 6. Associate an interface with each zone. For more information about associating interfaces with zones, refer to Section 5.17.9.3, "Associating an Interface with a Zone".
- 7. Set the default policies for traffic control between zones. Make sure the policies are as restrictive as possible. For more information about configuring policies, refer to Section 5.17.11, "Managing Policies".
- 8. Configure the network address translation (NAT), masquerading or static network address translation (SNAT) settings. For more information about configuring NAT settings, refer to Section 5.17.12, "Managing Network Address Translation Settings". For more information about configuring masquerading and/or SNAT settings, refer to Section 5.17.13, "Managing Masquerade and SNAT Settings".
- If hosts on the network must accept sessions from the Internet, configure the firewall to support Destination Network Address Translation (DNAT). For more information about configuring hosts, refer to Section 5.17.10, "Managing Hosts".
- 10. If required, configure rules that override the default policies. For more information about configuring rules, refer to Section 5.17.14, "Managing Rules".
- 11. If required, configure support for a VPN. For more information, refer to:
  - Section 5.17.6, "Configuring the Firewall for a VPN"
  - Section 5.17.7, "Configuring the Firewall for a VPN in a DMZ"
- 12. Validate the configuration. For more information about validating a firewall configuration, refer to Section 5.17.15, "Validating a Firewall Configuration".
- 13. Enable the firewall. For more information, refer to Section 5.17.16, "Enabling/Disabling a Firewall".

250 Adding a Firewall

14. Type commit and press Enter to save the changes, or type revert and press Enter to abort.

Section 5.17.4

# **Deleting a Firewall**

To delete a firewall, do the following:

- Make sure the CLI is in Configuration mode.
- 2. Delete the firewall by typing:

```
no security firewall fwconfig firewall
```

#### Where:

- firewall is the name of the firewall
- Type commit and press Enter to save the changes, or type revert and press Enter to abort.

Section 5.17.5

# **Working with Multiple Firewall Configurations**

ROX II allows users to create multiple firewall configurations and work with one configuration while another is active.

To set one configuration as the working configuration and another as the active configuration, do the following:

- 1. Make sure the CLI is in Configuration mode.
- Specify the work configuration by typing:

```
security firewall work-config name
```

#### Where:

- name is the name of a firewall configuration
- 3. Specify the active configuration by typing:

```
security firewall active-config name
```

#### Where:

- name is the name of a firewall configuration
- Type commit and press Enter to save the changes, or type revert and press Enter to abort.

Section 5.17.6

## Configuring the Firewall for a VPN

To configure the firewall for a policy-based VPN, do the following:

- 1. Make sure a basic firewall has been configured. For more information about configuring a firewall, refer to Section 5.17.3, "Adding a Firewall".
- 2. Make sure zones for local, network and VPN traffic have been configured. For more information about managing zones, refer to Section 5.17.8, "Managing Zones".

Deleting a Firewall 251

- 3. Make sure a zone called *Any* exists and is of the type IPsec . For more information about managing zones, refer to Section 5.17.8, "Managing Zones".
- 4. Configure the interface that carries the encrypted IPsec traffic. Make sure it is associated with the *Any* zone, as it will be carrying traffic for all zones. For more information about associating interfaces with zones, refer to Section 5.17.9.3, "Associating an Interface with a Zone".
- 5. Configure a host for the interface that carries the encrypted IPsec traffic. Make sure the VPN zone is associated with the interface. If VPN tunnels to multiple remote sites are required, make sure host entry exists for each or collapse them into a single subnet. For more information about configuring hosts, refer to Section 5.17.10, "Managing Hosts".
- 6. Configure a second host for the interface that carries the encrypted IPsec traffic. Make sure the interface is associated with the network zone and specify a wider subnet mask, such as 0.0.0.0/0. For more information about configuring hosts, refer to Section 5.17.10, "Managing Hosts".

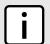

#### NOTE

The VPN host must be specified before the network host so the more specific VPN zone subnet can be inspected first.

#### Table: Example

| Host | Interface | Subnet         | IPsec Zone |
|------|-----------|----------------|------------|
| vpn  | W1ppp     | 192.168.1.0/24 | Yes        |
| net  | W1ppp     | 0.0.0.0/0      | No         |

7. Configure rules with the following parameter settings for the UDP, Authentication Header (AH) and Encapsulation Security Payload (ESP) protocols:

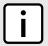

#### NOTE

The IPsec protocol operates on UDP port 500, using protocols Authentication Header (AH) and Encapsulation Security Payload (ESP) protocols. The firewall must be configured to accept this traffic in order to allow the IPsec protocol.

#### Table: Example

| Action | Source-Zone | Destination-Zone | Protocol | Dest-Port |
|--------|-------------|------------------|----------|-----------|
| Accept | net         | fw               | ah       | _         |
| Accept | net         | fw               | esp      | _         |
| Accept | net         | fw               | udp      | 500       |

For more information about configuring rules, refer to Section 5.17.14, "Managing Rules".

8. Configure the following rule to allow traffic from openswan, the IPsec daemon, to enter the firewall:

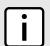

#### NOTE

IPsec traffic arriving at the firewall is directed to openswan, the IPsec daemon. Openswan decrypts the traffic and then forwards it back to the firewall on the same interface that originally received it. A rule is required to allow traffic to enter the firewall from this interface.

#### Table: Example

| Action | Source-Zone | Destination-Zone | Protocol | Dest-Port |
|--------|-------------|------------------|----------|-----------|
| Accept | vpn         | loc              | _        | _         |

For more information about configuring rules, refer to Section 5.17.14, "Managing Rules".

#### Section 5.17.7

# Configuring the Firewall for a VPN in a DMZ

When the firewall needs to pass VPN traffic through to another device, such as a VPN device in a Demilitarized Zone (DMZ), then a DMZ zone and special rules are required.

To configure the firewall for a VPN in a DMZ, do the following:

- 1. Make sure a basic firewall has been configured. For more information about configuring a firewall, refer to Section 5.17.3, "Adding a Firewall".
- 2. Make sure a zone called *dmz* exists. For more information about managing zones, refer to Section 5.17.8, "Managing Zones".
- Configure rules with the following parameter settings for the UDP, Authentication Header (AH) and Encapsulation Security Payload (ESP) protocols:

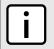

#### NOTE

The IPsec protocol operations on UDP port 500, using protocols Authentication Header (AH) and Encapsulation Security Payload (ESP) protocols. The firewall must be configured to accept this traffic in order to allow the IPsec protocol.

#### Table: Example

| Action | Source-Zone | Destination-Zone | Protocol | Dest-Port |
|--------|-------------|------------------|----------|-----------|
| Accept | Net         | dmz              | Ah       | _         |
| Accept | Net         | dmz              | Esp      | _         |
| Accept | Net         | dmz              | UDP      | 500       |
| Accept | dmz         | Net              | Ah       | _         |
| Accept | dmz         | Net              | Esp      | _         |
| Accept | dmz         | Net              | Udp      | 500       |

For more information about configuring rules, refer to Section 5.17.14, "Managing Rules".

#### **Section 5.17.8**

# Managing Zones

A network zone is a collection of interfaces for which forwarding decisions are made. Common zones include:

#### Table: Example

| Zone | Description        |
|------|--------------------|
| Net  | The Internet       |
| Loc  | The local network  |
| DMZ  | Demilitarized zone |

| Zone | Description                |
|------|----------------------------|
| Fw   | The firewall itself        |
| Vpn1 | IPsec connections on w1ppp |
| Vpn2 | IPsec connections on w2ppp |

New zones may be defined as needed. For example, if each Ethernet interface is part of the local network zone, disabling traffic from the Internet zone to the local network zone would disable traffic to all Ethernet interfaces. If access to the Internet is required for some Ethernet interfaces, but not others, a new zone may be required for those interfaces.

The following sections describe how to configure and manage zones for a firewall:

- Section 5.17.8.1, "Viewing a List of Zones"
- Section 5.17.8.2, "Adding a Zone"
- Section 5.17.8.3, "Deleting a Zone"

Section 5.17.8.1

### Viewing a List of Zones

To view a list of zones, type:

```
show running-config security firewall fwconfig firewall fwzone
```

#### Where:

firewall is the name of the firewall

If zones have been configured, a table or list similar to the following example appears:

```
ruggedcom# show running-config security firewall fwconfig fwzone
security
firewall
fwconfig firewall
fwzone fw
  type    firewall
description FirewallZone
!
fwzone man
  description IPv4Zone
!
!
!
!
```

If no zones have been configured, add zones as needed. For more information, refer to Section 5.17.8.2, "Adding a Zone".

Section 5.17.8.2

### Adding a Zone

To add a new zone for a firewall, do the following:

- 1. Make sure the CLI is in Configuration mode.
- Add the zone by typing:

254 Viewing a List of Zones

security firewall fwconfig firewall fwzone zone

#### Where:

- firewall is the name of the firewall
- zone is the name of the zone
- 3. Configure the following parameter(s) as required:

| Parameter                   | Description                                                                           |
|-----------------------------|---------------------------------------------------------------------------------------|
| type { type }               | Synopsis: ipv4, ipsec, firewall Default: ipv4 Zone types are firewall, IPv4 or IPSsec |
| description { description } | (Optional) The description string for this zone                                       |

4. Type commit and press Enter to save the changes, or type revert and press Enter to abort.

#### Section 5.17.8.3

### **Deleting a Zone**

To delete a zone, do the following:

- 1. Make sure the CLI is in Configuration mode.
- 2. Delete the zone by typing:

```
no security firewall fwconfig firewall fwzone name
```

#### Where:

- firewall is the name of the firewall
- name is the name of the zone
- 3. Type commit and press Enter to save the changes, or type revert and press Enter to abort.

#### Section 5.17.9

# **Managing Interfaces**

Firewall interfaces are the LAN and WAN interfaces available to the router. Each interface must be placed in a network zone. If an interface supports more than one subnet, it must be placed in zone *undefined-zone* and use the zone hosts setup to define a zone for each subnet on the interface.

#### Table: Example

| Interface   | Zone |
|-------------|------|
| Switch.0001 | Loc  |
| Switch.0002 | Loc  |
| Switch.0003 | Any  |
| Switch.0004 | DMZ  |
| W1ppp       | net  |

Deleting a Zone 255

The following sections describe how to configure and manage zones for a firewall:

- Section 5.17.9.1, "Viewing a List of Interfaces"
- · Section 5.17.9.2, "Adding an Interface"
- · Section 5.17.9.3, "Associating an Interface with a Zone"
- Section 5.17.9.4, "Configuring a Broadcast Address"
- · Section 5.17.9.5, "Deleting an Interface"

Section 5.17.9.1

### Viewing a List of Interfaces

To view a list of interfaces, type:

```
show running-config security firewall fwconfig firewall fwinterface
```

#### Where:

firewall is the name of the firewall

If interfaces have been configured, a table or list similar to the following example appears:

```
ruggedcom# show running-config security firewall fwconfig fwinterface
security
firewall
fwconfig firewall
fwinterface fe-cm-1
zone man
description Interface
!
!
!
```

If no interfaces have been configured, add interfaces as needed. For more information, refer to Section 5.17.9.2, "Adding an Interface".

Section 5.17.9.2

### Adding an Interface

To configure an interface for a firewall, do the following:

- 1. Make sure the CLI is in Configuration mode.
- Add the interface by typing:

```
security firewall fwconfig firewall fwinterface name
```

Where:

- firewall is the name of the firewall
- name is the name of the interface
- 3. Configure the interface settings by typing the following commands:

| Parameter                   | Description                                          |
|-----------------------------|------------------------------------------------------|
| description { description } | (Optional) The description string for this interface |

4. Configure the interface options by typing the following commands:

| Parameter   | Description                                                                                                    |
|-------------|----------------------------------------------------------------------------------------------------|
| arp_filter  | Responds only to ARP requests for configured IP addresses (This is permanently enabled system wide since ROX 2.3.0, and this option no longer has any effect). |
| routeback   | Allows traffic on this interface to be routed back out that same interface.                                                                                    |
| tcpflags    | Illegal combinations of TCP flags dropped and logged at info level.                                                                                            |
| dhcp        | Allows DHCP datagrams to enter and leave the interface.                                                                                                    |
| norfc1918   | Not currently implemented                                                                                                    |
| routefilter | Enables route filtering.                                                                                                    |
| proxyarp    | Enables proxy ARP.                                                                                                    |
| maclist     | Not currently implemented                                                                                                    |
| nosmurfs    | Packets with a broadcast address as the source are dropped and logged at info level.                                                                           |
| logmartians | Enables logging of packets with impossible source addresses.                                                                                                   |

5. Type commit and press Enter to save the changes, or type revert and press Enter to abort.

#### Section 5.17.9.3

# Associating an Interface with a Zone

To associate an interface with a pre-defined zone or mark the associated zone as undefined, do the following:

- Make sure the CLI is in Configuration mode.
- 2. Navigate to **security** » **firewall** » **fwconfig** » **fwconfig** » **firewall** » **fwinterface{interface}** » **zone**, where **firewall** is the name of the firewall and **finterface** is the name of the interface.
- Configure the following parameter(s) as required:

| Parameter                           | Description                                         |
|-------------------------------------|-----------------------------------------------------|
| predefined-zone { predefined-zone } | A pre-defined zone                                  |
| undefined-zone                      | This is used in conjunction with hosts definitions. |

4. Type commit and press Enter to save the changes, or type revert and press Enter to abort.

### Section 5.17.9.4

# **Configuring a Broadcast Address**

To configure a broadcast address for an interface, do the following:

1. Make sure the CLI is in Configuration mode.

- 2. Navigate to **security** » **firewall** » **fwconfig** » **fwconfig** » **ffirewall** » **fwinterface**{interface} » **broadcast-addr**, where {firewall} is the name of the firewall and {interface} is the name of the interface.
- 3. Configure the following parameter(s) as required:

| Parameter                     | Description                                       |
|-------------------------------|---------------------------------------------------|
| ipv4-address { ipv4-address } | An IPv4 address for a broadcast address.          |
| detect                        | Automatic detection of the broadcast address(es). |
| none                          | The default.                                      |

4. Type commit and press Enter to save the changes, or type revert and press Enter to abort.

Section 5.17.9.5

## **Deleting an Interface**

To delete an interface, do the following:

- 1. Make sure the CLI is in Configuration mode.
- 2. Delete the interface by typing:

no security firewall fwconfig firewall fwinterface name

#### Where:

- firewall is the name of the firewall
- name is the name of the interface
- 3. Type commit and press Enter to save the changes, or type revert and press Enter to abort.

Section 5.17.10

# **Managing Hosts**

Hosts are used to assign zones to individual hosts or subnets (if the interface supports multiple subnets). This allows the firewall to receive a packet and then redirect it to the same device that received it. This is functionality is useful for VPN setups to handle the VPN traffic separately from the other traffic on the interface which carries the VPN traffic.

#### Table: Example

| Zone   | Interface   | IP Address or Network |
|--------|-------------|-----------------------|
| Local  | Switch.0003 | 10.0.0.0/8            |
| Guests | Switch.0003 | 192.168.0.0/24        |

The following sections describe how to configure and manage hosts for a firewall:

- Section 5.17.10.1, "Viewing a List of Hosts"
- Section 5.17.10.2, "Adding a Host"
- Section 5.17.10.3, "Deleting a Host"

Section 5.17.10.1

# Viewing a List of Hosts

To view a list of hosts, type:

```
show running-config security firewall fwconfig firewall fwhost
```

### Where:

• firewall is the name of the firewall

If hosts have been configured, a table or list similar to the following example appears:

```
ruggedcom# show running-config security firewall fwconfig firewall1 fwhost
security
firewall
fwconfig firewall1
fwhost host1
zone man
interface fe-cm-1
no ipaddress
no description
!
!
!
!
```

If no hosts have been configured, add hosts as needed. For more information, refer to Section 5.17.10.2, "Adding a Host".

Section 5.17.10.2

## **Adding a Host**

To add a new host for a firewall, do the following:

- 1. Make sure the CLI is in Configuration mode.
- 2. Add the host by typing:

```
security firewall fwconfig firewall fwhost name
```

#### Where:

- firewall is the name of the firewall
- name is the name of the host
- 3. Configure the host options by typing the following commands:

| Parameter | Description    |
|-----------|----------------|
| ipsec     | Default: false |

4. Configure the main host by typing the following commands:

| Parameter               | Description                                                                 |
|-------------------------|-----------------------------------------------------------------------------|
| zone { zone }           | A pre-defined zone                                                          |
| interface { interface } | A pre-defined interface to which optional IPs and/or networks can be added. |
| ipaddress { ipaddress } | (Optional) Additional IP addresses or networks - comma separated.           |

Viewing a List of Hosts 259

| Parameter                   | Description                                      |
|-----------------------------|--------------------------------------------------|
| description { description } | (Optional) The description string for this host. |

5. Type commit and press Enter to save the changes, or type revert and press Enter to abort.

Section 5.17.10.3

## **Deleting a Host**

To delete a host, do the following:

- 1. Make sure the CLI is in Configuration mode.
- 2. Delete the host by typing:

no security firewall fwconfig firewall fwhost name

#### Where:

- firewall is the name of the firewall
- name is the name of the host
- 3. Type commit and press Enter to save the changes, or type revert and press Enter to abort.

Section 5.17.11

# **Managing Policies**

Policies define the default actions for establishing a connection between different firewall zones. Each policy consists of a source zone, a destination zone and an action to be performed when a connection request is received.

The following example illustrates the policies for establishing connections between a local network and the Internet.

### Table: Example

| Policy | Source Zone | Destination Zone | Action |
|--------|-------------|------------------|--------|
| 1      | Loc         | Net              | ACCEPT |
| 2      | Net         | All              | DROP   |
| 3      | All         | All              | REJECT |

Each policy controls the connection between the source and destination zones. The first policy accepts all connection requests from the local network to the Internet. The second policy drops or ignores all connection requests from the Internet to any device on the network. The third policy rejects all other connection requests and sends a TCP RST or an ICMP destination-unreachable packet to the client.

The order of the policies is important. If the last policy in the example above were to be the first policy, the firewall would reject all connection requests.

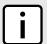

### NOTE

The source and destination zones must be configured before a policy can be created. For more information about zones, refer to Section 5.17.8, "Managing Zones".

260 Deleting a Host

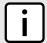

### NOTE

Policies for specific hosts or types of traffic can be overridden by rules. For more information about rules, refer to Section 5.17.14, "Managing Rules".

The following sections describe how to configure and manage policies for a firewall:

- Section 5.17.11.1, "Viewing a List of Policies"
- Section 5.17.11.2, "Adding a Policy"
- Section 5.17.11.3, "Configuring the Source Zone"
- Section 5.17.11.4, "Configuring the Destination Zone"
- Section 5.17.11.5, "Deleting a Policy"

Section 5.17.11.1

## Viewing a List of Policies

To view a list of policies, type:

```
show running-config security firewall fwconfig firewall fwpolicy
```

### Where:

firewall is the name of the firewall

If policies have been configured, a table or list similar to the following example appears:

If no policies have been configured, add policies as needed. For more information, refer to Section 5.17.11.2, "Adding a Policy".

Section 5.17.11.2

# **Adding a Policy**

To configure a policy for the firewall, do the following:

- Make sure the CLI is in Configuration mode.
- 2. Add the policy by typing:

```
security firewall fwconfig firewall fwpolicy policy
```

Where:

- firewall is the name of the firewall
- policy is the name of the policy
- 3. Configure the following parameter(s) as required:

Viewing a List of Policies 261

| Parameter                   | Description                                                                                                    |
|-----------------------------|----------------------------------------------------------------------------------------------------|
| policy { policy }           | Synopsis: accept, drop, reject, continue  Default: reject  A default action for connection establishment between different zones.                                                      |
| log-level { log-level }     | Synopsis: none, debug, info, notice, warning, error, critical, alert, emergency Default: none (Optional) Determines whether or not logging will take place and at which logging level. |
| description { description } | (Optional) The description string for this policy.                                                                                                    |

4. Type commit and press Enter to save the changes, or type revert and press Enter to abort.

#### Section 5.17.11.3

## **Configuring the Source Zone**

To configure the source zone for a firewall policy, do the following:

- 1. Make sure the CLI is in Configuration mode.
- 2. Navigate to **security** » **firewall** » **fwconfig** » **firewall** » **fwpolicy{policy}** » **source-zone**, where **firewall** is the name of the firewall and **fpolicy** is the name of the policy.
- 3. Configure the following parameter(s) as required:

### Default: all

| Parameter                           | Description |
|-------------------------------------|-------------|
| predefined-zone { predefined-zone } |             |
| all                                 |             |

4. Type commit and press Enter to save the changes, or type revert and press Enter to abort.

### Section 5.17.11.4

# **Configuring the Destination Zone**

To configure the destination zone for a firewall policy, do the following:

- 1. Make sure the CLI is in Configuration mode.
- 2. Configure the following parameter(s) as required:

| Parameter                                      | Description |
|------------------------------------------------|-------------|
| <pre>predefined-zone { predefined-zone }</pre> |             |
| all                                            |             |

3. Type commit and press Enter to save the changes, or type revert and press Enter to abort.

Section 5.17.11.5

## **Deleting a Policy**

To delete a policy, do the following:

- Make sure the CLI is in Configuration mode.
- 2. Delete the policy by typing:

```
no security firewall fwconfig firewall fwpolicy policy
```

### Where:

- firewall is the name of the firewall
- policy is the name of the policy
- 3. Type commit and press Enter to save the changes, or type revert and press Enter to abort.

Section 5.17.12

# **Managing Network Address Translation Settings**

Network address translation entries can be used to set up a one-to-one correspondence between an external address on the firewall and the RFC1918 address of a host behind the firewall. This is often set up to allow connections to an internal server from outside the network.

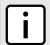

### NOTE

Destination Network Address Translation (DNAT) can be setup by configuring the destination zone in a rule. For more information on rules, refer to Section 5.17.14, "Managing Rules".

The following sections describe how to configure and manage network address translation settings for a firewall:

- Section 5.17.12.1, "Viewing a List of NAT Settings"
- Section 5.17.12.2, "Adding a NAT Setting"
- Section 5.17.12.3, "Deleting a NAT Setting"

Section 5.17.12.1

# Viewing a List of NAT Settings

To view a list of NAT settings, type:

```
show running-config security firewall firewall fwnat
```

### Where:

firewall is the name of the firewall

If NAT settings have been configured, a table or list similar to the following example appears:

```
ruggedcom# show running-config security firewall fwconfig firewall1 fwnat
security
firewall
  fwconfig firewall1
  fwnat n1
   external-addr 172.30.150.10
  interface   fe-cm-1
  internal-addr 192.168.1.100
```

Deleting a Policy 263

```
no description
!
fwnat fwmasq
external-addr 172.30.159.5
interface fe-cm-1
internal-addr 193.168.1.1
no description
!
!
!
```

If no NAT settings have been configured, add NAT settings as needed. For more information, refer to Section 5.17.12.2, "Adding a NAT Setting".

Section 5.17.12.2

# Adding a NAT Setting

To configure a Network Address Translation (NAT) entry, do the following:

- 1. Make sure the CLI is in Configuration mode.
- 2. Add the entry by typing:

```
security firewall fwconfig firewall fwnat name
```

#### Where:

- firewall is the name of the firewall
- name is the name of the network address translation entry
- 3. Configure the following parameter(s) as required:

| Parameter                       | Description                                                                                                    |
|---------------------------------|----------------------------------------------------------------------------------------------------|
| external-addr { external-addr } | Synopsis: The ipv4-address type represents an IPv4 address in dotted-quad notation. The IPv4 address may include a zone index, separated by a % sign. The zone index is used to disambiguate identical address values. For link-local addresses, the zone index will typically be the interface index number or the name of an interface. If the zone index is not present, the default zone of the device will be used. The canonical format for the zone index is the numerical format  The external IP Address. The address must not be a DNS name. External IP addresses must be manually added to the interface. |
| interface { interface }         | An interface that has an external IP address.                                                                                                    |
| ipalias                         | Create IP Alias for NAT rule.                                                                                                    |
| internal-addr { internal-addr } | Synopsis: The ipv4-address type represents an IPv4 address in dotted-quad notation. The IPv4 address may include a zone index, separated by a % sign. The zone index is used to disambiguate identical address values. For link-local addresses, the zone index will typically be the interface index number or the name of an interface. If the zone index is not present, the default zone of the device will be used. The canonical format for the zone index is the numerical format                                                                                                    |
| limit-interface                 | Translation only effective from the defined interface.                                                                                                    |
| local                           | Translation effective from the firewall system.                                                                                                    |
| description { description }     | (Optional) The description string for this NAT entry.                                                                                                    |

264 Adding a NAT Setting

4. Type commit and press Enter to save the changes, or type revert and press Enter to abort.

Section 5.17.12.3

## **Deleting a NAT Setting**

To delete a network address translation entry, do the following:

- 1. Make sure the CLI is in Configuration mode.
- 2. Delete the entry by typing:

```
no security firewall fwconfig firewall fwnat name
```

#### Where:

- firewall is the name of the firewall
- name is the name of the network address translation entry
- 3. Type commit and press Enter to save the changes, or type revert and press Enter to abort.

Section 5.17.13

# Managing Masquerade and SNAT Settings

Masquerading and Source Network Address Translation (SNAT) are forms of dynamic Network Address Translation (NAT). Both hide a subnetwork behind a single public IP address.

Masquerading is used when the ISP provides a dynamic IP address. SNAT is used when the ISP provides a static IP address.

The following sections describe how to configure and manage masquerade and SNAT settings for a firewall:

- Section 5.17.13.1, "Viewing a List of Masquerade and SNAT Settings"
- Section 5.17.13.2, "Adding Masquerade or SNAT Settings"
- Section 5.17.13.3, "Deleting a Masquerade or SNAT Setting"

Section 5.17.13.1

# Viewing a List of Masquerade and SNAT Settings

To view a list of masquerade and SNAT settings, type:

```
show running-config security firewall fwconfig firewall fwmasq
```

### Where:

firewall is the name of the firewall

If masquerade and SNAT settings have been configured, a table or list similar to the following example appears:

```
ruggedcom# show running-config security firewall fwconfig firewall2 fwmasq
security
firewall
fwconfig firewall2
fwmasq SNAT
  out-interface fe-cm-1
  no out-interface-specifics
  source-hosts 192.168.1.0/24
```

Deleting a NAT Setting 265

```
address 172.30.15.10
no description
!
fwmasq Masq
out-interface fe-cm-1
no out-interface-specifics
source-hosts 192.168.0.0/24
no address
no description
!
!
!
```

If no masquerade or SNAT settings have been configured, add masquerade or SNAT settings as needed. For more information, refer to Section 5.17.13.2, "Adding Masquerade or SNAT Settings".

Section 5.17.13.2

## **Adding Masquerade or SNAT Settings**

To add rules for masquerading or SNAT, do the following:

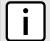

### NOTE

Masquerading requires that the IP address being used to masquerade must belong to the router. When configuring the SNAT address under masquerading, the SNAT address must be one of the IP addresses on the outbound interface.

- 1. Make sure the CLI is in Configuration mode.
- Add the masquerade or SNAT setting by typing:

```
security firewall fwconfig firewall fwmasq name
```

#### Where:

- firewall is the name of the firewall
- name is the name of the masquerade or SNAT setting
- 3. Configure the following parameter(s) as required:

| Parameter                                           | Description                                                                                      |
|-----------------------------------------------------|--------------------------------------------------------------------------------------------------|
| out-interface { out-interface }                     | An outgoing interface list - usually the internet interface.                                     |
| out-interface-specifics { out-interface-specifics } | (Optional) An outgoing interface list - specific IP destinations for the out-interface.          |
| ipalias                                             | Create IP Alias for NAT rule.                                                                    |
| source-hosts { source-hosts }                       | Subnet range or comma-separated list of hosts (IPs)                                              |
| address { address }                                 | (Optional) By specifying an address here, SNAT will be used and this will be the source address. |
| description { description }                         | (Optional) The description string for this masq entry.                                           |

4. Type commit and press Enter to save the changes, or type revert and press Enter to abort.

Section 5.17.13.3

## **Deleting a Masquerade or SNAT Setting**

To delete a masquerade or SNAT setting, do the following:

- 1. Make sure the CLI is in Configuration mode.
- 2. Delete the masquerade or SNAT setting by typing:

```
no security firewall fwconfig firewall fwmasq name
```

#### Where:

- firewall is the name of the firewall
- name is the name of the masquerade or SNAT setting
- 3. Type commit and press Enter to save the changes, or type revert and press Enter to abort.

Section 5.17.14

# **Managing Rules**

Rules establish exceptions to the default firewall policies for certain types of traffic, sources or destinations. Each rule defines specific criteria. If an incoming packet matches that criteria, the default policy is overridden and the action defined by the rule is applied.

The following sections describe how to configure and manage rules for a firewall:

- Section 5.17.14.1, "Viewing a List of Rules"
- Section 5.17.14.2, "Adding a Rule"
- Section 5.17.14.3, "Configuring the Source Zone"
- Section 5.17.14.4, "Configuring the Destination Zone"
- Section 5.17.14.5, "Deleting Rules"

Section 5.17.14.1

# Viewing a List of Rules

To view a list of rules, type:

```
show running-config security firewall fwconfig firewall fwrule
```

### Where:

• firewall is the name of the firewall

If rules have been configured, a table or list similar to the following example appears:

```
ruggedcom# show running-config security firewall fwconfig firewall1 fwrule
security
firewall
fwconfig firewall1
fwrule Rule1
  action accept
  source-zone man
  destination-zone man
  no description
!
```

If no rules have been configured, add rules as needed. For more information, refer to Section 5.17.14.2, "Adding a Rule".

Section 5.17.14.2

## Adding a Rule

To configure a rule for a firewall, do the following:

- 1. Make sure the CLI is in Configuration mode.
- 2. Add the rule by typing:

```
security firewall fwconfig firewall fwrule rule
```

#### Where:

- firewall is the name of the firewall
- rule is the name of the rule
- 3. Configure the following parameter(s) as required:

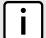

### NOTE

When applying new rules, previous traffic seen by the router might still be considered as having valid connections by the connection tracking table. For instance:

- . A rule for the TCP and UDP protocols is applied.
- . The router sees both TCP and UDP traffic that qualifies for NAT.
- . The rule is then modified to allow only UDP.
- . The router will still see TCP packets (i.e. retransmission packets).

If required, reboot the router to flush all existing connection streams.

| Parameter                                         | Description                                                                                                    |
|---------------------------------------------------|----------------------------------------------------------------------------------------------------|
| action { action }                                 | Synopsis: accept, drop, reject, continue, redirect, dnat-, dnat  Default: reject  The final action to take on incoming packets matching this rule.                                     |
| source-zone-hosts { source-zone-hosts }           | (Optional) Add comma-separated host IPs to a predefined source-zone.                                                                                                    |
| destination-zone-hosts { destination-zone-hosts } | (Optional) Add comma-separated host IPs to the destination-zone - may include :port for DNAT or REDIRECT.                                                                              |
| log-level { log-level }                           | Synopsis: none, debug, info, notice, warning, error, critical, alert, emergency Default: none (Optional) Determines whether or not logging will take place and at which logging level. |
| protocol { protocol }                             | Synopsis: tcp, udp, icmp, all Default: all                                                                                                    |

268 Adding a Rule

| Parameter                                     | Description                                                                                                    |
|-----------------------------------------------|----------------------------------------------------------------------------------------------------|
|                                               | The protocol to match for this rule.                                                                                                    |
| source-ports { source-ports }                 | <b>Default:</b> none (Optional) The TCP/UDP port(s) the connection originated from. Default: all ports. Add a single port or a list of comma-separated ports |
| destination-ports { destination-ports }       | Default: none (Optional) The TCP/UDP port(s) the connection is destined for. Default: all ports. Add a single port or a list of comma-separated ports        |
| original-destination { original-destination } | Synopsis: None Default: none  (Optional) The destination IP address in the connection request as it was received by the firewall.                            |
| description { description }                   | (Optional) The description string for this rule.                                                                                                    |

4. Type commit and press Enter to save the changes, or type revert and press Enter to abort.

#### Section 5.17.14.3

## **Configuring the Source Zone**

To configure the source zone for a firewall rule, do the following:

- Make sure the CLI is in Configuration mode.
- Navigate to security » firewall » fwconfig » {firewall} » fwrule{rule} » source-zone, where {firewall} is the name of the firewall and {rule} is the name of the rule.
- 3. Configure the following parameter(s) as required:

| Parameter                           | Description                                                             |
|-------------------------------------|-------------------------------------------------------------------------|
| predefined-zone { predefined-zone } | A predefined zone                                                       |
| other { other }                     | Type a custom definition - this can be a comma-separated list of zones. |
| all                                 | All zones                                                               |

4. Type commit and press Enter to save the changes, or type revert and press Enter to abort.

#### Section 5.17.14.4

# **Configuring the Destination Zone**

To configure the destination zone for a firewall rule, do the following:

- 1. Make sure the CLI is in Configuration mode.
- Configure the following parameter(s) as required:

| Parameter                           | Description                 |
|-------------------------------------|-----------------------------|
| predefined-zone { predefined-zone } | A pre-defined zone          |
| other { other }                     | An undefined zone (string). |

| Parameter | Description |
|-----------|-------------|
| all       | All zones   |

3. Type commit and press Enter to save the changes, or type revert and press Enter to abort.

Section 5.17.14.5

## **Deleting Rules**

To delete a rule, do the following:

- 1. Make sure the CLI is in Configuration mode.
- 2. Delete the rule by typing:

```
no security firewall fwconfig firewall fwrule rule
```

#### Where:

- firewall is the name of the firewall
- rule is the name of the rule
- 3. Type commit and press Enter to save the changes, or type revert and press Enter to abort.

Section 5.17.15

# Validating a Firewall Configuration

To validate a firewall configuration, do the following:

- 1. Make sure the CLI is in Configuration mode.
- Set the firewall as the working configuration by typing:

```
security firewall work-config name
```

Where:

- name is the name of the firewall configuration
- 3. Type commit and press **Enter** to save the changes. The system validates the firewall configuration and displays the results.

Section 5.17.16

# **Enabling/Disabling a Firewall**

To enable or disable the firewall, do the following:

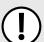

### **IMPORTANT!**

Enabling or disabling the firewall will reset – but not disable – the BFA protection mechanism, if previously enabled. Any hosts that were previously blocked will be allowed to log in again. If multiple hosts are actively attacking at the time, this could result in reduced system performance.

- 1. Make sure the CLI is in Configuration mode.
- 2. Enable the firewall by typing:

270 Deleting Rules

security firewall enable

Or disable the firewall by using the no version of the command:

no security firewall enable

3. Type commit and press Enter to save the changes, or type revert and press Enter to abort.

Section 5.18

# **Managing IS-IS**

Intermediate System - Intermediate System (IS-IS) is one of a suite of routing protocols tasked with sharing routing information between routers. The job of the router is to enable the efficient movement of data over sometimes complex networks. Routing protocols are designed to share routing information across these networks and use sophisticated algorithms to decide the shortest route for the information to travel from point A to point B. One of the first link-state routing protocols was IS-IS developed in 1986 and later published in 1987 by ISO as ISO/IEC 10589. It was later republished as an IETF standard (RFC 1142 [http://tools.ietf.org/html/rfc1142]).

IS-IS is an Interior Gateway Protocol (IGP) meant to exchange information between Autonomous Systems (AS). It is designed to operate within an administrative domain or network using link-state information to decide optimal data packet routing, similar to OSPF. IS-IS floods the network with link-state information and builds a database of the network's topology. The protocol computes the best path through the network (using Dijkstra's algorithm) and then forwards packets to their destination along that path.

Although it was originally designed as an ISO Connectionless-mode Network Protocol (CLNP), it was later adapted for IP network use (Dual IS-IS) in RFC 1195 [http://tools.ietf.org/html/rfc1195]. IS-IS is used primarily in ISP environments and better suited to *stringy* networks as opposed to central core based networks.

IS-IS routers can be defined as Level-1, Level-2, or both. Level 1 routers form the area, while Level 2 routers form the backbone of the network. By default, ROX II configures areas to be both (or Level-1-2). This allows the device to inter-operate between different areas with minimal configuration.

- Level-1 routers are inter-area routers. They maintain a single Link-State Database (LSD) that only contains information about the Level-1 and Level-2 neighbors in its area. To communicate with routers in another area, Level-1 routers forward traffic through their closest Level-2 router.
- Level-2 routers are intra-area routers, meaning they can communicate with routers in other areas. They also maintain a single LSD, but it only contains information about other Level-2 routers from the router's area or other areas. The router knows nothing about the Level-1 routers in its area.
- Level-1-2 routers are both inter- and intra-area routers, meaning they can communicate with Level-1 and Level-2 routers in any area. They maintain separate LSDs for Level-1 and Level-2 routers in and outside the router's area.

IS-IS routers are identified by their Network Entity Title (NET) address, which is in Network Service Access Point (NSAP) format (RFC 1237 [http://tools.ietf.org/html/rfc1237]). NSAP addresses range from 8 to 20 octets and consist of the Authority and Format Identifier (1 byte), the Area ID (0 to 12 bytes), the System ID (6 bytes) and the selector (1 byte).

The following is an example of an NSAP address:

NSAP address: 49.0001.1921.6800.1001.00

AFI: 49 (typical for IS-IS NET addresses)

Area ID: 0001 (typically 4 bytes)

System ID: 1921.6800.1001 (equates to the IP address 192.168.1.1)

Managing IS-IS 271

Selector: 00 (NET addresses always have a selector of 00)

Before enabling IS-IS, note the following advantages and disadvantages:

### IS-IS Advantages

- · runs natively on the OSI network layer
- can support both IPv4 and IPv6 networks due to it's independence from IP addressing
- IS-IS concept of areas is simpler to understand and implement
- IS-IS updates grouped together and sent as one LSP, rather than several small LSAs as with OSPF
- better scalability than OSPF due to a leaner daemon with less overhead
- · gaining popularity among service providers
- integrates with MPLS
- protects from spoofing and Denial of Service (DoS) attacks due to use of the data link layer

### IS-IS Disadvantages

- · used mostly by service providers
- limited support by network stack vendors and equipment makers
- CLNP addressing can be new and confusing to many users

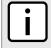

### NOTE

In complex legacy networks, RIP, OSPF, BGP and IS-IS may all be active on the same router at the same time. Typically, however, only one dynamic routing protocol is employed at one time.

The following sections describe how to configure the IS-IS routing protocol:

- · Section 5.18.2, "Viewing the Status of Neighbors"
- Section 5.18.3, "Viewing the Status of the Link-State Database"
- Section 5.18.1, "Configuring IS-IS"
- Section 5.18.4, "Managing Area Tags"
- Section 5.18.5, "Managing Interfaces"
- Section 5.18.6, "Managing LSP Generation"
- Section 5.18.7, "Managing SPF Calculations"
- Section 5.18.8, "Managing the Lifetime of LSPs"
- · Section 5.18.9, "Managing LSP Refresh Intervals"
- Section 5.18.10, "Managing Network Entity Titles (NETs)"
- Section 5.18.11, "Managing Redistribution Metrics"

Section 5.18.1

# **Configuring IS-IS**

To configure dynamic routing with IS-IS, do the following:

- 1. Make sure the CLI is in Configuration mode.
- Enable IS-IS by typing:

routing isis enabled

272 Configuring IS-IS

- 3. Associate the device with one or more areas in the IS-IS network by defining area tags. For more information, refer to Section 5.18.4, "Managing Area Tags".
- 4. Configure one or more interfaces on which to perform IS-IS routing. For more information, refer to Section 5.18.5, "Managing Interfaces".
- 5. Type commit and press Enter to save the changes, or type revert and press Enter to abort.

### **Example**

The following illustrates how to configure an IS-IS network that includes all circuit types. In this example, R1 is a Level-1 router that needs to forward traffic to Level-2 routers. R2 and R3 are configured to be Level-1-2 routers to facilitate the connection with routers R4 and R5, which are Level-2-only routers. Each router is configured to have a non-passive interface, use point-to-point network communication, and be in the same area.

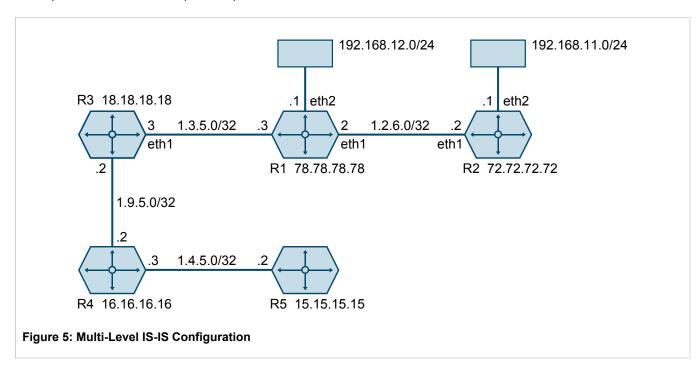

Section 5.18.2

# Viewing the Status of Neighbors

To view the status of neighboring devices on an IS-IS network, do the following:

- Make sure IS-IS is configured. For more information, refer to Section 5.18.1, "Configuring IS-IS".
- View the status by typing:

```
routing status isis isis-neighbors-status
```

If IS-IS routes have been configured, a table similar to the following example appears:

```
ruggedcom# routing status isis isis-neighbors-status
isis-neighbors-status
Area areal:

System Id Interface L State Holdtime SNPA

Spirent- switch.0012 3 Up 24 2020.2020.2020
```

**Section 5.18.3** 

# Viewing the Status of the Link-State Database

To view the basic status of the link-state database for the IS-IS network, do the following:

- 1. Make sure IS-IS is configured. For more information, refer to Section 5.18.1, "Configuring IS-IS".
- 2. Display the basic status by typing:

```
routing status isis isis-database-status
```

Or display a more detailed status by typing:

```
routing status isis isis-database-detail-status
```

If IS-IS routes have been configured, a list similar to the following example appears:

```
ruggedcom# routing status isis isis-database-status
isis-database-status
Area areal:
IS-IS Level-1 link-state database:
LSP ID
                       PduLen SeqNumber Chksum Holdtime ATT/P/OL
R1.00-00
                          75 0x00000015 0xe43a
                                                     1129 0/0/0
   1 LSPs
IS-IS Level-2 link-state database:
LSP ID
                       PduLen SeqNumber
                                           Chksum Holdtime ATT/P/OL
Spirent-.00-00
                         121
                               0x0000000f 0xd5e6
                                                      871
                                                              0/0/0
R1.00-00
                          75
                                0x00000015 0xe636
                                                     1031
                                                              0/0/0
Spirent-right.00-00
                         1465
                                0x0000000f 0x3d65
                                                       871
                                                              0/0/0
Spirent-right.00-01
                         295
                               0x0000000f 0x6a0d
                                                       872
                                                              0/0/0
                               0x0000000f 0x4638
Spirent-right.00-00
                        1465
                                                       872
                                                              0/0/0
Spirent-right.00-01
                         287
                               0x0000000f 0x54d0
                                                       872
                                                              0/0/0
                               0x0000000f 0x6528
Spirent-right.00-00
                        1462
                                                       872
                                                              0/0/0
Spirent-right.00-01
                         269
                               0x0000000f 0x7e8a
                                                       872
                                                              0/0/0
Spirent-right.00-00
                                0x000000f 0x99a0
                                                              0/0/0
                         1463
                                                       872
Spirent-right.00-01
                         261
                                0x0000000f 0xb0d2
                                                       872
                                                              0/0/0
                               0x0000000f 0x80c6
Spirent-right.00-00
                        1460
                                                       872
                                                              0/0/0
Spirent-right.00-01
                               0x0000000f 0x97fb
                         253
                                                       872
                                                              0/0/0
                                0x0000000f 0x1137
Spirent-right.00-00
                         1460
                                                       872
                                                              0/0/0
Spirent-right.00-01
                         237
                                0x0000000f 0x0db7
                                                       872
                                                              0/0/0
    14 LSPs
```

**Section 5.18.4** 

# **Managing Area Tags**

An IS-IS area is a grouping of inter-connected (or neighboring) IS-IS configured routers. As opposed to OSPF, where an Area Border Router (ABR) can exist in two areas at once, IS-IS routers reside only in one area. It is the link between routers in two different areas that forms the border. This is because an IS-IS router has only one Network Service Access Point (NSAP) address.

A single router can be configured to act as a Level-1, Level-2 or Level-1-2 router in one or more areas.

Routers are associated with areas by area tags, which define the routing type, metric, and authentication/authorization rules.

The following sections describe how to configure and manage area tags for IS-IS:

- Section 5.18.4.1, "Viewing a List of Area Tags"
- · Section 5.18.4.2, "Adding an Area Tag"
- Section 5.18.4.3, "Deleting an Area Tag"

Section 5.18.4.1

## **Viewing a List of Area Tags**

To view a list of area tags configured for dynamic IS-IS routes, type:

```
show running-config routing isis area
```

If area tags have been configured, a table or list similar to the following example appears:

```
ruggedcom# show running-config routing isis area
routing isis
area Area 1
 is-type
                       level-1-2
                 narrow
 metric-style
 area-authorization md5
 area-password admin area-authentication validate
  domain-authorization md5
  domain-password
                       admin
  domain-authentication validate
  net 49.0001.1921.6800.1001.00
  redistribute bgp
  is-type level-1-2
  metric-type internal
  lsp-gen-interval is-type level-1-only
  interval 60
  lsp-refresh-interval is-type level-1-2
  interval 20
  max-lsp-lifetime is-type level-2-only
  interval 10
  spf-interval is-type level-1-2
  interval 5
  !
```

Managing Area Tags 275

If no area tags have been configured, add area tags as needed. For more information, refer to Section 5.18.4.2, "Adding an Area Tag".

### Section 5.18.4.2

## **Adding an Area Tag**

To add an area tag for dynamic IS-IS routes, do the following:

- Make sure the CLI is in Configuration mode.
- 2. Add the area by typing:

```
routing isis area name
```

#### Where:

- name is the unique name for a routing process that belongs to a specific router.
- 3. Configure the following parameter(s) as required:

| Parameter                                       | Description                                                                                                    |
|-------------------------------------------------|----------------------------------------------------------------------------------------------------|
| is-type { is-type }                             | Synopsis: level-1-only, level-2-only, level-1-2                                                                                                    |
|                                                 | The IS type for this area: level-1-only, level-2-only or level-1-2. Level-1 routers have neighbors only on the same area. Level-2-only (backbone) can have neighbors on different areas. Level-1-2 can have neighbors on any areas. Default is level-1-2. |
| metric-style { metric-style }                   | Synopsis: narrow, transition, wide  Default: wide                                                                                                    |
|                                                 | The metric style Type length Value (TLV) for this area: narrow, transition or wide. Default                                                                                                    |
|                                                 | is wide.                                                                                                    |
| area-authorization { area-authorization }       | Synopsis: clear, md5 Default: clear                                                                                                    |
|                                                 |                                                                                                    |
|                                                 | The authorization type for the area password. Default is clear.                                                                                                    |
| area-password { area-password }                 | The area password to be used for transmission of level-1 LSPs.                                                                                                    |
| area-authentication { area-authentication }     | Synopsis: send-only, validate Default: send-only                                                                                                    |
|                                                 | The authentication option to be used with the area password on SNP PDUs. Default is send-only.                                                                                                    |
| domain-authorization { domain-authorization }   | Synopsis: clear, md5 Default: clear                                                                                                    |
|                                                 | The authorization type for the domain password. Default is clear.                                                                                                    |
| domain-password { domain-password }             | The domain password to be used for transmission of level-2 LSPs.                                                                                                    |
| domain-authentication { domain-authentication } | Synopsis: send-only, validate Default: send-only                                                                                                    |
|                                                 | The authentication option to be used with the domain password on SNP PDUs. Default is send-only.                                                                                                    |

- 4. Add one or more Network Entity Titles (NETs). For more information, refer to Section 5.18.10, "Managing Network Entity Titles (NETs)"
- 5. If necessary, configure intervals for the generation of Link-State Packets (LSPs). The default is 30 seconds. For more information, refer to Section 5.18.6, "Managing LSP Generation".

276 Adding an Area Tag

- If necessary, configure refresh intervals for Link-State Packets (LSPs). The default is 900 seconds. For more information, refer to Section 5.18.9, "Managing LSP Refresh Intervals".
- 7. If necessary, configure the minimum interval between consecutive SPF calculations. The default is 1 second. For more information, refer to Section 5.18.7, "Managing SPF Calculations".
- 8. If necessary, configure how long LSPs can reside in the device's Link State Database (LSDB) before they are refreshed. The default is 1200 seconds. For more information, refer to Section 5.18.8, "Managing the Lifetime of LSPs".
- 9. If necessary, define rules for redistributing static, RIP, BGP or OSPF routes. For more information, refer to Section 5.18.11, "Managing Redistribution Metrics"
- 10. Type commit and press Enter to save the changes, or type revert and press Enter to abort.

#### Section 5.18.4.3

## **Deleting an Area Tag**

To delete an area tag for dynamic IS-IS routes, do the following:

- 1. Make sure the CLI is in Configuration mode.
- Delete the area tag by typing:

```
no routing isis area name
```

#### Where:

- name is the unique name for a routing process that belongs to a specific router.
- 3. Type commit and press Enter to save the changes, or type revert and press Enter to abort.

Section 5.18.5

# **Managing Interfaces**

IS-IS transmits hello packets and Link-State Packets (LSPs) through IS-IS enabled interfaces.

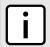

### NOTE

IS-IS is only supported on Ethernet and WAN (HDLC-ETH) interfaces.

The following sections describe how to configure and manage interfaces for IS-IS:

- Section 5.18.5.1, "Viewing a List of Interfaces"
- Section 5.18.5.2, "Configuring an Interface"

Section 5.18.5.1

# Viewing a List of Interfaces

To view a list of interfaces for dynamic IS-IS routes, type:

```
show running-config routing isis interface
```

If interfaces have been configured, a table or list similar to the following example appears:

Deleting an Area Tag 277

| ruggedcom# s    | how runn    | ing-config rou | ting is       | is interf | ace   tab |               |        |          |          |
|-----------------|-------------|----------------|---------------|-----------|-----------|---------------|--------|----------|----------|
|                 | AREA        |                | TO            |           | CIRCUIT   | CIRCUIT       |        | CSNP     | HELLO    |
| HELLO<br>TENAME | PSNP<br>TAG | CIRCUIT TYPE   | POINT         | PASSIVE   | PASSWORD  | AUTHORIZATION | METRIC | TNTERVAL | TNTERVAL |
| MULTIPLIER      | INTERVA     |                | POINT         | PASSIVE   | PASSWORD  | AUTHORIZATION | METRIC | INTERVAL | INTERVAL |
|                 |             |                |               |           |           |               |        |          |          |
| fe-cm-1<br>10   | Area_1<br>2 | level-1-2      | true          | true      | admin     | md5           | 10     | 10       | 3        |
|                 | 2 –         | level-1-2      | true<br>false |           | admin     | md5           | 10     | 10       | 3        |

Interfaces are added automatically when a VLAN is created. For more information about creating a VLAN, refer to Section 5.35, "Managing VLANs".

### Section 5.18.5.2

# Configuring an Interface

By default, two interfaces are already configured for IS-IS: fe-cm-01 and switch.0001.

To configure optional parameters for these and any other interfaces that have been added for IS-IS, do the following:

- 1. Make sure the CLI is in Configuration mode.
- 2. Navigate to the interface by typing:

```
routing isis interface name
```

### Where:

- name is the name of the interface. If the desired interface is not available, it must be created as a VLAN. For more information about creating a VLAN, refer to Section 5.35, "Managing VLANs".
- 3. Configure the following parameter(s) as required:

| Parameter                                       | Description                                                                                                    |
|-------------------------------------------------|----------------------------------------------------------------------------------------------------|
| ipv4-area-tag { ipv4-area-tag }                 | Name of Area Tag to be used for IS-IS over IPv4.                                                                                                    |
| circuit-type { circuit-type }                   | Synopsis: level-1-only, level-2-only, level-1-2 The IS-IS Circuit Type. Level-1 routers have neighbors only on the same area. Level-2 (backbone) can have neighbors on different areas. Level-1-2 can have neighbors on any areas. Default is level-1-2. |
| point-to-point                                  | Default: false Enable or disable point-to-point network communication                                                                                                    |
| passive                                         | <b>Default:</b> true  Whether an interface is active or passive. Passive interfaces do not send packets to other routers and are not part of an IS-IS area.                                                                                              |
| circuit-password { circuit-password }           | The value to be used as a transmit password in IIH PDUs transmitted by this Intermediate System.                                                                                                    |
| circuit-authorization { circuit-authorization } | Synopsis: clear, md5 Default: clear The authorization type of be associated with the transmit password in IIH PDUs transmitted by this Intermediate System.                                                                                              |

278 Configuring an Interface

| Parameter                             | Description                                                                                                    |
|---------------------------------------|----------------------------------------------------------------------------------------------------|
| metric { metric }                     | Default: 10  Metric assigned to the link, used to calculate the cost of the route. Value ranges from 1 to 16777214. Default is 10. |
| csnp-interval { csnp-interval }       | Default: 10 CSNP interval in seconds, ranging from 1 to 600. Default is 10.                                                        |
| hello-interval { hello-interval }     | Default: 3 Hello interval in seconds, ranging from 1 to 600. Default is 3.                                                         |
| hello-multiplier { hello-multiplier } | Default: 10 Multiplier for Hello holding time. Value ranges from 2 to 100. Default is 10.                                          |
| psnp-interval { psnp-interval }       | Default: 2 PSNP interval in seconds, ranging from 1 to 120. Default is 2.                                                          |

4. Type commit and press Enter to save the changes, or type revert and press Enter to abort.

#### Section 5.18.6

# **Managing LSP Generation**

IS-IS generates new Link-State Packets (LSPs) every 30 seconds by default. However, the interval can be configured anywhere between 1 and 120 seconds.

Since the introduction of a new LSP causes other routers in the area to recalculate routes, it is recommended to increase the interval to decrease flooding during periods of network instability, so as to reduce the load on other routers in the area.

The following sections describe how to configure and manage generation intervals for LSPs:

- Section 5.18.6.1, "Viewing a List of LSP Generation Intervals"
- Section 5.18.6.2, "Adding an LSP Generation Interval"
- Section 5.18.6.3, "Deleting an LSP Generation Interval"

### Section 5.18.6.1

# Viewing a List of LSP Generation Intervals

To view a list of LSP generation intervals configured for an IS-IS area, type:

```
show running-config routing isis area name lsp-gen-interval
```

### Where:

name is the unique name for a routing process that belongs to a specific router.

If intervals have been configured, a table or list similar to the following example appears:

If no intervals have been configured, add intervals as needed. For more information, refer to Section 5.18.6.2, "Adding an LSP Generation Interval".

Section 5.18.6.2

## Adding an LSP Generation Interval

To add an LSP generation interval to an IS-IS area, do the following:

- 1. Make sure the CLI is in Configuration mode.
- 2. Add a new interval by typing:

#### Where:

- name is the unique name for a routing process that belongs to a specific router.
- level is the IS type.
- seconds is the minimum interval in seconds, ranging from 1 to 120. The default value is 30.
- Type commit and press Enter to save the changes, or type revert and press Enter to abort.

Section 5.18.6.3

## **Deleting an LSP Generation Interval**

To delete an LSP generation interval for an IS-IS area, do the following:

- Make sure the CLI is in Configuration mode.
- 2. Delete the LDP interface by typing:

```
no routing isis area name lsp-gen-interval is-type [level-1-2 | level-1-only | level-2-only]
interval seconds
```

### Where:

- name is the unique name for a routing process that belongs to a specific router.
- level is the IS type.
- seconds is the minimum interval in seconds, ranging from 1 to 120. The default value is 30.
- Type commit and press Enter to save the changes, or type revert and press Enter to abort.

**Section 5.18.7** 

# **Managing SPF Calculations**

IS-IS uses the Shortest Path First (SPF) algorithm to determine the best routes to every known destination in the network. When the network topology (not external links) changes, a partial recalculation is required.

IS-IS can be configured to perform the SPF calculation every 1 to 120 seconds. By default, IS-IS performs the SPF calculation every second. which could potentially be processor intensive, depending on the size of the area and how often the topology changes.

The following sections describe how to configure and manage SPF calculations for IS-IS areas:

- Section 5.18.7.1, "Viewing a List of SPF Calculation Intervals"
- · Section 5.18.7.2, "Adding an SPF Calculation Interval"
- Section 5.18.7.3, "Deleting an SPF Calculation Interval"

#### Section 5.18.7.1

# Viewing a List of SPF Calculation Intervals

To view a list of SPF calculation intervals configured for an IS-IS area, type:

```
show running-config routing isis area name spf-interval
```

#### Where:

name is the unique name for a routing process that belongs to a specific router.

If intervals have been configured, a table or list similar to the following example appears:

If no intervals have been configured, add intervals as needed. For more information, refer to Section 5.18.7.2, "Adding an SPF Calculation Interval".

### Section 5.18.7.2

# **Adding an SPF Calculation Interval**

To add an SPF calculation interval to an IS-IS area, do the following:

- 1. Make sure the CLI is in Configuration mode.
- 2. Add a new interval by typing:

```
routing isis area name spf-interval is-type [level-1-2 | level-1-only | level-2-only] interval
seconds
```

#### Where:

- name is the unique name for a routing process that belongs to a specific router.
- level is the IS type.
- seconds is the minimum interval in seconds, ranging from 1 to 120. The default value is 30.
- 3. Type commit and press Enter to save the changes, or type revert and press Enter to abort.

### Section 5.18.7.3

# **Deleting an SPF Calculation Interval**

To delete an SPF calculation interval for an IS-IS area, do the following:

1. Make sure the CLI is in Configuration mode.

2. Delete the LDP interface by typing:

#### Where:

- name is the unique name for a routing process that belongs to a specific router.
- level is the IS type.
- seconds is the minimum interval in seconds, ranging from 1 to 120. The default value is 30.
- 3. Type commit and press Enter to save the changes, or type revert and press Enter to abort.

Section 5.18.8

# Managing the Lifetime of LSPs

IS-IS retains Link-State Packets (LSP) in the Link-State Database (LSDB) for only a short period of time unless they are refreshed. By default, the maximum time limit is 1200 seconds. However, this interval can be customized for different routing types within the range of 350 to 65535 seconds if needed.

Th lifetime interval is configurable for each area and routing type in the IS-IS network.

The following sections describe how to configure and manage LSP lifetime intervals for LSPs:

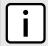

### NOTE

For information about configuring the refresh interval for an LSP, refer to Section 5.18.9, "Managing LSP Refresh Intervals".

- Section 5.18.8.1, "Viewing a List of LSP Lifetime Intervals"
- Section 5.18.8.2, "Adding an LSP Lifetime Interval"
- Section 5.18.8.3, "Deleting an LSP Lifetime Interval"

Section 5.18.8.1

# Viewing a List of LSP Lifetime Intervals

To view a list of LSP lifetime intervals configured for an IS-IS area, type:

```
show running-config routing isis area name max-lsp-lifetime
```

### Where:

name is the unique name for a routing process that belongs to a specific router.

If intervals have been configured, a table or list similar to the following example appears:

If no intervals have been configured, add intervals as needed. For more information, refer to Section 5.18.8.2, "Adding an LSP Lifetime Interval".

Section 5.18.8.2

# Adding an LSP Lifetime Interval

To add an LSP lifetime interval to an IS-IS area, do the following:

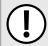

### **IMPORTANT!**

The LSP lifetime interval must be 300 seconds higher than the LSP refresh interval. For more information about LSP refresh intervals, refer to Section 5.18.9, "Managing LSP Refresh Intervals".

- Make sure the CLI is in Configuration mode.
- Add a new interval by typing:

#### Where:

- name is the unique name for a routing process that belongs to a specific router.
- level is the IS type.
- seconds is the minimum interval in seconds, ranging from 1 to 120. The default value is 30.
- Type commit and press Enter to save the changes, or type revert and press Enter to abort.

Section 5.18.8.3

## **Deleting an LSP Lifetime Interval**

To delete an LSP lifetime interval for an IS-IS area, do the following:

- 1. Make sure the CLI is in Configuration mode.
- 2. Delete the LDP interface by typing:

### Where:

- name is the unique name for a routing process that belongs to a specific router.
- 1evel is the IS type.
- seconds is the minimum interval in seconds, ranging from 1 to 120. The default value is 30.
- 3. Type commit and press Enter to save the changes, or type revert and press Enter to abort.

Section 5.18.9

# Managing LSP Refresh Intervals

IS-IS retains Link-State Packets (LSP) in the Link-State Database (LSDB) for only a short period of time unless they are refreshed. By default, LSPs are retained in the LSDB for 1200 seconds (this is referred to as the *lifetime* of the LSP) and are refreshed every 900 seconds.

The refresh interval is configurable for each area and routing type in the IS-IS network.

The following sections describe how to configure and manage refresh intervals for LSPs:

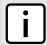

### NOTE

For information about configuring the lifetime of an LSP, refer to Section 5.18.8, "Managing the Lifetime of LSPs".

- Section 5.18.9.1, "Viewing a List of LSP Refresh Intervals"
- Section 5.18.9.2, "Adding an LSP Refresh Interval"
- Section 5.18.9.3, "Deleting an LSP Refresh Interval"

Section 5.18.9.1

## Viewing a List of LSP Refresh Intervals

To view a list of LSP refresh intervals configured for an IS-IS area, type:

```
show running-config routing isis area name lsp-refresh-interval
```

#### Where:

name is the unique name for a routing process that belongs to a specific router.

If intervals have been configured, a table or list similar to the following example appears:

If no intervals have been configured, add intervals as needed. For more information, refer to Section 5.18.9.2, "Adding an LSP Refresh Interval".

Section 5.18.9.2

# Adding an LSP Refresh Interval

To add an LSP refresh interval to an IS-IS area, do the following:

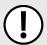

#### IMPORTANT!

The LSP refresh interval must be 300 seconds less than the LSP lifetime interval. For more information about LSP refresh intervals, refer to Section 5.18.8, "Managing the Lifetime of LSPs".

- 1. Make sure the CLI is in Configuration mode.
- 2. Add a new interval by typing:

### Where:

- name is the unique name for a routing process that belongs to a specific router.
- level is the IS type.
- seconds is the minimum interval in seconds, ranging from 1 to 120. The default value is 30.
- 3. Type commit and press Enter to save the changes, or type revert and press Enter to abort.

Section 5.18.9.3

## **Deleting an LSP Refresh Interval**

To delete an LSP refresh interval for an IS-IS area, do the following:

- Make sure the CLI is in Configuration mode.
- 2. Delete the LDP interface by typing:

```
{f no} routing isis area {\it name} lsp-refresh-interval is-type [level-1-2 | level-1-only | level-2-only] interval {\it seconds}
```

#### Where:

- name is the unique name for a routing process that belongs to a specific router.
- level is the IS type.
- seconds is the minimum interval in seconds, ranging from 1 to 120. The default value is 30.
- 3. Type commit and press Enter to save the changes, or type revert and press Enter to abort.

Section 5.18.10

# Managing Network Entity Titles (NETs)

Network Entity Titles (NETs) define the area address and system ID for the router. Traffic received from another router that shares the same area address and system ID will be forwarded to this router.

ROX II supports IS-IS multi-homing, which allows for multiple NETs to be defined for a single router and increases the list of possible traffic sources.

Each NET has a hexadecimal value, which can be between 8 and 20 octets long, although 10 octets is most common. The value includes an Authority and Format Identifier (AFI), an area ID, a system identifier, and a selector. The following is an example of an NET address:

0001.1921.6800.1001.00

- 49 is the AFI. Use 49 for private addressing.
- 0001 is the area ID. In this example, the area is 1.
- 1921.6800.1001 is the system identifier. Any number can be used, but typically the system identifier is a modified form of the router's IP address. For example, the system identifier in this example translates to 192.168.1.1. To convert the address in the opposite direction, pad the IP address with zeros (0) and rearrange the decimal points to form to make three two-byte numbers.
- 00 is the selector.

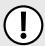

### **IMPORTANT!**

The system identifier must be unique to the network.

The following sections describe how to configure and manage NETs for IS-IS areas:

- Section 5.18.10.1, "Viewing a List of NETs"
- Section 5.18.10.2, "Adding a NET"
- Section 5.18.10.3, "Deleting a NET"

Section 5.18.10.1

## Viewing a List of NETs

To view a list of areas configured for dynamic IS-IS routes, type:

```
show running-config routing isis area name net
```

#### Where:

• name is the unique name for a routing process that belongs to a specific router.

### If areas have been configured, a table or list similar to the following example appears:

If no NETs have been configured, add NETs as needed. For more information, refer to Section 5.18.10.2, "Adding a NET".

Section 5.18.10.2

## **Adding a NET**

To add a Network Entity Title (NET) for an IS-IS area, do the following:

- 1. Make sure the CLI is in Configuration mode.
- 2. Add the NET by typing:

```
routing isis area name net title
```

### Where:

- name is the unique name for a routing process that belongs to a specific router.
- title is the NET for the router, consisting of a two-octet area ID, a three-octet system ID and a one-octet selector. For example: 0001.1921.6800.1001.00
- 3. Type commit and press Enter to save the changes, or type revert and press Enter to abort.

Section 5.18.10.3

# **Deleting a NET**

To delete a Network Entity Title (NET) for an IS-IS area, do the following:

- Make sure the CLI is in Configuration mode.
- Delete the NET by typing:

```
no routing isis area name net title
```

### Where:

- name is the unique name for a routing process that belongs to a specific router.
- title is the NET for the router, consisting of a two-octet area ID, a three-octet system ID and a one-octet selector. For example: 0001.1921.6800.1001.00

286 Viewing a List of NETs

Type commit and press Enter to save the changes, or type revert and press Enter to abort.

Section 5.18.11

# **Managing Redistribution Metrics**

Redistribution in general is the advertisement of routes by one protocol that have been learned via another dynamic routing protocol, a static route, or a directly connected router. It is deployed to promote interoperability between networks running different routing protocols.

The redistribution of a route is achieved by defining a metric for the source routing protocol. As each routing protocol calculates routes differently, care must be taken to define a metric that is understand by the protocol.

There are two types of metrics: internal and external. Both types can be assigned a value between 0 and 63. However, to prevent external metrics from competing with internal metrics, 64 is automatically added to any external metric. This puts external metrics in the range of 64 to 128, even though the metric value defined is only in the range of 0 to 63.

There is no default metric for IS-IS. A metric should be defined for each routing protocol, otherwise a metric value of zero (0) is automatically applied.

The following sections describe how to configure and manage redistribution metrics for IS-IS:

- Section 5.18.11.1, "Viewing a List of Redistribution Metrics"
- Section 5.18.11.2, "Adding a Redistribution Metric"
- · Section 5.18.11.3, "Deleting a Redistribution Metric"

Section 5.18.11.1

# Viewing a List of Redistribution Metrics

To view a list of redistribution metrics defined for an IS-IS area, type:

```
show running-config routing isis area name redistribute
```

#### Where:

name is the unique name for a routing process that belongs to a specific router.

### If areas have been configured, a table or list similar to the following example appears:

If no redistribution metrics have been configured, add metrics as needed. For more information, refer to Section 5.18.11.2, "Adding a Redistribution Metric".

Section 5.18.11.2

## **Adding a Redistribution Metric**

To add a redistribution metric for an IS-IS area, do the following:

- 1. Make sure the CLI is in Configuration mode.
- 2. Add the metric by typing:

```
routing isis area name redistribute source
```

#### Where:

- name is the unique name for a routing process that belongs to a specific router.
- source is the protocol transmitting packets over the IS-IS route. Options include bgp, connected, kernel, ospf, rip, and static.
- 3. Configure the following parameter(s) as required:

| Parameter                   | Description                                                                                                    |
|-----------------------------|----------------------------------------------------------------------------------------------------|
| is-type { is-type }         | Synopsis: level-1-only, level-2-only, level-1-2  IS type of the IS-IS information, specified as level-1-only, level-2-only or level-1-2. If not provided, uses IS type from area. |
| metric-type { metric-type } | Synopsis: internal, external  Default: external  The IS-IS metric type for redistributed routes. Default is external                                                              |
| metric { metric }           | The metric for redistributed routes.                                                                                                    |

4. Type commit and press Enter to save the changes, or type revert and press Enter to abort.

Section 5.18.11.3

# **Deleting a Redistribution Metric**

To delete a redistribution metric for an IS-IS area, do the following:

- 1. Make sure the CLI is in Configuration mode.
- 2. Delete the metric by typing:

```
no routing isis area name redistribute source
```

#### Where:

- name is the unique name for a routing process that belongs to a specific router.
- source is the protocol transmitting packets over the IS-IS route. Options include bgp, connected, kernel, ospf, rip, and static.
- Type commit and press Enter to save the changes, or type revert and press Enter to abort.

Section 5.19

# Managing BGP

The Border Gateway Protocol (BGP) as defined by RFC 4271 [http://tools.ietf.org/rfc/rfc4271.txt] is a robust and scalable routing protocol. BGP is designed to manage a routing table of up to 90000 routes. Therefore, it is used in large networks or among groups of networks which have common administrative and routing policies. External BGP (eBGP) is used to exchange routes between different Autonomous Systems (AS). Interior BGP (iBGP) is used to exchange routes within autonomous system (AS).

BGP is used by the bgpd daemon to handle communications with other routers. The daemon also determines which routers it prefers to forward traffic to for each known network route.

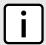

#### NOTE

In complex legacy networks, RIP, OSPF, BGP and IS-IS may all be active on the same router at the same time. Typically, however, only one dynamic routing protocol is employed at one time.

The following sections describe how to configure and manage BGP:

- Section 5.19.1, "Configuring BGP"
- Section 5.19.2, "Viewing the Status of Dynamic BGP Routes"
- Section 5.19.3, "Managing Route Maps"
- Section 5.19.4, "Managing Prepended and Excluded Autonomous System Paths"
- Section 5.19.5, "Managing Prefix Lists and Entries"
- Section 5.19.6, "Managing Autonomous System Paths and Entries"
- · Section 5.19.7, "Managing Neighbors"
- · Section 5.19.8, "Managing Networks"
- Section 5.19.9, "Managing Aggregate Addresses"
- Section 5.19.10, "Managing Aggregate Address Options"
- Section 5.19.11, "Managing Redistribution Metrics"

#### Section 5.19.1

# Configuring BGP

To configure dynamic routing with BGP, do the following:

- Make sure the CLI is in Configuration mode.
- 2. Navigate to **routing** » **bgp** and configure the following parameter(s) as required:

| Parameter                                             | Description                                                        |
|-------------------------------------------------------|--------------------------------------------------------------------|
| enabled                                               | Enables BGP.                                                       |
| as-id { as-id }                                       | Autonomous System ID.                                              |
| always-compare-med                                    | Always comparing MED from different neighbors.                     |
| default-local-preference { default-local-preference } | Default: 100 Default local preference value.                       |
| deterministic-med                                     | Pick the best-MED path among paths advertised from neighboring AS. |

Managing BGP 289

| Parameter               | Description                                                                                                    |
|-------------------------|----------------------------------------------------------------------------------------------------|
| router-id { router-id } | Router ID for BGP.                                                                                                    |
| external { external }   | Distance value for external routes.  Prerequisite: external, internal and local must all be empty or all be configured. |
| internal { internal }   | Distance value for internal routes.  Prerequisite: external, internal and local must all be empty or all be configured. |
| local { local }         | Distance value for local routes.  Prerequisite: external, internal and local must all be empty or all be configured.    |

- 3. Configure autonomous system path filters. For more information, refer to Section 5.19.6.3, "Adding an Autonomous System Path Filter".
- 4. Configure prefix list filters. For more information, refer to Section 5.19.5.3, "Adding a Prefix List".
- 5. Configure route map filters. For more information, refer to Section 5.19.3.3, "Adding a Route Map Filter".
- 6. Configure a network. For more information, refer to Section 5.19.8.2, "Adding a Network".
- 7. Configure IP addresses for neighbors. For more information, refer to Section 5.19.7.2, "Adding a Neighbor".
- 8. Configure aggregate addresses. For more information, refer to Section 5.19.9.2, "Adding an Aggregate Address".
- 9. Configure redistribution metrics. For more information, refer to Section 5.19.11.2, "Adding a Redistribution Metric".
- 10. Type commit and press Enter to save the changes, or type revert and press Enter to abort.

Section 5.19.2

# Viewing the Status of Dynamic BGP Routes

To view the status of the dynamic BGP routes configured on the device, type:

show routing status bgp route

If BGP routes have been configured, a table or list similar to the following example appears:

| ruggedcom# show routing status bgp route   tab<br>LOCAL AS |             |          |          |        |            |        |      |        |
|------------------------------------------------------------|-------------|----------|----------|--------|------------|--------|------|--------|
| NETWORK                                                    | ADDRESS     | SELECTED | INTERNAL | METRIC | PREFERENCE | WEIGHT | PATH | ORIGIN |
| 192.168.1.0                                                |             |          |          |        |            |        |      |        |
| 192.168.6.0                                                | 192.168.1.2 | true     | true     | 0      | 100        | 0      |      | IGP    |
|                                                            | 2.0.0.1     | true     | false    | 0      |            | 0      | 200  | IGP    |
| 192.168.12.0                                               | 192.168.1.2 | true     | true     | 0      | 100        | 0      |      | IGP    |
| 192.168.13.0                                               | 0 0 0 0     | <b>.</b> | £-1      | 0      |            | 20760  |      | TCD    |
|                                                            | 0.0.0.0     | true     | false    | 0      |            | 32768  |      | IGP    |

The list provides the following information:

| Parameter | Description       |
|-----------|-------------------|
| network   | Network.          |
| next-hop  | Next-hop address. |

| Parameter        | Description                       |
|------------------|-----------------------------------|
| selected         | Selected next-hop for this route. |
| internal         | Internal route.                   |
| metric           | Metric value.                     |
| local-preference | Local preference.                 |
| weight           | Weight.                           |
| as-path          | Path.                             |
| origin           | Origin.                           |

To view the status of the dynamic BGP neighbor configured on the device, type:

show routing status bgp neighbor

### If BGP neighbors have been configured, a table or list similar to the following example appears:

| ruggedcom# show routing status bgp neighbor   tab |          |      |          |         |            |             |          |               |            |
|---------------------------------------------------|----------|------|----------|---------|------------|-------------|----------|---------------|------------|
|                                                   |          |      |          |         |            |             | PREFIX   |               |            |
|                                                   |          |      | LOCAL    |         | AS         |             |          |               |            |
| ID                                                | VERSION  | AS   | MSGRCVD  | MSGSENT | UPTIME     | STATE       | RECEIVED | NETWORK       | NEXT HOP   |
| SELECTED                                          | INTERNAL | METR | IC PREFE | RENCE W | EIGHT PATH | ORIGIN      |          |               |            |
|                                                   |          |      |          |         |            |             |          |               |            |
| 13.13.13.2                                        | 4        | 2122 | 982      | 984     | 16:18:04   | Established | 2        |               |            |
|                                                   |          |      |          |         |            |             |          | 13.13.13.0/30 | 13.13.13.1 |
| true                                              | false    | 0    |          | 3:      | 2768       | IGP         |          |               |            |
|                                                   |          |      |          |         |            |             |          | 192.168.12.0  | 13.13.13.1 |
| true                                              | false    | 2    |          | 3:      | 2768       | Unspecified |          |               |            |

### The list provides the following information:

| Parameter       | Description                                                |
|-----------------|------------------------------------------------------------|
| id              | Neighbor address.                                          |
| version         | BGP version.                                               |
| as              | Remote AS number.                                          |
| msgrcvd         | Number of received BGP messages.                           |
| msgsent         | Number of sent BGP messages.                               |
| uptime          | Peer up time.                                              |
| state           | Connection state with this neighbor.                       |
| prefix-received | Number of prefixes (networks) received from this neighbor. |

| Parameter        | Description                       |
|------------------|-----------------------------------|
| network          | Network.                          |
| next-hop         | Next-hop address.                 |
| selected         | Selected next-hop for this route. |
| internal         | Internal route.                   |
| metric           | Metric value.                     |
| local-preference | Local preference.                 |

| Parameter | Description |
|-----------|-------------|
| weight    | Weight.     |
| as-path   | Path.       |
| origin    | Origin.     |

If no dynamic BGP routes have been configured, configure BGP and add routes as needed. For more information about configuring BGP, refer to Section 5.19.1, "Configuring BGP".

#### Section 5.19.3

# **Managing Route Maps**

Route maps are sequential statements used to filter routes that meet the defined criteria. If a route meets the criteria of the applied route map, it can either be excluded from the routing table or prevented from being redistributed.

Each route map requires a sequence number (e.g. 10, 20, 30, etc.), which allows for multiple route maps to be run in sequence until a match is found. It is recommended to create sequence numbers in intervals of 10, in case a new route map is required later between two existing route maps.

The following sections describe how to configure and manage route maps for BGP:

- Section 5.19.3.1, "Viewing a List of Route Map Filters"
- Section 5.19.3.2, "Viewing a List of Route Map Filter Entries"
- Section 5.19.3.3, "Adding a Route Map Filter"
- · Section 5.19.3.4, "Adding a Route Map Filter Entry"
- Section 5.19.3.5, "Deleting a Routing Map Filter"
- Section 5.19.3.6, "Deleting a Routing Map Filter Entry"
- Section 5.19.3.7, "Configuring Match Rules"
- Section 5.19.3.8, "Configuring a Set"

### Section 5.19.3.1

# Viewing a List of Route Map Filters

To view a list of route map filters for either dynamic BGP routes, type:

```
show running-config routing bgp filter route-map
```

If filters have been configured, a table or list similar to the following example appears:

292 Managing Route Maps

!

If no filters have been configured, add filters as needed. For more information, refer to Section 5.19.6.3, "Adding an Autonomous System Path Filter".

Section 5.19.3.2

### Viewing a List of Route Map Filter Entries

To view a list of entries for a route map filter for either BGP, type:

```
show running-config routing bgp filter route-map tag entry
```

### Where:

tag is the tag for the route map filter

If entries have been configured, a table or list similar to the following example appears:

If no filters have been configured, add filters as needed. For more information, refer to Section 5.19.6.3, "Adding an Autonomous System Path Filter".

Section 5.19.3.3

## **Adding a Route Map Filter**

To add a route map filter for dynamic BGP routes, do the following:

- Make sure the CLI is in Configuration mode.
- 2. Add the new filter by typing:

```
routing bgp filter route-map tag
```

Where:

- tag is the tag for the route map filter
- 3. Add one or more entries. For more information, refer to Section 5.19.3.4, "Adding a Route Map Filter Entry".
- 4. Type commit and press Enter to save the changes, or type revert and press Enter to abort.

Section 5.19.3.4

## Adding a Route Map Filter Entry

To add an entry for an route map filter, do the following:

- 1. Make sure the CLI is in Configuration mode.
- 2. Add the new filter by typing:

```
routing bgp filter route-map tag entry number
```

### Where:

- tag is the tag for the route map filter
- number is the sequence number for the entry
- 3. Configure the following parameter(s) as required:

| Parameter                       | Description                                      |
|---------------------------------|--------------------------------------------------|
| action { action }               | Synopsis: deny, permit  Default: permit  Action. |
| call { call }                   | Jump to another route-map after match+set.       |
| on-match-goto { on-match-goto } | Go to this entry on match.                       |

- 4. Configure the match rules for the route map filter. For more information, refer to Section 5.19.3.7, "Configuring Match Rules".
- 5. Configure a set for the route map filter. For more information, refer to Section 5.19.3.8, "Configuring a Set".
- 6. Type commit and press Enter to save the changes, or type revert and press Enter to abort.

### Section 5.19.3.5

## **Deleting a Routing Map Filter**

To delete a route map filter for dynamic BGP routes, do the following:

- 1. Make sure the CLI is in Configuration mode.
- 2. Delete the filter key by typing:

```
no routing bgp filter route-map tag
```

### Where:

- tag is the tag for the route map filter
- 3. Type commit and press Enter to save the changes, or type revert and press Enter to abort.

### Section 5.19.3.6

## **Deleting a Routing Map Filter Entry**

To delete an entry for a route map filter, do the following:

- 1. Make sure the CLI is in Configuration mode.
- 2. Delete the filter key by typing:

```
no routing bgp filter route-map tag entry number
```

### Where:

tag is the tag for the route map filter

- number is the sequence number for the entry
- Type commit and press Enter to save the changes, or type revert and press Enter to abort.

### Section 5.19.3.7

## **Configuring Match Rules**

To configure match rules for a route map filter entry, do the following:

- 1. Make sure the CLI is in Configuration mode.
- 2. Navigate to *routing* » *bgp* » *filter* » *route-map* » *{tag}* » *entry* » *{number}* » *match*, where *{tag}* is the tag for the route map filter and *{number}* is the sequence number for the entry.
- 3. Configure the following parameters as required:

| Parameter                   | Description                                                              |
|-----------------------------|--------------------------------------------------------------------------|
| as-path { as-path }         | Match the BGP AS path filter.                                            |
| metric { metric }           | Match the route metric.                                                  |
| peer { peer }               | This parameter is not supported and any value is ignored by the system.s |
| origin { origin }           | Synopsis: egp, igp, incomplete  Match the BGP origin code.               |
| prefix-list { prefix-list } | The prefix list name.                                                    |
| prefix-list { prefix-list } | The prefix list name.                                                    |
| prefix-list { prefix-list } | The prefix list name.                                                    |

4. Type commit and press Enter to save the changes, or type revert and press Enter to abort.

### Section 5.19.3.8

## Configuring a Set

To configure matched rules for a route map filter entry, do the following:

- 1. Make sure the CLI is in Configuration mode.
- Navigate to routing » bgp » filter » route-map » {tag} » entry » {number} » set, where {tag} is the tag for the route map filter and {number} is the sequence number for the entry.
- 3. Configure the following parameters as required:

| Parameter                             | Description                                                                           |
|---------------------------------------|---------------------------------------------------------------------------------------|
| local-preference { local-preference } | Local preference.                                                                     |
| next-hop { next-hop }                 | Synopsis: peer The next hop address (xxx.xxx.xxx.xxx/xx or peer to use peer address). |
| origin { origin }                     | Synopsis: egp, igp, incomplete The origin code.                                       |
| originator-id { originator-id }       | This parameter is not supported and any value is ignored by the system.               |

Configuring Match Rules 295

| Parameter               | Description                                                                                                    |
|-------------------------|----------------------------------------------------------------------------------------------------|
| weight { weight }       | Weight.                                                                                                    |
| as { as }               | AS number.  Prerequisite: as must be empty when ip is not configured.                                                                |
| <pre>ip { ip }</pre>    | IP address of aggregator.  Prerequisite: ip must be empty when as is not configured.                                                 |
| operation { operation } | Synopsis: set, add, sub Set , add or subtract the metric value.  Prerequisite: Operation must be empty when value is not configured. |
| value { value }         | Value.  Prerequisite: value must be empty when operation is not configured.                                                          |

- 4. Add pre-pended and/or excluded autonomous system paths. For more information, refer to Section 5.19.4.3, "Adding a Prepended Autonomous System Path Filter" and/or Section 5.19.4.4, "Adding an Excluded Autonomous System Path filter".
- 5. Type commit and press Enter to save the changes, or type revert and press Enter to abort.

**Section 5.19.4** 

# Managing Prepended and Excluded Autonomous System Paths

The following sections describe how to configure and manage prepended and excluded autonomous system paths:

- Section 5.19.4.1, "Viewing a List of Prepended Autonomous System Path Filters"
- Section 5.19.4.2, "Viewing a List of Excluded Autonomous System Paths"
- Section 5.19.4.3, "Adding a Prepended Autonomous System Path Filter"
- Section 5.19.4.4, "Adding an Excluded Autonomous System Path filter"
- Section 5.19.4.5, "Deleting a Prepended Autonomous System Path Filter"
- Section 5.19.4.6, "Deleting an Excluded Autonomous System Path Filter"

Section 5.19.4.1

## Viewing a List of Prepended Autonomous System Path Filters

To view a list of prepended autonomous system path filters configured for a BGP route map entry, type:

show running-config routing bgp filter route-map name entry number set as-path prepend

#### Where:

- name is the name of the route map
- number is the entry number

If filters have been configured, a table or list similar to the following example appears:

ruggedcom# show running-config routing bgp filter route-map route entry 10 set as-path prepend

```
routing bgp
filter route-map route
entry 10
  set as-path prepend 120
!
!
!
!
!
```

If no prepended autonomous system path filters have been configured, add filters as needed. For more information, refer to Section 5.19.4.3, "Adding a Prepended Autonomous System Path Filter".

Section 5.19.4.2

## Viewing a List of Excluded Autonomous System Paths

To view a list of excluded autonomous system path filters configured for a BGP route map entry, type:

**show** running-config routing bgp filter route-map name entry number set as-path exclude

### Where:

- name is the name of the route map
- number is the entry number

If filters have been configured, a table or list similar to the following example appears:

```
ruggedcom# show running-config routing bgp filter route-map route entry 10 set as-path exclude
routing bgp
filter route-map route
entry 10
    set as-path exclude 110
    !
    !
    !
!
```

If no excluded autonomous system path filters have been configured, add filters as needed. For more information, refer to Section 5.19.4.4, "Adding an Excluded Autonomous System Path filter".

Section 5.19.4.3

## Adding a Prepended Autonomous System Path Filter

To add a prepended autonomous system path filter to a BGP route map entry, do the following:

- 1. Make sure the CLI is in Configuration mode.
- 2. Add the path by typing:

```
routing bgp filter route-map name entry number set as-path prepend path
```

### Where:

- name is the name of the route map
- number is the entry number
- path is the number for the autonomous system path
- 3. Type commit and press Enter to save the changes, or type revert and press Enter to abort.

Section 5.19.4.4

## Adding an Excluded Autonomous System Path filter

To add an excluded autonomous system path filter to a BGP route map entry, do the following:

- 1. Make sure the CLI is in Configuration mode.
- 2. Add the path by typing:

```
routing bgp filter route-map name entry number set as-path exclude path
```

### Where:

- name is the name of the route map
- number is the entry number
- path is the number for the autonomous system path
- 3. Type commit and press Enter to save the changes, or type revert and press Enter to abort.

### Section 5.19.4.5

## **Deleting a Prepended Autonomous System Path Filter**

To delete a prepended autonomous system path filter from a BGP route map entry, do the following:

- 1. Make sure the CLI is in Configuration mode.
- 2. Delete the network by typing:

```
no routing bgp filter route-map name entry number set as-path prepend path
```

### Where:

- name is the name of the route map
- number is the entry number
- path is the number for the autonomous system path
- 3. Type commit and press Enter to save the changes, or type revert and press Enter to abort.

### Section 5.19.4.6

## **Deleting an Excluded Autonomous System Path Filter**

To delete an excluded autonomous system path filter from a BGP route map entry, do the following:

- 1. Make sure the CLI is in Configuration mode.
- 2. Delete the network by typing:

```
{f no} routing bgp filter route-map {\it name} entry {\it number} set as-path exclude {\it path}
```

### Where:

- name is the name of the route map
- number is the entry number
- path is the number for the autonomous system path
- 3. Type commit and press Enter to save the changes, or type revert and press Enter to abort.

**Section 5.19.5** 

## **Managing Prefix Lists and Entries**

Neighbors can be associated with prefix lists, which allow the BGP daemon to filter incoming or outgoing routes based on the *allow* and *deny* entries in the prefix list.

The following sections describe how to configure and manage prefix lists and entries for dynamic BGP routes:

- Section 5.19.5.1, "Viewing a List of Prefix Lists"
- Section 5.19.5.2, "Viewing a List of Prefix Entries"
- · Section 5.19.5.3, "Adding a Prefix List"
- Section 5.19.5.4, "Adding a Prefix Entry"
- Section 5.19.5.5, "Deleting a Prefix List"
- Section 5.19.5.6, "Deleting a Prefix Entry"

Section 5.19.5.1

### Viewing a List of Prefix Lists

To view a list of prefix lists for dynamic BGP routes, type:

```
routing bgp filter prefix-list
```

If prefix lists have been configured, a table or list similar to the following example appears:

If no prefix lists have been configured, add lists as needed. For more information, refer to Section 5.19.5.3, "Adding a Prefix List".

Section 5.19.5.2

## Viewing a List of Prefix Entries

To view a list of entries for dynamic BGP, OSPF, or BGP prefix lists, type:

```
routing bgp filter prefix-list name entry
```

Where:

name is the name of the prefix list

If entries have been configured, a table or list similar to the following example appears:

```
6 deny 192.168.5.21/32 - -
!
!
```

If no entries have been configured, add entries as needed. For more information, refer to Section 5.19.5.4, "Adding a Prefix Entry".

Section 5.19.5.3

### Adding a Prefix List

To add a prefix list for dynamic BGP routes, do the following:

- 1. Make sure the CLI is in Configuration mode.
- 2. Add the list by typing:

```
routing bgp filter prefix-list name
```

Where:

- name is the name of the prefix list
- 3. Configure the following parameter(s) as required:

| Parameter                   | Description                         |
|-----------------------------|-------------------------------------|
| description { description } | The description of the prefix list. |

- 4. Add prefix entries as needed. For more information, refer to Section 5.19.5.4, "Adding a Prefix Entry".
- Type commit and press Enter to save the changes, or type revert and press Enter to abort.

Section 5.19.5.4

## **Adding a Prefix Entry**

To add an entry for a dynamic BGP prefix list, do the following:

- 1. Make sure the CLI is in Configuration mode.
- 2. Add the entry by typing:

```
routing bgp filter prefix-list name entry number
```

Where:

- name is the name of the prefix list
- number is the sequence number for the entry
- 3. Configure the following parameter(s) as required:

| Parameter         | Description                                      |
|-------------------|--------------------------------------------------|
| action { action } | Synopsis: deny, permit  Default: permit  Action. |
| subnet { subnet } | Network (xxx.xxx.xxx/xx).                        |

300 Adding a Prefix List

| Parameter | Description                                                 |
|-----------|-------------------------------------------------------------|
| le { le } | The maximum prefix length to match ipaddress within subnet. |
| ge { ge } | The minimum prefix length to match ipaddress within subnet. |

Type commit and press Enter to save the changes, or type revert and press Enter to abort.

Section 5.19.5.5

### **Deleting a Prefix List**

To delete a prefix list for dynamic BGP routes, do the following:

1. Make sure the CLI is in Configuration mode.

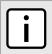

### NOTE

Deleting a prefix list removes all associate prefix entries as well.

2. Delete the list by typing:

no routing bgp filter prefix-list name

### Where:

- name is the name of the prefix list
- 3. Type commit and press Enter to save the changes, or type revert and press Enter to abort.

Section 5.19.5.6

## **Deleting a Prefix Entry**

To delete an entry for a dynamic BGP prefix list, do the following:

- Make sure the CLI is in Configuration mode.
- 2. Delete the entry by typing:

no routing bgp filter prefix-list name entry number

### Where:

- name is the name of the prefix list
- number is the sequence number for the entry
- 3. Type commit and press Enter to save the changes, or type revert and press Enter to abort.

Section 5.19.6

## Managing Autonomous System Paths and Entries

The following sections describe how to configure and manage autonomous system paths and entries for dynamic BGP routes:

- Section 5.19.6.1, "Viewing a List of Autonomous System Paths"
- Section 5.19.6.2, "Viewing a List of Autonomous System Path Entries"

Deleting a Prefix List 301

- · Section 5.19.6.3, "Adding an Autonomous System Path Filter"
- · Section 5.19.6.4, "Adding an Autonomous System Path Filter Entry"
- Section 5.19.6.5, "Deleting an Autonomous System Path"
- Section 5.19.6.6, "Deleting an Autonomous System Path Filter Entry"

Section 5.19.6.1

## **Viewing a List of Autonomous System Paths**

To view a list of autonomous system path filters for dynamic BGP routes, type:

```
show running-config routing bgp filter as-path
```

If filters have been configured, a table or list similar to the following example appears:

If no filters have been configured, add filters as needed. For more information, refer to Section 5.19.6.3, "Adding an Autonomous System Path Filter".

Section 5.19.6.2

## **Viewing a List of Autonomous System Path Entries**

To view a list of entries for an autonomous system path filter, type:

```
show running-config routing bgp filter as-path name entry
```

Where:

name is the name of the autonomous system path filter

If entries have been configured, a table or list similar to the following example appears:

```
ruggedcom# show running-config routing bgp filter as-path filter-allow-120 entry | tab
ACTION MATCH
------
permit 120

!
!
```

If no filters have been configured, add filters as needed. For more information, refer to Section 5.19.6.3, "Adding an Autonomous System Path Filter".

Section 5.19.6.3

## **Adding an Autonomous System Path Filter**

To add an autonomous system path filter for dynamic BGP routes, do the following:

1. Make sure the CLI is in Configuration mode.

2. Add the new filter by typing:

```
routing bgp filter as-path name
```

### Where:

- name is the name of the autonomous system path filter
- 3. Add one or more entries. For more information, refer to Section 5.19.6.4, "Adding an Autonomous System Path Filter Entry".
- 4. Type commit and press Enter to save the changes, or type revert and press Enter to abort.

### Section 5.19.6.4

### Adding an Autonomous System Path Filter Entry

Create an entry for an autonomous system path filter to match a string or integer value in AS path and then perform an action. The match criteria is defined using regular expressions.

To add an entry for an autonomous system path filter, do the following:

- 1. Make sure the CLI is in Configuration mode.
- 2. Add the new filter by typing:

```
routing bgp filter as-path name entry action match
```

### Where:

- name is the name of the autonomous system path filter.
- action is the action.
- match is the regular expression to match with the autonomous system path. For more information about regular expressions, refer to Section 2.6.6, "Using Regular Expressions".
- 3. Type commit and press Enter to save the changes, or type revert and press Enter to abort.

### Section 5.19.6.5

## **Deleting an Autonomous System Path**

To delete an autonomous system path filter for dynamic BGP routes, do the following:

- Make sure the CLI is in Configuration mode.
- 2. Delete the filter key by typing:

```
no routing bgp filter as-path name
```

### Where:

- name is the name of the autonomous system path filter
- Type commit and press Enter to save the changes, or type revert and press Enter to abort.

### Section 5.19.6.6

## **Deleting an Autonomous System Path Filter Entry**

To delete an entry for an autonomous system path filter, do the following:

- 1. Make sure the CLI is in Configuration mode.
- 2. Delete the filter key by typing:

```
no routing bgp filter as-path name entry action match
```

### Where:

- name is the name of the autonomous system path filter.
- action is the action.
- match is the regular expression to match with the autonomous system path. For more information about regular expressions, refer to Section 2.6.6, "Using Regular Expressions".
- Type commit and press Enter to save the changes, or type revert and press Enter to abort.

**Section 5.19.7** 

## **Managing Neighbors**

Neighbors are other routers with which to exchange routes. One or more neighbors must be specified in order for BGP to operate.

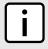

### NOTE

If neighbors are specified but no networks are specified, the router will receive BGP routing information from its neighbors but will not advertise any routes to them. For more information about networks, refer to Section 5.19.8, "Managing Networks".

The following sections describe how to configure and manage neighbors for dynamic BGP routes:

- · Section 5.19.7.1, "Viewing a List of Neighbors"
- · Section 5.19.7.2, "Adding a Neighbor"
- Section 5.19.7.3, "Deleting a Neighbor"

Section 5.19.7.1

## Viewing a List of Neighbors

To view a list of neighbors configured for a BGP network, type:

```
show running-config routing bgp neighbor
```

If neighbors have been configured, a table or list similar to the following example appears:

```
ruggedcom# show running-config routing bgp neighbor
routing bgp
neighbor 192.168.123.3
remote-as 100
no ebgp-multihop
no maximum-prefix
no next-hop-self
no password
no route-map in
no route-map out
no soft-reconfiguration
no weight
!
!
```

304 Managing Neighbors

If no neighbors have been configured, add neighbors as needed. For more information, refer to Section 5.19.7.2, "Adding a Neighbor".

### Section 5.19.7.2

## **Adding a Neighbor**

To add a neighbor for a BGP network, do the following:

- 1. Make sure the CLI is in Configuration mode.
- 2. Add the neighbor by typing:

```
routing bgp neighbor address
```

#### Where:

- · address is the IP address of the neighbor
- 3. Configure the route map settings by configuring the following parameter(s):

| Parameter   | Description                         |
|-------------|-------------------------------------|
| in { in }   | Apply route map to incoming routes. |
| out { out } | Apply route map to outbound routes. |

4. Configure the neighbor settings by configuring the following parameter(s):

| Parameter                         | Description                                                                                                    |
|-----------------------------------|----------------------------------------------------------------------------------------------------|
| remote-as { remote-as }           | A BGP neighbor.                                                                                                    |
| ebgp-multihop { ebgp-multihop }   | The maximum hop count. This allows EBGP neighbors not on directly connected networks.                                             |
| maximum-prefix { maximum-prefix } | The maximum prefix number accepted from this peer.                                                                                |
| next-hop-self                     | Disables the next hop calculation for this neighbor.                                                                              |
| password { password }             | Password.                                                                                                    |
| update-source { update-source }   | Source IP address of routing updates.                                                                                             |
| disable-connected-check           | Disables connection verification when establishing an eBGP peering session with a single-hop peer that uses a loopback interface. |
| soft-reconfiguration              | Per neighbor soft reconfiguration.                                                                                                |
| weight { weight }                 | The default weight for routes from this neighbor.                                                                                 |

Type commit and press Enter to save the changes, or type revert and press Enter to abort.

### Section 5.19.7.3

## **Deleting a Neighbor**

To delete a neighbor from a BGP network, do the following:

- 1. Make sure the CLI is in Configuration mode.
- Delete the network by typing:

Adding a Neighbor 305

no routing bgp neighbor address

#### Where:

- address is the IP address of the neighbor
- 3. Type commit and press Enter to save the changes, or type revert and press Enter to abort.

Section 5.19.8

## **Managing Networks**

As opposed to neighbors, which are specific routers with which to exchange routes, networks are groups of routers that are either part of a specific subnet or connected to a specific network interface. They can be used at the same time as neighbors.

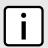

### NOTE

For point to point links, such as T1/E1 links, specify neighbors instead of a network. For more information, refer to Section 5.19.7.2, "Adding a Neighbor".

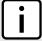

#### NOTE

Networks for the BGP protocol do not require a valid entry in the routing table. Since BGP is a broader gateway protocol, a more general network specification would typically be entered. For example, if a routed network inside the Autonomous System (AS) was comprised of many different Class C subnets (/24) of the 192.168.0.0/16 range, it is more efficient to advertise the one Class B network specification, 192.168.0.0/16, to its BGP neighbors.

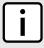

### NOTE

If neighbors are specified but no networks are specified, the router will receive routing information from its neighbors but will not advertise any routes to them. For more information about neighbors, refer to Section 5.19.7, "Managing Neighbors".

The following sections describe how to configure and manage networks:

- Section 5.19.8.1, "Viewing a List of Networks"
- Section 5.19.8.2, "Adding a Network"
- Section 5.19.8.3, "Deleting a Network"
- Section 5.19.8.4, "Tracking Commands"

Section 5.19.8.1

## Viewing a List of Networks

To view a list of networks configured for the BGP protocol, type:

```
show running-config routing bgp network
```

If networks have been configured, a table or list similar to the following example appears:

```
ruggedcom# show running-config routing bgp network
routing bgp
network 192.168.12.0/24
!
network 192.168.123.0/24
```

306 Managing Networks

```
!
```

If no networks have been configured, add networks as needed. For more information, refer to Section 5.19.8.2, "Adding a Network".

Section 5.19.8.2

### Adding a Network

To add a network for the BGP protocol, do the following:

- Make sure the CLI is in Configuration mode.
- 2. Add the network by typing:

```
routing bgp network address
```

### Where:

- address is the IP subnet address and prefix for the network
- 3. If necessary, configure an event tracker to track network commands. For more information, refer to Section 5.19.8.4, "Tracking Commands".
- 4. Type commit and press Enter to save the changes, or type revert and press Enter to abort.

Section 5.19.8.3

### **Deleting a Network**

To delete a network configured for the BGP protocol, do the following:

- Make sure the CLI is in Configuration mode.
- 2. Delete the network by typing:

```
no routing bgp network address
```

### Where:

- address is the IP subnet address and prefix for the network
- Type commit and press Enter to save the changes, or type revert and press Enter to abort.

Section 5.19.8.4

## **Tracking Commands**

Network commands can be tracked using event trackers configured under *global* » *tracking*. For more information about event trackers, refer to Section 3.16, "Managing Event Trackers".

The network command is activated based on the event tracker's state. The <code>apply-when</code> parameter determines when the command is activated. For example, if the <code>apply-when</code> parameter is set to <code>down</code>, the network command becomes active (thereby advertising the network to a router's BGP peers) when the tracked target is unavailable.

To track a command for a BGP network, do the following:

Make sure the CLI is in Configuration mode.

Adding a Network 307

- Navigate to routing » bgp » network » {address} » track, where {address} is the IP subnet address and prefix for the network.
- Configure the following parameter(s) as required:

| Parameter                 | Description                                                                        |
|---------------------------|------------------------------------------------------------------------------------|
| event { event }           | Select an event.                                                                   |
| apply-when { apply-when } | Synopsis: up, down Default: up Apply when the tracked event state goes UP or DOWN. |

4. Type commit and press Enter to save the changes, or type revert and press Enter to abort.

Section 5.19.9

## **Managing Aggregate Addresses**

The following sections describe how to configure and manage aggregate addresses:

- Section 5.19.9.1, "Viewing a List of Aggregate Addresses"
- Section 5.19.9.2, "Adding an Aggregate Address"
- · Section 5.19.9.3, "Deleting an Aggregate Address"

Section 5.19.9.1

## **Viewing a List of Aggregate Addresses**

To view a list of aggregate addresses for dynamic BGP routes, type:

```
routing bgp aggregate-address
```

If addresses have been configured, a table or list similar to the following example appears:

```
ruggedcom# show running-config routing bgp aggregate-address
routing bgp
aggregate-address 11.11.0.0/16
options summary-only
!
!
!
```

If no aggregate addresses have been configured, add addresses as needed. For more information, refer to Section 5.19.9.2, "Adding an Aggregate Address".

Section 5.19.9.2

## Adding an Aggregate Address

To add an aggregate address for dynamic BGP routes, do the following:

- 1. Make sure the CLI is in Configuration mode.
- 2. Add the path by typing:

```
routing bgp aggregate-address address
```

### Where:

- address is the subnet address and prefix for the aggregate address
- 3. If necessary, configure options for the address. For more information, refer to Section 5.19.10.2, "Adding an Aggregate Address Option".
- 4. Type commit and press Enter to save the changes, or type revert and press Enter to abort.

Section 5.19.9.3

## **Deleting an Aggregate Address**

To delete an aggregate address for dynamic BGP routes, do the following:

- 1. Make sure the CLI is in Configuration mode.
- 2. Delete the address by typing:

```
no routing bgp aggregate-address address
```

### Where:

- · address is the subnet address and prefix for the aggregate address
- Type commit and press Enter to save the changes, or type revert and press Enter to abort.

Section 5.19.10

## **Managing Aggregate Address Options**

The following sections describe how to configure and manage options for aggregate addresses:

- Section 5.19.10.1, "Viewing a List of Aggregate Address Options"
- Section 5.19.10.2, "Adding an Aggregate Address Option"
- · Section 5.19.10.3, "Deleting an Aggregate Address Option"

Section 5.19.10.1

## Viewing a List of Aggregate Address Options

To view a list of options for an aggregate address, type:

```
routing bgp aggregate-address address options
```

If options have been configured, a table or list similar to the following example appears:

```
ruggedcom# show running-config routing bgp aggregate-address 11.11.0.0/16 options
routing bgp
aggregate-address 11.11.0.0/16
options summary-only
!
!
!
```

If no options have been configured, add options as needed. For more information, refer to Section 5.19.10.2, "Adding an Aggregate Address Option".

Section 5.19.10.2

## **Adding an Aggregate Address Option**

To add an option for an aggregate address, do the following:

- 1. Make sure the CLI is in Configuration mode.
- 2. Add the path by typing:

```
routing bgp aggregate-address address options [summary-only | as-set]
```

Where:

- · address is the subnet address and prefix for the aggregate address
- Type commit and press Enter to save the changes, or type revert and press Enter to abort.

Section 5.19.10.3

## **Deleting an Aggregate Address Option**

To delete an option for an aggregate address, do the following:

- Make sure the CLI is in Configuration mode.
- 2. Delete the option by typing:

```
no routing bgp aggregate-address address options [summary-only | as-set]
```

Where:

- address is the subnet address and prefix for the aggregate address
- 3. Type commit and press Enter to save the changes, or type revert and press Enter to abort.

Section 5.19.11

## **Managing Redistribution Metrics**

Redistribution metrics redistribute routing information from other routing protocols, static routes or routes handled by the kernel. Routes for subnets that are directly connected to the router, but not part of the BGP network, can also be advertised.

The following sections describe how to configure and manage redistribution metrics for BGP:

- Section 5.19.11.1, "Viewing a List of Redistribution Metrics"
- Section 5.19.11.2, "Adding a Redistribution Metric"
- Section 5.19.11.3, "Deleting a Redistribution Metric"

Section 5.19.11.1

## Viewing a List of Redistribution Metrics

To view a list of redistribution metrics for dynamic BGP routes, type:

```
routing bgp redistribute
```

If metrics have been configured, a table or list similar to the following example appears:

```
ruggedcom# show running-config routing bgp redistribute
routing bgp
redistribute rip
no metric
!
!
```

If no redistribution metrics have been configured, add metrics as needed. For more information, refer to Section 5.19.11.2, "Adding a Redistribution Metric".

Section 5.19.11.2

### **Adding a Redistribution Metric**

To add a redistribution metric for dynamic BGP routes, do the following:

- 1. Make sure the CLI is in Configuration mode.
- 2. Add the metric by typing:

```
routing bgp redistribute [rip | ospf | connected | static | kernel]
```

Type commit and press Enter to save the changes, or type revert and press Enter to abort.

Section 5.19.11.3

## **Deleting a Redistribution Metric**

To delete a redistribution metric for dynamic BGP routes, do the following:

- 1. Make sure the CLI is in Configuration mode.
- 2. Delete the metric by typing:

```
no routing bgp redistribute [rip | ospf | connected | static | kernel]
```

Type commit and press Enter to save the changes, or type revert and press Enter to abort.

Section 5.20

## **Managing RIP**

The Routing Information Protocol (RIP) determines the best path for routing IP traffic over a TCP/IP network based on the number of hops between any two routers. It uses the shortest route available to a given network as the route to use for sending packets to that network.

The ROX II RIP daemon is an RFC 1058 [http://tools.ietf.org/rfc/rfc1058.txt] compliant implementation of RIP that supports RIP version 1 and 2. RIP version 1 is limited to obsolete class-based networks, while RIP version 2 supports subnet masks, as well as simple authentication for controlling which routers to accept route exchanges with.

RIP uses network and neighbor entries to control which routers it will exchange routes with. A network is either a subnet or a physical (broadcast-capable) network interface. Any router that is part of that subnet or connected to that interface may exchange routes. A neighbor is a specific router, specified by its IP address, to exchange routes with. For point to point links (i.e. T1/E1 links), neighbor entries must be used to add other routers to exchange routes with. The maximum number of hops between two points on a RIP network is 15, placing a limit on network size.

Link failures will eventually be noticed when using RIP, although it is not unusual for RIP to take many minutes for a dead route to disappear from the whole network. Large RIP networks could take over an hour to converge when link or route changes occur. For fast convergence and recovery, OSPF is recommended. For more information about OSPF, refer to Section 5.21, "Managing OSPF".

RIP is a legacy routing protocol that has mostly been superseded by OSPF.

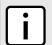

### **NOTE**

In complex legacy networks, RIP, OSPF, BGP and IS-IS may all be active on the same router at the same time. Typically, however, only one dynamic routing protocol is employed at one time.

The following sections describe how to configure and manage RIP:

- Section 5.20.1, "Configuring RIP"
- Section 5.20.2, "Viewing the Status of Dynamic RIP Routes"
- Section 5.20.3, "Managing Prefix Lists and Entries"
- · Section 5.20.4, "Managing Networks"
- Section 5.20.5, "Managing Network IP Address"
- Section 5.20.6, "Managing Network Interfaces"
- Section 5.20.7, "Managing Neighbors"
- Section 5.20.8, "Managing the Prefix List Distribution"
- Section 5.20.9, "Managing Key Chains and Keys"
- Section 5.20.10, "Managing Redistribution Metrics"
- Section 5.20.11, "Managing Routing Interfaces"

Section 5.20.1

## **Configuring RIP**

To configure dynamic routing using the Routing Information Protocol (RIP) daemon, do the following:

- Make sure the CLI is in Configuration mode.
- 2. Navigate to **routing** » **rip** and configure the following parameter(s) as required:

| Parameter                             | Description                                                                                                    |
|---------------------------------------|----------------------------------------------------------------------------------------------------|
| enabled                               | Enables the RIP dynamic routing protocol.                                                                                                    |
| default-information-originate         | The route element makes a static route only inside RIP. This element should be used only by advanced users who are particularly knowledgeable about the RIP protocol. In most cases, we recommend creating a static route and redistributing it in RIP using the redistribute element with static type. |
| default-metric { default-metric }     | Default: 1 Sets the default metric. With the exception of connected route types, the default metric is advertised when a metric has not been configured for a redistributed route. For connected route types, the default metric is 1 despite the value of this parameter.                              |
| distance-default { distance-default } | Sets the default RIP distance.                                                                                                    |
| version { version }                   | Set the RIP version to accept for reads and send. The version can be either 1 or 2.  Disabling RIPv1 by specifying version 2 is STRONGLY encouraged.                                                                                                    |
| update { update }                     | Default: 30                                                                                                    |

312 Configuring RIP

| Parameter           | Description                                                      |
|---------------------|------------------------------------------------------------------|
|                     | The routing table update timer (in seconds).                     |
| timeout { timeout } | Default: 180 The routing information timeout timer (in seconds). |
| garbage { garbage } | Default: 120 The garbage collection timer (in seconds).          |

- Configure prefix lists. For more information, refer to Section 5.20.3.3, "Adding a Prefix List".
- 4. Configure a network. For more information, refer to Section 5.20.4.1, "Configuring a Network".
- 5. Configure the prefix list distribution. For more information, refer to Section 5.20.8.2, "Adding a Prefix List Distribution Path".
- 6. Configure key chains. For more information, refer to Section 5.20.9.3, "Adding a Key Chain".
- Configure redistribution metrics. For more information, refer to Section 5.20.10.2, "Adding a Redistribution Metric".
- 8. Configure interfaces. For more information, refer to Section 5.20.11.2, "Configuring a Routing Interface".
- 9. Type commit and press Enter to save the changes, or type revert and press Enter to abort.

Section 5.20.2

## Viewing the Status of Dynamic RIP Routes

To view the status of the dynamic RIP routes configured on the device, type:

**show** routing status rip route

If RIP routes have been configured, a table or list similar to the following example appears:

| ruggedcom# show<br>NETWORK                                                               | routing sta<br>TYPE     | tus rip rou<br>SUB TYPE       | te   tab<br>NEXT HOP                  | METRIC | FROM                                               | TAG | TI       |
|------------------------------------------------------------------------------------------|-------------------------|-------------------------------|---------------------------------------|--------|----------------------------------------------------|-----|----------|
| 192.168.0.0/24<br>192.168.5.0/24<br>192.168.6.0/24<br>192.168.50.0/24<br>192.168.60.0/24 | rip<br>rip<br>connected | normal<br>normal<br>interface | 192.168.0.3<br>192.168.0.3<br>0.0.0.0 | 2      | self<br>192.168.0.3<br>192.168.0.3<br>self<br>self |     | 02<br>02 |

This list provides the following information:

| Parameter | Description                  |
|-----------|------------------------------|
| network   | The network.                 |
| type      | The route type.              |
| sub-type  | The route sub type.          |
| next-hop  | The next hop.                |
| metric    | The metric value.            |
| from      | Where this route comes from. |
| tag       | Tag.                         |

| Parameter | Description            |
|-----------|------------------------|
| time      | The route update time. |

To view the status of the RIP interfaces configured on the device, type:

```
show routing status rip interface
```

If RIP interfaces have been configured, a table or list similar to the following example appears:

```
ruggedcom# show routing status rip interface | tab

NEXT

NAME NETWORK TYPE SUB TYPE HOP METRIC FROM TAG TIME

switch.1112

192.168.11.0/24 connected interface 0.0.0.0 1 self 0
```

This list provides the following information:

| Parameter | Description                  |
|-----------|------------------------------|
| network   | The network.                 |
| type      | The route type.              |
| sub-type  | The route sub type.          |
| next-hop  | Next hop.                    |
| metric    | The metric value.            |
| from      | Where this route comes from. |
| tag       | Tag.                         |
| time      | The route update time.       |

If no dynamic RIP routes have been configured, configure RIP and add routes as needed. For more information about configuring RIP, refer to Section 5.20.1, "Configuring RIP".

Section 5.20.3

## **Managing Prefix Lists and Entries**

Neighbors can be associated with prefix lists, which allow the RIPs daemon to filter incoming or outgoing routes based on the *allow* and *deny* entries in the prefix list.

The following sections describe how to configure and manage prefix lists and entries for dynamic RIP routes:

- Section 5.20.3.1, "Viewing a List of Prefix Lists"
- · Section 5.20.3.2, "Viewing a List of Prefix Entries"
- Section 5.20.3.3, "Adding a Prefix List"
- · Section 5.20.3.4, "Adding a Prefix Entry"
- Section 5.20.3.5, "Deleting a Prefix List"
- · Section 5.20.3.6, "Deleting a Prefix Entry"

Section 5.20.3.1

## **Viewing a List of Prefix Lists**

To view a list of prefix lists for dynamic RIP routes, type:

```
show running-config routing rip filter prefix-list
```

If prefix lists have been configured, a table or list similar to the following example appears:

If no prefix lists have been configured, add lists as needed. For more information, refer to Section 5.20.3.3, "Adding a Prefix List".

Section 5.20.3.2

## Viewing a List of Prefix Entries

To view a list of entries for dynamic RIP prefix lists, type:

```
show running-config routing rip filter prefix-list name entry
```

Where:

name is the name of the prefix list

If entries have been configured, a table or list similar to the following example appears:

If no entries have been configured, add entries as needed. For more information, refer to Section 5.20.3.4, "Adding a Prefix Entry".

Section 5.20.3.3

## **Adding a Prefix List**

To add a prefix list for dynamic RIP routes, do the following:

- 1. Make sure the CLI is in Configuration mode.
- 2. Add the list by typing:

```
routing rip filter prefix-list name
```

Where:

- name is the name of the prefix list
- 3. Configure the following parameter(s) as required:

| Parameter                   | Description                         |
|-----------------------------|-------------------------------------|
| description { description } | The description of the prefix list. |

- 4. Add prefix entries as needed. For more information, refer to Section 5.20.3.4, "Adding a Prefix Entry".
- 5. Type commit and press Enter to save the changes, or type revert and press Enter to abort.

Section 5.20.3.4

## **Adding a Prefix Entry**

To add an entry for a dynamic RIP prefix list, do the following:

- 1. Make sure the CLI is in Configuration mode.
- 2. Add the entry by typing:

routing rip filter prefix-list name entry number

### Where:

- name is the name of the prefix list
- number is the sequence number for the entry
- 3. Configure the following parameter(s) as required:

| Parameter         | Description                                                                 |
|-------------------|-----------------------------------------------------------------------------|
| action { action } | Synopsis: deny, permit  Default: permit  The action that will be performed. |
| subnet { subnet } | The IPv4 network address and prefix.                                        |
| le { le }         | The maximum prefix length to be matched.                                    |
| ge { ge }         | The minimum prefix length to be matched.                                    |

4. Type commit and press Enter to save the changes, or type revert and press Enter to abort.

Section 5.20.3.5

## **Deleting a Prefix List**

To delete a prefix list for dynamic RIP routes, do the following:

1. Make sure the CLI is in Configuration mode.

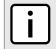

### NOTE

Deleting a prefix list removes all associate prefix entries as well.

Delete the list by typing:

316 Adding a Prefix Entry

no routing rip filter prefix-list name

### Where:

- name is the name of the prefix list
- Type commit and press Enter to save the changes, or type revert and press Enter to abort.

Section 5.20.3.6

### **Deleting a Prefix Entry**

To delete an entry for a dynamic RIP prefix list, do the following:

- Make sure the CLI is in Configuration mode.
- Delete the entry by typing:

no routing rip filter prefix-list name entry number

#### Where:

- name is the name of the prefix list
- number is the sequence number for the entry
- 3. Type commit and press Enter to save the changes, or type revert and press Enter to abort.

Section 5.20.4

## **Managing Networks**

As opposed to neighbors, which are specific routers with which to exchange routes, networks are groups of routers that are either part of a specific subnet or connected to a specific network interface. They can be used at the same time as neighbors.

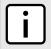

### NOTE

For point to point links, such as T1/E1 links, specify neighbors instead of a network. For more information, refer to Section 5.20.7.2, "Adding a Neighbor".

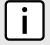

### NOTE

RIP v1 does not send subnet mask information in its updates. Any networks defined are restricted to the classic (i.e. Class A, B and C) networks.

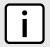

### **NOTE**

If neighbors are specified but no networks are specified, the router will receive routing information from its neighbors but will not advertise any routes to them. For more information about neighbors, refer to Section 5.20.7, "Managing Neighbors".

The following sections describe how to configure and manage networks:

- Section 5.20.4.1, "Configuring a Network"
- Section 5.20.4.2, "Tracking Commands"

Deleting a Prefix Entry 317

Section 5.20.4.1

## **Configuring a Network**

To configure a network for the RIP protocol, do the following:

- 1. Make sure the CLI is in Configuration mode.
- 2. Add one or more network IP addresses. For more information, refer to Section 5.20.5.2, "Adding a Network IP Address".
- 3. Add one or more network interfaces. For more information, refer to Section 5.20.6.2, "Adding a Network Interface".
- 4. Add one or more neighbors. For more information, refer to Section 5.20.7.2, "Adding a Neighbor".

Section 5.20.4.2

### **Tracking Commands**

Network commands can be tracked using event trackers configured under *global* » *tracking*. For more information about event trackers, refer to Section 3.16, "Managing Event Trackers".

A network command is activated based on the event tracker's state. The <code>apply-when</code> parameter determines when the command is activated. For example, if the <code>apply-when</code> parameter is set to <code>down</code>, the network command becomes active (thereby advertising the network to a router's RIP peers) when the tracked target is unavailable.

To track a command for a RIP network, do the following:

- 1. Make sure the CLI is in Configuration mode.
- 2. Navigate to *routing* » *rip* » *distribute-prefix-list* » *{direction} {interface}* » *track*, where *{direction}* is the direction (incoming or outgoing) in which to filter routing updates and *{interface}* (optional) is the name of the interface.
- 3. Configure the following parameter(s) as required:

| Parameter                 | Description                                                                                                    |
|---------------------------|----------------------------------------------------------------------------------------------------|
| event { event }           | Selects an event to track. The distribute-prefix-list is applied only when the tracked event is in the UP state. |
| apply-when { apply-when } | Synopsis: up, down Default: up                                                                                   |
|                           | Determines when to apply the distribute-prefix-list when the tracked event is in the UP or DOWN state.           |

4. Type commit and press Enter to save the changes, or type revert and press Enter to abort.

Section 5.20.5

## **Managing Network IP Address**

The following sections describe how to configure and manage network IP addresses for dynamic RIP routes:

- Section 5.20.5.1, "Viewing a List of Network IP Addresses"
- Section 5.20.5.2, "Adding a Network IP Address"
- Section 5.20.5.3, "Deleting a Network IP Address"

318 Configuring a Network

Section 5.20.5.1

## Viewing a List of Network IP Addresses

To view a list of IP addresses configured for a RIP network, type:

```
show running-config routing rip network ip
```

If addresses have been configured, a table or list similar to the following example appears:

```
ruggedcom# show running-config routing rip network ip
routing rip
network ip 192.168.33.0/24
!
!
```

If no IP addresses have been configured, add addresses as needed. For more information, refer to Section 5.20.5.2, "Adding a Network IP Address".

Section 5.20.5.2

## Adding a Network IP Address

To add an IP address for a RIP network, do the following:

- Make sure the CLI is in Configuration mode.
- 2. Add the neighbor by typing:

```
routing rip network ip address
```

Where:

- address is the IP subnet address and prefix for the network
- 3. Type commit and press Enter to save the changes, or type revert and press Enter to abort.

Section 5.20.5.3

## **Deleting a Network IP Address**

To delete an IP address from a RIP network, do the following:

- Make sure the CLI is in Configuration mode.
- 2. Delete the IP address by typing:

```
no routing rip network ip address
```

Where:

- address is the IP subnet address and prefix for the network
- Type commit and press Enter to save the changes, or type revert and press Enter to abort.

Section 5.20.6

## **Managing Network Interfaces**

The following sections describe how to configure and manage interfaces for a RIP network:

- · Section 5.20.6.1, "Viewing a List of Network Interfaces"
- · Section 5.20.6.2, "Adding a Network Interface"
- · Section 5.20.6.3, "Deleting a Network Interface"

Section 5.20.6.1

### Viewing a List of Network Interfaces

To view a list of interfaces configured for a RIP network, type:

```
show running-config routing rip network interface
```

If interfaces have been configured, a table or list similar to the following example appears:

```
ruggedcom# show running-config routing rip network interface
routing rip
network interface switch.4084
!
!
```

If no interfaces have been configured, add neighbors as needed. For more information, refer to Section 5.20.7.2, "Adding a Neighbor".

Section 5.20.6.2

### **Adding a Network Interface**

To add an interface for a RIP network, do the following:

- 1. Make sure the CLI is in Configuration mode.
- 2. Add the neighbor by typing:

```
routing rip network interface name
```

Where:

- name is the name of the interface
- Type commit and press Enter to save the changes, or type revert and press Enter to abort.

Section 5.20.6.3

## **Deleting a Network Interface**

To delete an interface from a RIP network, do the following:

- Make sure the CLI is in Configuration mode.
- 2. Delete the network by typing:

```
no routing rip network interface name
```

Where:

- name is the name of the interface
- 3. Type commit and press Enter to save the changes, or type revert and press Enter to abort.

Section 5.20.7

## **Managing Neighbors**

Neighbors are other routers with which to exchange routes.

The following sections describe how to configure and manage neighbor IP addresses for dynamic RIP routes:

- · Section 5.20.7.1, "Viewing a List of Neighbors"
- · Section 5.20.7.2, "Adding a Neighbor"
- · Section 5.20.7.3, "Deleting a Neighbor"

Section 5.20.7.1

## Viewing a List of Neighbors

To view a list of neighbors configured for a RIP network, type:

```
show running-config routing rip network neighbor
```

If neighbors have been configured, a table or list similar to the following example appears:

```
ruggedcom# show running-config routing rip network neighbor
routing rip
network neighbor 192.168.33.2
!
!
```

If no neighbors have been configured, add neighbors as needed. For more information, refer to Section 5.20.7.2, "Adding a Neighbor".

Section 5.20.7.2

## Adding a Neighbor

To add a neighbor for a RIP network, do the following:

- Make sure the CLI is in Configuration mode.
- 2. Add the neighbor by typing:

```
routing rip network neighbor address
```

Where:

- address is the IP address of the neighbor
- 3. Type commit and press Enter to save the changes, or type revert and press Enter to abort.

Section 5.20.7.3

## **Deleting a Neighbor**

To delete a neighbor from a RIP network, do the following:

- 1. Make sure the CLI is in Configuration mode.
- 2. Delete the network by typing:

Managing Neighbors 321

no routing rip network neighbor address

### Where:

- address is the IP address of the neighbor
- 3. Type commit and press Enter to save the changes, or type revert and press Enter to abort.

Section 5.20.8

## **Managing the Prefix List Distribution**

The following sections describe how to configure and manage the prefix list distribution:

- Section 5.20.8.1, "Viewing a List of Prefix List Distribution Paths"
- · Section 5.20.8.2, "Adding a Prefix List Distribution Path"
- Section 5.20.8.3, "Deleting a Prefix List Distribution Path"

Section 5.20.8.1

## Viewing a List of Prefix List Distribution Paths

To view a list of prefix list distribution paths for dynamic RIP routes, type:

```
show running-config routing rip distribute-prefix-list
```

If distribution paths have been configured, a table or list similar to the following example appears:

```
ruggedcom# show running-config routing rip distribute-prefix-list
routing rip
distribute-prefix-list out ""
prefix-list list-permit-lan-22
!
!
```

If no prefix list distribution paths have been configured, add distribution paths as needed. For more information, refer to Section 5.20.8.2, "Adding a Prefix List Distribution Path".

Section 5.20.8.2

## Adding a Prefix List Distribution Path

To add a prefix list distribution path for dynamic RIP routes, do the following:

- 1. Make sure the CLI is in Configuration mode.
- 2. Add the path by typing:

```
routing rip distribute-prefix-list direction interface
```

Where:

- direction is the direction (incoming or outgoing) in which to filter routing updates.
- interface is the name of the interface. This parameter is optional.
- 3. Configure the following parameter(s) as required:

| Parameter                   | Description                  |
|-----------------------------|------------------------------|
| prefix-list { prefix-list } | The name of the prefix list. |

- 4. If necessary, configure an event tracker to track network commands. For more information, refer to Section 5.20.4.2, "Tracking Commands".
- Type commit and press Enter to save the changes, or type revert and press Enter to abort.

#### Section 5.20.8.3

## **Deleting a Prefix List Distribution Path**

To delete a prefix list distribution path for dynamic RIP routes, do the following:

- 1. Make sure the CLI is in Configuration mode.
- 2. Delete the path by typing:

```
no routing rip distribute-prefix-list direction interface
```

### Where:

- direction is the direction (incoming or outgoing) in which to filter routing updates.
- interface is the name of the interface. This parameter is optional.
- 3. Type commit and press Enter to save the changes, or type revert and press Enter to abort.

### Section 5.20.9

## Managing Key Chains and Keys

Key chains are collections of keys (or shared secrets), which are used to authenticate communications over a dynamic RIP network. Only routers with the same key are able to send and receive advertisements.

Multiple key chains can be configured for different groups of interfaces and the lifetime for each key within a chain can be separately configured.

The following sections describe how to configure and manage key chains and keys:

- Section 5.20.9.1, "Viewing a List of Key Chains"
- Section 5.20.9.2, "Viewing a List of Keys"
- Section 5.20.9.3, "Adding a Key Chain"
- Section 5.20.9.4, "Adding a Key"
- Section 5.20.9.5, "Deleting a Key Chain"
- · Section 5.20.9.6, "Deleting a Key"

### Section 5.20.9.1

## Viewing a List of Key Chains

To view a list of key chains for dynamic RIP routes, type:

show running-config routing rip key-chain

If key chains have been configured, a table or list similar to the following example appears:

```
ruggedcom# show running-config routing rip key-chain
routing rip
key-chain key-1
key 1
key-string RUGGEDCOM
accept-lifetime start 2013-01-01T01:01:01-00:00
accept-lifetime expire 2022-01-01T01:01:01-00:00
send-lifetime start 2013-01-01T01:01:01-00:00
send-lifetime expire 2022-01-01T01:01:01-00:00
!
!
!
```

If no key chains have been configured, add key chains as needed. For more information, refer to Section 5.20.9.3, "Adding a Key Chain".

Section 5.20.9.2

## Viewing a List of Keys

To view a list of keys in a key chain, type:

```
show running-config routing rip rip key-chain name key
```

### Where:

· name is the name of the key chain

If keys have been configured, a table or list similar to the following example appears:

```
ruggedcom# show running-config routing rip key-chain key
routing rip
key-chain key-1
key 1
key-string RUGGEDCOM
accept-lifetime start 2013-01-01T01:01:01-00:00
accept-lifetime expire 2022-01-01T01:01:01-00:00
send-lifetime start 2013-01-01T01:01:01-00:00
send-lifetime expire 2022-01-01T01:01:01-00:00
!
!
!
```

If no keys have been configured, add keys as needed. For more information, refer to Section 5.20.9.4, "Adding a Key".

Section 5.20.9.3

## Adding a Key Chain

To add a key chain for dynamic RIP routes, do the following:

- 1. Make sure the CLI is in Configuration mode.
- Add the path by typing:

```
routing rip key-chain name
```

Where:

name is the name of the key chain

324 Viewing a List of Keys

- Configure one or more keys for the key chain. For more information, refer to Section 5.20.9.4, "Adding a Key".
- 4. Configure a routing interface to use the key chain for authentication purposes. For more information, refer to Section 5.20.11.2, "Configuring a Routing Interface"
- 5. Type commit and press Enter to save the changes, or type revert and press Enter to abort.

### Section 5.20.9.4

### Adding a Key

Keys (or shared secrets) are used to authenticate communications over a RIP network. To maintain network stability, each key is assigned an accept and send lifetime.

The accept lifetime is the time period in which the key is accepted by the device.

The *send* lifetime is the time period in which they key can be sent to other devices.

This is referred to as hitless authentication key rollover, a method for seamlessly updating authentication keys without having to reset network sessions.

To add a key to a key chain, do the following:

- 1. Make sure the CLI is in Configuration mode.
- 2. Add the key by typing:

```
routing rip key-chain name key id
```

### Where:

- name is the name of the key chain
- id is the ID of the key
- 3. Configure the key name setting by configuring the following parameter(s):

| Parameter                 | Description          |
|---------------------------|----------------------|
| key-string { key-string } | Sets the key string. |

4. Configure the accept lifetime settings by configuring the following parameter(s):

| Parameter       | Description                                                                                                    |
|-----------------|----------------------------------------------------------------------------------------------------|
| start { start } | Synopsis: The date-and-time type is a profile of the ISO 8601 standard for representation of dates and times using the Gregorian calendar. The profile is defined by the date-time production in Section 5.6 of RFC 3339. The date-and-time type is compatible with the dateTime XML schema type with the following notable exceptions:  (a) The date-and-time type does not allow negative years. (b) The date-and-time time-offset -00:00 indicates an unknown time zone (see RFC 3339) while -00:00 and +00:00 and Z all represent the same time zone in dateTime. (c) The canonical format (see below) of data-and-time values differs from the canonical format used by the dateTime XML schema type, which requires all times to be in UTC using the time-offset 'Z'. This type is not equivalent to the DateAndTime textual convention of the SMIv2 since RFC 3339 uses a different separator between full-date and full-time and provides higher resolution of time-secfrac. The canonical format for date-and-time values with a known time zone uses a numeric time zone offset that is calculated using the device's configured known offset to UTC time. A change of the device's offset to UTC time will cause date-and-time values to change accordingly. Such changes might happen periodically in case a server follows automatically daylight saving time (DST) time zone offset changes. The canonical format for date-and-time values with an unknown time zone (usually referring to the notion of local time) uses the time-offset -00:00. |

Adding a Key 325

| Parameter         | Description                                                                                                    |
|-------------------|----------------------------------------------------------------------------------------------------|
|                   | The beginning time in which the key is considered valid.                                                                                                    |
|                   | <b>Prerequisite:</b> The start time cannot be configured unless the expire time is configured.                                                                                                    |
| expire { expire } | Synopsis: The date-and-time type is a profile of the ISO 8601 standard for representation of dates and times using the Gregorian calendar. The profile is defined by the date-time production in Section 5.6 of RFC 3339. The date-and-time type is compatible with the dateTime XML schema type with the following notable exceptions: (a) The date-and-time type does not allow negative years. (b) The date-and-time time-offset -00:00 indicates an unknown time zone (see RFC 3339) while -00:00 and +00:00 and Z all represent the same time zone in dateTime. (c) The canonical format (see below) of data-and-time values differs from the canonical format used by the dateTime XML schema type, which requires all times to be in UTC using the time-offset 'Z'. This type is not equivalent to the DateAndTime textual convention of the SMIv2 since RFC 3339 uses a different separator between full-date and full-time and provides higher resolution of time-secfrac. The canonical format for date-and-time values with a known time zone uses a numeric time zone offset that is calculated using the device's configured known offset to UTC time. A change of the device's offset to UTC time will cause date-and-time values to change accordingly. Such changes might happen periodically in case a server follows automatically daylight saving time (DST) time zone offset changes. The canonical format for date-and-time values with an unknown time zone (usually referring to the notion of local time) uses the time-offset -00:00., infinite Expire time.  Prerequisite: The expire time cannot be configured unless the start time is configured. |

5. Configure the send lifetime settings by configuring the following parameter(s):

| Parameter         | Description                                                                                                    |
|-------------------|----------------------------------------------------------------------------------------------------|
| start { start }   | Synopsis: The date-and-time type is a profile of the ISO 8601 standard for representation of dates and times using the Gregorian calendar. The profile is defined by the date-time production in Section 5.6 of RFC 3339. The date-and-time type is compatible with the dateTime XML schema type with the following notable exceptions: (a) The date-and-time type does not allow negative years. (b) The date-and-time time-offset -00:00 indicates an unknown time zone (see RFC 3339) while -00:00 and +00:00 and Z all represent the same time zone in dateTime. (c) The canonical format (see below) of data-and-time values differs from the canonical format used by the dateTime XML schema type, which requires all times to be in UTC using the time-offset 'Z'. This type is not equivalent to the DateAndTime textual convention of the SMIv2 since RFC 3339 uses a different separator between full-date and full-time and provides higher resolution of time-secfrac. The canonical format for date-and-time values with a known time zone uses a numeric time zone offset that is calculated using the device's configured known offset to UTC time. A change of the device's offset to UTC time will cause date-and-time values to change accordingly. Such changes might happen periodically in case a server follows automatically daylight saving time (DST) time zone offset changes. The canonical format for date-and-time values with an unknown time zone (usually referring to the notion of local time) uses the time-offset -00:00. |
| expire { expire } | Synopsis: The date-and-time type is a profile of the ISO 8601 standard for representation of dates and times using the Gregorian calendar. The profile is defined by the date-time production in Section 5.6 of RFC 3339. The date-and-time type is compatible with the dateTime XML schema type with the following notable exceptions: (a) The date-and-time type does not allow negative years. (b) The date-and-time time-offset -00:00 indicates an unknown time zone (see RFC 3339) while -00:00 and +00:00 and Z all represent the same time zone in dateTime. (c) The canonical format (see below) of data-and-time values differs from the canonical format used by the dateTime XML schema type, which requires all times to be in UTC using the time-offset 'Z'. This type is not equivalent to the DateAndTime textual convention of the SMIv2 since RFC 3339 uses a different separator between full-date and full-time and provides higher resolution of time-secfrac. The canonical format for date-and-time values with a known time zone uses a numeric time zone offset that is calculated using the device's                                                                                                    |

326 Adding a Key

| Parameter | Description                                                                                                    |
|-----------|----------------------------------------------------------------------------------------------------|
|           | configured known offset to UTC time. A change of the device's offset to UTC time will cause date-and-time values to change accordingly. Such changes might happen periodically in case a server follows automatically daylight saving time (DST) time zone offset changes. The canonical format for date-and-time values with an unknown time zone (usually referring to the notion of local time) uses the time-offset -00:00., infinite |
|           | The time at which the key expires.                                                                                                    |
|           | <b>Prerequisite:</b> The expire time cannot be configured unless the start time is configured.                                                                                                    |

Type commit and press Enter to save the changes, or type revert and press Enter to abort.

Section 5.20.9.5

### **Deleting a Key Chain**

To delete a key chain for dynamic RIP routes, do the following:

- 1. Make sure the CLI is in Configuration mode.
- 2. Delete the key chain by typing:

```
no routing rip key-chain name
```

### Where:

- name is the name of the key chain
- Type commit and press Enter to save the changes, or type revert and press Enter to abort.

Section 5.20.9.6

## **Deleting a Key**

To delete a key from a key chain, do the following:

- 1. Make sure the CLI is in Configuration mode.
- 2. Delete the key by typing:

```
no routing rip key-chain name key id
```

### Where:

- name is the name of the key chain
- id is the ID of the key
- Type commit and press Enter to save the changes, or type revert and press Enter to abort.

Section 5.20.10

## **Managing Redistribution Metrics**

Redistribution metrics redistribute routing information from other routing protocols, static routes or routes handled by the kernel. Routes for subnets that are directly connected to the router, but not part of the RIP networks, can also be advertised.

The following sections describe how to configure and manage redistribution metrics:

Deleting a Key Chain 327

- · Section 5.20.10.1, "Viewing a List of Redistribution Metrics"
- Section 5.20.10.2, "Adding a Redistribution Metric"
- Section 5.20.10.3, "Deleting a Redistribution Metric"

Section 5.20.10.1

## Viewing a List of Redistribution Metrics

To view a list of redistribution metrics for dynamic RIP routes, type:

```
show running-config routing rip redistribute
```

If metrics have been configured, a table or list similar to the following example appears:

```
ruggedcom# show running-config routing rip redistribute
routing rip
redistribute bgp
no metric
!
!
```

If no redistribution metrics have been configured, add metrics as needed. For more information, refer to Section 5.20.10.2, "Adding a Redistribution Metric".

Section 5.20.10.2

### Adding a Redistribution Metric

To add a redistribution metric for dynamic RIP routes, do the following:

- 1. Make sure the CLI is in Configuration mode.
- 2. Add the metric by typing:

```
routing rip redistribute [bgp | ospf | connected | static | kernel]
```

3. Type commit and press Enter to save the changes, or type revert and press Enter to abort.

Section 5.20.10.3

## **Deleting a Redistribution Metric**

To delete a redistribution metric for dynamic RIP routes, do the following:

- 1. Make sure the CLI is in Configuration mode.
- Delete the metric by typing:

```
no routing rip redistribute [bgp | ospf | connected | static | kernel]
```

3. Type commit and press Enter to save the changes, or type revert and press Enter to abort.

Section 5.20.11

## **Managing Routing Interfaces**

The following sections describe how to configure and manage routing interfaces for dynamic RIP routes:

- Section 5.20.11.1, "Viewing a List of Routing Interfaces"
- · Section 5.20.11.2, "Configuring a Routing Interface"

Section 5.20.11.1

### Viewing a List of Routing Interfaces

To view a list of routing interfaces for a RIP network, type:

```
show running-config routing rip interface
```

A table or list similar to the following example appears:

| ruggedcom#  | show ru | nning-c | onfig ro | uting rip | interfac | e   tab<br>SEND | SPLIT   |
|-------------|---------|---------|----------|-----------|----------|-----------------|---------|
| IFNAME      | MODE    | CHAIN   | STRING   | PASSIVE   | VERSION  | VERSION         | HORIZON |
| dummy0      | -       | -       | -        | -         | -        | -               | yes     |
| fe-cm-1     | -       | -       | -        | -         | -        | -               | yes     |
| switch.0001 | L -     | -       | -        | -         | -        | -               | yes     |

Section 5.20.11.2

### **Configuring a Routing Interface**

To configure a routing interface for a RIP network, do the following:

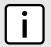

### NOTE

OSPF regards router interfaces as either passive or active, sending OSPF messages on active interfaces and ignoring passive interfaces.

- Make sure the CLI is in Configuration mode.
- 2. Navigate to *routing* » *rip* » *interface* » *{name}*, where *{name}* is the name of the interface.
- 3. Configure the authentication settings by typing the following commands:

| Parameter               | Description                                                          |
|-------------------------|----------------------------------------------------------------------|
| mode { mode }           | Synopsis: md5-rfc, md5-old-ripd, text, none The authentication mode. |
| key-chain { key-chain } | The authentication key chain.                                        |
| string { string }       | The authentication string.                                           |

4. Configure the interface settings by typing the following commands:

| Parameter                           | Description                                                                                                    |  |
|-------------------------------------|----------------------------------------------------------------------------------------------------|--|
| passive                             | The specified interface is set to passive mode. In passive mode, all received packets are processed normally and RIPd sends neither multicast nor unicast RIP packets except to RIP neighbors specified with a neighbor element. |  |
| receive-version { receive-version } | Synopsis: 1, 2, 1,2, 2,1  The version of RIP packets that will be accepted on this interface. By default, version 1 and version 2 packets will be accepted.                                                                      |  |
| send-version { send-version }       | Synopsis: 1, 2, 1,2, 2,1  The version of RIP to send packets with. By default, version 2 packets will be sent.                                                                                                    |  |
| split-horizon { split-horizon }     | Synopsis: yes, no, poisoned-reverse Default: yes A split horizon.                                                                                                    |  |

Type commit and press Enter to save the changes, or type revert and press Enter to abort.

Section 5.21

## **Managing OSPF**

The Open Path Shortest First (OSPF) protocol determines the best path for routing IP traffic over a TCP/IP network based on link cost and quality. Unlike static routing, OSPF takes link failures and other network topology changes into account. OSPF also differs from RIP in that it provides less router to router update traffic.

The ROX II OSPF daemon (ospfd) is an RFC 2178 [http://tools.ietf.org/html/rfc2178] compliant implementation of OSPF version 2. The daemon also adheres to the Opaque LSA (RFC 2370 [http://tools.ietf.org/html/rfc2370]) and ABR-Types (RFC 3509 [http://tools.ietf.org/html/rfc3509]) extensions.

OSPF network design usually involves partitioning a network into a number of self-contained areas. The areas are chosen to minimize intra-area router traffic, making more manageable and reducing the number of advertised routes. Area numbers are assigned to each area. All routers in the area are known as Area routers. If traffic must flow between two areas a router with links in each area is selected to be an Area Border router, and serves as a gateway.

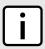

### NOTE

The router-id parameter defines the ID of the router. By default this is the highest IP assigned to the router. It is recommended to configure this value manually to avoid the ID changing if interfaces are added or deleted from the router. During elections for the master router, the ID is one of the values used to pick the winner. Keeping the ID fixed will avoid any unexpected changes in the election of the master router.

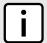

### **NOTE**

In complex legacy networks, RIP, OSPF, BGP and IS-IS may all be active on the same router at the same time. Typically, however, only one dynamic routing protocol is employed at one time.

The following sections describe how to configure and manage OSPF:

- Section 5.21.1, "OSPF Concepts"
- Section 5.21.2, "Configuring OSPF"
- · Section 5.21.3, "Viewing the Status of Dynamic OSPF Routes"
- Section 5.21.4, "Managing Prefix Lists and Entries"

330 Managing OSPF

- Section 5.21.5, "Managing Areas"
- · Section 5.21.6, "Managing Route Maps"
- Section 5.21.7, "Managing Incoming Route Filters"
- Section 5.21.8, "Managing Redistribution Metrics"
- Section 5.21.9, "Managing Routing Interfaces"
- Section 5.21.10, "Managing Message Digest Keys"

#### Section 5.21.1

## **OSPF Concepts**

When an OSPF configured router starts operating, it issues a *hello* packet. Routers having the same OSPF Area, hello-interval and dead-interval timers will communicate with each other and are said to be neighbors.

After discovering its neighbors, a router will exchange Link State Advertisements in order to determine the network topology.

Every 30 minutes (by default), the entire topology of the network must be sent to all routers in an area.

If the link speeds are too low, the links are too busy or there are too many routes, some routes may fail to get reannounced and will be aged out.

Splitting the network into smaller areas to reduce the number of routes within an area or reducing the number of routes to be advertised may help to avoid this problem.

In shared access networks (i.e. routers connected by switches or hubs) a designated router and a backup designated are elected to receive route changes from subnets in the area. Once a designated router is picked, all routing state changes are sent to the designated router, which then sends the resulting changes to all the routers.

The election is decided based on the priority assigned to the interface of each router. The highest priority wins. If the priority is tied, the highest router-id wins.

### Section 5.21.2

## **Configuring OSPF**

To configure dynamic routing using the Open Shortest Path First (OSPF) daemon, do the following:

- 1. Make sure the CLI is in Configuration mode.
- 2. Navigate to **routing** » **ospf** and configure the following parameter(s) as required:

| Parameter                                                       | Description                                                                             |
|-----------------------------------------------------------------|-----------------------------------------------------------------------------------------|
| enabled                                                         | Enables the OSPF dynamic routing protocol.                                              |
| abr-type { abr-type }                                           | Synopsis: cisco, ibm, shortcut, standard Default: cisco The OSPF ABR type.              |
| auto-cost-reference-bandwidth { auto-cost-reference-bandwidth } | Default: 100 Calculates the OSPF interface cost according to bandwidth [1-4294967 Mbps] |
| compatible-rfc1583                                              | Enables the compatibility with the obsolete RFC1583 OSPF (the current is RFC2178)       |
| default-information-originate                                   | Advertises the default route.                                                           |

OSPF Concepts 331

| Parameter                         | Description                                                                                                    |
|-----------------------------------|----------------------------------------------------------------------------------------------------|
| default-metric { default-metric } | The default metric of redistribute routes.                                                                         |
| distance { distance }             | The administrative distance.                                                                                       |
| opaque-lsa                        | Enables the Opaque-LSA capability (rfc2370).                                                                       |
| passive-default                   | Default: true Default passive value for new interface.                                                             |
| refresh-timer { refresh-timer }   | Default: 10 The refresh timer.                                                                                     |
| router-id { router-id }           | The Router ID for OSPF.                                                                                            |
| always                            | <b>Default:</b> false Always advertise default route even when there is no default route present in routing table. |
| metric { metric }                 | The metric value for default route.                                                                                |
| metric-type { metric-type }       | Default: 2 The mtric type for default route.                                                                       |
| route-map { route-map }           | The route map name.                                                                                                |
| external { external }             | The administrative distance for external routes.                                                                   |
| inter-area { inter-area }         | The administrative distance for inter-area routes.                                                                 |
| intra-area { intra-area }         | The administrative distance for intra-area routes.                                                                 |

- 3. Configure prefix list filters. For more information, refer to Section 5.21.4.3, "Adding a Prefix List".
- 4. Configure areas. For more information, refer to Section 5.21.5.2, "Adding an Area".
- 5. Configure route map filters. For more information, refer to Section 5.21.6.3, "Adding a Route Map Filter".
- 6. Configure redistribution metrics. For more information, refer to Section 5.21.8.2, "Adding a Redistribution Metric".
- 7. Configure interfaces. For more information, refer to Section 5.21.9.2, "Configuring a Routing Interface".
- 8. Type commit and press Enter to save the changes, or type revert and press Enter to abort.

#### Section 5.21.3

## Viewing the Status of Dynamic OSPF Routes

To view the status of the dynamic OSPF routes configured on the device, type:

```
show routing status ospf route network
```

If OSPF routes have been configured, a table or list similar to the following example appears:

```
ruggedcom# show routing status ospf route network | tab

ID DISCARD INTER AREA COST AREA HOW

192.168.1.0/24 no intra area 10 0.0.0.0

directly attached to fe-1-2

192.168.2.0/24 no intra area 10 0.0.0.0

directly attached to fe-1-4
```

### This list provides the following information:

| Parameter  | Description                    |
|------------|--------------------------------|
| id         | Network Prefix.                |
| discard    | This entry is discarded entry. |
| inter-area | Is path type inter area.       |
| cost       | Cost.                          |
| area       | Area.                          |

To view the status of the dynamic OSPF neighbor configured on the device, type:

**show** routing status ospf neighbor

If an OSPF neighbor have been configured, a table or list similar to the following example appears:

```
ruggedcom# show routing status ospf neighbor

ID ADDRESS INTERFACE PRIORITY STATE TIME

21.21.21.21 192.168.212.21 switch.0212:192.168.212.22 1 Full/Backup 31.249s
```

### This list provides the following information:

| Parameter | Description  |
|-----------|--------------|
| id        | Neighbor ID. |
| address   | Address.     |
| interface | Interface.   |
| priority  | Priority.    |
| state     | State.       |
| dead-time | Dead Time.   |

To view the status of the dynamic OSPF database configured on the device, type:

show routing status ospf database

### If an OSPF neighbor have been configured, a table or list similar to the following example appears:

```
ruggedcom# show routing status ospf database
router

LINK

ID AREA ADV ROUTER AGE SEQNUM COUNT

21.21.21.21 0.0.0.0 21.21.21.21 1307 0x80000017 2
22.22.22.22 0.0.0.0 22.22.22.22 614 0x8000001c 1
22.22.22.22 0.0.0.1 22.22.22.22 1364 0x8000000e 1

net

ID AREA ADV ROUTER AGE SEQNUM

192.168.212.22 0.0.0.0 22.22.22.22 584 0x80000009

summary

ID AREA ADV ROUTER AGE SEQNUM ROUTE

192.168.22.0 0.0.0 22.22.22.22 1354 0x80000008 192.168.22.0/24
```

```
192.168.21.0 0.0.0.1 22.22.22.22 1434 0x80000009 192.168.21.0/24
192.168.212.0 0.0.0.1 22.22.22.22 44 0x80000008 192.168.212.0/24
as-external METRIC
```

This list provides the following information:

### About the router:

| Parameter  | Description         |
|------------|---------------------|
| id         | Link ID.            |
| area       | Area ID.            |
| adv-router | Advertising Router. |
| age        | Age.                |
| seqnum     | Sequence number.    |
| link-count | Link count.         |

#### About the net:

| Parameter  | Description         |
|------------|---------------------|
| id         | Link ID.            |
| area       | Area ID.            |
| adv-router | Advertising Router. |
| age        | Age.                |
| seqnum     | Sequence number.    |

### About the summary:

| Parameter  | Description         |
|------------|---------------------|
| id         | Link ID.            |
| area       | Area ID.            |
| adv-router | Advertising Router. |
| age        | Age.                |
| seqnum     | Sequence number.    |
| route      | Route.              |

If no dynamic OSPF routes have been configured, configure OSPF and add routes as needed. For more information about configuring OSPF, refer to Section 5.21.2, "Configuring OSPF".

### Section 5.21.4

## **Managing Prefix Lists and Entries**

Neighbors can be associated with prefix lists, which allow the OSPF daemon to filter incoming or outgoing routes based on the *allow* and *deny* entries in the prefix list.

The following sections describe how to configure and manage prefix lists and entries for dynamic OSPF routes:

- Section 5.21.4.1, "Viewing a List of Prefix Lists"
- · Section 5.21.4.2, "Viewing a List of Prefix Entries"
- · Section 5.21.4.3, "Adding a Prefix List"
- · Section 5.21.4.4, "Adding a Prefix Entry"
- Section 5.21.4.5, "Deleting a Prefix List"
- Section 5.21.4.6, "Deleting a Prefix Entry"

### Section 5.21.4.1

### Viewing a List of Prefix Lists

To view a list of prefix lists for dynamic OSPF routes, type:

```
routing ospf filter prefix-list
```

If prefix lists have been configured, a table or list similar to the following example appears:

If no prefix lists have been configured, add lists as needed. For more information, refer to Section 5.21.4.3, "Adding a Prefix List".

### Section 5.21.4.2

## Viewing a List of Prefix Entries

To view a list of entries for dynamic OSPF, OSPF, or OSPF prefix lists, type:

```
routing ospf filter prefix-list name entry
```

#### Where:

name is the name of the prefix list

If entries have been configured, a table or list similar to the following example appears:

If no entries have been configured, add entries as needed. For more information, refer to Section 5.21.4.4, "Adding a Prefix Entry".

Section 5.21.4.3

### Adding a Prefix List

To add a prefix list for dynamic OSPF routes, do the following:

- 1. Make sure the CLI is in Configuration mode.
- 2. Add the list by typing:

```
routing ospf filter prefix-list name
```

### Where:

- name is the name of the prefix list
- 3. Configure the following parameter(s) as required:

| Parameter                   | Description                         |
|-----------------------------|-------------------------------------|
| description { description } | The description of the prefix list. |

- 4. Add prefix entries as needed. For more information, refer to Section 5.21.4.4, "Adding a Prefix Entry".
- 5. Type commit and press Enter to save the changes, or type revert and press Enter to abort.

Section 5.21.4.4

### Adding a Prefix Entry

To add an entry for a dynamic OSPF prefix list, do the following:

- 1. Make sure the CLI is in Configuration mode.
- 2. Add the entry by typing:

```
routing ospf filter prefix-list name entry number
```

### Where:

- name is the name of the prefix list
- number is the sequence number for the entry
- 3. Configure the following parameter(s) as required:

| Parameter         | Description                                                 |
|-------------------|-------------------------------------------------------------|
| action { action } | Synopsis: deny, permit  Default: permit  Action.            |
| subnet { subnet } | Network (xxx.xxx.xxx.xxx/xx).                               |
| le { le }         | The maximum prefix length to match ipaddress within subnet. |
| ge { ge }         | The minimum prefix length to match ipaddress within subnet. |

4. Type commit and press Enter to save the changes, or type revert and press Enter to abort.

336 Adding a Prefix List

Section 5.21.4.5

### **Deleting a Prefix List**

To delete a prefix list for dynamic OSPF routes, do the following:

Make sure the CLI is in Configuration mode.

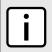

#### NOTE

Deleting a prefix list removes all associate prefix entries as well.

2. Delete the list by typing:

no routing ospf filter prefix-list name

### Where:

- name is the name of the prefix list
- 3. Type commit and press Enter to save the changes, or type revert and press Enter to abort.

Section 5.21.4.6

### **Deleting a Prefix Entry**

To delete an entry for a dynamic OSPF prefix list, do the following:

- 1. Make sure the CLI is in Configuration mode.
- 2. Delete the entry by typing:

no routing ospf filter prefix-list name entry number

#### Where:

- name is the name of the prefix list
- number is the sequence number for the entry
- 3. Type commit and press Enter to save the changes, or type revert and press Enter to abort.

Section 5.21.5

## **Managing Areas**

Network areas determine the regions within which routes are distributed to other routers. The subnets at a particular router can be added to its OSPF Area. The router will advertise these subnets to all routers in its area.

OSPF areas must be designed such that no single link failure will cause the network to be split into two disjointed networks.

A router can be part of multiple areas and function as a gateway between areas. When multiple areas are used on a network, area zero (0) is the backbone area. All areas must have a router connecting them to area zero (0).

The following sections describe how to configure and manage network areas for dynamic OSPF routes:

- Section 5.21.5.1, "Viewing a List of Areas"
- · Section 5.21.5.2, "Adding an Area"
- Section 5.21.5.3, "Deleting an Area"

Deleting a Prefix List 337

Section 5.21.5.1

### Viewing a List of Areas

To view a list of areas configured for dynamic OSPF routes, type:

```
show running-config routing ospf area
```

If areas have been configured, a table or list similar to the following example appears:

If no areas have been configured, add areas as needed. For more information, refer to Section 5.21.5.2, "Adding an Area".

Section 5.21.5.2

### Adding an Area

To add an area for dynamic OSPF routes, do the following:

- 1. Make sure the CLI is in Configuration mode.
- 2. Add the area by typing:

```
routing ospf area id network/prefix
```

#### Where:

- id is the ID for the OSPF area. The ID must be in the format of A.B.C.D.
- network/prefix is the network and prefix for the OSPF area.
- 3. Configure the following parameter(s) as required:

| Parameter             | Description                                                                                                    |
|-----------------------|----------------------------------------------------------------------------------------------------|
| shortcut { shortcut } | Synopsis: default, disable, enable  Default: default                                                                                                    |
|                       | Sets the area's shortcutting mode. Options include:                                                                                                    |
|                       | Default: If the Area Border Router (ABR) has an active backbone connection, the area is not used for shortcutting and a new bit (S-bit) is not set by the ABR in the router-LSA originated for the area. The opposite is true if the ABR does not have an active backbone connection.                                                                                                    |
|                       | <ul> <li>Enable: If the ABR has an active backbone connection, it sets the new bit (S-bit) in the router-LSA originated for the area and uses it for shortcutting. Other ABRs in the area must also report the new bit. However, if the ABR does not have an active backbone connection, it uses the area unconditionally for shortcutting and sets the new bit in the router-LSA originated for the area.</li> </ul> |
|                       | Disable: The ABR does not use this area for shortcutting, or set the new bit (S-bit) in<br>the router-LSA originated for it.                                                                                                    |

4. Type commit and press Enter to save the changes, or type revert and press Enter to abort.

338 Viewing a List of Areas

Section 5.21.5.3

### **Deleting an Area**

To delete an area for dynamic OSPF routes, do the following:

- 1. Make sure the CLI is in Configuration mode.
- 2. Delete the area by typing:

```
no routing ospf area id network/prefix
```

#### Where:

- id is the ID for the OSPF area. The ID must be in the format of A.B.C.D.
- network/prefix is the network and prefix for the OSPF area.
- 3. Type commit and press Enter to save the changes, or type revert and press Enter to abort.

Section 5.21.6

## Managing Route Maps

Route maps are sequential statements used to filter routes that meet the defined criteria. If a route meets the criteria of the applied route map, it can either be excluded from the routing table or prevented from being redistributed. In ROX II, route maps are configured to filter routes based on their metric value, which defines the cost of the route. Once a match is found, the assigned action is taken.

Each route map requires a sequence number (e.g. 10, 20, 30, etc.), which allows for multiple route maps to be run in sequence until a match is found. It is recommended to create sequence numbers in intervals of 10, in case a new route map is required later between two existing route maps.

The following sections describe how to configure and manage route maps for OSPF:

- Section 5.21.6.1, "Viewing a List of Route Map Filters"
- Section 5.21.6.2, "Viewing a List of Route Map Filter Entries"
- Section 5.21.6.3, "Adding a Route Map Filter"
- Section 5.21.6.4, "Adding a Route Map Filter Entry"
- Section 5.21.6.5, "Deleting a Routing Map Filter"
- Section 5.21.6.6, "Deleting a Routing Map Filter Entry"
- Section 5.21.6.7, "Configuring Match Rules"

Section 5.21.6.1

## Viewing a List of Route Map Filters

To view a list of route map filters for either dynamic OSPF routes, type:

```
show running-config routing [bgp | ospf] filter route-map
```

If filters have been configured, a table or list similar to the following example appears:

```
ruggedcom# show running-config routing ospf filter route-map | tab

ON

MATCH AS PREFIX PREFIX PREFIX

NEXT ORIGINATOR
```

Deleting an Area 339

If no filters have been configured, add filters as needed. For more information, refer to Section 5.21.6.3, "Adding a Route Map Filter".

Section 5.21.6.2

### Viewing a List of Route Map Filter Entries

To view a list of entries for a route map filter for either OSPF, type:

```
show running-config routing ospf filter route-map tag entry
```

#### Where:

tag is the tag for the route map filter

If entries have been configured, a table or list similar to the following example appears:

If no filters have been configured, add filters as needed. For more information, refer to Section 5.21.6.4, "Adding a Route Map Filter Entry".

Section 5.21.6.3

## Adding a Route Map Filter

To add a route map filter for dynamic OSPF routes, do the following:

- 1. Make sure the CLI is in Configuration mode.
- 2. Add the new filter by typing:

```
routing ospf filter route-map tag
```

Where:

- tag is the tag for the route map filter
- 3. Add one or more entries. For more information, refer to Section 5.21.6.4, "Adding a Route Map Filter Entry".
- 4. Type commit and press Enter to save the changes, or type revert and press Enter to abort.

Section 5.21.6.4

## **Adding a Route Map Filter Entry**

To add an entry for an route map filter, do the following:

- 1. Make sure the CLI is in Configuration mode.
- 2. Add the new filter by typing:

```
routing ospf filter route-map tag entry number
```

#### Where:

- tag is the tag for the route map filter
- number is the sequence number for the entry
- 3. Configure the following parameter(s) as required:

| Parameter                       | Description                                      |  |
|---------------------------------|--------------------------------------------------|--|
| { seq }                         | The sequence number of the route-map entry.      |  |
| action { action }               | Synopsis: deny, permit  Default: permit  Action. |  |
| call { call }                   | Jump to another route-map after match+set.       |  |
| on-match-goto { on-match-goto } | Go to this entry on match.                       |  |
| metric { metric }               | Metric value.                                    |  |
| metric-type { metric-type }     | External route type.                             |  |

- 4. Configure the match rules for the route map filter. For more information, refer to Section 5.21.6.7, "Configuring Match Rules".
- Type commit and press Enter to save the changes, or type revert and press Enter to abort.

Section 5.21.6.5

## **Deleting a Routing Map Filter**

To delete a route map filter for dynamic OSPF routes, do the following:

- 1. Make sure the CLI is in Configuration mode.
- 2. Delete the filter key by typing:

```
no routing ospf filter route-map tag
```

### Where:

- tag is the tag for the route map filter
- 3. Type commit and press Enter to save the changes, or type revert and press Enter to abort.

Section 5.21.6.6

## **Deleting a Routing Map Filter Entry**

To delete an entry for a route map filter, do the following:

- 1. Make sure the CLI is in Configuration mode.
- 2. Delete the filter key by typing:

```
no routing ospf filter route-map tag entry number
```

#### Where:

- tag is the tag for the route map filter
- number is the sequence number for the entry
- 3. Type commit and press Enter to save the changes, or type revert and press Enter to abort.

#### Section 5.21.6.7

### **Configuring Match Rules**

To configure match rules for a route map filter entry, do the following:

- Make sure the CLI is in Configuration mode.
- 2. Navigate to *routing* » *ospf* » *filter* » *route-map* » *{tag}* » *entry* » *{number}* » *match*, where *{tag}* is the tag for the route map filter and *{number}* is the sequence number for the entry.
- 3. Configure the following parameters as required:

| Parameter                   | Description           |  |
|-----------------------------|-----------------------|--|
| prefix-list { prefix-list } | The prefix list name. |  |
| prefix-list { prefix-list } | The prefix list name. |  |
| ifname { ifname }           | The interface name.   |  |

4. Type commit and press Enter to save the changes, or type revert and press Enter to abort.

Section 5.21.7

## **Managing Incoming Route Filters**

Incoming route advertisements can be filtered by assigning one or route map filters. This can be useful for excluding specific OSPF routes from the routing table.

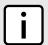

#### NOTE

For more information about route map filters, refer to Section 5.21.6, "Managing Route Maps".

The following sections describe how to configure and manage incoming route filters:

- Section 5.21.7.1, "Viewing List of Incoming Route Filters"
- Section 5.21.7.2, "Adding an Incoming Route Filter"
- · Section 5.21.7.3, "Deleting an Incoming Route Filter"

342 Configuring Match Rules

Section 5.21.7.1

## **Viewing List of Incoming Route Filters**

To view a list of route filters configured for incoming advertised routes, type:

```
show running-config routing ospf incoming-route-filter
```

If route filters have been configured, a table or list similar to the following example appears:

```
ruggedcom# show running-config routing ospf incoming-route-filter
routing ospf
incoming-route-filter ospf_route_1
!
!
```

If noroute filters have been configured, add filters as needed. For more information, refer to Section 5.21.7.2, "Adding an Incoming Route Filter".

Section 5.21.7.2

### Adding an Incoming Route Filter

To add a route filter for incoming advertised routes, do the following:

- Make sure the CLI is in Configuration mode.
- Make sure a route map has been configured. For more information, refer to Section 5.21.6, "Managing Route Maps"
- 3. Create the new incoming route filter by typing:

```
routing ospf incoming-route-filter route-map
```

Where:

- route-map is the name of the route map.
- 4. Type commit and press Enter to save the changes, or type revert and press Enter to abort.

Section 5.21.7.3

## **Deleting an Incoming Route Filter**

To delete a route filter configured for incoming advertised routes, do the following:

- Make sure the CLI is in Configuration mode.
- Delete the address by typing:

```
no routing ospf incoming-route-filter route-map
```

Where:

- route-map is the name of the route map.
- Type commit and press Enter to save the changes, or type revert and press Enter to abort.

**Section 5.21.8** 

## **Managing Redistribution Metrics**

Redistribution metrics redistribute routing information from other routing protocols, static routes or routes handled by the kernel. Routes for subnets that are directly connected to the router, but not part of the OSPF areas, can also be advertised.

The following sections describe how to configure and manage redistribution metrics:

- Section 5.21.8.1, "Viewing a List of Redistribution Metrics"
- Section 5.21.8.2, "Adding a Redistribution Metric"
- · Section 5.21.8.3, "Deleting a Redistribution Metric"

Section 5.21.8.1

### Viewing a List of Redistribution Metrics

To view a list of redistribution metrics for dynamic OSPF routes, type:

```
routing ospf redistribute
```

If metrics have been configured, a table or list similar to the following example appears:

```
ruggedcom# show running-config routing ospf redistribute
routing ospf
redistribute bgp
no metric-type
no metric
!
!
```

If no redistribution metrics have been configured, add metrics as needed. For more information, refer to Section 5.21.8.2, "Adding a Redistribution Metric".

Section 5.21.8.2

## **Adding a Redistribution Metric**

To add a redistribution metric for dynamic OSPF routes, do the following:

- 1. Make sure the CLI is in Configuration mode.
- 2. Add the metric by typing:

```
routing ospf redistribute [bgp | rip | connected | static | kernel]
```

3. Configure the following parameter(s) as required:

| Parameter                   | Description                                                        |
|-----------------------------|--------------------------------------------------------------------|
| metric-type { metric-type } | Default: 2 The OSPF exterior metric type for redistributed routes. |
| metric { metric }           | The metric for redistributed routes.                               |
| route-map { route-map }     | The route map name.                                                |

Type commit and press Enter to save the changes, or type revert and press Enter to abort.

Section 5.21.8.3

### **Deleting a Redistribution Metric**

To delete a redistribution metric for dynamic OSPF routes, do the following:

- Make sure the CLI is in Configuration mode.
- 2. Delete the metric by typing:

```
no routing ospf redistribute [bgp | rip | connected | static | kernel]
```

3. Type commit and press Enter to save the changes, or type revert and press Enter to abort.

**Section 5.21.9** 

## **Managing Routing Interfaces**

The following sections describe how to configure and manage routing interfaces for dynamic OSPF routes:

- Section 5.21.9.1, "Viewing a List of Routing Interfaces"
- Section 5.21.9.2, "Configuring a Routing Interface"

Section 5.21.9.1

### Viewing a List of Routing Interfaces

To view a list of routing interfaces for an OSPF network, type:

```
show running-config routing OSPF interface
```

A table or list similar to the following example appears:

| ruggedcom# s                     | show running-conf           | ig rou      |                  | MINIMAL             |                   |             |                      |             |             |
|----------------------------------|-----------------------------|-------------|------------------|---------------------|-------------------|-------------|----------------------|-------------|-------------|
| TRANSMIT K IFNAME ID ME          | XEY<br>AUTHENTICATION<br>D5 | COST        | DEAD<br>INTERVAL | HELLO<br>MULTIPLIER | HELLO<br>INTERVAL | PRIORITY    | PASSIVE              | RETRANSMIT  | DELAY       |
| dummy0<br>fe-cm-1<br>switch.0001 | -<br>-<br>-                 | -<br>-<br>- | 40<br>40<br>40   | -<br>-<br>-         | 10<br>10<br>10    | 1<br>1<br>1 | true<br>true<br>true | 5<br>5<br>5 | 1<br>1<br>1 |

Section 5.21.9.2

## **Configuring a Routing Interface**

To configure a routing interface for an OSPF network, do the following:

- 1. Make sure the CLI is in Configuration mode.
- 2. Navigate to routing » ospf » interface » {name}, where {name} is the name of the interface.
- 3. Configure the dead interval settings by typing the following commands:

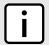

#### NOTE

For reliable operation, it is recommended that the dead-interval value be at least four times the number of Hellos per second.

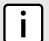

#### NOTE

Lower values of dead-interval and minimal-hello-multiplier will help speed up the change in network routes when the topology of the network changes. It will also increase the load on the router and the links, due to higher traffic caused by the increase in messages.

Lower values will also put limits on the number of routes that can be distributed within an OSPF network area, as will running over slower links.

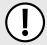

### **IMPORTANT!**

The dead-interval and number of Hellos per second must be identical on every router in an OSPF network area.

| Parameter                                             | Description                                                         |  |
|-------------------------------------------------------|---------------------------------------------------------------------|--|
| dead-interval { dead-interval }                       | Default: 40 The time before considering a router dead (in seconds). |  |
| minimal-hello-multiplier { minimal-hello-multiplier } | The number of times a hello message can be sent within one second.  |  |

4. Configure the interface settings by typing the following commands:

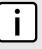

#### NOTE

Link detection is enabled automatically for active network interfaces. It makes sure the appropriate routing daemon is notified when an interface goes down and stops advertising subnets associated with that interface. The routing daemon resumes advertising the subnet when the link is restored. This allows routing daemons to detect link failures more rapidly, as the router does not have to wait for the **dead interval** to time out. Link detection also causes **redistributed** routes to start and stop being advertised based on the status of their interface links.

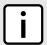

### **NOTE**

The link cost determines which route to use when multiple links can reach a given destination. By default, OSPF assigns the same cost to all links unless it is provided with extra information about the links. Each interface is assumed to be 10 Mbit, unless otherwise specified by the autocost-bandwidth parameter set for the interface. For more information about the auto-cost-bandwidth, refer to Section 5.38.1, "Configuring Costing for Routable Interfaces".

The default OSPF reference bandwidth for link cost calculations is 100 Mbit. The reference bandwidth divided by the link bandwidth gives the default cost for a link, which by default is 10. If a specific bandwidth is assigned to each link, the costs take this into account.

Link costs can be assigned manually under OSPF to each routable interface. This should be done when the speed of the link should not be used as the method for choosing the best link.

| Parameter                         | Description                                                               |
|-----------------------------------|---------------------------------------------------------------------------|
| authentication { authentication } | Synopsis: message-digest, null The authentication type on this interface. |

| Parameter                                   | Description                                                                                                    |  |
|---------------------------------------------|----------------------------------------------------------------------------------------------------|--|
| cost { cost }                               | The link cost. If not set, the cost is based on calculation of reference bandwidth divide by interface bandwidth.                                       |  |
| hello-interval { hello-interval }           | Default: 10 The time (in seconds) between sending hello packets.                                                                                        |  |
| priority { priority }                       | Default: 1 Priority of interface.                                                                                                    |  |
| passive                                     | <b>Default:</b> true  Whether an interface is active or passive. Passive interfaces do not send LSAs to other routers and are not part of an OSPF area. |  |
| retransmit-interval { retransmit-interval } | Default: 5 Time (in seconds) between retransmitting lost link state advertisements.                                                                     |  |
| transmit-delay { transmit-delay }           | Default: 1 The link state transmit delay (in seconds).                                                                                                  |  |

Type commit and press Enter to save the changes, or type revert and press Enter to abort.

Section 5.21.10

## Managing Message Digest Keys

Message digest keys use the MD5 algorithm to authenticate OSPF neighbors and prevent unauthorized routers from joining the OSPF network. By enabling authentication and configuring a shared key on all the routers, only routers which have the same authentication key will be able to send and receive advertisements within the OSPF network.

An ID for each key allows the router to use multiple passwords and prevent replay attacks where OSPF packets are captured, modified and transmitted to a router. To change passwords, simply create a new key and delete the old key.

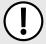

### **IMPORTANT!**

The router can only share routing information with neighbors that use the same authentication method and password.

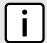

### NOTE

Authentication adds a small overhead due to the encryption of messages. It is not recommended for completely private networks with controlled access.

The following sections describe how to configure and manage message digest keys:

- Section 5.21.10.1, "Viewing a List of Message Digest Keys"
- Section 5.21.10.2, "Adding a Message Digest Key"
- Section 5.21.10.3, "Deleting a Message Digest Key"

Section 5.21.10.1

## Viewing a List of Message Digest Keys

To view a list of message digest keys for an OSPF routing interface, type:

```
show running-config routing ospf interface name message-digest-key
```

#### Where:

• name is the name of the routing interface

If keys have been configured, a table or list similar to the following example appears:

```
ruggedcom# show running-config routing ospf interface switch.0001 message-digest-key
routing ospf
interface switch.0001
message-digest-key 1
md5 RUGGEDCOM
!
!
!
```

If no message digest keys have been configured, add keys as needed. For more information, refer to Section 5.21.10.2, "Adding a Message Digest Key".

Section 5.21.10.2

### Adding a Message Digest Key

To add a message digest key to an OSPF routing interface, do the following:

- 1. Make sure the CLI is in Configuration mode.
- 2. Add the key by typing:

```
routing ospf interface name message-digest-key id
```

### Where:

- name is the name of the routing interface
- id is the ID for the message digest key
- 3. Type commit and press Enter to save the changes, or type revert and press Enter to abort.

Section 5.21.10.3

## **Deleting a Message Digest Key**

To delete a message digest key from an OSPF routing interface, do the following:

- 1. Make sure the CLI is in Configuration mode.
- 2. Delete the key by typing:

```
no routing ospf interface name message-digest-key id
```

### Where:

- name is the name of the routing interface
- id is the ID for the message digest key
- 3. Type commit and press Enter to save the changes, or type revert and press Enter to abort.

Section 5.22

## **Managing Static Routing**

Static routes can be manually added to the routing table when there are no notifications sent by other routers regarding network topology changes.

The following sections describe how to configure and manage static routes:

- Section 5.22.1, "Viewing a List of Static Routes"
- Section 5.22.2, "Adding an IPv4 Static Route"
- · Section 5.22.3, "Adding an IPv6 Static Route"
- Section 5.22.4, "Deleting a Static Route"
- Section 5.22.5, "Configuring a Black Hole Connection for an IPv4 Static Route"
- Section 5.22.6, "Managing Gateways for Static Routes"
- Section 5.22.7, "Managing Interfaces for Static Routes"

Section 5.22.1

## **Viewing a List of Static Routes**

To view a list of routable Ethernet ports, type:

```
show running-config routing protocol
```

### Where:

• protocol is either IPv4 or IPv6

If routes have been configured, a table or list similar to the following example appears:

If no static routes have been configured, add routes as needed. For more information, refer to Section 5.22.2, "Adding an IPv4 Static Route" or Section 5.22.3, "Adding an IPv6 Static Route".

Section 5.22.2

## Adding an IPv4 Static Route

To add an IPv4 static route, do the following:

- Make sure the CLI is in Configuration mode.
- 2. Add the IPv4 static route by typing:

```
routing ipv4 route subnet
Where:
```

Managing Static Routing 349

- subnet is the subnet (network/prefix) of the static route
- 3. Configure the following parameter(s) as required:

| Parameter     | Description                                                                                                    |
|---------------|----------------------------------------------------------------------------------------------------|
| hw-accelerate | If the static unicast route can be hardware accelerated, this option will be available. For a static unicast route to be accelerated, the ingress and egress interfaces must be switched. |

- If necessary, configure a black hole connection for the static route. For more information, refer to Section 5.22.5, "Configuring a Black Hole Connection for an IPv4 Static Route".
- 5. If necessary, add gateways for the static route. For more information, refer to Section 5.22.6.3, "Adding a Gateway for an IPv4 Static Route".
- 6. If necessary, add interfaces for the static route. For more information, refer to Section 5.22.7.3, "Adding an Interface for an IPv4 Static Route".
- Type commit and press Enter to save the changes, or type revert and press Enter to abort.

#### **Section 5.22.3**

## Adding an IPv6 Static Route

To add an IPv6 static route, do the following:

- Make sure the CLI is in Configuration mode.
- 2. Add the IPv6 static route by typing:

```
routing static ipv6 subnet
```

### Where:

- subnet is the subnet (network/prefix) of the static route
- 3. If necessary, configure either a gateway or an interface for the static route. Only one can be configured per static route. For more informatoin, refer to Section 5.22.6.1, "Configuring Gateways for IPv6 Static Routes" or Section 5.22.7.1, "Configuring Interfaces for IPv6 Static Routes".
- Type commit and press Enter to save the changes, or type revert and press Enter to abort.

### Section 5.22.4

## **Deleting a Static Route**

To delete a static route, do the following:

- Make sure the CLI is in Configuration mode.
- 2. Delete the static route by typing:

no routing protocol route subnet

### Where:

- protocol is either IPv4 or IPv6
- subnet is the subnet (network/prefix) of the static route
- Type commit and press Enter to save the changes, or type revert and press Enter to abort.

Section 5.22.5

# **Configuring a Black Hole Connection for an IPv4 Static Route**

To configure a black hole connection for an IPV4 static route, do the following:

- Make sure the CLI is in Configuration mode.
- Navigate to routing » ipv4 » {subnet} » blackhole, where subnet is the subnet (network/prefix) of the static route.
- 3. Configure the following parameter(s) as required:

| Parameter             | Description                                                   |
|-----------------------|---------------------------------------------------------------|
| distance { distance } | Default: 1                                                    |
|                       | The distance for this static route's blackhole. Default is 1. |

4. Type commit and press Enter to save the changes, or type revert and press Enter to abort.

Section 5.22.6

## Managing Gateways for Static Routes

The following sections describe how to configure and manage gateways for static routes:

- Section 5.22.6.1, "Configuring Gateways for IPv6 Static Routes"
- Section 5.22.6.2, "Viewing a List of Gateways for IPv4 Static Routes"
- Section 5.22.6.3, "Adding a Gateway for an IPv4 Static Route"
- Section 5.22.6.4, "Deleting a Gateway for an IPv4 Static Route"

Section 5.22.6.1

## **Configuring Gateways for IPv6 Static Routes**

To configure a gateway address for an IPv6 static route, do the following:

- Make sure the CLI is in Configuration mode.
- Navigate to routing » ipv6 » route » {subnet} » via, where subnet is the subnet (network/prefix) of the static route.
- 3. Configure the following parameter(s) as required:

| Parameter             | Description                        |
|-----------------------|------------------------------------|
| gw { gw }             | The gateway for the static route.  |
| distance { distance } | The distance for the static route. |

4. Type commit and press Enter to save the changes, or type revert and press Enter to abort.

Section 5.22.6.2

### Viewing a List of Gateways for IPv4 Static Routes

To view a list of gateway addresses assigned to an IPv4 static route, type:

```
show running-config routing ipv4 route subnet via
```

#### Where:

subnet is the subnet (network/prefix) of the static route

If gateway addresses have been configured, a table or list similar to the following example appears:

```
ruggedcom# show running-config routing ipv4 route 0.0.0.0/0 via
routing ipv4 route 0.0.0.0/0
via 172.30.128.1
  no distance
!
!
```

If no gateway addresses have been configured, add addresses as needed. For more information, refer to Section 5.22.6.3, "Adding a Gateway for an IPv4 Static Route".

Section 5.22.6.3

### Adding a Gateway for an IPv4 Static Route

To add a gateway address for an IPv4 static route, do the following:

- 1. Make sure the CLI is in Configuration mode.
- 2. Add the gateway address by typing:

```
routing ipv4 route subnet via gateway
```

#### Where:

- subnet is the subnet (network/prefix) of the static route
- gateway is the gateway address for the static route
- 3. Configure the following parameter(s) as required:

| Parameter             | Description                        |
|-----------------------|------------------------------------|
| distance { distance } | The distance for the static route. |

Type commit and press Enter to save the changes, or type revert and press Enter to abort.

Section 5.22.6.4

## **Deleting a Gateway for an IPv4 Static Route**

To delete a gateway for an IPv4 static route, do the following:

- 1. Make sure the CLI is in Configuration mode.
- 2. Delete the gateway address by typing:

```
no routing ipv4 route subnet via gateway
```

Where:

- subnet is the subnet (network/prefix) of the static route
- gateway is the gateway address for the static route
- 3. Type commit and press Enter to save the changes, or type revert and press Enter to abort.

### Section 5.22.7

## **Managing Interfaces for Static Routes**

The following sections describe how to configure and manage interfaces for static routes:

- Section 5.22.7.1, "Configuring Interfaces for IPv6 Static Routes"
- Section 5.22.7.2, "Viewing a List of Interfaces for IPv4 Static Routes"
- Section 5.22.7.3, "Adding an Interface for an IPv4 Static Route"
- · Section 5.22.7.4, "Deleting an Interface for an IPv4 Static Route"

#### Section 5.22.7.1

### **Configuring Interfaces for IPv6 Static Routes**

To configure an interface for an IPv6 static route, do the following:

- Make sure the CLI is in Configuration mode.
- 2. Navigate to **routing** » **ipv6** » **route** » **{subnet}** » **dev**, where **subnet** is the subnet (network/prefix) of the static route.
- 3. Configure the following parameter(s) as required:

| Parameter               | Description                         |
|-------------------------|-------------------------------------|
| interface { interface } | The interface for the static route. |
| distance { distance }   | The distance for the static route.  |

Type commit and press Enter to save the changes, or type revert and press Enter to abort.

#### Section 5.22.7.2

## Viewing a List of Interfaces for IPv4 Static Routes

To view a list of interfaces assigned to an IPv4 static route, type:

```
show running-config routing ipv4 route subnet dev
```

### Where:

subnet is the subnet (network/prefix) of the static route

If interfaces have been configured, a table or list similar to the following example appears:

```
ruggedcom# show running-config routing ipv4 route 0.0.0.0/0 dev
routing ipv4 route 0.0.0.0/0
dev switch.0001
  no distance
!
```

!

If no interfaces have been configured, add interfaces as needed. For more information, refer to Section 5.22.7.3, "Adding an Interface for an IPv4 Static Route".

Section 5.22.7.3

## Adding an Interface for an IPv4 Static Route

To add an interface for an IPv4 static route, do the following:

- 1. Make sure the CLI is in Configuration mode.
- 2. Add the gateway address by typing:

```
routing ipv4 route subnet dev interface
```

#### Where:

- subnet is the subnet (network/prefix) of the static route
- interface is the name of the interface for the static route
- 3. Configure the following parameter(s) as required:

| Parameter             | Description                        |
|-----------------------|------------------------------------|
| distance { distance } | The distance for the static route. |

4. Type commit and press Enter to save the changes, or type revert and press Enter to abort.

Section 5.22.7.4

## Deleting an Interface for an IPv4 Static Route

To delete an interface for an IPv4 static route, do the following:

- 1. Make sure the CLI is in Configuration mode.
- 2. Delete the gateway address by typing:

```
no routing ipv4 route subnet dev interface
```

### Where:

- subnet is the subnet (network/prefix) of the static route
- interface is the name of the interface for the static route
- 3. Type commit and press Enter to save the changes, or type revert and press Enter to abort.

Section 5.23

## **Managing Static Multicast Routing**

The following sections describe how to configure and manage static multicast routing:

- · Section 5.23.1, "Enabling/Disabling Static Multicast Routing"
- Section 5.23.2, "Managing Static Multicast Groups"

Section 5.23.3, "Managing Out-Interfaces"

Section 5.23.1

## **Enabling/Disabling Static Multicast Routing**

To enable or disable static multicast routing, do the following:

- 1. Make sure the CLI is in Configuration mode.
- 2. Enable static multicast routing by typing:

```
routing multicast static enable
```

Configure the following parameter(s) as required:

| Parameter | Description                                                                     |
|-----------|---------------------------------------------------------------------------------|
| enabled   | Enables static multicast routing service                                        |
|           | Prerequisite: Dynamic and static multicast routing can not be enabled together. |

Type commit and press Enter to save the changes, or type revert and press Enter to abort.

Section 5.23.2

## **Managing Static Multicast Groups**

The following sections describe how to configure and manage static multicast groups:

- Section 5.23.2.1, "Viewing a List of Static Multicast Groups"
- Section 5.23.2.2, "Adding a Static Multicast Group"
- Section 5.23.2.3, "Deleting a Static Multicast Group"

Section 5.23.2.1

## **Viewing a List of Static Multicast Groups**

To view a list of static multicast groups, type:

```
show running-config routing multicast static
```

If static multicast groups have been configured, a table or list similar to the following example appears:

```
ruggedcom# show running-config routing multicast static | tab
routing multicast static enabled
routing multicast static mcast-groups

MULTICAST IN HW

DESCRIPTION SOURCE IP IP INTERFACE ACCELERATE IFNAME

test.001 169.150.24.12 238.1.12.12 switch.0001 - fe-cm-1
```

If no static multicast groups have been configured, add groups as needed. For more information about adding static multicast groups, refer to Section 5.23.2.2, "Adding a Static Multicast Group".

Section 5.23.2.2

## **Adding a Static Multicast Group**

To add a static multicast group, do the following:

- Make sure the CLI is in Configuration mode.
- 2. Add the multicast group by typing:

```
routing multicast static mcast-groups description
```

#### Where:

- description is the name of the multicast group. Up to 32 characters are allowed, excluding spaces.
- 3. Configure the following parameter(s) as required:

| Parameter                     | Description                                                                                                    |
|-------------------------------|----------------------------------------------------------------------------------------------------|
| source-ip { source-ip }       | The expected source IP address of the multicast packet, in the format xxx.xxx.xxx. This address is uniquely paired with the multicast address. You cannot use this IP address to create another multicast routing entry with a different Multicast-IP address.                                                      |
| multicast-ip { multicast-ip } | The multicast IP address to be forwarded, in the format xxx.xxx.xxx.xxx  The address must be in the range of 224.0.0.0 to 239.255.255.255. This address is uniquely paired with the source IP address. You cannot use this IP address to create another multicast routing entry with a different Source-IP address. |
| in-interface { in-interface } | The interface upon which the multicast packet arrives.                                                                                                    |
| hw-accelerate                 | If the multicast route can be hardware accelerated, the option will be available. For a multicast route to be accelerated, the ingress and egress interfaces must be switched.                                                                                                    |

- 4. Configure out-interfaces. Refer to Section 5.23.3.2, "Adding an Out-Interface"
- 5. Type commit and press Enter to save the changes, or type revert and press Enter to abort.

Section 5.23.2.3

## **Deleting a Static Multicast Group**

To delete a static multicast group, do the following:

- 1. Make sure the CLI is in Configuration mode.
- 2. Delete the multicast group by typing:

```
\textbf{no} \ \text{routing multicast static meast-groups} \ \textit{description}
```

### Where:

- description is the name of the multicast group to be deleted
- 3. Type commit and press Enter to save the changes, or type revert and press Enter to abort.

Section 5.23.3

## **Managing Out-Interfaces**

The following sections describe how to configure and manage out-interfaces:

Section 5.23.3.1, "Viewing a List of Out-Interfaces"

- · Section 5.23.3.2, "Adding an Out-Interface"
- Section 5.23.3.3, "Deleting an Out-Interface"

Section 5.23.3.1

### Viewing a List of Out-Interfaces

To view a list of out-interfaces, type:

```
show runing-config routing multicast static mcast-group out-interface
```

If out-interfaces have been configured, a table or list similar to the following example appears:

```
ruggedcom# show running-config routing multicast static mcast-groups out-interface
routing multicast static mcast-groups test
out-interface fe-cm-1
!
```

If no out-interfaces have been configured, add groups as needed. For more information about adding out-interfaces, refer to Section 5.23.3.2, "Adding an Out-Interface".

Section 5.23.3.2

### Adding an Out-Interface

To add an out-interface, do the following:

- Make sure the CLI is in Configuration mode.
- 2. Add the out-interface by typing:

```
routing multicast static mcast-groups group out-interface ifname
```

Where:

- group is the name of the multicast group
- ifname is a string of up to 15 characters used to name the out-interface
- Type commit and press Enter to save the changes, or type revert and press Enter to abort.

Section 5.23.3.3

## **Deleting an Out-Interface**

To delete an out-interface, do the following:

- Make sure the CLI is in Configuration mode.
- 2. Delete the out-interface by typing:

```
no routing multicast static mcast-groups group out-interface ifname
```

Where:

- group is the name of the group with the out-interface to be deleted
- ifname is the name of the out-interface to be deleted
- 3. Type commit and press Enter to save the changes, or type revert and press Enter to abort.

Section 5.24

## **Managing Dynamic Multicast Routing**

The PIM-SM feature is used for Dynamic Multicast Routing. PIM-SM stands for Protocol Independent Multicast - Sparse Mode. It is a dynamic multicast routing protocol that can dynamically prune and maintain multicast routes. PIM relies on the router's unicast routing table for its capabilities and does not rely on any specific method for learning routes, therefore it is "Protocol Independent".

The following terms are used in PIM-SM:

### · Rendezvous Point

The rendezvous point (RP) is a destination in the network (one of the routers), where all multicast traffic is first registered. Whenever a PIM router receives a multicast stream, the source and the multicast address are registered with the rendezvous point.

### Boot Strap Router

A PIM-SM boot strap router (BSR) is a router that announces the location of the rendezvous point to all other PIM routers on the network.

### Designated Router

A designated router (DR) is a router directly attached to a multicast host or device. The router with the highest IP address usually becomes the designated router.

#### · Shared Tree

The shared tree, also known as the RP-Tree, is a traffic distribution tree which begins from the rendezvous point. The rendezvous point will forward the particular multicast group traffic through this tree whenever there are subscribers for a given multicast flow. Note that the shared tree is on a per-group basis. This means that the shared tree for one group could be different than the shared tree for another on the same network depending on the distribution of the multicast traffic subscribers.

### · Shortest Path Tree

The shortest path tree (SPT) is a traffic distribution tree which begins at the source of the multicast traffic or rather the router nearest to the source. The shortest path tree is activated whenever there is a shorter path between the source and the receiver. The shortest path tree can only be triggered by the rendezvous point or the router connected directly to the subscriber.

#### Internet Group Management Protocol

Internet Group Management Protocol (IGMP) is the protocol used by hosts and routers to join and leave multicast groups. Routers will send IGMP queries at regular intervals querying whether there are any hosts interested in IP multicast traffic. Whenever an attached host is interested in receiving traffic for a certain group, it will send an IGMP report message expressing its interest. The router will then a) propagate this Join message to another router and b) send the relevant traffic to the segment to which the host is attached.

The following sections describe how to configure and manage PIM-SM:

- Section 5.24.1, "PIM-SM Concepts"
- Section 5.24.2, "Configuring PIM-SM"
- Section 5.24.3, "Viewing a List of PIM-SM Interfaces"
- Section 5.24.4, "Enabling/Disabling a PIM-SM Interface"
- Section 5.24.5, "Configuring a Static RP Address"
- Section 5.24.6, "Managing a Boot Strap Router"
- Section 5.24.7, "Viewing the Status of PIM-SM"

Section 5.24.8, "Viewing the Status of Dynamic Multicast Routing"

Section 5.24.1

## **PIM-SM Concepts**

When a PIM router receives a subscription from a host, e.g. Host A, for particular multicast traffic, the directly attached designated router (DR) sends a PIM join message for this multicast group towards the rendezvous point (RP). The message is sent hop-by-hop and thus any routers encountering the message would register the group and send the message onwards towards the RP. This would create the shared tree (RP-tree). The tree will not be complete, however, until any sources appear.

When a host or device sends multicast traffic destined to the multicast group subscribed by A, the directly attached designated router takes the traffic, encapsulates it with PIM Register headers and unicasts them to the RP. When the RP receives this traffic, it decapsulates the packets and sends the data towards the subscriber through the RP tree. The routers that receive these packets simply pass them on over the RP-Tree until it reaches the subscriber. Note that there may be other subscribers in the network and the path to those subscribers from the RP is also part of the RP Tree.

After the shared tree has been established, the traffic flows from the source to the RP to the receiver. There are two inefficiencies in this process. One, the traffic is encapsulated at the source and decapsulated at the RP, which may be a performance penalty for a high level of traffic. Two, the traffic may be taking a longer path than necessary to reach its receivers.

After the shared tree has been established, the RP may choose to to send a Join message to the source declaring that it only wants traffic for a group (e.g. group G) from the source (e.g. source S). The DR for the source then starts sending the traffic in multicast form (instead of unicast). Without encapsulation, there is little performance overhead other than what is normal for the traffic when routing in general. The RP will continue sending the traffic over the RP-tree after it receives it. This also means that the traffic may reach the RP-tree before it reaches the RP (in the case where the source branches off the RP-tree itself) which will also have the additional benefit of traffic flowing more efficiently towards receivers that are on the same side of the RP-tree as the source.

If the DR to the receiver decided that traffic coming from the RP-tree was using a suboptimal path than if it was received from the source itself, it would issue a source-specific Join message towards the source. This would then make all intermediate routers register the Join message and then traffic would start flowing along that tree. This is the shortest path tree (SP-tree). At this point, the receiver would receive the traffic from both the RP-tree and the SP-tree. After the flow starts from the SP-tree, the DR will drop the packets from the RP-tree and send a prune message for that traffic towards the RP. This will stop the traffic from arriving from the RP. This scenario will most likely only occur when the traffic has to take a detour when arriving from the RP. Otherwise the RP-tree itself is used.

Section 5.24.2

## **Configuring PIM-SM**

PIM-SM can be used to establish and dynamically manage the Multicast Routing table.

To configure PIM-SM, do the following:

- Make sure the CLI is in Configuration mode.
- Navigate to routing » multicast » dynamic » pim-sm.
- Configure the following parameter(s) as required:

PIM-SM Concepts 359

| Parameter                                 | Description                                                                                                    |
|-------------------------------------------|----------------------------------------------------------------------------------------------------|
| enabled                                   | Enable PIM-SM service.                                                                                                  |
| default-preference { default-preference } | <b>Default:</b> 1024  Default preference value. Preferences are used by assert elections to determine upstream routers. |
| default-metric { default-metric }         | Default: 1024  Default metric value. Metric is the cost of sending data through interface.                              |
| broken-cisco-checksum                     | If your RP is a cisco and shows many PIM_REGISTER checksum errors from this router, setting this option will help.      |

Type commit and press Enter to save the changes, or type revert and press Enter to abort.

Section 5.24.3

## Viewing a List of PIM-SM Interfaces

- 1. Make sure the CLI is in Configuration mode.
- 2. Navigate to *routing* » *multicast* » *dynamic* » *pim-sm* and press Enter.
- 3. At the command prompt, type **show full-configuration** and press **Enter**. The PIM-SM interfaces information appears:

```
ruggedcom(config-pim-sm)# show full-configuration | tab
routing multicast dynamic pim-sm
bsr-candidate local-address 1.1.1.1
bsr-candidate priority 1
rp-candidate local-address 1.1.1.1
rp-candidate priority 1
no broken-cisco-checksum
interface
IFNAME
          PASSIVE
dummy0
          false
          false
fe-1-1
fe-1-16
          false
fe-cm-1
          true
ge-sm-1
           false
switch.0001 true
group-prefix
PREFIX
225.0.0.1/32
225.0.0.2/32
```

If no PIM-SM interfaces have been configured, enable interfaces as needed. For more information about enabling PIM-SM interfaces, refer to Section 5.24.4, "Enabling/Disabling a PIM-SM Interface".

Section 5.24.4

## **Enabling/Disabling a PIM-SM Interface**

To enable or disable a PIM-SM interface, do the following:

- 1. Make sure the CLI is in Configuration mode.
- 2. The interface is passive by default. Make it active for PIM-SM by typing:

no interface ifname passive

#### Where:

- ifname is the name of the interface
- passive determines whether the interface is passive (default) or active (no passive)

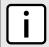

#### NOTE

A maximum of 30 non-passive interfaces can be active for PIM-SM.

3. Type commit and press Enter to save the changes, or type revert and press Enter to abort.

Section 5.24.5

## Configuring a Static RP Address

To configure a Static RP address, do the following:

- 1. Make sure the CLI is in Configuration mode.
- 2. Add the RP address by typing:

routing multicast dynamic pim-sm rp-candidate static-address group-address priority number

#### Where:

- static-address is the Static RP (Rendezvous Point) address.
- group-address is the multicast group the RP handles.
- number sets the priority for this CRP. Smaller value means higher priority.
- 3. Type commit and press Enter to save the changes, or type revert and press Enter to abort.

Section 5.24.6

## Managing a Boot Strap Router

The following sections describe how to configure and manage a Boot Strap Router:

- Section 5.24.6.1, "Configuring a BSR Candidate"
- Section 5.24.6.2, "Configuring a Group Prefix"
- Section 5.24.6.3, "Configuring an RP Candidate"

Section 5.24.6.1

### **Configuring a BSR Candidate**

To configure a BSR candidate, do the following:

- 1. Make sure the CLI is in Configuration mode.
- 2. Navigate to routing » multicast » dynamic » pim-sm » bsr-candidate
- 3. Configure the following parameters as required:

| Parameter                       | Description                                                                                                    |
|---------------------------------|----------------------------------------------------------------------------------------------------|
| local-address { local-address } | Local address to be used in the Cand-BSR messages. If not specified, the largest local IP address will be used (excluding passive interfaces). |
| priority { priority }           | Bigger value means higher priority                                                                                                    |

4. Type commit and press Enter to save the changes, or type revert and press Enter to abort.

Section 5.24.6.2

### **Configuring a Group Prefix**

To configure a group-prefix, do the following:

- 1. Make sure the CLI is in Configuration mode.
- 2. Add the group prefix by typing:

routing multicast dynamic pim-sm group-prefix prefix

Where:

prefix is the multicast group prefix (for example, 225.1.2.0/24)

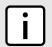

### NOTE

A maximum of 20 group prefixes can be defined for PIM-SM.

3. Type commit and press Enter to save the changes, or type revert and press Enter to abort.

Section 5.24.6.3

## **Configuring an RP Candidate**

To configure an RP candidate, do the following:

- 1. Make sure the CLI is in Configuration mode.
- 2. Add the RP candidate by typing:

routing multicast dynamic pim-sm RP-candidate local-address timer priority number

Where:

- 1ocal-address is the local address to be used in the Cand-RP messages. If not specified, the largest local IP address will be used (excluding passive interfaces).
- timer is the number of seconds to wait between advertising and Cand-RP message.
- priority sets the priority for this CRP. Smaller value means higher priority.

3. Type commit and press Enter to save the changes, or type revert and press Enter to abort.

Section 5.24.7

## Viewing the Status of PIM-SM

To view the status of PIM-SM, do the following:

- 1. Make sure the CLI is in Configuration mode.
- 2. At the command prompt, type show routing status pim-sm and press **Enter**. The PIM-SM routing status information appears:

```
ruggedcom# show routing status pim-sm
routing status pim-sm
bsr 1.1.1.1
vinterface
      LOCAL
INDEX ADDRESS SUBNET
                                   FLAGS
                                             ID
      192.168.0.12 192.168.0.0/24 DISABLED 169.254.72.4 169.254.72.0/28 DISABLED
1
      1.1.1.1
                    1.1.1.1/32
                                    DR NO-NBR
     169.254.0.1 169.254.0.0/24 DISABLED
      192.168.11.1 192.168.11.0/24 DR NO-NBR
4
      192.168.12.1 192.168.12.0/24 PIM
                                               192.168.12.2
      192.168.14.1 192.168.14.0/24 PIM
                                               192.168.14.4
ID
        PREFIX
                     PRIORITY HOLDTIME
3.3.3.3
        225.0.0.1/32 1
                                105
        225.0.0.2/32 1
```

| Parameter     | Description                                                                                                    |
|---------------|----------------------------------------------------------------------------------------------------|
| local-address | Local address.                                                                                                    |
| subnet        | Subnet.                                                                                                    |
| flags         | Flags indicates virtual interface information.  DISABLED: The virtual interface is administratively disabled for PIM-SM.  DOWN: This virtual interface is down.  DR: Designated router.  NO-NBR: No neighbor on this virtual interface.  PIM: PIM neighbor.  DVMRP: DVMRP neighbor. |

Section 5.24.8

## Viewing the Status of Dynamic Multicast Routing

To view the status of dynamic multicast routing, type:

show routing status multicast

If multicast routes have been configured, a table or list similar to the following example appears:

Section 5.25

## **Managing Multicast Filtering**

Multicast traffic can be filtered using either static multicast groups, IGMP (Internet Group Management Protocol) snooping, or GMRP (GARP Multicast Registration Protocol).

The following sections describe how to configure and manage multicast filtering:

- Section 5.25.1, "Multicast Filtering Concepts"
- Section 5.25.2, "Enabling and Configuring GMRP"
- · Section 5.25.3, "Configuring IGMP Snooping"
- Section 5.25.4, "Managing Router Ports"
- Section 5.25.5, "Managing the Static Multicast Group Table"
- Section 5.25.6, "Managing Egress Ports for Multicast Groups"
- Section 5.25.7, "Viewing a Summary of Multicast Groups"
- Section 5.25.8, "Viewing a List of IP Multicast Groups"

Section 5.25.1

## **Multicast Filtering Concepts**

The following sections describe some of the concepts important to the implementation of multicast filtering in ROX II:

- Section 5.25.1.1, "IGMP"
- Section 5.25.1.2, "GMRP (GARP Multicast Registration Protocol)"

Section 5.25.1.1

### **IGMP**

IGMP is used by IP hosts to report their host group memberships with multicast routers. As hosts join and leave specific multicast groups, streams of traffic are directed to or withheld from that host.

The IGMP protocol operates between multicast routers and IP hosts. When an unmanaged switch is placed between multicast routers and their hosts, the multicast streams will be distributed to all ports. This may introduce significant traffic onto ports that do not require it and receive no benefit from it.

IGMP Snooping, when enabled, will act on IGMP messages sent from the router and the host, restricting traffic streams to the appropriate LAN segments.

### **Example: IGMP In Operation**

The following network diagram provides a simple example of the use of IGMP.

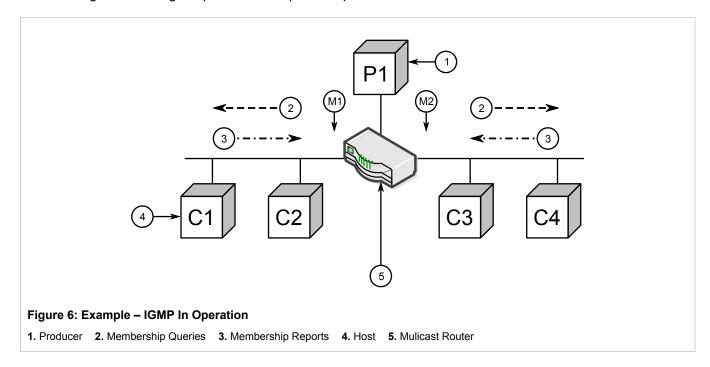

One *producer* IP host (P1) is generating two IP multicast streams, M1 and M2. There are four potential *consumers* of these streams, C1 through C4. The multicast router discovers which host wishes to subscribe to which stream by sending general membership queries to each segment.

In this example, the general membership query sent to the C1-C2 segment is answered by a membership report (or *join*) indicating the desire to subscribe to stream M2. The router will forward the M2 stream to the C1-C2 segment. In a similar fashion, the router discovers that it must forward stream M1 to segment C3-C4.

A *consumer* may join any number of multicast groups, issuing a membership report for each group. When a host issues a membership report, other hosts on the same network segment that also require membership to the same group suppress their own requests, since they would be redundant. In this way, the IGMP protocol guarantees the segment will issue only one membership report for each group.

The router periodically queries each of its segments in order to determine whether at least one consumer still subscribes to a given stream. If it receives no responses within a given time period (usually two query intervals), the router will prune the multicast stream from the given segment.

A more common method of pruning occurs when consumers wishing to unsubscribe issue an IGMP *leave group* message. The router will immediately issue a group-specific membership query to determine whether there are any remaining subscribers of that group on the segment. After the last consumer of a group has unsubscribed, the router will prune the multicast stream from the given segment.

#### Switch IGMP Operation

The IGMP Snooping feature provides a means for switches to snoop (i.e. watch) the operation of routers, respond with joins/leaves on the behalf of consumer ports, and prune multicast streams accordingly. There are two modes of IGMP the switch can be configured to assume: active and passive.

#### Active Mode

IGMP supports a *routerless* mode of operation.

When such a switch is used without a multicast router, it is able to function as if it is a multicast router sending IGMP general queries.

IGMP 365

#### · Passive Mode

When such a switch is used in a network with a multicast router, it can be configured to run Passive IGMP. This mode prevents the switch from sending the queries that can confuse the router causing it to stop issuing IGMP queries.

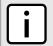

#### NOTE

A switch running in passive mode requires the presence of a multicast router or it will be unable to forward multicast streams at all if no multicast routers are present.

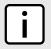

#### NOTE

Without a multicast router, at least one IGMP Snooping switch must be in active mode to make IGMP functional.

### IGMP Snooping Rules

IGMP Snooping adheres to the following rules:

- When a multicast source starts multicasting, the traffic stream will be immediately blocked on segments from which joins have not been received.
- Unless configured otherwise, the switch will forward all multicast traffic to the ports where multicast routers are attached.
- Packets with a destination IP multicast address in the 224.0.0.X range that are not IGMP are always forwarded
  to all ports. This behavior is based on the fact that many systems do not send membership reports for IP
  multicast addresses in this range while still listening to such packets.
- The switch implements *proxy-reporting* (i.e. membership reports received from downstream are summarized and used by the switch to issue its own reports).
- The switch will only send IGMP membership reports out of those ports where multicast routers are attached, as sending membership reports to hosts could result in unintentionally preventing a host from joining a specific group.
- Multicast routers use IGMP to elect a master router known as the *querier*. The *querier* is the router with the
  lowest IP address. All other routers become non-queriers, participating only in forwarding multicast traffic.
  Switches running in active mode participate in the querier election the same as multicast routers.
- When the querier election process is complete, the switch simply relays IGMP queries received from the querier.
- When sending IGMP packets, the switch uses its own IP address, if it has one, for the VLAN on which packets are sent, or an address of 0.0.0.0, if it does not have an assigned IP address.

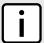

#### NOTE

IGMP Snooping switches perform multicast pruning using a multicast frames' destination MAC multicast address, which depends on the group IP multicast address. IP address W.X.Y.Z corresponds to MAC address 01-00-5E-XX-YY-ZZ where XX is the lower 7 bits of X, and YY and ZZ are simply Y and Z coded in hexadecimal.

One can note that IP multicast addresses, such as 224.1.1.1 and 225.1.1.1, will both map onto the same MAC address 01-00-5E-01-01. This is a problem for which the IETF Network Working Group currently has offered no solution. Users are advised to be aware of and avoid this problem.

#### **IGMP** and RSTP

An RSTP change of topology can render the routes selected to carry multicast traffic as incorrect. This results in lost multicast traffic.

366 IGMP

If RSTP detects a change in the network topology, IGMP will take some actions to avoid the loss of multicast connectivity and reduce network convergence time:

- The switch will immediately issue IGMP queries (if in IGMP Active mode) to obtain potential new group membership information.
- The switch can be configured to flood multicast streams temporarily out of all ports that are not RSTP Edge Ports.

#### **Combined Router and Switch IGMP Operation**

The following example illustrates the challenges faced with multiple routers, VLAN support and switching.

Producer P1 resides on VLAN 2 while P2 resides on VLAN 3. Consumer C1 resides on both VLANs whereas C2 and C3 reside on VLANs 3 and 2, respectively. Router 2 resides on VLAN 2, presumably to forward multicast traffic to a remote network or act as a source of multicast traffic itself.

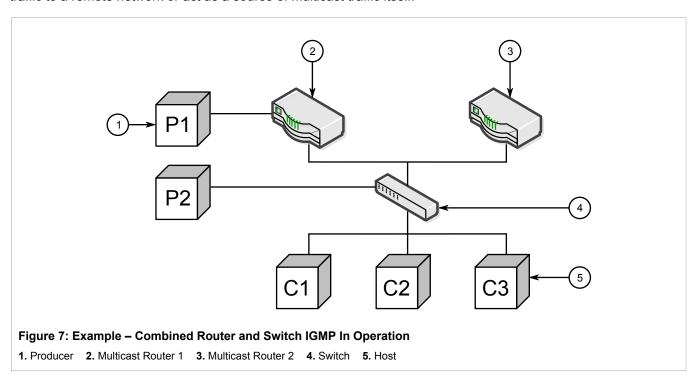

#### In this example:

- · P1, Router 1, Router 2 and C3 are on VLAN 2
- · P2 and C2 are on VLAN 3
- C1 is on both VLAN 2 and 3

Assuming that router 1 is the querier for VLAN 2 and router 2 is simply a non-querier, the switch will periodically receive queries from router 1 and maintain the information concerning which port links to the multicast router. However, the switch port that links to router 2 must be manually configured as a *router port*. Otherwise, the switch will send neither multicast streams nor joins/leaves to router 2.

Note that VLAN 3 does not have an external multicast router. The switch should be configured to operate in its *routerless* mode and issue general membership queries as if it is the router.

#### · Processing Joins

If host C1 wants to subscribe to the multicast streams for both P1 and P2, it will generate two membership reports. The membership report from C1 on VLAN 2 will cause the switch to immediately initiate its own membership report to multicast router 1 (and to issue its own membership report as a response to queries).

IGMP 367

User Guide

The membership report from host C1 for VLAN 3 will cause the switch to immediately begin forwarding multicast traffic from producer P2 to host C2.

#### · Processing Leaves

When host C1 decides to leave a multicast group, it will issue a leave request to the switch. The switch will poll the port to determine if host C1 is the last member of the group on that port. If host C1 is the last (or only) member, the group will immediately be pruned from the port.

Should host C1 leave the multicast group without issuing a leave group message and then fail to respond to a general membership query, the switch will stop forwarding traffic after two queries.

When the last port in a multicast group leaves the group (or is aged-out), the switch will issue an IGMP leave report to the router.

Section 5.25.1.2

### **GMRP (GARP Multicast Registration Protocol)**

The GARP Multicast Registration Protocol (GMRP) is an application of the Generic Attribute Registration Protocol (GARP) that provides a Layer 2 mechanism for managing multicast group memberships in a bridged Layer 2 network. It allows Ethernet switches and end stations to register and unregister membership in multicast groups with other switches on a LAN, and for that information to be disseminated to all switches in the LAN that support Extended Filtering Services.

GMRP is an industry-standard protocol first defined in IEEE 802.1D-1998 and extended in IEEE 802.1Q-2005. GARP was defined in IEEE 802.1D-1998 and updated in 802.1D-2004.

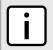

#### NOTE

GMRP provides similar functionality at Layer 2 to what IGMP provides at Layer 3.

#### Joining a Multicast Group

In order to join a multicast group, an end station transmits a GMRP join message. The switch that receives the join message adds the port through which the message was received to the multicast group specified in the message. It then propagates the join message to all other hosts in the VLAN, one of which is expected to be the multicast source.

When a switch transmits GMRP updates (from GMRP-enabled ports), all of the multicast groups known to the switch, whether configured manually or learned dynamically through GMRP, are advertised to the rest of network.

As long as one host on the Layer 2 network has registered for a given multicast group, traffic from the corresponding multicast source will be carried on the network. Traffic multicast by the source is only forwarded by each switch in the network to those ports from which it has received join messages for the multicast group.

#### Leaving a Multicast Group

Periodically, the switch sends GMRP queries in the form of a leave all message. If a host (either a switch or an end station) wishes to remain in a multicast group, it reasserts its group membership by responding with an appropriate join request. Otherwise, it can either respond with a leave message or simply not respond at all. If the switch receives a leave message or receives no response from the host for a timeout period, the switch removes the host from the multicast group.

#### Notes About GMRP

Since GMRP is an application of GARP, transactions take place using the GARP protocol. GMRP defines the following two Attribute Types:

- The Group Attribute Type, used to identify the values of group MAC addresses
- The Service Requirement Attribute Type, used to identify service requirements for the group

Service Requirement Attributes are used to change the receiving port's multicast filtering behavior to one of the following:

- Forward All Multicast group traffic in the VLAN, or
- Forward All Unknown Traffic (Multicast Groups) for which there are no members registered in the device in a VLAN

If GMRP is disabled on the RX1500, GMRP packets received will be forwarded like any other traffic. Otherwise, GMRP packets will be processed by the RX1500, and not forwarded.

#### **Example: Establishing Membership with GMRP**

The following example illustrates how a network of hosts and switches can dynamically join two multicast groups using GMRP.

In this scenario, there are two multicast sources, S1 and S2, multicasting to Multicast Groups 1 and 2, respectively. A network of five switches, including one core switch (B), connects the sources to two hosts, H1 and H2, which receive the multicast streams from S1 and S2, respectively.

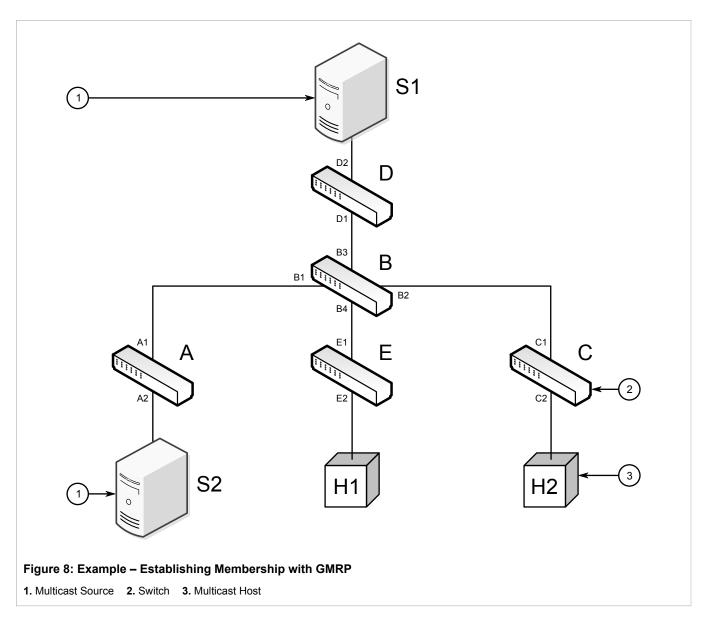

The hosts and switches establish membership with the Multicast Group 1 and 2 as follows:

- . Host H1 is GMRP unaware, but needs to see traffic for Multicast Group 1. Therefore, Port E2 on Switch E is statically configured to forward traffic for Multicast Group 1.
- Switch E advertises membership in Multicast Group 1 to the network through Port E1, making Port B4 on Switch B a member of Multicast Group 1.
- . Switch B propagates the *join* message, causing Ports A1, C1 and D1 to become members of Multicast Group 1.
- . Host H2 is GMRP-aware and sends a *join* request for Multicast Group 2 to Port C2, which thereby becomes a member of Multicast Group 2.
- . Switch C propagates the *join* message, causing Ports A1, B2, D1 and E1 to become members of Multicast Group 2.

Once GMRP-based registration has propagated through the network, multicast traffic from S1 and S2 can reach its destination as follows:

- Source S1 transmits multicast traffic to Port D2 which is forwarded via Port D1, which has previously become a member of Multicast Group 1.
- · Switch B forwards the Group 1 multicast via Port B4 towards Switch E.
- Switch E forwards the Group 1 multicast via Port E2, which has been statically configured for membership in Multicast Group 1.
- Host H1, connected to Port E2, thus receives the Group 1 multicast.
- Source S2 transmits multicast traffic to Port A2, which is then forwarded via port A1, which has previously become a member of Multicast Group 2.
- Switch B forwards the Group 2 multicast via Port B2 towards Switch C.
- Switch C forwards the Group 2 multicast via Port C2, which has previously become a member of Group 2.
- Ultimately, Host H2, connected to Port C2, receives the Group 2 multicast.

#### Section 5.25.2

# **Enabling and Configuring GMRP**

To enable and configure GMRP (GARP Multicast Registration Protocol), do the following:

- Make sure the CLI is in Configuration mode.
- 2. Navigate to **switch** » **mcast-filtering** and configure the following parameter(s) as required:

| Parameter                   | Description                                                                                                    |  |
|-----------------------------|----------------------------------------------------------------------------------------------------|--|
| enabled                     | Default: false GMRP Enable                                                                                                    |  |
| rstp-flooding               | Determines whether or not multicast streams will be flooded out of all Rapid Spanning Tree Protocol (RSTP) non-edge ports upon detection of a topology change. Such flooding is desirable, if multicast stream delivery must be guaranteed without interruption. |  |
| leave-timer { leave-timer } | Default: 4000  The time in milliseconds to wait after issuing Leave or LeaveAll before removing registered multicast groups. If Join messages for specific addresses are received be this timer expires, the addresses will be kept registered.                  |  |

- 3. Enable GMRP on one or more switched Ethernet ports. For more information, refer to Section 3.17.2, "Configuring a Switched Ethernet Port".
- 4. Type commit and press Enter to save the changes, or type revert and press Enter to abort.

#### Section 5.25.3

# Configuring IGMP Snooping

To configure IGMP snooping, do the following:

- 1. Make sure the CLI is in Configuration mode.
- 2. Navigate to **switch** » **mcast-filtering** » **igmp-snooping** and configure the following parameter(s) as required:

| Parameter                                   | Description                                                                                                    |  |  |
|---------------------------------------------|----------------------------------------------------------------------------------------------------|--|--|
| igmp-mode { igmp-mode }                     | Synopsis: active, passive Default: passive                                                                                                    |  |  |
|                                             | Specifies the IGMP mode:                                                                                                    |  |  |
|                                             | PASSIVE : The switch passively snoops IGMP traffic and never sends IGMP queries.                                                                                                    |  |  |
|                                             | ACTIVE : The switch generates IGMP queries, if no queries from a better candidate for the querier are detected for a while.                                                                                                    |  |  |
| igmp-query-interval { igmp-query-interval } | Default: 60                                                                                                    |  |  |
|                                             | The time interval between IGMP queries generated by the switch. NOTE: This parameter also affects the Group Membership Interval (i.e. the group subscriber aging time), therefore, it takes effect even in PASSIVE mode.                              |  |  |
| router-forwarding                           | Default: true                                                                                                    |  |  |
|                                             | Whether or not multicast streams will always be forwarded to multicast routers.                                                                                                    |  |  |
| rstp-flooding                               | Whether or not multicast streams will be flooded out of all Rapid Spanning Tree Protocol (RSTP) non-edge ports upon detection of a topology change. Such flooding is desirable, if multicast stream delivery must be guaranteed without interruption. |  |  |

- 3. Assign one or more ports for IGMP to use when sending Membership Reports. For more information, refer to Section 5.25.4.2, "Adding a Router Port".
- 4. Type commit and press Enter to save the changes, or type revert and press Enter to abort.

Section 5.25.4

# **Managing Router Ports**

The following sections describe how to configure and manage router ports used for IGMP snooping:

- Section 5.25.4.1, "Viewing a List of Router Ports"
- Section 5.25.4.2, "Adding a Router Port"
- Section 5.25.4.3, "Deleting a Router Port"

Section 5.25.4.1

## Viewing a List of Router Ports

To view a list of router ports used for IGMP snooping, type:

```
show running-config switch mcast-filtering igmp-snooping router-ports
```

If router ports have been configured, a table or list similar to the following example appears:

```
ruggedcom# show running-config switch mcast-filtering igmp-snooping router-ports | tab
SLOT PORT
-------
lm1 1
!
!
```

If no router ports have been configured, add ports as needed. For more information, refer to Section 5.25.4.2, "Adding a Router Port".

372 Managing Router Ports

Section 5.25.4.2

### **Adding a Router Port**

To add a router port for IGMP snooping, do the following:

- Make sure the CLI is in Configuration mode.
- 2. Add the router port by typing:

```
switch mcast-filtering igmp-snooping router-ports slot port
```

#### Where:

- slot is the name of the module location
- port is the port number (or a list of ports, if aggregated in a port trunk) for the module
- 3. Type commit and press Enter to save the changes, or type revert and press Enter to abort.

Section 5.25.4.3

### **Deleting a Router Port**

To delete a router port for IGMP snooping, do the following:

- 1. Make sure the CLI is in Configuration mode.
- 2. Delete the router port by typing:

```
no switch mcast-filtering igmp-snooping router-ports slot port
```

#### Where:

- slot is the name of the module location
- port is the port number (or a list of ports, if aggregated in a port trunk) for the module
- 3. Type commit and press Enter to save the changes, or type revert and press Enter to abort.

Section 5.25.5

## Managing the Static Multicast Group Table

The following sections describe how to configure and manage a list of known static multicast groups on other devices:

- Section 5.25.5.1, "Viewing a List of Static Multicast Group Entries"
- · Section 5.25.5.2, "Adding a Static Multicast Group Entry"
- Section 5.25.5.3, "Deleting a Static Multicast Group Entry"

Section 5.25.5.1

## **Viewing a List of Static Multicast Group Entries**

To view a list of entries for known static multicast groups on other devices, type:

```
show running-config switch mcast-filtering static-mcast-table
```

If entries have been established, a table or list similar to the following example appears:

Adding a Router Port 373

```
ruggedcom# show running-config switch mcast-filtering static-mcast-table
switch mcast-filtering
static-mcast-table 10 01:00:00:01:01
!
!
```

If no entries have been configured, add entries as needed. For more information, refer to Section 5.25.5.2, "Adding a Static Multicast Group Entry".

Section 5.25.5.2

### Adding a Static Multicast Group Entry

To list a static multicast group from another device in the Static Multicast Summary table, do the following:

- 1. Make sure the CLI is in Configuration mode.
- 2. Add the table entry by typing:

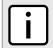

#### NOTE

Letters in MAC addresses must be lowercase.

switch mcast-filtering static-mcast-table id address

#### Where:

- id is the ID for the VLAN upon which the static multicast group operates
- address is the MAC address for the device in the form of 01:xx:xx:xx:xx:xx
- Add one or more egress ports. For more information, refer to Section 5.25.6.2, "Adding an Egress Port".
- Type commit and press Enter to save the changes, or type revert and press Enter to abort.

Section 5.25.5.3

## **Deleting a Static Multicast Group Entry**

To delete a static multicast group from the Static Multicast Summary table, do the following:

- 1. Make sure the CLI is in Configuration mode.
- 2. Delete the table entry by typing:

 ${\tt no}$  switch mcast-filtering static-mcast-table id address

#### Where:

- id is the ID for the VLAN upon which the static multicast group operates
- address is the MAC address for the device in the form of 01:xx:xx:xx:xx
- 3. Type commit and press Enter to save the changes, or type revert and press Enter to abort.

Section 5.25.6

# **Managing Egress Ports for Multicast Groups**

The following sections describe how to configure and manage egress ports for multicast groups:

- Section 5.25.6.1, "Viewing a List of Egress Ports"
- · Section 5.25.6.2, "Adding an Egress Port"
- Section 5.25.6.3, "Deleting an Egress Port"

#### Section 5.25.6.1

### **Viewing a List of Egress Ports**

To view a list of egress ports for a static multicast group defined in the Static Multicast Group Summary table, type:

 ${f show}$  switch mcast-filtering static-mcast-table id address egress-ports

#### Where:

- id is the ID for the VLAN upon which the static multicast group operates
- address is the MAC address for the device in the form of 01:xx:xx:xx:xx

If egress ports have been established, a table or list similar to the following example appears:

If no egress ports have been configured, add egress ports as needed. For more information, refer to Section 5.25.6.2, "Adding an Egress Port".

Section 5.25.6.2

## **Adding an Egress Port**

To add an egress port to a static multicast group defined in the Static Multicast Group Summary table, do the following:

- Make sure the CLI is in Configuration mode.
- 2. Add the egress port by typing:

switch mcast-filtering static-mcast-table id address egress-ports slot port

#### Where:

- id is the ID for the VLAN upon which the static multicast group operates
- address is the MAC address for the device in the form of 01:xx:xx:xx:xx
- slot is the name of the module location
- port is the port number (or a list of ports, if aggregated in a port trunk) for the module
- 3. Type commit and press Enter to save the changes, or type revert and press Enter to abort.

Section 5.25.6.3

### **Deleting an Egress Port**

To delete an egress port for a static multicast group defined in the Static Multicast Group Summary table, do the following:

- 1. Make sure the CLI is in Configuration mode.
- Delete the table entry by typing:

```
no switch mcast-filtering static-mcast-table id address egress-ports slot port
```

#### Where:

- id is the ID for the VLAN upon which the static multicast group operates
- address is the MAC address for the device in the form of 01:xx:xx:xx:xx
- slot is the name of the module location
- port is the port number (or a list of ports, if aggregated in a port trunk) for the module
- Type commit and press Enter to save the changes, or type revert and press Enter to abort.

Section 5.25.7

# **Viewing a Summary of Multicast Groups**

To view a summary of all multicast groups, type:

```
show switch mcast-filtering mcast-group-summary
```

If multicast groups have been configured, a table or list similar to the following example appears:

```
ruggedcom# show switch mcast-filtering mcast-group-summary

STATIC STATIC GMRP GMRP

VID MAC SLOT PORTS SLOT PORTS

10 01:00:00:01:01:01

lm1 4
```

This table or list provides the following information:

| Parameter | Description                                                              |
|-----------|--------------------------------------------------------------------------|
| vid       | The VLAN Identifier of the VLAN upon which the multicast group operates. |
| mac       | The multicast group MAC address.                                         |

Section 5.25.8

## Viewing a List of IP Multicast Groups

To view a list of all multicast groups, type:

```
show switch mcast-filtering ip-mcast-groups
```

If IP multicast groups have been configured, a table or list similar to the following example appears:

```
RX5000-88G-20# show switch mcast-filtering ip-mcast-groups

IP JOINED JOINED ROUTER ROUTER
```

376 Deleting an Egress Port

| VID | ADDRESS   | MAC               | SLOT | PORTS | SLOT | PORTS |
|-----|-----------|-------------------|------|-------|------|-------|
| 100 | 225.0.1.1 | 01:00:5e:00:01:01 |      |       |      |       |
|     |           |                   | lm1  | 3     | lm1  | 1     |
| 200 | 225.0.1.2 | 01:00:5e:00:01:02 | lm1  | 4     |      |       |
|     |           |                   |      |       | lm1  | 2     |

This table or list provides the following information:

| Parameter  | Description                                                                                                    |
|------------|----------------------------------------------------------------------------------------------------|
| vid        | The VLAN Identifier of the VLAN upon which the multicast group operates.                                                                                                    |
| ip-address | Synopsis: The ipv4-address type represents an IPv4 address in dotted-quad notation. The IPv4 address may include a zone index, separated by a % sign. The zone index is used to disambiguate identical address values. For link-local addresses, the zone index will typically be the interface index number or the name of an interface. If the zone index is not present, the default zone of the device will be used. The canonical format for the zone index is the numerical format  The multicast group IP address. |

Section 5.26

# Managing VRRP

The Virtual Router Redundancy Protocol is a gateway redundancy protocol. VRRP provides a gateway failover mechanism that is invisible to the hosts and other devices that send traffic through that gateway. The Virtual Router Redundancy Protocol (VRRP) eliminates a single point of failure associated with statically routed networks by providing automatic failover using alternate routers. The ROX II VRRP daemon (keepalived) is an RFC 5798 [http://tools.ietf.org/html/rfc5798] version 2 and version 3 compliant implementation of VRRP.

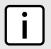

#### NOTE

RFC 5798 defines the standard for VRRP version 3 on IPv4 and IPv6. Only IPv4 is supported in this release of ROX II.

The following sections describe how to configure VRRP:

- · Section 5.26.1, "VRRP Concepts"
- Section 5.26.2, "Viewing the Status of VRRP"
- Section 5.26.3, "Enabling/Disabling VRRP"
- Section 5.26.4, "Managing VRRP Trackers"
- Section 5.26.5, "Managing VRRP Groups"
- Section 5.26.6, "Managing VRRP Instances"
- Section 5.26.7, "Managing VRRP Monitors"
- Section 5.26.8, "Managing Track Scripts"
- Section 5.26.9, "Managing Virtual IP Addresses"

Managing VRRP 377

Section 5.26.1

# **VRRP Concepts**

The following sections describe some of the concepts important to the implementation of VRRP in ROX II:

- · Section 5.26.1.1, "Static Routing vs. VRRP"
- · Section 5.26.1.2, "VRRP Terminology"

Section 5.26.1.1

### Static Routing vs. VRRP

Many network designs employ a statically configured default gateway in the network hosts. A static default gateway is simple to configure, requires little if any overhead to run, and is supported by virtually every IP implementation. When the Dynamic Host Configuration Protocol (DHCP) is employed, hosts may accept a configuration for only a single default gateway.

Unfortunately, this approach creates a single point of failure. Loss of the router supplying the default gateway, or the router's WAN connection, results in isolating the hosts that rely upon the default gateway.

There are a number of ways to provide redundant connections for the hosts. Some hosts can configure alternate gateways while others are intelligent enough to participate in dynamic routing protocols such as the Routing Information Protocol (RIP) or Open Shortest Path First (OSPF) routing protocol. Even when available, these approaches are not always practical due to administrative and operation overhead.

VRRP solves the problem by allowing the establishment of a *virtual router group*, composed of a number of routers that provide one gateway IP. VRRP uses an election protocol to dynamically assign responsibility for the gateway to one of the routers in the group. This router is called the Master.

If the Master (or, optionally, a condition) fails, the alternate (or backup) routers in the group elect a new Master. The new master owns the virtual IP address and issues a gratuitous ARP to inform the network of where the gateway can be reached.

Since the host's default route and MAC address does not change, packet loss at the hosts is limited to the amount of time required to elect a new router.

Section 5.26.1.2

## **VRRP Terminology**

Each physical router running VRRP is known as a VRRP Router. Two or more VRRP Routers can be configured to form a *Virtual Router*. Each VRRP Router may participate in one or more Virtual Routers.

Each Virtual Router has a user-configured Virtual Router Identifier (VRID) and a Virtual IP address or set of IP addresses on the shared LAN. Hosts on the shared LAN are configured to use these addresses as the default gateway.

Each router in the Virtual Router Group has a specific priority, which is a number between 1 and 255. The router with the highest priority (or highest number) is elected the Master, while all other routers are considered Backups.

On RX1500 devices with ROX II v2.3 or higher installed, if the router with the highest priority is in a fault state, the backup VRRP Router can delay its transition to becoming the Master router. The length of the delay is user-defined.

VRRP can also monitor a specified interface and give up control of a gateway IP to another VRRP Router if that interface goes down.

378 VRRP Concepts

#### An Example of VRRP

In the following example, host 1 uses a gateway of 1.1.1.253 and host 2 uses a gateway of 1.1.1.252. The 1.1.1.253 gateway is provided by VRID 10. In normal practice, router 1 will provide this virtual IP since its priority for VRID 10 is higher than that of router 2. If router 1 becomes inoperative or if its w1ppp link fails, it will relinquish control of gateway IP 1.1.1.253 to router 2.

In a similar fashion host 2 can use the VRID 11 gateway address of 1.1.1.252, which will normally be supplied by router 2.

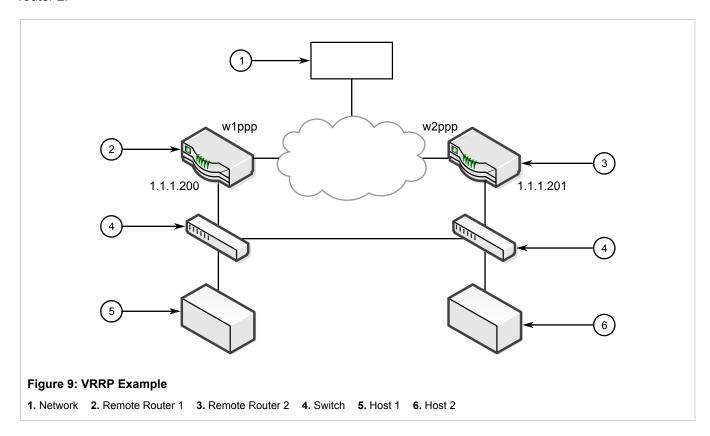

In this example, the remote routers are configured as follows:

| Remote Router 1                  | Remote Router 2                  |
|----------------------------------|----------------------------------|
| VRID 10 Gateway IP: 1.1.1.253    | VRID 10 Gateway IP: 1.1.1.253    |
| VRID 10 Priority: 100            | VRID 10 Priority: 50             |
| VRID 10 Monitor Interface: w1ppp | VRID 11 Gateway IP: 1.1.1.252    |
| VRID 11 Gateway IP: 1.1.1.252    | VRID 11 Priority: 100            |
| VRID 11 Priority: 50             | VRID 11 Monitor Interface: w2ppp |

Traffic from host 1 is sent through router 1, and traffic from host 2 is sent through router 2. A failure of either router or their WAN link will be recovered by the other router.

Note that both routers can always be reached by the hosts at their *real* IP addresses.

Two or more VRRP instances can be assigned to be in the same VRRP Group, in which case, they can failover together.

### An Example of VRRP Groups

In the next example, both host 1 and host 2 use a gateway of 192.168.3.10. The external side can access the internal side by gateway 192.168.2.10. VRID\_20 and VRID\_21 are grouped together. Normally, router 1 will provide both an internal and external access gateway, as its priority is higher than those on Router 2. When

VRRP Terminology 379

either the internal or external side of Router 1 becomes inoperative, Router 1 will remove give control of both 192.168.2.10 and 192.168.3.10 gateways to Router 2.

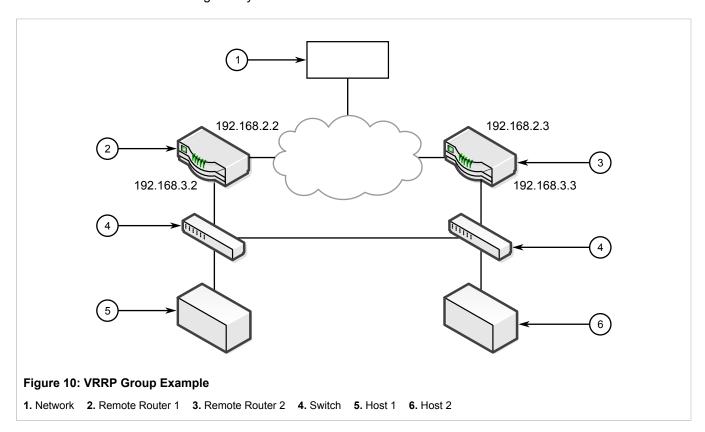

In this example, the remote routers are configured as follows:

| Remote Router 1                                      | Remote Router 2                  |
|------------------------------------------------------|----------------------------------|
| VRID_20 Gateway IP: 192.168.2.10                     | VRID_20 Gateway IP: 192.168.2.10 |
| VRID_20 Priority: 100                                | VRID_20 Priority: 50             |
| <ul> <li>VRID_21 Gateway IP: 192.168.3.10</li> </ul> | VRID_21 Gateway IP: 192.168.3.10 |
| VRID_21 Priority: 100                                | VRID_21 Priority: 50             |

Other VRRP parameters are the Advertisement Interval and Gratuitous ARP Delay. The advertisement interval is the time between which advertisements are sent. A backup router will assume the role of Master three advertisement intervals after the Master fails. If a monitored interface goes down, a Master router will immediately signal an election and allow a Backup router to assume the Master roles.

The router issues a set of gratuitous ARPs when moving between Master and Backup roles. These unsolicited ARPs teach the hosts and switches in the network of the current MAC address and port associated with the gateway. The router will issue a second set of ARPs after the time specified by the Gratuitous ARP delay.

Section 5.26.2

# Viewing the Status of VRRP

To view the status of VRRP, type:

show services vrrp status

A table or list similar to the following example appears:

```
ruggedcom# show services vrrp status

MONITOR
INTERFACE INTERFACE
NAME STATE PRIORITY TIME CHANGE STATE STATE

v1 master 100 Sat Feb 2 06:30:41 EST 2013 fe-cm-1 is Up
```

This table or list provides the following information:

| Parameter       | Description                              |  |
|-----------------|------------------------------------------|--|
| name            | The VRRP instance name.                  |  |
| state           | The VRRP instance state.                 |  |
| priority        | The VRRP instance priority.              |  |
| time-change     | The time of change to the current state. |  |
| interface-state | The VRRP interface state.                |  |

#### Section 5.26.3

## **Enabling/Disabling VRRP**

To enable or disable VRRP, do the following:

- 1. Make sure the CLI is in Configuration mode.
- 2. Enable or disable VRRP by typing:

#### **Enabling VRRP**

services vrrp enabled

#### **Disabling VRRP**

no services vrrp enabled

Type commit and press Enter to save the changes, or type revert and press Enter to abort.

Section 5.26.4

## Managing VRRP Trackers

VRRP trackers monitor the state/condition of a route. When the route is unavailable, VRRP will lower its priority or transition it to a fault state.

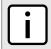

#### NOTE

The decision to increase or decrease the priority of a route must be done in coordination with any backup VRRP Routers since the priority decides whether a router becomes a Master or a Backup. For example, if Router X's priority is 150 and Router Y's priority is 145, Router X's priority must be lowered by 6 to make it a Backup router.

The following sections describe how to configure and manage VRRP trackers:

- · Section 5.26.4.1, "Viewing a List of VRRP Trackers"
- Section 5.26.4.2, "Adding a VRRP Tracker"

Enabling/Disabling VRRP 381

Section 5.26.4.3, "Deleting a VRRP Tracker"

Section 5.26.4.1

### **Viewing a List of VRRP Trackers**

To view a list of VRRP trackers, type:

```
show running-config services vrrp trackers
```

If trackers have been configured, a table or list similar to the following example appears:

```
ruggedcom# show running-config services vrrp trackers
services
vrrp
  trackers tracker tracker1
  network  10.0.0.0/8
  interface dummy0
  interval 1
!
!
!
```

If no VRRP trackers have been configured, add trackers as needed. For more information, refer to Section 5.26.4.2, "Adding a VRRP Tracker".

Section 5.26.4.2

## Adding a VRRP Tracker

To add a VRRP tracker, do the following:

- Make sure the CLI is in Configuration mode.
- 2. Add the tracker by typing:

```
services vrrp trackers name
```

Where:

- name is the name of the VRRP tracker
- 3. Configure the following parameter(s) as required:

| Parameter               | Description                                                                                                    |  |
|-------------------------|----------------------------------------------------------------------------------------------------|--|
| type { type }           | Synopsis: route Default: route The type of condition for the tracker to check.                                                                                                    |  |
| network { network }     | The network to track. The tracker checks for a route to this network in the routing table.                                                                                                    |  |
| interface { interface } | The interface to the tracked network. The tracker rises only when the route to the monitored network is through this interface.                                                                                                    |  |
| interval { interval }   | The number of seconds between tracker queries.                                                                                                    |  |
| weight { weight }       | The amount by which to increase or decrease the router's priority. When negative, the priority decreases by this amount when the tracker falls. When positive, the priority increases by this amount when the tracker rises. When not set, the state changes to the fault state when the tracker falls. |  |

| Parameter     | Description                                                                     |  |
|---------------|---------------------------------------------------------------------------------|--|
| rise { rise } | The number of successful tracker queries before changing the router priority.   |  |
| fall { fall } | The number of unsuccessful tracker queries before changing the router priority. |  |

4. Type commit and press Enter to save the changes, or type revert and press Enter to abort.

Section 5.26.4.3

## **Deleting a VRRP Tracker**

To delete a VRRP tracker, do the following:

- 1. Make sure the CLI is in Configuration mode.
- 2. Delete the tracker by typing:

```
no services vrrp trackers name
```

#### Where:

- name is the name of the VRRP tracker
- 3. Type commit and press Enter to save the changes, or type revert and press Enter to abort.

Section 5.26.5

# **Managing VRRP Groups**

Two or more VRRP instances can be assigned to be in the same VRRP Group, in which case, they can failover together.

The following sections describe how to configure and manage VRRP groups:

- Section 5.26.5.1, "Viewing a List of VRRP Groups"
- Section 5.26.5.2, "Adding a VRRP Group"
- Section 5.26.5.3, "Deleting a VRRP Group"

Section 5.26.5.1

## Viewing a List of VRRP Groups

To view a list of VRRP groups, type:

```
show running-config services vrrp group
```

If groups have been configured, a table or list similar to the following example appears:

```
ruggedcom# show running-config services vrrp group
services
vrrp
  group group1
 !
!
!
```

Deleting a VRRP Tracker 383

If no VRRP groups have been configured, add groups as needed. For more information, refer to Section 5.26.5.2, "Adding a VRRP Group".

Section 5.26.5.2

### Adding a VRRP Group

To add a VRRP group, do the following:

- 1. Make sure the CLI is in Configuration mode.
- 2. Add the group by typing:

```
services vrrp group name
```

Where:

- name is the name of the VRRP group
- 3. Type commit and press Enter to save the changes, or type revert and press Enter to abort.

Section 5.26.5.3

### **Deleting a VRRP Group**

To delete a VRRP group, do the following:

- 1. Make sure the CLI is in Configuration mode.
- 2. Delete the group by typing:

```
no services vrrp group name
```

Where:

- name is the name of the VRRP group
- Type commit and press Enter to save the changes, or type revert and press Enter to abort.

Section 5.26.6

# **Managing VRRP Instances**

The following sections describe how to configure and manage VRRP instances:

- Section 5.26.6.1, "Viewing a List of VRRP Instances"
- Section 5.26.6.2, "Adding a VRRP Instance"
- Section 5.26.6.3, "Deleting a VRRP Instance"

Section 5.26.6.1

## Viewing a List of VRRP Instances

To view a list of VRRP instances, type:

```
show running-config services vrrp instance
```

If instances have been configured, a table or list similar to the following example appears:

384 Adding a VRRP Group

```
ruggedcom# show running-config services vrrp instance
services
vrrp
instance vid20
interface switch.0001
vrid 10
priority 100
group group1
monitor fe-cm-1
!
track-script tracker1
!
vrip 192.168.0.10/24
!
!
!
!
```

If no VRRP instances have been configured, add instances as needed. For more information, refer to Section 5.26.6.2, "Adding a VRRP Instance".

Section 5.26.6.2

### Adding a VRRP Instance

To add a VRRP instance, do the following:

- 1. Make sure the CLI is in Configuration mode.
- 2. Make sure a VRRP group has been configured. For more information, refer to Section 5.26.5.2, "Adding a VRRP Group".
- 3. Add the instance by typing:

```
services vrrp instance name
```

#### Where:

- name is the name of the VRRP instance. The name must not include spaces.
- 4. Configure the following parameter(s) as required:

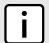

#### NOTE

A preemption occurs when either:

- a backup VRRP router gains higher priority and transitions to the Master state
- VRRP is initiated and this router has higher priority than that of any VRRP router on the network

| Parameter                           | Description                                                                                                    |  |
|-------------------------------------|----------------------------------------------------------------------------------------------------|--|
| vrrp-version { vrrp-version }       | Default: 2                                                                                                    |  |
|                                     | Configure VRRP version for this instance.                                                                                                    |  |
| interface { interface }             | The interface that will host the VRIP when the router becomes the VRRP Master.                                                                               |  |
| vrid { vrid }                       | The Virtual Router ID. All routers supplying the same VRIP should have the same VRID.                                                                        |  |
| priority { priority }               | The priority for the VRRP instance. When electing the master, the highest priority wins. The configurable range is 1 to 255. A value of zero (0) is invalid. |  |
| advert-interval { advert-interval } | Default: 1                                                                                                    |  |

Adding a VRRP Instance 385

| Parameter                                                   | Description                                                                                                    |  |  |
|-------------------------------------------------------------|----------------------------------------------------------------------------------------------------|--|--|
|                                                             | VRRP2 advertisement interval, in seconds.                                                                                                    |  |  |
| advert-interval-millisecond { advert-interval-millisecond } | Default: 1000 Prerequisite: Value of advert-interval-millisecond must be multiple of 10. VRRP3 advertisement interval in millisecond, must be multiple of 10. |  |  |
| garp-delay { garp-delay }                                   | Default: 5 Gratuitous ARP delay, in seconds. Sets the delay after the router changes state state before a second set of gratuitous ARPs are sent.             |  |  |
| nopreempt                                                   | When enabled, a lower priority router maintains its role as master even if this router has a higher priority.                                                 |  |  |
| preempt-delay { preempt-delay }                             | Default: 0 The time, in seconds, after startup until preemption.                                                                                              |  |  |
| fault-to-master-delay { fault-to-master-delay }             | <b>Default:</b> 0 The delay, in seconds, before a transition from the fault state to the master state occurs, thereby preempting the current master.          |  |  |
| use-virtual-mac                                             | When enabled, the router uses a virtual MAC address for the VRIP interface.                                                                                   |  |  |
| group { group }                                             | Binds this VRRP instance to a VRRP group.                                                                                                    |  |  |

- 5. Add one or more VRRP monitors. For more information, refer to Section 5.26.7.2, "Adding a VRRP Monitor".
- 6. Add one or more track scripts. For more information, refer to Section 5.26.8.2, "Adding a Track Script".
- Add one or more virtual IP addresses. For more information, refer to Section 5.26.9.2, "Adding a Virtual IP Address".
- 8. Type commit and press Enter to save the changes, or type revert and press Enter to abort.

Section 5.26.6.3

## **Deleting a VRRP Instance**

To delete a VRRP instance, do the following:

- 1. Make sure the CLI is in Configuration mode.
- 2. Delete the instance by typing:

no services vrrp instance name

#### Where:

- name is the name of the VRRP instance
- 3. Type commit and press Enter to save the changes, or type revert and press Enter to abort.

Section 5.26.7

# **Managing VRRP Monitors**

A VRRP monitor selects an extra interface to monitor. If the interface becomes unavailable, the router will relinquish control of the gateway IP address to another VRRP Router.

The following sections describe how to configure and manage VRRP monitors:

- Section 5.26.7.1, "Viewing a List of VRRP Monitors"
- · Section 5.26.7.2, "Adding a VRRP Monitor"
- Section 5.26.7.3, "Deleting a VRRP Monitor"

#### Section 5.26.7.1

## Viewing a List of VRRP Monitors

To view a list of VRRP monitors, type:

```
show running-config services vrrp instance name monitor
```

#### Where:

name is the name of the VRRP instance

If monitors have been configured, a table or list similar to the following example appears:

If no VRRP monitors have been configured, add monitors as needed. For more information, refer to Section 5.26.7.2, "Adding a VRRP Monitor".

#### Section 5.26.7.2

## **Adding a VRRP Monitor**

To add a VRRP monitor, do the following:

- 1. Make sure the CLI is in Configuration mode.
- 2. Add the instance by typing:

```
services vrrp instance name monitor interface
```

#### Where:

- name is the name of the VRRP instance
- interface is the name of the extra interface to monitor
- 3. Configure the following parameter(s) as required:

| Parameter         | Description                                                                                                    |
|-------------------|----------------------------------------------------------------------------------------------------|
| weight { weight } | The amount by which to increase or decrease the router's priority. When negative, the priority decreases by this amount when the interface falls. When positive, the priority increases by this amount when the interface is up. When not set, the state changes to the fault state when the interface falls. |

4. Type commit and press Enter to save the changes, or type revert and press Enter to abort.

Section 5.26.7.3

### **Deleting a VRRP Monitor**

To delete a VRRP monitor, do the following:

- 1. Make sure the CLI is in Configuration mode.
- 2. Delete the monitor by typing:

```
no services vrrp instance name monitor interface
```

#### Where:

- name is the name of the VRRP instance
- interface is the name of the extra interface to monitor
- 3. Type commit and press Enter to save the changes, or type revert and press Enter to abort.

**Section 5.26.8** 

## **Managing Track Scripts**

Track scripts are used to associate VRRP trackers with VRRP instances.

The following sections describe how to configure and manage track scripts:

- Section 5.26.8.1, "Viewing a List of Track Scripts"
- Section 5.26.8.2, "Adding a Track Script"
- Section 5.26.8.3, "Deleting a Track Script"

Section 5.26.8.1

## Viewing a List of Track Scripts

To view a list of track scripts, type:

```
show running-config services vrrp instance name monitor
```

#### Where:

name is the name of the VRRP instance

If track scripts have been configured, a table or list similar to the following example appears:

```
ruggedcom# show running-config services vrrp instance track-script
services
vrrp
instance vid20
  track-script tracker1
 !
!
!
!
```

If no VRRP monitors have been configured, add monitors as needed. For more information, refer to Section 5.26.7.2, "Adding a VRRP Monitor".

388 Deleting a VRRP Monitor

Section 5.26.8.2

### Adding a Track Script

To add a track script, do the following:

- 1. Make sure the CLI is in Configuration mode.
- 2. Add the track script by typing:

```
services vrrp instance name track-script tracker
```

#### Where:

- name is the name of the VRRP instance
- tracker is the name of the tracker to use to monitor the VRRP instance
- 3. Configure the following parameter(s) as required:

| Parameter         | Description                                                                                                    |
|-------------------|----------------------------------------------------------------------------------------------------|
| weight { weight } | This setting overwrites the weight setting in the tracker. If negative, the priority decreases by this amount when the tracker falls. If positive, the priority increases by this amount when the tracker rises. If not set, the weight value in the tracker will be used. |

4. Type commit and press Enter to save the changes, or type revert and press Enter to abort.

Section 5.26.8.3

## **Deleting a Track Script**

To delete a track script, do the following:

- 1. Make sure the CLI is in Configuration mode.
- Delete the track script by typing:

```
no services vrrp instance name track-script tracker
```

#### Where:

- name is the name of the VRRP instance
- tracker is the name of the tracker to use to monitor the VRRP instance
- 3. Type commit and press Enter to save the changes, or type revert and press Enter to abort.

Section 5.26.9

# **Managing Virtual IP Addresses**

Virtual IP addresses represent the default gateways used by the hosts on the shared LAN.

The following sections describe how to configure and manage virtual IP addresses:

- Section 5.26.9.1, "Viewing a List of Virtual IP Addresses"
- Section 5.26.9.2, "Adding a Virtual IP Address"
- Section 5.26.9.3, "Deleting a Virtual IP Address"

Adding a Track Script 389

Section 5.26.9.1

## Viewing a List of Virtual IP Addresses

To view a list of virtual IP addresses, type:

```
show running-config services vrrp instance name vrip
```

#### Where:

name is the name of the VRRP instance

If addresses have been configured, a table or list similar to the following example appears:

If no virtual IP addresses have been configured, add addresses as needed. For more information, refer to Section 5.26.9.2, "Adding a Virtual IP Address".

Section 5.26.9.2

### Adding a Virtual IP Address

To add a virtual IP address, do the following:

- 1. Make sure the CLI is in Configuration mode.
- 2. Add the instance by typing:

```
services vrrp instance name vrip address
```

#### Where:

- name is the name of the VRRP instance
- address is the address and subnet
- 3. Type commit and press Enter to save the changes, or type revert and press Enter to abort.

Section 5.26.9.3

## **Deleting a Virtual IP Address**

To delete a virtual IP address, do the following:

- 1. Make sure the CLI is in Configuration mode.
- 2. Delete the virtual IP address by typing:

```
no services vrrp instance name vrip address
```

#### Where:

- name is the name of the VRRP instance
- address is the virtual IP address and netmask

Type commit and press Enter to save the changes, or type revert and press Enter to abort.

Section 5.27

# Managing Link Failover Protection

Link failover provides an easily configurable means of raising a backup link upon the failure of a designated main link. The main and backup links can be Ethernet, Cellular Modem, T1/E1, or DDS.

Link failover can back up to multiple remote locations, managing multiple main-to-backup link relationships. When the backup link is a modem, many profiles of dialed numbers can exist, each serving as a distinct backup link.

Link failover can back up a permanent, high-speed WAN link to a permanent, low-speed WAN link. Use this function when OSPF cannot be employed, such as on public links.

Link failover can also be used to migrate the default route from the main link to the backup link.

The time after a main link failure to backup link startup, and the time after a main link recovery to backup link stoppage, are configurable. The link failover function also provides failover status information and a test of the failover settings.

The following sections describe how to configure link failover protection:

- Section 5.27.1, "Viewing the Link Failover Log"
- Section 5.27.2, "Viewing the Link Failover Status"
- Section 5.27.3, "Managing Link Failover Parameters"
- Section 5.27.4, "Managing Link Failover Backup Interfaces"
- Section 5.27.5, "Managing Link Failover Ping Targets"
- · Section 5.27.6, "Testing Link Failover"
- Section 5.27.7, "Cancelling a Link Failover Test"

Section 5.27.1

## Viewing the Link Failover Log

To view the link failover log, do the following:

- Make sure the CLI is in Configuration mode.
- 2. Display the log by typing:

```
services link-failover log
```

A table or list similar to the following appears:

```
ruggedcom(config) # services link-failover switch.0001 log
link-backup-log /var/log/syslog:Jan 25 09:46:49 R1-RX1512 linkd[4183]: linkd initializing.
/var/log/syslog:Jan 25 09:46:49 R1-RX1512 linkd[4183]: linkd configured and started.
/var/log/syslog:Jan 25 09:46:49 R1-RX1512 linkd[4183]: linkd_interface_up: interface fe-cm-1 is up
/var/log/syslog:Jan 25 09:46:51 R1-RX1512 linkd[4183]: creating thread to monitor main=switch.0001
/var/log/syslog:Jan 25 09:46:51 R1-RX1512 linkd[4183]: setting new_backup_record
/var/log/syslog:Jan 25 09:46:51 R1-RX1512 linkd[4183]: setting new_backup_record done!
/var/log/syslog:Jan 25 09:46:51 R1-RX1512 linkd[4183]: dumping backup record:
/var/log/syslog:Jan 25 09:46:51 R1-RX1512 linkd[4183]: main_interface = switch.0001
/var/log/syslog:Jan 25 09:46:51 R1-RX1512 linkd[4183]: main_test_host = 10.10.10.10
/var/log/syslog:Jan 25 09:46:51 R1-RX1512 linkd[4183]: start_delay = 180
/var/log/syslog:Jan 25 09:46:51 R1-RX1512 linkd[4183]: main_path_down_timeout = 60
```

```
/var/log/syslog:Jan 25 09:46:51 R1-RX1512 linkd[4183]:
                                                          main path up timeout = 60
                                                          backup_path_up_timeout = 60
/var/log/syslog:Jan 25 09:46:51 R1-RX1512 linkd[4183]:
/var/log/syslog:Jan 25 09:46:51 R1-RX1512 linkd[4183]:
                                                          ping timeout = 2
/var/log/syslog:Jan 25 09:46:51 R1-RX1512 linkd[4183]:
                                                          ping interval = 60
/var/log/syslog:Jan 25 09:46:51 R1-RX1512 linkd[4183]:
                                                          ping_retry_count = 3
/var/log/syslog:Jan 25 09:46:51 R1-RX1512 linkd[4183]:
                                                         backup interface = fe-1-1
/var/log/syslog:Jan 25 09:46:51 R1-RX1512 linkd[4183]:
                                                          backup gateway = 192.168.1.2
/var/log/syslog:Jan 25 09:46:51 R1-RX1512 linkd[4183]:
                                                           ondemand = yes
/var/log/syslog:Jan 25 09:46:51 R1-RX1512 linkd[4183]:
                                                            distance = 1
/var/log/syslog:Jan 25 09:46:51 R1-RX1512 linkd[4183]:
                                                            transfer default route = yes
/var/log/syslog:Jan 25 09:46:51 R1-RX1512 linkd[4183]:
                                                        backup interface = te1-2-1c01ppp
/var/log/syslog:Jan 25 09:46:51 R1-RX1512 linkd[4183]:
                                                          ondemand = yes
                                                         distance = 1
/var/log/syslog:Jan 25 09:46:51 R1-RX1512 linkd[4183]:
/var/log/syslog:Jan 25 09:46:51 R1-RX1512 linkd[4183]:
                                                            transfer default route = yes
/var/log/syslog:Jan 25 09:46:55 R1-RX1512 linkd[4183]: linkd interface up: interface fe-1-1 is up
/var/log/syslog:Jan 25 09:46:55 R1-RX1512 linkd[4183]: linkd interface down: interface fe-1-1 is
/var/log/syslog:Jan 25 09:46:55 R1-RX1512 linkd[4183]: linkd interface up: interface fe-1-1 is up
/var/log/syslog:Jan 25 09:46:55 R1-RX1512 linkd[4183]: linkd interface down: interface fe-1-1 is
/var/log/syslog:Jan 25 09:46:55 R1-RX1512 linkd[4183]: linkd interface up: interface fe-cm-1 is up
/var/log/syslog:Jan 25 09:46:55 R1-RX1512 linkd[4183]: linkd interface up: interface switch.0001 is
/var/log/syslog:Jan 25 09:47:11 R1-RX1512 linkd[4183]: linkd interface down: interface switch.0001
is down
/var/log/syslog:Jan 25 09:47:14 R1-RX1512 linkd[4183]: linkd interface up: interface switch.0001 is
/var/log/syslog:Jan 25 09:49:52 R1-RX1512 linkd[4183]: Start monitoring link backup set:
"switch.0001"
```

Section 5.27.2

# Viewing the Link Failover Status

The Link Failover Status form displays the current link failover status. To view the link failover status, do the following:

```
show services link-failvover status
```

A table or list similar to the following appears:

```
ruggedcom# show services link-failover status

MAIN BACKUP MAIN
LINK LINK PING TIME OF LAST STATE
MAIN STATUS STATUS TEST CHANGE
Switch.0001 up down ok Fri Jan 25 09:49:52 2013
Main path is active
fe-1-1
```

The table or list provides the following information:

| Parameter                 | Description                                                 |
|---------------------------|-------------------------------------------------------------|
| main-link-status          | The main link status.                                       |
| backup-link-status        | The backup link status.                                     |
| main-ping-test            | The results of pinging the target using the main interface. |
| time-of-last-state-change | The time of the last state change.                          |
| link-backup-state         | The backup link state.                                      |

| Parameter               | Description                                          |
|-------------------------|------------------------------------------------------|
| backup-interface-in-use | The name of the backup interface that is being used. |

Section 5.27.3

## Managing Link Failover Parameters

The following sections describe how to configure and manage parameters for link failover protection:

- Section 5.27.3.1, "Viewing a List of Link Failover Parameters"
- Section 5.27.3.2, "Adding a Link Failover Parameter"
- Section 5.27.3.3, "Deleting a Link Failover Parameter"

Section 5.27.3.1

## Viewing a List of Link Failover Parameters

To view a list of link failover parameters, type:

```
show running-config services link-failvover
```

If parameters have been configured, a table or list similar to the following example appears:

If no parameters have been configured, add parameters as needed. For more information, refer to Section 5.27.3.2, "Adding a Link Failover Parameter".

Section 5.27.3.2

## Adding a Link Failover Parameter

To add a link failover parameter, do the following:

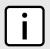

#### NOTE

The link failover feature can only be configured on a routable interface. For the link failover feature to be used on a switched port, another VLAN must be configured (for example, switch.0002) to logically differentiate the switched port from the default PVID VLAN 1 (switch.0001).

Make sure the CLI is in Configuration mode.

2. Add the parameter by typing:

services link-failvover interface

#### Where:

- interface is the name of the interface
- 3. Configure the following parameter(s) as required:

| Parameter                               | Description                                                                                                    |
|-----------------------------------------|----------------------------------------------------------------------------------------------------|
| enabled                                 | Enables this link backup.                                                                                                    |
| ping-timeout { ping-timeout }           | Default: 2 The time interval, in seconds, before immediately retrying a ping.                                                                |
| ping-interval { ping-interval }         | Default: 60 The time interval, in seconds, between ping tests.                                                                               |
| ping-retry { ping-retry }               | Default: 3 The number of ping retries before constructing a path failure.                                                                    |
| start-delay { start-delay }             | Default: 180 The delay time, in seconds, when first starting link failover.                                                                  |
| main-down-timeout { main-down-timeout } | Default: 60 The delay time, in seconds, that the main trunk is down before starting the backup trunk.                                        |
| main-up-timeout { main-up-timeout }     | <b>Default:</b> 60  The delay time, in seconds, to confirm that the main trunk is up (returned to service) before stopping the backup trunk. |

4. Type commit and press Enter to save the changes, or type revert and press Enter to abort.

#### Section 5.27.3.3

## **Deleting a Link Failover Parameter**

To delete a link failover parameter, do the following:

- 1. Make sure the CLI is in Configuration mode.
- 2. Delete the parameter by typing:

```
no services link-failvover interface
```

#### Where:

- interface is the name of the interface
- 3. Type commit and press Enter to save the changes, or type revert and press Enter to abort.

#### Section 5.27.4

# **Managing Link Failover Backup Interfaces**

A backup interface is the interface to which link failover switches when the main interface is determined to be down. You can add up to three backup interfaces to each link failover configuration.

The following sections describe how to configure and manage backup interfaces for link failover protection:

- Section 5.27.4.1, "Viewing a List of Link Failover Backup Interfaces"
- Section 5.27.4.2, "Adding a Link Failover Backup Interface"
- Section 5.27.4.3, "Deleting a Link Failover Backup Interface"

Section 5.27.4.1

### Viewing a List of Link Failover Backup Interfaces

To view a list of link failover backup interfaces, type:

```
show running-config services link-failvover interface backup
```

#### Where:

• interface is the name of the interface

If backup interfaces have been configured, a table or list similar to the following example appears:

If no backup interfaces have been configured, add backup interfaces as needed. For more information, refer to Section 5.27.4.2, "Adding a Link Failover Backup Interface".

Section 5.27.4.2

## Adding a Link Failover Backup Interface

To set a link failover backup interface, do the following:

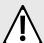

#### **CAUTION!**

Configuration hazard – risk of connection loss. If a RUGGEDCOM APE module is installed, either avoid configuring switch.0001 as a link failover backup interface or configure a different VLAN for the APE module. By default, APE modules utilize VLAN 1 (switch.0001) and always keep the interface in the UP state. This would interfere with the link failover mechanism.

To configure a different VLAN for the APE module, change the PVID for the associated switched Ethernet port. For information, refer to Section 3.17.2, "Configuring a Switched Ethernet Port".

- Make sure the CLI is in Configuration mode.
- Add the backup interface by typing:

```
services link-failvover interface backup backup-interface
```

Where:

- interface is the name of the interface
- backup-interface is the name of the secondary, backup interface
- 3. Configure the following parameter(s) as required:

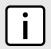

#### NOTE

Do not configure the backup-gateway parameter for Point to Point (P2P) links.

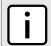

#### NOTE

The on-demand parameter is set at the interface itself.

| Parameter                         | Description                                                                                                    |
|-----------------------------------|----------------------------------------------------------------------------------------------------|
| priority { priority }             | Synopsis: third, second, first  Default: first  The priority which is applied to the backup interface when switching.                                                                                                    |
| transfer-default-route            | The transfer default gateway on the switching main and backup interface. The default route on the device must have a <i>distance</i> greater than one.                                                                                                    |
| backup-gateway { backup-gateway } | The IP address of the backup gateway.                                                                                                    |
| on-demand                         | Displays the status of the interface's On-demand option. When enabled, link failover can set the interface to up or down as needed. The interface is down until needed by link failover. When disabled, link failover cannot set the interface to up or down. By default, the interface is always up. |

Section 5.27.4.3

## **Deleting a Link Failover Backup Interface**

To delete a link failover backup interface, do the following:

- 1. Make sure the CLI is in Configuration mode.
- 2. Delete the backup interface by typing:

 ${\bf no} \ \ {\bf services} \ \ {\bf link-failvover} \ \ {\it interface} \ \ {\bf backup-interface}$ 

#### Where:

- interface is the name of the interface
- backup-interface is the name of the secondary, backup interface
- 3. Type commit and press Enter to save the changes, or type revert and press Enter to abort.

Section 5.27.5

# **Managing Link Failover Ping Targets**

A link failover ping target is an IP address that link failover pings to determine if the main link is down. The address can be a dedicated host or a dummy address on a router. Up to three link failover ping targets can be added to each link failover configuration.

The following sections describe how to configure and manage ping targets for link failover protection:

- Section 5.27.5.1, "Viewing a List of Link Failover Ping Targets"
- Section 5.27.5.2, "Adding a Link Failover Ping Target"
- Section 5.27.5.3, "Deleting a Link Failover Ping target"

Section 5.27.5.1

### Viewing a List of Link Failover Ping Targets

To view a list of link failover ping targets, type:

```
show running-config services link-failvover interface target
```

#### Where:

interface is the name of the interface

If ping targets have been configured, a table or list similar to the following example appears:

```
R1-RX1512# show running-config services link-failover switch.0001 target services
link-failover switch.0001
target 10.10.10.10
!
!
```

If no ping targets have been configured, add targets as needed. For more information, refer to Section 5.27.5.2, "Adding a Link Failover Ping Target".

Section 5.27.5.2

## **Adding a Link Failover Ping Target**

To add a link failover ping target, do the following:

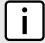

#### NOTE

Link failover pings each target separately. If all targets are down, the main link is considered to be down and it fails over to the backup interface. Backup links are used in the order of their Priority setting (first, second, and then third), always starting with the first priority interface. When a higher-priority interface becomes available again, the system reverts to the higher priority interface. For example, if the second priority interface is active, the system switches back to the first priority interface when the first priority interface becomes available again.

- Make sure the CLI is in Configuration mode.
- 2. Add the ping target by typing:

```
services link-failvover interface target address
```

#### Where:

- interface is the name of the interface
- address is the IP address of the target host to verify the main path
- 3. Configure the following parameter(s) as required:

| Parameter   | Description                                                |
|-------------|------------------------------------------------------------|
| { host-ip } | The IP address of the target host to verify the main path. |

Section 5.27.5.3

### **Deleting a Link Failover Ping target**

To delete a link failover ping target, do the following:

- 1. Make sure the CLI is in Configuration mode.
- 2. Delete the backup interface by typing:

no services link-failvover interface target address

#### Where:

- interface is the name of the interface
- address is the IP address of the target host to verify the main path
- Type commit and press Enter to save the changes, or type revert and press Enter to abort.

Section 5.27.6

# **Testing Link Failover**

The link failover settings can be tested to confirm that each link failover configuration works properly. To launch the test, specify for how long the system should operate on the backup interface, and for how long the system should delay before starting the test. Cancelling the test returns the interfaces to their pre-test condition.

While the test is running, monitor the status of the test to observe the main and backup link status, ping test results, state change, backup state, and backup interface information. As the test progresses, this information changes as link failover switches from the main interface to the backup interface. For more information on the **Link Fail Over Status** form, refer to Section 5.27.2, "Viewing the Link Failover Status".

To launch a link failover test, do the following:

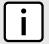

#### NOTE

The link failover test can be cancelled at any time. For more information about cancelling a link failover test, refer to Section 5.27.7, "Cancelling a Link Failover Test".

Cancelling the test returns the interfaces to their pre-test condition.

- Make sure the CLI is in Configuration mode.
- 2. Start the test by typing:

 $\textbf{services} \ \texttt{link-failover} \ \textit{interface} \ \texttt{start-test-delay} \ \textit{delay} \ \texttt{test-duration} \ \textit{duration}$ 

#### Where:

- interface is the name of the interface
- delay is the time (in seconds) to wait before running the test
- duration is the maximum time (in minutes) to run the test before restoring service to the main trunk

Section 5.27.7

# **Cancelling a Link Failover Test**

To cancel a link failover test, type:

services link-failover interface cancel-test

#### Where:

interface is the name of the interface

Section 5.28

# Managing IPsec Tunnels

IPsec (Internet Protocol SECurity) uses strong cryptography to provide authentication and encryption services. Authentication ensures that packets are from the right sender and have not been altered in transit. Encryption prevents unauthorized reading of packet contents.

These services allow secure tunnels to be built through untrusted networks. Everything passing through the untrusted network is encrypted by the IPsec gateway and decrypted by the gateway at the other end. The result is a Virtual Private Network (VPN), a network which is effectively private even though it includes machines at several different sites connected by the insecure Internet.

For more information about IPsec tunnels, refer to Section 5.28.1, "IPsec Tunneling Concepts".

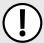

#### **IMPORTANT!**

IPsec is time-sensitive. To make sure proper re-keying between network peers, the time on both peers must be synchronized. It is strongly recommended that NTP (Network Time Protocol) be used on both IPsec peers to synchronize their clocks. For more information about configuring NTP, refer to Section 5.12.11, "Managing NTP Servers".

The following sections describe how to configure and manage an IPsec tunnel:

- Section 5.28.1, "IPsec Tunneling Concepts"
- Section 5.28.2, "Configuring IPsec Tunnels"
- Section 5.28.3, "Configuring Certificates and Keys"
- Section 5.28.4, "Viewing the IPsec Tunnel Status"
- Section 5.28.5, "Managing Pre-Shared Keys"
- Section 5.28.6, "Managing Connections"
- Section 5.28.7, "Managing the Internet Key Exchange (IKE) Protocol"
- Section 5.28.8, "Managing the Encapsulated Security Payload (ESP) Protocol"
- Section 5.28.9, "Configuring the Connection Ends"
- Section 5.28.10, "Managing Private Subnets"

Section 5.28.1

# **IPsec Tunneling Concepts**

The IPsec suite of protocols were developed by the Internet Engineering Task Force (IETF) and are required as part of IP version 6. Openswan is the open source implementation of IPsec used by ROX II.

The protocols used by IPsec are the Encapsulating Security Payload (ESP) and Internet Key Exchange (IKE) protocols. ESP provides encryption and authentication (ensuring that a message originated from the expected sender and has not been altered on route). IKE negotiates connection parameters, including keys, for ESP. IKE is based on the Diffie-Hellman key exchange protocol, which allows two parties without any initial shared secret to create one in a manner immune to eavesdropping.

The following sections provide more information about IPsec and its implementation in ROX II:

- · Section 5.28.1.1, "IPsec Modes"
- Section 5.28.1.2, "Supported Encryption Protocols"
- · Section 5.28.1.3, "Public and Secret Key Cryptography"
- Section 5.28.1.4, "X509 Certificates"
- · Section 5.28.1.5, "NAT Traversal"
- Section 5.28.1.6, "Remote IPsec Client Support"
- Section 5.28.1.7, "IPsec and Router Interfaces"

Section 5.28.1.1

#### **IPsec Modes**

IPsec has two basic modes of operation. In *transport* mode, IPsec headers are added as the original IP datagram is created. The resultant packet is composed of an IP header, IPsec headers and IP payload (including a transport header). Transport mode is most commonly used between IPsec end-stations, or between an end-station and a gateway.

In *tunnel* mode, the original IP datagram is created normally and then encapsulated into a new IP datagram. The resultant packet is composed of a new IP header, IPsec headers, old IP header and IP payload. Tunnel mode is most commonly used between gateways, the gateway acting as a proxy for the hosts behind it.

Section 5.28.1.2

## **Supported Encryption Protocols**

Openswan supports the following standard encryption protocols:

#### · 3DES (Triple DES)

Uses three DES encryptions on a single data block, with at least two different keys, to get higher security than is available from a single DES pass. 3DES is the most CPU intensive cipher.

#### AES

The Advanced Encryption Standard protocol cipher uses a 128-bit block and 128, 192 or 256-bit keys. This is the most secure protocol in use today, and is much preferred to 3DES due to its efficiency.

Section 5.28.1.3

### **Public and Secret Key Cryptography**

In *public key* cryptography, keys are created in matched pairs (called public and private keys). The public key is made public while the private key is kept secret. Messages can then be sent by anyone who knows the public key to the holder of the private key. Only the owner of the private key can decrypt the message.

When this form of encryption is used, each router configures its VPN connection to use the RSA algorithm and includes the public signature of its peer.

In secret key cryptography, a single key known to both parties is used for both encryption and decryption.

When this form of encryption is used, each router configures its VPN connection to use a secret pre-shared key. For information about how to configure pre-shared keys, refer to Section 5.28.5, "Managing Pre-Shared Keys".

Section 5.28.1.4

### X509 Certificates

In addition to pre-shared keys, IPsec also uses certificates to authenticate connections with hosts and routers. Certificates are digital signatures that are produced by a trusted source, namely a Certificate Authority (CA). For each host, the CA creates a certificate that contains CA and host information. The certificate is "signed" by creating a digest of all the fields in the certificate and then encrypting the hash value with its private key. The host's certificate and the CA public key are installed on all gateways that the host connects to.

When the gateway receives a connection request, it uses the CA public key to decrypt the signature back into the digest. It then recomputes its own digest from the plain text in the certificate and compares the two. If both digests match, the integrity of the certificate is verified (it was not tampered with), and the public key in the certificate is assumed to be the valid public key of the connecting host.

Section 5.28.1.5

### **NAT Traversal**

Historically, IPsec has presented problems when connections must traverse a firewall providing Network Address Translation (NAT). The Internet Key Exchange (IKE) used in IPsec is not NAT-translatable. When IPsec connections must traverse a firewall, IKE messages and IPsec-protected packets must be encapsulated as User Datagram Protocol (UDP) messages. The encapsulation allows the original untranslated packet to be examined by IPsec.

Encapsulation is enabled during the IPsec configuration process. For more information, refer to Section 5.28.2, "Configuring IPsec Tunnels".

Section 5.28.1.6

### Remote IPsec Client Support

If the router is to support a remote IPsec client and the client will be assigned an address in a subnet of a local interface, a proxy ARP must be activated for that interface. This will cause the router to respond to ARP requests on behalf of the client and direct traffic to it over its connection.

IPsec relies upon the following protocols and ports:

- protocol 51, IPSEC-AH Authentication Header (RFC2402)
- protocol 50, IPSEC-ESP Encapsulating Security Payload (RFC2046)

### UDP port 500

The firewall must be configured to accept connections on these ports and protocols. For more information, refer to Section 5.17.6, "Configuring the Firewall for a VPN".

Section 5.28.1.7

### **IPsec and Router Interfaces**

If IPsec works on an interface which could disappear, such as a PPP connection, or if the IP address could change, the **Monitor Interface** option must be set for the IPsec connection. When this option is set, IPsec will restart when the interface disappears and reappears, or the IP address is changed.

The **Monitor Interface** option is set on the **Connection** form available for each connection. For more information about connections, refer to Section 5.28.6, "Managing Connections".

Section 5.28.2

# **Configuring IPsec Tunnels**

To configure IPsec tunnels, do the following:

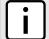

#### NOTE

ROX II supports the creation of policy-based VPNs, which can be characterized as follows:

- · No IPsec network interfaces have been created.
- The routing table is not involved in directing packets to IPsec.
- Only data traffic matching the tunnel's local and remote subnets is forwarded to the tunnel. Normal traffic is routed by one set of firewall rules and VPN traffic is routed based on separate rules.
- The firewall is configured with a VPN zone of type ipsec.
- As IPsec packets are received, they are decoded, flagged as IPsec-encoded, and presented as having arrived directly from the same network interface on which they were originally received.
- Firewall rules are written to allow traffic to and from VPN tunnels. These are based on the normal form of source/destination IP addresses, and IP protocol and port numbers. These rules, by virtue of the zones they match, use the policy flags inserted by the netkey to route matching data traffic to the proper interface.

For more information about configuring a policy-based VPN, refer to Section 5.17, "Managing Firewalls".

- 1. Make sure the CLI is in Configuration mode.
- 2. Navigate to *tunnel* » *ipsec* and configure the following parameter(s) as required:

| Parameter                 | Description                                                                                                    |
|---------------------------|----------------------------------------------------------------------------------------------------|
| enabled                   | Enables IPsec.                                                                                                    |
| nat-traversal             | Enables NAT Traversal.                                                                                                    |
| keep-alive { keep-alive } | The delay (in seconds) for sending keepalive packets to prevent a NAT router from closing its port when there is not enough traffic on the IPsec connection. |
| status                    | The status of IPsec.                                                                                                    |

402 IPsec and Router Interfaces

- Configure one or more pre-shared keys. For more information, refer to Section 5.28.5.2, "Adding a Pre-Shared Key".
- 4. Configure one or more encrypted connections. For more information, refer to Section 5.28.6.2, "Adding a Connection".
- 5. Type commit and press Enter to save the changes, or type revert and press Enter to abort.

#### **Section 5.28.3**

# **Configuring Certificates and Keys**

To configure certificates and keys for IPsec Tunnels, do the following:

- 1. Make sure the CLI is in Configuration mode.
- 2. Add a CA certificate and Certificate Revocation List (CRL). For more information, refer to Section 4.7.1.3, "Adding a CA Certificate and CRL"
- 3. Add a private key. For more information, refer to Section 4.7.2.2, "Adding a Private Key".
- 4. Add a certificate. For more information, refer to Section 4.7.4.3, "Adding a Certificate".
- 5. Add a public key. For more information, refer to Section 4.7.3.2, "Adding a Public Key".
- 6. Navigate to *tunnel* » *ipsec* » *connection* » *{connection}* » *{end}*, where *{connection}* is the name of the connection and *{end}* is the either the left (local router) or right (remote router) connection end.
- 7. Configure the system public key by typing:

```
tunnel ipsec connection connection [left | right] key type certificate
```

#### Where:

- connection is the name of the connection
- 8. Configure the system identifier by typing:

```
tunnel ipsec connection connection [left | right] identifier type from-certificate
```

#### Where:

- connection is the name of the connection
- Type commit and press Enter to save the changes, or type revert and press Enter to abort.

#### Section 5 28 4

# Viewing the IPsec Tunnel Status

To view the status of the IPsec tunnel, type:

- Make sure the CLI is in Configuration mode.
- Display the status by typing:

```
tunnel ipsec status
```

A table or list similar to the following example appears:

```
000 interface lo/lo 127.0.0.1
000 interface vrf gw0/vrf gw0 169.254.0.1
000 interface switch.0001/switch.0001 192.168.0.2
000 interface switch.1000/switch.1000 172.30.151.38
000 %myid = (none)
000 debug none
000
000 virtual_private (%priv):
000 - allowed 0 subnets:
000 - disallowed 0 subnets:
000 WARNING: Either virtual private= is not specified, or there is a syntax
           error in that line. 'left/rightsubnet=vhost:%priv' will not work!
000 WARNING: Disallowed subnets in virtual private= is empty. If you have
            private address space in internal use, it should be excluded!
000
000 algorithm ESP encrypt: id=2, name=ESP DES, ivlen=8, keysizemin=64, keysizemax=64
000 algorithm ESP encrypt: id=3, name=ESP 3DES, ivlen=8, keysizemin=192, keysizemax=192
000 algorithm ESP encrypt: id=11, name=ESP NULL, ivlen=0, keysizemin=0, keysizemax=0
000 algorithm ESP encrypt: id=12, name=ESP_AES, ivlen=8, keysizemin=128, keysizemax=256
000 algorithm ESP encrypt: id=14, name=ESP_AES_CCM_A, ivlen=8, keysizemin=128, keysizemax=256
000 algorithm ESP encrypt: id=15, name=ESP AES CCM B, ivlen=8, keysizemin=128, keysizemax=256
000 algorithm ESP encrypt: id=252, name=ESP_SERPENT, ivlen=8, keysizemin=128, keysizemax=256
000 algorithm ESP encrypt: id=253, name=ESP TWOFISH, ivlen=8, keysizemin=128, keysizemax=256
000 algorithm ESP auth attr: id=1, name=AUTH_ALGORITHM_HMAC_MD5, keysizemin=128, keysizemax=128
000 algorithm ESP auth attr: id=2, name=AUTH_ALGORITHM_HMAC_SHA1, keysizemin=160, keysizemax=160
000 algorithm ESP auth attr: id=251, name=(null), keysizemin=0, keysizemax=0
000
000 algorithm IKE encrypt: id=0, name=(null), blocksize=16, keydeflen=131
000 algorithm IKE encrypt: id=3, name=OAKLEY BLOWFISH CBC, blocksize=8, keydeflen=128
000 algorithm IKE encrypt: id=65289, name=OAKLEY TWOFISH CBC SSH, blocksize=16, keydeflen=128
000 algorithm IKE hash: id=1, name=OAKLEY MD5, hashsize=16
000 algorithm IKE hash: id=2, name=OAKLEY SHA1, hashsize=20
000 algorithm IKE hash: id=4, name=OAKLEY SHA2 256, hashsize=32
000 algorithm IKE hash: id=6, name=OAKLEY SHA2 512, hashsize=64
000 algorithm IKE dh group: id=2, name=OAKLEY_GROUP_MODP1024, bits=1024
000 algorithm IKE dh group: id=5, name=OAKLEY GROUP MODP1536, bits=1536
000 algorithm IKE dh group: id=18, name=OAKLEY GROUP MODP8192, bits=8192
000
000 stats db ops: {curr cnt, total cnt, maxsz} :context=\{0,0,0\} trans=\{0,0,0\} attrs=\{0,0,0\}
000
000 "ipsec-12": 192.168.22.0/24===192.168.12.2<192.168.12.2>[C=CA, ST=Ontario, O=RuggedCom,
CN=router2, E=router2@example.com,+S=C]...192.168.12.1<192.168.12.1>[C=CA, ST=Ontari o,
O=RuggedCom, CN=router1, E=router1@example.com,+S=C]===192.168.11.0/24; erouted; eroute owner: #2
000 "ipsec-12":
                 myip=unset; hisip=unset; myup=ipsec updown --route yes; hisup=ipsec updown --
route yes; mycert=router2;
000 "ipsec-12": CAs: 'C=CA, ST=Ontario, O=RuggedCom, CN=CA, E=ca@example.com'...'%any'
000 "ipsec-12":
                 ike life: 3600s; ipsec life: 28800s; rekey margin: 540s; rekey fuzz: 100%;
keyingtries: 0
                policy: RSASIG+ENCRYPT+TUNNEL+PFS+UP+IKEv2ALLOW+lKOD+rKOD; prio: 24,24;
000 "ipsec-12":
interface: switch.0012;
000 "ipsec-12": newest ISAKMP SA: #4; newest IPsec SA: #2;
000 "ipsec-12": IKE algorithm newest: AES CBC 128-SHA1-MODP2048
000
000 #4: "ipsec-12":500 STATE MAIN I4 (ISAKMP SA established); EVENT SA REPLACE in 106s; newest
ISAKMP; lastdpd=-1s(seq in:0 out:0); idle; import:admin initiate
000 #2: "ipsec-12":500 STATE QUICK I2 (sent QI2, IPsec SA established); EVENT SA REPLACE in 19349s;
newest IPSEC; eroute owner; isakmp#1; idle; import:admin initiate
000 #2: "ipsec-12" esp.edfbc8f8@192.168.12.1 esp.53ffca14@192.168.12.2 tun.0@192.168.12.1 tun.0@192.168.12.2 ref=0 refhim=4294901761
000
```

Section 5.28.5

## Managing Pre-Shared Keys

Pre-shared keys are used in *secret key* cryptography. For more information about *secret key* cryptography and pre-shared keys, refer to Section 5.28.1.3, "Public and Secret Key Cryptography".

The following sections describe how to configure and manage pre-shared keys for IPsec tunnels:

- Section 5.28.5.1, "Viewing a List of Pre-Shared Keys"
- Section 5.28.5.2, "Adding a Pre-Shared Key"
- · Section 5.28.5.3, "Deleting a Pre-Shared Key"

Section 5.28.5.1

### Viewing a List of Pre-Shared Keys

To view a list of pre-shared keys, type:

```
show running-config tunnel ipsec preshared-key
```

If pre-shared keys have been configured, a table or list similar to the following example appears:

```
ruggedcom# show running-config tunnel ipsec preshared-key
tunnel
ipsec
preshared-key 192.168.12.1 192.168.12.2
  key $4$9YslfOBfkyYV8cltqN4IDw==
!
!
!
```

If no pre-shared keys have been configured, add pre-shared keys as needed. For more information, refer to Section 5.28.5.2, "Adding a Pre-Shared Key".

Section 5.28.5.2

### Adding a Pre-Shared Key

To add a pre-shared key, do the following:

- 1. Make sure the CLI is in Configuration mode.
- 2. Add the pre-shared key by typing:

```
tunnel ipsec preshared-key [remote-address | local-address] key key
```

Where:

- remote-address is the remote IP address
- local-address is the local IP address
- key is the is the content of the pre-shared key
- 3. Configure the following parameter(s) as required:

| Parameter   | Description                                                                                                    |
|-------------|----------------------------------------------------------------------------------------------------|
| key { key } | <b>Synopsis:</b> The aes-cfb-128-encrypted-string works exactly like des3-cbc-encrypted-string but AES/128bits in CFB mode is used to encrypt the string. The prefix for encrypted values is '\$4\$'.  The pre-shared key. |

4. Type commit and press Enter to save the changes, or type revert and press Enter to abort.

Section 5.28.5.3

### **Deleting a Pre-Shared Key**

To delete a pre-shared key, do the following:

- 1. Make sure the CLI is in Configuration mode.
- 2. Delete the pre-shared key by typing:

```
no tunnel ipsec preshared-key [remote-address | local-address] key key
```

#### Where:

- remote-address is the remote IP address
- local-address is the local IP address
- key is the is the content of the pre-shared key
- 3. Type commit and press Enter to save the changes, or type revert and press Enter to abort.

Section 5.28.6

# **Managing Connections**

An IPsec connection is an encrypted connection between two devices who share the same pre-authorized authentication key.

The following sections describe how to configure and manage connections for an IPsec connection:

- Section 5.28.6.1, "Viewing a List of Connections"
- · Section 5.28.6.2, "Adding a Connection"
- · Section 5.28.6.3, "Configuring Dead Peer Detection"
- · Section 5.28.6.4, "Deleting a Connection"

Section 5.28.6.1

### **Viewing a List of Connections**

To view a list of connections configured for a VPN, type:

```
show tunnel ipsec connection
```

If connections have been configured, a table similar to the following example appears:

```
ruggedcom# show running-config tunnel ipsec connection
tunnel
```

```
ipsec
connection ipsec-12
no 12tp
ike algorithm 3des md5 modp8192
!
esp algorithm aes256 sha1
!
left
 public-ip type default-route
 subnet 192.168.11.0/24
!
!
right
 public-ip type any
!
!
!
!
```

If no connections have been configured, add connections as needed. For more information, refer to Section 5.28.6.2, "Adding a Connection".

#### Section 5.28.6.2

### **Adding a Connection**

To add a new connection for a VPN, do the following:

- 1. Make sure the CLI is in Configuration mode.
- 2. Add the connection by typing:

```
tunnel ipsec connection name
```

### Where:

- name is the connection name. If the name is *default*, this makes it the default setting for all connections.
- 3. Configure the following parameter(s) as required:

| Parameter                           | Description                                                                                                    |
|-------------------------------------|----------------------------------------------------------------------------------------------------|
| startup { startup }                 | Synopsis: ignore, add, start, route, default  Default: default                                                                                                    |
|                                     | The action to take when IPsec is initialized. The default value is 'ignore' unless overwritten by the default connection setting.                                         |
| authenticate { authenticate }       | Synopsis: default, rsasig, secret  Default: default                                                                                                    |
|                                     | The authentication method. The default value is 'default' unless overwritten by the default connection setting.                                                           |
| connection-type { connection-type } | Synopsis: tunnel, transport, passthrough, default  Default: default                                                                                                    |
|                                     | The connection type/mode. Options include:                                                                                                    |
|                                     | tunnel: Encrypts traffic on host-to-host, host-to-subnet or subnet-to-subnet tunnels. This is the default type/mode unless overwritten by the default connection setting. |
|                                     | transport: Encrypts traffic on a host-to-host tunnel.                                                                                                    |
|                                     | passthrough: Traffic is not encrypted.                                                                                                    |
| address-family { address-family }   | Synopsis: ipv4, ipv6 Default: ipv4                                                                                                    |

Adding a Connection 407

| Parameter                               | Description                                                                                                    |
|-----------------------------------------|----------------------------------------------------------------------------------------------------|
|                                         | The address-family to run for the connection. Accepted values include 'ipv4' (default) and 'ipv6'. All addresses used in the connection must have the same address family.                                                                                                    |
| pfs { pfs }                             | Synopsis: default, yes, no Default: default                                                                                                    |
|                                         | Enables/disables Perfect Forwarding Secrecy (PFS). When enabled, IPsec negotiates new keys for each session. If an attacker compromises a key, only the session protected by the key is revealed. Not all clients support PFS. The default value is 'yes' unless overwritten by the default connection setting.                                                                                                    |
| keylife { keylife }                     | Synopsis: default, Default: default                                                                                                    |
|                                         | The lifetime in seconds for the Security Association (SA) key. This determines how long a particular instance of a connection should last, from successful negotiation to expiry. Normally, the connection is renegotiated before it expires. The default value is 28800 unless overwritten by the default connection setting. Peers can specify different lifetime intervals. However, if peers do not agree, an excess of superseded connections will occur on the peer that believes the SA lifetime is longer. |
| ike-lifetime { ike-lifetime }           | Synopsis: default, Default: default                                                                                                    |
|                                         | The lifetime in seconds for for the IKE protocol. This determines how long the IKE keying channel of a connection should last before being renegotiated. The default value is 3600 unless overwritten by the default connection setting. Peers can specify different lifetime intervals. However, if peers do not agree, an excess of superseded connections will occur on the peer that believes the IKE lifetime is longer.                                                                                      |
| l2tp                                    | Enables/disables L2TP for this connection.                                                                                                    |
| monitor-interface { monitor-interface } | The interface to monitor. If the selected interface goes down and then up, this connection will be restarted.                                                                                                    |

- 4. If required, enable and configure dead peer detection. For more information, refer to Section 5.28.6.3, "Configuring Dead Peer Detection".
- 5. If required, configure the Internet Key Exchange (IKE) protocol by adding one or more algorithms. For more information, refer to Section 5.28.7.2, "Adding an IKE Algorithm"
- 6. If required, configure Encapsulated Security Payload (ESP) encryption for the connection. For more information, refer to Section 5.28.8, "Managing the Encapsulated Security Payload (ESP) Protocol"
- 7. If required, configure the left (local router) and right (remote router) ends of the connection. For more information, refer to Section 5.28.9, "Configuring the Connection Ends"
- 8. If required, configure L2TP tunnels. For more information, refer to Section 5.29.2, "Configuring L2TP Tunnels".
- 9. If certificates and keys are required, make sure they are configured on the device. For more information, refer to Section 5.28.3, "Configuring Certificates and Keys".
- 10. Type commit and press Enter to save the changes, or type revert and press Enter to abort.

Section 5.28.6.3

### **Configuring Dead Peer Detection**

Dead Peer Detection (DPD), as defined in RFC 3706 [http://tools.ietf.org/html/rfc3706] is used to detect dead Internet Key Exchange (IKE) peers. In this method, peers exchange DPD Request (ISAKMP R-U-THERE) and DPD Response (ISAKMP R-U-THERE-ACK) messages. If a DPD Response is not received by a peer after a specified time and/or number of attempts, the other peer is considered *dead*. The remaining peer can either

hold the connection until other peer responds, clear the connection, restart the connection and renegotiate the Security Association (SA), or restart all SA's to the dead peer.

In ROX II, DPD Requests are sent when there is no traffic detected by the peer. How long to wait before sending a DPD Request and how long to wait for a DPD Response is user configurable.

It is generally recommended that DPD be configured to clear connections with any dead peers.

To configure dead peer detection for an IPsec connection, do the following:

- Make sure the CLI is in Configuration mode.
- Enable dead peer detection by typing:

```
tunnel ipsec connection name dead-peer-detect enabled [true | false]
```

#### Where:

- name is the connection name.
- 3. Configure the following parameter(s) as required:

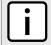

#### **NOTE**

The timeout period must be two minutes longer than the interval period.

| Parameter             | Description                                                                                                    |
|-----------------------|----------------------------------------------------------------------------------------------------|
| interval { interval } | Default: 30                                                                                                    |
|                       | The interval (in seconds) between Dead Peer Detection keepalive messages sent for this connection when no traffic (idle) appears to be sent by a DPD enabled peer. |
| timeout { timeout }   | Default: 120                                                                                                    |
|                       | The time in seconds to wait before a peer is declared dead.                                                                                                    |
|                       | <b>Prerequisite:</b> The timeout period must be more than two times the interval.                                                                                  |
| action { action }     | Synopsis: hold, clear, restart, restart-all-sa  Default: restart                                                                                                   |
|                       | The action to be taken when a DPD enabled peer is declared dead. Options include:                                                                                  |
|                       | hold: The route will be put on hold status.                                                                                                    |
|                       | clear: The route and Security Association (SA) will both be cleared                                                                                                |
|                       | restart: The SA will immediately be renegotiated                                                                                                    |
|                       | restart-all-sa: All SA's to the dead peer will be renegotiated                                                                                                    |

4. Type commit and press Enter to save the changes, or type revert and press Enter to abort.

Section 5.28.6.4

### **Deleting a Connection**

To delete a connection for a VPN, do the following:

- Make sure the CLI is in Configuration mode.
- 2. Delete the connection by typing:

```
no tunnel ipsec connection name
```

#### Where:

name is the name of the connection

Deleting a Connection 409

3. Type commit and press Enter to save the changes, or type revert and press Enter to abort.

Section 5.28.7

# Managing the Internet Key Exchange (IKE) Protocol

The Internet Key Exchange (IKE) protocol negotiates connection parameters, including keys, for the Encapsulated Security Payload (ESP) protocol employed by IPsec. IKE is based on the Diffie-Hellman key exchange protocol, which allows two parties without any initially shared secret to create one in a manner immune to eavesdropping.

The following sections describe how to configure and manage the Internet Key Exchange (IKE) protocol:

- Section 5.28.7.1, "Viewing a List of IKE Algorithms"
- Section 5.28.7.2, "Adding an IKE Algorithm"
- · Section 5.28.7.3, "Deleting an IKE Algorithm"

Section 5.28.7.1

### Viewing a List of IKE Algorithms

To view a list of algorithms for the Internet Key Exchange (IKE) protocol, type:

```
show running-config tunnel ipsec connection connection ike algorithm
```

#### Where:

connection is the name of the connection

If If algorithms have been configured, a table or list similar to the following example appears:

```
tunnel
ipsec
connection ipsec-12
  ike algorithm 3des md5 modp8192
  !
 !
!
!
```

If no algorithms have been configured, add algorithms as needed. For more information, refer to Section 5.28.7.2, "Adding an IKE Algorithm".

Section 5.28.7.2

### Adding an IKE Algorithm

To add a new algorithm for the Internet Key Exchange (IKE) protocol, do the following:

- 1. Make sure the CLI is in Configuration mode.
- 2. Add the algorithm by typing:

```
tunnel ipsec connection connection ike algorithm cipher cipher hash method modgroup modgroup
```

#### Where:

connection is the name of the connection

- cipher is the cipher algorithm
- method is the hash method
- modgroup is the value of the modgroup
- Type commit and press Enter to save the changes, or type revert and press Enter to abort.

#### Section 5.28.7.3

### **Deleting an IKE Algorithm**

To delete an algorithm for the Internet Key Exchange (IKE) protocol, do the following:

- 1. Make sure the CLI is in Configuration mode.
- 2. Delete the algorithm by typing:

no tunnel ipsec connection connection ike algorithm cipher cipher hash method modgroup modgroup

#### Where:

- connection is the name of the connection
- cipher is the cipher algorithm
- method is the hash method
- modgroup is the value of the modgroup
- Type commit and press Enter to save the changes, or type revert and press Enter to abort.

#### **Section 5.28.8**

# Managing the Encapsulated Security Payload (ESP) Protocol

The Encapsulated Security Payload (ESP) employed by IPsec provides encryption and authentication, making sure that messages originated from the expected sender have not been altered in transit.

The following sections describe how to configure and manage the ESP protocol:

- Section 5.28.8.1, "Configuring ESP Encryption"
- Section 5.28.8.2, "Viewing a List of ESP Algorithms"
- Section 5.28.8.3, "Adding ESP Algorithms"
- · Section 5.28.8.4, "Deleting ESP Algorithms"

#### Section 5.28.8.1

### Configuring ESP Encryption

To configure the encryption algorithm for the Encapsulate Security Payload (ESP), do the following:

- Make sure the CLI is in Configuration mode.
- Navigate to tunnel » ipsec » connection » {connection} » esp, where {connection} is the name of the connection.
- Configure the encryption algorithm by typing:

Deleting an IKE Algorithm 411

tunnel ipsec connection connection esp modgroup modgroup

#### Where:

- connection is the name of the connection
- modgroup is the value of the modgroup
- 4. If required, add additional cipher algorithms. For more information on how to add algorithms, refer to Section 5.28.8.3, "Adding ESP Algorithms"
- 5. Type commit and press Enter to save the changes, or type revert and press Enter to abort.

Section 5.28.8.2

### Viewing a List of ESP Algorithms

To view a list of algorithms for the Encapsulate Security Payload (ESP) protocol, type:

```
show running-config tunnel ipsec connection connection esp algorithm
```

#### Where:

connection is the name of the connection

If algorithms have been configured, a table or list similar to the following example appears:

If no algorithms have been configured, add algorithms as needed. For more information, refer to Section 5.28.8.3, "Adding ESP Algorithms".

Section 5.28.8.3

### **Adding ESP Algorithms**

To add a new algorithm for the Encapsulated Security Payload (ESP) protocol, do the following:

- 1. Make sure the CLI is in Configuration mode.
- 2. Add the algorithm by typing:

```
tunnel ipsec connection connection esp algorithm cipher cipher hash method
```

#### Where:

- connection is the name of the connection
- cipher is the cipher algorithm
- method is the hash method
- 3. Type commit and press Enter to save the changes, or type revert and press Enter to abort.

Section 5.28.8.4

### **Deleting ESP Algorithms**

To delete an algorithm for the Encapsulated Security Payload (ESP) protocol, do the following:

- 1. Make sure the CLI is in Configuration mode.
- 2. Delete the algorithm by typing:

no tunnel ipsec connection connection esp algorithm cipher cipher hash method

#### Where:

- connection is the name of the connection
- cipher is the cipher algorithm
- method is the hash method
- 3. Type commit and press Enter to save the changes, or type revert and press Enter to abort.

Section 5.28.9

# **Configuring the Connection Ends**

Each IPsec tunnel has two ends: the local router and the remote router. These are otherwise referred to as the left and right connections, respectively. Both ends can have the same configuration or a unique configuration.

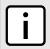

#### NOTE

The configuration forms for the left and right connection ends are the same.

To configure a connection end for an IPsec tunnel, do the following:

- Make sure the CLI is in Configuration mode.
- 2. Navigate to *tunnel* » *ipsec* » *connection* » *{connection}* » *{end}*, where *{connection}* is the name of the connection and *{end}* is the either the left (local router) or right (remote router) connection end.
- 3. Configure the following parameter(s) as required:

| Parameter                                               | Description                                                                                                    |
|---------------------------------------------------------|----------------------------------------------------------------------------------------------------|
| nat-traversal-negotiation { nat-traversal-negotiation } | Synopsis: default, draft-ietf-ipsec-nat-t-ike-02, rfc-3947  Default: default                                                                                                    |
|                                                         | The NAT traversal negotiation method. Some IPsec endpoints prefer RFC 3947 over draft-ietf-ipsec-nat-t-ike-02 when connecting with Openswan, as these implementations use different identifiers when NAT is involved. For example, when a Windows XP/2003 client connects, Openswan reports the main mode peer ID is ID_FQDN: '@example.com', but when a Vista, Windows 7 or other RFC 3947 compliant client connects, Openswan reports the main mode peer ID is ID_IPV4_ADDR: '192.168.1.1'. This will cause issues connecting to the IPsec server. In such cases, setting this option to draft-ietf-ipsec-nat-t-ike-02 will solve this problem. The default value is 'rfc-3947' unless overwritten by the default connection setting. |
| type { type }                                           | Synopsis: none, default-route, any, address, hostname Default: none The public IP address type.                                                                                                    |
| value { value }                                         | The public hostname or IP address.                                                                                                    |
| type { type }                                           | Synopsis: default, none, from-certificate, address, hostname, der-asn1-dn, user-fqdn Default: default                                                                                                    |

Deleting ESP Algorithms 413

| Parameter                       | Description                                                                                                    |
|---------------------------------|----------------------------------------------------------------------------------------------------|
|                                 | The system identifier type. The default value is 'left side public-ip' unless overwritten by the default connection setting.                                                     |
| value { value }                 | The hostname, IP address or the Distinguished Name in the certificate.                                                                                                    |
| type { type }                   | Synopsis: none, rsasig, certificate-any, certificate  Default: none  Key type.                                                                                                   |
| rsa-sig { rsa-sig }             | The RSA signature key name.                                                                                                    |
| rsa-sig-ipsec { rsa-sig-ipsec } | The RSA signature in IPsec format.                                                                                                    |
| certificate { certificate }     | The selected certificate.                                                                                                    |
| type { type }                   | Synopsis: default, default-route, address Default: default  The next hop type. The default value is 'right side public-ip' unless overwritten by the default connection setting. |
| value { value }                 | The IP address of the next hop that can be used to reach the destination network.                                                                                                |

- 4. If required, configure a subnet for the connection end. For more information, refer to Section 5.28.10.1, "Configuring Private Subnets for Connection Ends".
- 5. Type commit and press Enter to save the changes, or type revert and press Enter to abort.

Section 5.28.10

# **Managing Private Subnets**

If the device is connected to an internal, private subnet, access to the subnet can be granted to the device at the other end of the IPsec tunnel. Only the IP address and mask of the private subnet is required.

The following sections describe how to configure and manage addresses for private subnets:

- Section 5.28.10.1, "Configuring Private Subnets for Connection Ends"
- · Section 5.28.10.2, "Viewing a List of Addresses for Private Subnets"
- Section 5.28.10.3, "Adding an Address for a Private Subnet"
- Section 5.28.10.4, "Deleting an Address for a Private Subnet"

Section 5.28.10.1

### **Configuring Private Subnets for Connection Ends**

To configure a private subnet for either the left (local router) or right (remote router) connection ends in a VPN, do the following:

- 1. Make sure the CLI is in Configuration mode.
- Navigate to tunnel » ipsec » connection/{end} » subnet, where {end} is the either the left (local router) or right (remote router) connection end.
- 3. Configure the following parameter(s) as required:

| Parameter   | Description            |
|-------------|------------------------|
| { network } | The IP address/prefix. |

- 4. Add one or more subnet addresses. For more information, refer to Section 5.28.10.3, "Adding an Address for a Private Subnet".
- 5. Type commit and press Enter to save the changes, or type revert and press Enter to abort.

Section 5.28.10.2

### Viewing a List of Addresses for Private Subnets

To view a list of addresses configured for private subnets, type:

```
show running-config tunnel ipsec connection connection {right | left} subnet
```

#### Where:

• connection is the name of the connection

If addresses have been configured, a table or list similar to the following example appears:

If no addresses have been configured, add addresses as needed. For more information, refer to Section 5.28.10.3, "Adding an Address for a Private Subnet".

Section 5.28.10.3

### Adding an Address for a Private Subnet

To add a new address for a private subnet, do the following:

- 1. Make sure the CLI is in Configuration mode.
- 2. Add the address by typing:

```
tunnel ipsec connection connection {right | left} subnet address
```

Where:

- address is the address and prefix of the private subnet
- Type commit and press Enter to save the changes, or type revert and press Enter to abort.

Section 5.28.10.4

### **Deleting an Address for a Private Subnet**

To delete an address for a private subnet, do the following:

- 1. Make sure the CLI is in Configuration mode.
- 2. Delete the address by typing:

```
no tunnel ipsec connection connection {right | left} subnet address
```

#### Where:

- address is the address and prefix of the private subnet
- Type commit and press Enter to save the changes, or type revert and press Enter to abort.

Section 5.29

# **Managing Layer 2 Tunnels**

ROX II is capable of extending the range of services that communicate solely via Layer 2 protocols (i.e. at the level of Ethernet) by tunnelling them over routed IP networks. The Layer 2 Tunnel Daemon supports the IEC61850 GOOSE protocol as well as a generic mechanism for tunnelling by Ethernet type.

The following sections describe how to configure and manage Layer 2 tunnels:

- Section 5.29.1, "Viewing the Round Trip Time Statistics"
- Section 5.29.2, "Configuring L2TP Tunnels"
- Section 5.29.3, "Configuring L2TPv3 Tunnels"
- Section 5.29.4, "Configuring the Layer 2 Tunnel Daemon"
- Section 5.29.5, "Managing GOOSE Tunnels"
- Section 5.29.6, "Managing Remote Daemons for GOOSE Tunnels"
- Section 5.29.7, "Managing Generic Tunnels"
- Section 5.29.8, "Managing Remote Daemon IP Addresses for Generic Tunnels"
- Section 5.29.9, "Managing Remote Daemon Egress Interfaces for Generic Tunnels"
- Section 5.29.10, "Managing Ethernet Types for Generic Tunnels"

Section 5.29.1

# Viewing the Round Trip Time Statistics

The round trip time statistics reflect the measured round trip time to each remote daemon. The minimum, average, maximum and standard deviation of times is presented. Entries with a large difference between the transmitted and received parameters indicate potential problems.

To view the round trip time statistics, type:

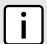

#### NOTE

Round trip time statistics are only available when remote daemon IP addresses are configured for generic tunnels. For more information about remote daemon IP addresses, refer to Section 5.29.8, "Managing Remote Daemon IP Addresses for Generic Tunnels".

show tunnel 12tunneld status round-trip-time

A table or list similar to the following example appears:

```
ruggedcom# show tunnel 12tunneld status round-trip-time

MINIMUM AVERAGE MAXIMUM

REMOTE IP TRANSMITTED RECEIVED RTT RTT RTT DEVIATION

192.168.5.1 45 42 0.277000 0.917000 3.735000 0.556000
```

This table or list provides the following information:

| Parameter | Description                      |
|-----------|----------------------------------|
| remote-ip | The IP address of remote daemon. |

Section 5.29.2

# **Configuring L2TP Tunnels**

The Layer Two Tunneling Protocol (L2TP) is used primarily to tunnel Point-to-Point Protocol (PPP) packets through an IP network, although it is also capable of tunneling other layer 2 protocols.

ROX II utilizes L2TPD in conjunction with Openswan and PPP to provide support for establishing a secure, private connection with the router using the Microsoft Windows VPN/L2TP client.

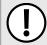

#### **IMPORTANT!**

L2TPD listens on UDP port 1701. If a firewall is enabled, it must be configured to only allow connections to L2TPD through IPsec. Direct connections to L2TPD must be prevented.

To configure L2TP tunnels, do the following:

- 1. Make sure the CLI is in Configuration mode.
- 2. Navigate to tunnel » 12tp and configure the following parameter(s) as required:

| Parameter                                     | Description                                                                                                    |
|-----------------------------------------------|----------------------------------------------------------------------------------------------------|
| enabled                                       | Enables L2TP.                                                                                                    |
| local-ip { local-ip }                         | The local IP address. When set, all L2TP interfaces (l2tp-ppp-0, l2tp-ppp-1, etc.) will use the same IP address. To use different local IP addresses (chosen from an IP pool) for different L2TP interfaces, leave this parameter empty. |
| first-ip { first-ip }                         | The first address in the IP address pool. If local-ip is not set, both local and remote IP addresses will be taken from this pool.                                                                                                    |
| max-connection { max-connection }             | The maximum number of connections.                                                                                                    |
| closing-wait-timeout { closing-wait-timeout } | Default: 60                                                                                                    |
|                                               | The number of seconds to wait before the tunnel is cleaned up after the tunnel moves to closing-wait state.                                                                                                    |
| primary { primary }                           | The primary DNS server.                                                                                                    |
| secondary { secondary }                       | The secondary DNS server.                                                                                                    |
| primary { primary }                           | The primary WINS server.                                                                                                    |
| secondary { secondary }                       | The secondary WINS server.                                                                                                    |
| auth-local                                    | Authorizes locally instead of using radius server.                                                                                                    |

| Parameter   | Description                                                                               |
|-------------|-------------------------------------------------------------------------------------------|
| mtu { mtu } | Default: 1410 The Maximum Transmit Unit (MTU) or maximum packet size transmitted.         |
| mru { mru } | Default: 1410 The Maximum Receive Unit (MRU) or maximum packet size passed when received. |

3. Type commit and press Enter to save the changes, or type revert and press Enter to abort.

Section 5.29.3

# **Configuring L2TPv3 Tunnels**

L2TPv3 improves the performance of bridging Ethernet frames over a WAN interface. Ethernet frames are bridged over an IP network at high data packet rates and low CPU consumption. IEC61850 GOOSE messages exchange and LAN extension are some applications of this feature.

ROX II supports Static L2TPv3 tunnel over UDP starting with version 2.5. Static tunnel is an unmanaged tunnel type. All tunnel information, such as tunnel id, session id, cookies etc., must be agreed in advance between two endpoints to establish a tunnel. There are no control messages exchanged with this type of tunnel.

To configure L2TPv3 tunnels, do the following:

- Make sure the CLI is in Configuration mode.
- 2. Navigate to tunnel » I2tpv3 » static and configure the following parameter(s) as required:

| Parameter | Description                       |
|-----------|-----------------------------------|
| enabled   | Enables the static L2TPv3 service |

3. Navigate to *tunnel* » *I2tpv3* » *static* » *tunnel* and configure the following parameter(s) as required:

| Parameter                             | Description                                                                                                    |
|---------------------------------------|----------------------------------------------------------------------------------------------------|
| { tunnel-name }                       | Tunnel name, contains any lower case letter or numerical digit.  Prefix 'l2t-' will be added to tunnel name and session name to create l2tpv3 system interface name (ie. l2tp-1-1) |
| enabled                               | Default: true Enables/Disables the tunnel                                                                                                    |
| tunnel-id { tunnel-id }               | The local tunnel-id                                                                                                    |
| remote-tunnel-id { remote-tunnel-id } | Tunnel-id of remote tunnel endpoint                                                                                                    |
| local-ip { local-ip }                 | Ip address of local interface                                                                                                    |
| local-port { local-port }             | Local listening transport port for tunnel service                                                                                                    |
| remote-ip { remote-ip }               | Ip address of remote tunnel endpoint                                                                                                    |
| remote-port { remote-port }           | The listening transport port of remote device for tunnel service                                                                                                    |

4. Navigate to *tunnel* » *l2tpv3* » *static* » *tunnel* » *session* and configure the following parameter(s) as required:

| Parameter                               | Description                                                                                                    |
|-----------------------------------------|----------------------------------------------------------------------------------------------------|
| { session-name }                        | Session name, contains any lower case letter or numerical digit.                                                        |
|                                         | Prefix 'l2t-' will be added to tunnel name and session name to create l2tpv3 system interface name (ie. l2tp-1-1)       |
| enabled                                 | Default: true                                                                                                    |
|                                         | Enables/Disables the session                                                                                            |
| local-session-id { local-session-id }   | The local session-id provides the necessary context for all further packet processing                                   |
| remote-session-id { remote-session-id } | The remote session-id is used to identify the received data messages from remote session endpoint                       |
| mtu { mtu }                             | Default: 1488                                                                                                    |
|                                         | MTU of network interface                                                                                                |
| size { size }                           | Synopsis: 4, 8                                                                                                    |
|                                         | Cookie size in byte.                                                                                                    |
| low-value { low-value }                 | Lower value of cookie. This value must match with low-value of other endpoint's remote cookie                           |
| high-value { high-value }               | Higher value of cookie if the cookie size is 8. This value must match with high-value of other endpoint's remote cookie |
| size { size }                           | Synopsis: 4, 8                                                                                                    |
|                                         | Cookie size in byte                                                                                                    |
| low-value { low-value }                 | Lower value of cookie. This value must match with low-value of other endpoint's local cookie                            |
| high-value { high-value }               | Higher value of cookie if its size is 8. This value must match with high-value of other endpoint's local cookie         |

5. Navigate to *tunnel » l2tpv3 » static » tunnel » session » vlan* and configure the following parameter(s) as required:

| Parameter | Description                                 |  |
|-----------|---------------------------------------------|--|
| { vid }   | VLAN ID for this routable logical interface |  |

For more information about VLANs, refer to Section 5.35, "Managing VLANs".

6. Type commit and press Enter to save the changes, or type revert and press Enter to abort.

Section 5.29.4

# **Configuring the Layer 2 Tunnel Daemon**

To configure the Layer 2 tunnel daemon, do the following:

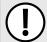

#### **IMPORTANT!**

Make sure there are no traffic loops possible between the substation LAN and other LANs that could forward GOOSE frames to the LAN. Do not employ a GOOSE gateway between substations that are already connected. The GOOSE daemon issues packets to the network with a built in Time-To-Live (TTL) count that is decremented with each transmission. This prevents an infinite loop of packets, but will not prevent excessive network utilization.

- 1. Make sure the CLI is in Configuration mode.
- 2. Navigate to *tunnel* » *l2tunneld* and configure the following parameter(s) as required:

| Parameter                           | Description                                                             |
|-------------------------------------|-------------------------------------------------------------------------|
| enabled                             | Enables the Layer 2 protocols server.                                   |
| udp-port { udp-port }               | <b>Default:</b> 1311 The UDP port to communicate with the other daemon. |
| beacon-interval { beacon-interval } | Synopsis: off Default: 60 The Round Trip Time (RTT) of the sent message |

- 3. Add GOOSE or generic tunnels as required. For more information, refer to Section 5.29.5.3, "Adding a GOOSE Tunnel" or Section 5.29.7.3, "Adding a Generic Tunnel".
- Type commit and press Enter to save the changes, or type revert and press Enter to abort.

Section 5.29.5

# **Managing GOOSE Tunnels**

The GOOSE tunnel feature provides the capability to bridge GOOSE frames over a Wide Area Network (WAN). GOOSE tunnels provide the following features:

- GOOSE traffic is bridged over the WAN via UDP/IP.
- One GOOSE traffic source can be mapped to multiple remote router Ethernet interfaces in mesh fashion.
- To reduce bandwidth consumption, GOOSE daemons may be located at each of the *legs* and at the center of a star network. The centrally located daemon will accept GOOSE packets and re-distribute them.
- Statistics report availability of remote GOOSE daemons, packet counts and Round Trip Time (RTT) for each remote daemon.
- When the Virtual Router Redundancy Protocol (VRRP) is employed, GOOSE transport is improved by sending redundant GOOSE packets from each VRRP gateway.
- You can enable GOOSE forwarding by configuring a generic Layer 2 tunnel. When configured, the device listens for GOOSE packets on one VLAN and forwards them to another VLAN.

The GOOSE protocol is supported by the Layer 2 Tunnel Daemon. The daemon listens to configured Ethernet interfaces and to the network itself (i.e. for tunnel connections from other daemon instances) on a configurable UDP port.

The Media Access Control (MAC) destination address of frames received from Ethernet is inspected in order to determine which GOOSE group they are in. The frames are then encapsulated in network headers and forwarded (with MAC source and destination addresses intact) to the network as GOOSE packets.

IEC61850 recommends that the MAC destination address should be in the range 01:0c:cd:01:00:00 to 01:0c:cd:01:01:ff.

GOOSE packets received from the network are stripped of their network headers and forwarded to Ethernet ports configured for the same multicast address. The forwarded frames contain the MAC source address or the originating device, and not that of the transmitting interface. The VLAN used will be that programmed locally for the interface and may differ from the original VLAN. The frame will be transmitted with the highest 802.1p priority level (p4).

Packets received from the network will also be forwarded to any other remote daemons included in the group.

To enable forwarding for GOOSE packets, configure a generic Layer 2 tunnel to listen for GOOSE packets on one VLAN and forward them to a second VLAN. To configure the generic Layer 2 tunnel for this operation, set the following for the tunnel:

- Ethernet Interface: select the VLAN on which the GOOSE packets originate
- Ethernet Type: set as 0x88b8
- Remote Daemon: select the VLAN to which to forward the GOOSE packets

The following sections describe how to configure and manage GOOSE tunnels:

- Section 5.29.5.1, "Viewing the GOOSE Tunnel Statistics"
- Section 5.29.5.2, "Viewing a List of GOOSE Tunnels"
- Section 5.29.5.3, "Adding a GOOSE Tunnel"
- Section 5.29.5.4, "Deleting a GOOSE Tunnel"

Section 5.29.5.1

### **Viewing the GOOSE Tunnel Statistics**

To view the GOOSE tunnel statistics, type:

```
show tunnel 12tunneld status goose
```

A table or list similar to the following example appears:

```
ruggedcom# show tunnel 12tunneld status goose
12tunneld status goose test
ifname switch.0100
mac 01:0c:cd:01:00:33
rx frames 2
tx frames 0
rx chars 114
tx chars 0
         0
errors
connections
         RX TX RX
                                TX
REMOTE IP PACKETS PACKETS BYTES ERRORS
192.168.2.2 2
                          122
```

This table or list provides the following information:

| Parameter   | Description            |
|-------------|------------------------|
| tunnel-name | The GOOSE tunnel name. |

Section 5.29.5.2

### Viewing a List of GOOSE Tunnels

To view a list of GOOSE tunnels, type:

```
show running-config tunnel 12tunneld goose
```

If tunnels have been configured, a table or list similar to the following example appears:

```
ruggedcom# show running-config tunnel 12tunneld goose tunnel | tab
IP
```

```
NAME INTERFACE MULTICAST MAC ADDRESS

------

1 switch.0001 01:0c:cd:01:01

!
```

If no GOOSE tunnels have been configured, add tunnels as needed. For more information, refer to Section 5.29.5.3, "Adding a GOOSE Tunnel".

Section 5.29.5.3

### Adding a GOOSE Tunnel

To configure a GOOSE tunnel, do the following:

- 1. Make sure the CLI is in Configuration mode.
- 2. Add the tunnel by typing:

```
tunnel 12tunneld goose tunnel name
```

#### Where:

- name is the name of the GOOSE tunnel
- 3. Configure the following parameter(s) as required:

| Parameter                       | Description                                  |  |
|---------------------------------|----------------------------------------------|--|
| interface { interface }         | The interface to listen on for GOOSE frames. |  |
| multicast-mac { multicast-mac } | The multicast MAC address to listen for.     |  |

- 4. If necessary, configure one or more remote daemons for the tunnel. For more information, refer to Section 5.29.6.2, "Adding a Remote Daemon".
- 5. Type commit and press Enter to save the changes, or type revert and press Enter to abort.

Section 5.29.5.4

### **Deleting a GOOSE Tunnel**

To delete a GOOSE tunnel, do the following:

- 1. Make sure the CLI is in Configuration mode.
- 2. Delete the GOOSE tunnel by typing:

```
no tunnel 12tunneld goose tunnel name
```

#### Where:

- name is the name of the GOOSE tunnel
- 3. Type commit and press Enter to save the changes, or type revert and press Enter to abort.

422 Adding a GOOSE Tunnel

Section 5.29.6

# **Managing Remote Daemons for GOOSE Tunnels**

In place of a local Ethernet interface for the tunnel egress, IP addresses for a remote daemon can be specified. Several endpoints may be added with these fields using successive edits of the tunnel configuration.

The following sections describe how to configure and manage remote daemons for GOOSE tunnels:

- Section 5.29.6.1, "Viewing a List of Remote Daemons"
- · Section 5.29.6.2, "Adding a Remote Daemon"
- Section 5.29.6.3, "Deleting a Remote Daemon"

Section 5.29.6.1

### Viewing a List of Remote Daemons

To view a list of remote daemons configured for a GOOSE tunnel, type:

```
show running-config tunnel 12tunneld goose tunnel name remote-daemon
```

#### Where:

name is the name of the GOOSE tunnel

If tunnels have been configured, a table or list similar to the following example appears:

```
ruggedcom# show running-config tunnel 12tunneld goose tunnel 1 remote-daemon
tunnel
   12tunneld goose tunnel 1
   remote-daemon 192.168.10.2
   !
   !
   !
}
```

If no remote daemons have been configured, add daemons as needed. For more information, refer to Section 5.29.6.2, "Adding a Remote Daemon".

Section 5.29.6.2

### Adding a Remote Daemon

To configure a remote daemon for a GOOSE tunnel, do the following:

- Make sure the CLI is in Configuration mode.
- 2. Add the remote daemon by typing:

```
tunnel 12tunneld goose tunnel remote-daemon address
```

Where:

- address is the IP address of the remote daemon
- Type commit and press Enter to save the changes, or type revert and press Enter to abort.

Section 5.29.6.3

### **Deleting a Remote Daemon**

To delete a remote daemon, do the following:

- Make sure the CLI is in Configuration mode.
- Delete the remote daemon typing:

```
no tunnel 12tunneld goose tunnel name remote-daemon address
```

#### Where:

- name is the name of the GOOSE tunnel
- address is the IP address of the remote daemon
- 3. Type commit and press Enter to save the changes, or type revert and press Enter to abort.

Section 5.29.7

# **Managing Generic Tunnels**

The Layer 2 Tunnel Daemon supports a generic mode of operation based on the Ethernet type of Layer 2 data traffic seen by the router. Multiple tunnels may be configured, each one with:

- · an Ethernet type
- a tunnel ingress (Ethernet interface)
- a tunnel egress (either another locally connected Ethernet interface, or the remote IP address of another Layer
   2 Tunnel daemon instance running on another Router)

The following sections describe how to configure and manage generic tunnels:

- Section 5.29.7.1, "Viewing the Generic Tunnel Statistics"
- Section 5.29.7.2, "Viewing a List of Generic Tunnels"
- Section 5.29.7.3, "Adding a Generic Tunnel"
- Section 5.29.7.4, "Deleting a Generic Tunnel"

Section 5.29.7.1

### **Viewing the Generic Tunnel Statistics**

To view the generic tunnel statistics, type:

```
show tunnel 12tunneld status generic
```

A table or list similar to the following example appears:

|        | om# show tunn |        |        | _     |       |        |             |         |         |       |       |
|--------|---------------|--------|--------|-------|-------|--------|-------------|---------|---------|-------|-------|
| TUNNEL |               | RX     | TX     | RX    | TX    |        |             | RX      | TX      | RX    | TX    |
| NAME   | IFNAME        | FRAMES | FRAMES | CHARS | CHARS | ERRORS | REMOTE IP   | PACKETS | PACKETS | BYTES | BYTES |
| ERRORS |               |        |        |       |       |        |             |         |         |       |       |
| iso    | switch.0002   | 5      | 6      | 300   | 360   | 0      | 192.168.5.1 | 11      | 0       | 704   | 0     |
| 0      |               |        |        |       |       |        |             |         |         |       |       |

This table or list provides the following information:

| Parameter   | Description              |  |
|-------------|--------------------------|--|
| tunnel-name | The generic tunnel name. |  |

Section 5.29.7.2

### **Viewing a List of Generic Tunnels**

To view a list of generic tunnels, type:

```
show running-config tunnel 12tunneld generic tunnel
```

If tunnels have been configured, a table or list similar to the following example appears:

If no generic tunnels have been configured, add tunnels as needed. For more information, refer to Section 5.29.7.3, "Adding a Generic Tunnel".

Section 5.29.7.3

### Adding a Generic Tunnel

To configure a generic tunnel, do the following:

- 1. Make sure the CLI is in Configuration mode.
- 2. Add the tunnel by typing:

```
tunnel 12tunneld generic tunnel name
```

Where:

- name is the name of the generic tunnel
- 3. Configure the following parameter(s) as required:

| Parameter                                                           | Description                                          |  |
|---------------------------------------------------------------------|------------------------------------------------------|--|
| ingress-if { ingress-if }                                           | The interface to listen on for Ethernet type frames. |  |
| replace-mac Replaces the sender's MAC with the out-interface's MAC. |                                                      |  |

- 4. If necessary, configure one or more remote daemon IP addresses for the tunnel. For more information, refer to Section 5.29.8.2, "Adding an IP Address".
- 5. If necessary, define one or more ethernet types to be forwarded. For more information, refer to Section 5.29.10.2, "Adding an Ethernet Type".
- 6. Type commit and press Enter to save the changes, or type revert and press Enter to abort.

Section 5.29.7.4

### **Deleting a Generic Tunnel**

To delete a generic tunnel, do the following:

- 1. Make sure the CLI is in Configuration mode.
- 2. Delete the generic tunnel by typing:

```
no tunnel 12tunneld generic tunnel name
```

Where:

- name is the name of the generic tunnel
- Type commit and press Enter to save the changes, or type revert and press Enter to abort.

Section 5.29.8

# Managing Remote Daemon IP Addresses for Generic Tunnels

In place of a local Ethernet interface for the tunnel egress, IP addresses for a remote daemon can be specified. Several endpoints may be added with these fields using successive edits of the tunnel configuration.

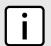

#### **NOTE**

When a remote daemon IP address is configured, the interface on the receiver side, where traffic leaves, should be configured on the ingress interface (instead of egress interface).

The following sections describe how to configure and manage remote daemon IP addresses for generic tunnels:

- Section 5.29.8.1, "Viewing a List of IP Addresses"
- Section 5.29.8.2, "Adding an IP Address"
- Section 5.29.8.3, "Deleting an IP Address"

Section 5.29.8.1

### Viewing a List of IP Addresses

To view a list of remote L2 protocol server IP addresses for a generic tunnel configuration, type:

```
show running-config tunnel 12tunneld generic tunnel remote-daemon
```

If tunnels have been configured, a table or list similar to the following example appears:

If no generic tunnels have been configured, add tunnels as needed. For more information, refer to Section 5.29.7.3, "Adding a Generic Tunnel".

426

Section 5.29.8.2

### Adding an IP Address

To add the IP address of a remote L2 protocols server to a generic tunnel configuration, do the following:

- 1. Make sure the CLI is in Configuration mode.
- 2. Add the IP address by typing:

```
tunnel 12tunneld generic tunnel name remote-daemon ip-address address
```

#### Where:

- name is the name of the generic tunnel
- address is the IP address of the remote L2 protocols server
- 3. Type commit and press Enter to save the changes, or type revert and press Enter to abort.

Section 5.29.8.3

### **Deleting an IP Address**

To delete the IP address of a remote L2 protocols server from a generic tunnel configuration, do the following:

- 1. Make sure the CLI is in Configuration mode.
- 2. Delete the IP address by typing:

```
no tunnel 12tunneld generic tunnel name remote-daemon ip-address address
```

#### Where:

- name is the name of the generic tunnel
- address is the IP address of the remote L2 protocols server
- 3. Type commit and press Enter to save the changes, or type revert and press Enter to abort.

Section 5.29.9

# Managing Remote Daemon Egress Interfaces for Generic Tunnels

The following sections describe how to configure and manage remote daemon egress interfaces for generic tunnels:

- Section 5.29.9.1, "Viewing a List of Egress Interfaces"
- Section 5.29.9.2, "Adding an Egress Interface"
- Section 5.29.9.3, "Deleting an Egress Interface"

Section 5.29.9.1

### Viewing a List of Egress Interfaces

To view a list of egress interfaces configured for a generic tunnel, type:

show running-config tunnel 12tunneld generic tunnel remote-daemon egress-if

Adding an IP Address 427

If egress interfaces have been configured, a table or list similar to the following example appears:

If no egress interfaces have been configured, add interfaces as needed. For more information, refer to Section 5.29.9.2, "Adding an Egress Interface".

Section 5.29.9.2

### Adding an Egress Interface

To add an egress interface for a generic tunnel, do the following:

- 1. Make sure the CLI is in Configuration mode.
- 2. Add the egress interface by typing:

```
tunnel 12tunneld generic tunnel name remote-daemon egress-if interface
```

#### Where:

- name is the name of the generic tunnel
- interface is the egress interface for Ethernet type frames
- 3. Type commit and press Enter to save the changes, or type revert and press Enter to abort.

Section 5.29.9.3

### **Deleting an Egress Interface**

To delete an egress interface for a generic tunnel, do the following:

- Make sure the CLI is in Configuration mode.
- 2. Delete the egress interface by typing:

```
no tunnel 12tunneld generic tunnel name remote-daemon egress-if interface
```

### Where:

- name is the name of the generic tunnel
- interface is the egress interface for Ethernet type frames
- 3. Type commit and press Enter to save the changes, or type revert and press Enter to abort.

Section 5.29.10

# **Managing Ethernet Types for Generic Tunnels**

The following sections describe how to configure and manage Ethernet types for generic tunnels:

- Section 5.29.10.1, "Viewing a List of Ethernet Types"
- Section 5.29.10.2, "Adding an Ethernet Type"

Section 5.29.10.3, "Deleting an Ethernet Type"

Section 5.29.10.1

### **Viewing a List of Ethernet Types**

To view a list of Ethernet types configured for a generic tunnel, type:

```
show running-config tunnel 12tunneld generic tunnel ethernet-type
```

If Ethernet types have been configured, a table or list similar to the following example appears:

```
ruggedcom# show running-config tunnel 12tunneld generic tunnel ethernet-type | tab
NAME TYPE
------
1
    iso
!
```

If no Ethernet types have been configured, add types as needed. For more information, refer to Section 5.29.10.2, "Adding an Ethernet Type".

Section 5.29.10.2

### Adding an Ethernet Type

To add an Ethernet type for a generic tunnel, do the following:

- 1. Make sure the CLI is in Configuration mode.
- 2. Add the Ethernet type by typing:

```
tunnel 12tunneld generic tunnel name ethernet-type type
```

Where:

- name is the name of the generic tunnel
- type is the Ethernet type to be forwarded (i.e. 0xFEFE)
- Type commit and press Enter to save the changes, or type revert and press Enter to abort.

Section 5.29.10.3

### **Deleting an Ethernet Type**

To delete an Ethernet type for a generic tunnel, do the following:

- Make sure the CLI is in Configuration mode.
- 2. Delete the Ethernet type by typing:

```
no tunnel 12tunneld generic tunnel name ethernet-type type
```

Where:

- name is the name of the generic tunnel
- type is the Ethernet type (i.e. 0xFEFE)
- 3. Type commit and press Enter to save the changes, or type revert and press Enter to abort.

Section 5.30

# Managing Generic Routing Encapsulation Tunnels

ROX II can employ the Generic Routing Encapsulation (GRE) protocol to encapsulate multicast traffic and IPv6 packets together and transport them through an IPv4 network tunnel. As such, GRE tunnels can transport traffic through any number of intermediate networks.

The key parameters for GRE tunnels is the tunnel name, local router address, remote router address and remote subnet.

The following illustrates a typical GRE tunnel configuration:

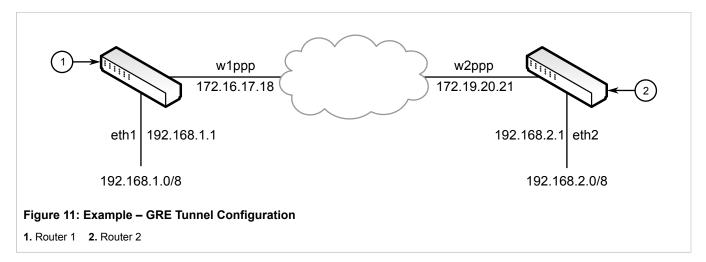

In this example, Router 1 establishes a GRE tunnel to Router 2 using a local router address of 172.16.17.18, a remote router address of 172.19.20.21, and a remote subnet of 192.168.2.0/24.

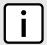

#### NOTE

When connecting a Cisco router (in place of Router 1 in the previous example), the local router address corresponds to the Cisco IOS source address and the remote router address corresponds to the destination address.

The cost of the GRE tunnel can also be set if another method of routing between Router 1 and Router 2 becomes available. The packets will automatically flow through the lowest cost route.

Packets can also be restricted by specifying a local egress device, such as w1pp in the case of Router 1 in the previous example.

The following sections describe how to configure and manage Generic Routing Encapsulation (GRE) tunnels:

- · Section 5.30.1, "Viewing Statistics for GRE Tunnels"
- · Section 5.30.2, "Viewing a List of GRE Tunnels"
- Section 5.30.3, "Adding a GRE Tunnel"
- Section 5.30.4, "Deleting a GRE Tunnel"

Section 5.30.1

# **Viewing Statistics for GRE Tunnels**

To view the statistics collected for GRE tunnels, type:

```
show interfaces gre
```

A table or list similar to the following example appears:

This table or list provides the following information:

| Parameter     | Description                                                 |  |
|---------------|-------------------------------------------------------------|--|
| ifname        | The GRE tunnel interface name.                              |  |
| tunnel-status | The status of the tunnel.                                   |  |
| rx-packets    | The number of packets received through the tunnel.          |  |
| rx-errors     | The error packets received through the tunnel.              |  |
| rx-drops      | The number of packets dropped by the tunnel.                |  |
| tx-packets    | The number of packets transmitted through the tunnel.       |  |
| tx-errors     | The number of error packets transmitted through the tunnel. |  |
| tx-drops      | The number of packets dropped by the tunnel.                |  |

Section 5.30.2

# Viewing a List of GRE Tunnels

To view a list of GRE tunnels, type:

```
{f show} running-config tunnel gre
```

If GRE tunnels have been configured, a table or list similar to the following example appears:

```
ruggedcom# show running-config tunnel gre | tab

IF

NAME LOCAL IP REMOTE IP REMOTE NET MTU MULTICAST COST

gre 172.16.17.18 172.19.20.21 192.168.2.0/24 1476 - 0
```

If no GRE tunnels have been configured, add tunnels as needed. For more information, refer to Section 5.30.3, "Adding a GRE Tunnel".

Section 5.30.3

# **Adding a GRE Tunnel**

To add a GRE tunnel, do the following:

- 1. Make sure the CLI is in Configuration mode.
- 2. Add the GRE tunnel by typing:

```
tunnel gre name
```

#### Where:

- name is the interface name of the GRE tunnel network. The interface name must start with a lowercase letter, but may contain any combination of lowercase letters, numbers and dashes up to a maximum of 10 characters. The prefix *gre* will be added to this interface name.
- 3. Configure the following parameter(s) as required:

| Parameter                 | Description                                                                                                    |
|---------------------------|----------------------------------------------------------------------------------------------------|
| local-ip { local-ip }     | The IP address of the local end of the tunnel.                                                                 |
| remote-ip { remote-ip }   | The IP address of the remote end of the tunnel.                                                                |
| remote-net { remote-net } | The target network of the remote end of the tunnel (xxx.xxx.xxx.xxx/xx).                                       |
| mtu { mtu }               | Default: 1476 The MTU of the GRE interface.                                                                    |
| multicast                 | Enables multicast traffic on the tunnel interface.                                                             |
| cost { cost }             | <b>Default:</b> 1 The routing cost associated with networking routing that directs traffic through the tunnel. |

4. Type commit and press Enter to save the changes, or type revert and press Enter to abort.

Section 5.30.4

# **Deleting a GRE Tunnel**

To delete a GRE tunnel, do the following:

- 1. Make sure the CLI is in Configuration mode.
- 2. Delete the GRE tunnel by typing:

no tunnel gre name

#### Where:

- name is the name of the GRE tunnel
- 3. Type commit and press Enter to save the changes, or type revert and press Enter to abort.

432 Adding a GRE Tunnel

Section 5.31

# **Managing Layer 3 Switching**

A switch is an inter-network device that makes frame forwarding decisions in hardware. A Layer 3 switch, sometimes called a multilayer switch, is one which makes hardware-based decisions for IP packets as well as Layer 2 frames. Traditionally, routers are used to make routing decisions using software. A Layer 3 switch will make the same decisions in hardware, which means that packet forwarding will be much faster than in a conventional router.

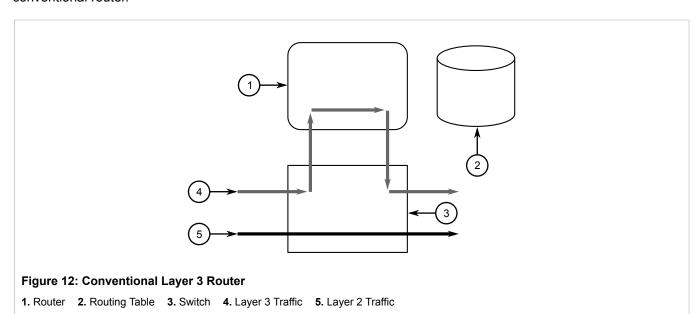

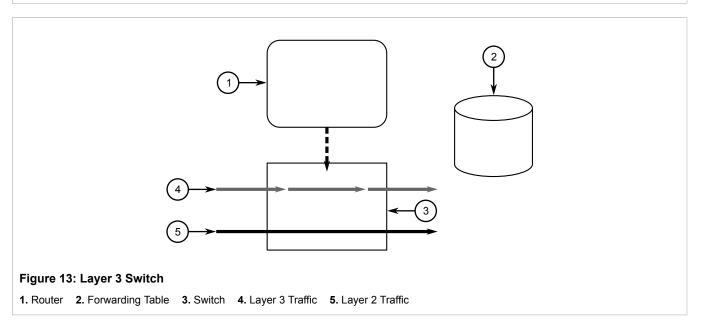

The following sections describe how to configure and manage Layer 3 switching:

- Section 5.31.1, "Layer 3 Switching Concepts"
- Section 5.31.2, "Configuring Layer 3 Switching"
- Section 5.31.3, "Managing Static ARP Table Entries"

- · Section 5.31.4, "Viewing a Static and Dynamic ARP Table Summary"
- · Section 5.31.5, "Viewing Routing Rules"
- Section 5.31.6, "Flushing Dynamic Hardware Routing Rules"

#### Section 5.31.1

# **Layer 3 Switching Concepts**

The following sections describe Layer 3 Switching concepts and rules:

- Section 5.31.1.1, "Layer 3 Switch Forwarding Table"
- Section 5.31.1.2, "Static Layer 3 Switching Rules"
- Section 5.31.1.3, "Dynamic Learning of Layer 3 Switching Rules"
- · Section 5.31.1.4, "Layer 3 Switch ARP Table"
- Section 5.31.1.5, "Multicast Cross-VLAN Layer 2 Switching"
- Section 5.31.1.6, "Size of the Layer 3 Switch Forwarding Table"
- Section 5.31.1.7, "Interaction with the Firewall"

#### Section 5.31.1.1

### **Layer 3 Switch Forwarding Table**

To route a packet with a specific destination IP address, a router needs the following information:

Egress interface (subnet): this information is stored in the router's Routing Table.

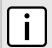

#### NOTE

In a Layer 2 switched network segment, a VLAN constitutes an IP subnet.

 Next-hop gateway Media Access Control (MAC) address: this information is stored in the router's ARP Table.

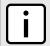

#### **NOTE**

If the next hop is the destination subnet itself, then the destination host MAC address is required.

A Layer 3 Switch uses the routing information listed above and translates it into Layer 3 switching rules. These rules are known as the *Layer 3 Switch Forwarding Information Base (FIB)* or the *Layer 3 Switch Forwarding Table*. A Layer 3 switching rule is actually a set of parameters identifying a traffic flow to be switched and determining how to perform the switching.

Layer 3 switching Application-Specific Integrated Circuits (ASICs) store Layer 3 switching rules in a Ternary Content Addressable Memory (TCAM) table. Layer 3 switching rules can be statically configured or dynamically learned (also known as *auto-learned*).

Section 5.31.1.2

### **Static Layer 3 Switching Rules**

When creating a static route through switch management, hardware acceleration can be explicitly configured. If hardware acceleration is selected, an appropriate Layer 3 switching rule is installed in the ASIC's TCAM and never ages out.

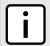

#### NOTE

Only TCP and UDP traffic flows will be accelerated by the IP/Layer 3 switch fabric. Non-IP packet types, such as ICMP and IGMP, will not be accelerated.

Section 5.31.1.3

### **Dynamic Learning of Layer 3 Switching Rules**

For static routes without hardware acceleration or for dynamic routes, Layer 3 switching rules can be dynamically learned based on software-based router and firewall decisions. For example, the Layer 3 switch can automatically decide to offload some flows from the router into the Layer 3 Forwarding Table.

After a certain amount of traffic for the same flow is successfully routed, the Layer 3 switching ASIC begins switching the rest of the packets belonging to the same flow. A flow is unidirectional traffic between two hosts. For example, traffic flowing between ports from one host to another is considered a flow. Traffic flowing in the opposite direction between the same ports is considered a different flow.

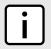

#### NOTE

For 8G SM, the maximum number of Layer 3 switching rules is 1000.

Different auto-learning methods may be used:

- Flow-oriented learning is when the switch uses the following information to identify a traffic flow:
  - Source IP address
  - Destination IP address
  - Protocol
  - Source TCP/UDP port
  - Destination TCP/UDP port

This learning method is more granular and requires more ASIC resources, but it provides more flexibility in firewall configuration as the rule takes the protocol and TCP/UDP port into consideration to make forwarding decisions.

- Host-oriented learning is when the switch uses the following information to identify a traffic flow:
  - Source IP address
  - Destination IP address

This learning method provides less flexibility in firewall configuration, as the user can allow or disallow traffic between two hosts.

For unicast traffic, each flow constitutes one rule. For multicast routing, one multicast route may constitute several rules.

The Layer 3 switch continuously monitors activity (this is, the presence of traffic) for dynamically learned rules. Because of this, dynamically learned rules may be removed after a configurable time due to inactivity.

Section 5.31.1.4

### **Layer 3 Switch ARP Table**

A router needs to know the destination host or next-hop gateway MAC address for it to forward a packet on the other subnet. Therefore, software maintains an Address Resolution Protocol (ARP) table that maps IP addresses to MAC addresses. The same information is also needed by the Layer 3 switching ASIC when it switches IP packets between subnets.

The destination or gateway MAC address is usually obtained through ARP. However, ARP entries can also be statically configured in the Layer 3 Switch so that they do not time out. When configuring a static ARP entry, if no value is entered for the MAC Address parameter, the address is automatically resolved through ARP and then saved statically. This is preserved across reboots of the device.

For a static Layer 3 switching rule, the destination MAC address for the rule is always resolved, and is also saved statically.

Section 5.31.1.5

### **Multicast Cross-VLAN Layer 2 Switching**

Some RUGGEDCOM Layer 3 Switch models do not have full multicast Layer 3 switching capability and only support multicast cross-VLAN Layer 2 switching. Multicast cross-VLAN Layer 2 switching differs from the normal multicast Layer 3 switching in the following ways:

- Packet modification is not done. Specifically, the source MAC address and Time-To-Live (TTL) values in forwarded packets do not change.
- Separate TCAM table entries are required for each egress VLAN in the multicast switching rule. For example, a
  multicast stream ingressing VLAN 1 and egressing VLAN 2 and VLAN 3 requires two TCAM table entries: one
  for VLAN 2 and one for VLAN 3.
- Supported bandwidth depends on the rule. Multicast traffic potentially has multiple egress VLANs, and the total
  utilized ASIC bandwidth is the ingress bandwidth multiplied by the number of ingress and egress VLANs. For
  example, a 256 Mbps multicast stream ingressing VLAN 1 and egressing VLANs 2 and 3 requires 768 Mbps
  (256 Mbps × 3) of ASIC bandwidth.
- If a multicast packet should be forwarded to multiple egress VLANs, it egresses those VLANs sequentially rather than concurrently. This means the packet will experience different latency for each egress VLAN.

Section 5.31.1.6

### Size of the Layer 3 Switch Forwarding Table

The routing table in a software router is limited only by the amount of available memory; its size can be virtually unlimited. However, the size of the TCAM in Layer 3 switching ASICs is significantly limited and may not be sufficient to accommodate all Layer 3 switching rules. If the TCAM is full and a new static rule is created, the new rule replaces some dynamically learned rule. If all of the rules in the TCAM are static, then the new static rule is rejected.

Section 5.31.1.7

### Interaction with the Firewall

If security is a concern and you use a firewall in a Layer 3 Switch, it is important to understand how the Layer 3 switch interacts with the firewall.

A software router always works in agreement with a firewall so that firewall rules are always applied. However, in a Layer 3 Switch, if a switching rule is set in the switching ASIC (for example, due to a statically configured route), the ASIC switches all the traffic matching the rule before the firewall inspects the traffic.

Layer 3 switch ASICs are somewhat limited in how switching rules can be defined. These limitations do not allow configuring arbitrary firewall rules directly in the Layer 3 switch hardware. For sophisticated firewall rules, the firewall has to be implemented in software and the Layer 3 Switch must not switch traffic that is subject to firewall processing.

Whenever a change is made to the firewall configuration, some of the dynamically learned Layer 3 switching rules might conflict with the new firewall configuration. To resolve potential conflicts, dynamically learned Layer 3 switching rules are flushed upon any changes to the firewall configuration. The dynamically learned Layer 3 switching rules then have to be re-learned while the new firewall rules are applied.

For statically configured Layer 3 switching rules, take care to avoid conflicts between Layer 3 switching and the firewall. It should be understood that static Layer 3 switching rules always take precedence. Therefore, you must thoroughly examine the switch configuration for potential conflicts with the firewall. For more information about firewalls, refer to Section 5.17, "Managing Firewalls"

Section 5.31.2

# **Configuring Layer 3 Switching**

To configure Layer 3 switching, do the following:

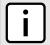

#### NOTE

When hardware acceleration is used, and learning mode is set to flow-oriented, fragmented IP packets cannot be forwarded. To overcome this limitation, if it is known there will be a significant amount of fragmented packets, set learning mode to host-oriented.

- Make sure the CLI is in Configuration mode.
- 2. To configure Layer 3 Switching, type:

switch layer3-switching

Configure the following parameter(s) as required:

| Parameter                         | Description                                                                                                    |
|-----------------------------------|----------------------------------------------------------------------------------------------------|
| unicast-mode { unicast-mode }     | Synopsis: disabled, auto, static Default: auto                                                                                                    |
|                                   | <ul> <li>Disabled: Layer 3 switching is disabled. The ability to disable routing hardware acceleration may be desired, for example, in a system with sophisticated firewall rules, which could not be supported by the Layer 3 switching ASIC and would require software processing.</li> </ul>                                     |
|                                   | <ul> <li>Static: Only statically configured Layer 3 switching rules will be used. This mode may be useful, for example, in a system with complex configuration where static routes do not conflict with a firewall, while traffic flows following dynamic routes have to be subject to sophisticated firewall filtering.</li> </ul> |
|                                   | Auto: Both statically configured and dynamically learned Layer 3 switching rules will be used. In this mode, maximum routing hardware acceleration is utilized.                                                                                                    |
| multicast-mode { multicast-mode } | Synopsis: disabled, auto, static Default: auto                                                                                                    |
|                                   | <ul> <li>Disabled: Layer 3 switching is disabled. The ability to disable routing hardware acceleration may be desired, for example, in a system with sophisticated firewall rules, which could not be supported by the Layer 3 switching ASIC and would require software processing.</li> </ul>                                     |

| Parameter                 | Description                                                                                                    |
|---------------------------|----------------------------------------------------------------------------------------------------|
|                           | <ul> <li>Static: Only statically configured Layer 3 switching rules will be used. This mode may be useful, for example, in a system with complex configuration where static routes do not conflict with a firewall, while traffic flows following dynamic routes have to be subject to sophisticated firewall filtering.</li> <li>Auto: Both statically configured and dynamically learned Layer 3 switching rules will be used. In this mode, maximum routing hardware acceleration is utilized.</li> </ul> |
| learn-mode { learn-mode } | Synopsis: flow-oriented, host-oriented  Default: flow-oriented                                                                                                    |
|                           | Defines how dynamically learned traffic flows are identified:                                                                                                    |
|                           | Flow-oriented: Traffic flows are identified by a 5-tuple signature:                                                                                                    |
|                           | Src IP address + Dst IP address + Protocol + Src TCP/UDP port + Dst TCP/UDP port                                                                                                    |
|                           | This mode should be used, if fine-granularity firewall filtering is configured in the device (i.e. some flows between two hosts should be forwarded, while other flows between the same two hosts should be filtered). However, this mode utilizes more Layer 3 switching ASIC resources and is not recommended if fine-granularity firewall filtering is not required.  • Host-oriented: Traffic flows are identified by a 2-tuple signature:                                                               |
|                           | Src IP address + Dst IP address                                                                                                    |
|                           | All traffic between two IP hosts is hardware-accelerated regardless of the protocol and TCP/UDP ports. This mode potentially controls multiple flows with a single rule and hence is more efficient in utilizing Layer3 switching ASIC resources.                                                                                                    |
| aging-time { aging-time } | Default: 32                                                                                                    |
|                           | This parameter configures the time a dynamically learned rule for a traffic flow, which has become inactive, is held before being removed from the Layer 3 switch forwarding table.                                                                                                    |

3. Type commit and press Enter to save the changes, or type revert and press Enter to abort.

Section 5.31.3

# **Managing Static ARP Table Entries**

The following sections describe how to manage static ARP table entries:

- Section 5.31.3.1, "Viewing a List of ARP Table Entries"
- Section 5.31.3.2, "Adding a Static ARP Table Entry"
- Section 5.31.3.3, "Deleting a Static ARP Table Entry"

Section 5.31.3.1

## Viewing a List of ARP Table Entries

To view a list of static ARP table entries, type:

```
show switch layer3-switching arp-table
```

If no ARP table entries have been configured, add static ARP table entries as needed. For more information about adding static ARP table entries, refer to Section 5.31.3.2, "Adding a Static ARP Table Entry".

Section 5.31.3.2

## Adding a Static ARP Table Entry

To add a static ARP table entry, do the following:

- 1. Make sure the CLI is in Configuration mode.
- 2. Add the table entry by typing:

```
switch layer3-switching arp-table address
```

#### Where:

- address is the IP address for the network device the entry describes
- 3. Configure the following parameter(s) as required:

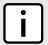

#### NOTE

Letters in MAC addresses must be lowercase.

| Parameter   | Description                                                                                                 |
|-------------|----------------------------------------------------------------------------------------------------|
| mac { mac } | <b>Default:</b> 00:00:00:00:00                                                                              |
|             | The MAC address of the network device specified by the IP address.                                          |
| vid { vid } | The VLAN Identifier of the VLAN upon which the MAC address operates.                                        |
| status      | Synopsis: resolved, unresolved Default: unresolved                                                          |
|             | Address Resolution Protocol (ARP) entry resolution status:                                                  |
|             | Resolved: The MAC-IP address pair is resolved and operational.                                              |
|             | Unresolved: The device hasn't resolved the MAC-IP address pair and keeps sending ARP requests periodically. |

4. Type commit and press Enter to save the changes, or type revert and press Enter to abort.

Section 5.31.3.3

## **Deleting a Static ARP Table Entry**

To delete a static ARP table entry, do the following:

- 1. Make sure the CLI is in Configuration mode.
- 2. Delete the key by typing:

no switch layer3-switching arp-table address

#### Where:

- address is the IP address for the network device the entry describes
- 3. Type commit and press Enter to save the changes, or type revert and press Enter to abort.

Section 5.31.4

# Viewing a Static and Dynamic ARP Table Summary

To view a static and dynamic ARP table summary, type:

```
show switch layer3-switching arp-table-summary
```

If ARP table entries have been configured, a table or list similar to the following example appears:

| ruggedcom# : | show switch layer3-s | witchi | ng arp-t | able-summary |
|--------------|----------------------|--------|----------|--------------|
| IP ADDRESS   | MAC                  | VID    | STATIC   | STATUS       |
|              |                      |        |          |              |
| 192.11.0.2   | 00:11:94:11:00:01    | 4084   | false    | resolved     |
| 192.11.0.3   | 00:11:94:11:00:02    | 4084   | false    | resolved     |
| 192.11.0.4   | 00:11:94:11:00:03    | 4084   | false    | resolved     |
| 192.11.0.5   | 00:11:94:11:00:04    | 4084   | false    | resolved     |
| 192.11.0.6   | 00:11:94:11:00:05    | 4084   | false    | resolved     |

This table or list provides the following information:

| Parameter  | Description                                                                                                    |
|------------|----------------------------------------------------------------------------------------------------|
| ip-address | Synopsis: The ipv4-address type represents an IPv4 address in dotted-quad notation. The IPv4 address may include a zone index, separated by a % sign. The zone index is used to disambiguate identical address values. For link-local addresses, the zone index will typically be the interface index number or the name of an interface. If the zone index is not present, the default zone of the device will be used. The canonical format for the zone index is the numerical format  The IP address of the network device the entry describes. |
| mac        | <b>Default:</b> 00:00:00:00:00                                                                                                    |
|            | The MAC address of the network device specified by the IP address.                                                                                                    |
| vid        | The VLAN Identifier of the VLAN upon which the MAC address operates.                                                                                                    |
| static     | <b>Default:</b> true  Whether the entry is static or dynamic. Static entries are configured as a result of management activity. Dynamic entries are automatically learned by the device and can be unlearned.                                                                                                    |
| status     | Synopsis: resolved, unresolved Default: unresolved The Address Resolution Protocol (ARP) entry resolution status:  Resolved: MAC-IP address pair is resolved and operational.  Unresolved: the device hasn't resolved the MAC-IP address pair and keeps sending ARP requests periodically.                                                                                                    |

Section 5.31.5

# **Viewing Routing Rules**

To view a list of routing rules, type:

show switch layer3-switching routing-rules-summary

#### A table or list similar to the following example appears:

| RULE RULE              | IN             | OUT  |       |              | SRC  |              | DEST |              | PER    |        |
|------------------------|----------------|------|-------|--------------|------|--------------|------|--------------|--------|--------|
| ROUTING ID TYPE ACTION | VLAN<br>STATUS | VLAN | PROTO | SOURCE       | PORT | DESTINATION  | PORT | GATEWAY      | SECOND | STATIC |
| 0 unication            |                | -    | 17    | 192.12.1.120 | 1024 | 192.11.1.120 | 1024 | 192.11.1.120 | 11     | false  |
|                        | st -           | -    | 17    | 192.12.1.69  | 1024 | 192.11.1.69  | 1024 | 192.11.1.69  | 11     | false  |
| 2 unical               | st -<br>active | -    | 17    | 192.11.0.160 | 1024 | 192.12.0.160 | 1024 | 192.12.0.160 | 11     | false  |
| 3 unica:<br>forward    |                | -    | 17    | 192.11.0.92  | 1024 | 192.12.0.92  | 1024 | 192.12.0.92  | 11     | false  |
| 4 unicas               |                | -    | 17    | 192.12.0.92  | 1024 | 192.11.0.92  | 1024 | 192.11.0.92  | 11     | false  |
| 5 unicas               |                | -    | 17    | 192.12.0.254 | 1024 | 192.11.0.254 | 1024 | 192.11.0.254 | 11     | false  |
| 6 unicas               |                | -    | 17    | 192.12.0.223 | 1024 | 192.11.0.223 | 1024 | 192.11.0.223 | 11     | false  |
| 7 unica:<br>forward    |                | -    | 17    | 192.11.0.85  | 1024 | 192.12.0.85  | 1024 | 192.12.0.85  | 11     | false  |
| 8 unica:<br>forward    |                | -    | 17    | 192.12.0.95  | 1024 | 192.11.0.95  | 1024 | 192.11.0.95  | 11     | false  |
| 9 unicas<br>forward    |                | -    | 17    | 192.12.0.180 | 1024 | 192.11.0.180 | 1024 | 192.11.0.180 | 12     | false  |
| 10 unicas              | st -<br>active | -    | 17    | 192.12.0.67  | 1024 | 192.11.0.67  | 1024 | 192.11.0.67  | 11     | false  |
| 11 unicas<br>forward   |                | -    | 17    | 192.12.0.161 | 1024 | 192.11.0.161 | 1024 | 192.11.0.161 | 11     | false  |
| 12 unicas              |                | -    | 17    | 192.11.2.190 | 1024 | 192.12.2.190 | 1024 | 192.12.2.190 | 11     | false  |

This table or list provides the following information:

| Parameter | Description                                                                                                    |
|-----------|----------------------------------------------------------------------------------------------------|
| rule-id   | Defines the order in which rules are matched on each ingress packet. The first matched rule is applied on the packet.                                                                                                    |
| rule-type | Synopsis: multicast, unicast, invalid, hidden                                                                                                    |
|           | Identifies the type of the rule: unicast,multicast,invalid.                                                                                                    |
| in-vlan   | Identifies the ingress VLAN. To match the rule, the packet's ingress VLAN must match the number.                                                                                                    |
| out-vlans | Synopsis: "out-vlans" occurs in an array of at most 255 elements                                                                                                    |
|           | Identifies the egress VLAN. The matched multicast packet is sent to the identified VLAN.                                                                                                    |
| proto     | The IP Encapsulated Protocol number. Unless zero is specified, the incoming packet's IP protocol must match this number.                                                                                                    |
| source    | <b>Synopsis:</b> The ipv4-address type represents an IPv4 address in dotted-quad notation. The IPv4 address may include a zone index, separated by a % sign. The zone index is used to disambiguate identical address values. For link-local addresses, the zone index will typically |

Viewing Routing Rules 441

| Parameter          | Description                                                                                                    |
|--------------------|----------------------------------------------------------------------------------------------------|
|                    | be the interface index number or the name of an interface. If the zone index is not present, the default zone of the device will be used. The canonical format for the zone index is the numerical format, The ipv4-prefix type represents an IPv4 address prefix. The prefix length is given by the number following the slash character and must be less than or equal to 32. A prefix length value of n corresponds to an IP address mask that has n contiguous 1-bits from the most significant bit (MSB) and all other bits set to 0. The canonical format of an IPv4 prefix has all bits of the IPv4 address set to zero that are not part of the IPv4 prefix., any  Identifies the source IP address or subnet. To match the rule, the incoming packet's source IP address must belong to the subnet.                                                                                                    |
| src-port           | The port associated with the source flow. A value of 0 means Not Applicable.                                                                                                    |
| destination        | Synopsis: The ipv4-address type represents an IPv4 address in dotted-quad notation. The IPv4 address may include a zone index, separated by a % sign. The zone index is used to disambiguate identical address values. For link-local addresses, the zone index will typically be the interface index number or the name of an interface. If the zone index is not present, the default zone of the device will be used. The canonical format for the zone index is the numerical format, The ipv4-prefix type represents an IPv4 address prefix. The prefix length is given by the number following the slash character and must be less than or equal to 32. A prefix length value of n corresponds to an IP address mask that has n contiguous 1-bits from the most significant bit (MSB) and all other bits set to 0. The canonical format of an IPv4 prefix has all bits of the IPv4 address set to zero that are not part of the IPv4 prefix., any  Defines the destination IP address or subnet. To match the rule, the incoming packet's destination IP address must belong to the subnet. |
| dest-port          | The port associated with the destination flow. A value of 0 means Not Applicable.                                                                                                    |
| gateway            | Synopsis: The ipv4-address type represents an IPv4 address in dotted-quad notation. The IPv4 address may include a zone index, separated by a % sign. The zone index is used to disambiguate identical address values. For link-local addresses, the zone index will typically be the interface index number or the name of an interface. If the zone index is not present, the default zone of the device will be used. The canonical format for the zone index is the numerical format  Defines the nexthop IP address. The matched unicast packet is sent to the identified gateway.                                                                                                    |
| packets-per-second | <b>Synopsis:</b> The gauge32 type represents a non-negative integer, which may increase or decrease, but shall never exceed a maximum value, nor fall below a minimum value. The maximum value cannot be greater than 2^32-1 (4294967295 decimal), and the minimum value cannot be smaller than 0. The value of a gauge32 has its maximum value whenever the information being modeled is greater than or equal to its maximum value, and has its minimum value whenever the information being modeled is smaller than or equal to its minimum value. If the information being modeled subsequently decreases below (increases above) the maximum (minimum) value, the gauge32 also decreases (increases). In the value set and its semantics, this type is equivalent to the Gauge32 type of the SMIv2. Displays the statistical throughput of all packets matching the rule, in packets per second.                                                                                                    |
| static             | Whether the rule is static or dynamic. Static rules are configured as a result of management activity. Dynamic rules are automatically learned by the device and can be unlearned subject to aging time.                                                                                                    |
| routing-action     | Synopsis: forward, exclude The action applied to packets matching the rule: Forward: Perform a hardware acceleration. Exclude: Exclude from hardware acceleration and always pass matching packets to the CPU for software routing.                                                                                                    |
| status             | Synopsis: active, resolving, pending, excluding Whether the rule is currently operational or not:                                                                                                    |

Viewing Routing Rules

| Parameter | Description                                                                                                    |
|-----------|----------------------------------------------------------------------------------------------------|
|           | Active: The rule is fully operational and can be applied, so hardware acceleration is performed.                                                                                                    |
|           | Resolving: The rule is not operational yet due to some unresolved information, like the Address Resolution Protocol (ARP) or gateway's MAC address in the MAC Address Table. Hardware acceleration is not performed. |
|           | Pending: there are not enough hardware resources to setup the rule and all its dependencies. Hardware acceleration is not performed.                                                                                 |

Section 5.31.6

# Flushing Dynamic Hardware Routing Rules

Flushing dynamic hardware routing rules removed dynamic rules from the Routing Rules Summary table.

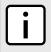

#### NOTE

Only dynamic rules can be flushed. Static rules, enabled by activating hardware acceleration, never age out. For more information about enabling hardware acceleration, refer to Section 5.31.1, "Layer 3 Switching Concepts".

To flush dynamic hardware routing rules, type:

switch layer3-switching flush-dynamic-rules

Section 5.32

# **Managing Classes of Service**

Classes of Service (CoS) provides the ability to expediate the transmission of certain frames and port traffic over others. The CoS of a frame can be set to Normal, Medium, High or Criticial. By default, ROX II enforces Normal CoS for all traffic.

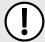

#### **IMPORTANT!**

Use the highest supported CoS with caution, as it is always used by the switch for handling network management traffic, such as RSTP BPDUs.

If this CoS is used for regular network traffic, upon traffic bursts, it may result in the loss of some network management frames, which in turn may result in the loss of connectivity over the network.

The process of controlling traffic based on CoS occurs over two phases:

#### Inspection Phase

In the inspection phase, the CoS priority of a received frame is determined from:

- A specific CoS based upon the source and destination MAC address (as set in the Static MAC Address Table)
- · The priority field in 802.1Q tags
- The Differentiated Services Code Point (DSCP) component of the Type Of Service (TOS) field, if the frame is IP
- · The default CoS for the port

Each frame's CoS will be determined once the first examined parameter is found in the frame.

Received frames are first examined to determine if their destination or source MAC address is found in the Static MAC Address Table. If they are, the CoS configured for the static MAC address is used. If neither destination or source MAC address is in the Static MAC Address Table, the frame is then examined for 802.1Q tags and the priority field is mapped to a CoS. If a tag is not present, the frame is examined to determine if it is an IP frame. If the frame is IP and inspecting TOS is enabled, the CoS is determined from the DSCP field. If the frame is not IP or inspecting TOS is disabled, the default CoS for the port is used.

After inspection, the frame is forwarded to the egress port for transmission.

#### . Forwarding Phase

Once the CoS of the frame is determined, the frame is forwarded to the egress port, where it is collected into one of the priority queues according to the assigned CoS.

CoS weighting selects the degree of preferential treatment that is attached to different priority queues. The ratio of the number of higher CoS to lower CoS frames transmitted can be configured. If desired, the user can configure lower CoS frames to be transmitted only after all higher CoS frames have been serviced.

The following sections describe how to configure and manage classes of service:

- · Section 5.32.1, "Configuring Classes of Service"
- Section 5.32.2, "Managing Priority to CoS Maps"
- Section 5.32.3, "Managing DSCP to CoS Maps"

#### Section 5.32.1

# **Configuring Classes of Service**

To configure Classes of Service, do the following:

- 1. Make sure the CLI is in Configuration mode.
- Configure the CoS weighting by typing:

```
switch classes-of-service cos-weighting weighting
```

#### Where:

- weighting is the weighting algorithm for transmitting different priority CoS frames. During traffic bursts, frames queued in the switch pending transmission on a port may have different CoS priorities.
- 3. If necessary, configure CoS mapping based on either the IEEE 802.1p priority or Differentiated Services (DS) field set in the IP header for each packet. For more information, refer to Section 5.32.2.2, "Adding a Priority" or Section 5.32.3.2, "Adding a DSCP".
- 4. Type commit and press Enter to save the changes, or type revert and press Enter to abort.

#### Section 5.32.2

# **Managing Priority to CoS Maps**

Assigning CoS to different IEEE 802.1p priority values in the frame is done by defining priority-to-CoS mapping table entries.

The following sections describe how to configure and manage priority-to-CoS mapping:

- Section 5.32.2.1, "Viewing a List of Priorities"
- Section 5.32.2.2, "Adding a Priority"

Section 5.32.2.3, "Deleting a Priority"

Section 5.32.2.1

## Viewing a List of Priorities

To view a list of priorites, type:

```
show running-config switch class-of-service priority-to-cos
```

If priorities have been configured, a table or list similar to the following example appears:

If no priorities have been configured, add priorities as needed. For more information, refer to Section 5.32.2.2, "Adding a Priority".

Section 5.32.2.2

## **Adding a Priority**

To add a priority, do the following:

- 1. Make sure the CLI is in Configuration mode.
- 2. Add the priority by typing:

```
switch class-of-service priority-to-cos priority
```

Where:

- priority is the value of the IEEE 802.1p priority
- 3. Configure the following parameter(s) as required:

| mal, medium, high, crit  I  rvice (CoS) assigned to received tagged frames with the specified IEEE alue. |
|----------------------------------------------------------------------------------------------------|
|                                                                                                    |

4. Type commit and press Enter to save the changes, or type revert and press Enter to abort.

Section 5.32.2.3

## **Deleting a Priority**

To delete a priority, do the following:

Viewing a List of Priorities 445

- 1. Make sure the CLI is in Configuration mode.
- 2. Delete the priority by typing:

```
no switch class-of-service priority-to-cos priority
```

Where:

- priority is the value of the IEEE 802.1p priority
- 3. Type commit and press Enter to save the changes, or type revert and press Enter to abort.

**Section 5.32.3** 

## **Managing DSCP to CoS Maps**

Assigning CoS to different values of the Differentiated Services Code Point (DSCP) field in the IP header of received packets is done by defining DSCP-to-CoS mapping table entries.

The following sections describe how to configure and manage DSCP-to-CoS mapping:

- · Section 5.32.3.1, "Viewing a List of DSCPs"
- · Section 5.32.3.2, "Adding a DSCP"
- Section 5.32.3.3, "Deleting a DSCP"

Section 5.32.3.1

## Viewing a List of DSCPs

To view a list of priorites, type:

```
show running-config switch class-of-service dscp-to-cos
```

If DSCPs have been configured, a table or list similar to the following example appears:

```
ruggedcom# show running-config switch class-of-service dscp-to-cos | tab

DSCP COS
------

1 normal

3 high

4 medium

6 normal

7 normal

!
```

If no DSCPs have been configured, add DSCPs as needed. For more information, refer to Section 5.32.3.2, "Adding a DSCP".

Section 5.32.3.2

## **Adding a DSCP**

To add a DSCP, do the following:

- Make sure the CLI is in Configuration mode.
- Add the priority by typing:

switch class-of-service dscp-to-cos dscp

#### Where:

- dscp is the value of the 6 bit DiffServ field in the Type-Of-Service (TOS) field of the IP header
- 3. Configure the following parameter(s) as required:

| Parameter   | Description                                                                                                    |
|-------------|----------------------------------------------------------------------------------------------------|
| cos { cos } | Synopsis: normal, medium, high, crit  Default: normal  The Class of Service (CoS) assigned to the received frames with the specified DSCP. |

- 4. Configure the CoS parameters on select switched Ethernet ports and/or trunk interfaces as needed. For more information, refer to Section 3.17.2, "Configuring a Switched Ethernet Port" and/or Section 3.21.2, "Adding an Ethernet Trunk Interface".
- Type commit and press Enter to save the changes, or type revert and press Enter to abort.

Section 5.32.3.3

## **Deleting a DSCP**

To delete a DSCP, do the following:

- 1. Make sure the CLI is in Configuration mode.
- Delete the DSCP by typing:

no switch class-of-service dscp-to-cos dscp

#### Where:

- dscp is the value of the 6 bit DiffServ field in the Type-Of-Service (TOS) field of the IP header
- 3. Type commit and press Enter to save the changes, or type revert and press Enter to abort.

Section 5.33

# **Managing MAC Addresses**

The following sections describe how to configure and manage MAC addresses:

- · Section 5.33.1, "Viewing a Dynamic List of MAC Addresses"
- Section 5.33.2, "Purging the Dynamic MAC Address List"
- Section 5.33.3, "Configuring MAC Address Learning Options"
- Section 5.33.4, "Managing Static MAC Addresses"

Section 5.33.1

# Viewing a Dynamic List of MAC Addresses

To view a dynamic list of learned MAC addresses, type:

Deleting a DSCP 447

show switch mac-tables mac-table

A table or list similar to the following example appears:

| ruggedcom# show sm<br>MAC | VICCIII | SLOT | PORT | TYPE    | cos    |
|---------------------------|---------|------|------|---------|--------|
| 00:0a:dc:78:f3:20         | 1       | lm1  | 1    | dynamic | normal |
| 00:0a:dc:78:fc:45         | 1       | lm1  | 1    | dynamic | normal |
| 00:0a:dc:f6:8b:ff         | 4085    | lm1  | 2    | static  | normal |
| 00:10:94:00:24:01         | 4084    | lm1  | 1    | static  | normal |
| 00:10:94:00:30:01         | 1       | lm1  | 2    | static  | normal |
| 00:10:94:00:40:01         | 4086    | lm1  | 2    | static  | normal |
| 00:13:3b:00:04:1a         | 1       | lm1  | 1    | dynamic | normal |
| 00:13:3b:00:06:b5         | 1       | lm1  | 1    | dvnamic | normal |

This table or list provides the following information:

| Parameter | Description                                                                                                    |
|-----------|----------------------------------------------------------------------------------------------------|
| mac       | The MAC address learned by the switch.                                                                                                    |
| vid       | The VLAN identifier of the VLAN upon which the MAC address operates.                                                                                                    |
| slot      | Synopsis: sm, lm1, lm2, lm3, lm4, lm5, lm6 The slot containing the module including the port.                                                                                                    |
| port      | The port on which the MAC address has been learned.                                                                                                    |
| type      | Synopsis: static, dynamic  How the MAC address has been learned by the switch:  STATIC: The address has been learned as a result of static MAC address table configuration or some other management activity and cannot be automatically unlearned or relearned by the switch.  DYNAMIC: The address has been automatically learned by the switch and can be automatically unlearned. |
| cos       | Synopsis: N/A, normal, medium, high, crit The Class Of Service (CoS) that is assigned to frames carrying this address as a source or destination address.                                                                                                    |

If a MAC address is not listed, do the following:

- Configure the MAC address learning options to dynamically detect the MAC addresses of other devices on the network. For more information, refer to Section 5.33.3, "Configuring MAC Address Learning Options".
- Configure the address on the device as a static MAC address. For more information, refer to Section 5.33.4.2, "Adding a Static MAC Address".

Section 5.33.2

# **Purging the Dynamic MAC Address List**

To purge the dynamic MAC address list of all entries, type:

switch mac-tables purge-mac-table

Once the table is purged, the following message appears:

purge-mac-table-string Success

Section 5.33.3

# **Configuring MAC Address Learning Options**

The MAC address learning options control how and when MAC addresses are removed automatically from the MAC address table. Individual adresses are removed when the aging timer is exceeded. Addresses can also be removed when a link failure or topology change occurs.

To configure the MAC address learning options, do the following:

- 1. Make sure the CLI is in Configuration mode.
- Navigate to switch » mac-tables and configure the following parameter(s) as required:

| Parameter                         | Description                                                                                                    |
|-----------------------------------|----------------------------------------------------------------------------------------------------|
| mac-aging-time { mac-aging-time } | Default: 300 The time a learned MAC address is held before being aged out.                                                                                                    |
| mac-age-on-loss                   | Default: true  When link failure (and potentially a topology change) occurs, the switch may have some MAC addresses previously learned on the failed port. As long as those addresses are not aged-out, the switch will still be forwarding traffic to that port, thus preventing that traffic from reaching its destination via the new network topology. This parameter allows the aging-out of all MAC addresses learned on a failed port immediately upon link failure detection. |

3. Type commit and press Enter to save the changes, or type revert and press Enter to abort.

Section 5.33.4

# **Managing Static MAC Addresses**

Static MAC addresses must be configured when the device is only able to receive frames, not transmit them. They may also need to be configured if port security (if supported) must be enforced.

Prioritized MAC addresses are configured when traffic to or from a specific device on a LAN segment is to be assigned a higher CoS priority than other devices on that LAN segment.

The following sections describe how to configure and manage static MAC addresses:

- Section 5.33.4.1, "Viewing a List of Static MAC Addresses"
- · Section 5.33.4.2, "Adding a Static MAC Address"
- Section 5.33.4.3, "Deleting a Static MAC Address"

Section 5.33.4.1

## Viewing a List of Static MAC Addresses

To view a list of static MAC addresses configured on the device, type:

```
show running-config switch mac-tables static-mac-table
```

If static MAC addresses have been configured, a table or list similar to the following example appears:

```
00:0a:dc:f6:8b:ff 4085 - lm1 2 normal
00:10:94:00:24:01 4084 - lm1 1 normal
00:10:94:00:30:01 1 - lm1 2 normal
00:10:94:00:40:01 4086 - lm1 2 normal
```

If no static MAC addresses have been configured, add addresses as needed. For more information, refer to Section 5.33.4.2, "Adding a Static MAC Address".

Section 5.33.4.2

### Adding a Static MAC Address

To add a static MAC address, do the following:

- 1. Make sure the CLI is in Configuration mode.
- Add the static MAC address by typing:

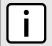

#### NOTE

Letters in MAC addresses must be lowercase.

switch mac-tables static-mac-table static-mac address vlan

#### Where:

- address is the Unicast MAC address that is to be statically configured. It can have up to 6 '\*' wildcard characters continuously applied from the right.
- vlan is the ID of the VLAN upon which the MAC address operates.
- 3. Configure the following parameter(s) as required:

| Parameter     | Description                                                                                                    |
|---------------|----------------------------------------------------------------------------------------------------|
| learned       | If set, the system will auto-learn the port upon which the device with this address is located.                                      |
| slot { slot } | Synopsis: sm, lm1, lm2, lm3, lm4, lm5, lm6  The name of the module location provided on the silkscreen across the top of the device. |
| port { port } | The selected ports on the module installed in the indicated slot.                                                                    |
| cos { cos }   | Synopsis: N/A, normal, medium, high, crit Default: normal The priority of traffic for a specified address.                           |

Type commit and press Enter to save the changes, or type revert and press Enter to abort.

Section 5.33.4.3

## **Deleting a Static MAC Address**

To delete a static MAC address, do the following:

- 1. Make sure the CLI is in Configuration mode.
- 2. Delete the static MAC address by the typing:

no switch mac-tables static-mac-table static-mac address vlan

#### Where:

- address is the Unicast MAC address that is to be statically configured. It can have up to 6 '\*' wildcard characters continuously applied from the right.
- vlan is the ID of the VLAN upon which the MAC address operates.
- 3. Type commit and press Enter to save the changes, or type revert and press Enter to abort.

#### Section 5.34

# **Managing Spanning Tree Protocol**

The following sections describe how to configure and manage STP:

- Section 5.34.1, "RSTP Operation"
- Section 5.34.2, "RSTP Applications"
- Section 5.34.3, "MSTP Operation"
- Section 5.34.4, "Fast Root Failover Operation"
- Section 5.34.5, "Configuring STP Globally"
- Section 5.34.6, "Configuring STP for Switched Ethernet Ports"
- Section 5.34.7, "Configuring STP for Ethernet Trunk Interfaces"
- · Section 5.34.8, "Managing Multiple Spanning Tree Instances"
- · Section 5.34.9, "Managing Port Costs and Priorities"
- Section 5.34.10, "Viewing the Status of RSTP"
- Section 5.34.11, "Viewing RSTP Per-Port Statistics"
- Section 5.34.12, "Clearing Spanning Tree Protocol Statistics"

#### Section 5.34.1

## **RSTP Operation**

The 802.1D Spanning Tree Protocol (STP) was developed to enable the construction of robust networks that incorporate redundancy while pruning the active topology of the network to prevent loops. While STP is effective, it requires that frame transfer halt after a link outage until all bridges in the network are guaranteed to be aware of the new topology. Using the values recommended by 802.1D, this period lasts 30 seconds.

The Rapid Spanning Tree Protocol (RSTP, IEEE 802.1w) was a further evolution of the 802.1D Spanning Tree Protocol. It replaced the settling period with an active handshake between bridges that guarantees the rapid propagation of topology information throughout the network. RSTP also offers a number of other significant innovations, including:

 Topology changes in RSTP can originate from and be acted upon by any designated bridges, leading to more rapid propagation of address information, unlike topology changes in STP, which must be passed to the root bridge before they can be propagated to the network.

- RSTP explicitly recognizes two blocking roles Alternate and Backup Port which are included in computations
  of when to learn and forward. STP, however, recognizes only one state Blocking for ports that should not
  forward.
- RSTP bridges generate their own configuration messages, even if they fail to receive any from the root bridge.
  This leads to quicker failure detection. STP, by contrast, must relay configuration messages received on the
  root port out its designated ports. If an STP bridge fails to receive a message from its neighbor, it cannot be
  sure where along the path to the root a failure occurred.
- RSTP offers edge port recognition, allowing ports at the edge of the network to forward frames immediately after activation, while at the same time protecting them against loops.

While providing much better performance than STP, IEEE 802.1w RSTP still required up to several seconds to restore network connectivity when a topology change occurred.

The following sections further describe the operation of RSTP:

- Section 5.34.1.1, "RSTP States and Roles"
- · Section 5.34.1.2, "Edge Ports"
- Section 5.34.1.3, "Point-to-Point and Multipoint Links"
- Section 5.34.1.4, "Path and Port Costs"
- Section 5.34.1.5, "Bridge Diameter"

Section 5.34.1.1

### **RSTP States and Roles**

RSTP bridges have roles to play, either root or designated. One bridge - the Root Bridge - is the logical center of the network. All other bridges in the network are Designated bridges. RSTP also assigns each port of the bridge a state and a role. The RSTP state describes what is happening at the port in relation to address learning and frame forwarding. The RSTP role basically describes whether the port is facing the center or the edges of the network and whether it can currently be used.

#### **State**

There are three RSTP states: Discarding, Learning and Forwarding.

The discarding state is entered when the port is first put into service. The port does not learn addresses in this state and does not participate in frame transfer. The port looks for RSTP traffic in order to determine its role in the network. When it is determined that the port will play an active part in the network, the state will change to learning.

The learning state is entered when the port is preparing to play an active part in the network. The port learns addresses in this state but does not participate in frame transfer. In a network of RSTP bridges, the time spent in this state is usually quite short. RSTP bridges operating in STP compatibility mode will spend six to 40 seconds in this state.

After *learning*, the bridge will place the port in the forwarding state. The port both learns addresses and participates in frame transfer while in this state.

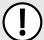

#### **IMPORTANT!**

Purely for purposes of management, ROX II introduces two more states: Disabled and Link Down. The Disabled state refers to links for which RSTP has been disabled. The Link Down state refers to links for which RSTP is enabled but are currently down.

452 RSTP States and Roles

#### Role

There are four RSTP port roles: Root, Designated, Alternate and Backup. If the bridge is not the root bridge, it must have a single Root Port. The Root Port is the "best" (i.e. quickest) way to send traffic to the root bridge.

A port is marked as Designated if it is the best port to serve the LAN segment it is connected to. All bridges on the same LAN segment listen to each other's messages and agree on which bridge is the Designated Bridge. The ports of other bridges on the segment must become either Root, Alternate or Backup ports.

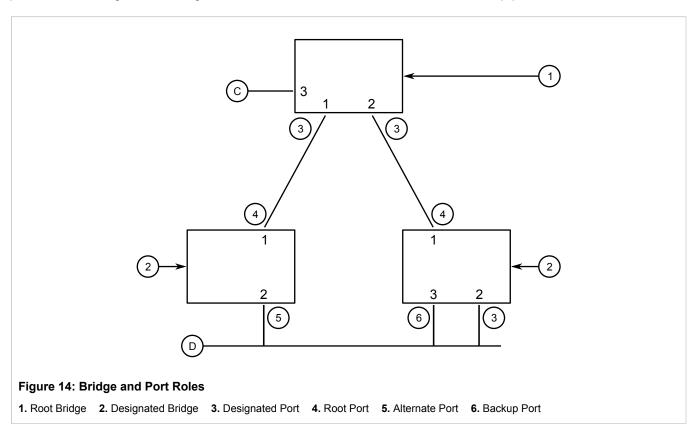

A port is alternate when it receives a better message from another bridge on the LAN segment it is connected to. The message that an Alternate Port receives is better than the port itself would generate, but not good enough to convince it to become the Root Port. The port becomes the alternate to the current Root Port and will become the new Root Port should the current Root Port fail. The Alternate Port does not participate in the network.

A port is a Backup Port when it receives a better message from the LAN segment it is connected to, originating from another port on the same bridge. The port is a backup for another port on the bridge and will become active if that port fails. The Backup Port does not participate in the network.

#### Section 5.34.1.2

## **Edge Ports**

A port may be designated as an Edge Port if it is directly connected to an end station. As such, it cannot create bridging loops in the network and can thus directly transition to forwarding, skipping the listening and learning stages.

Edge ports that receive configuration messages immediately lose their Edge Port status and become normal spanning tree ports. A loop created on an improperly connected edge port is thus quickly repaired.

Edge Ports 453

Because an Edge Port services only end stations, topology change messages are not generated when its link toggles.

Section 5.34.1.3

### Point-to-Point and Multipoint Links

RSTP uses a peer-peer protocol called Proposing-Agreeing to ensure transitioning in the event of a link failure. This protocol is point-to-point and breaks down in multipoint situations, i.e. when more than two bridges operate on a shared media link.

If RSTP detects this circumstance (based upon the port's half duplex state after link up) it will switch off Proposing-Agreeing. The port must transition through the learning and forwarding states, spending one forward delay in each state.

There are circumstances in which RSTP will make an incorrect decision about the point-to-point state of the link simply by examining the half-duplex status, namely:

- The port attaches only to a single partner, but through a half-duplex link.
- The port attaches to a shared media hub through a full-duplex link. The shared media link attaches to more than one RSTP enabled bridge.

In such cases, the user may configure the bridge to override the half-duplex determination mechanism and force the link to be treated in the proper fashion.

Section 5.34.1.4

### **Path and Port Costs**

The STP path cost is the main metric by which root and designated ports are chosen. The path cost for a designated bridge is the sum of the individual port costs of the links between the root bridge and that designated bridge. The port with the lowest path cost is the best route to the root bridge and is chosen as the root port.

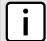

#### NOTE

In actuality the primary determinant for root port selection is the root bridge ID. Bridge ID is important mainly at network startup when the bridge with the lowest ID is elected as the root bridge. After startup (when all bridges agree on the root bridge's ID) the path cost is used to select root ports. If the path costs of candidates for the root port are the same, the ID of the peer bridge is used to select the port. Finally, if candidate root ports have the same path cost and peer bridge ID, the port ID of the peer bridge is used to select the root port. In all cases the lower ID, path cost or port ID is selected as the best.

#### **How Port Costs Are Generated**

Port costs can be generated either as a result of link auto-negotiation or manual configuration. When the link auto-negotiation method is used, the port cost is derived from the speed of the link. This method is useful when a well-connected network has been established. It can be used when the designer is not too concerned with the resultant topology as long as connectivity is assured.

Manual configuration is useful when the exact topology of the network must be predictable under all circumstances. The path cost can be used to establish the topology of the network exactly as the designer intends.

#### STP vs. RSTP Costs

The STP specification limits port costs to values of 1 to 65536. Designed at a time when 9600 bps links were state of the art, this method breaks down in modern use, as the method cannot represent a link speed higher than 10 Gbit/s.

To remedy this problem in future applications, the RSTP specification limits port costs to values of 1 to 20000000, and a link speed up to 10 Tbit/s can be represented with a value of 2.

Section 5.34.1.5

### **Bridge Diameter**

The bridge diameter is the maximum number of bridges between any two possible points of attachment of end stations to the network.

The bridge diameter reflects the realization that topology information requires time to propagate hop by hop through a network. If configuration messages take too long to propagate end to end through the network, the result will be an unstable network.

There is a relationship between the bridge diameter and the maximum age parameter.

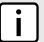

#### NOTE

The RSTP algorithm is as follows:

- · STP configuration messages contain age information.
- Messages transmitted by the root bridge have an age of 0. As each subsequent designated bridge transmits the configuration message it must increase the age by at least 1 second.
- When the age exceeds the value of the maximum age parameter the next bridge to receive the message immediately discards it.

To achieve extended ring sizes, Siemens's eRSTP™ uses an age increment of ¼ of a second. The value of the maximum bridge diameter is thus four times the configured maximum age parameter.

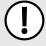

#### **IMPORTANT!**

Raise the value of the maximum age parameter if implementing very large bridged networks or rings.

Section 5.34.2

## **RSTP Applications**

The following sections describe various applications of RSTP:

- Section 5.34.2.1, "RSTP in Structured Wiring Configurations"
- Section 5.34.2.2, "RSTP in Ring Backbone Configurations"
- Section 5.34.2.3, "RSTP Port Redundancy"

Bridge Diameter 455

Section 5.34.2.1

## **RSTP in Structured Wiring Configurations**

RSTP may be used to construct structured wiring systems where connectivity is maintained in the event of link failures. For example, a single link failure of any link between A and N in Figure 15 would leave all the ports of bridges 555 through 888 connected to the network.

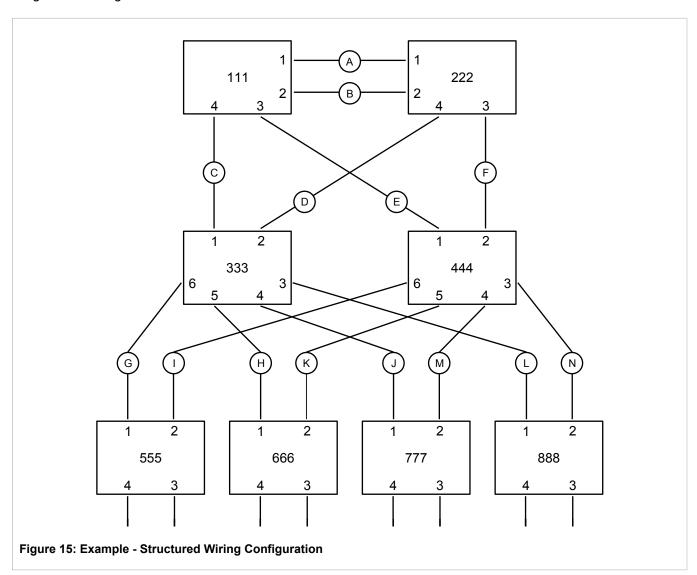

To design a structured wiring configuration, do the following:

#### 1. Select the design parameters for the network.

What are the requirements for robustness and network failover/recovery times? Are there any special requirements for diverse routing to a central host computer? Are there any special port redundancy requirements?

#### 2. Identify required legacy support.

Are STP bridges used in the network? These bridges do not support rapid transitioning to forwarding. If these bridges are present, can they be re-deployed closer to the network edge?

3. Identify edge ports and ports with half-duplex/shared media restrictions.

Ports that connect to host computers, IEDs and controllers may be set to edge ports in order to guarantee rapid transitioning to forwarding as well as to reduce the number of topology change notifications in the network. Ports with half-duplex/shared media restrictions require special attention in order to guarantee that they do not cause extended fail-over/recovery times.

#### 4. Choose the root bridge and backup root bridge carefully.

The root bridge should be selected to be at the concentration point of network traffic. Locate the backup root bridge adjacent to the root bridge. One strategy that may be used is to tune the bridge priority to establish the root bridge and then tune each bridge's priority to correspond to its distance from the root bridge.

#### 5. Identify desired steady state topology.

Identify the desired steady state topology taking into account link speeds, offered traffic and QOS. Examine of the effects of breaking selected links, taking into account network loading and the quality of alternate links.

#### 6. Decide upon a port cost calculation strategy.

Select whether fixed or auto-negotiated costs should be used? It is recommended to use the auto-negotiated cost style, unless it is necessary for the network design to change the auto-negotiated cost style. Select whether the STP or RSTP cost style should be used. Make sure to configure the same cost style on all devices on the network.

#### 7. Enable RSTP Fast Root Failover option.

This is a proprietary feature of Siemens. In a mesh network with only RUGGEDCOM devices in the core of the network, it is recommended to enable the RSTP Fast Root Failover option to minimize the network downtime in the event of a Root bridge failure.

- 8. Calculate and configure priorities and costs.
- 9. Implement the network and test under load.

Section 5.34.2.2

## **RSTP** in Ring Backbone Configurations

RSTP may be used in ring backbone configurations where rapid recovery from link failure is required. In normal operation, RSTP will block traffic on one of the links, for example, as indicated by the double bars through link H in Figure 16. In the event of a failure on link D, bridge 444 will unblock link H. Bridge 333 will communicate with the network through link F.

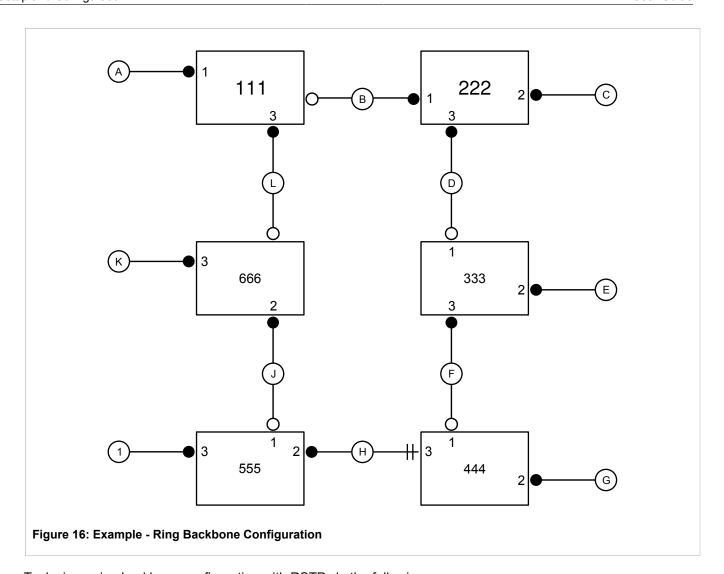

To design a ring backbone configuration with RSTP, do the following:

#### 1. Select the design parameters for the network.

What are the requirements for robustness and network fail-over/recovery times? Typically, ring backbones are chosen to provide cost effective but robust network designs.

#### 2. Identify required legacy support and ports with half-duplex/shared media restrictions.

These bridges should not be used if network fail-over/recovery times are to be minimized.

#### 3. Identify edge ports.

Ports that connect to host computers, IEDs and controllers may be set to edge ports in order to guarantee rapid transitioning to forwarding as well as to reduce the number of topology change notifications in the network.

#### 4. Choose the root bridge.

The root bridge can be selected to equalize either the number of bridges, number of stations or amount of traffic on either of its legs. It is important to realize that the ring will always be broken in one spot and that traffic always flows through the root.

#### 5. Assign bridge priorities to the ring.

For more information, refer to the RUGGEDCOM White Paper *Performance of the RSTP in Ring Network Topologies* available on www.siemens.com/ruggedcom.

#### 6. Decide upon a port cost calculation strategy.

It is recommended to use the auto-negotiated cost style, unless it is necessary for the network design to change the auto-negotiated cost style. Select whether the STP or RSTP cost style should be used. Make sure to configure the same cost style on all devices on the network.

#### 7. Disable RSTP Fast Root Failover option.

This is a proprietary feature of Siemens. In ROX II, the RSTP Fast Root Failover option is enabled by default. It is recommended to disable this feature when operating in a Ring network.

8. Implement the network and test under load.

Section 5.34.2.3

## **RSTP Port Redundancy**

In cases where port redundancy is essential, RSTP allows more than one bridge port to service a LAN. In the following example, if port 3 is designated to carry the network traffic of LAN A, port 4 will block traffic. Should an interface failure occur on port 3, port 4 will assume control of the LAN.

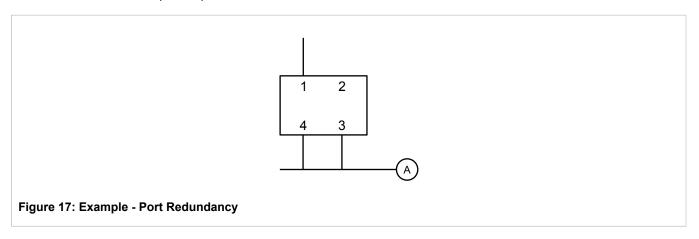

Section 5.34.3

# **MSTP Operation**

The Multiple Spanning Tree (MST) algorithm and protocol provide greater control and flexibility than RSTP and legacy STP. MSTP (Multiple Spanning Tree Protocol) is an extension of RSTP, whereby multiple spanning trees may be maintained on the same bridged network. Data traffic is allocated to one or several spanning trees by mapping one or more VLANs to the network.

The sophistication and utility of the MSTP implementation on a given bridged network is proportional to the amount of planning and design invested in configuring MSTP.

If MSTP is activated on some or all of the bridges in a network with no additional configuration, the result will be a fully and simply connected network. At best though, the result will be the same as a network using only RSTP. Taking full advantage of the features offered by MSTP requires a potentially large number of configuration variables to be derived from an analysis of data traffic on the bridged network, and from requirements for load sharing, redundancy, and path optimization. Once these parameters have all been derived, it is also critical they are consistently applied and managed across all bridges in an MST region.

RSTP Port Redundancy 459

By design, MSTP processing time is proportional to the number of active STP instances. This means MSTP will likely be significantly slower than RSTP. Therefore, for mission critical applications, RSTP should be considered a better network redundancy solution than MSTP.

The following sections further describe the operation of MSTP:

- Section 5.34.3.1, "MSTP Regions and Interoperability"
- Section 5.34.3.2, "MSTP Bridge and Port Roles"
- · Section 5.34.3.3, "Benefits of MSTP"
- Section 5.34.3.4, "Implementing MSTP on a Bridged Network"

Section 5.34.3.1

### **MSTP Regions and Interoperability**

In addition to supporting multiple spanning trees in a network of MSTP-capable bridges, MSTP is capable of inter-operating with bridges that support only RSTP or legacy STP, without requiring any special configuration.

An MST region may be defined as the set of interconnected bridges whose MST Region Identification is identical. The interface between MSTP bridges and non-MSTP bridges, or between MSTP bridges with different MST Region Identification information, becomes part of an MST Region boundary.

Bridges outside an MST region will see the entire region as though it were a single (R)STP bridge, with the internal detail of the MST region being hidden from the rest of the bridged network. In support of this, MSTP maintains separate *hop counters* for spanning tree information exchanged at the MST region boundary versus information propagated inside the region. For information received at the MST region boundary, the (R)STP Message Age is incremented only once. Inside the region, a separate Remaining Hop Count is maintained, one for each spanning tree instance. The external Message Age parameter is referred to the (R)STP Maximum Age Time, whereas the internal Remaining Hop Counts are compared to an MST region-wide Maximum Hops parameter.

#### **MSTI**

An MSTI (Multiple Spanning Tree Instance) is one of sixteen independent spanning tree instances that may be defined in an MST region (not including the IST). An MSTI is created by mapping a set of VLANs to a given MSTI ID. The same mapping must be configured on all bridges that are intended to be part of the MSTI. Moreover, all VLAN-to-MSTI mappings must be identical for all bridges in an MST region.

ROX II supports 16 MSTIs in addition to the IST.

Each MSTI has a topology that is independent of others. Data traffic originating from the same source and bound to the same destination, but on different VLANs on different MSTIs, may therefore travel a different path across the network.

#### **IST**

An MST region always defines an IST (Internal Spanning Tree). The IST spans the entire MST region, and carries all data traffic that is not specifically allocated (by VLAN) to a specific MSTI. The IST is always computed and is defined to be MSTI zero.

The IST is also the extension inside the MST region of the CIST

#### **CST**

The CST (Common Spanning Tree) spans the entire bridged network, including MST regions and any connected STP or RSTP bridges. An MST region is seen by the CST as an individual bridge, with a single cost associated with its traversal.

#### **CIST**

The CIST (Common and Internal Spanning Tree) is the union of the CST and the ISTs in all MST regions. The CIST therefore spans the entire bridged network, reaching into each MST region via the latter's IST to reach every bridge on the network.

Section 5.34.3.2

## **MSTP Bridge and Port Roles**

MSTP supports the following bridge and port roles:

#### **Bridge Roles**

| Role               | Description                                                                                                    |
|--------------------|----------------------------------------------------------------------------------------------------|
| CIST Root          | The CIST Root is the elected root bridge of the CIST (Common and Internal Spanning Tree), which spans all connected STP and RSTP bridges and MSTP regions.                                                                                                    |
| CIST Regional Root | The root bridge of the IST within an MSTP region. The CIST Regional Root is the bridge within an MSTP region with the lowest cost path to the CIST Root. Note that the CIST Regional Root will be at the boundary of an MSTP region. Note also that it is possible for the CIST Regional Root to be the CIST Root. |
| MSTI Regional Root | The root bridge for an MSTI within an MSTP region. A root bridge is independently elected for each MSTI in an MSTP region.                                                                                                    |

#### **Port Roles**

Each port on an MSTP bridge may have more than one CIST role depending on the number and topology of spanning tree instances defined on the port.

| Role            | Description                                                                                                    |
|-----------------|----------------------------------------------------------------------------------------------------|
| CIST Port Roles | The Root Port provides the minimum cost path from the bridge to the CIST Root via the CIST Regional Root. If the bridge itself happens to be the CIST Regional Root, the Root Port is also the Master Port for all MSTIs, and provides the minimum cost path to a CIST Root located outside the region. |
|                 | <ul> <li>A Designated Port provides the minimum cost path from an attached LAN, via the bridge<br/>to the CIST Regional Root.</li> </ul>                                                                                                    |
|                 | Alternate and Backup Ports function the same as they do in RSTP, but relative to the CIST Regional Root.                                                                                                    |
| MSTI Port Roles | For each MSTI on a bridge:                                                                                                    |
|                 | The Root Port provides the minimum cost path from the bridge to the MSTI Regional<br>Root, if the bridge itself is not the MSTI Regional Root.                                                                                                    |
|                 | A Designated Port provides the minimum cost path from an attached LAN, via the bridge to the MSTI Regional Root.                                                                                                    |
|                 | <ul> <li>Alternate and Backup Ports function the same as they do in RSTP, but relative to the<br/>MSTI Regional Root.</li> </ul>                                                                                                    |
|                 | The Master Port, which is unique in an MSTP region, is the CIST Root Port of the CIST Regional Root, and provides the minimum cost path to the CIST Root for all MSTIs.                                                                                                    |
| Boundary Ports  | A Boundary Port is a port on a bridge in an MSTP region that connects to either: a bridge belonging to a different MSTP region, or a bridge supporting only RSTP or legacy STP. A Boundary Port blocks or forwards all VLANs from all MSTIs and the CIST alike.                                         |
|                 | A Boundary Port may be:                                                                                                    |
|                 | The CIST Root Port of the CIST Regional Root (and therefore also the MSTI Master Port).                                                                                                    |
|                 | <ul> <li>A CIST Designated Port, CIST Alternate/Backup Port, or Disabled. At the MSTP region<br/>boundary, the MSTI Port Role is the same as the CIST Port Role.</li> </ul>                                                                                                    |

| Role | Description                                                                                                    |
|------|----------------------------------------------------------------------------------------------------|
|      | A Boundary Port connected to an STP bridge will send only STP BPDUs. One connected to an RSTP bridge need not refrain from sending MSTP BPDUs. This is made possible by the fact that the MSTP carries the CIST Regional Root Identifier in the field that RSTP parses as the Designated Bridge Identifier. |

Section 5.34.3.3

### **Benefits of MSTP**

MSTP is configured by default to arrive automatically at a spanning tree solution for each configured MSTI. However, advantages may be gained from influencing the topology of MSTIs in an MST region by way of the Bridge Priority and the cost of each port.

#### **Load Balancing**

MSTP can be used to balance the data traffic load among sets of VLANs, enabling more complete utilization of a bridged network that has multiple redundant interconnections between bridges.

A bridged network controlled by a single spanning tree will block redundant links by design to avoid harmful loops. However, when using MSTP, any given link may have a different blocking state for MSTI, as maintained by MSTP. Any given link, therefore, might be in blocking state for some VLANs, and in forwarding state for other VLANs, depending on the mapping of VLANs to MSTIs.

It is possible to control the spanning tree solution for each MSTI, especially the set of active links for each tree, by manipulating per MSTI the bridge priority and the port costs of links in the network. If traffic is allocated judiciously to multiple VLANs, redundant interconnections in a bridged network, which would have gone unused when using a single spanning tree, can now be made to carry traffic.

### Isolation of Spanning Tree Reconfiguration.

A link failure in an MSTP region that does not affect the roles of Boundary ports will not cause the CST to be reconfigured, nor will the change affect other MSTP regions. This is due to the fact that MSTP information does not propagate past a region boundary.

#### **MSTP versus PVST**

An advantage of MSTP over the Cisco Systems Inc. proprietary Per-VLAN Spanning Tree (PVST) protocol is the ability to map multiple VLANs onto a single MSTI. Since each spanning tree requires processing and memory, the expense of keeping track of an increasing number of VLANs increases much more rapidly for PVST than for MSTP.

#### Compatibility with STP and RSTP

No special configuration is required for the bridges of an MST region to connect fully and simply to non-MST bridges on the same bridged network. Careful planning and configuration is, however, recommended to arrive at an optimal network design.

Section 5.34.3.4

## Implementing MSTP on a Bridged Network

The following procedure is recommended for configuring MSTP on a network. Beginning with a set of MSTP-capable Ethernet bridges, do the following for each bridge on the network:

462 Benefits of MSTP

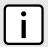

#### NOTE

Careful network analysis and planning should inform each step of creating an MSTP network.

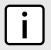

#### NOTE

MSTP does not need to be enabled to map a VLAN to an MSTI. However, the mapping must be identical for each bridge that belongs to the MSTP region.

- Disable STP. For more information, refer to Section 5.34.5, "Configuring STP Globally".
- 2. Configure one or more Multiple Spanning Tree Instances (MSTI), each with a unique bridge priority. For more information, refer to Section 5.34.8.3, "Adding a Multiple Spanning Tree Instance".
- Create static VLANs and map them to the MSTIs. For more information, refer to Section 5.35.4.2, "Adding a Static VLAN".
- Configure the cost and priority for each switch or trunk port that will transmit/receive MST BPDU (Bridge Protocol Data Unit) traffic. For more information, refer to Section 5.34.9, "Managing Port Costs and Priorities".
- 5. Set the STP protocol version to MSTP, configure the MST region identifier and revision level, and then enable STP. For more information, refer to Section 5.34.5, "Configuring STP Globally"

Section 5.34.4

## **Fast Root Failover Operation**

In mesh network topologies, the standard RSTP algorithm does not guarantee deterministic network recovery time in the case of a root switch failure. Such a recovery time is difficult to calculate and can be different (and may be relatively long) for any given mesh topology. This configuration parameter enables Siemens's enhancement to RSTP, which detects a failure of the root switch and performs some extra RSTP processing steps, significantly reducing the network recovery time and making it deterministic.

This feature is only available in RSTP mode. In MSTP mode, the configuration parameter is ignored.

In a single ring topology, this feature is not needed and should be disabled to avoid longer network recovery times due to extra RSTP processing. The Fast Root Failover algorithm must be supported by all switches in the network, including the root, to guarantee optimal performance. However, it is not uncommon to assign the root role to a switch from a vendor different from the rest of the switches in the network. In other words, it is possible the root might not support the Fast Root Failover algorithm. In such a scenario, a relaxed algorithm should be used, which tolerates the lack of support in the root switch.

Section 5.34.5

## Configuring STP Globally

To configure global settings for the Spanning Tree Protocol (STP), do the following:

- 1. Make sure the CLI is in Configuration mode.
- Navigate to switch » spanning-tree.
- 3. Configure the basic STP settings by configuring the following parameter(s):

| Parameter | Description   |
|-----------|---------------|
| enabled   | Default: true |

| Parameter                                 | Description                                                                                                    |
|-------------------------------------------|----------------------------------------------------------------------------------------------------|
|                                           | Enables STP/RSTP/MSTP for the bridge globally. Note that STP/RSTP/MSTP is enabled on a port when it is enabled globally and along with enabling per port setting.                                                                                                    |
| version { version }                       | Synopsis: stp, rstp, mstp Default: rstp                                                                                                    |
|                                           | The version (either only STP or Rapid STP or Multiple STP) of the Spanning Tree Protocol (STP) to support.                                                                                                    |
| hello-time { hello-time }                 | Default: 2                                                                                                    |
|                                           | The time between configuration messages issued by the root bridge. Shorter hello times result in faster detection of topology changes at the expense of moderate increases in STP traffic. (Relationship : maxAgeTime >= 2 * (helloTime + 1.0 seconds))                                                                                                    |
| max-age { max-age }                       | Default: 20                                                                                                    |
|                                           | The time for which a configuration message remains valid after being issued by the root bridge. Configure this parameter with care when many tiers of bridges exist, or slow speed links (such as those used in WANs) are part of the network. (Relationship: maxAgeTime >= 2 * (helloTime + 1.0 seconds))                                                                                                    |
| tx-hold-count { tx-hold-count }           | Default: 0                                                                                                    |
|                                           | The maximum number of configuration messages on each port that may be sent in a special event, such as recovering from a failure or bringing up a new link. After the maximum number of messages is reached, Rapid Spanning Tree Protocol (RSTP) will be limited to one message per second. Larger values allow the network to recover from failed links more quickly. If RSTP is being used in a ring architecture, the transmit count should be larger than the number of switches in the ring. If a number is not defined, the value is considered unlimited. |
| forward-delay { forward-delay }           | Default: 15                                                                                                    |
|                                           | The amount of time a bridge spends learning MAC addresses on a rising port before beginning to forward traffic. Lower values allow the port to reach the forwarding state more quickly, but at the expense of flooding unlearned addresses to all ports.                                                                                                    |
| max-hops { max-hops }                     | Default: 20                                                                                                    |
|                                           | The maximum possible bridge diameter inside a Multiple Spanning Tree (MST) region. MST BPDUs propagating inside an MST region carry a time-to-live parameter decremented by every switch that propagates the BPDU. If the maximum number of hops inside the region exceeds the configured maximum, the BPDUs may be discarded due to their time-to-live information. This parameter is only applicable to Multiple Spanning Tree Protocol (MSTP) configurations.                                                                                                 |
| mst-region-name { mst-region-name }       | The name of the MST region. All devices in the same MST region must have the same region name configured                                                                                                    |
| mst-revision-level { mst-revision-level } | Default: 0                                                                                                    |
|                                           | The revision level for the MST configuration. Typically, all devices in the same MST region are configured with the same revision level. However, different revision levels can be used to create sub-regions under the same region name.                                                                                                    |

### 4. Configure the eRSTP settings by configuring the following parameter(s):

| Parameter                                                   | Description                                                                                                    |
|-------------------------------------------------------------|----------------------------------------------------------------------------------------------------|
| max-net-diameter-multiplier { max-net-diameter-multiplier } | Synopsis: 1, 4 Default: 4                                                                                                    |
|                                                             | The Max Network Diameter as a multiplier of the MaxAgeTime value.                                                                                                 |
| bpdu-guard { bpdu-guard }                                   | Synopsis: specify, noshutdown, untilreset  Default: noshutdown                                                                                                    |
|                                                             | The Rapid Spanning Tree Protocol (RSTP) standard does not address network security. RSTP must process every received Bridge Protocol Data Unit (BPDU) and take an |

| Parameter                                 | Description                                                                                                    |
|-------------------------------------------|----------------------------------------------------------------------------------------------------|
|                                           | <ul> <li>appropriate action. This opens a way for an attacker to influence RSTP topology by injecting RSTP BPDUs into the network. BPDU Guard is a feature that protects the network from BPDUs received by a port where RSTP-capable devices are not expected to be attached. If a BPDU is received by a port for which the 'Edge' parameter is set to 'TRUE' or RSTP is disabled, the port will be shut down for the time period specified by this parameter.</li> <li>NO SHUTDOWN: BPDU Guard is disabled.</li> <li>UNTIL RESET: The port will remain shut down until the port reset command is issued by the user.</li> <li>SPECIFY: A timeout period is specified for the port using the BPDU Timeout</li> </ul> |
|                                           | parameter.                                                                                                    |
| bpdu-timeout { bpdu-timeout }             | The time for which a port is shutdown. Only applicable when BPDU Guard Mode is set to <i>specify</i> .                                                                                                    |
| fast-root-failover { fast-root-failover } | Synopsis: on, off, on-with-standard-root Default: on                                                                                                    |
|                                           | The Fast Root Failover algorithm. Options include:                                                                                                    |
|                                           | Off: The Fast Root Failover algorithm is disabled. As such, a root switch failure may result in excessive connectivity recovery time in a mesh network.                                                                                                    |
|                                           | On: Fast Root Failover is enabled and the most robust algorithm is used, which restores network connectivity quickly in case of root bridge failure in a mesh network.                                                                                                    |
|                                           | On with standard root: Fast Root Failover is enabled but a relaxed algorithm is used, allowing the use of a standard switch in the root role.                                                                                                    |
| dot1w-interop                             | Default: true                                                                                                    |
|                                           | Enables/disables IEEE 802.1w Interoperability                                                                                                    |
| cost-style { cost-style }                 | Synopsis: stp, rstp Default: stp The style of link costs to employ. STP uses 16-bit path costs based upon 1x10E9/link speed (4 for 1Gbps, 19 for 100 Mbps and 100 for 10 Mbps) whereas RSTP uses 32- bit costs based upon 2x10E13/link speed (20,000 for 1Gbps, 200,000 for 100 Mbps and 2,000,000 for 10 Mbps). Note that RSTP link costs are used only when the bridge version support is set to allow RSTP and the port does not migrate to the Spanning Tree Protocol (STP).                                                                                                    |

5. Configure the RSTP instance settings by configuring the following parameter(s):

| Parameter                           | Description                                                                                                    |
|-------------------------------------|----------------------------------------------------------------------------------------------------|
| bridge-priority { bridge-priority } | <b>Synopsis:</b> 4096, 8192, 12288, 16384, 20480, 24576, 28672, 32768, 36864, 40960, 45056, 49152, 53248, 57344, 61440 <b>Default:</b> 32768 |
|                                     | The priority assigned to the RSTP/Common Bridge Instance.                                                                                    |

- 6. If necessary, add Multiple Spanning Tree Instances (MSTI). For more information, refer to Section 5.34.8.3, "Adding a Multiple Spanning Tree Instance".
- 7. Type commit and press Enter to save the changes, or type revert and press Enter to abort.

Section 5.34.6

# **Configuring STP for Switched Ethernet Ports**

To configure the Spanning Tree Protocol (STP) for a switched Ethernet port, do the following:

1. Make sure the CLI is in Configuration mode.

- 2. Navigate to *interface* » *switch* » *{slot/port}* » *spanning-tree*, where *{slot/port}* is the slot name and port number of the switched Ethernet port.
- 3. Configure the following parameter(s):

| Parameter                                     | Description                                                                                                    |
|-----------------------------------------------|----------------------------------------------------------------------------------------------------|
| enabled                                       | Default: true                                                                                                    |
|                                               | Enables/disables STP/RSTP on the interface.                                                                                                    |
| admin-edge { admin-edge }                     | Synopsis: forceTrue, forceFalse, auto Default: auto                                                                                                    |
|                                               | Edge ports are ports that do not participate in the spanning tree, but still send configuration messages. Edge ports transition directly to frame forwarding without any listening and learning delays. The MAC tables of edge ports do not need to be flushed when topology changes occur in the STP network. Unlike an STP-disabled port, accidentally connecting an edge port to another port in the spanning tree will result in a detectable loop. The <i>Edgeness</i> of the port will be switched off and the standard RSTP rules will apply (until the next link outage).                                                                                                    |
| admin-point-to-point { admin-point-to-point } | Synopsis: forceTrue, forceFalse, auto Default: auto                                                                                                    |
|                                               | RSTP uses a peer-to-peer protocol that provides for rapid transitioning on point-to-point links. This protocol is automatically turned off in situations where multiple STP bridges communicate over a shared (non point-to-point) LAN. The bridge will automatically take point-to-point to be true when the link is found to be operating in full-duplex mode. The point-to-point parameter allows this behavior or overrides it, forcing point-to-point to be true or false. Force the parameter true when the port operates a point-to-point link but cannot run the link in full-duplex mode. Force the parameter false when the port operates the link in full-duplex mode, but is still not point-to-point (e.g. a full-duplex link to an unmanaged bridge that concentrates two other STP bridges). |
| restricted-role                               | If enabled, causes the port not to be selected as the root port for the CIST or any MSTI, even though it has the best spanning tree priority vector. This parameter should be FALSE by default.                                                                                                    |
| restricted-tcn                                | If TRUE, causes the port not to propagate received topology change notifications and topology changes to other ports. This parameter should be FALSE by default. If set, it can cause a temporary loss of connectivity after changes in a spanning tree's active topology as a result of persistent, incorrectly learned station location information.                                                                                                    |
| rstp-priority { rstp-priority }               | <b>Synopsis:</b> 16, 32, 64, 96, 112, 128, 144, 160, 176, 192, 208, 224, 240 <b>Default:</b> 128                                                                                                    |
|                                               | The STP port priority. Ports of the same cost that attach to a common LAN will select the port to be used based upon the port priority.                                                                                                    |
| stp-cost { stp-cost }                         | Synopsis: auto-cost, Default: auto-cost                                                                                                    |
|                                               | The cost to use in cost calculations, when the cost style parameter is set to STP in the bridge RSTP parameters configuration. Setting the cost manually provides the ability to preferentially select specific ports to carry traffic over others. Leave this field set to 'auto' to use the standard STP port costs as negotiated (four for 1Gbps, 19 for 100 Mbps links and 100 for 10 Mbps links). For MSTP, this parameter applies to both external and internal path cost.                                                                                                    |
| rstp-cost { rstp-cost }                       | Synopsis: auto-cost, Default: auto-cost                                                                                                    |
|                                               | The cost to use in cost calculations, when the cost style parameter is set to RSTP in the bridge RSTP parameters configuration. Setting the cost manually provides the ability to preferentially select specific ports to carry traffic over others. Leave this field set to 'auto' to use the standard RSTP port costs as negotiated (20,000 for 1Gbps, 200,000 for 100 Mbps links and 2,000,000 for 10 Mbps links). For MSTP, this parameter applies to both external and internal path costs.                                                                                                    |

- 4. If necessary, add Multiple Spanning Tree Instances (MSTI). For more information, refer to Section 5.34.8.3, "Adding a Multiple Spanning Tree Instance".
- 5. Type commit and press Enter to save the changes, or type revert and press Enter to abort.

Section 5.34.7

# **Configuring STP for Ethernet Trunk Interfaces**

To configure the Spanning Tree Protocol (STP) for an Ethernet trunk interface, do the following:

- 1. Make sure the CLI is in Configuration mode.
- 2. Navigate to interface » trunks » {id} » spanning-tree, where {id} is the ID given to the interface.
- 3. Configure the following parameter(s):

| Parameter                                     | Description                                                                                                    |
|-----------------------------------------------|----------------------------------------------------------------------------------------------------|
| enabled                                       | Default: true                                                                                                    |
|                                               | When the box is checked, the Spanning Tree Protocol is enabled on the interface. Enabling STP activates the STP or RSTP protocol for this interface per the configuration in the STP Configuration menu.                                                                                                    |
| admin-edge { admin-edge }                     | Synopsis: forceTrue, forceFalse, auto Default: auto                                                                                                    |
|                                               | Edge ports are ports that do not participate in the Spanning Tree, but still send configuration messages. Edge ports transition directly to frame forwarding without any listening and learning delays. The MAC tables of Edge ports do not need to be flushed when topology changes occur in the STP network. Unlike an STP-disabled port, accidentally connecting an edge port to another port in the spanning tree will result in a detectable loop. The 'Edgeness' of the port will be switched off and the standard RSTP rules will apply (until the next link outage).                                                                                                    |
| admin-point-to-point { admin-point-to-point } | Synopsis: forceTrue, forceFalse, auto Default: auto                                                                                                    |
|                                               | RSTP uses a peer to peer protocol that provides for rapid transitioning on point-to-point links. This protocol is automatically turned off in situations where multiple STP bridges communicate over a shared (non point-to-point) LAN. The bridge will automatically take point-to-point to be true when the link is found to be operating in full-duplex mode. The point-to-point parameter allows this behavior or overrides it, forcing point-to-point to be true or false. Force the parameter true when the port operates a point-to-point link but cannot run the link in full-duplex mode. Force the parameter false when the port operates the link full duplex, but is still not point to point (e.g. a full-duplex link to an unmanaged bridge that concentrates two other STP bridges) |
| restricted-role                               | If enabled, causes the port not to be selected as the root port for the CIST or any MSTI, even it has the best spanning tree priority vector. This parameter should be FALSE by default.                                                                                                    |
| restricted-tcn                                | If TRUE, causes the port not to propagate received topology change notifications and topology changes to other ports. This parameter should be FALSE by default. If set it can cause temporary loss of connectivity after changes in a spanning tree's active topology as a result of persistent incorrectly learned station location information.                                                                                                    |
| rstp-priority { rstp-priority }               | <b>Synopsis:</b> 16, 32, 64, 96, 112, 128, 144, 160, 176, 192, 208, 224, 240 <b>Default:</b> 128                                                                                                    |
|                                               | The STP port priority. Ports of the same cost that attach to a common LAN will select the port to be used based upon the port priority.                                                                                                    |
| stp-cost { stp-cost }                         | Synopsis: auto-cost, Default: auto-cost                                                                                                    |

| Parameter               | Description                                                                                                    |
|-------------------------|----------------------------------------------------------------------------------------------------|
|                         | The cost to use in cost calculations, when the cost style parameter is set to STP in the bridge RSTP parameter configuration. Setting the cost manually provides the ability to preferentially select specific ports to carrytraffic over others. Leave this field set to 'auto' to use the standard STP port costs as negotiated (four for 1Gbps, 19 for 100 Mbps links and 100 for 10 Mbps links). For MSTP, this parameter applies to both external and internal path costs.                 |
| rstp-cost { rstp-cost } | Synopsis: auto-cost, Default: auto-cost                                                                                                    |
|                         | The cost to use in cost calculations, when the cost style parameter is set to RSTP in the bridge RSTP parameter configuration. Setting the cost manually provides the ability to preferentially select specific ports to carry traffic over others. Leave this field set to 'auto' to use the standard RSTP port costs as negotiated (20,000 for 1Gbps, 200,000 for 100 Mbps links and 2,000,000 for 10 Mbps links). For MSTP, this parameter applies to both external and internal path costs. |

- 4. If necessary, add Multiple Spanning Tree Instances (MSTI). For more information, refer to Section 5.34.8.3, "Adding a Multiple Spanning Tree Instance".
- Type commit and press Enter to save the changes, or type revert and press Enter to abort.

Section 5.34.8

## **Managing Multiple Spanning Tree Instances**

MSTP (Multiple Spanning Tree Protocol), as defined by the IEEE 802.1 standard, is used to map multiple VLANs to a single Spanning Tree instance, otherwise referred to as a Multiple Spanning Tree Instance (MSTI).

Each MSTI is assigned an MST ID and a bridge priority:

- The MST ID is used to associate the MSTI with a VLAN.
- The bridge priority is used by all devices in the Spanning Tree topology to determine which device among them is elected the root device or backbone. An ideal root device is one that is central to the network and not connected to end devices.

For more information about MSTP, refer to Section 5.34.3, "MSTP Operation".

The following sections describe how to configure and manage Multiple Spanning Tree Instances:

- Section 5.34.8.1, "Viewing Statistics for MSTIs"
- Section 5.34.8.2, "Viewing a List of Multiple Spanning Tree Instances"
- Section 5.34.8.3, "Adding a Multiple Spanning Tree Instance"
- Section 5.34.8.4, "Deleting a Multiple Spanning Tree Instance"

Section 5.34.8.1

## **Viewing Statistics for MSTIs**

To view statistics related to MSTIs, type:

show switch spanning-tree msti-status

A table or list similar to the following example appears:

ruggedcom# show switch spanning-tree msti-status | tab

ROOT ROOT ROOT TOTAL

| INSTANCE |        | ROOT     |                   | BRIDGE   |                   | PORT | PORT | PATH | TOP     |
|----------|--------|----------|-------------------|----------|-------------------|------|------|------|---------|
| ID       | STATUS | PRIORITY | ROOT MAC          | PRIORITY | BRIDGE MAC        | SLOT | PORT | COST | CHANGES |
|          |        |          |                   |          |                   |      |      |      |         |
| 1        | none   | 0        | 00:00:00:00:00:00 | 0        | 00:00:00:00:00:00 |      | -1   | 0    | 0       |
| 2        | none   | 0        | 00:00:00:00:00:00 | 0        | 00:00:00:00:00:00 |      | -1   | 0    | 0       |
| 3        | none   | 0        | 00:00:00:00:00:00 | 0        | 00:00:00:00:00:00 |      | -1   | 0    | 0       |
| 4        | none   | 0        | 00:00:00:00:00:00 | 0        | 00:00:00:00:00:00 |      | -1   | 0    | 0       |
| 5        | none   | 0        | 00:00:00:00:00:00 | 0        | 00:00:00:00:00:00 |      | -1   | 0    | 0       |
| 6        | none   | 0        | 00:00:00:00:00:00 | 0        | 00:00:00:00:00:00 |      | -1   | 0    | 0       |
| 7        | none   | 0        | 00:00:00:00:00:00 | 0        | 00:00:00:00:00:00 |      | -1   | 0    | 0       |
| 8        | none   | 0        | 00:00:00:00:00:00 | 0        | 00:00:00:00:00:00 |      | -1   | 0    | 0       |
| 9        | none   | 0        | 00:00:00:00:00:00 | 0        | 00:00:00:00:00:00 |      | -1   | 0    | 0       |
| 10       | none   | 0        | 00:00:00:00:00:00 | 0        | 00:00:00:00:00:00 |      | -1   | 0    | 0       |
| 11       | none   | 0        | 00:00:00:00:00:00 | 0        | 00:00:00:00:00:00 |      | -1   | 0    | 0       |
| 12       | none   | 0        | 00:00:00:00:00:00 | 0        | 00:00:00:00:00:00 |      | -1   | 0    | 0       |
| 13       | none   | 0        | 00:00:00:00:00:00 | 0        | 00:00:00:00:00:00 |      | -1   | 0    | 0       |
| 14       | none   | 0        | 00:00:00:00:00:00 | 0        | 00:00:00:00:00:00 |      | -1   | 0    | 0       |
| 15       | none   | 0        | 00:00:00:00:00:00 | 0        | 00:00:00:00:00:00 |      | -1   | 0    | 0       |
| 16       | none   | 0        | 00:00:00:00:00:00 | 0        | 00:00:00:00:00:00 |      | -1   | 0    | 0       |
|          |        |          |                   |          |                   |      |      |      |         |

This table or list provides the following information:

| Parameter         | Description                                                                                                    |
|-------------------|----------------------------------------------------------------------------------------------------|
| instance-id       | The bridge identifier of this bridge.                                                                                                    |
| status            | <b>Synopsis:</b> none, designatedBridge, notDesignatedForAnyLAN, rootBridge  The spanning tree status of the bridge. The status may be root or designated. This field may show text saying 'not designated for any LAN' if the bridge is not the designated bridge for any of its ports.                                                                                                    |
| root-priority     | The bridge identifier of the root bridge.                                                                                                    |
| root-mac          | The bridge identifier of the root bridge.                                                                                                    |
| bridge-priority   | The bridge identifier of this bridge.                                                                                                    |
| bridge-mac        | The bridge identifier of this bridge.                                                                                                    |
| root-port-slot    | <b>Synopsis:</b> sm, lm1, lm2, lm3, lm4, lm5, lm6, trnk  If the bridge is designated, this is the slot containing the port that provides connectivity towards the root bridge of the network.                                                                                                    |
| root-port-port    | If the bridge is designated, this is the port of the slot that provides connectivity towards the root bridge of the network.                                                                                                    |
| root-path-cost    | The total cost of the path to the root bridge composed of the sum of the costs of each link in the path. If custom costs have not been configured, 1Gbps ports will contribute a cost of four, 100 Mbps ports will contribute 19 and 10 Mbps ports will contribute 100. For the Common and Internal Spanning Tree (CIST) instance of the Multiple Spanning Tree Protocol (MSTP), this is an external root path cost, which is the cost of the path from the Internal Spanning Tree (IST) root (i.e. regional root) bridge to the Common Spanning Tree (CST) root (i.e. network "global" root) bridge. |
| total-top-changes | A count of topology changes in the network, as detected on this bridge through link failures or as signaled from other bridges. Excessively high or rapidly increasing counts signal network problems.                                                                                                    |

Section 5.34.8.2

# **Viewing a List of Multiple Spanning Tree Instances**

To view a list of Multiple Spanning Tree Instances (MSTIs), type:

```
show running-config switch spanning-tree mstp-instance
```

If instances have been configured, a table or list similar to the following example appears:

```
ruggedcom# show running-config switch spanning-tree mstp-instance | tab
INSTANCE BRIDGE
        PRIORITY
ID
          32768
2
          57344
```

If no MSTIs have been configured, add instances as needed. For more information, refer to Section 5.34.8.3, "Adding a Multiple Spanning Tree Instance".

Section 5.34.8.3

## Adding a Multiple Spanning Tree Instance

To add a Multiple Spanning Tree Instance (MSTI), do the following:

- 1. Make sure the CLI is in Configuration mode.
- 2. Add the Multiple Spanning Tree Instance by typing:

```
switch spanning-tree mstp-instance id
```

Where:

- id is the ID for the Multiple Spanning Tree Instance
- 3. Configure the following parameter(s) as required:

| Parameter                           | Description                                                                                                    |
|-------------------------------------|----------------------------------------------------------------------------------------------------|
| { instance-id }                     | The Multiple Spanning Tree Protocol (MSTP) instance ID.                                                                                                    |
| bridge-priority { bridge-priority } | <b>Synopsis:</b> 4096, 8192, 12288, 16384, 20480, 24576, 28672, 32768, 36864, 40960, 45056, 49152, 53248, 57344, 61440 <b>Default:</b> 32768                                                                                                    |
|                                     | Bridge priority provides a way to control the topology of the Spanning Tree Protocol (STP) connected network. The desired root and designated bridges can be configured for a particular topology. The bridge with the lowest priority will become the root. In the event of a failure of the root bridge, the bridge with the next lowest priority will then become the root. Designated bridges that (for redundancy purposes) service a common Local Area Network (LAN) also use priority to determine which bridge is active. In this way, careful selection of bridge priorities can establish the path of traffic flows in normal and abnormal conditions. |

- 4. Create one or more static VLANs and map them to the MSTI. For more information, refer to Section 5.35.4.2, "Adding a Static VLAN".
- Type commit and press Enter to save the changes, or type revert and press Enter to abort.

Section 5.34.8.4

## **Deleting a Multiple Spanning Tree Instance**

To delete a Multiple Spanning Tree Instance (MSTI), do the following:

- 1. Make sure the CLI is in Configuration mode.
- Delete the multiple spanning tree instance by typing:

```
no switch spanning-tree mstp-instance ID
```

#### Where:

- ID is the ID of the multiple spanning tree instance
- 3. Type commit and press Enter to save the changes, or type revert and press Enter to abort.

#### Section 5.34.9

## **Managing Port Costs and Priorities**

The following sections describe how to configure and manage port costs and priorities for individual ports:

- Section 5.34.9.1, "Viewing a List of Port Costs and Priorities"
- Section 5.34.9.2, "Adding Port Costs and Priorities"
- Section 5.34.9.3, "Deleting Port Costs and Priorities"

#### Section 5.34.9.1

## Viewing a List of Port Costs and Priorities

To view a list of the port costs and priorities configured for switched Ethernet ports or Ethernet trunk interfaces, type:

For switched Ethernet ports:

```
show running-config interface switch slot port spanning-tree msti
```

#### Where:

- slot is the name of the module location
- port is the port number (or a list of ports, if aggregated in a port trunk) for the module
- · For Ethernet trunk interfaces:

```
show running-config interface trunk id spanning-tree msti
```

#### Where:

id is the ID given to the interface

If instances have been configured, a table or list similar to the following example appears:

Where:

• id is the ID given to the interface

If instances have been configured, a table or list similar to the following example appears:

If no port costs or priorities have been configured, add them as needed. For more information, refer to Section 5.34.9.2, "Adding Port Costs and Priorities".

Section 5.34.9.2

## **Adding Port Costs and Priorities**

To add port costs and priorities for a switched Ethernet port or an Ethernet trunk interface, do the following:

- 1. Make sure the CLI is in Configuration mode.
- 2. Add the Multiple Spanning Tree Instance by typing:
  - · For switched Ethernet ports:

```
interface switch slot port spanning-tree msti id
```

#### Where:

- slot is the name of the module location
- port is the port number (or a list of ports, if aggregated in a port trunk) for the module
- id is the ID for the Multiple Spanning Tree Instance
- · For Ethernet trunk interfaces:

```
interface trunks id spanning-tree msti mstp-id
```

#### Where:

- id is the ID given to the interface
- mstp-id is the ID for the Multiple Spanning Tree Instance
- 3. Configure the following parameter(s) as required:

| Parameter                       | Description                                                                                                    |
|---------------------------------|----------------------------------------------------------------------------------------------------|
| mstp-priority { mstp-priority } | <b>Synopsis:</b> 16, 32, 64, 96, 112, 128, 144, 160, 176, 192, 208, 224, 240 <b>Default:</b> 128                                                                                                    |
|                                 | The STP port priority. Ports of the same cost that attach to a common LAN will select the port to be used based upon the port priority.                                                                                                    |
| stp-cost { stp-cost }           | Synopsis: auto-cost, Default: auto-cost                                                                                                    |
|                                 | The cost to use in cost calculations, when the cost style parameter is set to STP in the bridge RSTP parameter configuration. Setting the cost manually provides the ability to preferentially select specific ports to carry traffic over others. Leave this field set to 'auto' to use the standard STP port costs as negotiated (four for 1Gbps, 19 for 100 Mbps |

| Parameter               | Description                                                                                                    |
|-------------------------|----------------------------------------------------------------------------------------------------|
|                         | links and 100 for 10 Mbps links). For MSTP, this parameter applies to both external and internal path costs.                                                                                                    |
| rstp-cost { rstp-cost } | Synopsis: auto-cost, Default: auto-cost                                                                                                    |
|                         | The cost to use in cost calculations, when the cost style parameter is set to RSTP in the bridge RSTP parameter configuration. Setting the cost manually provides the ability to preferentially select specific ports to carry traffic over others. Leave this field set to 'auto' to use the standard RSTP port costs as negotiated (20,000 for 1Gbps, 200,000 for 100 Mbps links and 2,000,000 for 10 Mbps links). For MSTP, this parameter applies to both external and internal path costs. |

4. Type commit and press Enter to save the changes, or type revert and press Enter to abort.

### Section 5.34.9.3

### **Deleting Port Costs and Priorities**

To delete port costs and priorities configured for a switched Ethernet port or an Ethernet trunk interface, do the following:

- 1. Make sure the CLI is in Configuration mode.
- 2. Delete the multiple spanning tree instance by typing:
  - For switched Ethernet ports:

no interface switch slot port spanning-tree msti id

### Where:

- slot is the name of the module location
- port is the port number (or a list of ports, if aggregated in a port trunk) for the module
- id is the ID for the Multiple Spanning Tree Instance
- · For Ethernet trunk interfaces:

 ${f no}$  interface trunks id spanning-tree msti  ${\it mstp-id}$ 

### Where:

- id is the ID given to the interface
- mstp-id is the ID for the Multiple Spanning Tree Instance
- 3. Type commit and press Enter to save the changes, or type revert and press Enter to abort.

### Section 5.34.10

# Viewing the Status of RSTP

To view the status of the RSTP network, type:

show switch spanning-tree rstp-status

#### A list similar to the following appears:

ruggedcom# show switch spanning-tree rstp-status
rstp-status

| status                   | notDesignatedForAnyLAN |
|--------------------------|------------------------|
| bridge priority          | 32768                  |
| bridge mac               | 00:0a:dc:f6:c6:ff      |
| root priority            | 32768                  |
| root mac                 | 00:0a:dc:00:71:57      |
| regional root priority   | 32768                  |
| regional root mac        | 00:0a:dc:f6:c6:ff      |
| root port slot           | lm1                    |
| root port port           | 1                      |
| root path cost           | 38                     |
| regional root path cost  | 0                      |
| configured hello time    | 2                      |
| learned hello time       | 2                      |
| configured forward delay | 15                     |
| learned forward delay    | 15                     |
| configured max age       | 20                     |
| learned max age          | 20                     |
| total top changes        | 5                      |
| =                        |                        |

### This list provides the following information:

| Parameter                | Description                                                                                                    |
|--------------------------|----------------------------------------------------------------------------------------------------|
| status                   | Synopsis: none, designatedBridge, notDesignatedForAnyLAN, rootBridge                                                                                                    |
|                          | The spanning tree status of the bridge. The status may be root or designated. This field may show text saying 'not designated for any LAN' if the bridge is not the designated bridge for any of its ports.                                                                                                    |
| bridge-priority          | The bridge identifier of this bridge.                                                                                                    |
| bridge-mac               | The bridge identifier of this bridge.                                                                                                    |
| root-priority            | The ports to which the multicast group traffic is forwarded.                                                                                                    |
| root-mac                 | The ports to which the multicast group traffic is forwarded.                                                                                                    |
| regional-root-priority   | The bridge identifier of the Internal Spanning Tree (IST) regional root bridge for the Multiple Spanning Tree (MST) region this device belongs to.                                                                                                    |
| regional-root-mac        | The bridge identifier of the Internal Spanning Tree (IST) regional root bridge for the Multiple Spanning Tree (MST) region this device belongs to.                                                                                                    |
| root-port-slot           | Synopsis: sm, lm1, lm2, lm3, lm4, lm5, lm6, trnk                                                                                                    |
|                          | If the bridge is designated, this is the slot containing the port that provides connectivity towards the root bridge of the network.                                                                                                    |
| root-port-port           | If the bridge is designated, this is the port of the slot that provides connectivity towards the root bridge of the network.                                                                                                    |
| root-path-cost           | The total cost of the path to the root bridge, composed of the sum of the costs of each link in the path. If custom costs have not been configured. 1Gbps ports will contribute a cost of four, 100 Mbps ports will contribute 19 and 10 Mbps ports will contribute 100. For the Common and Internal Spanning Tree (CIST) instance of the Multiple Spanning Tree Protocol (MSTP), this is an external root path cost, which is the cost of the path from the Internal Spanning Tree (IST) root (i.e. regional root) bridge to the Common Spanning Tree (CST) root (i.e. network "global" root) bridge. |
| regional-root-path-cost  | For the Common and Internal Spanning Tree (CIST) instance of the Multiple Spanning Tree Protocol (MSTP), this is the cost of the path to the Internal Spanning Tree (IST) root (i.e. regional root) bridge                                                                                                    |
| configured-hello-time    | The configured hello time from the Bridge RSTP Parameters menu.                                                                                                    |
| learned-hello-time       | The actual hello time provided by the root bridge as learned in configuration messages. This time is used in designated bridges.                                                                                                    |
| configured-forward-delay | The configured forward delay time from the Bridge RSTP Parameters menu.                                                                                                    |

| Parameter             | Description                                                                                                    |
|-----------------------|----------------------------------------------------------------------------------------------------|
| learned-forward-delay | The actual forward delay time provided by the root bridge as learned in configuration messages. This time is used in designated bridges.                                                               |
| configured-max-age    | The configured maximum age time from the Bridge RSTP Parameters menu.                                                                                                    |
| learned-max-age       | The actual maximum age time provided by the root bridge as learned in configuration messages. This time is used in designated bridges.                                                                 |
| total-top-changes     | A count of topology changes in the network, as detected on this bridge through link failures or as signaled from other bridges. Excessively high or rapidly increasing counts signal network problems. |

Section 5.34.11

# **Viewing RSTP Per-Port Statistics**

To view Rapid Spanning Tree Protocol (RSTP) statistics for each port, type:

show switch spanning-tree port-rstp-stats

A table or list similar to the following example appears:

| rugge              | dcom#              | show switch | spanni | ng-tre | e port-rst | p-stats   tab     |       |      |      |         |         |   |
|--------------------|--------------------|-------------|--------|--------|------------|-------------------|-------|------|------|---------|---------|---|
|                    |                    |             | STP    |        | BRIDGE     |                   | OPER  | RX   | TX   | RX      | TX      |   |
| RX<br>SLOT<br>TCNS | TX<br>PORT<br>TCNS | STP STATE   | ROLE   | COST   | PRIORITY   | DESG BRIDGE MAC   | EDGE  | RSTS | RSTS | CONFIGS | CONFIGS |   |
| lm1                | 1                  | forwarding  | root   | 19     | 32768      | 00:0a:dc:78:fc:40 | false | 432  | 0    | 0       | 0       | 0 |
| lm1                | 2                  | linkDown    |        | 0      | 0          | 00:00:00:00:00    | false | 0    | 0    | 0       | 0       | 0 |

This table or list provides the following information:

| Parameter | Description                                                                                                    |
|-----------|----------------------------------------------------------------------------------------------------|
| slot      | Synopsis: sm, lm1, lm2, lm3, lm4, lm5, lm6, trnk                                                                                       |
|           | The slot of the module that contains this port.                                                                                        |
| port      | The port number as seen on the front plate silkscreen of the module.                                                                   |
| stp-state | Synopsis: disabled, blocking, listening, learning, forwarding, linkDown, discarding                                                    |
|           | Describes the status of this interface in the spanning tree:                                                                           |
|           | Disabled: Spanning Tree Protocol (STP) is disabled on this port.                                                                       |
|           | Link Down: STP is enabled on this port but the link is down.                                                                           |
|           | Discarding: The link is not used in the STP topology but is standing by.                                                               |
|           | Learning: The port is learning MAC addresses in order to prevent flooding when it begins forwarding traffic.                           |
|           | Forwarding : The port is forwarding traffic.                                                                                           |
| stp-role  | Synopsis:, root, designated, alternate, backup, master                                                                                 |
|           | The role of this port in the spanning tree:                                                                                            |
|           | Designated: The port is designated for (i.e. carries traffic towards the root for) the Local<br>Area Network (LAN) it is connected to. |
|           | Root: The single port on the bridge, which provides connectivity towards the root bridge.                                              |

| Parameter            | Description                                                                                                    |
|----------------------|----------------------------------------------------------------------------------------------------|
|                      | Backup: The port is attached to a LAN that is serviced by another port on the bridge. It is not used but is standing by.                                                                                                    |
|                      | <ul> <li>Alternate: The port is attached to a bridge that provides connectivity to the root bridge. It is not used but is standing by.</li> </ul>                                                                                                    |
|                      | <ul> <li>Master: Only exists in Multiple Spanning Tree Protocol (MSTP). The port is a Multiple<br/>Spanning Tree (MST) region boundary port and the single port on the bridge, which<br/>provides connectivity for the Multiple Spanning Tree Instance (MSTI) towards the<br/>Common Spanning Tree (CST) root bridge (i.e. this port is the root port for the Common<br/>Spanning Tree Instance).</li> </ul>                                                                                             |
| cost                 | The cost offered by this port. If the Bridge RSTP Parameters Cost Style is set to STP, 1Gbps ports will contribute a cost of four, 100 Mbps ports will contribute 19 and 10 Mbps ports contribute 100. If the Cost Style is set to RSTP, 1Gbps will contribute 20,000, 100 Mbps ports will contribute a cost of 200,000 and 10 Mbps ports contribute a cost of 2,000,000. Note that even if the Cost style is set to RSTP, a port that migrates to STP will have its cost limited to a maximum of 65535. |
| desg-bridge-priority | Provided on the root ports of the designated bridges, the bridge identifier of the bridge this port is connected to.                                                                                                    |
| desg-bridge-mac      | Provided on the root ports of the designated bridges, the bridge identifier of the bridge this port is connected to.                                                                                                    |
| oper-edge            | Whether or not the port is operating as an edge port.                                                                                                    |
| rx-rsts              | The number of Rapid Spanning Tree Protocol (RSTP) configuration messages received on this port.                                                                                                    |
| tx-rsts              | The number of Rapid Spanning Tree Protocol (RSTP) configuration messages transmitted on this port.                                                                                                    |
| rx-configs           | The number of Spanning Tree Protocol (STP) configuration messages received on this port.                                                                                                    |
| tx-configs           | The number of Spanning Tree Protocol (STP) configuration messages transmitted on this port.                                                                                                    |
| rx-tcns              | The number of configuration change notification messages received on this port. Excessively high or rapidly increasing counts signal network problems.                                                                                                    |
| tx-tcns              | The number of configuration messages transmitted from this port.                                                                                                    |

Section 5.34.12

# **Clearing Spanning Tree Protocol Statistics**

To clear all Spanning Tree Protocol statistics, type:

switch spanning-tree clear-stp-stats

Section 5.35

# **Managing VLANs**

A Virtual Local Area Network (VLAN) is a group of devices on one or more LAN segments that communicate as if they were attached to the same physical LAN segment. VLANs are extremely flexible because they are based on logical connections, rather than physical connections.

When VLANs are introduced, all traffic in the network must belong to one VLAN or another. Traffic on one VLAN cannot pass to another, except through an inter-network router or Layer 3 switch.

VLANs are created in three ways:

### Explicitly

Static VLANs can be created in the switch. For more information about static VLANs, refer to Section 5.35.4, "Managing Static VLANs".

#### · Implicitly

When a VLAN ID (VID) is set for a Port VLAN (PVLAN), static MAC address or IP interface, an appropriate VLAN is automatically created if it does not yet exist.

### Dynamically

VLANs can be learned through GVRP. For more information about GVRP, refer to Section 5.35.1.7, "GARP VLAN Registration Protocol (GVRP)"

For more information about VLANs, refer to Section 5.35.1, "VLAN Concepts".

The following sections describe how to configure and manage VLANs:

- · Section 5.35.2, "Configuring VLANs for Switch Ethernet Ports"
- Section 5.35.3, "Configuring the Internal VLAN Range"
- Section 5.35.4, "Managing Static VLANs"
- Section 5.35.5, "Managing Forbidden Ports"
- Section 5.35.6, "Managing VLANs for HDLC-ETH Connections"
- Section 5.35.7, "Managing VLANs for Virtual Switches"
- · Section 5.35.8, "Managing VLAN IDs"

Section 5.35.1

# **VLAN Concepts**

The following sections describe some of the concepts important to the implementation of VLANs in ROX II:

- Section 5.35.1.1, "Tagged vs. Untagged Frames"
- Section 5.35.1.2, "Native VLAN"
- Section 5.35.1.3, "Edge and Trunk Port Types"
- Section 5.35.1.4, "Ingress and Egress Rules"
- Section 5.35.1.5, "Forbidden Ports List"
- Section 5.35.1.6, "VLAN-Aware Mode of Operation"
- Section 5.35.1.7, "GARP VLAN Registration Protocol (GVRP)"
- Section 5.35.1.8, "PVLAN Edge"
- Section 5.35.1.9, "VLAN Advantages"

Section 5.35.1.1

## Tagged vs. Untagged Frames

VLAN tags identify frames as part of a VLAN network. When a switch receives a frame with a VLAN (or 802.1Q) tag, the VLAN identifier (VID) is extracted and the frame is forwarded to other ports on the same VLAN.

VLAN Concepts 477

When a frame does not contain a VLAN tag, or contains an 802.1p (prioritization) tag that only has prioritization information and a VID of 0, it is considered an untagged frame.

Section 5.35.1.2

### **Native VLAN**

Each port is assigned a native VLAN number, the Port VLAN ID (PVID). When an untagged frame ingresses a port, it is associated with the port's native VLAN.

By default, when a switch transmits a frame on the native VLAN, it sends the frame untagged. The switch can be configured to transmit tagged frames on the native VLAN.

Section 5.35.1.3

## **Edge and Trunk Port Types**

Each port can be configured as an edge or trunk port.

An edge port attaches to a single end device, such as a PC or Intelligent Electronic Device (IED). An edge port carries traffic on the native VLAN.

Trunk ports are part of the network and carry traffic for all VLANs between switches. Trunk ports are automatically members of all VLANs configured in the switch.

The switch can 'pass through' traffic, forwarding frames received on one trunk port out of another trunk port. The trunk ports must be members of all VLANs that the 'pass through' traffic is part of, even if none of those VLANs are used on edge ports.

Frames transmitted out of the port on all VLANs other than the port's native VLAN are always sent tagged.

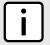

#### NOTE

It may be desirable to manually restrict the traffic on the trunk to a specific group of VLANs. For example, when the trunk connects to a device, such as a Layer 3 router, that supports a subset of the available LANs. To prevent the trunk port from being a member of the VLAN, include it in the VLAN's Forbidden Ports list.

For more information about the Forbidden Ports list, refer to Section 5.35.1.5, "Forbidden Ports List".

| Port Type | VLANs Supported          | PVID Format        | Usage                                                                                                    |
|-----------|--------------------------|--------------------|----------------------------------------------------------------------------------------------------|
| Edge      | 1 (Native)<br>Configured | Untagged           | VLAN Unaware Networks: All frames are sent and received without the need for VLAN tags.                                    |
|           |                          | Tagged             | VLAN Aware Networks: VLAN traffic domains are enforced on a single VLAN.                                                   |
| Trunk     | All Configured           | Tagged or Untagged | switch-to-Switch Connections: VLANs must be manually created and administered, or can be dynamically learned through GVRP. |
|           |                          |                    | Multiple-VLAN End Devices: Implement connections to end devices that support multiple VLANs at the same time.              |

Section 5.35.1.4

## Ingress and Egress Rules

Ingress and egress rules determine how traffic is received and transmitted by the switch.

478 Native VLAN

Ingress rules are applied as follows to all frame when they are received by the switch:

| Frame Received <sup>a</sup>                                                                      | Untagged | Priority Tagged<br>(VID = 0) | Tagged (Valid VID) |
|--------------------------------------------------------------------------------------------------|----------|------------------------------|--------------------|
| VLAN ID associated with the frame                                                                | PVID     | PVID                         | VID in the Tag     |
| Frame dropped due to its tagged/untagged format                                                  | No       | No                           | No                 |
| Frame dropped if the frame associated with the VLAN is not configured (or learned) in the switch |          |                              | Yes                |
| Frame dropped if the ingress port is not a member of the VLAN the frame is associated with       |          |                              | No                 |

<sup>&</sup>lt;sup>a</sup> Does not depend on the ingress port's VLAN configuration parameters.

Egress rules are applied as follows to all frames when they are transmitted by the switch.

| Egress Port Type |                                                             | On Other VLAN                |                                     |  |  |
|------------------|-------------------------------------------------------------|------------------------------|-------------------------------------|--|--|
|                  | On Egress Port's Native VLAN                                | Port Is a Member Of the VLAN | Port Is Not a<br>Member Of the VLAN |  |  |
| Edge             | According to the egress port's <b>PVID Format</b> parameter | Drop                         | pped                                |  |  |
| Trunk            | PVID FORMAL parameter                                       | Tagged                       | Dropped                             |  |  |

#### Section 5.35.1.5

### Forbidden Ports List

Each VLAN can be configured to exclude ports from membership in the VLAN using the forbidden ports list. For more about configuring a list of forbidden ports, refer to Section 5.35.5, "Managing Forbidden Ports".

Section 5.35.1.6

## **VLAN-Aware Mode of Operation**

The native operation mode for an IEEE 802.1Q compliant switch is VLAN-aware. Even if a specific network architecture does not use VLANs, ROX II's default VLAN settings allow the switch to still operate in a VLAN-aware mode, while providing functionality required for almost any network application. However, the IEEE 802.1Q standard defines a set of rules that must be followed by all VLAN-aware switches:

- Valid VIDs are within the range of 1 to 4094. VIDs equal to 0 or 4095 are invalid.
- Each frame ingressing a VLAN-aware switch is associated with a valid VID.
- Each frame egressing a VLAN-aware switch is either untagged or tagged with a valid VID. Priority-tagged frames with an invalid VID will never sent out by a VLAN-aware switch.

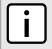

#### NOTE

Some applications have requirements conflicting with IEEE 802.Q native mode of operation. For example, some applications explicitly require priority-tagged frames to be received by end devices.

Forbidden Ports List 479

Section 5.35.1.7

## **GARP VLAN Registration Protocol (GVRP)**

GARP VLAN Registration Protocol (GVRP) is a standard protocol built on GARP (Generic Attribute Registration Protocol) to automatically distribute VLAN configuration information in a network. Each switch in a network needs only to be configured with VLANs it requires locally. VLANs configured elsewhere in the network are learned through GVRP. A GVRP-aware end station (i.e. PC or Intelligent Electronic Device) configured for a particular VID can be connected to a trunk on a GVRP-aware switch and automatically become part of the desired VLAN.

When a switch sends GVRP bridge protocol data units (BPDUs) out of all GVRP-enabled ports, GVRP BPDUs advertise all the VLANs known to that switch (configured manually or learned dynamically through GVRP) to the rest of the network.

When a GVRP-enabled switch receives a GVRP BPDU advertising a set of VLANs, the receiving port becomes a member of those advertised VLANs and the switch begins advertising those VLANs through all the GVRP-enabled ports (other than the port on which the VLANs were learned).

To improve network security using VLANs, GVRP-enabled ports may be configured to prohibit the learning of any new dynamic VLANs but at the same time be allowed to advertise the VLANs configured on the switch.

The following is an example of how to use GVRP:

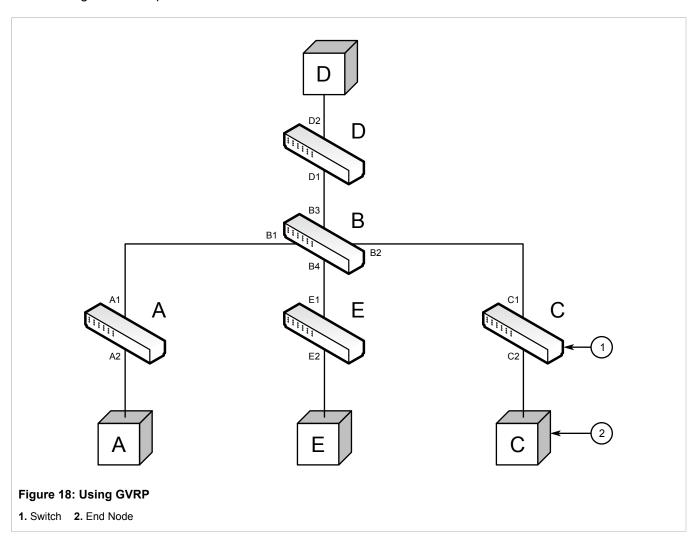

· Switch B is the core switch, all others are edge switches

- Ports A1, B1 to B4, C1, D1, D2 and E1 are GVRP aware
- · Ports B1 to B4, D1 and D2 are set to advertise and learn
- · Ports A1, C1 and E1 are set to advertise only
- · Ports A2, C2 and E2 are edge ports
- · End node D is GVRP aware
- · End nodes A, E and C are GVRP unaware
- Ports A2 and C2 are configured with PVID 7
- · Port E2 is configured with PVID 20
- End node D is interested in VLAN 20, hence VLAN 20 is advertised by it towards switch D
- · D2 becomes a member of VLAN 20
- Ports A1 and C1 advertise VID 7
- Ports B1 and B2 become members of VLAN 7
- · Ports D1 and B1 advertise VID 20
- Ports B3, B4 and D1 become members of VLAN 20

Section 5.35.1.8

### **PVLAN Edge**

Protected VLAN (PVLAN) Edge refers to a feature of the switch that isolates multiple VLAN Edge ports from each other on a single device. All VLAN Edge ports in a switch that are configured as *protected* in this way are prohibited from sending frames to one another, but are still permitted to send frames to other, non-protected ports within the same VLAN. This protection extends to all traffic on the VLAN, including unicast, multicast and broadcast traffic.

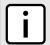

### NOTE

This feature is strictly local to the switch. PVLAN Edge ports are not prevented from communicating with ports outside of the switch, whether protected (remotely) or not.

Ports belonging to a specific PVID and a VLAN type of PVLAN Edge are part of one PVLAN Edge group. A PVLAN Edge group should include a minimum of two ports. There can be multiple PVLAN Edge groups on a switch.

It is not possible to combine a Gbit port with a 10/100 Mbit port as part of the same PVLAN Edge group.

Possible combinations of a PVLAN Edge group are listed below:

- A PVLAN Edge group with 10/100 Mbit ports from any line modules, with the exception of 2-port 100Base-FX line modules
- · A PVLAN Edge group with Gbit ports from any line modules
- A PVLAN Edge group with 10/10 Mbit ports from 2-port 100Base-FX and Gbit ports from any line modules

Section 5.35.1.9

## **VLAN Advantages**

The following are a few of the advantages offered by VLANs.

PVLAN Edge 481

Chapter 5

### **Traffic Domain Isolation**

VLANs are most often used for their ability to restrict traffic flows between groups of devices.

Unnecessary broadcast traffic can be restricted to the VLAN that requires it. Broadcast storms in one VLAN need not affect users in other VLANs.

Hosts on one VLAN can be prevented from accidentally or deliberately assuming the IP address of a host on another VLAN.

The use of creative bridge filtering and multiple VLANs can carve seemingly unified IP subnets into multiple regions policed by different security/access policies.

Multi-VLAN hosts can assign different traffic types to different VLANs.

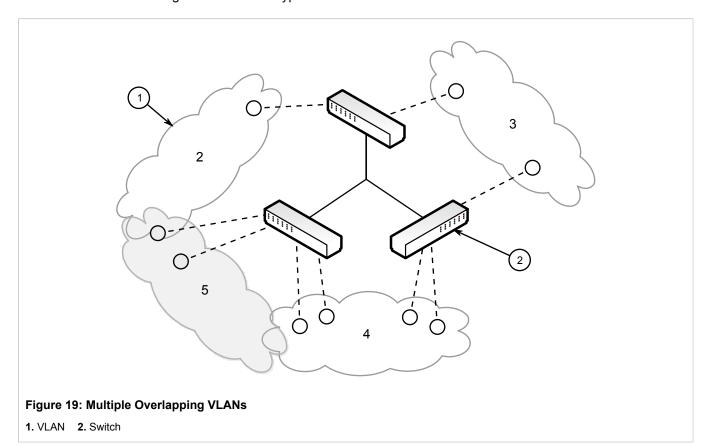

### **Administrative Convenience**

VLANs enable equipement moves to be handled by software reconfiguration instead of by physical cable management. When a host's physical location is changed, its connection point is often changed as well. With VLANs, the host's VLAN membership and priority are simply copied to the new port.

### **Reduced Hardware**

Without VLANs, traffic domain isolation requires the use of separate bridges for separate networks. VLANs eliminate the need for separate bridges.

The number of network hosts may often be reduced. Often, a server is assigned to provide services for independent networks. These hosts may be replaced by a single, multi-horned host supporting each network on its own VLAN. This host can perform routing between VLANs.

Multi-VLAN hosts can assign different traffic types to different VLANs.

482 VLAN Advantages

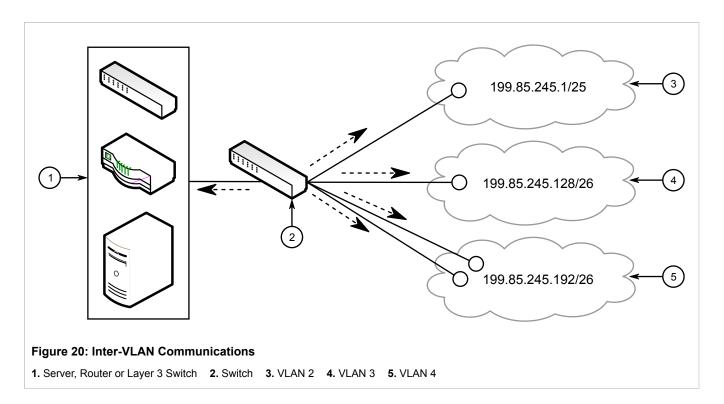

Section 5.35.2

# **Configuring VLANs for Switch Ethernet Ports**

When a VLAN ID is assigned to a switched Ethernet port, the VLAN appears in the All-VLANs Table where it can be further configured.

To configure a VLAN for a switched Ethernet port, do the following:

- Make sure the CLI is in Configuration mode.
- 2. Navigate to **switch** » **vlans** » **all-vlans** » **{id}**, where **{id}** is the ID of the VLAN and configure the following parameter(s) as needed:

| Parameter                         | Description                                                                                                    |
|-----------------------------------|----------------------------------------------------------------------------------------------------|
| ip-address-src { ip-address-src } | Synopsis: static, dynamic                                                                                                    |
|                                   | Whether the IP address is static or dynamically assigned via Dynamic Host Configuration Protocol (DHCP) or Bootstrap Protocol (BOOTP). The DYNAMIC option is a common case of a dynamically assigned IP address. It switches between BOOTP and DHCP until it gets the response from the relevant server. This must be static for non-management interfaces. |
| proxyarp                          | Enables/Disables whether the VLAN will respond to ARP requests for hosts other than itself.                                                                                                    |
| on-demand                         | Brings up this interface on demand only.                                                                                                    |
| mtu { mtu }                       | Default: 1500                                                                                                    |
|                                   | The maximum transmission unit (the largest packet size allowed for this interface).                                                                                                    |

3. Add Quality of Service (QoS) maps to the VLAN. For more information, refer to Section 5.37.7.2, "Adding a QoS Map".

4. Type commit and press Enter to save the changes, or type revert and press Enter to abort.

Section 5.35.3

# **Configuring the Internal VLAN Range**

ROX II creates and utilizes internal VLANs for internal functions. To provide ROX II with a pool of VLAN IDs to pull from when creating internal VLANs, a range of VLAN IDs must be reserved.

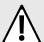

#### **CAUTION!**

Configuration hazard – risk of data loss. If the range-start or range-end values are changed in a way that invalidates any configured internal VLANs, the configurations defined for the affected VLANs will be lost upon repositioning.

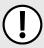

#### **IMPORTANT!**

VLAN IDs reserved for internal VLANs should not be used by the network.

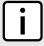

#### NOTE

Changing the range-end value repositions the matching serial VLAN. However, the matching serial VLAN is not affected when the range-start value is changed.

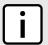

### NOTE

If no internal VLANs are available when a switched Ethernet or trunk port is configured, the range is automatically extended so a unique value can be assigned.

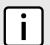

#### NOTE

Routable Ethernet ports and trunks cannot be configured if internal VLANS are not enabled.

To configure the internal VLAN range, do the following:

- 1. Make sure the CLI is in Configuration mode.
- 2. Navigate to admin » switch-config and configure the following parameter(s) as required:

| Parameter                   | Description                                                                                                    |
|-----------------------------|----------------------------------------------------------------------------------------------------|
| enabled                     | Default: false Enables/disables the Internal VLAN Range settings.                                                                                                    |
| range-start { range-start } | Default: 4094 Prerequisite: range-start must be less than or equal to range-end Defines the lower end of a range of VLANs used for the device only. VLAN ID 1 is not permitted.    |
| range-end { range-end }     | Default: 4094 Prerequisite: range-end must be greater than or equal to range-start Defines the higher end of a range of VLANs used for the device only.VLAN ID 1 is not permitted. |

Type commit and press Enter to save the changes, or type revert and press Enter to abort.

Section 5.35.4

# **Managing Static VLANs**

The following sections describe how to configure and manage static VLANs:

- Section 5.35.4.1, "Viewing a List of Static VLANs"
- · Section 5.35.4.2, "Adding a Static VLAN"
- Section 5.35.4.3, "Deleting a Static VLAN"

Section 5.35.4.1

## Viewing a List of Static VLANs

To view a list of static VLANs, type:

```
show running-config switch vlans static-vlan
```

If static VLANs have been configured, a table or list similar to the following example appears:

If no static VLANs have been configured, add static VLANs as needed. For more information, refer to Section 5.35.4.2, "Adding a Static VLAN".

Section 5.35.4.2

## Adding a Static VLAN

To add a static VLAN for either a routable Ethernet port or virtual switch, do the following:

- Make sure the CLI is in Configuration mode.
- Configure the following parameter(s) as required:

| Parameter     | Description                                                                                                    |
|---------------|----------------------------------------------------------------------------------------------------|
| { vid }       | <int, 1="" 15="" \.\.="">;;The VLAN identifier is used to identify the VLAN in tagged Ethernet frames according to IEEE 802.1Q.</int,>                                                         |
| igmp-snooping | Enables or disables IGMP Snooping on the VLAN.                                                                                                    |
| msti { msti } | Synopsis: cst, Default: cst                                                                                                    |
|               | Only valid for Multiple Spanning Tree Protocol (MSTP) and has no effect, if MSTP is not used. The parameter specifies the Multiple Spanning Tree Instance (MSTI) the VLAN should be mapped to. |

- 3. If needed, configure a forbidden ports list. For more information, refer to Section 5.35.5.2, "Adding a Forbidden Port".
- 4. Configure the VLAN for the port. For more information, refer to Section 5.35.2, "Configuring VLANs for Switch Ethernet Ports".

Managing Static VLANs 485

5. Type commit and press Enter to save the changes, or type revert and press Enter to abort.

Section 5.35.4.3

### **Deleting a Static VLAN**

To delete a static VLAN for either a routable Ethernet port or virtual switch, do the following:

- 1. Make sure the CLI is in Configuration mode.
- Delete the static VLAN by typing:

```
no switch vlans static-vlan id
```

#### Where:

- id is the ID of the VLAN
- 3. Type commit and press Enter to save the changes, or type revert and press Enter to abort.

Section 5.35.5

# **Managing Forbidden Ports**

Static VLANs can be configured to exclude ports from membership in the VLAN using the forbidden ports list.

The following sections describe how to configure and manage a list of forbidden ports:

- Section 5.35.5.1, "Viewing a List of Forbidden Ports"
- Section 5.35.5.2, "Adding a Forbidden Port"
- Section 5.35.5.3, "Deleting a Forbidden Port"

Section 5.35.5.1

## Viewing a List of Forbidden Ports

To view a list of forbidden ports, type:

```
show running-config switch vlans static-vlan forbidden-ports
```

If ports have been forbidden, a table or list similar to the following example appears:

If no ports have been forbidden, add forbidden ports as needed. For more information, refer to Section 5.35.5.2, "Adding a Forbidden Port".

486 Deleting a Static VLAN

Section 5.35.5.2

### Adding a Forbidden Port

To add a forbidden port, do the following:

- 1. Make sure the CLI is in Configuration mode.
- 2. Add the forbidden port by typing:

switch vlans static-vlan name forbidden-ports slot port

#### Where:

- name is the name of the static VLAN
- slot is the name of the module location
- port is the port number (or a list of ports, if aggregated in a port trunk) for the module
- 3. Type commit and press Enter to save the changes, or type revert and press Enter to abort.

Section 5.35.5.3

### **Deleting a Forbidden Port**

To delete a forbidden port, do the following:

- 1. Make sure the CLI is in Configuration mode.
- 2. Configure the following parameter(s) as required:

no switch vlans static-vlan name forbidden-ports slot port

#### Where:

- name is the name of the static VLAN
- slot is the name of the module location
- port is the port number (or a list of ports, if aggregated in a port trunk) for the module
- 3. Type commit and press Enter to save the changes, or type revert and press Enter to abort.

Section 5.35.6

# Managing VLANs for HDLC-ETH Connections

VLANs can be used to create logical separations between multiple HDLC-ETH connections within a T1 or E1 channel.

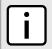

### NOTE

Frames egressed through this logical interface will not be tagged with the VLAN configured for the HDLC-ETH connection.

The following sections describe how to configure and manage VLANs for HDLC-ETH connections:

- Section 5.35.6.1, "Viewing a List of HDLC-ETH VLANs"
- Section 5.35.6.2, "Adding an HDLC-ETH VLAN"
- Section 5.35.6.3, "Deleting an HDLC-ETH VLAN"

Adding a Forbidden Port 487

Section 5.35.6.1

## Viewing a List of HDLC-ETH VLANs

To view a list of VLANs configured for an HDLC-ETH connection, type:

 ${f show}$  running-config interface wan interface protocol channel connection hdlc-eth vlan id

#### Where:

- interface is the WAN interface
- protocol is either T1 or E1
- id is the ID of the VLAN

If VLANs have been configured, a table or list similar to the following example appears:

If no VLANs have been configured, add VLANs as needed. For more information, refer to Section 5.35.6.2, "Adding an HDLC-ETH VLAN".

Section 5.35.6.2

## Adding an HDLC-ETH VLAN

To add a VLAN to an HDLC-ETH connection, do the following:

- 1. Make sure the CLI is in Configuration mode.
- 2. Add the VLAN by typing:

interface wan interface protocol channel number connection hdlc-eth vlan id

#### Where:

- interface is the WAN interface
- protocol is either T1 or E1
- number is the channel number
- id is the ID of the VLAN
- 3. Configure the following parameter(s) as required:

| Parameter                         | Description                                                                                |
|-----------------------------------|--------------------------------------------------------------------------------------------|
| on-demand                         | This interface is up or down on demand of link fail over.                                  |
| mtu { mtu }                       | Default: 1500  Maximum transmission unit (largest packet size allowed for this interface). |
| ip-address-src { ip-address-src } | Synopsis: static, dynamic Default: static                                                  |

| Parameter | Description                                                                                                    |
|-----------|----------------------------------------------------------------------------------------------------|
|           | Whether the IP address is static or dynamically assigned via DHCP or BOOTP. The DYNAMIC option is a common case of a dynamically assigned IP address. It switches between BOOTP and DHCP until it gets the response from the relevant server. It must be static for non-management interfaces |

- 4. Add Quality of Service (QoS) maps to the VLAN. For more information, refer to Section 5.37.7.2, "Adding a QoS Map".
- Type commit and press Enter to save the changes, or type revert and press Enter to abort.

#### Section 5.35.6.3

### **Deleting an HDLC-ETH VLAN**

To delete a VLAN for an HDLC-ETH connection, do the following:

- 1. Make sure the CLI is in Configuration mode.
- 2. Delete the VLAN by typing:

no interface wan interface protocol channel number connection hdlc-eth vlan id

#### Where:

- interface is the WAN interface
- protocol is either T1 or E1
- number is the channel number
- id is the ID of the VLAN
- 3. Type commit and press Enter to save the changes, or type revert and press Enter to abort.

### Section 5.35.7

# **Managing VLANs for Virtual Switches**

The following sections describe how to configure and manage VLANs for virtual switch interfaces:

- Section 5.35.7.1, "Viewing a List of Virtual Switch VLANs"
- · Section 5.35.7.2, "Adding a Virtual Switch VLAN"
- Section 5.35.7.3, "Deleting a Virtual Switch VLAN"

#### Section 5.35.7.1

## Viewing a List of Virtual Switch VLANs

To view a list of virtual switch VLANs, type:

show running-config interface virtuals witch id vlan

#### Where:

id is the ID assigned to the virtual switch

If VLANs have been configured, a table or list similar to the following example appears:

If no virtual switch VLANs have been configured, add VLANs as needed. For more information, refer to Section 5.35.7.2, "Adding a Virtual Switch VLAN".

Section 5.35.7.2

### Adding a Virtual Switch VLAN

To add virtual switch VLAN, do the following:

- 1. Make sure the CLI is in Configuration mode.
- 2. Add the virtual switch by typing:

```
interface virtualswitch id vlan vlan-id
```

#### Where:

- id is the ID assigned to the virtual switch
- vlan-id is the ID assigned to the VLAN
- 3. Configure the following parameter(s) as required:

| Parameter                         | Description                                                                                                    |
|-----------------------------------|----------------------------------------------------------------------------------------------------|
| ip-address-src { ip-address-src } | Synopsis: static, dynamic Default: static Whether the IP address is static or dynamically assigned via DHCP or BOOTP. |

4. Type commit and press Enter to save the changes, or type revert and press Enter to abort.

Section 5.35.7.3

## **Deleting a Virtual Switch VLAN**

To delete a virtual switch VLAN, do the following:

- 1. Make sure the CLI is in Configuration mode.
- 2. Delete the chosen VLAN by typing:

```
no interface virtualswitch id vlan vlan-id
```

### Where:

- id is the ID assigned to the virtual switch
- vlan-id is the ID assigned to the VLAN
- 3. Type commit and press Enter to save the changes, or type revert and press Enter to abort.

Section 5.35.8

# **Managing VLAN IDs**

The following sections describe how to configure and manage VLAN IDs for routable Ethernet ports and virtual switches:

- Section 5.35.8.1, "Viewing a List of VLAN IDs for Routable Ethernet Ports and Virtual Switches"
- Section 5.35.8.2, "Viewing a List of VLAN IDs for T1/E1 Lines"
- Section 5.35.8.3, "Adding a VLAN ID to a Routable Ethernet Port or Virtual Switch"
- · Section 5.35.8.4, "Adding a VLAN ID to a T1/E1 Line"
- Section 5.35.8.5, "Deleting a VLAN ID for a Routable Ethernet Port or Virtual Switch"
- Section 5.35.8.6, "Deleting a VLAN ID for a T1/E1 Line"

Section 5.35.8.1

## Viewing a List of VLAN IDs for Routable Ethernet Ports and Virtual Switches

To view a list of VLAN IDs (VIDs) configured for either a routable Ethernet port or virtual switch, type:

```
show running-config interface interface vlan
```

#### Where:

• interface is the type of interface (either eth or virtualswitch)

If VLAN IDs have been configured, a table or list similar to the following example appears:

If no VLAN IDs have been configured, add VLAN IDs as needed. For more information about configuring VLAN IDs for either a routable Ethernet port or virtual switch, refer to Section 5.35.8.3, "Adding a VLAN ID to a Routable Ethernet Port or Virtual Switch".

Section 5.35.8.2

## Viewing a List of VLAN IDs for T1/E1 Lines

To view a list of VLAN IDs (VIDs) configured for either a T1 or E1 line, type:

**show** running-config interface wan *slot port protocol* channel *number* connection hdlc-eth vlan

### Where:

- slot is the name of the module location
- port is the port number (or a list of ports, if aggregated in a port trunk) for the module
- protocol is either T1 or E1
- number is the channel number

Managing VLAN IDs 491

If VLAN IDs have been configured, a table or list similar to the following example appears:

If no VLAN IDs have been configured, add VLAN IDs as needed. For more information about configuring VLAN IDs for either a T1 or E1 line, refer to Section 5.35.8.4, "Adding a VLAN ID to a T1/E1 Line".

Section 5.35.8.3

### Adding a VLAN ID to a Routable Ethernet Port or Virtual Switch

To add a VLAN ID (VID) to either a routable Ethernet port or virtual switch, do the following:

- 1. Make sure the CLI is in Configuration mode.
- 2. Add the new VLAN ID by typing:

```
interface interface-name vlan id
```

#### Where:

- interface is the type of interface (either eth or virtualswitch)
- interface-name is the name of the interface
- id is the ID of the VLAN
- 3. Configure the following parameter(s) as required:

| Parameter                         | Description                                                                                                    |
|-----------------------------------|----------------------------------------------------------------------------------------------------|
| ip-address-src { ip-address-src } | Synopsis: static, dynamic Default: static                                                                                                    |
|                                   | Whether the IP address is static or dynamically assigned via DHCP or BOOTP. The DYNAMIC option is a common case of a dynamically assigned IP address. It switches between BOOTP and DHCP until it gets the response from the relevant server. It must be static for non-management interfaces. |
| on-demand                         | This interface is up or down on the demand of the link failover.                                                                                                    |

- 4. Add a QoS map for the VLAN. For more information, refer to Section 5.37.7.2, "Adding a QoS Map".
- 5. Type commit and press Enter to save the changes, or type revert and press Enter to abort.

Section 5.35.8.4

## Adding a VLAN ID to a T1/E1 Line

To add a VLAN ID (VID) to a T1/E1 line, do the following:

- 1. Make sure the CLI is in Configuration mode.
- 2. Add the new VLAN ID by typing:

interface wan slot port protocol channel number connection hdlc-eth vlan id

#### Where:

- slot is the name of the module location
- port is the port number (or a list of ports, if aggregated in a port trunk) for the module
- protocol is either T1 or E1
- number is the channel number
- id is the ID of the VLAN
- 3. Configure the following parameter(s) as required:

| Parameter                         | Description                                                                                                    |
|-----------------------------------|----------------------------------------------------------------------------------------------------|
| on-demand                         | This interface is up or down on demand of link fail over.                                                                                                    |
| mtu { mtu }                       | Default: 1500  Maximum transmission unit (largest packet size allowed for this interface).                                                                                                    |
| ip-address-src { ip-address-src } | Synopsis: static, dynamic  Default: static  Whether the IP address is static or dynamically assigned via DHCP or BOOTP. The DYNAMIC option is a common case of a dynamically assigned IP address. It switches between BOOTP and DHCP until it gets the response from the relevant server. It must be static for non-management interfaces |

- Add a QoS map for the VLAN. For more information, refer to Section 5.37.7.2, "Adding a QoS Map".
- 5. Type commit and press Enter to save the changes, or type revert and press Enter to abort.

Section 5.35.8.5

# Deleting a VLAN ID for a Routable Ethernet Port or Virtual Switch

To delete a VLAN ID (VID) configured for either a routable Ethernet port or virtual switch, do the following:

- 1. Make sure the CLI is in Configuration mode.
- 2. Delete the traffic control rule by typing:

no interface interface interface-name vlan id

### Where:

- interface is the type of interface (either eth or virtualswitch)
- interface-name is the name of the interface
- id is the ID of the VLAN
- 3. Type commit and press Enter to save the changes, or type revert and press Enter to abort.

Section 5.35.8.6

# Deleting a VLAN ID for a T1/E1 Line

To delete a VLAN ID (VID) configured for either a T1 or E1 line, do the following:

Make sure the CLI is in Configuration mode.

2. Delete the traffic control rule by typing:

no interface wan slot port protocol channel number connection hdlc-eth vlan id

#### Where:

- slot is the name of the module location
- port is the port number (or a list of ports, if aggregated in a port trunk) for the module
- protocol is either T1 or E1
- number is the channel number
- id is the ID of the VLAN
- 3. Type commit and press Enter to save the changes, or type revert and press Enter to abort.

Section 5.36

# Managing Network Discovery and LLDP

ROX II supports the Link Layer Discovery Protocol (LLDP), a Layer 2 protocol for automated network discovery.

LLDP is an IEEE standard protocol, IEEE 802.11AB, which allows a networked device to advertise its own basic networking capabilities and configuration. It can simplify the troubleshooting of complex networks and can be used by Network Management Systems (NMS) to obtain and monitor detailed information about a network's topology. LLDP data are made available via SNMP (through support of LLDP-MIB).

LLDP allows a networked device to discover its neighbors across connected network links using a standard mechanism. Devices that support LLDP are able to advertise information about themselves, including their capabilities, configuration, interconnections, and identifying information.

LLDP agent operation is typically implemented as two modules: the LLDP transmit module and LLDP receive module. The LLDP transmit module, when enabled, sends the local device's information at regular intervals, in 802.1AB standard format. Whenever the transmit module is disabled, it transmits an LLDPDU (LLDP data unit) with a time-to-live (TTL) TLV containing 0 in the information field. This enables remote devices to remove the information associated with the local device in their databases. The LLDP receive module, when enabled, receives information about remote devices and updates its LLDP database of remote systems. When new or updated information is received, the receive module initiates a timer for the valid duration indicated by the TTL TLV in the received LLDPDU. A remote system's information is removed from the database when an LLDPDU is received from it with TTL TLV containing 0 in its information field.

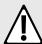

### **CAUTION!**

Security hazard – risk of unauthorized access and/or exploitation. LLDP is not secure by definition. Avoid enabling LLDP on devices connected to external networks. Siemens recommends using LLDP only in secure environments operating within a security perimeter.

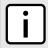

#### NOTE

LLDP is implemented to keep a record of only one device per Ethernet port. Therefore, if there are multiple devices sending LLDP information to a switch port on which LLDP is enabled, information about the neighbor on that port will change constantly.

The following sections describe how to configure and manage LLDP:

- Section 5.36.1, "Configuring LLDP"
- Section 5.36.2, "Viewing Global Statistics and Advertised System Information"
- Section 5.36.3, "Viewing Statistics for LLDP Neighbors"

Section 5.36.4, "Viewing Statistics for LLDP Ports"

Section 5.36.1

# **Configuring LLDP**

To configure the Link Layer Discovery Protocol (LLDP), do the following:

- 1. Make sure the CLI is in Configuration mode.
- 2. Navigate to **switch** » **net-discovery** » **Ildp** and configure the following parameter(s) as required:

| Parameter                                       | Description                                                                                                    |  |  |  |  |  |
|-------------------------------------------------|----------------------------------------------------------------------------------------------------|--|--|--|--|--|
| enabled                                         | <b>Default:</b> true  Enables the Link Layer Discovery Protocol (LLDP). Note that LLDP is enabled on a port when LLDP is enabled globally and along with enabling per port setting in the Port LLDP Parameters menu.                                              |  |  |  |  |  |
| tx-interval { tx-interval }                     | Default: 30 The interval at which Link Layer Discovery Protocol (LLDP) frames are transmitted on behalf of this LLDP agent.                                                                                                    |  |  |  |  |  |
| tx-hold { tx-hold }                             | Default: 4  The multiplier of the Tx Interval parameter that determines the actual time-to-live (TTL) value used in an LLDPDU. The actual TTL value can be expressed by the following formula: TTL = MIN(65535, (Tx Interval * Tx Hold))                          |  |  |  |  |  |
| reinit-delay { reinit-delay }                   | Default: 2  The delay in seconds from when the value of the Admin Status parameter of a particular port becomes 'Disbled' until re-initialization will be attempted.                                                                                              |  |  |  |  |  |
| tx-delay { tx-delay }                           | <b>Default:</b> 2 The delay in seconds between successive LLDP frame transmissions initiated by the value or status changed. The recommended value is set by the following formula: 1 is less than or equal to txDelay less than or equal to (0.25 * Tx Interval) |  |  |  |  |  |
| notification-interval { notification-interval } | <b>Default:</b> 5 Controls transmission of LLDP traps. The agent must not generate more than one trap in an indicated period.                                                                                                    |  |  |  |  |  |

3. Type commit and press Enter to save the changes, or type revert and press Enter to abort.

Section 5.36.2

# Viewing Global Statistics and Advertised System Information

To view global statistics for LLDP, type:

show switch net-discovery lldp global-statistics

A table or list similar to the following appears:

```
ruggedcom# show switch net-discovery lldp global-statistics
global-statistics
inserts 21
deletes 20
drops 0
ageouts 8
```

Configuring LLDP 495

last change time 3D14m19s

This table or list displays the following information:

| Parameter        | Description                                                                                                    |
|------------------|----------------------------------------------------------------------------------------------------|
| inserts          | The number of times an entry was inserted into the LLDP Neighbor Information Table.                                                        |
| deletes          | The number of times an entry was deleted from the LLDP Neighbor Information Table.                                                         |
| drops            | The number of times an entry was deleted from the LLDP Neighbor Information Table because the information timeliness interval has expired. |
| ageouts          | The number of all TLVs discarded.                                                                                                    |
| last-change-time | The duration of time between power-on and when this information was received.                                                              |

To view the system information that is advertised to neighbors, type:

```
show switch net-discovery lldp local-system
```

### A table or list similar to the following appears:

### This table or list displays the following information:

| Parameter                 | Description                                                                                                    |
|---------------------------|----------------------------------------------------------------------------------------------------|
| local-chassis-subtype     | Synopsis: chassisComponent, interfaceAlias, portComponent, macAddress, networkAddress, interfaceName, local local-chassis-subtype |
| local-chassis-id          | local-chassis-id                                                                                                    |
| local-system-name         | local-system-name                                                                                                    |
| local-system-desc         | local-system-desc                                                                                                    |
| local-system-caps         | local-system-caps                                                                                                    |
| local-system-caps-enabled | local-system-caps-enabled                                                                                                    |

#### Section 5.36.3

# **Viewing Statistics for LLDP Neighbors**

To view statistics for LLDP neighbors, type:

```
show switch net-discovery lldp port-lldp-neighbors
```

### A table or list similar to the following appears:

```
ruggedcom# show switch net-discovery lldp port-lldp-neighbors
port-lldp-neighbors lm1 1
chassis id ""
```

```
11 11
port id
system name
                         ** **
system desc
port desc
                       " "
man address
man address if id 0 system caps ""
                        " "
system caps
system caps enabled ""
chassis subtype macAddress port subtype interfaceName
man address subtype other
man address if subtype unknown
last update
```

### This table or list displays the following information:

| Parameter              | Description                                                                                                    |
|------------------------|----------------------------------------------------------------------------------------------------|
| slot                   | <b>Synopsis:</b> pm1, pm2, main, sm, lm1, lm2, lm3, lm4, lm5, lm6, cm, em, trnk The slot of the module that contains this port.                                                                                                    |
| port                   | The port number as seen on the front plate silkscreen of the module.                                                                                                    |
| chassis-id             | The Chassis ID information received from a remote Link Layer Discovery Protocol (LLDP) agent.                                                                                                    |
| port-id                | The port ID (MAC) information received from a remote Link Layer Discovery Protocol (LLDP) agent.                                                                                                    |
| system-name            | The system name information received from a remote Link Layer Discovery Protocol (LLDP) agent                                                                                                    |
| system-desc            | The system descriptor information received from a remote Link Layer Discovery Protocol (LLDP) agent.                                                                                                    |
| port-desc              | The port description information received from a remote Link Layer Discovery Protocol (LLDP) agent.                                                                                                    |
| man-address            | The management address received from a remote Link Layer Discovery Protocol (LLDP) agent.                                                                                                    |
| man-address-if-id      | The Management Address Interface ID received from a remote Link Layer Discovery Protocol (LLDP) agent.                                                                                                    |
| system-caps            | The system capabilities that are advertised for the remote device.                                                                                                    |
| system-caps-enabled    | Enables/disables the System Capabilities feature.                                                                                                    |
| chassis-subtype        | <b>Synopsis:</b> chassisComponent, interfaceAlias, portComponent, macAddress, networkAddress, interfaceName, local                                                                                                    |
|                        | The chassis subtype information received from a remote Link Layer Discovery Protocol (LLDP) agent.                                                                                                    |
| port-subtype           | <b>Synopsis:</b> interfaceAlias, portComponent, macAddress, networkAddress, interfaceName, agentCircuitId, local                                                                                                    |
|                        | The port subtype information received from a remote Link Layer Discovery Protocol (LLDP) agent.                                                                                                    |
| man-address-subtype    | <b>Synopsis:</b> other, ipV4, ipV6, nsap, hdlc, bbn1822, all802, e163, e164, f69, x121, ipx, appleTalk, decnetIV, banyanVines, e164withNsap, dns, distinguishedName, asNumber, xtpOverIpv4, xtpOverIpv6, xtpNativeModeXTP, fibreChannelWWPN, fibreChannelWWNN, gwid, afi, reserved |
|                        | The management address subtype received from a remote Link Layer Discovery Protocol (LLDP) agent.                                                                                                    |
| man-address-if-subtype | Synopsis: unknown, ifIndex, systemPortNumber                                                                                                    |

| Parameter   | Description                                                                                                 |
|-------------|----------------------------------------------------------------------------------------------------|
|             | The management address interface subtype received from a remote Link Layer Discovery Protocol (LLDP) agent. |
| last-update | The duration of time between power-on and when this information was received.                               |

Section 5.36.4

# **Viewing Statistics for LLDP Ports**

To view statistics for LLDP ports, type:

show switch net-discovery lldp port-lldp-stats

A table or list similar to the following appears:

| rugge | dcom# | show<br>FRM | switc<br>ERR | h net-<br>FRM | discov<br>FRM | ery lldp | port-l | ldp-stats |
|-------|-------|-------------|--------------|---------------|---------------|----------|--------|-----------|
| SLOT  | PORT  | DRP         | FRM          | IN            | OUT           | AGEOUTS  | DROP   | UNKNOWN   |
| lm1   | 1     | 0           | 0            | 0             | 0             | 0        | 0      | 0         |
| lm1   | 2     | 0           | 0            | 8583          | 8577          | 8        | 0      | 0         |
| lm1   | 3     | 0           | 0            | 0             | 0             | 0        | 0      | 0         |
| lm1   | 4     | 0           | 0            | 0             | 0             | 0        | 0      | 0         |
| lm1   | 5     | 0           | 0            | 0             | 0             | 0        | 0      | 0         |
| lm1   | 6     | 0           | 0            | 0             | 0             | 0        | 0      | 0         |
| lm1   | 7     | 0           | 0            | 0             | 0             | 0        | 0      | 0         |
| lm1   | 8     | 0           | 0            | 8934          | 8934          | 0        | 0      | 0         |
| lm1   | 9     | 0           | 0            | 0             | 0             | 0        | 0      | 0         |
| lm1   | 10    | 0           | 0            | 0             | 0             | 0        | 0      | 0         |
| lm1   | 11    | 0           | 0            | 0             | 0             | 0        | 0      | 0         |
| lm1   | 12    | 0           | 0            | 0             | 0             | 0        | 0      | 0         |
| lm1   | 13    | 0           | 0            | 0             | 0             | 0        | 0      | 0         |
| lm1   | 14    | 0           | 0            | 0             | 0             | 0        | 0      | 0         |
| lm1   | 15    | 0           | 0            | 0             | 0             | 0        | 0      | 0         |
| lm1   | 16    | 0           | 0            | 0             | 0             | 0        | 0      | 0         |
| 1m5   | 1     | 0           | 0            | 0             | 0             | 0        | 0      | 0         |
| lm5   | 2     | 0           | 0            | 0             | 0             | 0        | 0      | 0         |
| 1m5   | 3     | 0           | 0            | 0             | 0             | 0        | 0      | 0         |
| lm5   | 4     | 0           | 0            | 0             | 0             | 0        | 0      | 0         |
| cm    | 1     | 0           | 0            | 8915          | 8900          | 0        | 0      | 0         |

This table or list displays the following information:

| Parameter | Description                                                                                                    |
|-----------|----------------------------------------------------------------------------------------------------|
| slot      | Synopsis: pm1, pm2, main, sm, lm1, lm2, lm3, lm4, lm5, lm6, cm, em, trnk The slot of the module that contains this port.                                                      |
| port      | The port number as seen on the front plate silkscreen of the module.                                                                                                    |
| frm-drp   | A counter of all Link Layer Discovery Protocol (LLDP) frames discarded.                                                                                                    |
| err-frm   | A counter of all Link Layer Discovery Protocol Units (LLDPUs) received with detectable errors.                                                                                |
| frm-in    | A counter of all Link Layer Discovery Protocol Units (LLDPUs) received.                                                                                                    |
| frm-out   | A counter of all Link Layer Discovery Protocol Units (LLDPUs) transmitted.                                                                                                    |
| ageouts   | A counter of the times that a neighbor's information has been deleted from the Link Layer Discovery Protocol (LLDP) remote system MIB because the txinfoTTL timer has expired |

| Parameter    | Description                                                                                                    |
|--------------|----------------------------------------------------------------------------------------------------|
| tlvs-drop    | A counter of all TLVs discarded                                                                                            |
| tlvs-unknown | A counter of all TLVs received on the port that are not recognized by the Link Layer Discovery Protocol (LLDP) local agent |

Section 5.37

# **Managing Traffic Control**

Traffic control is a firewall subsystem that manages the amount of bandwidth for each network interface that different types of traffic are permitted to use. For a traffic control configuration to work, a firewall must be configured.

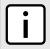

### NOTE

For more information about firewalls, refer to Section 5.17, "Managing Firewalls".

ROX II allows up to 4 different firewall configurations, enabling users to quickly change between configurations. Users can quickly assess different configurations without needing to save and reload any part of the configuration. In contrast, there is only one traffic control configuration. When enabled, a traffic control configuration is used with the current firewall configuration. A current firewall configuration is defined as one that is specified in either work-config and/or active-config. It does not have to be enabled to be validated.

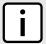

#### NOTE

Traffic control is not available for Ethernet traffic on any line module when Layer 3 hardware acceleration is enabled. It is intended to be used only on WAN interfaces.

The following sections describe how to configure and manage traffic control settings:

- Section 5.37.1, "Enabling and Configuring Traffic Control"
- Section 5.37.2, "Managing Traffic Control Interfaces"
- Section 5.37.3, "Managing Traffic Control Priorities"
- Section 5.37.4, "Managing Traffic Control Classes"
- Section 5.37.5, "Managing Traffic Control Devices"
- Section 5.37.6, "Managing Traffic Control Rules"
- Section 5.37.7, "Managing QoS Mapping for VLANs"
- Section 5.37.8, "Managing Egress Markers for QoS Maps"
- Section 5.37.9, "Viewing QoS Statistics"

Section 5.37.1

# **Enabling and Configuring Traffic Control**

Traffic control functions are divided into two modes:

· Basic Mode

Basic mode offers a limited set of options and parameters. Use this mode to set the outgoing bandwidth for an interface, the interface priority (high, medium or low), and some simple traffic control characteristics. Basic

Managing Traffic Control 499

traffic shaping affects traffic identified by protocol, port number, address and interface. Note that some of these options are mutually exclusive. Refer to the information given for each option.

In basic mode, a packet is categorized based on the contents of its Type of Service (ToS) field if it does not match any of the defined classes.

### Advanced Mode

In advanced mode, each interface to be managed is assigned a total bandwidth for incoming and outgoing traffic. Classes are then defined for each interface, each with its own minimum assured bandwidth and a maximum permitted bandwidth. The combined minimum of the classes on an interface must be no more than the total outbound bandwidth specified for the interface. Each class is also assigned a priority, and any bandwidth left over after each class has received its minimum allocation (if needed) will be allocated to the lowest priority class up until it reaches its maximum bandwidth, after which the next priority is allocated more bandwidth. When the specified total bandwidth for the interface is reached, no further packets are sent, and any further packets may be dropped if the interface queues are full.

Packets are assigned to classes on the outbound interface based on either a mark assigned to the packet, or the Type of Service (ToS) field in the IP header. If the ToS field matches a defined class, the packet is allocated to that class. Otherwise, it is allocated to any class that matches the mark assigned to the packet. If no class matches the mark, the packet is assigned to the default class.

Marks are assigned to packets by traffic control rules that are based on a number of parameters, such as IP address, port number, protocol, packet length, and more.

The two modes cannot be accessed simultaneously. Only the mode that is currently configured can be accessed. To enable and configure traffic control, do the following:

- 1. Make sure the CLI is in Configuration mode.
- 2. Configure the following parameter(s) as required:

| Parameter                   | Description                                                                                                    |
|-----------------------------|----------------------------------------------------------------------------------------------------|
| enabled                     | Enables/disables traffic control (TC) for the current firewall configuration. The current firewall configuration is the one that is committed. When an active configuration is committed to the system, then an <b>enabled</b> TC configuration will be included. When a work configuration is committed, the <b>enabled</b> TC configuration will be included in the work configuration. <b>A TC configuration needs a firewall configuration to operate</b> . |
| mode-choice { mode-choice } | Synopsis: basic, advanced Default: basic                                                                                                    |
|                             | Choose to use either 'simple' or 'advanced' configuration modes. Click again on traffic-control after making a choice.                                                                                                    |

- 3. If basic mode is enabled, do the following:
  - . Add traffic control interfaces. For more information, refer to Section 5.37.2.2, "Adding a Traffic Control Interface".
  - . Add traffic control priorities. For more information, refer to Section 5.37.3.2, "Adding a Traffic Control Priority".
- If advanced mode is enabled, do the following:
  - Add traffic control classes. For more information, refer to Section 5.37.4.2, "Adding a Traffic Control Class".
  - . Add traffic control devices. For more information, refer to Section 5.37.5.2, "Adding a Traffic Control Device".
  - Add traffic control rules. For more information, refer to Section 5.37.6.2, "Adding a Traffic Control Rule".
- 5. Type commit and press Enter to save the changes, or type revert and press Enter to abort.

Section 5.37.2

# **Managing Traffic Control Interfaces**

Traffic control interfaces define interfaces used for traffic shaping, mainly for outbound bandwith and the outgoing device.

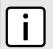

### NOTE

Traffic control interfaces can only be configured in basic mode. For more information about setting the traffic control mode, refer to Section 5.37.1, "Enabling and Configuring Traffic Control".

The following sections describe how to configure and manage traffic control interfaces:

- Section 5.37.2.1, "Viewing a List of Traffic Control Interfaces"
- · Section 5.37.2.2, "Adding a Traffic Control Interface"
- Section 5.37.2.3, "Deleting a Traffic Control Interface"

Section 5.37.2.1

### Viewing a List of Traffic Control Interfaces

To view a list of traffic control interfaces, type:

```
show running-config qos traffic-control basic-configuration tcinterfaces
```

If interfaces have been configured, a table or list similar to the following example appears:

If no interfaces have been configured, add interfaces as needed. For more information, refer to Section 5.37.2.2, "Adding a Traffic Control Interface".

Section 5.37.2.2

# Adding a Traffic Control Interface

To add a new traffic control interface, do the following:

- Make sure the CLI is in Configuration mode.
- Configure the following parameter(s) as required:

| Parameter                     | Description                                                                                                    |
|-------------------------------|----------------------------------------------------------------------------------------------------|
| { interface }                 | An interface to which traffic shaping will apply. Lowercase alphanumerical as well as '.' and '-' characters are allowed. |
| type { type }                 | Synopsis: internal, external, none Default: none                                                                          |
|                               | (optional) 'external' (facing toward the Internet) or 'internal'                                                          |
|                               | (facing toward a local network). 'external'                                                                               |
|                               | causes the traffic generated by each unique                                                                               |
|                               | source IP address to be treated as a single                                                                               |
|                               | flow. 'internal' causes the traffic generated by                                                                          |
|                               | each unique destination IP address to be treated                                                                          |
|                               | as a single flow. Internal interfaces seldom                                                                              |
|                               | benefit from simple traffic shaping.                                                                                      |
| inbandwidth { inbandwidth }   | (optional) The incoming bandwidth of this interface. If incoming                                                          |
|                               | traffic exceeds the given rate, received packets                                                                          |
|                               | are dropped randomly. When unspecified, maximum                                                                           |
|                               | speed is assumed. Specify only the number here.                                                                           |
|                               | The unit (kilobits, megabits) is specified in the in-unit.                                                                |
| in-unit { in-unit }           | Synopsis: none, kilobits, megabits  Default: none                                                                         |
|                               | The unit for inbandwidth, per second.                                                                                     |
| outbandwidth { outbandwidth } | The outgoing bandwidth for this interface. Specify only the number                                                        |
|                               | here. The unit (kilobits, megabits) is specified in the out-unit.                                                         |
| out-unit { out-unit }         | Synopsis: kilobits, megabits Default: megabits                                                                            |
|                               | The unit for outgoing bandwidth, per second.                                                                              |
| description { description }   | A description for this configuration item.                                                                                |

3. Type commit and press Enter to save the changes, or type revert and press Enter to abort.

Section 5.37.2.3

## **Deleting a Traffic Control Interface**

To delete a traffic control interface, do the following:

- 1. Make sure the CLI is in Configuration mode.
- 2. Delete the traffic control interface by typing:

no qos traffic-control basic-configuration tcinterfaces interface

### Where:

- interface is the name of the traffic control interface
- 3. Type commit and press Enter to save the changes, or type revert and press Enter to abort.

Section 5.37.3

# **Managing Traffic Control Priorities**

Traffic control priorities define priorities used for traffic shaping.

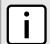

### **NOTE**

Traffic control priorities can only be configured in basic mode. For more information about setting the traffic control mode, refer to Section 5.37.1, "Enabling and Configuring Traffic Control".

The following sections describe how to configure and manage traffic control priorities:

- Section 5.37.3.1, "Viewing a List of Traffic Control Priorities"
- Section 5.37.3.2, "Adding a Traffic Control Priority"
- Section 5.37.3.3, "Deleting a Traffic Control Priority"

Section 5.37.3.1

### Viewing a List of Traffic Control Priorities

To view a list of traffic control priorities, type:

```
show running-config qos traffic-control basic-configuration tcpriorities
```

If priorities have been configured, a table or list similar to the following example appears:

```
ruggedcom# show running-config qos traffic-control basic-configuration topriorities
qos
 traffic-control
 basic-configuration
  tcpriorities high
   band
   protocol tcp
              80
   description "High priority traffic"
  tcpriorities medium
   protocol udp
port 1500
   description "Medium priority traffic"
  tcpriorities low
   band
   protocol icmp
   description "Low priority traffic"
```

If no priorities have been configured, add priorities as needed. For more information, refer to Section 5.37.3.2, "Adding a Traffic Control Priority".

Section 5.37.3.2

## **Adding a Traffic Control Priority**

To add a new traffic control priority, do the following:

- 1. Make sure the CLI is in Configuration mode.
- 2. Add the static MAC address by typing:

qos traffic-control basic-configuration topriority name

### Where:

- name is the name of the traffic control priority entry
- 3. Configure the following parameter(s) as required:

| Parameter                   | Description                                                                                                    |
|-----------------------------|----------------------------------------------------------------------------------------------------|
| band { band }               | Synopsis: high, medium, low Default: medium                                                                                                    |
|                             | Priority (band): high, medium, low <b>High band includes</b> : Minimize Delay (md) (0x10), md + Minimize Monetary Cost (mmc) (0x12), md + Maximize Reliability (mr) (0x14), mmc+md+mr (0x16). <b>Medium band includes</b> : Normal Service (0x0), mr (0x04), mmc+mr (0x06), md + Maximize Throughput (mt) (0x18), mmc+mt+md (0x1a), mr+mt+md (0x1c), mmc+mr+mt+md (0x1e). <b>Low band includes</b> : mmc (0x02), mt (0x08), mmc+mt (0x0a), mr+mt (0x0c), mmc+mr+mt (0x0e). |
| protocol { protocol }       | Synopsis: tcp, udp, icmp, all                                                                                                    |
|                             | (choice) A targeted protocol.                                                                                                    |
| port { port }               | (choice) Source port - can be specified <b>only if</b> protocol is TCP, UDP, DCCP, SCTP or UDPlite                                                                                                    |
|                             | <b>Prerequisite:</b> A port number can be specified only when the protocol is either TCP, UDP, DCCP, SCTP or UDPlite                                                                                                    |
| address { address }         | (choice) The source address. This can be specified <b>only if</b> the protocol, port and interface are not defined.                                                                                                    |
|                             | <b>Prerequisite:</b> An address can be specified only if neither a protocol or port nor an interface are specified.                                                                                                    |
| interface { interface }     | (choice) The source interface. This can be specified <b>only if</b> the protocol, port and address are not defined. Lowercase alphanumerical as well as '.' and '-' characters are allowed.                                                                                                    |
|                             | <b>Prerequisite:</b> An interface can be specified only if neither a protocol, port nor an address are specified.                                                                                                    |
| description { description } | (optional) A description for this configuration.                                                                                                    |

Type commit and press Enter to save the changes, or type revert and press Enter to abort.

#### Section 5.37.3.3

## **Deleting a Traffic Control Priority**

To delete a traffic control priority, do the following:

- 1. Make sure the CLI is in Configuration mode.
- 2. Delete the traffic control priority by typing:

no qos traffic-control basic-configuration tepriority name

#### Where:

- name is the name of the traffic control priority entry
- 3. Type commit and press Enter to save the changes, or type revert and press Enter to abort.

Section 5.37.4

# **Managing Traffic Control Classes**

Traffic control classes define classes for traffic shaping. Optionally, they can also define parameters for Type of Service (ToS), which is an eight-bit field in the IPv4 header. Traffic control can inspect the ToS value of an incoming IP frame and classify traffic to provide preferential service in the outgoing queue. Traffic classification is done based on the ToS value and the ToS options defined for each traffic control class and traffic control rule. IP Traffic matching with the ToS options takes precedence over the mark rules.

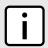

#### NOTE

One traffic control class must be added for each network interface.

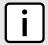

### **NOTE**

Type of Service (ToS) is defined by the Internet Engineering Task Force (IETF). For more information about ToS, refer to RFC 1349 [http://tools.ietf.org/html/rfc1349].

The following sections describe how to configure and manage traffic control classes:

- Section 5.37.4.1, "Viewing a List of Traffic Control Classes"
- Section 5.37.4.2, "Adding a Traffic Control Class"
- Section 5.37.4.3, "Deleting a Traffic Control Class"

Section 5.37.4.1

### Viewing a List of Traffic Control Classes

To view a list of traffic control classes, type:

```
\textbf{show} \ \texttt{running-config} \ \texttt{qos} \ \texttt{traffic-control} \ \texttt{advanced-configuration} \ \texttt{tcclasses}
```

If classes have been configured, a table or list similar to the following example appears:

If no classes have been configured, add classes as needed. For more information, refer to Section 5.37.4.2, "Adding a Traffic Control Class".

Section 5.37.4.2

## Adding a Traffic Control Class

To add a new traffic control class, do the following:

- 1. Make sure the CLI is in Configuration mode.
- 2. Add the static MAC address by typing:

qos traffic-control advanced-configuration tcclasses name

### Where:

- name is the name of the traffic control class entry
- 3. Configure the following parameter(s) as required:

| Parameter                       | Description                                                                                                    |
|---------------------------------|----------------------------------------------------------------------------------------------------|
| { name }                        | The name for this TC class entry.                                                                                                    |
| interface { interface }         | The interface to which this class applies. Each interface must be listed only once. Lowercase alphanumerical as well as '.' and '-' characters are allowed.                                                                                                    |
| mark { mark }                   | A mark that identifies traffic belonging to this class. This is a unique integer between 1-255. Each class must have its own unique mark.                                                                                                    |
| min-bandwidth { min-bandwidth } | The minimum bandwidth this class should have when the traffic load rises. This can be either a numeric value or a calculated expression based on the bandwidth of the interface. A fixed numerical value must only be a number - its unit is specified in Minbwunit.  A calculated expression is based on a fraction of the 'full' bandwidth, such as:  'full/3' for a third of the bandwidth and  'full*9/10' for nine tenths of the bandwidth.  In such a case, do not specify any minbw-unit. |
| minbw-unit { minbw-unit }       | Synopsis: none, kilobits, megabits  Default: none  (per second) Only if the minimum bandwidth is a single numerical value                                                                                                    |
| max-bandwidth { max-bandwidth } | The maximum bandwidth this class is allowed to use when the link is idle. This can be either a numeric value or a calculated expression based on the bandwidth of the interface. A fixed numerical value must only be a number - its unit is specified in Maxbwunit.  A calculated expression is based on a fraction of the 'full' bandwidth, such as:  'full'3' for a third of the bandwidth and  'full*9/10' for nine tenths of the bandwidth.  In such a case, do not specify any maxbw-unit. |
| maxbw-unit { maxbw-unit }       | Synopsis: none, kilobits, megabits  Default: none  (per second) only if max-bandwidth is a single numerical value                                                                                                    |
| priority { priority }           | Default: 0 The priority in which classes will be serviced. Higher priority classes will experience less delay since they are serviced first. Priority values are serviced in ascending order (e.g. 0 is higher priority than 1. Minimum: 7).                                                                                                    |
| description { description }     | A description for this configuration item.                                                                                                    |
| tos-minimize-delay              | <b>Default:</b> false Value/mask encoding: 0x10/0x10                                                                                                    |
| tos-maximize-throughput         | <b>Default:</b> false Value/mask encoding: 0x08/0x08                                                                                                    |

| Parameter                | Description                                                                                                    |
|--------------------------|----------------------------------------------------------------------------------------------------|
| tos-maximize-reliability | <b>Default:</b> false Value/mask encoding: 0x04/0x04                                                                |
| tos-minimize-cost        | <b>Default:</b> false Value/mask encoding: 0x02/0x02                                                                |
| tos-normal-service       | <b>Default:</b> false Value/mask encoding: 0x00/0x1e                                                                |
| default                  | Default: false One default class per interface must be defined.                                                     |
| tcp-ack                  | <b>Default:</b> false All TCP ACK packets into this class. This option should be specified only once per interface. |
| tos-value { tos-value }  | A custom classifier for the given value/mask.  The values are hexadecimal, prefixed by '0x'.  Ex.:  0x56[/0x0F]     |

Type commit and press Enter to save the changes, or type revert and press Enter to abort.

#### Section 5.37.4.3

### **Deleting a Traffic Control Class**

To delete a traffic control class, do the following:

- 1. Make sure the CLI is in Configuration mode.
- 2. Delete the traffic control class by typing:

no gos traffic-control advanced-configuration tcclasses name

### Where:

- name is the name of the traffic control class entry
- 3. Type commit and press Enter to save the changes, or type revert and press Enter to abort.

### Section 5.37.5

# **Managing Traffic Control Devices**

Traffic control devices define devices used for traffic shaping.

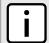

#### NOTE

Traffic control devices can only be configured in advanced mode. For more information about setting the traffic control mode, refer to Section 5.37.1, "Enabling and Configuring Traffic Control".

The following sections describe how to configure and manage traffic control devices:

- Section 5.37.5.1, "Viewing a List of Traffic Control Devices"
- Section 5.37.5.2, "Adding a Traffic Control Device"

Section 5.37.5.3, "Deleting a Traffic Control Device"

Section 5.37.5.1

## Viewing a List of Traffic Control Devices

To view a list of traffic control devices, type:

```
show running-config qos traffic-control advanced-configuration tcdevices
```

If devices have been configured, a table or list similar to the following example appears:

```
ruggedcom# show running-config qos traffic-control advanced-configuration tcdevices
qos
traffic-control
  advanced-configuration
  tcdevices te1-2-1c01ppp
  inbandwidth 1500
  in-unit   kilobits
  outbandwidth 1500
  out-unit  kilobits
!
!
!
!
```

If no devices have been configured, add devices as needed. For more information, refer to Section 5.37.5.2, "Adding a Traffic Control Device".

Section 5.37.5.2

## **Adding a Traffic Control Device**

To add a new traffic control device, do the following:

- 1. Make sure the CLI is in Configuration mode.
- 2. Add the traffic control device by typing:

```
qos traffic-control advanced-configuration tcdevices name
```

Where:

- name is the name of the interface to which traffic shaping will apply. Lowercase alphanumerical as well as '.' and '-' characters are allowed.
- 3. Configure the following parameter(s) as required:

| Parameter                   | Description                                                                                                    |
|-----------------------------|----------------------------------------------------------------------------------------------------|
| { interface }               | An interface to which traffic shaping will apply. Lowercase alphanumerical as well as '.' and '-' characters are allowed.                                                      |
| inbandwidth { inbandwidth } | Default: 0 Incoming bandwidth. Default: 0 = ignore ingress. Defines the maximum traffic allowed for this interface in total. If the rate is exceeded, the packets are dropped. |
| in-unit { in-unit }         | Synopsis: none, kilobits, megabits Default: none                                                                                                    |

| Parameter                     | Description Unit for inbandwidth, per second.                                                                                                    |
|-------------------------------|----------------------------------------------------------------------------------------------------|
| outbandwidth { outbandwidth } | Maximum outgoing bandwidth This is the maximum speed that can be handled. Additional packets will be dropped. This is the bandwidth that can be refrred-to as 'full' when defining classes. |
| out-unit { out-unit }         | Synopsis: kilobits, megabits  Default: megabits  Unit for outgoing bandwidth, per second.                                                                                                   |
| description { description }   | A description for this configuration item.                                                                                                    |

Type commit and press Enter to save the changes, or type revert and press Enter to abort.

Section 5.37.5.3

### **Deleting a Traffic Control Device**

To delete a traffic control device, do the following:

- 1. Make sure the CLI is in Configuration mode.
- 2. Delete the traffic control device by typing:

no qos traffic-control advanced-configuration todevices name

#### Where:

- name is the name of the interface to which traffic shaping will apply.
- Type commit and press Enter to save the changes, or type revert and press Enter to abort.

Section 5.37.6

## **Managing Traffic Control Rules**

Traffic control rules define rules packet marking.

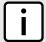

#### NOTE

Traffic control rules can only be configured in advanced mode. For more information about setting the traffic control mode, refer to Section 5.37.1, "Enabling and Configuring Traffic Control".

The following sections describe how to configure and manage traffic control rules:

- Section 5.37.6.1, "Viewing a List of Traffic Control Rules"
- Section 5.37.6.2, "Adding a Traffic Control Rule"
- Section 5.37.6.3, "Configuring QoS Marking"
- Section 5.37.6.4, "Deleting aTraffic Control Rule"

Section 5.37.6.1

## **Viewing a List of Traffic Control Rules**

To view a list of traffic control rules, type:

```
show running-config qos traffic-control advanced-configuration tcrules
```

If rules have been configured, a table or list similar to the following example appears:

```
ruggedcom# show running-config qos traffic-control advanced-configuration tcrules
qos
traffic-control
advanced-configuration
tcrules rule1
  mark-choice set
    mark 1
!
  source all
  destination all
  protocol tcp
  source-ports 80
!
!
!
```

If no rules have been configured, add rules as needed. For more information, refer to Section 5.37.6.2, "Adding a Traffic Control Rule".

Section 5.37.6.2

## **Adding a Traffic Control Rule**

To add a new traffic control rule, do the following:

- 1. Make sure the CLI is in Configuration mode.
- 2. Add the traffic control rule by typing:

```
qos traffic-control advanced-configuration torule name
```

#### Where:

- name is the name of the traffic control rule entry.
- 3. Configure the following parameter(s) as required:

| Parameter                               | Description                                                                                                    |
|-----------------------------------------|----------------------------------------------------------------------------------------------------|
| { name }                                | A distinct name for this rule.                                                                                                    |
| source { source }                       | IF name, comma-separated list of hosts or IPs, MAC addresses, or 'all'.  When using MAC addresses, use '~' as prefix and '-' as separator. Ex.:  ~00-1a-6b-4a-72-34,~00-1a-6b-4a-71-42 |
| destination { destination }             | IF name, comma-separated list of hosts or IPs, or 'all'.                                                                                                    |
| protocol { protocol }                   | Synopsis: tcp, udp, icmp, all  Default: all  The protocol to match.                                                                                                    |
| destination-ports { destination-ports } | (Optional) A comma-separated list of port names, port numbers or port ranges.                                                                                                    |

| Parameter                     | Description                                                                                                    |
|-------------------------------|----------------------------------------------------------------------------------------------------|
| source-ports { source-ports } | (Optional) A comma- separated list of port names, port numbers or port ranges.                                                                                                    |
| test { test }                 | (Optional) Defines a test on the existing packet or connection mark.                                                                                                    |
|                               | The default is a packet mark. For testing a connection mark, add ':C' at the end of the test value. Ex.:                                                                                                    |
|                               | Test if the packet mark is not zero:                                                                                                    |
|                               | !0                                                                                                    |
|                               | Test if the connection mark is not zero:                                                                                                    |
|                               | !0:C                                                                                                    |
| length { length }             | (Optional) Matches the length of a packet against a specific value or range of values Greater than and lesser than, as well as ranges are supported in the form of min:max. Ex.: Equal to 64 <b>64</b> Greater or equal to 65 <b>65</b> : Lesser or equal to 65 <b>:65</b> In-between 64 and 768 <b>64:768</b> |
| tos { tos }                   | <b>Synopsis:</b> minimize-delay, maximize-throughput, maximize-reliability, minimize-cost, normal-service                                                                                                    |
|                               | (Optional) Type of Service .                                                                                                    |
|                               | A pre-defined ToS value or a numerical value. The                                                                                                    |
|                               | numerical value is hexadecimal. Ex.: 0x38                                                                                                    |
| description { description }   | A description for this configuration item.                                                                                                    |

Type commit and press Enter to save the changes, or type revert and press Enter to abort.

#### Section 5.37.6.3

## **Configuring QoS Marking**

Quality of Service (QoS) marking applies a mark to important data packets that should receive preferential treatment as they travel through the network. Only one QoS mark is allowed for each traffic control rule. Options include:

- Set: Determines whether the packet or the connection is assigned the QoS mark.
- · Modify: Changes the QoS mark value using an AND or OR argument.
- Save/Restore: Replaces the connection's QoS mark value with an assigned value.
- **Continue:** If the packet matches, no more traffic control rules are checked and the packet is automatically forwarded to the specified chain.
- DSCP Marking: Determines whether the packet is assign the DSCP mark.

To configure the QoS mark for a traffic control rule, do the following:

#### Configuring a Set Mark

- Make sure the CLI is in Configuration mode.
- Select the Set option by typing:

qos traffic-control advanced-configuration torules name mark-choice set

#### Where:

- name is the name of the traffic control rule
- 3. Configure the following parameter(s):

Configuring QoS Marking 511

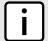

#### NOTE

The chain-options parameter specifies the chain in which the rule will be processed.

Pre-Routing - Mark the connection in the PREROUTING chain.

This can be used with DNAT, SNAT and Masquerading rules in the firewall. An example of such a rule is Source.IP:192.168.2.101, Chain-option: preroute or default, but the actual Source.NAT address is 2.2.2.2.

• Post-Routing - Mark the connection in the POSTROUTING chain.

This can be used with DNAT, SNAT and Masquerading rules in the firewall. An example of such rule is Destination.IP:192.168.3.101, Chain-option:preroute or default. In this case, the actual destination address is 192.168.3.101, but it will be translated to 192.168.3.33 by DNAT. Another example of a traffic control rule is Destination.IP:192.168.3.33, Chain-option:postrouting.

Forward - Mark the connection in the FORWARD chain.

This is the default chain option and it can be used for normal IP traffic without any address or port translation.

| Parameter                       | Description                                                                                                    |
|---------------------------------|----------------------------------------------------------------------------------------------------|
| object { object }               | Synopsis: packet, connection  Default: packet  Sets the mark on either a packet or a connection.               |
| mark { mark }                   | A mark that corresponds to a class mark (decimal value).                                                       |
| mask { mask }                   | (optional) A mask to determine which mark bits will be set.                                                    |
| chain-options { chain-options } | Synopsis: forward, postrouting, prerouting  Default: forward  A chain where the set operation will take place. |

4. Type commit and press Enter to save the changes, or type revert and press Enter to abort.

### **Configuring a Modify Mark**

- 1. Make sure the CLI is in Configuration mode.
- 2. Select the Modify option by typing:

qos traffic-control advanced-configuration tcrules name mark-choice modify

#### Where:

- name is the name of the traffic control rule
- 3. Configure the following parameter(s):

| Parameter                     | Description                                                                                                 |
|-------------------------------|----------------------------------------------------------------------------------------------------|
| logic-op { logic-op }         | Synopsis: and, or A logical operation to perform on the current mark: AND/OR.                               |
| mark-value { mark-value }     | A mark to perform the operation with (decimal value).                                                       |
| modify-chain { modify-chain } | Synopsis: forward, postrouting, prerouting Default: forward A chain in which the operation will take place. |

512 Configuring QoS Marking

4. Type commit and press Enter to save the changes, or type revert and press Enter to abort.

### **Configuring a Save Mark**

- 1. Make sure the CLI is in Configuration mode.
- 2. Configure the Save option by typing:

```
{f qos} traffic-control advanced-configuration torules {\it name} mark-choice save
```

#### Where:

- name is the name of the traffic control rule
- 3. Configure the following parameter(s):

| Parameter                 | Description                                                                                    |
|---------------------------|------------------------------------------------------------------------------------------------|
| value-mask { value-mask } | Mask to process the mark with                                                                  |
| op-chain { op-chain }     | Synopsis: forward, prerouting Default: forward A chain in which the operation will take place. |

4. Type commit and press Enter to save the changes, or type revert and press Enter to abort.

#### **Configuring a Restore Mark**

- 1. Make sure the CLI is in Configuration mode.
- 2. Select the Restore option by typing:

```
\textbf{qos} \text{ traffic-control advanced-configuration tcrules } \textit{name} \text{ mark-choice restore}
```

#### Where:

- name is the name of the traffic control rule
- 3. Configure the following parameter(s):

| Parameter                 | Description                                                                                    |
|---------------------------|------------------------------------------------------------------------------------------------|
| value-mask { value-mask } | A mask to process the mark with.                                                               |
| op-chain { op-chain }     | Synopsis: forward, prerouting Default: forward A chain in which the operation will take place. |

4. Type commit and press Enter to save the changes, or type revert and press Enter to abort.

### **Configuring a Continue Mark**

- Make sure the CLI is in Configuration mode.
- 2. Select the Continue option by typing:

```
{f qos} traffic-control advanced-configuration torules {\it name} mark-choice continue
```

#### Where:

- name is the name of the traffic control rule
- 3. Configure the following parameter(s):

Configuring QoS Marking 513

| Parameter                         | Description                                                                                    |
|-----------------------------------|------------------------------------------------------------------------------------------------|
| continue-chain { continue-chain } | Synopsis: forward, prerouting Default: forward A chain in which the operation will take place. |

4. Type commit and press Enter to save the changes, or type revert and press Enter to abort.

### **Configuring a DSCP Mark**

- 1. Make sure the CLI is in Configuration mode.
- Select the DSCP Marking option by typing:

```
{f qos} traffic-control advanced-configuration torules {\it name} mark-choice dscpmarking
```

#### Where:

- name is the name of the traffic control rule
- 3. Configure the following parameter(s):

| Parameter               | Description                                                                                                    |
|-------------------------|----------------------------------------------------------------------------------------------------|
| dscp-mark { dscp-mark } | Synopsis:         BE, AF11, AF12, AF13, AF21, AF22, AF23, AF31, AF32, AF33, AF41, AF42, AF43, CS1, CS2, CS3, CS4, CS5, CS6, CS7, EF           A DSCP class value chosen amongst the given list. |
| dscpchain { dscpchain } | Synopsis: forward, postrouting, prerouting Default: forward A chain where the DSCP marking will take place.                                                                                     |

4. Type commit and press Enter to save the changes, or type revert and press Enter to abort.

Section 5.37.6.4

## **Deleting aTraffic Control Rule**

To delete a traffic control rule, do the following:

- 1. Make sure the CLI is in Configuration mode.
- 2. Delete the traffic control rule by typing:

```
no qos traffic-control advanced-configuration tcrule name
```

#### Where:

- name is the name of the traffic control rule entry
- 3. Type commit and press Enter to save the changes, or type revert and press Enter to abort.

Section 5.37.7

## **Managing QoS Mapping for VLANs**

Quality of Service (QoS) mapping is used to map QoS traffic. It assigns a traffic control mark to incoming IP traffic based on the priority value of a tagged frame. The incoming traffic is then classified and placed in the priority

queues according to the traffic control rules specified for the marked rule. In addition, traffic control can assign the same priority or a different priority value when a frame needs to be egressed with a VLAN tag through a traffic control interface.

QoS maps can be configured for VLAN connections on routable Ethernet ports and virtual switches.

The following sections describe how to configure and manage QoS maps for VLAN connections:

- · Section 5.37.7.1, "Viewing a List of QoS Maps"
- Section 5.37.7.2, "Adding a QoS Map"
- Section 5.37.7.3, "Deleting a QoS Map"

#### Section 5.37.7.1

### Viewing a List of QoS Maps

To view a list of QoS maps for a VLAN connection, type:

```
show running-config interface [eth | virtualswtich] slot port vlan id qosmap
```

#### Where:

- slot is the name of the module location
- port is the port number (or a list of ports, if aggregated in a port trunk) for the module
- id is the ID given to the VLAN

If QoS maps have been configured, a table or list similar to the following example appears:

If no QoS maps have been configured, add maps as needed. For more information, refer to Section 5.37.7.2, "Adding a QoS Map".

#### Section 5.37.7.2

## Adding a QoS Map

To add a QoS map for a VLAN connection, do the following:

- 1. Make sure the CLI is in Configuration mode.
- 2. Add the QoS map by typing:

#### **Ethernet and Virtual Switch Interfaces**

```
interface [eth | virtualswtich] slot port vlan id qosmap priority
```

#### Where:

- slot is the name of the module location
- port is the port number (or a list of ports, if aggregated in a port trunk) for the module

- id is the ID given to the VLAN
- · priority is the priority assigned to the QoS map

#### **WAN Interfaces**

wan interface protocol channel number connection hdlc-eth vlan id gosmap priority

#### Where:

- interface is the WAN interface
- protocol is either T1 or E1
- number is the channel number
- id is the ID of the VLAN
- priority is the priority assigned to the QoS map
- 3. Configure the following parameter(s) as required:

| Parameter           | Description                |
|---------------------|----------------------------|
| ingress { ingress } | Map the ingress to a mark. |

4. Type commit and press Enter to save the changes, or type revert and press Enter to abort.

Section 5.37.7.3

### **Deleting a QoS Map**

To delete a QoS map for a VLAN connection, do the following:

- 1. Make sure the CLI is in Configuration mode.
- 2. Delete the QoS map for the VLAN connection by typing:

```
no interface [eth | virtualswtich] vlan slot port qosmap priority
```

#### Where:

- slot is the name of the module location
- port is the port number (or a list of ports, if aggregated in a port trunk) for the module
- priority is the priority assigned to the QoS map
- 3. Type commit and press Enter to save the changes, or type revert and press Enter to abort.

Section 5.37.8

## Managing Egress Markers for QoS Maps

Egress markers for QoS maps are used to assign priority to traffic that shares the same mark as one of the egress marks configured for the device.

The following sections describe how to configure and manage egress markers for QoS maps:

- Section 5.37.8.1, "Viewing a List of Egress Marks"
- · Section 5.37.8.2, "Adding an Egress Mark"
- Section 5.37.8.3, "Deleting an Egress Mark"

516 Deleting a QoS Map

Section 5.37.8.1

## Viewing a List of Egress Marks

To view a list of egress marks for a QoS map, type:

```
show running-config interface [eth | virtualswtich] slot port vlan id qosmap priority egress
```

#### Where:

- slot is the name of the module location
- port is the port number (or a list of ports, if aggregated in a port trunk) for the module
- id is the ID given to the VLAN
- priority is the priority assigned to the QoS map

If egress marks have been configured, a table or list similar to the following example appears:

```
ruggedcom# show running-config interface eth cm 1 vlan 2 qosmap 1 egress
interface
eth cm 1
vlan 2
qosmap 1
egress 10
!
egress 11
!
!
!
!
!
```

If no egress marks have been configured, add egress marks as needed. For more information, refer to Section 5.37.8.2, "Adding an Egress Mark".

Section 5.37.8.2

## Adding an Egress Mark

To add an egress mark for a QoS Map, do the following:

- 1. Make sure the CLI is in Configuration mode.
- 2. Add the QoS map by typing:

```
interface [eth | virtualswtich] slot port vlan id qosmap priority egress mark
```

#### Where:

- slot is the name of the module location
- port is the port number (or a list of ports, if aggregated in a port trunk) for the module
- id is the ID given to the VLAN
- priority is the priority assigned to the QoS map
- mark is the value of the egress mark
- Type commit and press Enter to save the changes, or type revert and press Enter to abort.

Section 5.37.8.3

### **Deleting an Egress Mark**

To delete an egress mark for a QoS map, do the following:

- 1. Make sure the CLI is in Configuration mode.
- 2. Delete the QoS map for the VLAN connection by typing:

```
no interface [eth | virtualswtich] slot port vlan id qosmap priority egress mark
```

#### Where:

- slot is the name of the module location
- port is the port number (or a list of ports, if aggregated in a port trunk) for the module
- id is the ID given to the VLAN
- priority is the priority assigned to the QoS map
- mark is the value of the egress mark
- 3. Type commit and press Enter to save the changes, or type revert and press Enter to abort.

Section 5.37.9

## **Viewing QoS Statistics**

ROX II provides statistics for traffic going through each class that has been configured. Packets are assigned to classes on the outbound interface based on rules. If a packet matches the specified criteria, it is considered to be a member of the class and is forwarded to that class. If the packet does not match any rule, it is forwarded to the default class.

For more information about traffic control classes, refer to Section 5.37.4, "Managing Traffic Control Classes".

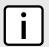

#### NOTE

Statistics are only available when traffic control is enabled in advanced mode. For more information about enabling traffic control, refer to Section 5.37.1, "Enabling and Configuring Traffic Control".

To view the QoS statistics, type:

```
show qos statistics
```

A table or list similar to the following example appears:

This table provides the following information:

| Parameter     | Description                                                                                                    |
|---------------|----------------------------------------------------------------------------------------------------|
| classname     |                                                                                                    |
| min-bandwidth | The minimum guaranteed bandwidth. This is based on the device's defined characteristics.                                              |
| max-bandwidth | The maximum guaranteed bandwidth in absence of any higher prioritized traffic. This is based on the device's defined characteristics. |

518 Deleting an Egress Mark

| Parameter      | Description                                              |
|----------------|----------------------------------------------------------|
| sentbytes      | The number of bytes that were sent through this class.   |
| sentpackets    | The number of packets that were sent through this class. |
| droppedpackets | The number of packets that were dropped in this class.   |
| rate           | Based on a 10-second average.                            |
| average        | Based on a 10-second average.                            |

#### Section 5.38

# Managing IP Addresses for Routable Interfaces

The following sections describe how to configure and manage IP addresses for routable interfaces:

- Section 5.38.1, "Configuring Costing for Routable Interfaces"
- Section 5.38.2, "Viewing Statistics for Routable Interfaces"
- · Section 5.38.3, "Managing IPv4 Addresses"
- Section 5.38.4, "Configuring IPv6 Neighbor Discovery"
- Section 5.38.5, "Managing IPv6 Network Prefixes"
- · Section 5.38.6, "Managing IPv6 Addresses"

#### Section 5.38.1

## **Configuring Costing for Routable Interfaces**

To configure the costing for a routable interface, do the following:

- 1. Make sure the CLI is in Configuration mode.
- 2. Set the costing by typing:

```
ip interface bandwidth cost
```

#### Where:

- interface is the name of the routable interface
- cost is the value used in auto-cost calculations for the routable logical interface in kbps
- Type commit and press Enter to save the changes, or type revert and press Enter to abort.

#### Section 5.38.2

## Viewing Statistics for Routable Interfaces

To view statistics for all routable interfaces, type:

```
show interfaces ip
```

A table or list similar to the following appears:

This table or list displays the following information:

| Parameter   | Description                                                                                                    |
|-------------|----------------------------------------------------------------------------------------------------|
| admin-state | Synopsis: up, down, testing, unknown, dormant, notPresent, lowerLayerDown The port's administrative status.            |
| state       | <b>Synopsis:</b> up, down, testing, unknown, dormant, notPresent, lowerLayerDown Shows whether the link is up or down. |
| pointopoint | The point-to-point link.                                                                                               |
| bytes       | The number of bytes received.                                                                                          |
| packets     | The number of packets received.                                                                                        |
| errors      | The number of error packets received.                                                                                  |
| dropped     | The number of packets dropped by the receiving device.                                                                 |
| bytes       | The number of bytes transmitted.                                                                                       |
| packets     | The number of packets transmitted.                                                                                     |
| errors      | The number of error packets transmitted.                                                                               |
| dropped     | The number of packets dropped by the transmitting device.                                                              |
| collisions  | The number of collisions detected on the port.                                                                         |

#### Section 5.38.3

## **Managing IPv4 Addresses**

The following sections describe how to configure and manage IPv4 addresses:

- Section 5.38.3.1, "Viewing a List of IPv4 Addresses"
- · Section 5.38.3.2, "Adding an IPv4 Address"
- Section 5.38.3.3, "Deleting an IPv4 Address"

Section 5.38.3.1

### Viewing a List of IPv4 Addresses

To view a list of IPv4 address for a routable interface, type:

```
show running-config ip interface ipv4
```

#### Where:

• interface is the name of the interface

If addresses have been configured, a table or list similar to the following example appears:

If no addresses have been configured, add addresses as needed. For more information, refer to Section 5.38.3.2, "Adding an IPv4 Address".

Section 5.38.3.2

## Adding an IPv4 Address

To add an IPv4 address to a routable interface, do the following:

- Make sure the CLI is in Configuration mode.
- 2. Add the address by typing:

```
ip interface ipv4 address address
```

#### Where:

- interface is the name of the interface
- address is the IPv4 address
- 3. Configure the following parameter(s) as required:

| Parameter     | Description                                                            |
|---------------|------------------------------------------------------------------------|
| peer { peer } | The peer IPv4 Address (xxx.xxx.xxx, PPP, MLPPP, FrameRelay link only). |

4. Type commit and press Enter to save the changes, or type revert and press Enter to abort.

Section 5.38.3.3

### **Deleting an IPv4 Address**

To delete an IPv4 address for a routable interface, do the following:

- Make sure the CLI is in Configuration mode.
- 2. Delete the address by typing:

```
no ip interface ipv4 address address
```

#### Where:

- address is the IPv4 address
- 3. Type commit and press Enter to save the changes, or type revert and press Enter to abort.

Section 5.38.4

## **Configuring IPv6 Neighbor Discovery**

The Neighbor Discovery (ND) protocol in IPv6 is a replacement for IPv4 ARP messages. The protocol uses ICMPv6 messages with for various purposes including:

- · Find a link-layer address of a neighbor
- · Discover neighbor routers
- Determine any change in the link-layer address
- · Determine when a neighbor is down
- Send network information from routers to hosts, which includes hop limit, MTU size, determining the network
  prefix used on a link, address auto configuration, and the default route information

The Neighbor Discovery protocol uses five types of ICMPv6 messages:

Router Solicitation (ICMPv6 type 133)

This message is sent by hosts to routers as a request to router advertisement message. It uses a destination multicast address (i.e. FF02::2).

Router Advertisement Messages (ICMPv6 type 134)

This message is used by routers to announce its presence in a network. The message includes network information related to IPv6 prefixes, default route, MTU size, hop limit and auto configuration flag. It uses a destination multicast address (i.e. FF02::1).

Neighbor Solicitation Messages (ICMPv6 type 135)

This message is sent by hosts to determine the existence of another host on the same. The goal is to find the link-layer of neighbor nodes on the same link.

Neighbor Advertisement Messages (ICMPv6 type 136)

This message is sent by hosts to indicate the existence of the host and it provides information about its own link-layer address.

Redirect Messages (ICMPv6 type 137)

This message is sent by a router to inform a host about a better router to reach a particular destination address.

Neighbor Discovery should be configured on all Ethernet interfaces enabled for IPv6.

To enable and configure settings for IPv6 Neighbor Discovery, do the following:

- Make sure the CLI is in Configuration mode.
- 2. Type the following command:

ip interface ipv6 nd

#### Where:

- interface is the name of the interface
- 3. Configure the following parameter(s) as required:

| Parameter                                       | Description                                                                                                    |
|-------------------------------------------------|----------------------------------------------------------------------------------------------------|
| enable-ra                                       | Enable to send router advertisement messages.                                                                                                    |
| adv-interval-option                             | Includes an Advertisement Interval option which indicates to hosts the maximum time in milliseconds, between successive unsolicited router advertisements.                                                                                                    |
| home-agent-config-flag                          | Sets/unsets the flag in IPv6 router advertisements which indicates to hosts that the router acts as a home agent and includes a home agent option.                                                                                                    |
| home-agent-lifetime { home-agent-lifetime }     | Default: 1800  The value to be placed in the home agent option, when the home agent configuration flag is set, which indicates the home agent lifetime to hosts. A value of 0 means to place a router lifetime value.                                                                                                    |
| home-agent-preference { home-agent-preference } | Default: 0  The value to be placed in the home agent option, when the home agent configuration                                                                                                    |
|                                                 | flag is set, which indicates the home agent preference to hosts.                                                                                                    |
| managed-config-flag                             | The flag in IPv6 router advertisements, which indicates to hosts that they should use the managed (stateful) protocol for addresses autoconfiguration in addition to any addresses autoconfigured using stateless address autoconfiguration.                                                                                                    |
| other-config-flag                               | The flag in IPv6 router advertisements, which indicates to hosts that they should use the administered (stateful) protocol to obtain autoconfiguration information other than addresses.                                                                                                    |
| ra-lifetime { ra-lifetime }                     | Default: 1800  The value (in seconds) to be placed in the Router Lifetime field of router advertisements sent from the interface. Indicates the usefulness of the router as a default router on this interface. Setting the value to zero indicates that the router should not be considered a default router on this interface. It must be either zero or between the value specified with the IPv6 nd ra-interval (or default) and 9000 seconds. |
| reachable-time-msec { reachable-time-msec }     | Default: 0  The value (in milliseconds) to be placed in the Reachable Time field in the router advertisement messages sent by the router. The configured time enables the router to detect unavailable neightbors. The value zero means unspecified (by this router).                                                                                                    |

4. Type commit and press Enter to save the changes, or type revert and press Enter to abort.

Section 5.38.5

## **Managing IPv6 Network Prefixes**

An IPv6-capable interface can use Neighbor Discovery to advertise IPv6 network prefixes to its neighbor on the same link.

The following sections describe how to configure and manage IPv6 network prefixes:

Section 5.38.5.1, "Adding an IPv6 Network Prefix"

Section 5.38.5.2, "Deleting an IPv6 Network Prefix"

Section 5.38.5.1

### Adding an IPv6 Network Prefix

To add a network prefix to the neightbor discovery configuration for an IPv6 address, do the following:

- Make sure the CLI is in Configuration mode.
- 2. Add the network prefix by typing:

```
ip interface ipv6 nd prefix prefix
```

#### Where:

- interface is the name of the interface
- prefix is the IPv6 address and prefix
- 3. Configure the lifetime settings by configuring the following parameter(s):

| Parameter               | Description                                                                                                  |
|-------------------------|----------------------------------------------------------------------------------------------------|
| valid { valid }         | Synopsis: infinite                                                                                           |
|                         | The length of time in seconds during which time the prefix is valid for the purpose of onlink determination. |
|                         | <b>Prerequisite:</b> The valid lifetime cannot be configured unless the preferred lifetime is configured.    |
| preferred { preferred } | Synopsis: infinite                                                                                           |
|                         | The length of time in seconds during which addresses generated from the prefix remain preferred.             |
|                         | <b>Prerequisite:</b> The preferred lifetime cannot be configured unless the valid lifetime is configured.    |

4. Configure the prefix settings by configuring the following parameter(s):

| Parameter      | Description                                                                                                    |
|----------------|----------------------------------------------------------------------------------------------------|
| off-link       | Indicates that advertisement makes no statement about on-link or off-link properties of the prefix.                  |
| no-autoconfig  | Indicates to hosts on the local link that the specified prefix cannot be used for IPv6 autoconfiguration.            |
| router-address | Indicates to hosts on the local link that the specified prefix contains a complete IP address by setting the R flag. |
|                | <b>Prerequisite:</b> The router address can not be set unless off-link or no-autoconfig are set.                     |

5. Type commit and press Enter to save the changes, or type revert and press Enter to abort.

Section 5.38.5.2

## **Deleting an IPv6 Network Prefix**

To delete a network prefix to the neightbor discovery configuration for an IPv6 address, do the following:

1. Make sure the CLI is in Configuration mode.

2. Delete the address by typing:

```
no ip interface ipv6 address address
```

#### Where:

- interface is the name of the interface
- address is the IPv6 address
- Type commit and press Enter to save the changes, or type revert and press Enter to abort.

Section 5.38.6

## **Managing IPv6 Addresses**

The following sections describe how to configure and manage IPv6 addresses:

- Section 5.38.6.1, "Viewing a List of IPv6 Addresses"
- Section 5.38.6.2, "Adding an IPv6 Address"
- Section 5.38.6.3, "Deleting an IPv6 Address"

Section 5.38.6.1

### Viewing a List of IPv6 Addresses

To view a list of IPv6 address for a routable interface, type:

```
show running-config ip interface ipv6 address
```

#### Where:

• interface is the name of the interface

If addresses have been configured, a table or list similar to the following example appears:

```
ruggedcom# show running-config ip dummy0 ipv6 address
ip dummy0
ipv6
  address FDD1:9AEF:3DE4::2/24
!
  address FDD2:8AEF:4DE4::2/24
!
!
!
!
```

If no addresses have been configured, add addresses as needed. For more information, refer to Section 5.38.6.2, "Adding an IPv6 Address".

Section 5.38.6.2

## Adding an IPv6 Address

To add an IPv6 address to a routable interface, do the following:

- Make sure the CLI is in Configuration mode.
- 2. Add the address by typing:

ip interface ipv6 address address

#### Where:

- interface is the name of the interface
- address is the IPv6 address
- 3. Type commit and press Enter to save the changes, or type revert and press Enter to abort.

Section 5.38.6.3

### **Deleting an IPv6 Address**

To delete an IPv6 address for a routable interface, do the following:

- Make sure the CLI is in Configuration mode.
- 2. Delete the address by typing:

```
no ip interface ipv6 address address
```

#### Where:

- interface is the name of the interface
- address is the IPv6 address
- 3. Type commit and press Enter to save the changes, or type revert and press Enter to abort.

Section 5.39

## **Managing MPLS**

MPLS stands for Multi-Protocol Label Switching. MPLS operates between layer 2 and layer 3 of the OSI (Open Systems Interconnection) model and it provides a mechanism to carry traffic for any network layer protocols. MPLS makes forwarding decision based on labels where the labels are mapped to destination IP networks. MPLS traffic flows are connection-oriented, as it operates on a pre-configured LSPs (Label Switch Paths) that is built based on the dynamic Label Distribution Protocol (LDP) or through static label bindings.

The following sections describe how to configure and manage MPLS:

- Section 5.39.1, "Viewing the Status of IP Binding"
- Section 5.39.2, "Viewing the Status of the Forwarding Table"
- Section 5.39.3, "Enabling/Disabling MPLS Routing"
- · Section 5.39.4, "Managing the MPLS Interfaces"
- Section 5.39.5, "Managing Static Label Binding"
- Section 5.39.6, "Managing Static Cross-Connects"
- Section 5.39.7, "Managing LDP"

## Viewing the Status of IP Binding

To view the status of the IP binding on the device, type:

```
show mpls status ip-binding
```

If IP binding has been configured, a table similar to the following example appears:

| ruggedcom# sho | ow mpls status<br>LOCAL | ip-binding   | REMOTE   |
|----------------|-------------------------|--------------|----------|
| PREFIX         | LABEL                   | NEXT HOP     | LABEL    |
| 1.1.1.1/32     | 17                      | 192.168.10.1 | imp-null |
| 2.2.2.2/32     | 18                      | 192.168.10.1 | imp-null |
| 3.3.3/32       | imp-null                |              |          |
| 4.4.4.4/32     | imp-null                |              |          |
| 5.5.5.5/32     | 19                      | 192.168.20.2 | imp-null |
| 6.6.6.6/32     | 20                      | 192.168.20.2 | imp-null |
| 10.200.16.0/20 | 16                      |              |          |
| 172.30.128.0/1 | -                       |              |          |
| 192.168.10.0/2 | -                       |              |          |
| 192.168.20.0/2 | -                       |              |          |
| 192.168.100.0/ |                         | 192.168.10.1 | imp-null |
| 192.168.200.0/ | /24 22                  | 192.168.20.2 | imp-null |

This table provides the following information:

| Parameter    | Description                      |
|--------------|----------------------------------|
| prefix       | The destination address prefix.  |
| local-label  | The incoming (local) label.      |
| next-hop     | The destination next hop router. |
| remote-label | The remote label                 |

Section 5.39.2

## Viewing the Status of the Forwarding Table

To view the status of the forwarding table on the device, type:

```
show mpls status forwarding-table
```

A table or list similar to the following example appears:

| rugged<br>LOCAL<br>LABEL   | com# show<br>OUTGOING<br>LABEL  | mpls status forwar                                                                           | ding-table<br>OUTGOING<br>INTERFACE                      | NEXT HOP                                     | UPTIME                                                               |
|----------------------------|---------------------------------|----------------------------------------------------------------------------------------------|----------------------------------------------------------|----------------------------------------------|----------------------------------------------------------------------|
| 17<br>18<br>19<br>20<br>21 | Pop<br>Pop<br>Pop<br>Pop<br>Pop | 1.1.1.1/32<br>2.2.2.2/32<br>5.5.5.5/32<br>6.6.6.6/32<br>192.168.100.0/24<br>192.168.200.0/24 | switch.0010<br>switch.0020<br>switch.0020<br>switch.0010 | 192.168.20.2<br>192.168.20.2<br>192.168.10.1 | 01:04:31<br>01:04:31<br>01:04:33<br>01:04:33<br>01:04:31<br>01:04:33 |

This table or list provides the following information:

| Parameter          | Description                      |
|--------------------|----------------------------------|
| local-label        | The incoming (local) label       |
| outgoing-label     | The outgoing (remote) label.     |
| prefix             | The destination address prefix.  |
| outgoing-interface | The outgoing interface.          |
| next-hop           | The destination next hop router. |
| uptime             | The time this entry has been up. |

## **Enabling/Disabling MPLS Routing**

To enable MPLS routing, do the following:

- 1. Make sure the CLI is in Configuration mode.
- 2. Enable or disable MPLS by typing the following commands:

#### **Enable**

mpls enable

#### **Disable**

no mpls enable

3. Type commit and press Enter to save the changes, or type revert and press Enter to abort.

Section 5.39.4

## Managing the MPLS Interfaces

The following sections describe how to manage the MPLS interfaces:

- Section 5.39.4.1, "Viewing the Status of MPLS Interfaces"
- Section 5.39.4.2, "Viewing a List of MPLS Interfaces"
- · Section 5.39.4.3, "Enabling/Disabling an MPLS Interface"

Section 5.39.4.1

## **Viewing the Status of MPLS Interfaces**

To view the status of the MPLS interfaces on the device, type:

```
show mpls status interfaces
```

If MPLS interfaces have been enabled on the device, a table similar to the following example appears:

```
show mpls status interfaces MPLS
INTERFACES STATUS
```

```
switch.0010 yes
switch.0020 yes
```

This table provides the following information:

| Parameter       | Description                                   |
|-----------------|-----------------------------------------------|
| mpls-interfaces | The interface that has been enabled for MPLS. |
| status          | The operational status.                       |

If no MPLS interface has been enabled, enable interfaces as needed. For more information about enabling MPLS interfaces, refer to Section 5.39.4.3, "Enabling/Disabling an MPLS Interface".

#### Section 5.39.4.2

### Viewing a List of MPLS Interfaces

To view a list of MPLS interfaces, type:

```
show running-config mpls interface-mpls
```

If interfaces have been configured, a table or list similar to the following example appears:

#### Where:

- IFNAME is the name of the interface
- ENABLED refers to the status of the MPLS operation on the interface

If no MPLS interfaces have been configured, enable interfaces as needed. For more information about enabling MPLS interfaces, refer to Section 5.39.4.3, "Enabling/Disabling an MPLS Interface".

#### Section 5.39.4.3

## **Enabling/Disabling an MPLS Interface**

To enable or disable an MPLS interface, do the following:

- 1. Make sure the CLI is in Configuration mode.
- 2. Enable or disable MPLS interfaces by typing the following commands:

#### **Enable**

Where:

```
mpls interface-mpls interface enable

Disable

no mpls interface-mpls interface enable
```

- interface is the name of the interface
- 3. Type commit and press Enter to save the changes, or type revert and press Enter to abort.

## **Managing Static Label Binding**

The following sections describe how to configure and manage static label binding for MPLS:

- · Section 5.39.5.1, "Viewing the Status of Static Label Binding"
- · Section 5.39.5.2, "Viewing a List of Static Labels"
- Section 5.39.5.3, "Adding a Static Label"
- Section 5.39.5.4, "Deleting a Static Label"

Section 5.39.5.1

### Viewing the Status of Static Label Binding

To view the status of all configured static label binding, type:

```
show mpls status static-binding
```

If static label binding has been configured, a table similar to the following example appears:

| ruggedcom# show r                   | mpls sta | tus sta | tic-binding                  |
|-------------------------------------|----------|---------|------------------------------|
| IP ADDRESS                          | LABEL    | LABEL   | NEXTHOP                      |
| 192.168.20.0/24<br>192.168.200.0/24 |          |         | 192.168.10.2<br>192.168.10.2 |

This table provides the following information:

| Parameter  | Description                      |
|------------|----------------------------------|
| ip-address | The destination address prefix.  |
| in-label   | The incoming (local) label.      |
| out-label  | The outgoing (remote) label.     |
| nexthop    | The destination next hop router. |

If no static label binding has been configured, configure binding as needed. For more information about configuring static-binding, refer to Section 5.39.5.3, "Adding a Static Label".

Section 5.39.5.2

## Viewing a List of Static Labels

To view a list of static labels, type:

```
show running-config mpls static-mpls binding [ipv4 | ipv6]
```

If static labels have been configured, a list similar to the following example appears:

If no static labels have been configured, add labels as needed. For more information about adding static labels, refer to Section 5.39.5.3, "Adding a Static Label".

Section 5.39.5.3

### Adding a Static Label

To add a static label, do the following:

- 1. Make sure the CLI is in Configuration mode.
- 2. Add a static label by typing:

```
mpls static-mpls binding [ipv4 | ipv6] dest-address address
```

#### Where:

- address is the destination address and prefix.
- 3. Configure the following parameter(s) as required:

| Parameter               | Description                                                                                                    |  |
|-------------------------|----------------------------------------------------------------------------------------------------|--|
| in-label { in-label }   | The incoming label: integer 16 -> 1048575.                                                                                                    |  |
| next-hop { next-hop }   | The IP address for the destination next-hop router.  Prerequisite: The destination out-label must also be defined.                                                                   |  |
| out-label { out-label } | Synopsis: explicit-null, implicit-null, The outgoing label: 'explicit-null', 'implicit-null' or integer 16 -> 1048575.  Prerequisite: The destination next-hop must also be defined. |  |

4. Type commit and press Enter to save the changes, or type revert and press Enter to abort.

Section 5.39.5.4

## **Deleting a Static Label**

To delete a static label, do the following:

- 1. Make sure the CLI is in Configuration mode.
- 2. Delete a static label by typing:

```
no mpls static-mpls binding [ipv4 | ipv6] dest-address address
```

Adding a Static Label 531

#### Where:

- address is the destination address and prefix.
- 3. Configure the following parameter(s) as required:

| Parameter               | Description                                                                                                    |  |
|-------------------------|----------------------------------------------------------------------------------------------------|--|
| in-label { in-label }   | The incoming label: integer 16 -> 1048575.                                                                                                    |  |
| next-hop { next-hop }   | The IP address for the destination next-hop router.  Prerequisite: The destination out-label must also be defined.                                                                    |  |
| out-label { out-label } | Synopsis: explicit-null, implicit-null,  The outgoing label: 'explicit-null', 'implicit-null' or integer 16 -> 1048575.  Prerequisite: The destination next-hop must also be defined. |  |

4. Type commit and press Enter to save the changes, or type revert and press Enter to abort.

Section 5.39.6

## **Managing Static Cross-Connects**

The following sections describe how to configure and manage static cross-connects for MPLS:

- Section 5.39.6.1, "Viewing the Status of Static Cross-Connects"
- · Section 5.39.6.2, "Viewing a List of Static Cross-Connects"
- · Section 5.39.6.3, "Adding a Static Cross-Connect"
- Section 5.39.6.4, "Deleting a Static Cross-Connect"

Section 5.39.6.1

## **Viewing the Status of Static Cross-Connects**

To view the status of all configured static cross-connects, type:

```
show mpls status static-crossconnect
```

If static cross-connects have been configured, a table similar to the following example appears:

This table provides the following information:

| Parameter          | Description                  |
|--------------------|------------------------------|
| local-label        | The incoming (local) label.  |
| outgoing-label     | The outgoing (remote) label. |
| outgoing-interface | The outgoing interface.      |

| Parameter | Description                      |
|-----------|----------------------------------|
| next-hop  | The destination next hop router. |

If no static cross-connects have been configured, add cross-connects as needed. For more information about adding static cross-connects, refer to Section 5.39.6.3, "Adding a Static Cross-Connect".

Section 5.39.6.2

### **Viewing a List of Static Cross-Connects**

To view a list of configured static cross-connects, type:

```
show running-config mpls static-mpls crossconnects
```

If static cross-connects have been configured, a table or list similar to the following example appears:

If no static cross-connects have been configured, add cross-connects as needed. For more information about adding static cross-connects, refer to Section 5.39.6.3, "Adding a Static Cross-Connect".

Section 5.39.6.3

## **Adding a Static Cross-Connect**

To add a static cross-connect, do the following:

- 1. Make sure the CLI is in Configuration mode.
- 2. Add a static cross-connect by typing:

```
{\tt mpls} static-mpls crossconnect in-label in-label
```

Where:

- in-label is the incoming label
- 3. Configure the following parameter(s) as required:

| Parameter                       | Description                                                                                                    |
|---------------------------------|----------------------------------------------------------------------------------------------------|
| out-interface { out-interface } | The outgoing interface.                                                                                                    |
| next-hop { next-hop }           | Synopsis: The ip-address type represents an IP address and is IP version neutral. The format of the textual representations implies the IP version.  The destination next-hop router (IPv4 or IPv6 format). |
| out-label { out-label }         | Synopsis: explicit-null, implicit-null, The outgoing label: 'explicit-null', 'implicit-null' or integer 16 -> 1048575.                                                                                      |

4. Type commit and press Enter to save the changes, or type revert and press Enter to abort.

### **Deleting a Static Cross-Connect**

To delete a static cross-connect, do the following:

- 1. Make sure the CLI is in Configuration mode.
- Delete a static cross-connect by typing:

```
no mpls static-mpls crossconnect in-label in-label
```

#### Where:

- in-label is the incoming label
- Type commit and press Enter to save the changes, or type revert and press Enter to abort.

Section 5.39.7

## **Managing LDP**

LDP (Label Distribution Protocol), defined by RFC 5036 [http://tools.ietf.org/html/rfc5036], is a method of hop-by-hop forwarding to determine the destination of packets without sending them up to the network layer (layer 3). When a router receives a packet, it looks up the incoming label in its forwarding table and then forwards the packet to the next hop destination. This is opposed to looking up the IP header information in a packet, as in IP forwarding.

LDP works by enabling Label Switch Routers (LSRs) to discover and bind labels to their neighbors within the MPLS network. The LSRs then identify their peers and exchange their label information with one another. Label information is stored in Label Information Base (LIB) and Label Forwarding Information Base (LFIB) tables.

The following sections describe how to configure and manage LDP:

- · Section 5.39.7.1, "Viewing the Status of LDP Binding"
- Section 5.39.7.2, "Viewing the Status of the LDP Discovery Interfaces"
- Section 5.39.7.3, "Viewing the Status of the LDP Neighbor Local Node Information"
- Section 5.39.7.4, "Viewing the Status of the LDP Neighbor Connection Information"
- Section 5.39.7.5, "Viewing the Status of the LDP Neighbor Discovery Information"
- Section 5.39.7.6, "Configuring LDP"
- Section 5.39.7.7, "Configuring Neighbor Discovery"
- Section 5.39.7.8, "Viewing a List of LDP Interfaces"
- Section 5.39.7.9, "Enabling/Disabling an LDP Interface"

Section 5.39.7.1

## Viewing the Status of LDP Binding

To view the status of the LDP binding on the device, type:

```
show mpls ldp status binding
```

A table or list similar to the following example appears:

```
\begin{array}{cccc} \text{ruggedcom\# show mpls ldp status binding} \\ & \text{LOCAL} & \text{NEXT} & \text{REMOTE} \end{array}
```

| PREFIX  | LABEL    | HOP     | LABEL    | IN USE |
|---------|----------|---------|----------|--------|
|         |          |         |          |        |
| 1.1.1.1 | 17       | 2.2.2.2 | imp-null | in-use |
| 1.1.1.1 | 17       | 6.6.6.6 | 17       |        |
| 2.2.2.2 | 18       | 2.2.2.2 | imp-null | in-use |
| 2.2.2.2 | 18       | 6.6.6.6 | 18       |        |
| 3.3.3.3 | imp-null |         |          |        |
| 4.4.4.4 | imp-null |         |          |        |
| 5.5.5.5 | 19       | 2.2.2.2 | 19       |        |
| 5.5.5.5 | 19       | 6.6.6.6 | imp-null | in-use |

This table or list provides the following information:

| Parameter    | Description                      |
|--------------|----------------------------------|
| prefix       | The LDP transport prefix.        |
| local-label  | The incoming (local) label.      |
| next-hop     | The destination next hop router. |
| remote-label | The LDP remote label.            |
| in-use       | The LDP in-use flag.             |

#### Section 5.39.7.2

### Viewing the Status of the LDP Discovery Interfaces

To view the status of the LDP discovery interfaces on the device, type:

```
show mpls ldp status discovery
```

If LDP discovery interfaces have been configured, a table similar to the following example appears:

This table provides the following information:

| Parameter   | Description                          |
|-------------|--------------------------------------|
| interface   | The LDP discovery interface.         |
| src-ip-addr | The LDP discovery source IP address. |
| peer-id     | The LDP discovery peer ID.           |
| peer-ip     | LDP discovery peer IP address        |
| state       | The LDP discovery interface state.   |

For more information about configuring LDP discovery interfaces, refer to Section 5.39.7.9, "Enabling/Disabling an LDP Interface".

## Viewing the Status of the LDP Neighbor Local Node Information

To view the status of the local node(s) for the LDP neighbor on the device, type:

```
show mpls ldp status neighbor local-node-information
```

A table or list similar to the following example appears:

This table or list provides the following information:

| Parameter          | Description                                            |
|--------------------|--------------------------------------------------------|
| ldp-id             | The LDP ID of the LDP neighbor local node.             |
| holdtime           | LDP holdtime of the neighbor local node.               |
| keepalive-interval | The keepalive interval of the LDP neighbor local node. |

Section 5.39.7.4

## Viewing the Status of the LDP Neighbor Connection Information

To view the status of the LDP neighbor connection on the device, type:

```
show mpls ldp status neighbor connection-information
```

A table similar to the following example appears:

| Parameter      | Description                                        |
|----------------|----------------------------------------------------|
| peer-id        | The peer ID of the LDP neighbor connection.        |
| tcp-connection | The TCP connection of the LDP neighbor connection. |
| state          | The state of the LDP neighbor connection.          |
| uptime         | The up time of the LDP neighbor connection.        |

This table provides the following information:

| Parameter      | Description                                        |
|----------------|----------------------------------------------------|
| peer-id        | The peer ID of the LDP neighbor connection.        |
| tcp-connection | The TCP connection of the LDP neighbor connection. |

| Parameter | Description                                 |
|-----------|---------------------------------------------|
| state     | The state of the LDP neighbor connection.   |
| uptime    | The up time of the LDP neighbor connection. |

### Viewing the Status of the LDP Neighbor Discovery Information

To view the status of the LDP neighbor discovery information on the device, type:

```
show mpls ldp status neighbor discovery-information
```

A table or list similar to the following example appears:

| ruggedco | m# show mpls l               | dp status nei | ghbor discover | -             | P                     |
|----------|------------------------------|---------------|----------------|---------------|-----------------------|
| PEER ID  | PEER IP                      | INTERFACE     | LOCAL IP       | P<br>HOLDTIME | KEEPALIVE<br>INTERVAL |
|          | 192.168.10.1<br>192.168.20.2 |               |                |               | 180s<br>180s          |

This table or list provides the following information:

| Parameter            | Description                                                |
|----------------------|------------------------------------------------------------|
| peer-id              | The peer ID of the LDP neighbor discovery.                 |
| peer-ip              | The peer ID of the LDP neighbor discovery.                 |
| interface            | The local IP address of the LDP neighbor discovery.        |
| local-ip             | LDP neighbor discovery state.                              |
| p-holdtime           | The peer holdtime of the LDP neighbor discovery.           |
| p-keepalive-interval | The peer keepalive interval of the LDP neighbor discovery. |

Section 5.39.7.6

## Configuring LDP

To configure the LDP, do the following:

- 1. Make sure the CLI is in Configuration mode.
- 2. Enable or disable the LDP by typing the following commands:

#### **Enable**

```
mpls ldp enable
```

#### **Disable**

```
no mpls ldp enable
```

3. Configure the following parameter(s) as required:

| Parameter             | Description                                                                                                    |  |
|-----------------------|----------------------------------------------------------------------------------------------------|--|
| enabled               | Default: false                                                                                                    |  |
|                       | A boolean flag to indicate that Label Distribution Protocol (LDP) is enabled.                                                                   |  |
|                       | Prerequisite: MPLS must be enabled before enabling LDP.                                                                                         |  |
|                       | <b>Prerequisite:</b> MPLS static bindings must be removed before enabling LDP.                                                                  |  |
| holdtime { holdtime } | Default: 180                                                                                                    |  |
|                       | The time (in seconds) for which a Label Distribution Protocol (LDP) session is maintained in the absence of LDP messages from the session peer. |  |

### **Configuring Neighbor Discovery**

To configure the LDP neighbor discovery, do the following:

- 1. Make sure the CLI is in Configuration mode.
- 2. To configure the LDP Neighbor Discovery, type the following command:

```
mpls ldp discovery
```

Configure the following parameter(s) as required:

| Parameter             | Description                                                                                                    |
|-----------------------|----------------------------------------------------------------------------------------------------|
| interval { interval } | Default: 5 The time (in seconds) between the sending of consecutive Hello messages.                                                       |
| holdtime { holdtime } | Default: 15 The time (in seconds) that a discovered LDP neighbor is remembered without receipt of an LDP Hello message from the neighbor. |

Section 5.39.7.8

## Viewing a List of LDP Interfaces

To view a list of LDP interfaces, type:

```
show running-config mpls ldp interface-ldp
```

If interfaces have been configured, a table or list similar to the following example appears:

For more information about enabling LDP interfaces, refer to Section 5.39.7.9, "Enabling/Disabling an LDP Interface".

## **Enabling/Disabling an LDP Interface**

To enable or disable an LDP interface, do the following:

- 1. Make sure the CLI is in Configuration mode.
- 2. Enable/disable the LDP interface by typing the following commands:

#### **Enable**

mpls ldp interface-ldp name

#### **Disable**

no mpls ldp interface-ldp name

#### Where:

- name is the name of the transport interface to be enabled or disabled.
- 3. Type commit and press Enter to save the changes, or type revert and press Enter to abort.

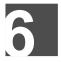

# **Troubleshooting**

This chapter describes troubleshooting steps for common issues that may be encountered when using ROX II or designing a network. It describes the following tasks:

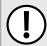

#### **IMPORTANT!**

For further assistance, contact a Customer Service representative.

- · Section 6.1, "Feature Keys"
- · Section 6.2, "Ethernet Ports"
- · Section 6.3, "Multicast Filtering"
- · Section 6.4, "Spanning Tree"
- · Section 6.5, "VLANs"

#### Section 6.1

# **Feature Keys**

The following describes common problems related to feature keys.

| Problem                                              | Solution                                                                                                    |
|------------------------------------------------------|----------------------------------------------------------------------------------------------------|
| A file-based feature key does not match the hardware | Each file-based feature key is licensed to a particular device. When transfering a feature key from one device to another, such as when configuring a backup unit to replace a malfunctioning device, the device will detect a hardware mismatch with the key and trigger an alarm. |
|                                                      | Do not transfer file-based feature keys between devices. Contact a Siemens Canada Ltd. sales representative to order a feature key matching the serial numbers of the hardware in the destination device.                                                                           |

#### Section 6.2

## **Ethernet Ports**

The following describes common problems related to Ethernet ports.

| Problem                                                                                                    | Solution                                                                                                    |
|----------------------------------------------------------------------------------------------------|----------------------------------------------------------------------------------------------------|
| A link seems fine when traffic levels are low, but fails as traffic rates increase OR a link can be pinged but has problems with FTP/SQL/HTTP/etc. | A possible cause of intermittent operation is that of a 'duplex mismatch'. If one end of the link is fixed to full-duplex and the peer auto-negotiates, the auto-negotiating end falls back to half-duplex operation.                                                                                             |
|                                                                                                    | At lower traffic volumes, the link may display few if any errors. As the traffic volume rises, the fixed negotiation side will begin to experience dropped packets while the autonegotiating side will experience collisions. Ultimately, as traffic loads approach 100%, the link will become entirely unusable. |
|                                                                                                    | The ping command with flood options is a useful tool for testing commissioned links. The command ping 192.168.0.1 500 2 can be used to issue 500 pings each separated by                                                                                                    |

Feature Keys 541

| Problem                                                                                      | Solution                                                                                                    |
|----------------------------------------------------------------------------------------------|----------------------------------------------------------------------------------------------------|
|                                                                                              | two milliseconds to the next switch. If the link used is of high quality, then no pings should be lost and the average round trip time should be small.             |
| Links are inaccessible, even when using the Logical File Inclusion (LFI) protection feature. | Make sure LFI is not enabled on the peer as well. If both sides of the link have LFI enabled, then both sides will withhold link signal generation from each other. |

#### Section 6.3

# **Multicast Filtering**

The following describes common problems related to multicast filtering.

|                                                                                                    | •                                                                                                    |  |  |
|----------------------------------------------------------------------------------------------------|----------------------------------------------------------------------------------------------------|--|--|
| Problem                                                                                                    | Solution                                                                                                    |  |  |
| When started, a multicast traffic feed is always distributed to all members of the VLAN.                                                                         | Is IGMP enabled for the VLAN? Multicasts will be distributed to all members of the VLAN unless IGMP is enabled.                                                                                                    |  |  |
| Computers connected to the switch receive multicast traffic, but not when they are connected to a router.                                                        | Is the port used to connect the router included in the Router Ports list?  To determine whether the multicast stream is being delivered to the router, view the statistics collected for switched Ethernet ports. For more information, refer to Section 3.17.4, "Viewing Switched Ethernet Port Statistics".  Verify the traffic count transmitted to the router is the same as the traffic count received from the multicasting source.                                                                                                    |  |  |
| The video stream at an end station is of poor quality.                                                                                                    | Video serving is a resource-intensive application. Because it uses isochronous workload, data must be fed at a prescribed rate or end users will see glitches in the video. Networks that carry data from the server to the client must be engineered to handle this heavy, isochronous workload. Video streams can consume large amounts of bandwidth. Features and capacity of both server and network (including routers, bridges, switches and interfaces) impact the streams.  Do not exceed 60% of the maximum interface bandwidth. For example, if using a 10 Mbps Ethernet, run a single multicasting source at no more than 6 Mbps, or two sources at 3 Mbps. It is important to consider these ports in the network design, as router ports will carry the traffic of all multicast groups.  IMPORTANT!  Multicasting will introduce latency in all traffic on the network. Plan the network carefully in order to account for capacity and latency concerns. |  |  |
| Multicast streams of some groups are not forwarded properly. Some segments without subscribers receive the traffic, while some segments with subscribers do not. | Make sure different multicast groups do not have multicast IP addresses that map to the same multicast MAC address. The switch forwarding operation is MAC address-based and will not work properly for several groups mapping to the same MAC address.                                                                                                    |  |  |
| Computers on the switch issue join requests, but do not receive multicast streams from a router.                                                                 | Is the multicast route running IGMP version 2? It must run IGMP version 2 in order for IGMP Snooping to operate properly.                                                                                                    |  |  |
| Unable to connect or disconnect some switch ports, and multicast goes everywhere. Is IGMP broken?                                                                | IGMP is not broken. This may in fact be proper switch behavior.  When the switch detects a change in the network topology through RSTP, it acts to avoid loss of multicast traffic. If configured to do so, it starts forwarding all multicast traffic to all ports that are not RSTP Edge ports (because they may potentially link to routers). This may result in some undesired flooding of multicast traffic, which will stop after a few minutes. However, it guarantees that all devices interested in the traffic will keep receiving it without interruption.  The same behavior will be observed when the switch resets or when IGMP Snooping is being disabled for the VLAN.                                                                                                    |  |  |

542 Multicast Filtering

### Section 6.4

# **Spanning Tree**

The following describes common problems related to the Spanning Tree Protocol (STP).

| Problem                                                                                                    | Solution                                                                                                    |  |  |
|----------------------------------------------------------------------------------------------------|----------------------------------------------------------------------------------------------------|--|--|
| The network locks up when a new port is connected and the port status LEDs are flashing rapidly.                                                                                                    | Is it possible that one of the switches in the network or one of the ports on a switch in the network has STP disabled and accidentally connects to another switch? If this has occurr then a traffic loop has been formed.                                                                                                    |  |  |
| Occasionally, the ports seem to experience significant flooding for a brief period of time.  A switch displays a strange behavior where                                                                                                    | If the problem appears to be transient in nature, it is possible that ports that are part of the spanning tree have been configured as edge ports. After the link layers have come up on edge ports, STP will directly transition them (perhaps improperly) to the forwarding state. If an RSTP configuration message is then received, the port will be returned to blocking. A                                                                                                    |  |  |
| the root port hops back and forth between two switch ports and never settles down.                                                                                                    | traffic loop may be formed for the length of time the port was in forwarding.  If one of the switches appears to flip the root from one port to another, the problem may be one of traffic prioritization. For more information refer to "The network becomes unstable when a specific application is started."                                                                                                    |  |  |
|                                                                                                    | Another possible cause of intermittent operation is that of an auto-negotiation mismatch. If one end of the link is fixed to full-duplex mode and the peer auto-negotiates, the auto-negotiating end will fall back to half-duplex operation. At lower traffic, the volumes the link may display few if any errors. As the traffic volume rises, the fixed negotiation side will begin to experience dropped packets while the auto-negotiating side will experience collisions. Ultimately, as traffic loads approach 100%, the link will become entirely unusable At this point, RSTP will not be able to transmit configuration messages over the link and the spanning tree topology will break down. If an alternate trunk exists, RSTP will activate it in the place of the congested port. Since activation of the alternate port often relieves the congested port of its traffic, the congested port will once again become reliable. RSTP will promptly enter it back into service, beginning the cycle once again. The root port will flip back and forth between two ports on the switch. |  |  |
| A computer or device is connected to a switch. After the switch is reset, it takes a long time for it to come up.                                                                                                    | Is it possible that the RSTP edge setting for this port is set to false? If Edge is set to false, the bridge will make the port go through two forward delay times before the port can send o receive frames. If Edge is set to true, the bridge will transition the port directly to forwarding upon link up.  Another possible explanation is that some links in the network run in half-duplex mode. RSTP uses a peer-to-peer protocol called Proposal-Agreement to ensure transitioning in the event of a link failure. This protocol requires full-duplex operation. When RSTP detects a non-full duplex port, it cannot rely on Proposal-Agreement protocol and must make the port                                                                                                    |  |  |
|                                                                                                    | transition the slow (i.e. STP) way. If possible, configure the port for full-duplex operation. Otherwise, configure the port's point-to-point setting to true.  Either one will allow the Proposal-Agreement protocol to be used.                                                                                                    |  |  |
| When the switch is tested by deliberately breaking a link, it takes a long time before devices beyond the switch can be polled.                                                                                                    | Is it possible that some ports participating in the topology have been configured to STP mode or that the port's point-to-point parameter is set to false? STP and multipoint ports converge slowly after failures occur.                                                                                                    |  |  |
|                                                                                                    | Is it possible that the port has migrated to STP? If the port is connected to the LAN segmen by shared media and STP bridges are connected to that media, then convergence after link failure will be slow.                                                                                                    |  |  |
|                                                                                                    | Delays on the order of tens or hundreds of milliseconds can result in circumstances where the link broken is the sole link to the root bridge and the secondary root bridge is poorly chosen. The worst of all possible designs occurs when the secondary root bridge is located at the farthest edge of the network from the root. In this case, a configuration message will have to propagate out to the edge and then back in order to reestablish the topology.                                                                                                    |  |  |
| The network is composed of a ring of bridges, of which two (connected to each other) are managed and the rest are unmanaged. Why does the RSTP protocol work quickly when a link is broken between the managed bridges, but not in the unmanaged bridge part of the ring? | A properly operating unmanaged bridge is transparent to STP configuration messages. The managed bridges will exchange configuration messages through the unmanaged bridge part of the ring as if it is non-existent. When a link in the unmanaged part of the ring fails however, the managed bridges will only be able to detect the failure through timing out of hello messages. Full connectivity will require three hello times plus two forwarding times to be restored.                                                                                                    |  |  |

Spanning Tree 543

| Problem                                                                                                    | Solution                                                                                                    |
|----------------------------------------------------------------------------------------------------|----------------------------------------------------------------------------------------------------|
| The network becomes unstable when a specific application is started. The network returns to normal when the application is stopped. | RSTP sends its configuration messages using the highest possible priority level. If CoS is configured to allow traffic flows at the highest priority level and these traffic flows burst continuously to 100% of the line bandwidth, STP may be disrupted. It is therefore advised not to use the highest CoS.                                                                                   |
| When a new port is brought up, the root moves on to that port instead of the port it should move to or stay on.                     | Is it possible that the port cost is incorrectly programmed or that auto-negotiation derives an undesired value? Inspect the port and path costs with each port active as root.                                                                                                    |
| An IED/controller does not work with the device.                                                                                    | Certain low CPU bandwidth controllers have been found to behave less than perfectly when they receive unexpected traffic. Try disabling STP for the port.  If the controller fails around the time of a link outage, there is the remote possibility that frame disordering or duplication may be the cause of the problem. Try setting the root port of the failing controller's bridge to STP. |
| Polls to other devices are occassionally lost.                                                                                      | Review the network statistics to determine whether the root bridge is receiving TCNs around the time of observed frame loss. It may be possible there are problems with intermittent links in the network.                                                                                                    |
| The root is receiving a number of TCNs. Where are they coming from?                                                                 | Examine the RSTP port statistics to determine the port from which the TCNs are arriving. Sign-on to the switch at the other end of the link attached to that port. Repeat this step until the switch generating the TCNs is found (i.e. the switch that is itself not receiving a large number of TCNs). Determine the problem at that switch.                                                   |

### Section 6.5

## **VLANs**

The following describes common problems related to the VLANs.

| Problem                                                                                                    | Solution                                                                                                    |
|----------------------------------------------------------------------------------------------------|----------------------------------------------------------------------------------------------------|
| VLANs are not needed on the network. Can they be turned off?                                                                                                    | Yes. Simply leave all ports set to type <i>edge</i> and leave the native VLAN set to 1. This is the default configuration for the switch.                                                                                                    |
| Two VLANs were created and a number of ports were made members of them. Now some of the devices in one VLAN need to send messages to devices in the other VLAN. | If the devices need to communicate at the physical address layer, they must be members of the same VLAN. If they can communicate in a Layer 3 fashion (i.e. using a protocol such as IP or IPX), use a router. The router will treat each VLAN as a separate interface, which will have its own associated IP address space. |

544 VLANs